IBM Intelligent Transportation

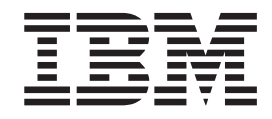

# IBM Intelligent Transportation Documentación del producto

*Versión 1 Release 5*

IBM Intelligent Transportation

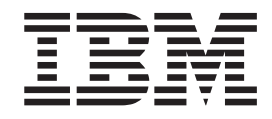

# IBM Intelligent Transportation Documentación del producto

*Versión 1 Release 5*

**Nota** Antes de utilizar esta información y el producto al que da soporte, lea la información de ["Avisos" en la página 397.](#page-406-0)

Esta edición se aplica a IBM Intelligent Transportation versión 1, release 5, modificación 0. Esta edición se aplica a todos los releases y modificaciones posteriores hasta que se indique lo contrario en nuevas ediciones.

## **Contenido**

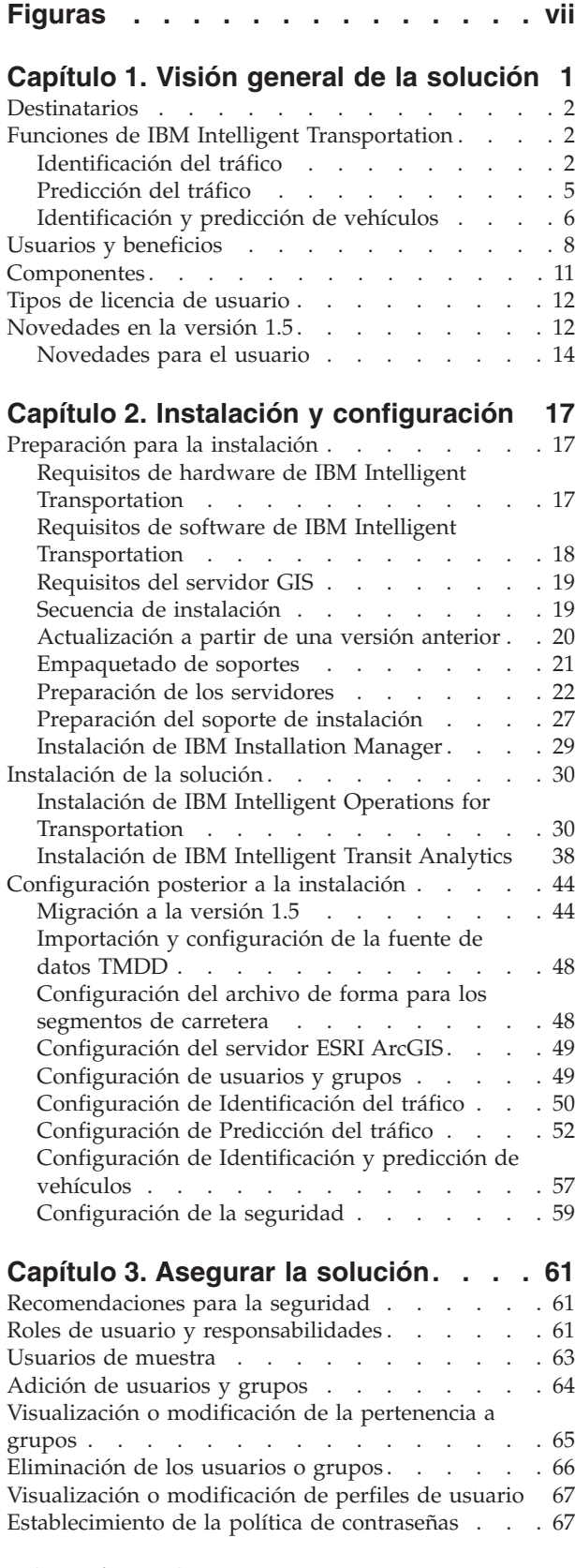

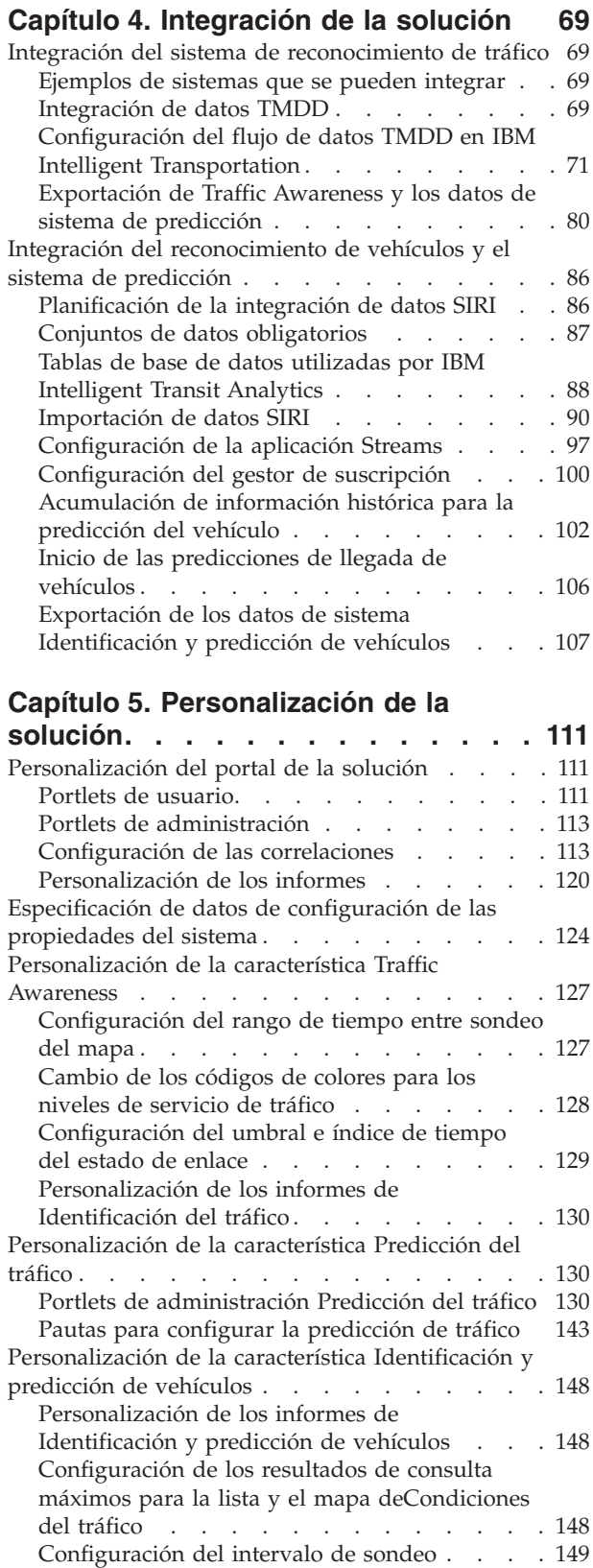

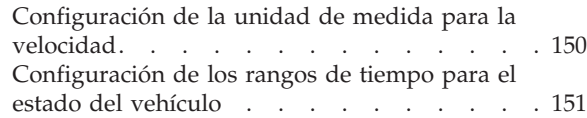

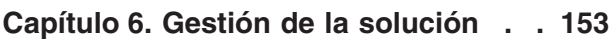

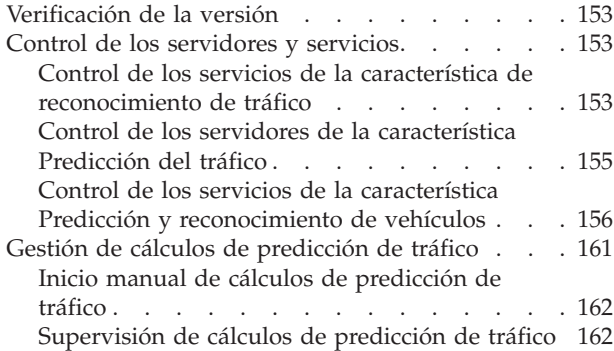

## **[Capítulo 7. Mantenimiento de la](#page-172-0)**

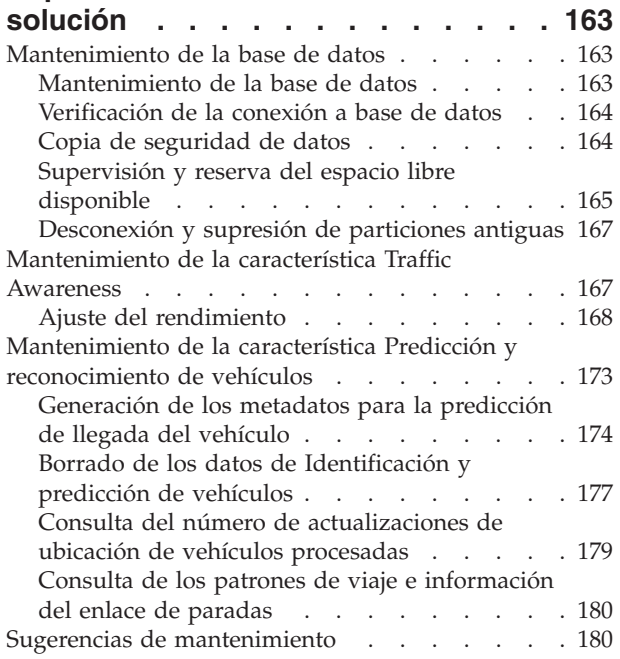

## **[Capítulo 8. Uso de la interfaz de](#page-192-0)**

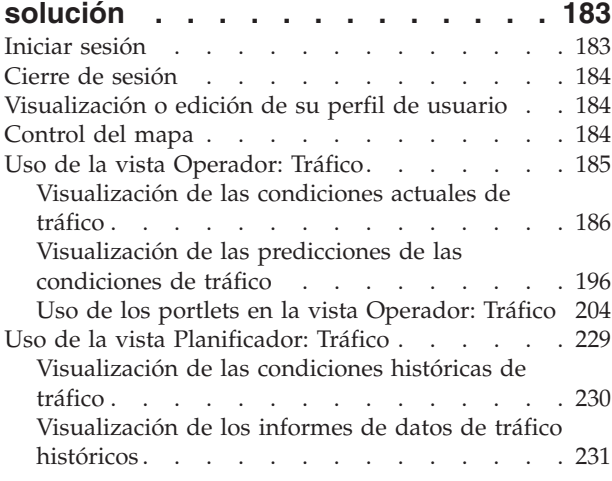

[Uso de los portlets en la vista Planificador:](#page-243-0)

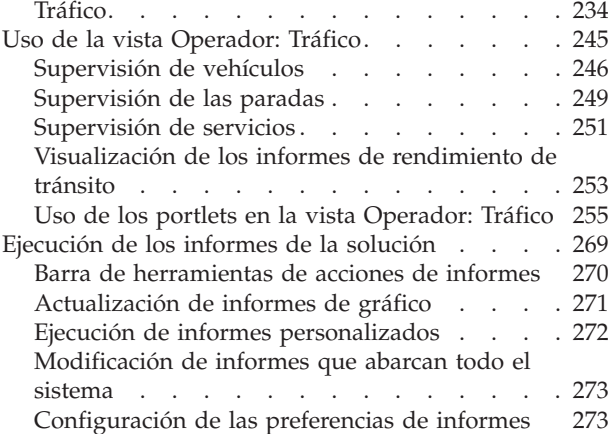

## **[Capítulo 9. Resolución de problemas](#page-284-0) [y soporte de IBM Intelligent](#page-284-0)**

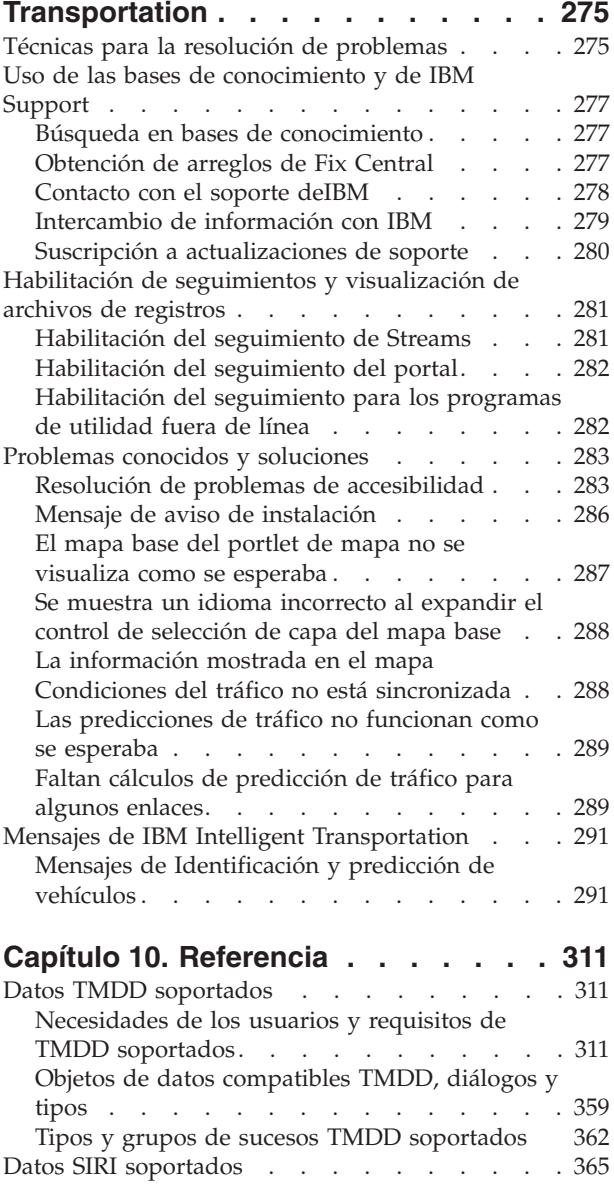

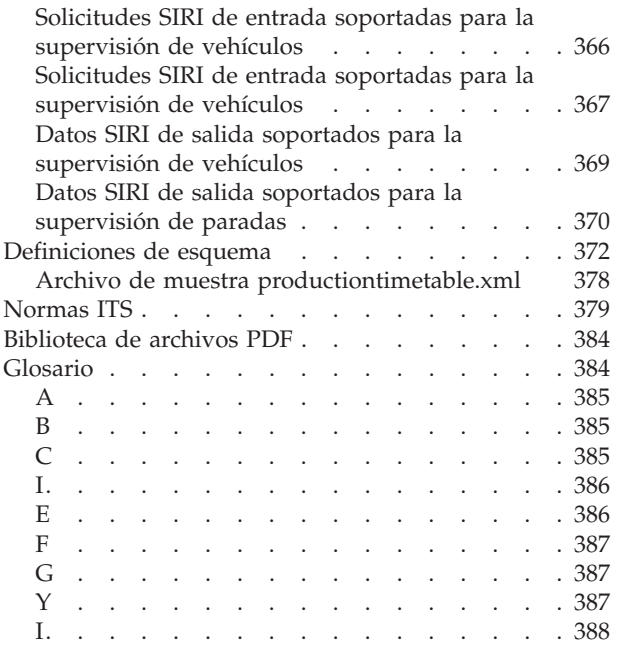

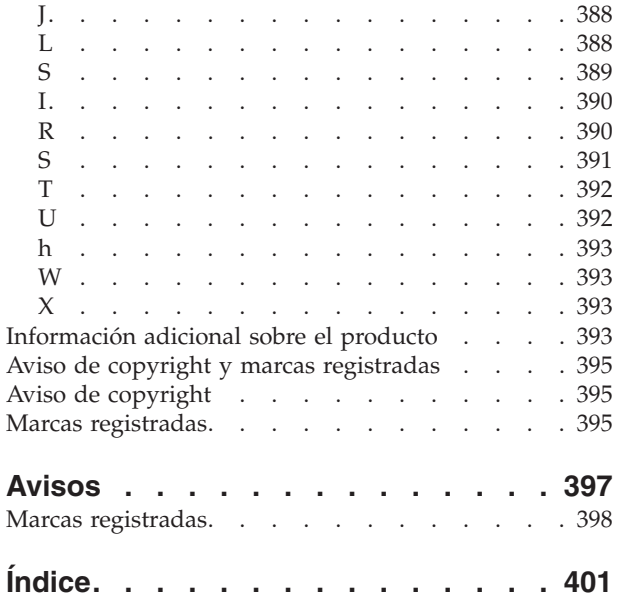

## <span id="page-8-0"></span>**Figuras**

## <span id="page-10-0"></span>**Capítulo 1. Visión general de la solución**

El transporte es un medio vital de conectar personas, mercancías y servicios para preservar la civilización. El transporte es una parte importante de la economía. Nuestro planeta, sujeto a una rápida urbanización, depende de transportar personas y bienes de un lugar a otro. Sin embargo, muchas infraestructuras de transporte existentes son insuficientes para atender las necesidades del siglo XXI. A nivel mundial, las autoridades de transporte se enfrentan a similares desafíos estratégicos tales como el aumento de los problemas ambientales, los volúmenes de tráfico y congestión.

Un transporte más inteligente puede conducir a la vitalidad económica y mejorar la calidad de vida. Puede ser más eficiente, ofrecer un mejor servicio a los clientes y constituyentes, proteger el medio ambiente y ayudar a asegurar nuestra seguridad.

IBM® Intelligent Transportation es una plataforma amplia y escalable para soluciones de gestión de transporte, que ofrece inteligencia, perspectiva e integración de información por todo el sistema. Proporciona una gestión centralizada de operaciones de tráfico y tránsito utilizando datos recopilados desde distintos sistemas a través de ubicaciones geográficas. IBM Intelligent Transportation aumenta el reconocimiento de situación proporcionando una imagen completa de lo que va a pasar por la carretera en un momento determinado. Esta solución ayuda a las ciudades a gestionar de forma proactiva la red de transporte y mejorar la experiencia para los viajeros habituales. Específicamente, IBM Intelligent Transportation ayuda a las autoridades de tráfico y tránsito a:

- Reducir la congestión del tráfico.
- v Aumentar la visibilidad de las incidencias a través de un conjunto de sistemas de tráfico.
- v Mejorar la respuesta de incidentes y el flujo de tráfico
- v Analizar los datos históricos para obtener perspectivas del rendimiento y entender los patrones de comportamiento de los incidentes de carretera y tráfico
- v Predecir futuros niveles de tráfico hasta de una hora en el futuro
- v Aumentar la visibilidad de los vehículos de tránsito activo y los servicios de la flota y sus problemas asociados
- v Predecir horas de llegada de los vehículos de tránsito
- v Analizar el rendimiento y los cuellos de botella del sistema de tránsito

La arquitectura de IBM Intelligent Transportation se desarrolla de acuerdo a los estándares de las áreas de gestión de datos de vehículos y tráficos comúnmente reconocidos en la industria de transporte. IBM Intelligent Transportation agrega y normaliza los datos de vehículos y tráfico en un formato que es compatible con los siguientes protocolos y estándares de la ingeniería de tráfico globalmente reconocidos:

- Intelligent Transportation Systems (ITS)
- v Diccionario de datos de la gestión de tráfico (TMDD) versión 3.0
- v Modelo de datos de tráfico estándar Datex-II
- Transmodel versión 5.0
- Service Interface for Real Time Information (SIRI) versión 1.3

IBM Intelligent Transportation es una solución dentro de la familia de productos IBM Smarter Cities Software Solutions que se integra en IBM Intelligent Operations Center.

## <span id="page-11-0"></span>**Destinatarios**

Este Information Center va dirigido a las personas que utilizan, instalan, administran y mantienen IBM Intelligent Transportation. También contiene la documentación de implementación para personalizar la solución e integrar los sistemas de información de transporte externos que requiere IBM Intelligent Transportation .

Este Information Center presupone que los usuarios tienen conocimientos previos o dominan el software de requisito previo. La formación sobre estos productos base no entra dentro de la finalidad de este centro de información. Si requiere formación sobre estos productos, consulte con su integrador de sistemas o con el representante de IBM para obtener información sobre oportunidades de formación de componentes básicos.

Puede encontrar enlaces a la documentación del producto de componentes en la página *Información de producto adicional* de la sección Referencias.

Para obtener detalles acerca de la administración y mantenimiento de la plataforma base, consulte también IBM Intelligent Operations Center Information Center.

## **Funciones de IBM Intelligent Transportation**

IBM Intelligent Transportation ofrece prestaciones de reconocimiento, análisis y predicción para las operaciones de tráfico y operaciones de flota de tránsito. IBM Intelligent Transportation integra datos de tráfico y de tránsito desde sistemas de transporte dispares utilizando protocolos de integración reconocidos por la industria de transporte a nivel mundial. IBM Intelligent Transportation proporciona visibilidad geográfica libre, análisis y creación de informes de datos de tránsito y tráfico.

IBM Intelligent Transportation es una solución basada en portal que se ejecuta sobre IBM Intelligent Operations Center. IBM Intelligent Transportation aprovecha la arquitectura base y las características de IBM Intelligent Operations Center para habilitar la comunicación en tiempo real y la colaboración con otras agencias municipales para supervisar de manera eficaz, coordinar acciones y resolver problemas operativos eficazmente.

IBM Intelligent Transportation se puede desplegar de dos formas, en instalaciones o como una oferta basada en la nube en IBM SmartCloud. IBM Intelligent Transportation también puede integrarse con otros productos de la cartera de IBM Smarter Cities Software Solutions.

Existen dos productos disponibles en la familia de solución IBM Intelligent Transportation que proporciona características en operaciones de tráfico y operaciones de vehículos de tránsito.

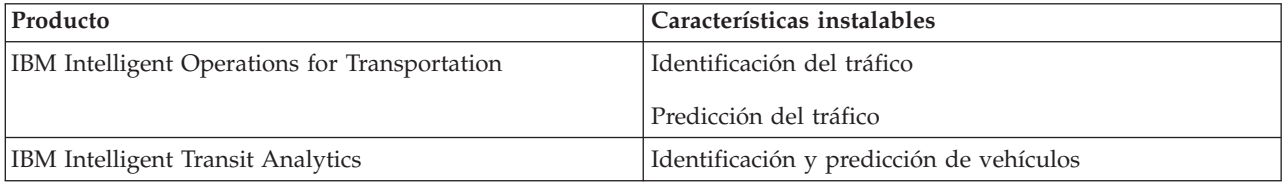

## <span id="page-11-1"></span>**Identificación del tráfico**

Identificación del tráfico es la característica de operaciones de tráfico básicas de IBM Intelligent Operations for Transportation. Proporciona el modelo de información de transporte y la plataforma básica para la visualización y el análisis de los datos de operaciones de tráfico. La característica Identificación del tráfico integra datos de los sistemas de captura de datos de carretera y de tráfico dispares utilizando los protocolos de integración reconocidos por la industria de transporte a nivel mundial.

La característica Identificación del tráfico proporciona visibilidad geográfica libre y también proporciona la siguiente funcionalidad:

- v Transforma datos de tráfico multiorigen en un sistema de información de tráfico centralizado.
- v Incluye una interfaz visual casi en tiempo real para agregar información de tráfico.
- v Ayuda a proporcionar la perspectiva necesaria para equilibrar el tráfico en las rutas.
- v Ofrece visualización en tiempo real de las condiciones del tráfico gráficamente como niveles de servicio en una red de carreteras, así como en vistas de tabla y de informe.
- v Proporciona información acerca del tiempo de viaje adicional necesario cuando los enlaces de carretera están congestionados
- v Ofrece la posibilidad de recibir alertas de sucesos de tráfico en la red en tiempo real, gráficamente, en vista de tabla.
- v Ofrece la posibilidad de interrogar dispositivos relacionados con el tráfico para obtener estados y canales de información.
- v Ofrece una perspectiva y la posibilidad de analizar patrones históricos de condiciones del tráfico en los enlaces más críticos de la red.
- v Ofrece la posibilidad de estudiar la correlación histórica entre incidentes de tráfico de distintos tipos y niveles de servicio de tráfico.
- v Mejora la planificación y la gestión de tráfico de la ciudad, donde la infraestructura está restringida y la expansión no es una opción

La característica Identificación del tráfico se divide en dos operaciones de los subsistemas de tráfico que se conocen como el subsistema de gestión de tráfico actual y el subsistema de gestión de tráfico histórico.

## **Subsistema de gestión de tráfico actual**

El subsistema de gestión de tráfico actual proporciona recursos para supervisar y gestionar el flujo de tráfico del área a la que sirve. Este subsistema ayuda a las autoridades de transporte y los departamentos a garantizar que se hace el uso más eficiente la superficie de la calle y la red de autopista. La característica Identificación del tráfico procesa datos de tráfico y proporciona servicios de gestión de incidentes y tráfico básicos a través de los subsistemas de las carreteras y otros.

**Función Descripción** Vigilancia del tráfico Procesos para recopilar y almacenar datos del flujo de tráfico actual recopilados por sensores en el campo para su uso en la gestión de tráfico. Este subsistema también proporciona los siguientes procesos del Intelligent Transportation Systems (ITS): v Almacenamiento y gestión de los datos del flujo de tráfico procesados Visualización de los datos del flujo de tráfico v Análisis, correlación y resumen de los datos del flujo de tráfico

La tabla siguiente describe las funciones facilitadas por el subsistema de gestión de tráfico actual de la característica Identificación del tráfico .

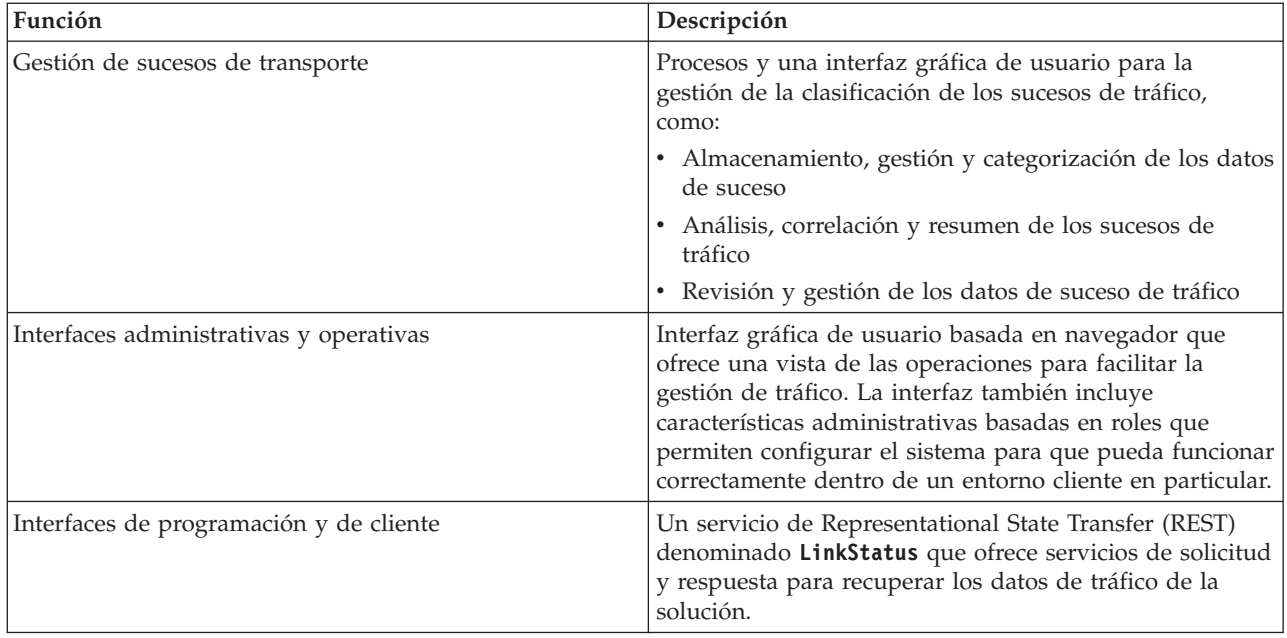

La información de los subsistemas de gestión de tráfico se presenta en la interfaz de solución del portal de IBM Intelligent Transportation . La vista Operador: Tráfico muestra los niveles de rendimiento y situación de tráfico actuales.

## **Subsistema de gestión de tráfico histórico**

El subsistema de gestión histórica se encarga de proporcionar recursos para la gestión y el análisis de la información histórica de rendimiento de tráfico del área a que sirve. Lo hace mediante la recopilación, almacenamiento, gestión y distribución de los datos históricos generados a partir de las fuentes de los Intelligent Transportation Systems (ITS). Este subsistema proporciona a los departamento y autoridades de transporte información útil en las siguientes áreas de gestión del transporte:

- Administración
- Operaciones
- v Supervisión de rendimiento
- Planificación
- v Evaluación de política
- Evaluación del programa
- Aplicaciones de investigación
- Seguridad

La tabla siguiente describe las funciones facilitadas por el subsistema de gestión de tráfico histórico de la característica Identificación del tráfico .

<span id="page-14-0"></span>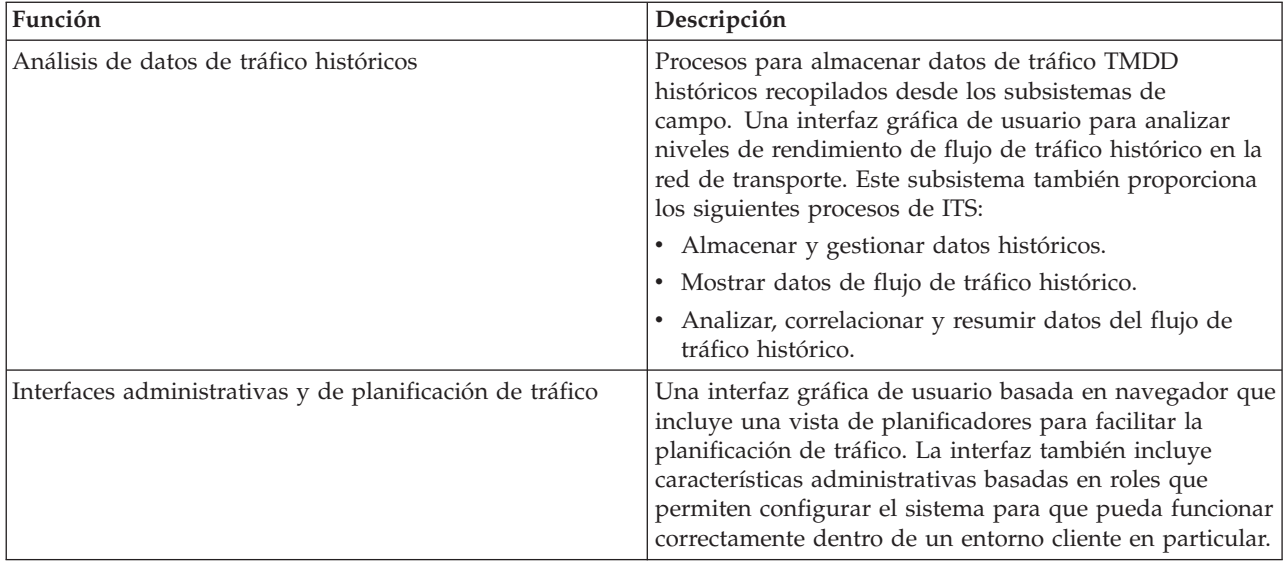

La información de los subsistemas de gestión de tráfico histórico se presenta en la interfaz de solución del portal de IBM Intelligent Transportation . La vista Planificador: Tráfico muestra los datos de tráfico históricos para que pueda analizar el rendimiento pasado de la red de transporte.

## <span id="page-14-1"></span>**Predicción del tráfico**

### e

La característica Predicción del tráfico de IBM Intelligent Operations for Transportation proporciona prestaciones de predicción de tráfico para las autoridades de transporte. La característica Predicción del tráfico utiliza los datos de tráfico histórico y en tiempo real recopilados por el sistema Identificación del tráfico para predecir futuros niveles de tráfico de un área geográfica, hasta de una hora de antelación.

Predicción del tráfico es una característica opcional que mejora la solución de IBM Intelligent Transportation proporcionando las siguientes ventajas:

- v Visibilidad geográfica de niveles de tráfico predichos en puntos preestablecidos (5, 10, 15, 30, 45, 60 minutos) desde la hora actual.
- v Vista en forma de lista de los detalles relacionados con los niveles de tráfico previstos a intervalos preestablecidos (5, 10, 15, 30, 45, 60 minutos) desde la hora actual
- v Informes ejecutivos para la predicción de tráfico basados en velocidad y volumen
- v Informes de precisión que analizan los datos de predicción de tráfico

Siempre que haya al menos tres meses de datos históricos de volumen y velocidad de tráfico, el análisis predictivo realiza cálculos estimados y de media para generar niveles de tráfico en un futuro próximo.

La tabla siguiente describe los subsistemas detallados proporcionados por la característica Predicción del tráfico .

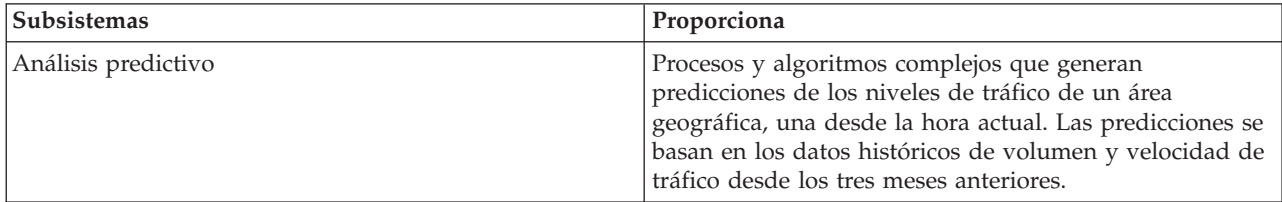

<span id="page-15-0"></span>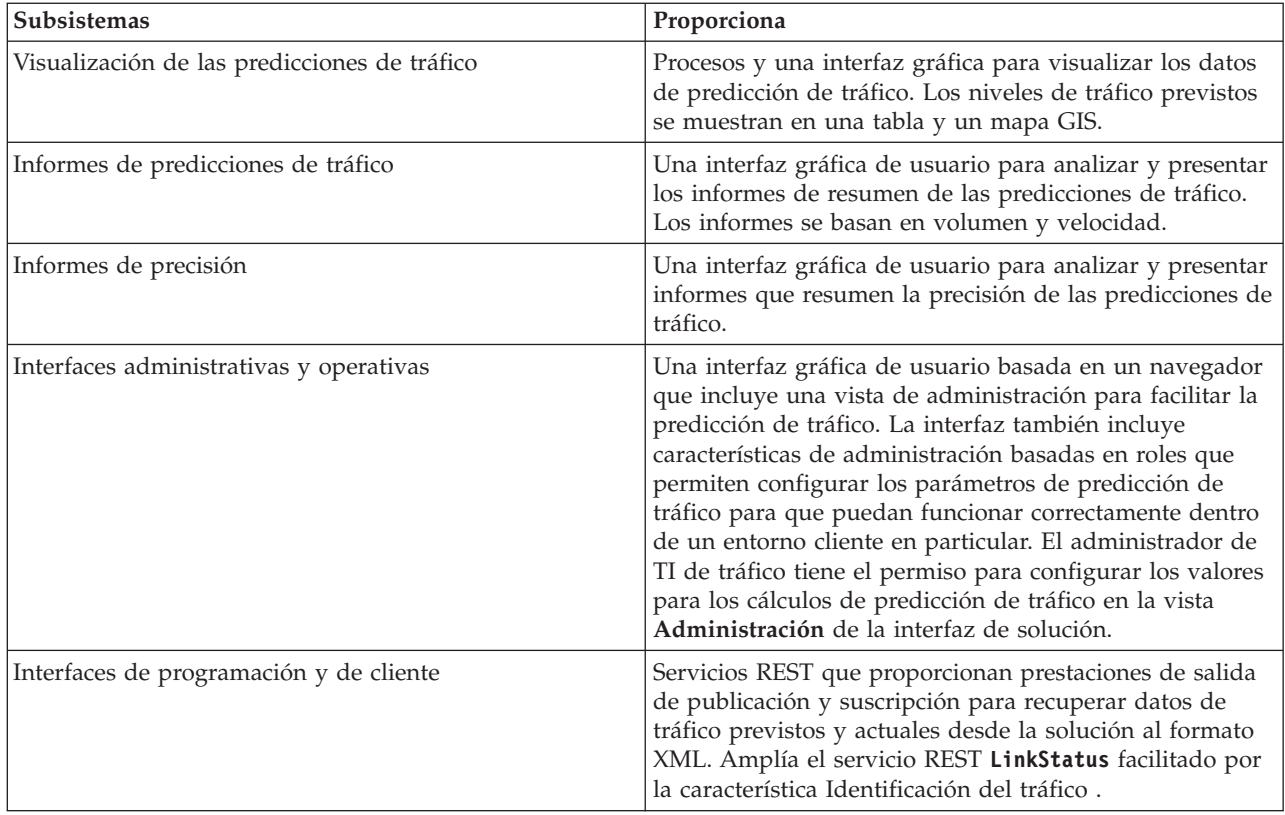

La información desde el subsistema de gestión de tráfico se presenta en la interfaz de solución del portal IBM Intelligent Transportation . La vista Operador: Tráfico muestra la situación de tráfico actual y prevista.

Las secciones de documentación están marcadas con el icono $\bullet$  para indicar que la información se aplica a la característica Predicción del tráfico opcional deIBM Intelligent Operations for Transportation.

## <span id="page-15-1"></span>**Identificación y predicción de vehículos**

## ⊞

Identificación y predicción de vehículos proporciona prestaciones de predicción de hora de llegada y reconocimiento del vehículo para sistemas de tránsito. Identificación y predicción de vehículos es la característica básica de IBM Intelligent Transit Analytics, que ayuda a los pasajeros y a los departamentos de operaciones de tránsito a obtener una imagen clara del servicio del vehículo en la red de transporte.

La característica Identificación y predicción de vehículos captura y entrega datos acerca de los vehículos de tránsito que se están supervisando, como su posición y si están en la planificación. Los datos de vehículos acumulados y entrantes se captura desde sistemas externos en el campo por medio de mensajes SIRI (Service Interface for Real Time Information). La característica Identificación y predicción de vehículos también proporciona cálculos para las horas de llegada de los vehículos en sus próximas paradas previstas.

Identificación y predicción de vehículos es una característica opcional que puede instalar sobre un despliegue existente de IBM Intelligent Transportation. La característica Identificación y predicción de vehículos se integra en el portal de la solución y el sistemaIdentificación del tráfico .

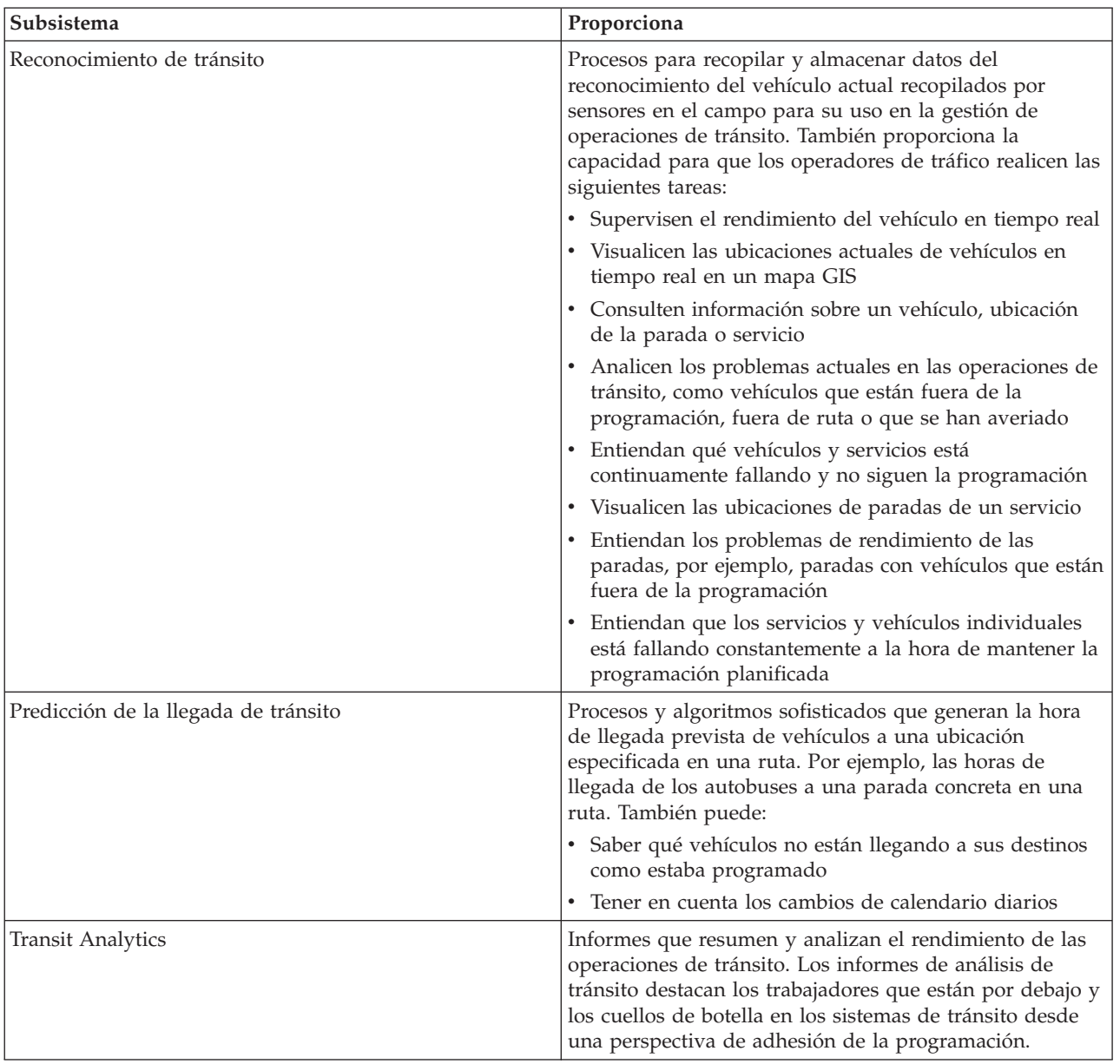

La tabla siguiente describe los subsistemas de la característica Identificación y predicción de vehículos y cómo mejora la solución IBM Intelligent Transportation .

<span id="page-17-0"></span>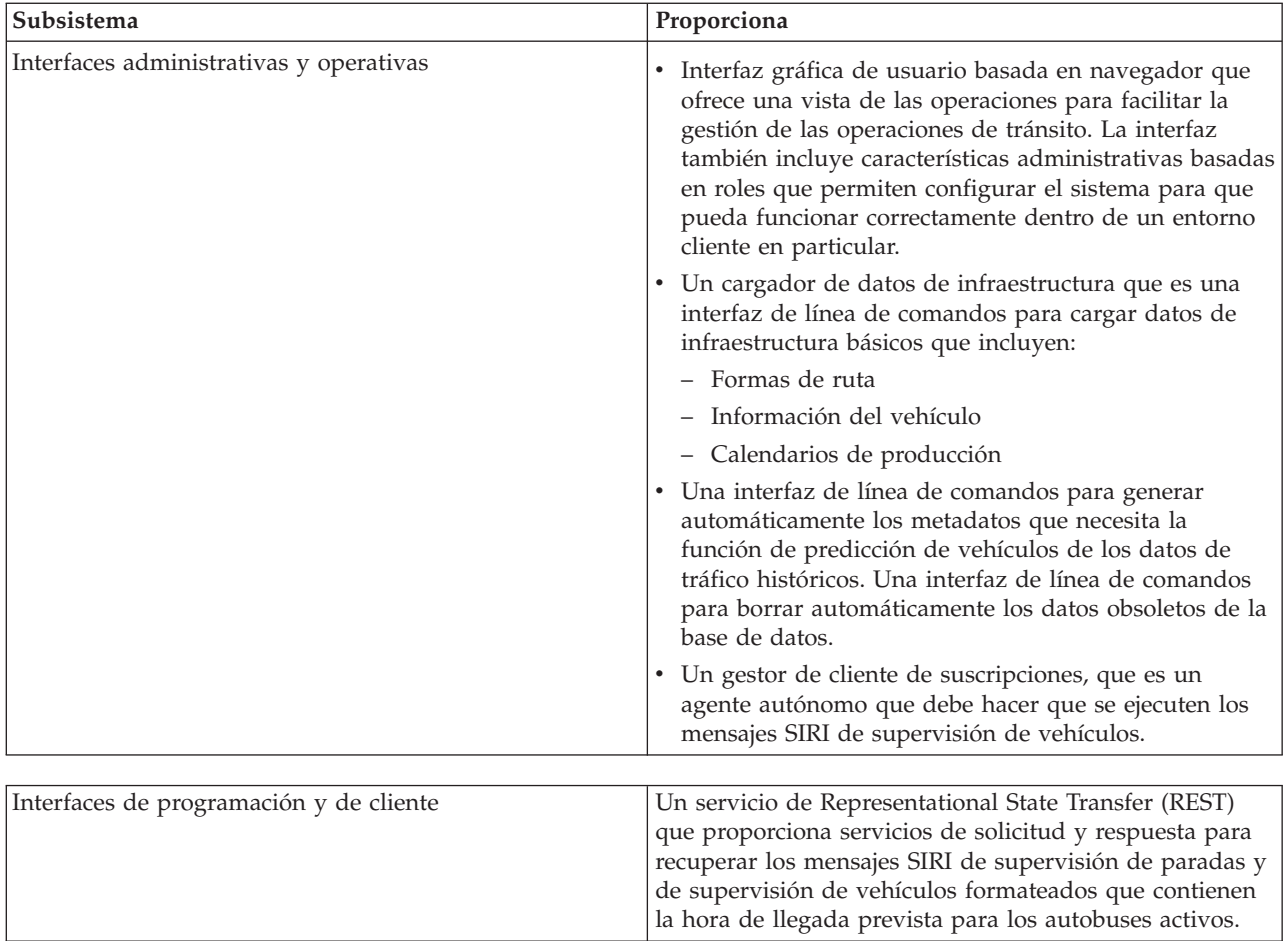

La información de la característica Identificación y predicción de vehículos se presenta en la interfaz de solución del portalIBM Intelligent Transportation . La vista Operador: Tráfico muestra la situación de tráfico actual y la prevista.

Las secciones de documentación están marcadas con el icono para indicar que la información se aplica a la característica Identificación y predicción de vehículos opcional deIBM Intelligent Transit Analytics.

## **Usuarios y beneficios**

IBM Intelligent Transportation está diseñado para las autoridades de transporte, departamentos municipales y otras empresas que gestionan el transporte en una ciudad.

La siguiente tabla describe al personal de las operaciones de tráfico y tránsito que se pueden beneficiar de ellas utilizando IBM Intelligent Transportation.

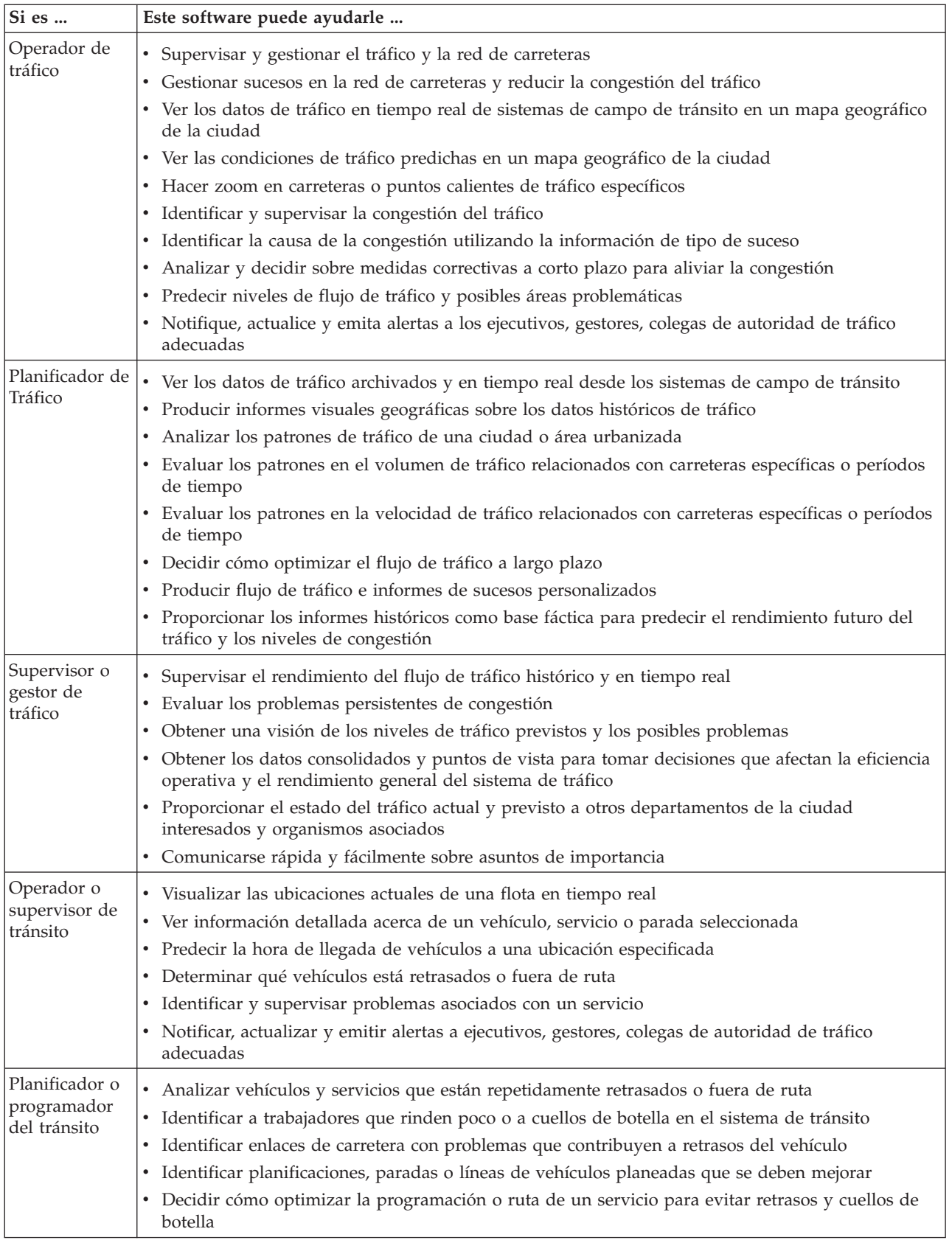

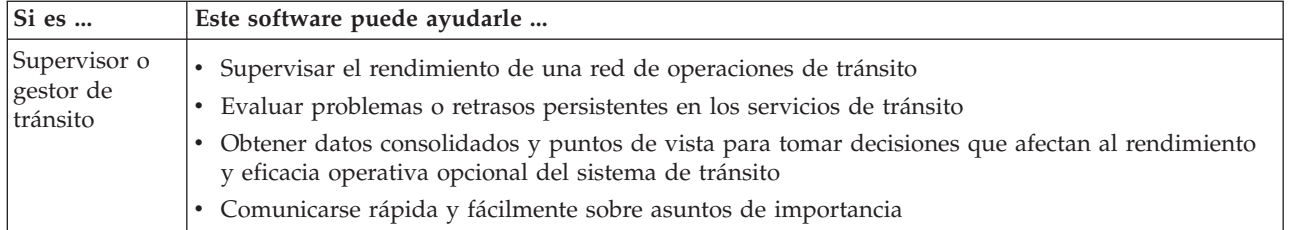

## <span id="page-20-0"></span>**Componentes**

En un nivel superior, la estructura de IBM Intelligent Transportation se puede dividir en componentes importantes, subsistemas y servicios.

El siguiente diagrama muestra una vista de alto nivel deIBM Intelligent Transportation.

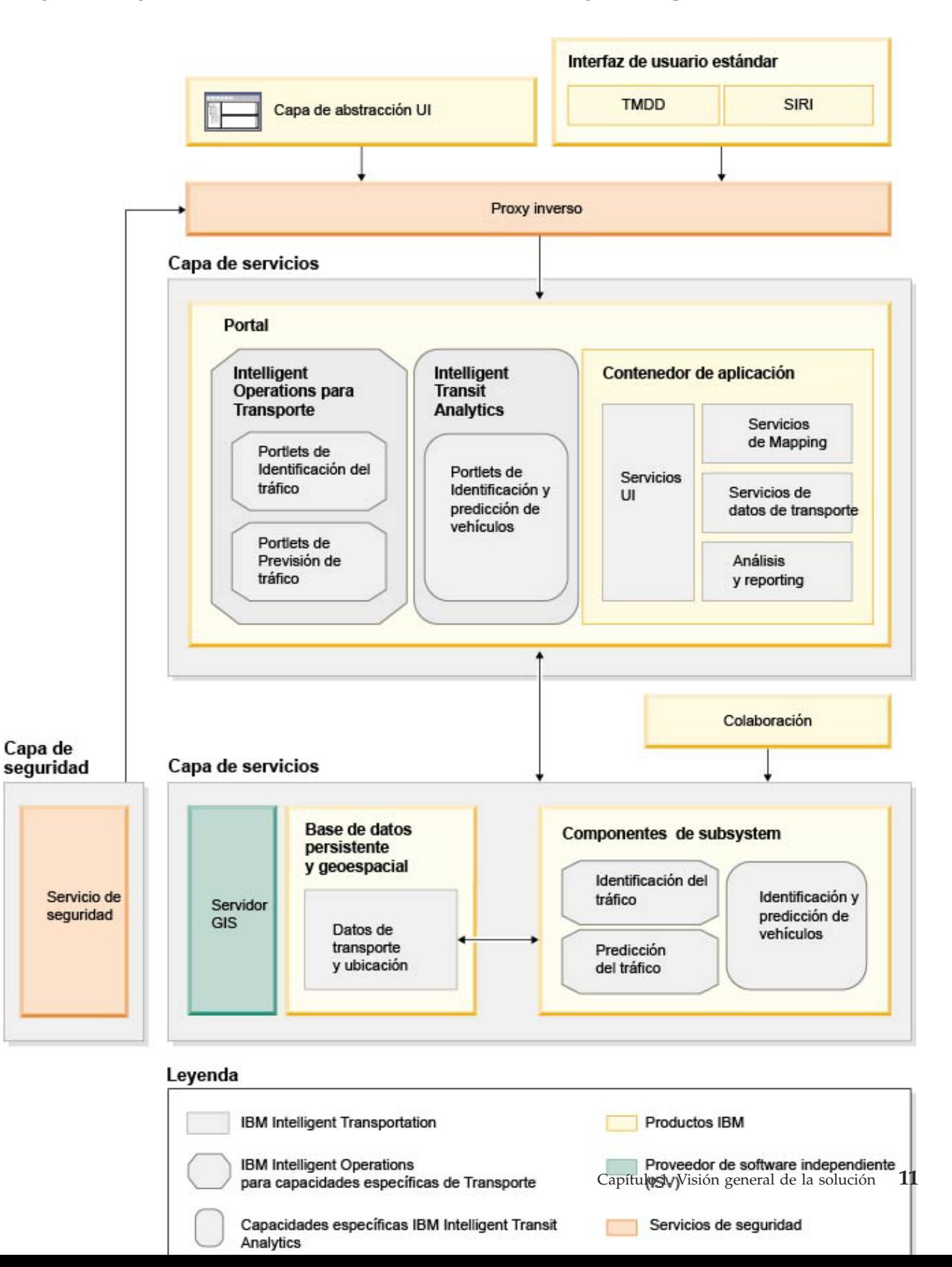

## <span id="page-21-0"></span>**Tipos de licencia de usuario**

La oferta de release de IBM Intelligent Transportation versión 1.5 proporciona varios tipo de licencia de usuario para que se ajusten a las necesidades de su organización y despliegue. Puede desplegar la solución IBM Intelligent Transportation bajo premisa o como una oferta basada en la nube en IBM SmartCloud. Durante la instalación de IBM Intelligent Operations for Transportation yIBM Intelligent Transit Analytics, revise la información de licencia para el producto y el tipo de usuario que adquirió.

## **En premisa**

Los siguientes tipos de licencia de usuario están disponibles para IBM Intelligent Operations for Transportation:

- 1. IBM Intelligent Operations for Transportation Premium User
- 2. IBM Intelligent Operations for Transportation Standard User
- 3. IBM Intelligent Operations for Transportation Developer User

Sólo hay un tipo de licencia de usuario disponible para IBM Intelligent Transit Analytics.

## **Implementación de la nube**

Si está implementando IBM Intelligent Transportation en IBM SmartCloud, también están disponibles los siguientes tipos de licencia de usuario:

- 1. IBM Intelligent Operations for Transportation Premium User on IBM SmartCloud
- 2. IBM Intelligent Operations for Transportation Standard User on IBM SmartCloud
- 3. IBM Intelligent Transit Analytics on IBM SmartCloud

Para obtener más información acerca de los tipos de licencia de usuario disponibles para IBM Intelligent Transportation versión 1.5, consulte las páginas de información oficiales del producto.

## **Novedades en la versión 1.5**

IBM Intelligent Transportation versión 1.5 proporciona mejoras y nuevas características que ayudan a las autoridades de transporte a reducir la congestión de tráfico y a mejorar la experiencia del viaje en ciudades y comunidades de todo el mundo.

## **Arquitectura base**

La IBM Intelligent Transportation versión 1.5 se ejecuta sobre IBM Intelligent Operations Center versión 1.5 cuyos servicios se ejecutan ahora en un conjunto de hardware reducido. El IBM Intelligent Operations Center requiere ahora un mínimo de cuatro servidores de hardware para ejecutar los servicios de la arquitectura base de la solución.

[Más información...](#page-26-1)

## **Identificación del tráfico**

Las prestaciones del componente básico de operaciones de tráfico de IBM Intelligent Transportation se ha mejorado y vuelto a empaquetar en este. El componente IBM Traffic Information Hub con cargo se llama ahora IBM Intelligent Operations for Transportation. Las prestaciones del reconocimiento de tráfico de IBM Traffic Information Hub se facilitan ahora por medio de la característica básica Identificación del tráfico de IBM Intelligent Operations for Transportation.

[Más información...](#page-11-1)

# **Predicción del tráfico**

Las prestaciones de la predicción de tráfico de IBM Intelligent Transportation se han mejorado en este release. La característica de predicción de transporte de la versión 1.0.1 cambia su nombre a Predicción del tráfico y ahora es una característica del producto IBM Intelligent Operations for Transportation . La característica Predicción del tráfico es una característica opcional que mejora la característica Identificación del tráfico .

[Más información...](#page-14-1)

# **Identificación y predicción de vehículos**

La oferta de la soluciónIBM Intelligent Transportation versión 1.5 introduce un producto nuevo llamado IBM Intelligent Transit Analytics que proporciona prestaciones en las operaciones de tránsito para los sistemas de transporte. IBM Intelligent Transit Analytics proporciona una función nueva denominada Identificación y predicción de vehículos. De manera opcional, puede instalar la característica Identificación y predicción de vehículos sobre la característica Identificación del tráfico , para mejorar e integrar las operaciones de tráfico y tránsito de una red de transporte.

[Más información...](#page-15-1)

## **Soporte de navegador ampliado**

En línea con IBM Intelligent Operations Center, el portal de la solución deIBM Intelligent Transportation soporta versiones adicionales del navegador.

[Más información...](#page-27-1)

### **Mejoras de rendimiento**

Se han hecho numerosas mejoras significativas para la solución IBM Intelligent Transportation en este release en las siguientes áreas:

#### **Interfaz de usuario**

Se han realizado mejoras para reducir el tiempo que se tarda en renderizar la información en los portlet de la lista y el mapa GIS en el portal de la interfaz de usuario.

#### **Predicción de tráfico**

Se han mejorado los algoritmos de predicción de tráfico para reducir el tiempo que lleva generar una predicción del nivel de tráfico para un enlace por carretera.

#### **Carga masiva de datos**

Se han realizado mejoras para reducir la cantidad de tiempo que lleva cargar los datos de tráfico necesarios para desplegar el sistema Identificación del tráfico .

[Más información...](#page-177-1)

### **Instalación mejorada**

Los productos y características de IBM Intelligent Transportation se instalan utilizando el IBM Installation Manager concordado con IBM Intelligent Operations Center y otros productos de la familia de solución. Hay un asistente de instalación para cada uno de los productos de IBM Intelligent Transportation.

<span id="page-23-0"></span>Hay disponible un enlace a la documentación de instalación más reciente desde la GUI de instalación.

[Más información...](#page-26-2)

## **Programa de utilidad de migración**

En este release, hay un programa de utilidad de migración que le ayuda a migrar los datos desde el entorno versión 1.0.1.1 existente al formato y estructura de datos necesarios de la versión 1.5.

[Más información...](#page-53-1)

## **Portlets de administración**

Los portlets de administración están ahora en la consola de administración de la solución de portal en **Administration** > **Intelligent Operations** > **Herramientas personalizadas**. Existen más portlets de administración en la consola de administración del portal de solución. Estos portlets le ayudan a configurar y personalizar la característica Predicción del tráfico opcional deIBM Intelligent Operations for Transportation.

- v Predicción del tráfico Actualizar subred
- v Predicción del tráfico Crear subred

[Más información...](#page-122-1)

IBM Intelligent Transportation versión 1.5 introduce nuevas características útiles en el portal de solución para el usuario.

## **Novedades para el usuario**

En IBM Intelligent Transportation versión 1.5, el componente de IBM Intelligent Transit Analytics proporciona prestaciones para la supervisión del rendimiento de un sistema de operaciones de tránsito. También puede colaborar con otras personas del departamento urbano conectadas a otros IBM Smarter Cities Software Solutions que se ejecutan en su entorno de solución. También hay vistas y portlets nuevos en la solución.

## **Vista de Operador: Tráfico**

Si se despliega el producto IBM Intelligent Transit Analytics en su entorno, hay una página nueva en la solución de portal. La vista Operador: Tráfico muestra la imagen más reciente de la red de operaciones de tránsito y también las horas de llegada previstas de los vehículos activos. Las predicciones y datos de tránsito se muestran en los siguientes portlets en la vistaOperador: Tráfico :

- Condiciones del tráfico
- v Condiciones del tráfico Detalles
- Contactos
- Vehículos con retraso
- v Vehículos fuera de ruta
- v Informes personalizados de tráfico

[Más información...](#page-254-1)

## **Operador: Tráfico**

Los portlets de la vista Operador: Tráfico se han mejorado en este release.

#### **Condiciones actuales de tráfico**

El portlet Condiciones actuales de tráfico muestra más información acerca de los niveles de

tráfico actuales de la red de transporte. Las tarjetas contextuales adicionales en el mapa muestran información como velocidad media, nivel de servicio de la hora de viaje y el tiempo perdido de un enlace por carretera que se basa en los datos de tráfico más recientes.

#### **Condiciones de tráfico - Detalles**

El portlet Condiciones de tráfico - Detalles proporciona más columnas de información acerca de los datos de tráfico más recientes que están en el sistema. Las nuevas columnas incluyen información acerca de la velocidad media, nivel de servicio de la hora de viaje y el tiempo perdido de un enlace por carretera.

#### **Contactos**

Hay un nuevo portlet de colaboración en la vista Operador: Tráfico que puede utilizar para comunicarse con otros usuarios que han iniciado sesión en la solución. También puede utilizar el portlet Contactos desde otras vistas del portal de solución.

[Más información...](#page-194-1)

## <span id="page-26-2"></span><span id="page-26-0"></span>**Capítulo 2. Instalación y configuración**

IBM Intelligent Transportation es una solución que se ejecuta sobre IBM Intelligent Operations Center. Los asistentes de despliegue y los programas de utilidad de línea de mandatos se proporcionan para instalar las Identificación del tráfico, Predicción del tráfico y las Identificación y predicción de vehículos características de IBM Intelligent Transportation.

## **Preparación para la instalación**

Antes de desplegar IBM Intelligent Operations for Transportation y IBM Intelligent Transit Analytics, debe entender los requisitos mínimos soportados y la secuencia de instalación para las características que puede instalar.

## <span id="page-26-1"></span>**Requisitos de hardware de IBM Intelligent Transportation**

Cuando despliega IBM Intelligent Transportation, se instala sobre IBM Intelligent Operations Center. IBM Intelligent Transportation utiliza los servidores proporcionados por el entorno IBM Intelligent Operations Center versión 1.5. Se necesita hardware y software software adicionales para ejecutar productos y características de IBM Intelligent Transportation. El entorno debe cumplir los requisitos de hardware mínimos especificados para IBM Intelligent Transportation y para la arquitectura base.

Para obtener información acerca del hardware adicional que necesitan los productos y características de IBM Intelligent Transportation, consulte *Detailed system requirements for IBM Intelligent Transportation.*

## **Requisitos de hardware del servidor IBM Intelligent Operations Center**

Los servidores IBM Intelligent Operations Center versión 1.5 proporciona la arquitectura base para IBM Intelligent Transportation. La tabla siguiente detalla como IBM Intelligent Transportation utiliza cada uno de los servidores.

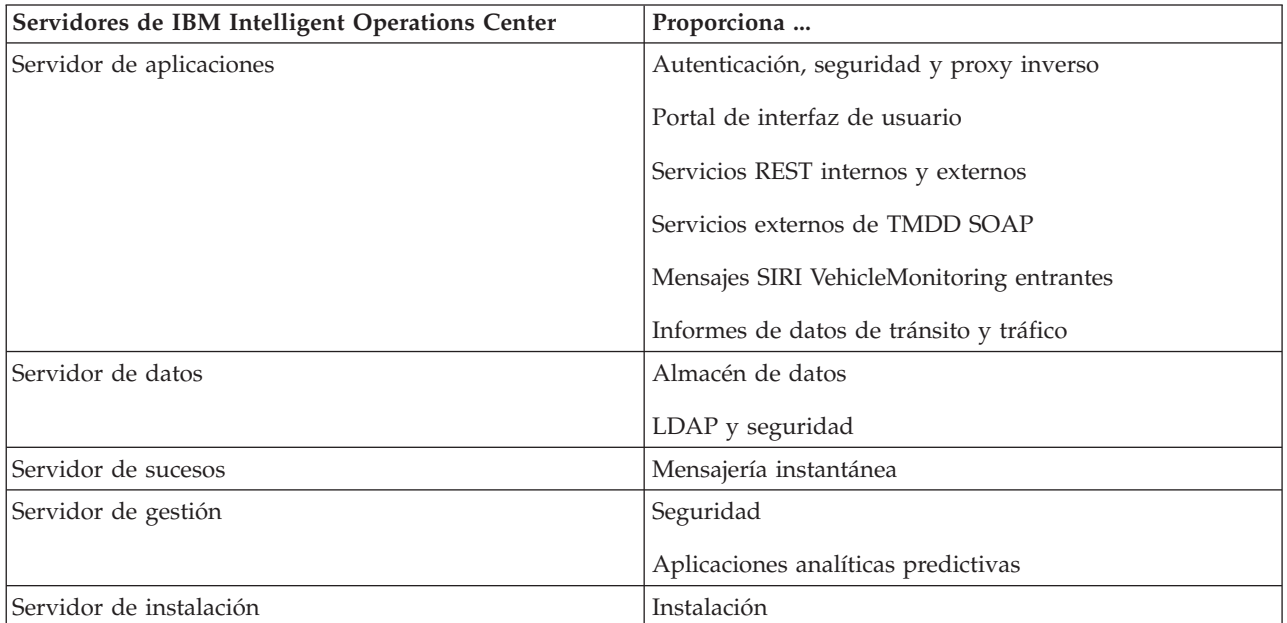

## <span id="page-27-0"></span>**Requisitos de hardware de IBM Intelligent Operations for Transportation**

Para instalar IBM Intelligent Operations for Transportation, algunos de los servidores de IBM Intelligent Operations Center requieren más memoria y recursos de CPU.

## **Requisitos de hardware de IBM Intelligent Transit Analytics**

Para instalar IBM Intelligent Transit Analytics, se necesita un servidor adicional para ejecutar el InfoSphere Streams Server.

## **Requisitos del hardware de cliente**

Para acceder al portal de la solución de IBM Intelligent Transportation , asegúrese de que el sistema cliente cumple los requisitos de hardware de los navegadores web soportados de IBM Intelligent Operations Center.

## <span id="page-27-1"></span>**Requisitos de software de IBM Intelligent Transportation**

Los servidores y clientes que participan en el despliegue de IBM Intelligent Transportation deben cumplir los requisitos mínimos de software.

## **Requisitos de software del servidor IBM Intelligent Operations Center**

Para obtener los requisitos de software detallados de los productos y características facilitados por IBM Intelligent Transportation, consulte *Detailed system requirements for IBM Intelligent Transportation.*

Los servidores IBM Intelligent Operations Center versión 1.5 proporcionan la plataforma de software base que necesita IBM Intelligent Operations for Transportation. Los servidores IBM Intelligent Operations Center que están instalados sobre la solución IBM Intelligent Transportation , deben cumplir con los requisitos mínimos de software.

## **Requisitos de software del servidor IBM Intelligent Operations for Transportation**

Además de los servidores IBM Intelligent Operations Center , se necesita un servidor GIS para proporcionar los mapas que se visualizan en el portal de la solución. Para obtener más información, consulte *Requisitos del servidor GIS.*

Antes de instalar las características de IBM Intelligent Operations for Transportation, asegúrese de que los valores de la máquina virtual de Java™ (JVM) están modificados en los siguientes servidores que se están ejecutando en Servidor de aplicaciones de IBM Intelligent Operations Center.

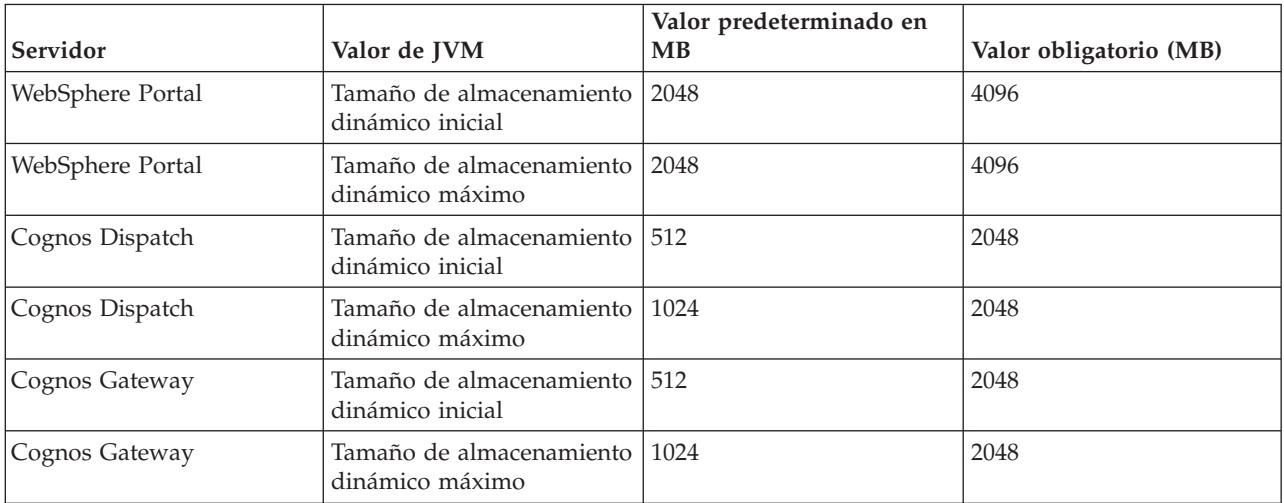

## <span id="page-28-0"></span>**Requisitos de software del servidor IBM Intelligent Transit Analytics**

Si está planificando instalar IBM Intelligent Transit Analytics, debe instalar y configurar InfoSphere Streams Server en un servidor adicional. InfoSphere Streams Server debe estar instalado y en ejecución antes de iniciar la instalación de IBM Intelligent Transit Analytics. El software de InfoSphere Streams Server se incluye con el soporte de instalación para IBM Intelligent Transportation.

## **Requisitos de software del cliente**

Para acceder al portal de la solución IBM Intelligent Transportation , utilice un navegador que esté admitido para trabajar con IBM Intelligent Operations Center versión 1.5.

## **Requisitos del servidor GIS**

Además del IBM Intelligent Operations Center subyacente, IBM Intelligent Transportation requiere acceso al servidor del sistema de información geográfica (GIS).

IBM Intelligent Transportation necesita un servidor GIS con ESRI ArcGIS Server Standard 10. IBM Intelligent Transportation no soporta otros servidores GIS.

## **Secuencia de instalación**

Para instalar IBM Intelligent Transportation, debe instalar las características utilizando la secuencia soportada.

Las características Identificación del tráfico y Predicción del tráfico las proporciona el producto IBM Intelligent Operations for Transportation . La característica Identificación y predicción de vehículos la proporciona el producto IBM Intelligent Transit Analytics . Algunas veces se hace referencia a los productos de IBM Intelligent Transportation como componentes con cargos.

Identificación del tráfico es la característica básica de IBM Intelligent Transportation. La característica Identificación del tráfico debe instalarse y configurarse antes de instalar otras características de IBM Intelligent Transportation.

Las características Predicción del tráfico y Identificación y predicción de vehículos se pueden instalar en orden después de que haya desplegado completamente la característica Identificación del tráfico . Es opcional desplegar esas características y también pueden coexistir en Identificación del tráfico.

La tabla siguiente resume los escenarios y secuencias de instalación soportados para las características de IBM Intelligent Transportation.

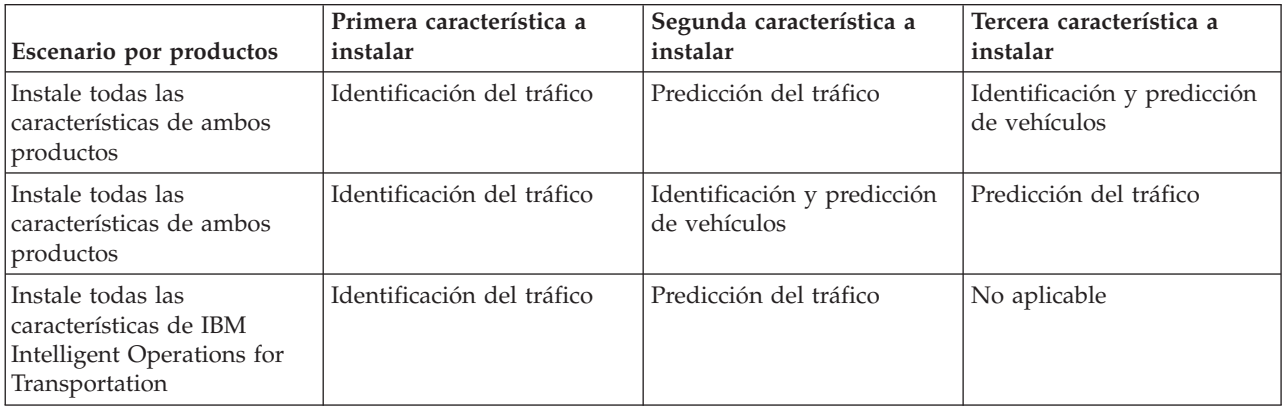

<span id="page-29-0"></span>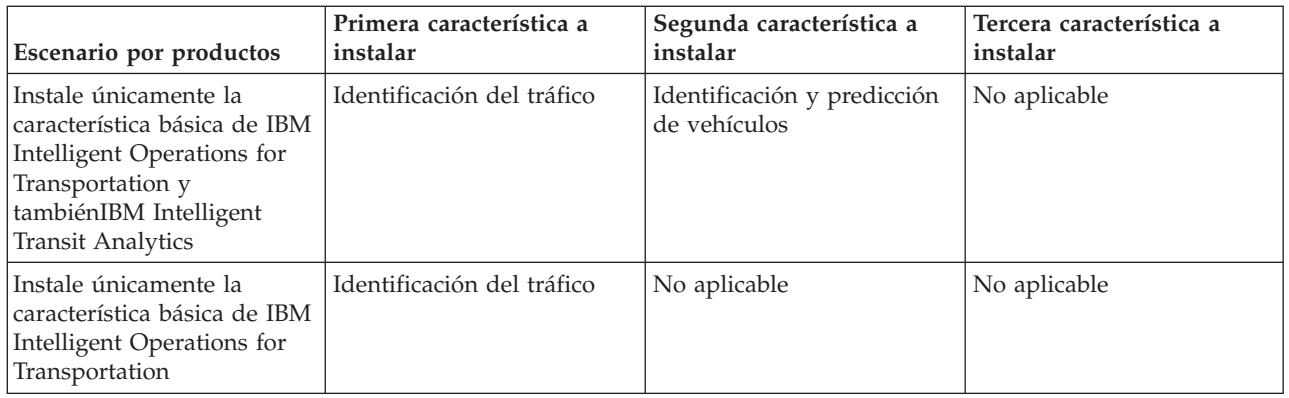

## **Actualización a partir de una versión anterior**

Hay cambios significativos de diseño del producto en este release. No se admite la actualización a la versión 1.5 desde versiones anteriores de IBM Intelligent Transportation . Si está ejecutando IBM Intelligent Transportation versión 1.0.1.1, puede preservar los datos del sistema y migrar el sistema existente a un nueva instalación deIBM Intelligent Transportation versión 1.5. Se necesitan pasos de migración adicionales antes y después de la instalación de la versión IBM Intelligent Transportation 1.5.

## **Cambios en el producto**

El componente IBM Traffic Information Hub que existió en la versión 1.0.1.1 y todas las versiones anteriores cambian el nombre a Identificación del tráfico y ahora es una característica del producto IBM Intelligent Operations for Transportation . La característica Identificación del tráfico incluye la funcionalidad de IBM Traffic Information Hub, más algunas mejoras.

La característica de predicción de transporte opcional de la versión 1.0.1.1 cambia el nombre a Predicción del tráfico y es una característica opcional del producto IBM Intelligent Operations for Transportation .

El nuevo producto denominado IBM Intelligent Transit Analytics también está disponible en la oferta de release de la versión 1.5 que introduce la característica Identificación y predicción de vehículos .

Para obtener un resumen de los cambios principales de taxonomía del producto de la versión 1.0.1.1 a la versión 1.5, consulte la tabla siguiente:

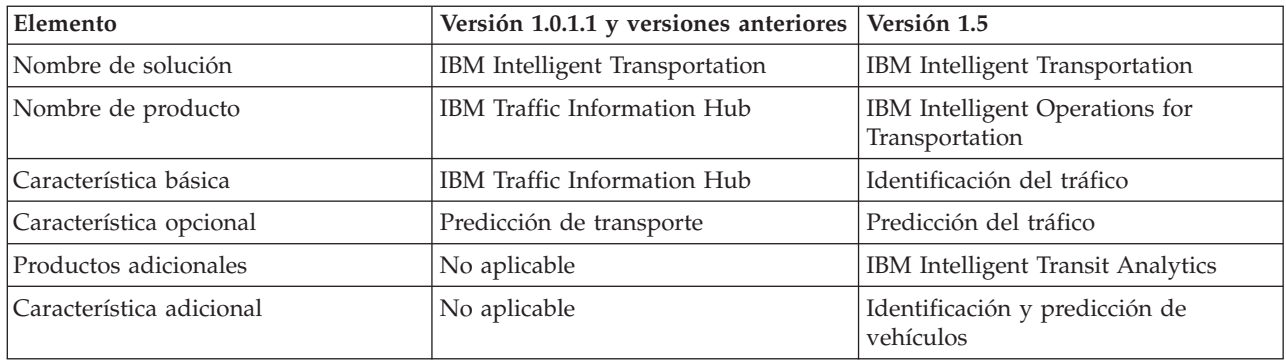

Para obtener más información acerca de los cambios, nuevas características y mejoras de este release, consulte *Novedades en la versión 1.5*.

## **Prepararse para la migración**

Si planea migrar al entorno IBM Intelligent Transportation versión 1.0.1.1 existente, haga copia de seguridad de la base de datos y complete los pasos y preparación de la migración necesarios. Se

<span id="page-30-0"></span>proporciona un programa de utilidad de migración para ayudarle a cambiar de la versión 1.0.1.1 a la versión 1.5. Utilice el programa de utilidad de migración para transformar las tablas y bases de datos al nuevo esquema que necesita IBM Intelligent Transportation versión 1.5.

## **Acerca de esta tarea**

Antes de iniciar la instalación de IBM Intelligent Operations for Transportation, utilice el siguiente procedimiento para hacer copia de seguridad de las bases de datos TIH\_OP y TIH\_HS .

## **Procedimiento**

- 1. Detenga los servicios del entorno IBM Intelligent Transportation versión 1.0.1.1 para garantizar que las bases de datos a las que va a hacer copia de seguridad no están en uso.
- 2. Inicie sesión en la versión 1.0.1.1 IBM Intelligent Operations Center servidor de bases de datos como administrador de base de datos.
- 3. Entre los siguientes comandos:

db2 backup db tih\_hs db2 backup db tih\_op

Asegúrese de que las copias de seguridad de las bases de datos TIH 0P y TIH HS están protegidas correctamente. Se necesitan las bases de datos después de la instalación para completar la migración a IBM Intelligent Transportation versión 1.5.

4. Comprima las bases de datos para reducir la cantidad de espacio de disco que se necesita. Para obtener más información, consulte el Centro De Información de DB2.

## **Qué hacer a continuación**

Instale IBM Intelligent Operations for Transportation, el componente básico de IBM Intelligent Transportation versión 1.5. Complete el procedimiento de migración después de instalar IBM Intelligent Operations for Transportation. También debe completar el procedimiento de migración antes de intentar instalar IBM Intelligent Transit Analytics.

## **Empaquetado de soportes**

Puede pedir los productos de IBM Intelligent Transportation como un paquete de DVD, u obtener el soporte de instalación electrónico a través de Passport Advantage®.

El número de producto de IBM Intelligent Transportation versión 1.5 es 5725-D70.

La oferta de release IBM Intelligent Transportation versión 1.5 incluye el soporte físico para los siguientes productos:

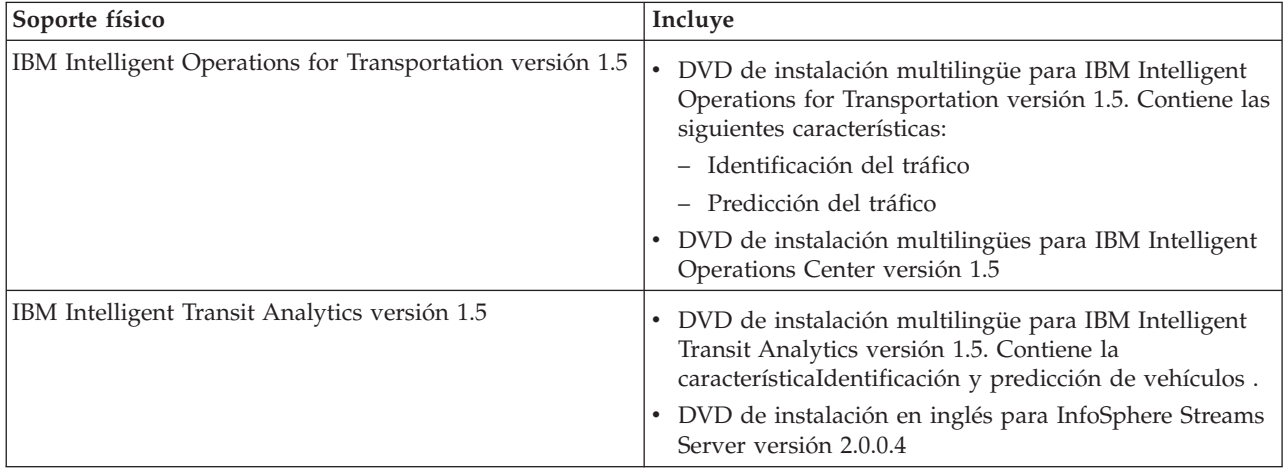

<span id="page-31-0"></span>Para descargar el soporte de instalación electrónico, consulte los enlaces relacionados para los documentos de descarga dePassport Advantage para cada producto. Los documentos de descarga proporcionan información acerca del soporte de instalación disponible, incluyendo detalles acerca de los números de pieza y los archivos de instalación del producto que están incluidos.

## **Preparación de los servidores**

Antes de iniciar la instalación de IBM Intelligent Operations for Transportation y IBM Intelligent Transit Analytics, prepare los servidores de plataforma subyacentes, el servidor de instalación y el soporte de instalación. Asegúrese de que hace copia de seguridad del entorno de IBM Intelligent Operations Center en el que está instalando IBM Intelligent Transportation .

## **Instalación de IBM Intelligent Operations Center**

Antes de instalar las características de IBM Intelligent Transportation versión 1.5, primero debe instalar la IBM Intelligent Operations Center versión 1.5. Se necesita al menos un arreglo adicional.

## **Acerca de esta tarea**

IBM Intelligent Transportation necesita la IBM Intelligent Operations Center versión 1.5. No es posible instalar IBM Intelligent Transportation versión 1.5 sin desplegar y configurar primero la IBM Intelligent Operations Center versión 1.5. El arreglo temporal PO00175 de IBM Intelligent Operations Center también debe estar instalado.

## **Procedimiento**

1. Instale, configure y verifique la IBM Intelligent Operations Center versión 1.5 según las instrucciones de instalación y configuración del Information Center de IBM Intelligent Operations Center .

**Nota:** Asegúrese de que utiliza el soporte de instalación que se incluye con IBM Intelligent Transportation versión 1.5. Esta versión de instalación contiene el arreglo temporal **PO00087** que necesita IBM Intelligent Transportation versión 1.5.

- 2. Descargue e instale el arreglo PO00175 de IBM Intelligent Operations Center desde IBM Fix Central. Para obtener más información acerca de cómo descargar e instalar este arreglo, consulte *Descarga del arreglo temporal PO00175 IBM Intelligent Operations Center* .
- 3. Compruebe IBM Intelligent Transportation Support Portal para la información más reciente acerca de los arreglos para IBM Intelligent Operations Center versión 1.5 que necesita IBM Intelligent Transportation.
- 4. Después de instalar IBM Intelligent Operations Center, arreglo temporal *PO00175* y otros arreglos obligatorios, verifique que se está ejecutando la versión correcta:
	- a. Inicie el portlet Acerca de , en la interfaz de administración de WebSphere Portal del portal de la solución.
	- b. Compruebe la columna **Inventario de arreglos** para verificar que están instalados los siguientes arreglos necesarios:
		- v **PO00087**
		- **PO00175**

## **Qué hacer a continuación**

Prepare los servidores de IBM Intelligent Operations Center antes de iniciar la instalación de IBM Intelligent Operations for Transportation y IBM Intelligent Transit Analytics. Consulte *Preparación de los servidores IBM Intelligent Operations Center.*

## **Preparación de los servidores IBM Intelligent Operations Center**

Antes de iniciar el despliegue de IBM Intelligent Transportation, primero debe preparar el entorno de IBM Intelligent Operations Center existente sobre el que está instalando la solución.

#### **Antes de empezar**

La desinstalación no se admite en IBM Intelligent Transportation versión 1.5. Por lo tanto, debe asegurarse de realizar una copia de seguridad completa o tomar una instantánea del entorno de IBM Intelligent Operations Center en el que está instalando IBM Intelligent Transportation .

#### **Acerca de esta tarea**

Los servidores IBM Intelligent Operations Center deben estar en ejecución durante la instalación de IBM Intelligent Operations for Transportation y IBM Intelligent Transit Analytics. Si alguno de los servicios y servidores IBM Intelligent Operations Center no se ha iniciado, la instalación de IBM Intelligent Transportation no se completa correctamente. Algunos de los servicios de IBM Intelligent Operations Center se reinician automáticamente instalando los programas de utilidad de IBM Intelligent Transportation.

Para evitar una interrupción en el servicio, los usuarios deben acceder al sistema durante el periodo de despliegue de IBM Intelligent Transportation .

#### **Procedimiento**

- 1. Asegúrese de que los cinco servidores de IBM Intelligent Operations Center se han iniciado.
- 2. Asegúrese de que los valores de Java Virtual Machine (JVM) para Servidor de aplicaciones de IBM Intelligent Operations Center están configurados correctamente según los requisitos de software mínimos para IBM Intelligent Transportation.
- 3. Utilice Herramienta de control de plataforma en Servidor de gestión de IBM Intelligent Operations Center para asegurarse de que todos los servicios y servidores de IBM Intelligent Operations Center se están ejecutando. Para obtener más información, consulte *Consulta sobre el estado de los servidores de IBM Intelligent Operations Center.*
- 4. Verifique que los servidores de IBM Cognos Business Intelligence está en ejecución y se puede acceder a ellos. Consulte *Verificación de la instalación de Cognos .*
- 5. Verifique que puede acceder al portal de la solución de IBM Intelligent Operations Center iniciando sesión como administrador con la siguiente URL:

http://*application\_server\_hostname*/wpsv70/wps/myportal

*nombre\_host* es el Servidor de aplicaciones de IBM Intelligent Operations Center. En el portal de la solución, puede ver el enlace **Intelligent Operations Center** en la barra de navegación superior.

### **Qué hacer a continuación**

Una vez se ha configurado el entorno de requisitos previos y todos los servicios y servidores están activos y en ejecución, está listo para iniciar la preparación de IBM Intelligent Operations Center servidor de instalación para la instalación deIBM Intelligent Transportation.

#### **Verificación de la instalación de Cognos:**

Antes de instalar IBM Intelligent Transportation, verifique que el servidor de aplicaciones de Cognos está activo y en ejecución en Servidor de aplicaciones de IBM Intelligent Operations Center. Verifique que puede conectar correctamente con el servidor de Cognos Dispatch y Cognos Gateway mediante un navegador.

#### **Antes de empezar**

Si está instalando las características Predicción del tráfico o Identificación y predicción de vehículos opcionales, asegúrese de que los servidores Cognos Dispatch and Gateway de Servidor de aplicaciones de IBM Intelligent Operations Center han especificado los valores de Java Virtual Machine (JVM) correctos especificados en *Configuración del sistema*.

#### **Acerca de esta tarea**

En Servidor de aplicaciones de IBM Intelligent Operations Center, complete los pasos siguientes:

#### **Procedimiento**

- 1. Verifique la conectividad con el servidor de Cognos Dispatch.
	- a. Conéctese al servidor de Cognos Dispatch utilizando el siguiente URL: http://*nombre\_host*:*puerto*/p2pd/servlet/dispatch/ext

Donde:

- v *nombre\_host* es el nombre de host de Servidor de aplicaciones de IBM Intelligent Operations Center
- v *port* es el puerto abierto configurado para este servidor; por ejemplo, 9082
- b. Cuando se le solicite, inicie sesión con la cuenta de usuario de *admin\_wps*.
- c. Encima de la barra de navegación, pulse **Iniciar**.
- d. Pulse **IBM Cognos Administration**.

Se visualizará la consola de administración de IBM Cognos Connection.

- 2. Verifique la conectividad con el servidor de Cognos Gateway.
	- a. Conéctese al servidor de Cognos Dispatch utilizando el siguiente URL: http://*nombre\_host*:*puerto*/ServletGateway/servlet/Gateway

Donde:

- v *nombre\_host* es el nombre de hostname de Servidor de aplicaciones de IBM Intelligent Operations Center
- v *port* es el puerto abierto configurado para este servidor; por ejemplo, 9083
- b. Cuando se le solicite, inicie sesión con la cuenta de usuario de *admin\_wps*.
- c. Encima de la barra de navegación, pulse **Iniciar**.
- d. Pulse **IBM Cognos Administration**.

Se visualizará la consola de administración de IBM Cognos Connection.

## **Preparación de la servidor de instalación**

Prepare IBM Intelligent Operations Center servidor de instalación para el despliegue de IBM Intelligent Transportation. El servidor de instalación que utilizó para desplegar IBM Intelligent Operations Center se necesita para ejecutar la instalación de IBM Intelligent Operations for Transportation y IBM Intelligent Transit Analytics.

### **Antes de empezar**

Asegúrese de que está utilizando el servidor de instalación que se usó para instalar IBM Intelligent Operations Center versión 1.5 que está instalando por encima de IBM Intelligent Transportation . Durante el despliegue de IBM Intelligent Operations for Transportation y IBM Intelligent Transit Analytics, los programas de instalación acceden al archivo de topología que se generó durante la instalación de IBM Intelligent Operations Center. Si el instalador no puede acceder a la topología de IBM Intelligent Operations Center , la instalación falla.

## **Procedimiento**

- 1. Inhabilite temporalmente la seguridad de cortafuegos que se está ejecutando en el servidor y reinicie el sistema.
- 2. Asegúrese de que servidor de instalación puede comunicarse con todos los nodos de servidor del IBM Intelligent Operations Center existente.
- 3. Pruebe la conectividad de servidor de instalación a y desde los demás servidores del entorno:
	- a. En servidor de instalación, haga ping en cada uno de los nodos de servidor de IBM Intelligent Operations Center , utilizando sus nombres de host para asegurarse de que son accesibles.
	- b. Desde cada uno de los nodos de servidor de IBM Intelligent Operations Center existentes, haga ping en el servidor de instalación utilizando el nombre de host para asegurarse de que es alcanzable.
	- c. Póngase en contacto con su administrador de red local para resolver los problemas de conectividad.

## **Qué hacer a continuación**

Ahora está listo para preparar el soporte de instalación para IBM Intelligent Transportation.

## **Preparación para instalar Identificación y predicción de vehículos** 里

Antes de desplegar la característica de Identificación y predicción de vehículos de IBM Intelligent Transit Analytics, revise los requisitos de hardware y software y complete los pasos de requisitos previos. Se necesita hardware y software adicional.

### **Requisitos de hardware y software**

La característica Identificación y predicción de vehículos se ejecuta en los servidores de IBM Intelligent Operations Center que proporciona la plataforma de requisito previo para IBM Intelligent Transit Analytics.

Además de los servidores de IBM Intelligent Operations Center , se necesita un servidor adicional para albergar el software de requisito previo de InfoSphere Streams Server . Para configurar el hardware y software adicionales necesarios antes de instalar la característica Identificación y predicción de vehículos , complete las instrucciones de *Instalación y preparación de InfoSphere Streams Server*.

## **Prepare los servidores IBM Intelligent Operations Center subyacentes**

Antes de comenzar la instalación de IBM Intelligent Transit Analytics, los servidores y servicios de IBM Intelligent Operations for Transportation y el entorno de IBM Intelligent Operations Center tienen que estar en ejecución. Complete los pasos que se describen en *Preparación de los servidores de IBM Intelligent Operations Center .*

### **Instalación y preparación de InfoSphere Streams Server:**

La característica Identificación y predicción de vehículos de IBM Intelligent Transit Analytics necesita que se añada un servidor adicional al entorno para IBM Intelligent Transportation. Además de los servidoresIBM Intelligent Operations Center , se necesita un servidor que esté ejecutando InfoSphere Streams Server versión 2.0.0.4. Antes de iniciar la instalación de IBM Intelligent Transit Analytics, instaleInfoSphere Streams Server versión 2.0.0.4.

#### **Acerca de esta tarea**

Complete los siguientes pasos de requisitos previos para instalar y preparar InfoSphere Streams Server para la instalación de IBM Intelligent Transit Analytics. Es posible que la instalación falle si no se completan los pasos obligatorios.

#### **Procedimiento**

- 1. Obtenga el soporte de instalación para InfoSphere Streams Server versión 2.0.0.4 que viene con el soporte de instalación de IBM Intelligent Transit Analytics . Para obtener más información sobre cómo obtener el soporte de instalación, consulte *Empaquetado de soportes.*
- 2. Para instalar InfoSphere Streams Server utilizando el DVD que viene con el soporte de instalación físico IBM Intelligent Transit Analytics , debe descargar el archivo de licencia antes de iniciar la instalación. Sáltese este paso si está utilizando el soporte de instalación desde IBM Passport Advantage. Complete las instrucciones que se describen en *Descarga del archivo de licencia de InfoSphere Streams Server .*
- 3. Instale y configure InfoSphere Streams Server. Utilice la siguiente documentación para completar la instalación:
	- v Archivo léame de InfoSphere Streams Server versión 2.0.0.4
	- v Information Center de InfoSphere Streams Server

**Nota:** Asegúrese de que se conserva la siguiente estructura de instalación predeterminada:

v El directorio de JMV se establece en: /opt/ibm/java-x86\_64-60

**Nota:** InfoSphere Streams Server está instalado en el directorio: /opt/ibm/InfoSphereStreams

- 4. Después de completar la instalación, tome nota de las credenciales de la cuenta **streamsadmin** . Necesitará esta información durante la instalación de IBM Intelligent Transit Analytics.
- 5. Inicie sesión en InfoSphere Streams Server como usuario **streamsadmin user** .
- 6. Asegúrese de que se carga el entorno de Streams correctamente añadiendo la siguiente línea al archivo .bashrc de **streamsadmin user**:

source /opt/ibm/InfoSphereStreams/bin/streamsprofile.sh

7. Cree el directorio /opt/IBM :

mdkir /opt/IBM

8. Asegúrese de que todos los miembros del grupo de administradores de Streams tienen acceso de escritura para el directorio /opt/IBM . Entre los siguientes comandos: chmod 775 /opt/IBM

chgrp streams /opt/IBM

#### **Qué hacer a continuación**

Ahora está preparado para continuar con la instalación de IBM Intelligent Transit Analytics.

*Descarga del archivo de licencia de InfoSphere Streams Server:*

Si está utilizando el soporte de instalación físico de InfoSphere Streams Server versión 2.0.0.4 que viene integrado con IBM Intelligent Transit Analytics, debe obtener la versión 2.0 del archivo Product License Certificate antes de iniciar la instalación. Puede descargar el producto Product License Certificate desde IBM Passport Advantage.

#### **Antes de empezar**

Esta tarea no es necesaria si está descargando el soporte de instalación desde el sitio web IBM Passport Advantage o si está utilizando un InfoSphere Streams Server existente para el despliegue de IBM
Intelligent Transit Analytics que ya está ejecutando la versión 2.0. Esta tarea sólo es necesaria si está instalando InfoSphere Streams Server versión 2.0.0.4 la primera vez y si está utilizando el DVD de instalación facilitado en el soporte físico IBM Intelligent Transit Analytics .

#### **Acerca de esta tarea**

Antes de iniciar la instalación de InfoSphere Streams Server versión 2.0.0.4, primero debe descargar y copiar el archivo de licencia necesario para el servidor.

#### **Procedimiento**

- 1. Para descargar la versión 2.0 del archivo Product License Certificate, vaya al sitio web IBM Passport Advantage e inicie sesión utilizando las credenciales de cuenta del cliente de IBM .
- 2. En el sitio web Passport Advantage , descargue la versión 2.0 del archivo Product License Certificate para eAssembly CRE21EN:
	- Nombre de archivo: LicenseCert 2.0.0.0.txt
	- Número de pieza: CZXS9EN

**Importante:** No cambie el nombre de archivo de Product License Certificate o Streams no podrá encontrarlo durante la instalación.

3. Copie el archivo denominado LicenseCert\_2.0.0.0.txt en el mismo directorio que el archivo binario de instalación autoextraible para el fixpack InfoSphere Streams Server versión 2.0.0.4.

#### **Resultados**

Ahora está preparado para seguir con la instalación de InfoSphere Streams Server 2.0.0.4 y continuar con la preparación para la instalación de IBM Intelligent Transit Analytics.

# **Preparación del soporte de instalación**

Antes de comenzar a desplegar los componentes con cargo de IBM Intelligent Transportation , primero debe obtener y preparar el soporte de instalación.

## **Antes de empezar**

Se proporcionan soportes de instalación independientes para los siguientes componentes con cargo de IBM Intelligent Transportation.

El software de requisito previo para cada producto también se proporciona con el soporte de IBM Intelligent Transportation y se necesita durante la fase de preparación de la instalación. Para obtener más información acerca de los productos contenidos en el paquete de soporte de la instalación, consulte *Empaquetado de soportes.*

Hay dos formas de soporte de instalación disponibles para desplegar IBM Intelligent Operations for Transportation y IBM Intelligent Transit Analytics:

- v DVD de instalación del producto
- v Paquetes de instalación que pueden descargar los clientes con licencia de la página web de IBM Passport Advantage

Copie el soporte de instalación de IBM Intelligent Transportation y IBM Intelligent Transit Analytics al servidor de instalación antes de desplegar la solución. Si desea ver más información, consulte los temas siguientes.

# **Preparación de los DVD de instalación**

Hay disponible un DVD de instalación para los productos de IBM Intelligent Transportation. Antes de poder ejecutar el asistente de instalación para cada producto, tiene que montar primero el DVD de instalación en Servidor de instalación de IBM Intelligent Operations Center.

## **Acerca de esta tarea**

Esta tarea no es necesaria si descargó el soporte de instalación desde el sitio web de IBM® Passport Advantage®.

Para montar un DVD en el sistema operativo Linux de servidor de instalación, debe emitir el comando **mount** . Dependiendo de la configuración del sistema, es posible que necesite autorización de usuario root para este procedimiento.

Realice esta tarea para cada uno de los productos de IBM Intelligent Transportation que tiene pensado instalar.

## **Procedimiento**

- 1. Inicie sesión en servidor de instalación como usuario *root*.
- 2. Inserte el DVD de instalación en la unidad y entre el siguiente comando: mount -t iso9660 -o ro /dev/*cdrom* /*cdrom*

Donde *cdrom* representa el punto de montaje del DVD.

- 3. Ve a los contenidos del DVD de instalación montado colocando el disco en la unidad y entrando el siguiente comando:
	- cd /cdrom

Donde *cdrom* representa el directorio de punto de montaje.

4. Cree un directorio temporal en servidor de instalación para almacenar los archivos de instalación.

**Nota:** Por ejemplo, /IOTimages y /ITAimages. Cree un directorio de instalación diferente para el soporte de instalación IBM Intelligent Operations for Transportation y IBM Intelligent Transit Analytics . Copiar el soporte de IBM Intelligent Transit Analytics en el mismo directorio que en el soporte de IBM Intelligent Operations for Transportation puede causar problemas si necesita volver a ejecutar el programa de utilidad de instalación más adelante.

5. Copie los archivos de instalación desde el DVD al directorio que creó en el paso anterior.

## **Resultados**

Está preparado para iniciar la instalación del producto IBM Intelligent Transportation que va a desplegar.

## **Qué hacer a continuación**

Inicie la instalación del producto que está instalando desde el directorio en el que extrajo el paquete de instalación. No suprima el directorio hasta que se complete el despliegue y esté seguro de que ya no tiene que volver a ejecutar el programa de utilidad de instalación de nuevo.

**Nota:** La característica Identificación del tráfico es un componente básico de la solución IBM Intelligent Transportation y se debe instalar en primer lugar. No intente instalar las característicasPredicción del tráfico o Identificación y predicción de vehículos hasta que instale, configure y verifique la característica Identificación del tráfico básica.

# **Preparación del paquete de instalación descargado**

Los productos de IBM Intelligent Transportation versión 1.5 tienen su propio paquete de instalación cada uno. Primero debe copiar y extraer los archivos de instalación y la estructura de directorio necesarios al servidor de instalación designado antes de comenzar el despliegue.

## **Antes de empezar**

Esta tarea no es necesaria si está utilizando los DVD del producto de IBM Intelligent Transportation para ejecutar la instalación.

## **Acerca de esta tarea**

Realice esta tarea para cada uno de los productos de IBM Intelligent Transportation que esté pensando descargar e instalar.

## **Procedimiento**

- 1. Descargue los paquetes de instalación para IBM Intelligent Transportation versión 1.5 desde Passport Advantage.
- 2. Inicie sesión en servidor de instalación como usuario *root*.
- 3. Cree un directorio temporal en servidor de instalación para almacenar los archivos de instalación.

**Nota:** Por ejemplo, /IOTimages y /ITAimages. Cree un directorio de instalación diferente para el soporte de instalación IBM Intelligent Operations for Transportation y IBM Intelligent Transit Analytics . Copiar el soporte de IBM Intelligent Transit Analytics en el mismo directorio que en el soporte de IBM Intelligent Operations for Transportation puede causar problemas si necesita volver a ejecutar el programa de utilidad de instalación más adelante.

- 4. Copie los archivos de instalación desde el paquete de instalación al directorio que creó en el paso anterior.
- 5. Extraiga los archivos de instalación tar del paquete de instalación utilizando el siguiente comando: #tar -zxvf *installtarfilename*.tar

Donde *installtarfilename* es el nombre del paquete de instalación como se muestra en la tabla siguiente:

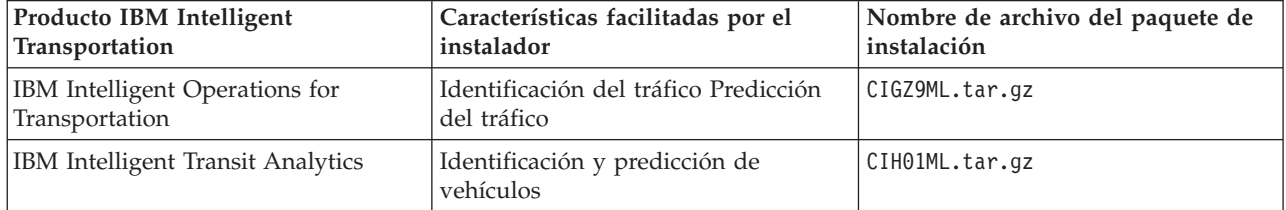

## **Resultados**

Está preparado para iniciar la instalación de IBM Intelligent Transportation.

## **Qué hacer a continuación**

Inicie la instalación del producto que está instalando desde el directorio en el que extrajo el paquete de instalación. No suprima el directorio hasta que se complete el despliegue y esté seguro de que ya no tiene que volver a ejecutar el programa de utilidad de instalación de nuevo.

**Nota:** La característica Identificación del tráfico es un componente básico de la solución IBM Intelligent Transportation y se debe instalar en primer lugar. No intente instalar las característicasPredicción del tráfico o Identificación y predicción de vehículos hasta que instale, configure y verifique la característica Identificación del tráfico básica.

# **Instalación de IBM Installation Manager**

Antes de iniciar los programas de instalación de IBM Intelligent Operations for Transportation y IBM Intelligent Transit Analytics, debe instalarse IBM Installation Manager enIBM Intelligent Operations Center servidor de instalación.

# **Antes de empezar**

IBM Installation Manager se instala en servidor de instalación durante el despliegue de IBM Intelligent Operations Center. Esta tarea sólo es obligatoria si elimina IBM Installation Manager después de desplegar IBM Intelligent Operations Center.

Antes de instalar IBM Installation Manager, debe copiar los soportes de instalación en servidor de instalación. Para obtener más información, consulte *Preparación del soporte de instalación*

# **Acerca de esta tarea**

Para instalar IBM Installation Manager, complete los pasos siguientes:

# **Procedimiento**

- 1. Inicie el launchpad de instalación de IBM Intelligent Operations for Transportation ejecutando el comando *install\_home***/launchpad.sh** .
- 2. Pulse **Instalar gestor de instalación de IBM**.
- 3. Pulse **Siguiente**.
- 4. Lea la información de la licencia.
- 5. Si acepta los términos de licencia, seleccione Acepto los términos del acuerdo de licencia y pulse **Siguiente**. La instalación continuará.
- 6. Si está de acuerdo con los términos de licencia, seleccione Acepto los términos del acuerdo de licencia y, a continuación, pulse **Siguiente**. La instalación terminará.
- 7. Seleccione dónde se instalará IBM Installation Manager .
- 8. Pulse **Siguiente**.
- 9. Pulse **Instalar**.
- 10. Después de instalar IBM Installation Manager , el IBM Installation Manager tiene que cerrarse y volver a iniciarse.

# **Resultados**

El IBM Installation Manager está instalado y listo para el despliegue de IBM Intelligent Transportation.

# **Instalación de la solución**

Después de instalar el software de requisito previo y preparar servidor de instalación y el soporte, está preparado para instalar la solución de IBM Intelligent Transportation .

IBM Installation Manager tiene que estar instalado en servidor de instalación antes de continuar con la instalación de IBM Intelligent Operations for Transportation y IBM Intelligent Transit Analytics.

# **Instalación de IBM Intelligent Operations for Transportation**

En cuanto complete las tareas de requisitos previos, estará listo para instalar IBM Intelligent Operations for Transportation en un entorno existente que está ejecutando IBM Intelligent Operations Center versión 1.5. Puede instalar IBM Intelligent Operations for Transportation ejecutando el asistente de despliegue de GUI o el programa de línea de comandos de instalación silenciosa.

IBM Intelligent Operations Center versión 1.5 debe estar desplegado y ejecutándose antes de instalar IBM Intelligent Operations for Transportation. Si el software de requisito previo no está instalado, la instalación de IBM Intelligent Operations for Transportation no es correcta. Para obtener más información, consulte *Preparación para la instalación.*

El programa de instalación de IBM Intelligent Operations for Transportation incluye las características Identificación del tráfico y Predicción del tráfico . Puede instalar ambas características al mismo tiempo. Si no, puede instalar la característica Identificación del tráfico básica y, a continuación, instalar la característica Predicción del tráfico más tarde.

La configuración posterior a la instalación también es necesaria una vez que se ha desplegado el producto correctamente.

# **Instalación de Identificación del tráfico**

Identificación del tráfico es la característica básica de IBM Intelligent Operations for Transportation. Utilice el paquete de instalación de IBM Intelligent Operations for Transportation versión 1.5 para instalar la característica Identificación del tráfico .

## **Instalación de Identificación del tráfico utilizando el asistente de despliegue:**

Para instalar la característica Identificación del tráfico , ejecute el asistente de despliegue de IBM Intelligent Operations for Transportation en Servidor de instalación de IBM Intelligent Operations Center.

#### **Antes de empezar**

Prepare el soporte de instalación antes de iniciar el asistente de despliegue. También debe realizar las tareas de requisitos previos que se describen en la sección titulada *Preparación para la instalación*. Los requisitos previos incluyen el despliegue de IBM Intelligent Operations Center versión 1.5 y garantizan que todos los servidores y servicios están activos y en ejecución antes de iniciar la instalación. Si cualquiera de los servicios deIBM Intelligent Operations Center no se ejecuta durante la instalación de la característica Identificación del tráfico , puede experimentar problemas de despliegue más tarde.

También debe asegurarse de que IBM Installation Manager está instalado. Para obtener más información, consulte *Instalación de IBM Installation Manager.*

#### **Acerca de esta tarea**

Para ejecutar la instalación, tiene disponible la siguiente información de despliegue del entorno de IBM Intelligent Operations Center :

- v Instale el directorio de ubicación
- Contraseña de topología
- v Directorio inicial de Java

## **Procedimiento**

- 1. Inicie sesión en Servidor de instalación de IBM Intelligent Operations Center como usuario *root*.
- 2. Vaya al directorio temporal donde extrajo el paquete de instalación deIBM Intelligent Operations for Transportation cuando preparó el soporte de instalación, por ejemplo, IOTInstall.
- 3. Inicie el IBM Intelligent Operations for Transportation asistente de despliegue ejecutando los siguientes comandos como usuario *root* :

cd disk1

- ./launchpad.sh
- 4. Pulse **Instalar IBM Intelligent Operations for Transportation**.
- 5. Pulse **Instalar**.
- 6. En la **pestaña Instalar**, en **Paquetes de instalación**, seleccione el producto y **versión 1.5.0.0** seguido de **Siguiente**.
- 7. Lea la información de la licencia.
	- a. Si acepta los términos de licencia, seleccione Acepto los términos del acuerdo de licencia y pulse **Siguiente**. La instalación continúa.
- <span id="page-41-0"></span>b. Si no está de acuerdo con los términos de licencia, seleccione No acepto los términos del acuerdo de licencia y pulse **Cancelar**. Ha finalizado la instalación.
- 8. En la ventana **Ubicación** , conserve los valores de **Nombre de grupo del paquete** predeterminados y pulse **Siguiente**. No cambie el **Directorio de instalación** o el **Directorio de recursos compartido**. Asegúrese de que los directorios especificados tienen el espacio de disco disponible que necesita el instalador.
- 9. Seleccione los idioma que desea instalar y pulse **Siguiente**.
- 10. Seleccione las características de IBM Intelligent Operations for Transportation a instalar. De forma predeterminada, se seleccionan las características **Reconocimiento de tráfico** y **Predicción de tráfico** . Deseleccione la casilla de verificación **Predicción de tráfico** si no desea instálala en este momento. Puede instalar la característica **Predicción de tráfico** opcional más tarde.
- 11. Pulse **Siguiente**.
- 12. Complete todos los campos en el panel **Entrada de usuario** de la siguiente manera:

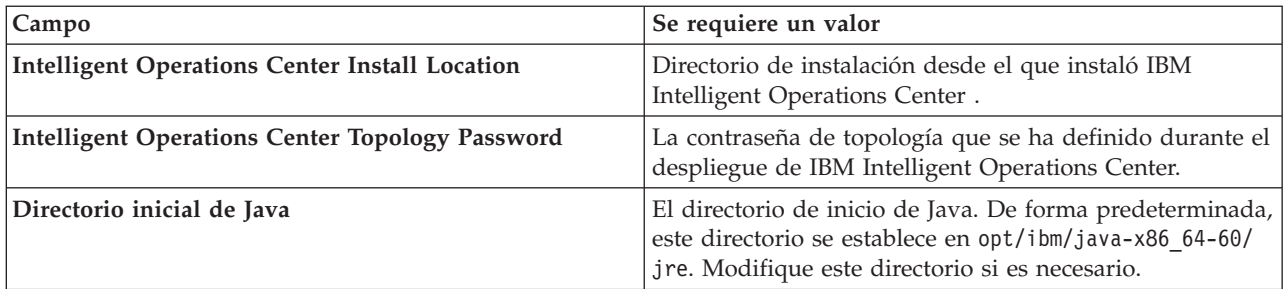

- 13. Pulse **Validar**. No puede continuar con la siguiente parte de la instalación hasta que se haya validado correctamente la información de despliegue deIBM Intelligent Operations Center . Si alguno de los detalles introducidos en el panel **Entrada de usuario** es incorrecto, vuelva a entrar el valor correcto y pulse **Validar**.
- 14. Cuando los campos se validen correctamente, pulse **Siguiente**.
- 15. Revise las opciones de instalación y pulse **Siguiente** para iniciar la instalación. Deje un mínimo de 90 minutos para que se complete el proceso de instalación.
- 16. Una vez se complete la instalación, cierre IBM Installation Manager y el launchpad.

#### **Resultados**

La característica Identificación del tráfico de IBM Intelligent Operations for Transportation está instalada en el clúster de servidor IBM Intelligent Operations Center existente.

#### **Qué hacer a continuación**

Verifique la instalación para asegurarse de que la solución se ha desplegado correctamente y funciona con IBM Intelligent Operations Center. Complete los pasos de configuración posteriores a la instalación descritos en *Configuración de la característica Reconocimiento de tráfico.*

**Nota:** Si está migrando los datos del reconocimiento de datos desde IBM Traffic Information Hub versión 1.0.1.1 a la versión 1.5, asegúrese de que completa las instrucciones que se describieron en *Migración a la versión 1.5* antes de intentar instalar IBM Intelligent Transit Analytics.

Si no seleccionó instalar la característicaPredicción del tráfico opcional durante la instalación, puede ejecutar el asistente de despliegue de nuevo e instalarla más tarde. Consulte *Instalación de la característica Predicción de tráfico.*No elimine o modifique el soporte de instalación en Servidor de instalación de IBM Intelligent Operations Center hasta que complete la instalación de la característica Predicción del tráfico .

#### **Instalación de Identificación del tráfico desde la línea de mandatos:**

Para ejecutar una instalación silenciosa de la característica Identificación del tráfico , ejecute el instalador de línea de comandos IBM Intelligent Operations for Transportation desde Servidor de instalación de IBM Intelligent Operations Center. También puede instalar la característica Predicción del tráfico opcional al mismo tiempo que instala la característica Identificación del tráfico .

#### **Antes de empezar**

Prepare el soporte de instalación antes de iniciar el comando de instalación. También debe completar las tareas de requisitos previos descritas en la sección titulada *Preparación para la instalación*. Los requisitos previos incluyen el despliegue de IBM Intelligent Operations Center versión 1.5 y garantizan que todos los servidores y servicios están activos y en ejecución antes de iniciar la instalación. Si cualquiera de los servicios deIBM Intelligent Operations Center no se ejecuta durante la instalación de la característica Identificación del tráfico , puede experimentar problemas de despliegue más tarde.

También debe asegurarse de que IBM Installation Manager está instalado. Para obtener más información, consulte *Instalación de IBM Installation Manager.*

#### **Acerca de esta tarea**

Para ejecutar la instalación, tiene disponible la siguiente información de despliegue del entorno de IBM Intelligent Operations Center :

- v Instale el directorio de ubicación
- Contraseña de topología
- v Directorio inicial de Java

#### **Procedimiento**

- 1. Inicie sesión en Servidor de instalación de IBM Intelligent Operations Center como usuario *root*.
- 2. Vaya al directorio temporal donde extrajo el paquete de instalación deIBM Intelligent Operations for Transportation cuando preparó el soporte de instalación, por ejemplo, IOTInstall.
- 3. Inicie el programa de instalación silenciosa de IBM Intelligent Operations for Transportation ejecutando los siguientes comandos como usuario *root* :

#### cd disk1

./silent\_install.sh *IOC\_LOCATION IOCTP\_PASSWD JAVAHOME OPERATION IM\_LOCATION INSTALL\_LOCATION* Donde:

- v *IOC\_LOCATION* es la ubicación del directorio de instalación de IBM Intelligent Operations Center .
- v *IOCTP\_PASSWD* es la contraseña de topología de IBM Intelligent Operations Center.
- v *JAVAHOME* es el directorio de inicio de Java . De forma predeterminada, este directorio se establece en opt/ibm/java-x86\_64-60/jre. Modifique este directorio si es necesario.
- v *OPERATION* confirma las características que desea instalar. Especifique:
	- Para instalar únicamente la característica Identificación del tráfico , especifique installTA
	- Para instalar únicamente la característica Predicción del tráfico , especifique installTP
	- Para instalar ambas características Identificación del tráfico y Predicción del tráfico al mismo tiempo, especifique installALL

**Nota:** No puede utilizar la opción installTP en el comando, a menos que la característica Identificación del tráfico ya esté desplegada y en ejecución.

- v *IM\_LOCATION* es la ubicación donde está instalado IBM Installation Manager y es un parámetro opcional.
- v *INSTALL\_LOCATION* es el directorio de instalación y es un parámetro opcional. Si no está utilizando la instalación predeterminada y está especificando la ubicación de instalación en el comando, debe asegurarse de que *IM\_LOCATION* también está especificado en el comando.

Para instalar de forma silenciosa la característica Identificación del tráfico , entre el siguiente comando:

./silent\_install.sh /opt/IBM/IOC/BA/ioc passw0rd /opt/ibm/java-x86\_64-60/jre installTA

Para instalar de forma silenciosa las características Identificación del tráfico y Identificación del tráfico simultáneamente, entre el siguiente comando:

./silent\_install.sh /opt/IBM/IOC/BA/ioc passw0rd /opt/ibm/java-x86\_64-60/jre installALL

- 4. Opcional: Si se le solicita, escriba y para sobrescribir el directorio existente.
- 5. Siga las instrucciones para completar el proceso de instalación. Se muestra el progreso de la instalación en la ventana de la línea de comandos. Deje un mínimo de 90 minutos para que se complete el proceso de instalación.

#### **Resultados**

La característica Identificación del tráfico de IBM Intelligent Operations for Transportation está instalada en el clúster de servidor IBM Intelligent Operations Center existente.

#### **Qué hacer a continuación**

Verifique la instalación para asegurarse de que la solución se ha desplegado correctamente y funciona con IBM Intelligent Operations Center. Complete los pasos de configuración posteriores a la instalación descritos en *Configuración de la característica Reconocimiento de tráfico.*

**Nota:** Si está migrando los datos del reconocimiento de datos desde IBM Traffic Information Hub versión 1.0.1.1 a la versión 1.5, asegúrese de que completa las instrucciones que se describieron en *Migración a la versión 1.5* antes de intentar instalar IBM Intelligent Transit Analytics.

Si planea instalar la característica Predicción del tráfico opcional en una fase posterior, puede ejecutar el programa de utilidad de la instalación de línea de comandos de nuevo e instalarla después. Consulte *Instalación de la característica Predicción de tráfico.*No elimine o modifique el soporte de instalación en Servidor de instalación de IBM Intelligent Operations Center hasta que complete la instalación de la característica Predicción del tráfico .

#### **Verificación de la instalación de Identificación del tráfico:**

Verifique la instalación de la característica Identificación del tráfico para asegurarse de que está desplegada correctamente y en funcionamiento con IBM Intelligent Operations Center .

#### **Procedimiento**

Verifique que puede acceder al portal de IBM Intelligent Transportation iniciando sesión comoAdministrador de TI de tráfico o cualquier otro usuario de transporte con la siguiente URL: http://*nombre\_host*/wpsv70/wps/myportal

*nombre\_host* es el nombre de host de IBM Intelligent Operations Centerservidor de acceso. En el portal de la solución, puede ver el enlace **Transportation** en la barra de navegación superior.

#### **Qué hacer a continuación**

La característica Identificación del tráfico de IBM Intelligent Operations for Transportation ya está preparada para la configuración posterior a la instalación.

## **Instalación de la Predicción de tráfico**

# $\sim$

Predicción del tráfico es una característica opcional de IBM Intelligent Operations for Transportation que mejora la característica Identificación del tráfico . Puede instalar la característica Predicción del tráfico al mismo tiempo que instala la característica Identificación del tráfico básica. Si no, puede instalar la característica Predicción del tráfico después.

Para instalar la característica Predicción del tráfico después de completar la instalación de la característica Identificación del tráfico , complete cada uno de los siguientes procedimientos de instalación:

#### **Instalación de la Predicción de tráfico utilizando el asistente de despliegue:**

Para instalar la característica Predicción del tráfico , ejecute el asistente de despliegue de instalación deIBM Intelligent Operations for Transportation versión 1.5.

#### **Antes de empezar**

Debe instalar la característica Identificación del tráfico antes de instalar la característicaPredicción del tráfico . Utilice el soporte de instalación IBM Intelligent Operations for Transportation en el Servidor de instalación de IBM Intelligent Operations Center que utilizó para instalar Identificación del tráfico.

Asegúrese de que todos los servicios y servidores están activos y ejecutándose antes de iniciar la instalación. Si alguno de los servicios de IBM Intelligent Operations Center y Identificación del tráfico no se ejecutan durante la instalación de la característica Predicción del tráfico , puede experimentar problemas de despliegue más tarde. No puede instalar la característica Predicción del tráfico versión 1.5 sin instalar la característica Identificación del tráfico versión 1.5.

También debe asegurarse de que IBM Installation Manager está instalado. Para obtener más información, consulte *Instalación de IBM Installation Manager.*

#### **Acerca de esta tarea**

Para ejecutar la instalación, tiene disponible la siguiente información de despliegue acerca del entorno de IBM Intelligent Operations Center :

- v Instale el directorio de ubicación
- v Contraseña de topología
- Directorio inicial de Java

Si está planeando instalar la característica Predicción del tráfico durante la instalación de la característica Identificación del tráfico . Sáltese esta tarea. Si no, puede instalar la característica Predicción del tráfico más tarde utilizando las siguientes instrucciones:

#### **Procedimiento**

- 1. Inicie sesión en Servidor de instalación de IBM Intelligent Operations Center como usuario *root*.
- 2. Vaya al directorio temporal donde extrajo el paquete de instalación deIBM Intelligent Operations for Transportation cuando preparó el soporte de instalación, por ejemplo, ITO\_install.
- 3. Inicie el asistente de despliegue de IBM Intelligent Operations for Transportation ejecutando el siguiente mandato como usuario *root* :

cd disk1 /launchpad.sh

- 4. Pulse **Instalar IBM Intelligent Operations for Transportation**.
- 5. Pulse **Modificar**.
- 6. En la **pestaña Instalar**, en **Paquetes de instalación**, seleccione el producto y **versión 1.5.0.0**.
- 7. Pulse **Siguiente**.
- 8. Lea la información de la licencia.
- a. Si acepta los términos de licencia, seleccione Acepto los términos del acuerdo de licencia y pulse **Siguiente**. La instalación continúa.
- b. Si está de acuerdo con los términos de licencia, seleccione Acepto los términos del acuerdo de licencia y, a continuación, pulse **Siguiente**. Ha finalizado la instalación.
- 9. En la ventana **Ubicación** , conserve los valores de **Nombre de grupo del paquete** predeterminados y pulse **Siguiente**. No cambie el **Directorio de instalación** o el **Directorio de recursos compartido**. Asegúrese de que los directorios especificados tienen el espacio de disco disponible que necesita el instalador.
- 10. Pulse **Siguiente**.
- 11. Seleccione la característica **Predicción de tráfico** .
- 12. Pulse **Siguiente**.
- 13. Entre la **Contraseña de topología de IOC** y pulse **Validar**.
- 14. Pulse **Siguiente**.
- 15. Revise las opciones de instalación y pulse **Siguiente** para iniciar la instalación.
- 16. Una vez se complete la instalación, cierre IBM Installation Manager y el launchpad.

#### **Resultados**

La característica Predicción del tráfico se instala sobre el sistema IBM Intelligent Operations for Transportation existente.

#### **Qué hacer a continuación**

Verifique que la instalación ha sido satisfactoria. Consulte *Verificación de la instalación de la característica Predicción de tráfico.*

Después de verificar la instalación, complete la configuración posterior a la instalación que necesita la característica Predicción del tráfico .

**Nota:** Si está migrando los datos de predicción de tráfico IBM Traffic Information Hub versión 1.0.1.1 a la versión 1.5, asegúrese de que completa las instrucciones que se detallan en *Migración a la versión 1.5* antes de intentar instalar IBM Intelligent Transit Analytics.

#### **Instalación de Predicción del tráfico desde la línea de mandatos:**

Para instalar la característica Predicción del tráfico , ejecute el programa de utilidad de instalación de línea de comandos silenciosa IBM Intelligent Operations for Transportation versión 1.5.

#### **Antes de empezar**

Debe instalar la característica Identificación del tráfico antes de instalar la característicaPredicción del tráfico . Utilice el soporte de instalación IBM Intelligent Operations for Transportation en el Servidor de instalación de IBM Intelligent Operations Center que utilizó para instalar Identificación del tráfico.

Asegúrese de que todos los servicios y servidores están activos y ejecutándose antes de iniciar la instalación. Si alguno de los servicios de IBM Intelligent Operations Center y Identificación del tráfico no se ejecutan durante la instalación de la característica Predicción del tráfico , puede experimentar problemas de despliegue más tarde. No puede instalar la característica Predicción del tráfico versión 1.5 sin instalar la característica Identificación del tráfico versión 1.5.

También debe asegurarse de que IBM Installation Manager está instalado. Para obtener más información, consulte *Instalación de IBM Installation Manager.*

#### **Acerca de esta tarea**

Para ejecutar la instalación, necesita la siguiente información de despliegue del entorno IBM Intelligent Operations Center :

- v Instale el directorio de ubicación
- Contraseña de topología
- Directorio inicial de Java

Puede instalar la característicaPredicción del tráfico durante la instalación de la característica Identificación del tráfico y saltarse esta tarea. Si no, puede instalar la característica Predicción del tráfico más tarde utilizando las siguientes instrucciones:

#### **Procedimiento**

Complete los pasos del 1 al 6 en el tema: ["Instalación de Identificación del tráfico desde la línea de](#page-41-0) [mandatos" en la página 32,](#page-41-0) aunque en el paso 4 debe utilizar la opción installTP para instalar únicamente la característica Predicción del tráfico .

#### **Resultados**

La característica Predicción del tráfico se instala sobre el sistema IBM Intelligent Operations for Transportation existente.

#### **Qué hacer a continuación**

Verifique que la instalación ha sido satisfactoria. Consulte *Verificación de la instalación de la característica Predicción de tráfico.*

Después de verificar la instalación, complete la configuración posterior a la instalación que necesita la característica Predicción del tráfico .

**Nota:** Si está migrando los datos de predicción de tráfico IBM Traffic Information Hub versión 1.0.1.1 a la versión 1.5, asegúrese de que completa las instrucciones que se detallan en *Migración a la versión 1.5* antes de intentar instalar IBM Intelligent Transit Analytics.

#### **Verificación de la instalación de Predicción del tráfico:**

Verifique que la instalación de la característica Predicción del tráfico se completó correctamente.

#### **Procedimiento**

1. Verifique que puede acceder al portal de la solución iniciando sesión como usuario Administrador de TI de tráfico u otro usuario de transporte utilizando la siguiente URL:

http://*application\_server\_hostname*/wpsv70/wps/myportal

*nombre\_host* es el nombre de host de IBM Intelligent Operations Centerservidor de acceso.

#### 2. Pulse **Transporte**.

3. En la pestaña **Operador: Tráfico** , verifique que puede ver el portlet **Condiciones de tráfico previstas** . Si se visualiza el portlet **Condiciones de tráfico previstas** , es un buen indicio de que la instalación ha funcionado correctamente.

#### **Qué hacer a continuación**

Para iniciar la generación de predicciones de tráfico con los datos de tráfico, complete los pasos posteriores a la instalación definidos en *Configuración de la predicción de tráfico.*

# **Instalación de IBM Intelligent Transit Analytics**

# ₽

Después de desplegar IBM Intelligent Operations for Transportation, puede instalar IBM Intelligent Transit Analytics. El programa de instalación de IBM Intelligent Transit Analytics incluye la característica Identificación y predicción de vehículos . Puede instalar IBM Intelligent Transit Analytics ejecutando el asistente de despliegue de GUI o el programa de línea de comandos de instalación silenciosa.

La característica Identificación del tráfico de IBM Intelligent Operations for Transportation versión 1.5 debe desplegarse y ejecutarse antes de instalar IBM Intelligent Transit Analytics. IBM Intelligent Operations for Transportation también tiene que ejecutarse sobre IBM Intelligent Operations Center versión 1.5. Si el software de requisito previo no está instalado, la instalación de IBM Intelligent Transit Analytics no es correcta. Para obtener más información, consulte *Instalación de IBM Intelligent Operations for Transportation.*

La configuración posterior a la instalación también es necesaria después de instalar el producto correctamente.

# **Instalación de Identificación y predicción de vehículos** ₽

Identificación y predicción de vehículos es la característica básica de IBM Intelligent Transit Analytics. Utilice el paquete de instalación de IBM Intelligent Transit Analytics versión 1.5 para instalar la característica Identificación y predicción de vehículos .

**Nota:** Si está migrando desde el sistema IBM Traffic Information Hub versión 1.0.1.1 a la versión 1.5, asegúrese de que ejecuta el programa de utilidad de migración en las bases de datos del sistema restauradas versión 1.0.1.1 antes de iniciar el programa de utilidadIBM Intelligent Transit Analytics . Si no migra la base de datos deIBM Traffic Information Hub versión 1.0.1.1 al formato obligatorio para la versión 1.5 antes de instalar la característica Identificación y predicción de vehículos de IBM Intelligent Transit Analytics, el proceso de migración falla.

# **Instalación de Identificación y predicción de vehículos utilizando el asistente:**

IBM Intelligent Transportation proporciona un asistente de despliegue para instalar la característica Identificación y predicción de vehículos en el entorno existente que está ejecutando la característica Identificación del tráfico de IBM Intelligent Operations for Transportation versión 1.5.

## **Antes de empezar**

Complete los pasos de requisitos previos que se describen en la característica *Preparación para instalar Identificación y predicción de vehículos* .

También debe asegurarse de que IBM Installation Manager está instalado. Para obtener más información, consulte *Instalación de IBM Installation Manager.*

## **Acerca de esta tarea**

Para ejecutar la instalación, tiene disponible la siguiente información de despliegue del entorno de IBM Intelligent Operations Center :

- v Instale el directorio de ubicación
- Contraseña de topología
- v Directorio inicial de Java

Además, tiene la siguiente información acerca de InfoSphere Streams Server de requisitos previos:

- Nombre de host
- v Contraseña y nombre de usuario root
- v Usuario administrador de Streams

Para instalar la característica Identificación y predicción de vehículos deIBM Intelligent Transit Analytics, complete los pasos siguientes:

#### **Procedimiento**

- 1. Inicie sesión en Servidor de instalación de IBM Intelligent Operations Center como usuario *root*.
- 2. Vaya al directorio temporal donde extrajo el paquete de instalación deIBM Intelligent Operations for Transportation cuando preparó el soporte de instalación, por ejemplo, ITAInstall.
- 3. Inicie el asistente de despliegue de IBM Intelligent Operations for Transportation ejecutando el siguiente mandato como usuario *root* :
	- cd disk1

/launchpad.sh

- 4. Pulse **Instalar IBM Intelligent Transit Analytics**.
- 5. Pulse **Instalar**.
- 6. En la **pestaña Instalar**, en **Paquetes de instalación**, seleccione el producto y **versión 1.5.0.0** seguido de **Siguiente**.
- 7. Lea la información de la licencia.
	- a. Si acepta los términos de licencia, seleccione Acepto los términos del acuerdo de licencia y pulse **Siguiente**. La instalación continúa.
	- b. Si no está de acuerdo con los términos de licencia, seleccione No acepto los términos del acuerdo de licencia y pulse **Cancelar**. Ha finalizado la instalación.
- 8. En la ventana **Ubicación** , conserve los valores de **Nombre de grupo del paquete** predeterminados y pulse **Siguiente**. No cambie el **Directorio de instalación** o el **Directorio de recursos compartido**. Asegúrese de que los directorios especificados tienen el espacio de disco disponible que necesita el instalador.
- 9. Pulse **Siguiente**.
- 10. Seleccione los idiomas que desea instalar. La selección de idiomas debe coincidir con la selección que realizó durante la instalación de IBM Intelligent Operations for Transportation.
- 11. Seleccione la característica **Predicción y reconocimiento de vehículos** y, a continuación, pulse **Siguiente**
- 12. Complete todos los campos en el panel **Entrada de usuario** de la siguiente manera:

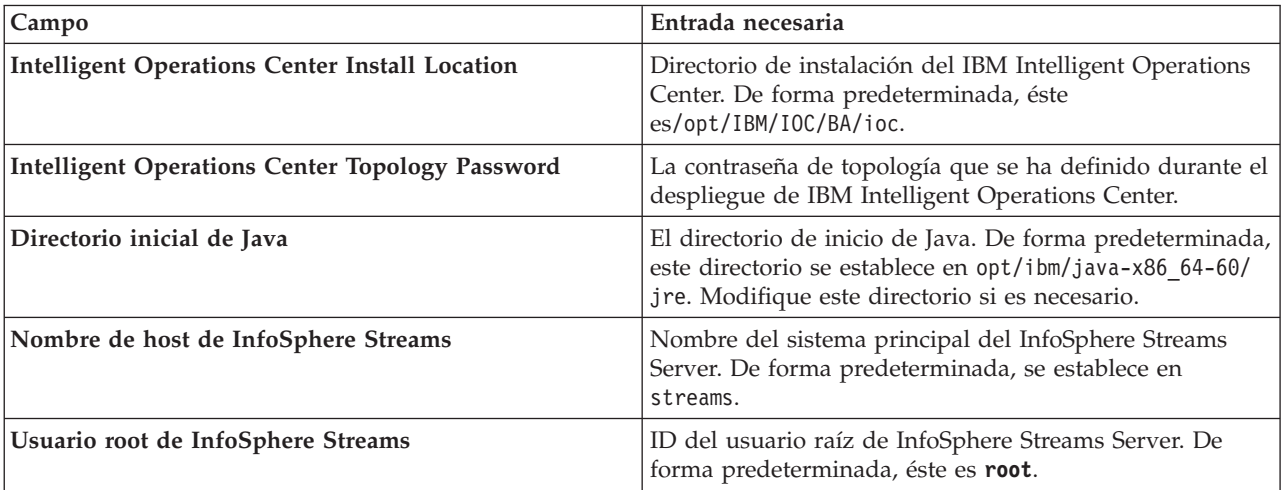

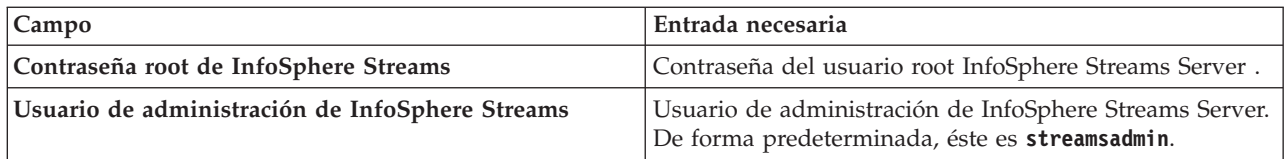

- 13. Pulse **Validar**. Se mostrará un mensaje mientras se validan los campos. No puede continuar con la siguiente parte de la instalación hasta que se haya validado correctamente la información de despliegue de IBM Intelligent Operations Center y InfoSphere Streams Server . Si alguno de los detalles introducidos en el panel **Entrada de usuario** es incorrecto, vuelva a entrar el valor correcto y pulse **Validar**.
- 14. Cuando los campos se validen correctamente, pulse **Siguiente**.
- 15. Revise las opciones de instalación y pulse **Siguiente** para iniciar la instalación. Deje un mínimo de 90 minutos para que se complete el proceso de instalación.
- 16. Una vez se complete la instalación, cierre IBM Installation Manager y el launchpad.

#### **Resultados**

El Identificación y predicción de vehículos está instalado en IBM Intelligent Operations for Transportation.

#### **Qué hacer a continuación**

Verifique que la instalación ha sido satisfactoria. Consulte *Verificación de la instalación.*

Después de verificar la instalación, complete la configuración posterior a la instalación que necesita la característica Identificación y predicción de vehículos .

## **Instalación de Identificación y predicción de vehículos desde la línea de mandatos:**

#### **Antes de empezar**

Complete los pasos de requisitos previos que se describen en la característica *Preparación para instalar Identificación y predicción de vehículos* .

También debe asegurarse de que IBM Installation Manager está instalado. Para obtener más información, consulte *Instalación de IBM Installation Manager.*

#### **Acerca de esta tarea**

Para ejecutar la instalación, tiene disponible la siguiente información de despliegue del entorno de IBM Intelligent Operations Center :

- v Instale el directorio de ubicación
- v Contraseña de topología
- v Directorio inicial de Java

También se necesita la siguiente información sobre el requisito previo InfoSphere Streams Server :

- Nombre de host
- v Contraseña y nombre de usuario root
- v Usuario administrador de Streams

Para instalar silenciosamente la característicaIdentificación y predicción de vehículos de IBM Intelligent Transit Analytics, complete los pasos siguientes:

## **Procedimiento**

- 1. Inicie sesión en Servidor de instalación de IBM Intelligent Operations Center como usuario *root*.
- 2. Vaya al directorio temporal donde extrajo el paquete de instalación de IBM Intelligent Transit Analytics cuando preparó el soporte de instalación, por ejemplo, ITAinstall.
- 3. Inicie el programa de utilidad de instalación silenciosa de IBM Intelligent Transit Analytics ejecutando el siguiente comando como usuario *root* :

```
cd disk1
./silent_install.sh IOC_LOCATION IOCTP_PASSWD JAVAHOME STREAMS_HOST STREAMS_ROOT
STREAMS_RTPW STREAMS_ADMIN IM_LOCATION INSTALL_LOCATION
```
Donde:

- v *IOC\_LOCATION* es la ubicación del directorio de instalación de IBM Intelligent Operations Center .
- v *IOCTP\_PASSWD* es la contraseña de topología de IBM Intelligent Operations Center.
- v *JAVAHOME* es el directorio de inicio de Java . De forma predeterminada, este directorio se establece en opt/ibm/java-x86\_64-60/jre. Modifique este directorio si es necesario.
- v *STREAMS\_HOST* es el nombre de host del servidor InfoSphere Streams Server .
- v *STREAMS\_ROOT* es el nombre del usuario root de InfoSphere Streams Server .
- v *STREAMS\_RTPW* es la contraseña del usuario root InfoSphere Streams Server .
- v *STREAMS\_ADMIN* es el nombre del usuario de administración InfoSphere Streams Server .
- v *IM\_LOCATION* es la ubicación donde está instalado IBM Installation Manager y es un parámetro opcional.
- v *INSTALL\_LOCATION* es el directorio de instalación y es un parámetro opcional. Si no está utilizando la instalación predeterminada y está especificando la ubicación de instalación en el comando, debe asegurarse de que también se especifica *IM\_LOCATION* en el comando.

Para instalar de forma silenciosa la característica Identificación y predicción de vehículos de IBM Intelligent Transit Analytics, entre el siguiente comando:

./silent\_install.sh /opt/IBM/IOC/BA/ioc passw0rd /opt/ibm/java-x86\_64-60/jre streams\_hostname streamsrootuser passw0rd streamsadmin

4. Siga las instrucciones para completar el proceso de instalación. Se muestra el progreso de la instalación en la ventana de la línea de comandos. Deje tiempo suficiente para que se complete el proceso de instalación.

## **Verificación de la instalación de la característica Identificación y predicción de vehículos:**

Verifique la instalación de la característica Identificación y predicción de vehículos para asegurarse de que está desplegada correctamente y en funcionamiento en la solución IBM Intelligent Transportation .

Para confirmar el despliegue correcto de la característica de predicción y reconocimiento de vehículos, compruebe los siguientes elementos:

- 1. Asegúrese de que las aplicaciones del portal, la aplicación Streams y la base de datos están instaladas y ejecutándose. Consulte *Control de los servicios de la característica Predicción y reconocimiento de vehículos.*
- 2. Revise los archivos de registro de la instalación en el Servidor de instalación de IBM Intelligent Operations Center creados durante el proceso de instalación.
- 3. Verifique el gestor de suscripción en Servidor de aplicaciones de IBM Intelligent Operations Center comprobando el contenido del directorio /opt/IBM/iss/intelligentTransportation/ intelligentTransitAnalytics/vap/tools . Si la instalación es correcta, se listan los siguientes archivos:
	- subscriptionCancelling.xml
	- subscription.properties
	- subscriptionRequest.xml
	- trans vap httpd subscription mgr client.jar
- vap subscriptionmgr.sh
- 4. Verifique las herramientas de base de datos en IBM Intelligent Operations Center servidor de datos comprobando el contenido del directorio/opt/IBM/iss/intelligentTransportation/ intelligentTransitAnalytics/scripts/ . Si la instalación es correcta, se listan los siguientes archivos y carpetas:
	- /migration
	- confidencelevel.xml
	- importShape.sh
	- offline.properties
	- trans vap common resource.jar
	- trans\_vap offline base.jar
	- trans vap offline infrastructure.jar
	- trans vap offline metadata.jar
	- v vapgenmetadata.sh
	- vap installdb.sh
	- vap loaddata.sh
	- vapprune.sh vap
	- QueryProcessingMsg.sh
	- v vapQueryStopLinkUsedJP.sh

Para obtener más información acerca de cómo verificar la instalación de Identificación y predicción de vehículos, consulte los temas siguientes:

*Verificación de las aplicaciones del portal:*

Para confirmar correctamente el despliegue de la característica Identificación y predicción de vehículos , compruebe que las aplicaciones del portal están instaladas y se están ejecutando. Los servicios de aplicaciones del portal **trans\_vap\_restservice\_ear** y **trans\_vap\_httpd\_web\_ear** deben ejecutarse en Servidor de aplicaciones de IBM Intelligent Operations Center.

## **Procedimiento**

1. Inicie sesión en la consola de administración del portal utilizando la contraseña y el ID administrativo de WebSphere Application Server. http://*APPLICATION\_SERVER\_HOST*:9060/admin

Donde *APPLICATION\_SERVER\_HOST* es el nombre de host para Application Server.

- 2. En el menú de la consola, pulse **Aplicaciones** > **Tipos de aplicación** > **Aplicaciones empresariales WebSphere**.
- 3. En el campo de filtro **Términos de búsqueda** , entre \*vap\*.
- 4. Seleccione las siguientes aplicaciones:
	- v **trans\_vap\_httpd\_web\_ear**
	- v **trans\_vap\_restservice\_ear**
	- v **trans\_vap\_ui\_restservices\_ear**
	- v **vap\_portlet\_ear**

#### **Resultados**

Si la instalación es correcta, el estado de las aplicaciones **trans\_vap\_httpd\_web\_ear** y **trans\_vap\_restservice\_ear** se establece en running.

#### *Verificación de las aplicaciones de Streams:*

Para confirmar correctamente el despliegue de la característica Identificación y predicción de vehículos , compruebe que la aplicación Streams está instalada y se está ejecutando en InfoSphere Streams Server.

#### **Procedimiento**

- 1. Inicie sesión en InfoSphere Streams Server como administrador de Streams, por ejemplo*streamsadmin*.
- 2. Vaya al siguiente directorio: /opt/IBM/iss/intelligentTransportation/intelligentTransitAnalytics/
- 3. Entre el siguiente comando: streamtool lsinstance

#### **Resultados**

Si la aplicación Streams está instalada correctamente, el comando despliega la siguiente salida:

trans\_vap@streamsadmin.

## *Verificación de la base de datos:*

Para confirmar el despliegue correcto de la característica Identificación y predicción de vehículos de IBM Intelligent Transit Analytics, verifique que la base de datos del sistema está actualizada para incluir las tablas y esquema necesarios.

#### **Procedimiento**

- 1. Inicie sesión en IBM Intelligent Operations Center servidor de datos como administrador de base de datosDB2 .
- 2. Conecte la base de datos TIH\_HS utilizando uno de los métodos siguientes:
	- v Para conectarse a la base de datos desde la línea de comandos DB2 , entre el siguiente comando: db2 connect to TIH\_HS
	- v Para conectarse a la base de datos desde el centro de control de DB2 , pulse con el botón derecho del ratón sobre **TIH\_HS** y, a continuación, pulse **Conectar**.
- 3. Verifique que se ha creado el esquema TRANSMODEL en la base de datos TIH\_HS .
- 4. Verifique que están cargadas las siguientes tablas:

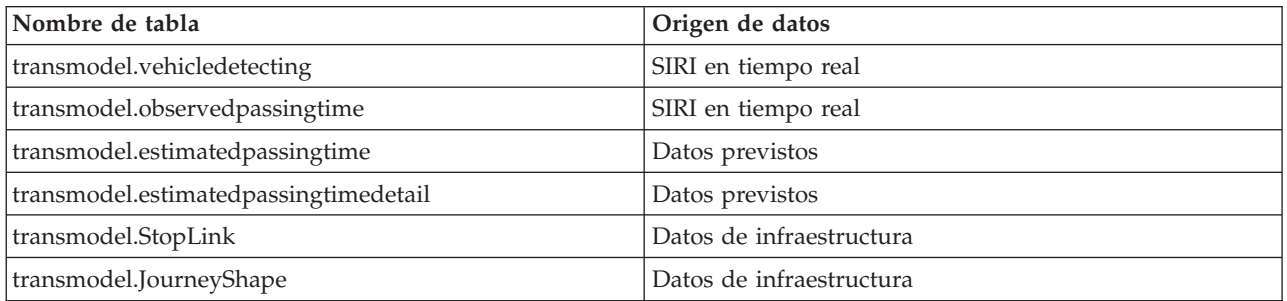

#### *Verificación de la interfaz de usuario del portal de la solución:*

Una vez que haya completado la instalación y la configuración necesarias de la característica Identificación y predicción de vehículos , verifique que la interfaz de usuario del portal de la solución está actualizada para mostrar los datos de tránsito.

#### **Acerca de esta tarea**

La característica Identificación y predicción de vehículos proporciona una página de portal para la visualización de datos de tránsito en un mapa, en una lista estructurada y en gráficos de informe. Para ver la página de portal Operador: Tráfico debe iniciar sesión en la solución como usuario con permisos de acceso Operador de tránsito .

#### **Procedimiento**

- 1. Inicie sesión en el portal de solución en: http://*application\_server\_hostname*/wpsv70/wps/myportal.
- 2. Pulse **Transporte** y abra la página de portal Operador: Tráfico .
- 3. Pulse **Seleccionar contenido**. Los servicios y líneas de tránsito cargadas en el sistema se muestran en la lista de líneas y servicios disponibles para la selección.
- 4. En el panel de filtro, seleccione al menos una línea o servicio y, a continuación, seleccione también al menos una de las siguientes casillas de verificación:
	- v Si desea ver los vehículos de las líneas o servicios seleccionados, seleccione **Vehículos**.
	- v Si desea ver las paradas de los líneas o servicios seleccionados, seleccione **Paradas**.
	- v Si desea ver el perfil de la ruta de los líneas o servicios seleccionados, seleccione **Rutas**.
- 5. Espere varios minutos y, a continuación, verifique que los vehículos cambian de posición.

# **Configuración posterior a la instalación**

Después de completar correctamente la instalación de IBM Intelligent Operations for Transportation y IBM Intelligent Transit Analytics, se necesitan pasos adicionales para desplegar completamente las características de la solución.

# **Migración a la versión 1.5**

Si está migrando la solución IBM Intelligent Transportation desde un entorno existente que está ejecutando la versión 1.0.1.1 a la versión 1.5, antes puede continuar con las tareas posteriores a la instalación para completar el procedimiento de migración. El procedimiento de migración incluye la restauración de las bases de datos originales al nuevoIBM Intelligent Operations Center servidor de datos y la ejecución del programa de utilidad de migración para actualizar la estructura interna en el formato necesario.

Antes de completar el procedimiento de migración, asegúrese de que ha revisado la información en *Actualización desde una versión anterior.*

No inicie la migración a las bases de datos versión 1.0.1.1 hasta después de la instalación de IBM Intelligent Operations for Transportation. Si está planeando instalar IBM Intelligent Transit Analytics, primero debe completar la migración de las bases de datos de IBM Traffic Information Hub a la versión 1.5.

Para migrar correctamente a la versión 1.5 complete las siguientes tareas:

# **Restauración de las bases de datos versión 1.0.1.1**

Después de completar la instalación de IBM Intelligent Operations for Transportation, detenga los servicios de la solución y restaure las bases de datos del entorno IBM Intelligent Transportation versión 1.0.1.1 original.

## **Antes de empezar**

Complete los pasos que se describen en *Preparación para la migración.*

Además, asegúrese de que todos los servicios de IBM Intelligent Transportation y IBM Intelligent Operations Center se detienen antes de ejecutar el programa de utilidad de migración. Utilice la herramienta Control de plataforma en IBM Intelligent Operations Center servidor de gestión para detener los servicios de IBM Intelligent Operations Center. Consulte el Information Center de IBM Intelligent Operations Center para obtener más información acerca del control de los servicios utilizando la herramienta Control de plataforma.

## **Acerca de esta tarea**

El siguiente procedimiento proporciona instrucciones para copiar y restaurar las bases de datos TIH\_OP y TIH\_HS versión 1.0.1.1 originales utilizando un conjunto de mandatos DB2 .

# **Procedimiento**

1. Verifique que todos los servicios están detenidos en IBM Intelligent Operations Center servidor de gestión. Ejecute el siguiente mandato para consultar el estado de todos los servicios. /opt/IBM/ISP/mgmt/scripts/IOCControl.sh status all *password*

Donde *password* es la contraseña paraHerramienta de control de plataforma definida cuando se instaló IBM Intelligent Operations Center .

- 2. Inicie sesión en el IBM Intelligent Operations Center servidor de datos como administrador de base de datos.
- 3. Inicie la instancia de base de datos emitiendo **db2start** para la instancia db2inst1 .

**Nota:** El servicio de base de datos es el único servicio que debe ejecutarse a través del procedimiento de migración.

4. Realice copia de seguridad de las bases de datos que se crearon durante la instalación de la versión 1.5 utilizando los siguientes comandos:

db2 backup db tih\_hs db2 backup db tih\_op

Proteja estas bases de datos en caso de que necesite restaurarlas más tarde.

- 5. Copie los archivos de base de datos que conservó del entorno versión 1.0.1.1 original a la nueva ubicación del directorio versión 1.5: /home/db2inst1
- 6. Cree un enlace simbólico desde el directorio de base de datos original de la versión 1.0.1.1 al nuevo directorio de base de datos para la versión 1.5. Entre el siguiente comando:

ln -s *v1011dbdir v15dbdir*

Donde:

- v *v1011dbdir* es la vía de acceso del directorio de base de datos original.
- v *v15dbdir* es la nueva vía de acceso al directorio de base de datos para la versión 1.5.

**Nota:** Este paso no es necesario si IBM Intelligent Operations Center servidor de datos es el mismo servidor que se utilizó en la versión 1.0.1.1.

A continuación tiene un comando de ejemplo para crear un enlace simbólico:

ln -s /datahome/db2inst1 /home/db2inst1

7. Restaure la base de datos TIH HS ejecutando los siguientes mandatos

```
db2 drop db tih_hs
db2 drop db tih_op
db2 restore db tih_hs taken at timestamp dbpath on v1011dbdir into tih_hs
db2 restore db tih_op taken at timestamp dbpath on v1011dbdir into tih_op
```
Donde:

v *v1011dbdir* es la vía de acceso del directorio de base de datos original. Por ejemplo, /datahome/db2inst1

- v *timestamp* es la indicación de fecha y hora de la base de datos que está restaurando en formato YYYYMMDDhhmmss. Por ejemplo, 20020331234149.
- 8. Para verificar que la restauración fue correcta, compruebe los espacios de tabla listados para cada base de datos:

db2 list tablespaces

## **Qué hacer a continuación**

Para actualizar la estructura interna de las bases de datos restauradas, complete las instrucciones en *Ejecución del programa de utilidad de migración.* No reinicie los servicios de IBM Intelligent Transportation y deIBM Intelligent Operations Center hasta después de ejecutar el programa de utilidad de migración.

# **Ejecución del programa de utilidad de migración de base de datos**

Ejecute el programa de utilidad de migración para modificar automáticamente la estructura interna de las bases de datos IBM Intelligent Transportation versión 1.0.1.1 originales al formato que necesita IBM Intelligent Operations for Transportation versión 1.5.

#### **Antes de empezar**

Complete las instrucciones que se detallan en *Restauración de las bases de datos 1.0.1.1 originales.* Detenga los servicios de IBM Intelligent Transportation yIBM Intelligent Operations Center. No reinicie los servicios hasta que los script de migración dejen de ejecutarse.

#### **Acerca de esta tarea**

El programa de utilidad de migración puede ejecutarse en las bases de datos TIH\_HS y TIH\_OP sólo si se restauran a partir de un entorno IBM Intelligent Transportation que ejecuta la versión 1.0.1.1. El programa de utilidad de migración consta de un script para los datos de reconocimiento de tráfico de migración. Si también desplegó la característica de predicción de transporte opcional en la versión 1.0.1.1, hay un script de migración independiente disponible para la migración de los datos de predicción de tráfico.

#### **Nota:**

Si está planeando instalar IBM Intelligent Transit Analytics versión 1.5, asegúrese de que completa el procedimiento de migración para Identificación del tráfico y Predicción del tráfico antes de iniciar la instalación deIBM Intelligent Transit Analytics. No ejecute los script de migración Identificación del tráfico y Predicción del tráfico después de instalarIBM Intelligent Transit Analytics.

#### **Procedimiento**

- 1. Inicie sesión en el IBM Intelligent Operations Center servidor de datos como administrador de base de datos.
- 2. Inicie la instancia de base de datos emitiendo **db2start** para la instancia db2inst1 .

**Nota:** El servicio de base de datos ya debe estar iniciado, ya que es un requisito para el procedimiento previo a la restauración de las bases de datos versión 1.0.1.1.

- 3. Abra el directorio de scripts IBM Intelligent Operations for Transportation : cd /opt/IBM/iss/intelligentTransportation/intelligentOperationsTransportation/scripts/up1011
- 4. Necesario: Para migrar los datos de reconocimiento de tráfico desde IBM Traffic Information Hub versión 1.0.1.1 básica a la versión 1.5, entre el siguiente mandato: sh up1011 db upgrade.sh -d TIH
- 5. Para migrar los datos de predicción de tráfico desde la característica de predicción de transporte opcional de la versión 1.0.1.1 a la versión 1.5, entre el siguiente mandato: ./TP\_Migration\_Script.sh tih\_hs *dbadmin1 dbadmin1pw* tih\_op *dbadmin2 dbadmin2pw*

Donde:

- v *dbadmin1* y *dbadmin1pw* son las credenciales de administrador para la base de datos TIH\_HS .
- v *dbadmin2* y *dbadmin2pw* son las credenciales de administrador para la base de datos TIH\_OP .

Por ejemplo,

./TP\_Migration\_Script.sh tih\_hs db2inst1 passw0rd tih\_op db2inst1 passw0rd

**Nota:** No ejecute este comando si no instaló la característica de predicción de transporte opcional por encima de IBM Traffic Information Hub en el entorno versión 1.0.1.1.

- 6. Una vez hayan finalizado los scripts del programa de utilidad de migración, reinicie IBM Intelligent Operations Center servidor de datos y Servidor de aplicaciones de IBM Intelligent Operations Center. No vuelva a arrancar los servidores hasta que esté seguro de que se han completado correctamente los scripts de migración.
- 7. Después de rearrancar satisfactoriamente servidor de datos y servidor de aplicaciones, cambie a servidor de gestión y ejecute el siguiente comando para reiniciar los servicios. /opt/IBM/ISP/mgmt/scripts/IOCControl.sh start all *password*

Donde *password* es la contraseña paraHerramienta de control de plataforma definida cuando se instaló Herramienta de control de plataforma .

# **Qué hacer a continuación**

Para asegurarse de que la migración de datos fue satisfactoria, complete las instrucciones en *Verificación de la migración.*

Si tiene que volver a las bases de datos originales que se crearon durante la instalación de IBM Intelligent Operations for Transportation versión 1.5, utilice el mandato de restauración de DB2 que se detalla en el paso 7 del procedimiento en*Restauración de las bases de datos versión 1.0.1.1.* Para obtener más información sobre la restauración de bases de datos, consulte el Information Center deDB2 .

# **Verificación de la migración**

Después de ejecutar los scripts de migración de datos en la base de datos restaurada del entorno versión 1.0.1.1, compruebe la base de datosTIH\_HS para verificar que la migración fue correcta.

## **Acerca de esta tarea**

Hay dos formas en las que puede verificar el éxito de la migración de datos. Primero, verifique los registros de la base de datos TIH\_HS y, a continuación, inicie sesión en el portal de solución y compruebe que los datos migrados se visualizan en la interfaz de usuario de la forma esperada.

# **Procedimiento**

Verifique que se visualiza el contenido de base de datos

- 1. Inicie sesión en el IBM Intelligent Operations Center servidor de datos como administrador de base de datos. Por ejemplo, el usuario **db2inst1** .
- 2. Entre el siguiente comando para conectarse a una base de datos migrada recientemente: db2 connect to tih\_hs
- 3. Para verificar el número de registros de link que hay en la base de datos, entre el siguiente comando: db2 "select count (\*) from tmdd.link"
- 4. Para verificar el número de registros de linkstatus que hay en la base de datos, entre el siguiente comando:

db2 "select count (\*) from tmdd.linkstatus"

- 5. Compare la salida de comandos con los datos que se migraron desde la base de datos versión 1.0.1.1. La salida de cada uno de los comandos muestra los registro que se almacenaron en la base de datos. Verifique que se visualizan los datos en el portal de la solución
- 6. Inicie sesión en el portal de la solución utilizando una cuenta que tiene permisos de Operador de tráfico o de Planificador de tráfico.

http://*application\_server\_hostname*/wpsv70/wps/myportal

- 7. Vaya al portlet Condiciones históricas del tráfico de la vista Planificador: Tráfico.
- 8. Pulse **Seleccionar contenido** , y envíe una consulta para visualizar los datos de tráfico históricos para un periodo de tiempo para el que tiene datos suficientes. Los datos se visualizan en el mapa y en la lista en la vista Planificador: Tráfico .

# **Importación y configuración de la fuente de datos TMDD**

Después de instalar IBM Intelligent Operations for Transportation, el sistema debe estar configurado para conectarse a uno o más centros propietario para llenar la base de datos con datos de tráfico históricos y casi en tiempo real. El origen de datos debe estar disponible en el formato de datos del Diccionario de datos de la gestión de tráfico (TMDD) necesarios que IBM Intelligent Transportation está diseñado para soportar.

Antes de comenzar a integrar el sistema Identificación del tráfico con un centro propietario y configurar el proceso de importación de datos de tráfico, debe realizar una planificación para garantizar que se obtienen los resultados deseados.

Los siguientes pasos son necesarios para importar y configurar el origen de datos TMDD:

- 1. ["Planificación de la integración de datos TMDD" en la página 71.](#page-80-0)
- 2. ["Conexión a un centro propietario" en la página 74.](#page-83-0)
- 3. ["Configuración de una suscripción para los datos de tráfico" en la página 75.](#page-84-0)
- 4. ["Ejecutar una carga en bloque de los datos de tráfico" en la página 78.](#page-87-0)
- 5. ["Verificación de la importación de datos" en la página 79.](#page-88-0)

Para obtener información detallada sobre cómo integrar el origen de datos de TMDD a las bases de datos IBM Intelligent Transportation , consulte *Integración de la solución.*

# **Configuración del archivo de forma para los segmentos de carretera**

Para completar el proceso de importación de datos, se debe descargar un archivo de forma en el sistema IBM Intelligent Transportation. Un archivo de forma corresponde a los segmentos de tráfico definidos del Diccionario de Datos de gestión de tráfico (TMDD) que está supervisando el sistema. Utilice DB2 Spatial Extender para importar datos espaciales desde orígenes externos a la base de datos a través de archivos de intercambio de datos.

Un archivo de forma es un tipo de archivo de intercambio de datos necesario para IBM Intelligent Transportation para definir los segmentos de carreteras en los mapas GIS.

Un archivo de forma describe geometrías espaciales, tales como puntos, polilíneas y polígonos. Un archivo de forma se compone de una colección de archivos con el mismo nombre de archivo pero con diferentes extensiones de archivos. La colección de archivos de forma puede incluir una o más de los siguientes cuatro archivos:

- v Un archivo que contiene datos espaciales en formato de forma, un formato de facto estándar de la industria desarrollado por ESRI. Estos datos a menudo se denominan datos de formas y tienen la extensión de archivo .shp.
- v Un archivo que contiene datos comerciales pertenecientes a ubicaciones definidas por datos de formas con la extensión de archivo .dbf.
- v Un archivo que contiene un índice para datos de forma con la extensión de archivo .shx.

v Un archivo que contiene una especificación del sistema de coordenadas en el que se basan los datos en un archivo .shp . Este archivo tiene una extensión de .prj

DB2 Spatial Extender la proporciona la arquitectura base de IBM Intelligent Operations Center . DB2 Spatial Extender se despliega en IBM Intelligent Operations Center servidor de bases de datos.

# **Importación del archivo de forma**

Debe importar el archivo de forma para el área geográfica de la red de transportes a un directorio en IBM Intelligent Operations Center servidor de bases de datos. Importe el archivo de forma con la aplicación de centro de control DB2 enIBM Intelligent Operations Center servidor de bases de datos. También es necesario realizar una configuración para preparar el archivo de forma para la importación.

Cuando esté preparado para importar un archivo de forma, trabaje con los representantes de soporte y postventa de IBM Intelligent Transportation locales. Puede reutilizar la información existente contenida en el archivo de forma, incluidas referencias, conectividad y nombres. Sin embargo, si está utilizando el componente Predicción del tráfico :

- v Utilice los identificadores de enteros mayores de uno para los identificadores de enlace.
- v Evite seleccionar valores por debajo del valor que chocan con identificadores de subred.

Póngase en contacto con su representante de IBM Intelligent Transportation y pida una cita de Global Business Services para completar el trabajo necesario.

# **Configuración del servidor ESRI ArcGIS**

Se necesita el servidor ESRI ArcGIS para proporcionar los mapas base de todos los portlets de mapa de la interfaz de solución. ESRI ArcGIS no forma parte de IBM Intelligent Transportation y se necesita como servicio adicional. Después de instalar IBM Intelligent Operations for Transportation, configure el servidor ESRI ArcGIS para trabajar con la solución.

Se necesitan datos y mapas de ESRI para archivos de ArcGIS 10. Asegúrese de que tiene los archivos de mapa callejero de ESRI que cubren el área geográfica de la red de transporte con el nivel de detalle necesario.

Para completar la configuración del servicio de mapas, debe llevar a cabo los pasos siguientes:

- v Instale el servidor ESRI ArcGIS versión 10 como se indica en los requisitos recomendados.
- v Despliegue de los archivos de mapa como se describe en la guía de ESRI utilizando la opción **Añadir servicio nuevo** de la aplicación ArcGIS Server Manager.

# **Configuración de usuarios y grupos**

Para utilizar la solución debe tener una cuenta de usuario del portal asignada a los roles y grupos necesarios de IBM Intelligent Transportation en el portal de la solución.

La autenticación de usuario está asociada con los derechos de autorización que le dan al usuario acceso a las características y datos apropiados. IBM Intelligent Transportation se aprovecha de la interfaz de gestión de grupos y usuarios que proporciona la plataforma base de IBM Intelligent Operations Center . También se integra con la infraestructura de seguridad existente para el inicio de sesión único.

El acceso de usuario lo gestiona WebSphere Portal, que alberga tanto las soluciones IBM Intelligent Operations Center como IBM Intelligent Transportation . El servidor de portal utiliza Tivoli Directory Server como base de datos de Lightweight Directory Access Protocol (LDAP) para IBM Intelligent Transportation y IBM Intelligent Operations Center.

# **Administrador de Portal**

El administrador WebSphere Portal que se creó durante el despliegue inicial de IBM Intelligent Operations Center pude asignar usuarios a los roles y grupos de IBM Intelligent Transportation . Puede añadir usuarios adicionales al grupo de administradores según sea necesario.

# **Asignación de permisos**

Si los usuarios son usuarios existentes de IBM Intelligent Operations Center, ya tienen un ID de usuario y una contraseña y solo necesitan añadirse a los grupos y roles necesarios de la solución IBM Intelligent Transportation. Los grupos y roles determinan a qué vistas del portal de la solución IBM Intelligent Transportation pueden acceder los usuarios.

Para obtener más información, consulte *Asegurar la solución.*

# **Importación de usuarios y grupos**

Si los usuarios no son usuarios existentes de IBM Intelligent Operations Center, puede importar usuarios de una fuente de directorio LDAP externo a la solución. Para obtener más información, consulte el tema titulado *Importación de usuarios y grupos* del Information Center de IBM Intelligent Operations Center.

# **Configuración de Identificación del tráfico**

Antes de poder ver los datos de la característica del reconocimiento de tráfico básica en el portal de la solución, debe completar algunos pasos de configuración posteriores a la instalación importantes.

# **Configuración de la agrupación de hebras del contenedor web del portal**

Después de instalar la característica Identificación del tráfico , aumente el número máximo de subprocesos permitido en la agrupación de subprocesos que utiliza el contenedor web para el servidor de portal. El número de subprocesos máximo es 50, pero si hay más de 30 usuarios simultáneos conectados a la solución IBM Intelligent Transportation , este valor debe aumentarse a 100.

## **Acerca de esta tarea**

En Servidor de aplicaciones de IBM Intelligent Operations Center, utilice el siguiente procedimiento para aumentar el campo **Tamaño máximo** de **WebContainer**.

**Nota:** Si no se realiza este procedimiento, algunos de los usuarios pueden experimentar problemas al iniciar sesión en la solución.

## **Procedimiento**

- 1. Inicie sesión en la consola de WebSphere Portal Server **Administración** .
- 2. En el árbol de topología, expanda **Servidores** y pulse **Servidores de aplicaciones**.
- 3. Pulse **Servidor de portal** > **Agrupaciones de hebras** > **WebContainer**.
- 4. En **Tamaño máximo**, entre 100. Este valor limita el número de solicitudes que puede procesar el servidor de aplicaciones simultáneamente. El valor predeterminado es 50.
- 5. Pulse **Guardar**.
- 6. Reinicie el Servidor de aplicaciones de IBM Intelligent Operations Center.

# **Configuración de los portlets de mapa Identificación del tráfico**

Después de instalar IBM Intelligent Operations for Transportation, configure los portlets de mapa facilitados por la característica Identificación del tráfico .

## **Antes de empezar**

Antes de configurar los valores de los portlet del mapa facilitados por la característica IBM Intelligent Operations for Transportation , debe definir un servicio de mapa base GIS. Para obtener más información, consulte *Configuración del servidor ESRI ArcGIS.*

## **Acerca de esta tarea**

Para completar esta tarea, inicie sesión en el portal de la solución**Transporte** como Administrador de TI de tráfico en http://*application\_server\_hostname*/wpsv70/wps/myportal

Para acceder a la interfaz de configuración de mapas, cambie el portlet a la modalidad de configuración pulsando **Editar valores compartidos** en el menú de visualización de portlets, que está en la esquina superior derecha del portlet.

## **Procedimiento**

- 1. En el portlet Condiciones actuales de tráfico en la vista Operador: Tráfico , configure el mapa base. Todos los portlets de mapa facilitados por IBM Intelligent Operations for Transportation utilizan el mapa base que especifica.
- 2. Configure los siguientes valores del mapa en el portlet Condiciones actuales de tráfico de la vista Operador: Tráfico.
	- Capas de tráfico predefinidas
	- Regiones
	- Valores del mapa
	- Mapas base
	- Configuración del tráfico

**Nota:** El mapa Condiciones de tráfico predichas facilitado por la característica Predicción del tráfico opcional, hereda los valores del portlet Condiciones actuales de tráfico .

- 3. Después de completar la configuración del mapa, vuelva al menú de visualización del portlet y pulse **Atrás**.
- 4. Cambie al portlet Condiciones históricas del tráfico en la vista Planificador: Tráfico .
- 5. Configure los siguientes valores **Configuración del mapa** para el portlet Condiciones históricas del tráfico :
	- v Punto de inicio
	- Nivel de zoom
- 6. Después de completar la configuración del mapa, vuelva al menú de visualización del portlet y pulse **Atrás**.

## **Qué hacer a continuación**

Para obtener más información acerca de cada una de las opciones que puede configurar para cada portlet de mapa, consulte *Personalización de mapas*.

# **Configuración de los informes de Identificación del tráfico**

Después de instalar la característica Identificación del tráfico de IBM Intelligent Operations for Transportation, configure los informes de la solución para que muestren los datos de suceso y de tráfico necesarios que está interesado en ver.

## **Acerca de esta tarea**

Configure y personalice los informes de Identificación del tráfico en el paquete TIH del portlet Informes de tráfico personalizados del portal de solución.

Debe iniciar sesión como usuario con los permisos del Administrador de TI de tráfico para realizar las siguientes tareas:

# **Procedimiento**

- 1. Necesario: ["Configuración de informes que abarcan todo el sistema" en la página 121.](#page-130-0)
- 2. Opcional: ["Habilitación de la accesibilidad" en la página 274](#page-283-0)
- 3. Opcional: ["Modificación de la configuración del idioma de los informes" en la página 273](#page-282-0)

# **Configuración de Predicción del tráfico**

Después de completar correctamente la instalación de la característicaPredicción del tráfico opcional, se requieren pasos de configuración adicionales.

# **Verificación de los valores del servicio REST para la predicción de tráfico** Q

Antes de configurar la característica Predicción del tráfico , verifique que los valores de servicio REST de Predicción del tráfico contienen el nombre de host correcto y el número de puerto deServidor de aplicaciones de IBM Intelligent Operations Center.

# **Procedimiento**

- 1. Inicie sesión en la consola de administración de WebSphere Portal Server como administrador de portal, por ejemplo *wpsadmin*.
- 2. Seleccione **Aplicaciones** > **Tipos de aplicación** > **WebSphere Enterprise Applications** y pulse aplicación **trans\_forecast\_rest\_ear** .
- 3. Seleccione las entradas **Propiedades de módulo web > Entorno para los módulos web.**
- 4. Verifique las variables *QuartzServletHost* y *QuartzServletPort* . Estas variables contienen todos los valores del nombre de host y del número de puerto del perfil *IICDaAqSvcsServer1* en Servidor de gestión de IBM Intelligent Operations Center. Actualice y guarde los valores de variable si no son necesarios cambios.
- 5. Para inicializar las variables, reinicie Servidor de aplicaciones de IBM Intelligent Operations Center.

# **Modificación de la vía de acceso de contenedor para espacios de tabla** e

Después de instalar la característica Predicción del tráfico , debe configurarse el sistema para modificar la vía de acceso de contenedor para los espacios de tablas que creó el instalador de Predicción del tráfico . Como la característica Predicción del tráfico está diseñada para grandes cantidades de datos, asegúrese de que los contenedores están almacenados en un gran dispositivo de almacenamiento, como un SAN.

# **Procedimiento**

- 1. Inicie sesión en IBM Intelligent Operations Center servidor de datos como **db2inst1**.
- 2. El instalador de Predicción del tráfico crea espacios de tabla con la siguiente vía de acceso de contenedor: /home/db2inst1/tpt/dataTablespace2/. Los espacios de tabla son: **tptdata**, **tptindex** y **tempTablespace2**. En el indicador de comandos, entre los siguientes comando para visualizar los detalles del contenedor del espacio de tabla:
	- a. db2 connect to tih\_hs
	- b. db2pd -tablespaces -db tih\_hs
- 3. Para cambiar las vías de acceso de contenedor, entre el siguiente comando para añadir un contenedor nuevo:

ALTER TABLESPACE *tablespacename* ADD ( FILE '*new path*/*filename*' 2 g)

Donde:

- v *tablespacename* es el nombre del espacio de tabla
- v *new path* es la nueva vía de acceso de archivo
- v *filename* es el nombre de archivo del nuevo contenedor.
- 4. Entre el siguiente comando para eliminar el contenedor especificado anteriormente: ALTER TABLESPACE *tablespacename* DROP ( FILE '/datahome/db2inst1/tpt1/dataTablespace2/tptdata')

#### Donde:

- v *tablespacename* es el nombre del espacio de tabla.
- 5. Entre el siguiente comando para habilitar el tamaño de ajuste automático: ALTER TABLESPACE *tablespacename* autoresize yes

#### Donde:

- v *tablespacename* es el nombre del espacio de tabla.
- 6. Repita este proceso para los tres espacios de tabla y complete estos pasos después de la instalación, antes de ejecutar el script posterior a la instalación.

## **Resultados**

Se modifica la vía de acceso de contenedor para los espacios de tabla creados por el instalador de Predicción del tráfico .

# **Transferencia de datos maestros e históricos a tablas de predicción de tráfico** e

Después de instalar la característica de Predicción del tráfico, el sistema debe estar configurado para alimentar la base de datos con datos de tráfico maestro e históricos. El origen de datos debe estar disponible para la característica de Predicción del tráfico en el formato de datos de Traffic Management Data Dictionary (TMDD) necesario que el sistema está diseñado para soportar.

## **Acerca de esta tarea**

Utilice el siguiente procedimiento para llenar las tablas de base de datos dePredicción del tráfico con datos de tráfico históricos y maestros.

# **Procedimiento**

- 1. Inicie sesión en IBM Intelligent Operations Center servidor de datos como usuario *root*.
- 2. Abra el siguiente directorio:/opt/IBM/iss/intelligentTransportation/transportationPrediction/ scripts
- 3. Edite las consultas configurables, los nombres de archivo de registro y las vías de acceso para los archivos de registro, en los archivos de script de plantilla **TP\_Historic\_Data.sh** y **TP\_Master\_Data.sh** .
- 4. Ejecute los archivos de script modificados para cargar datos en las tablas de predicción de tráfico. Ejecute el script **TP\_Master\_Data.sh** para cargar los datos maestros necesarios para el cálculo de predicción mediante el siguiente mandato:

./TP\_Master\_Data.sh *nombre\_basedatos nombre\_usuario\_basedatos contraseña\_basedatos*

Donde:

- v *database\_name* es el nombre de la base de datos histórica de IBM Traffic Information Hub , por ejemplo, TIH\_HS.
- v *nombre\_usuario\_basedatos* y *contraseña\_basedatos* son los credenciales de cuenta de la instancia de base de datos.
- 5. Configure el parámetro de frecuencia de predicción en la ventana de parámetros del motor como se define en los [pasos de calibración,](#page-154-0) si la frecuencia de predicción no es de 15 minutos. Los datos históricos se transfieren tal y como necesita el algoritmo de predicción.

6. Ejecute el script **TP\_Data.sh** para cargar datos en la tabla link\_report mediante el siguiente mandato: ./TP\_Historic\_Data.sh *nombre\_basedatos nombre\_usuario\_basedatos contraseña\_basedatos fecha\_hora\_actual fecha\_hora\_anterior*

Donde:

- v *nombre\_basedatos* es el nombre de la base de datos histórica de IBM Traffic Information Hub , por ejemplo TIH\_HS.
- v *nombre\_usuario\_basedatos* y *contraseña\_basedatos* son los credenciales de cuenta de la instancia de base de datos.
- v *fecha\_hora\_actual* es la fecha y la hora actual en formato AAAA-MM-DD-HH.MM.SS.
- v *fecha\_hora\_antigua* es la fecha y hora de inicio para los datos históricos obligatorios para los cálculos por lote estimados y de media. La fecha y la hora están en formato AAAA-MM-DD-HH.MM.SS.

Si el registro de transacción de bases de datos no es lo suficientemente grande, es posible que falle la carga de datos históricos. Aumente el limite del registro de transacciones para la base de datos en caso de que la carga falle. Suprima el contenido de la tabla link\_report o borre y vuelva a crear la tabla link report y vuelva a llenar los datos históricos de la tabla.

- 7. Ejecute el comando de mantenimiento de base de datos **REORG** en las siguientes tablas de bases de datosPredicción del tráfico :
	- v tptool.LINK\_REPORT
	- tmdd.LINKSTATUS
	- datex II.TRAFFICSPEED
	- v datex\_II.TRAFFICFLOW
- 8. Para recuperar los valores *current\_date\_time* y *older\_date\_time* de la tabla TMDD.LINKSTATUS , conecte con la base de datos TIH\_HS .
	- a. Para obtener la fecha y hora más antigua, entre esta consulta: SELECT MIN(LASTUPDATETIME) FROM TMDD.LINKSTATUS
	- b. Para obtener la última fecha y hora o la más reciente, entre esta consulta: SELECT MAX(LASTUPDATETIME) FROM TMDD.LINKSTATUS

Para obtener más información acerca de los comandos de mantenimiento de las bases de datos y cómo funcionan, consulte el Information CenterDB2 .

## **Resultados**

Se cargan los datos históricos y los valores predeterminados para la configuración dePredicción del tráfico .

# **Configuración d ePredicción del tráfico utilizando los portlets de administración** ⇔

Después de instalar la característica Predicción del tráfico correctamente, el administrador de TI de transporte debe iniciar sesión en el portal y configurar la predicción de tráfico por primera vez mediante los portlets de administración disponibles en la vista **Administración** de la interfaz de la solución. Posteriormente, puede configurar portlets de administración individuales como sea necesario.

#### **Antes de empezar**

Antes de realizar esta tarea, debe transferir los datos maestros e históricos a las tablas de predicción de tráfico.

#### **Acerca de esta tarea**

Complete las siguientes tareas para configurar los portlets de administración de predicción de tráfico.

# **Procedimiento**

- 1. Configure el título del sitio de los portlets de administración de predicción de tráfico disponibles en la vista **Administración** de la interfaz de la solución siguiendo las instrucciones de ["Configuración](#page-153-0) [del título de sitio de los portlets de administración" en la página 144.](#page-153-0)
- 2. Configure los valores generales de predicción de tráfico en el portlet Configurar y habilitar predicción de tráfico siguiendo las instrucciones de ["Configuración de los valores generales para](#page-154-1) [predicción de tráfico" en la página 145.](#page-154-1) Asegúrese de que la predicción de tráfico está inhabilitada desmarcando las siguientes casillas de verificación:
	- v **Habilitar predicción de tráfico**
	- v **Habilitar predicción en función de velocidad**
	- v **Habilitar predicción en función de volumen**
- 3. Inicie sesión en servidor de gestión y vaya a/opt/IBM/WebSphere/AppServer/profiles/ IICCltSvcsProfile1/bin.
	- a. Detenga el servidor de predicciones ejecutando el siguiente mandato: ./stopServer.sh IICCltSvcsServer1 -username waswebadmin -password passw0rd
	- b. Inicie el servidor de predicciones ejecutando el siguiente mandato: ./startServer.sh IICCltSvcsServer1 -username waswebadmin -password passw0rd
- 4. De forma predeterminada, se crea una subred denominada *Zone1* con todos los enlaces disponibles por los scripts posteriores a la instalación de Predicción del tráfico .
	- a. Visualice la subred en el portlet **Intelligent Operations** > **Herramientas personalizadas** > **Crear subredes de predicción de tráfico** .
	- b. Cree varias subredes copiando los enlaces desde este portlet. El portlet ["Crear subred" en la](#page-150-0) [página 141](#page-150-0) impide que un ID de enlace esté presente en varias subredes.
	- c. Para obtener el máximo número de enlaces previstos, cree la subred con una relación de enlace adecuada. Edite y suprima las subredes utilizando el portlet ["Actualizar subred" en la página](#page-151-0) [142.](#page-151-0)
	- d. Genere relaciones después de que se cree la subred o subredes. Se pueden generar relaciones para cada subred individual o para todas las subredes.
- 5. Especifique los datos necesarios para crear un ID de subred y generar una relación entre los enlaces de tráfico del portlet Crear matriz de relaciones de predicción de tráfico siguiendo las instrucciones de ["Personalización de la matriz de relaciones de tráfico" en la página 146.](#page-155-0)
- 6. Configure los valores de cálculo de media de predicción de tráfico en el portlet Configurar cálculos de predicción de tráfico - Media siguiendo las instrucciones de ["Personalización del cálculo de media](#page-156-0) [de predicción de tráfico" en la página 147.](#page-156-0)
- 7. Configure los valores de cálculo de predicción de tráfico en el portlet Configurar cálculos de predicción de tráfico - Estimación siguiendo las instrucciones de ["Personalización del cálculo de](#page-156-0) [predicción de tráfico" en la página 147.](#page-156-0)
- 8. Reinicie el servidor BatchCalculation. Para obtener instrucciones sobre cómo detener e iniciar el servidor BatchCalculation, consult[eControl de los servidores de predicción de tráfico.](#page-164-0)
- 9. Active todos los cálculos de predicción de tráfico del portlet Iniciar cálculo manual siguiendo las instrucciones de ["Inicio manual de cálculos de predicción de tráfico" en la página 162.](#page-171-0) Se recomienda que todos los cálculos de predicción de tráfico estimados y de media se desencadenan manualmente la primera vez, siendo los cálculos de media los que primero se desencadenan. Los cálculos de media para cualquier día se desencadenan y completan antes de que se desencadenen los cálculos estimados para el mismo día. Posteriormente, los cálculos se ejecutan a las horas programadas de forma predeterminada.
- 10. Supervise todos los cálculos de predicción de tráfico del portlet Supervisión de cálculos de predicción de tráfico siguiendo las instrucciones de ["Supervisión de cálculos de predicción de](#page-171-0) [tráfico" en la página 162.](#page-171-0) Puede personalizar la consulta en el formulario de selección para supervisar cálculos específicos.

11. Habilite la predicción de tráfico en el portlet Configurar y habilitar predicción de tráfico siguiendo las instrucciones de ["Configuración de los valores de velocidad y volumen para predicción de](#page-155-0) [tráfico" en la página 146.](#page-155-0) Asegúrese de que el recuadro de selección de **Habilitar predicción de tráfico** está marcado. Además, seleccione la casilla de verificación de **Habilitar predicción en función de velocidad** o **Habilitar predicción en función de volumen** o ambas.

## **Resultados**

Para verificar el resultado:

- 1. En servidor de bases de datos, conéctese a **TIH\_OP** utilizandoDB2.
- 2. Verifique el número de registros en la tabla **CACHE.JOB\_TRIGGERS** entrando SELECT \* FROM CACHE.JOB\_TRIGGERS.

**Nota:** Para la configuración predeterminada, el resultado es de 22 registros, con un trabajo de predicción y 21 trabajos para cálculos de estimación y media. El número de trabajo de estimación y media varía, dependiendo de la categoría de día configurada desde los portlets Configurar los cálculos de predicción de tráfico.

#### **Visualización de relaciones de enlace**

#### e

Para obtener la predicción de tráfico correcta, necesita una red de carreteras conectadas en la que los enlaces tengan relaciones o conexiones entre ellos.

#### **Acerca de esta tarea**

Utilice las siguientes instrucciones para visualizar las relaciones entre los enlaces. La primera columna que se muestra son los ID de enlace y la segunda columna indica el número de relaciones que tienen lo ID de enlace. Lo ideal sería que cada enlace estuviera conectado al menos a otro enlace a través del nodo que comparten.

## **Procedimiento**

- 1. Inicie sesión en IBM Intelligent Operations Center servidor de datos como administrador de base de datosDB2 .
- 2. Desde el indicador de comandos, ejecute el siguiente comando SQL:

select *link\_id*,count(*link\_id*) from tptool.link\_subnet group by *link\_id* order by count(*link\_id*) asc

Donde: *link\_id* es un ID de enlace.

#### **Resultados**

La salida esperada en una lista que muestra los ID de enlace y el número de relaciones que tienen los ID de enlace.

# **Configuración del portlet de mapa Predicción del tráfico**

## ⇔

Cuando instala la característica Predicción del tráfico opcional, se añade un portlet de mapa adicional a la vista Operador: Tráfico del portal de la solución. El mapa Condiciones de tráfico predichas hereda los valores del portlet Condiciones actuales de tráfico .

# **Procedimiento**

Para obtener más información acerca de cómo configurar el mapa Condiciones de tráfico predichas , consulte *Configuración de los portlets de mapa Identificación del tráfico .*

# **Configuración de los informes de Predicción del tráfico**

#### e

Después de instalar la característica Predicción del tráfico deIBM Intelligent Operations for Transportation, configure los informes de la solución para que muestren los datos de predicción de tráfico necesarios que está interesado en ver.

# **Acerca de esta tarea**

Configure y personalice los informes de Predicción del tráfico en el paquete tp1.5 del portlet Informes de previsión de tráfico personalizados del portal de solución.

Debe iniciar sesión como usuario con los permisos del Administrador de TI de tráfico para realizar las siguientes tareas:

# **Procedimiento**

- 1. Necesario: ["Configuración de informes que abarcan todo el sistema" en la página 121.](#page-130-0)
- 2. Opcional: ["Habilitación de la accesibilidad" en la página 274](#page-283-0)
- 3. Opcional: ["Modificación de la configuración del idioma de los informes" en la página 273](#page-282-0)

# **Configuración de Identificación y predicción de vehículos** 国

Después de instalar Identificación y predicción de vehículos correctamente sobre la soluciónIBM Intelligent Transportation versión 1.5 , se necesitan pasos de configuración adicionales.

# **Importación y configuración del origen de datos SIRI**

# ₽

Después de instalar la característica Identificación y predicción de vehículos deIBM Intelligent Transit Analytics, establezca y configure los datos del vehículo de la red de tránsito. La característica Identificación y predicción de vehículos proporciona un programa de utilidad de carga de datos que le ayuda a importar los datos necesarios a la base de datos TIH\_HS existente de IBM Intelligent Transportation. El origen de datos del vehículo debe estar disponible en el formato de datos Service Interface for Real Time Information (SIRI) requerido que IBM Intelligent Transportation puede soportar.

Antes de ejecutar el programa de utilidad de carga de datos Identificación y predicción de vehículos , debe hacer alguna planificación para asegurarse de que ha obtenido los resultados correctos.

Los siguientes pasos son necesarios para importar y configurar el origen de datos SIRI necesario para IBM Intelligent Transportation:

- 1. ["Planificación de la integración de datos SIRI" en la página 86](#page-95-0)
- 2. ["Importación de datos SIRI" en la página 90](#page-99-0)
- 3. ["Configuración del gestor de suscripción" en la página 100](#page-109-0)
- 4. ["Acumulación de información histórica para la predicción del vehículo" en la página 102](#page-111-0)
- 5. ["Inicio de las predicciones de llegada de vehículos" en la página 106](#page-115-0)

Para obtener información detallada acerca de cómo integrar el origen de datos SIRI en la base de datos TIH\_HS de IBM Intelligent Transportation, consulte *Integración de la solución.*

Después de completar las instrucciones para cargar los datos del calendario de producción y los datos de infraestructura básicos en su sistema, está preparado para completar la configuración de la interfaz de usuario del portal de la solución. Si la importación de datos fue correcta, se muestran los datos del vehículo en la interfaz de usuario del portal de la solución.

# **Configuración del portlet de mapa Identificación y predicción de vehículos** ⊞

Después de instalar la característica Identificación y predicción de vehículos de IBM Intelligent Transit Analytics, configure el portlet del mapa que está en la vista Operador: Tráfico en el portal de la solución.

#### **Antes de empezar**

Antes de configurar los valores de los portlet del mapa facilitados por la característica IBM Intelligent Transit Analytics , debe definir un servicio de mapa base GIS. Para obtener más información, consulte *Configuración del servidor ESRI ArcGIS.* Si ya ha definido un servicio mapa base GIS para los portlets de mapa Identificación del tráfico , puede saltarse este paso.

## **Procedimiento**

- 1. Inicie sesión en el portal de la solución **Transporte** como administrador TI de tránsito enhttp://*application\_server\_hostname*/wpsv70/wps/myportal.
- 2. Vaya al portlet Condiciones del tráfico de la vista Operador: Tráfico.
- 3. Para acceder a la interfaz de configuración de mapas, cambie el portlet a la modalidad de configuración pulsando **Editar valores compartidos** en el menú de visualización de portlets, que está en la esquina superior derecha del portlet.
- 4. Configure los siguientes valores de configuración del mapa:
	- Mapas base
	- v Valores de mapa nivel de zoom y punto de partida

## **Qué hacer a continuación**

Para obtener más información acerca de cada una de las opciones que puede configurar para cada portlet de mapa, consulte *Personalización de mapas*.

# **Configuración de las líneas y servicios de vehículos predeterminados** 国

Puede configurar las líneas y servicios que desea estén seleccionados de forma predeterminada en el panel de filtro del mapa del portlet de mapa Condiciones del tráfico .

## **Antes de empezar**

Antes de configurar las líneas y servicios de vehículos predeterminados, debe cargar los datos de tránsito en el sistema y configurar el portlet de mapa. Para obtener más información, consulte la documentación relacionada.

## **Procedimiento**

- 1. Inicie sesión en el portal de la solución como Administrador TI de tránsito u Operador de tránsito en http://*application\_server\_hostname*/wpsv70/wps/myportal.
- 2. Vaya al portlet Condiciones del tráfico de la vista Operador: Tráfico.
- 3. Cambie el portlet a la modalidad de configuración pulsando**Personalizar** en el menú de visualización del portlet, que está en la esquina superior derecha del portlet.
- 4. Seleccione las líneas y servicios de vehículos que desea que estén seleccionados en el panel de filtro de mapa de forma predeterminada.
- 5. Pulse **Guardar**.

## **Resultados**

Cuando pulsa **Seleccionar contenido** en el mapa en el portlet Condiciones del tráfico , las líneas y servicios predefinidos están seleccionados de forma predeterminada.

# **Configuración de los informes de Identificación y predicción de vehículos** ₽

Después de instalar la característica Identificación y predicción de vehículos de IBM Intelligent Transit Analytics, configure los informes para que muestren los datos de tránsito necesarios que está interesado en ver.

## **Acerca de esta tarea**

Configure y personalice los informes de Identificación y predicción de vehículos en el paquete vap1.5 del portlet Informes personalizados de tráfico en el portal de solución.

Debe iniciar sesión como usuario con los permisos del Administrador de TI de tráfico para realizar las siguientes tareas:

## **Procedimiento**

- 1. Necesario: ["Configuración de informes que abarcan todo el sistema" en la página 121.](#page-130-0)
- 2. Opcional: ["Habilitación de la accesibilidad" en la página 274](#page-283-0)
- 3. Opcional: ["Modificación de la configuración del idioma de los informes" en la página 273](#page-282-0)

# **Configuración de la seguridad**

La garantía de que el despliegue está seguro de una actividad maliciosa o de un acceso no autorizado es una consideración importante. Existen muchos aspectos de seguridad para el sistema que hay que tener en cuenta. La mayor parte de la configuración de seguridad se lleva a cabo durante el despliegue de IBM Intelligent Operations Center. Existen también formas en las que puede hacer que la solución de IBM Intelligent Transportation sea más segura.

El primer paso de seguridad que debe seguir después de desplegar la solución IBM Intelligent Transportation es suprimir los usuarios de muestra facilitados con la solución. Los usuarios de muestra se crean durante el despliegue de IBM Intelligent Transportation y tienen permisos de acceso a la interfaz del portal de la solución. Se proporcionan para ayudarle a comenzar y familiarizarse con la solución y sus diferentes roles.

Para obtener otra información acerca de cómo asegurar IBM Intelligent Transportation, consulte *Recomendaciones para la seguridad* en la sección *Asegurar la solución* .

# <span id="page-68-0"></span>**Supresión de los usuarios de la muestra**

IBM Intelligent Transportation incluye usuarios de muestra. Por razones de seguridad, suprima los usuarios de muestra una vez haya desplegado la solución.

## **Acerca de esta tarea**

El administrador de WebSphere Portal gestiona las cuentas de usuario en la vista **Administración** . Utilice el siguiente procedimiento para suprimir los usuarios de muestra que se suministran con la solución.

Para obtener una lista de usuarios de muestra proporcionados por IBM Intelligent Transportation, consulte *Usuarios de muestra*.

#### **Procedimiento**

- 1. Inicie sesión en el portal como administrador del sistema o un usuario que es miembro del grupo de seguridad *wpsadmin* .
- 2. Pulse **Administración**.
- 3. Pulse **Acceso** > **Usuarios y grupos**.
- 4. Seleccione todos los usuarios de muestra que se proporcionan con IBM Intelligent Transportation cuando instale el producto.

**Importante:** No suprima los siguientes usuarios necesarios. Si los elimina, IBM Intelligent Transportation y IBM Intelligent Operations Center no funcionan correctamente.

- v **wpsadmin**
- v **wasadmin**
- v **wpsbind**
- v **administrador**
- v **notesadmin**

Igualmente, no debe suprimir los grupos de seguridad del portal instalados con IBM Intelligent Operations for Transportation y IBM Intelligent Transit Analytics. Si suprime los grupos predefinidos de la solución se pueden producir problemas.

# **Capítulo 3. Asegurar la solución**

La protección de IBM Intelligent Transportation es un aspecto importante a tener en cuenta. Para asegurarse de que el sistema es seguro, debe gestionar quién puede acceder al sistema y asignar el nivel de acceso correcto en la solución.

# **Asegurar la arquitectura base**

Dado que IBM Intelligent Transportation es una solución que se ejecuta por encima de IBM Intelligent Operations Center, establezca los valores de seguridad de alto nivel a través de IBM Intelligent Operations Center. Para obtener detalles sobre las distintas opciones disponibles, consulte la sección sobre seguridad del Information Center de IBM Intelligent Operations Center.

# **Proteger la importación de datos**

La importación de datos a IBM Intelligent Transportation se realiza en el Servidor de gestión de IBM Intelligent Operations Center. Asegúrese de que el método utilizado para conectar y transferir datos en este servidor es seguro. Para obtener más información, consulte los enlaces relacionados al final de este tema.

# **Asegurar el portal**

En los temas siguientes se explica cómo asegurar la solución y gestionar el acceso de usuario al portal de IBM Intelligent Transportation.

# **Recomendaciones para la seguridad**

Asegúrese de que la solución de IBM Intelligent Transportation está segura siguiendo las recomendaciones.

# **Procedimiento**

- 1. Cambie las contraseñas predeterminadas.
- 2. [Suprima los usuarios de muestra.](#page-68-0)
- 3. [Confunda la carga de datos TMDD.](#page-86-0)
- 4. Si cree que hay una infracción de seguridad en IBM Intelligent Transportation, a través de una conducta anómala como capas, sucesos o preferencias personales que se están modificando o suprimiendo de forma inesperada, lleve a cabo las siguientes acciones:
	- a. Póngase en contacto con el administrador del sistema [ycambie todas las contraseñas de usuario.](#page-76-0)
	- b. Examine los registros para la característica que está mostrando un comportamiento inesperado. Los registros de característica se denominan SystemOut.log y pueden ser considerables en tamaño, así el administrador del sistema lleva a cabo este trabajo.

# **Roles de usuario y responsabilidades**

IBM Intelligent Transportation implementa la seguridad limitando el acceso a características y datos basados en roles de usuario.

El modelo de seguridad y los roles de acceso de usuario de IBM Intelligent Transportation son coherentes con IBM Intelligent Operations Center y otras IBM Smarter Cities Software Solutions.

Para utilizar una característica específica del portal IBM Intelligent Transportation , debe ser miembro de un grupo de roles de usuario que proporciona los niveles de acceso necesarios. Para gestionar la seguridad de grupos y usuarios de tráfico, debe tener permisos de Administrador de TI de tráfico , y para gestionar la seguridad de grupos y usuarios de tránsito, debe tener permisos de Administrador de TI de tránsito .

No suprima los grupos de seguridad del portal instalados con IBM Intelligent Operations for Transportation y IBM Intelligent Transit Analytics. Si suprime los grupos predefinidos de la solución se pueden producir problemas.

En la Tabla 1 se muestran las páginas autorizadas, portlets y responsabilidades de los roles de usuario de la solución.

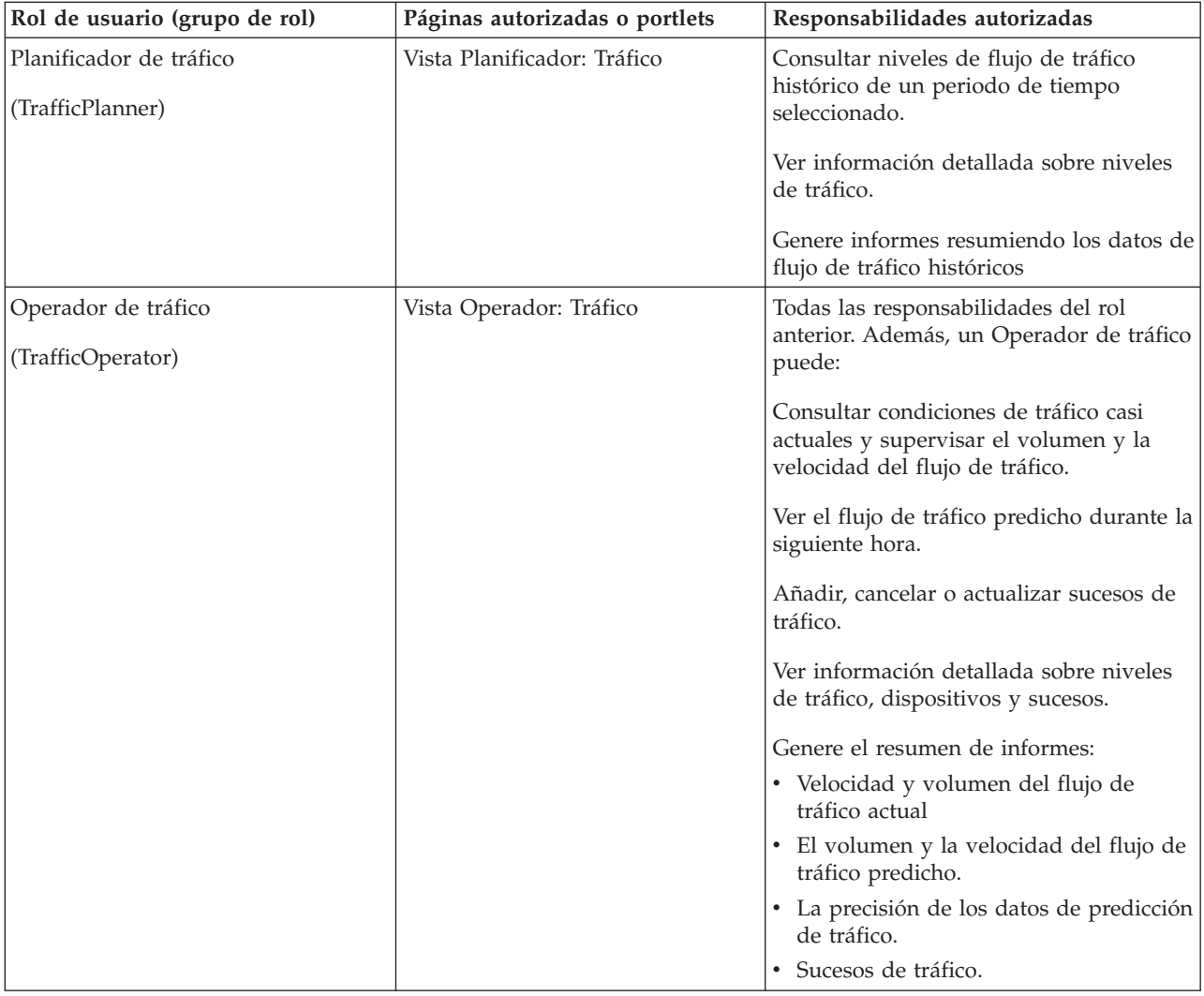

*Tabla 1. Los roles de IBM Intelligent Transportation.*
| Rol de usuario (grupo de rol)                                    | Páginas autorizadas o portlets                                                                                                    | Responsabilidades autorizadas                                                                                                    |
|------------------------------------------------------------------|----------------------------------------------------------------------------------------------------|----------------------------------------------------------------------------------------------------|
| Administrador de TI de tráfico<br>(TrafficITAdministrator)       | Todas las vistas y portlets de la<br>solución.<br>Vistas y portlets de administración<br>de la característica de Predicción<br>del tráfico. | Todas las responsabilidades anteriores.<br>Además, un Administrador de TI de<br>tráfico puede:<br>Configure los mapa base de<br>Identificación del tráfico y Predicción del<br>tráfico<br>Configurar capas de tráfico predefinidas.<br>Configure la característica Predicción del<br>tráfico<br>Configurar el idioma y los valores de<br>accesibilidad de los informes.                                                                                                   |
| Operador de tránsito<br>(OperadorTránsito)                       | Vista Operador: Tráfico                                                                                                    | Consulte vehículos en sus últimas<br>ubicaciones en el mapa, que se renuevan<br>a intervalos predefinidos                                                                                                    |
|                                                                  |                                                                                                    | Consulte el detalle de código de color de<br>si los vehículos llegan pronto o tarde<br>Para un vehículo seleccionado:<br>• Consulte su ruta<br>• Consulte sus futuras paradas<br>• Consulte las horas de futuras paradas<br>planificadas o estimadas para el<br>vehículo<br>Acceda a los datos de identidad del<br>vehículo<br>Acceda a la desviación de planificación<br>del vehículo<br>Acceda a la vista de lista de la misma<br>información que se expresó en el mapa |
| Administrador de TI de tránsito<br>(AdministradordeTIdeTránsito) | Vista Operador: Tráfico                                                                                                    | Todas las responsabilidades Operador:<br>Tráfico precedentes                                                                                                    |
|                                                                  |                                                                                                    | Configure los mapas base de la vista<br>Operador: Tráfico                                                                                                    |

*Tabla 1. Los roles de IBM Intelligent Transportation. (continuación)*

**Nota:** PlanificadordeTránsito es un rol adicional que también se incluye en la seguridad del portal de IBM Intelligent Transportation. De manera opcional, puede utilizar el rol PlanificadordeTránsito para garantizar las características personalizadas que puede añadir al portal de la solución en la zona de planificación de tránsito.

## **Usuarios de muestra**

Durante el despliegue de IBM Intelligent Transportation, se crean usuarios de muestra con los permisos de acceso y las responsabilidades correspondientes.

La solución IBM Intelligent Transportation incluye los siguientes usuarios de muestra. La contraseña predeterminada para todos los usuarios de muestra es passw0rd.

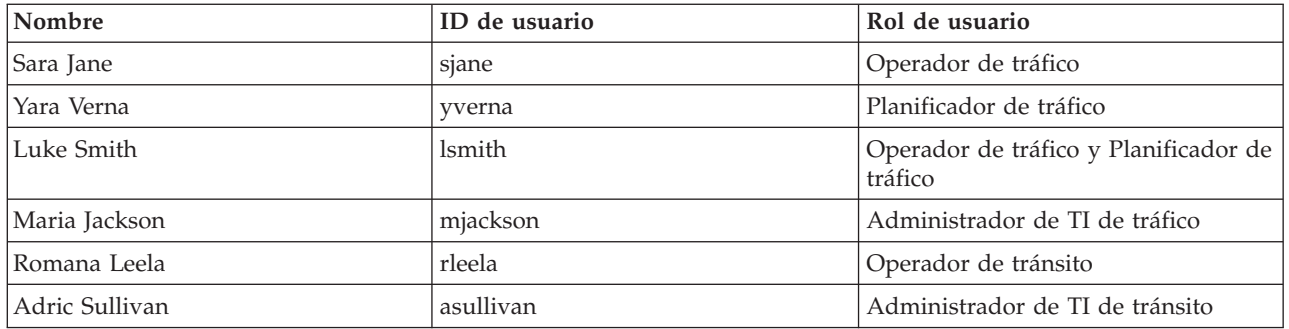

De forma predeterminada, los usuarios de muestra sólo tienen acceso a la solución IBM Intelligent Transportation.

Si los usuarios de muestra necesitan acceder a IBM Intelligent Operations Center y otros IBM Smarter Cities Software Solutions instalados en este entorno, debe añadir los usuarios de muestra a los roles de usuario relevantes de dichas soluciones. Para obtener más información, consulte la sección sobre seguridad del Information Center de IBM Intelligent Operations Center.

## **Adición de usuarios y grupos**

Para utilizar una característica específica del portal de la solución IBM Intelligent Transportation, el usuario debe ser miembro de un grupo de rol de usuario que otorga el nivel de acceso necesario para utilizar dicha característica. Utilice la vista **Administración** para dar acceso a los usuarios y grupos a la interfaz de la solución IBM Intelligent Transportation.

## **Antes de empezar**

Elija uno de los siguientes grupos de rol de IBM Intelligent Transportation que otorgan el nivel de acceso que necesitan los usuarios o grupos:

- TrafficOperator
- $\bullet$  TrafficPlanner
- TrafficITAdministrator
- OperadorTránsito
- v AdministradordeTIdeTránsito
- v PlanificadordeTránsito

**Nota:** PlanificadordeTránsito es una función adicional que también se incluye en la seguridad del portal de IBM Intelligent Transportation. También puede utilizar el rol de PlanificadordeTránsito opcionalmente para garantizar las funciones personalizadas que puede añadir al portal de la solución en el área de planificación de tránsito.

Consulte los enlaces relacionados al final de este tema para obtener más información acerca de los roles deIBM Intelligent Transportation .

## **Acerca de esta tarea**

Puede añadir usuarios y grupos nuevos a IBM Intelligent Transportation. Además, puede añadir usuarios y grupos de un origen de directorios Lightweight Directory Access Protocol (LDAP) existente que esté configurado para trabajar con el IBM Intelligent Operations Center subyacente. Para obtener más información acerca de cómo importar usuarios del directorio LDAP en la solución, consulte el Information Center de IBM Intelligent Operations Center.

## **Procedimiento**

- 1. Inicie sesión en el portal de la solución como administrador de portal. Por ejemplo, inicie sesión como *wpsadmin*, u otro usuario miembro del grupo de portal *wpsadmins* .
- 2. En la barra de navegación principal de la parte superior de la página, pulse **Administración**.
- 3. En el menú de la barra lateral, expanda el submenú **Acceso** y pulse **Usuarios y grupos**.
- 4. Pulse **Todos los grupos de usuarios del portal**. Se muestra la lista de los grupos de rol para IBM Intelligent Transportation y IBM Intelligent Operations Center y cualquier otro IBM Smarter Cities Software Solutions instalado en este entorno.
- 5. Desplácese por la lista hasta encontrar el grupo de rol de usuario que desea asignar a los usuarios.
- 6. Seleccione el grupo de rol de IBM Intelligent Transportation necesario. Aparece una lista de los ID de los miembros del grupo existentes.
- 7. Añade el usuario al grupo de uno de los siguientes modos:
	- v Para añadir un usuario nuevo, pulse **Usuario nuevo** y rellene los campos de **Perfil Management** necesarios.
	- v Para añadir un usuario o grupo de usuarios existente, pulse **Añadir miembro** y seleccione uno o varios usuarios o grupos de la lista.
- 8. Pulse **Aceptar**.

## **Resultados**

Los usuarios o grupos recién añadidos aparecen en la lista de pertenencia del grupo de rol de usuario. Los usuarios están autorizados para acceder al portal de la solución en función de los permisos asignados al grupo de rol seleccionado.

## **Qué hacer a continuación**

Si los usuarios también necesitan acceder a IBM Intelligent Operations Center y otros IBM Smarter Cities Software Solutions instalados en este entorno, añádalos a los roles de usuario relevantes de dichas soluciones. Para obtener más información, consulte los temas de seguridad del Information Center para IBM Intelligent Operations Center u otroIBM Smarter Cities Software Solutions que haya desplegado.

## **Visualización o modificación de la pertenencia a grupos**

Gestione los usuarios de IBM Intelligent Transportation desde la vista **Administración** . La pertenencia a un grupo de roles proporciona a los usuarios el acceso a las partes de la solución apropiada para ese rol. Puede cambiar el nivel de acceso de un usuario eliminando el usuario de un grupo de roles y añadiendo ese usuario a otro grupo. También puede eliminar un usuario de IBM Intelligent Transportation. No suprima los grupos de seguridad del portal instalados con IBM Intelligent Operations for Transportation y IBM Intelligent Transit Analytics. Si suprime los grupos predefinidos de la solución se pueden producir problemas.

## **Acerca de esta tarea**

Utilice el siguiente procedimiento para añadir o eliminar usuarios existentes de grupos de roles de usuario de IBM Intelligent Transportation. Los usuarios eliminados de un grupo de roles de usuario IBM Intelligent Transportation siguen teniendo acceso a IBM Intelligent Operations Center y a otrosIBM Smarter Cities Software Solutions. Para obtener más información sobre cómo eliminar un usuario por completo y revocar su acceso a todo el portal y a todas las soluciones que se ejecuten en el entorno, consulte los enlaces relacionados.

## **Procedimiento**

1. Inicie sesión en el portal de la solución como administrador de portal. Por ejemplo, inicie sesión como *wpsadmin*, u otro usuario miembro del grupo de portal *wpsadmins* .

- 2. En la barra de navegación principal de la parte superior de la página, pulse **Administración**.
- 3. En el menú de la barra lateral, expanda el submenú **Acceso** y pulse **Usuarios y grupos**.
- 4. Pulse **Todos los grupos de usuarios del portal**. Se muestra la lista de los grupos de rol para IBM Intelligent Transportation y IBM Intelligent Operations Center y cualquier otro IBM Smarter Cities Software Solutions instalado en este entorno.
- 5. Pulse uno de los siguientes grupos de rol de usuario de IBM Intelligent Transportation que quiera ver o modificar. Puede pasar a la siguiente página para encontrar el grupo de rol de usuario que busca.
	- v **TrafficOperator**
	- v **TrafficPlanner**
	- v **TrafficITAdministrator**
	- v **OperadorTránsito**
	- v **AdministradordeTIdeTránsito**
	- v **PlanificadordeTránsito**

**Nota:** El rol TransitPlanner se incluye si tiene planeado personalizar la solución y añadir características del tipo de planificación.

- 6. Aparece una tabla que contiene todos los usuarios y grupos que se han asignado al rol de usuario. Puede realizar estas acciones pulsando los iconos al final de cada fila para un usuario concreto:
	- v Para eliminar un usuario o grupo, pulse el icono **Eliminar** de la fila del usuario.
	- v Para ver todos los demás roles asignados al usuario o grupo seleccionado, pulse el icono **Ver pertenencia** de la fila del usuario.
	- v Para añadir un usuario o grupo del portal a este rol, pulse **Añadir miembro** y seleccione el usuario o grupo que desea añadir.
	- v Para crear un usuario del portal nuevo y añadir el usuario al rol, pulse **Usuario nuevo** y complete los campos obligatorios.
	- v Para crear un grupo del portal nuevo y añadirlo al rol, pulse **Grupo nuevo** y rellene los campos necesarios.
- 7. Para finalizar y volver a la interfaz de solución de IBM Intelligent Transportation , en la barra de navegación principal en la parte superior del portal, pulse **Más** y, a continuación, seleccione **Intelligent Transportation**.

## **Eliminación de los usuarios o grupos**

Si un usuario o grupo ya no tiene necesidad de acceder a la solución, puede eliminarlo de IBM Intelligent Transportation. También puede eliminar un usuario o grupo de toda la solución, incluido IBM Intelligent Operations Center y otros IBM Smarter Cities Software Solutions desplegados en el entorno. No suprima los grupos de seguridad del portal instalados con IBM Intelligent Operations for Transportation y IBM Intelligent Transit Analytics. Si suprime los grupos predefinidos de la solución se pueden producir problemas.

## **Procedimiento**

1. Para eliminar un usuario o grupo solamente del portal de la solución IBM Intelligent Transportation, consulte los enlaces que figuran al final de este tema.

**Nota:** La eliminación de un usuario de los grupos de rol de usuario IBM Intelligent Transportation no afecta al acceso que el usuario puede tener a IBM Intelligent Operations Center y a otrosIBM Smarter Cities Software Solutions instalados en el entorno.

2. Para eliminar completamente un usuario o un grupo a partir de un sistema completo, consulte la sección de seguridad de IBM Intelligent Operations Center Information Center.

**Nota:** La eliminación de grupos predefinidos puede hacer que no se pueda acceder a ciertas partes de la aplicación IBM Intelligent Transportation .

## **Visualización o modificación de perfiles de usuario**

Vea o edite el perfil de un usuario para definir o restablecer cualquiera de los atributos del perfil de usuario, incluida la contraseña, el nombre, la dirección de correo electrónico y el idioma. No puede modificar el ID de usuario.

## **Acerca de esta tarea**

El administrador de portal puede ver o editar perfiles de usuario en la vista **Administración**. Seleccione el usuario de una lista autenticada de usuarios del portal para abrir el perfil de usuario y cambiar detalles el perfil.

**Nota:** Cada usuario también puede cambiar su propio perfil pulsando **Editar mi perfil** en la barra de navegación superior del portal.

## **Procedimiento**

- 1. Inicie sesión en el portal de la solución como administrador de portal. Por ejemplo, inicie sesión como *wpsadmin*, u otro usuario miembro del grupo de portal *wpsadmins* .
- 2. En la barra de navegación principal de la parte superior de la página, pulse **Administración**.
- 3. En el menú de la barra lateral, expanda el submenú **Acceso** y pulse **Usuarios y grupos**.
- 4. Pulse **Todos los usuarios autenticados del portal**. Aparece una tabla que contiene todos los usuarios existentes.
- 5. Encuentre el usuario y pulse el icono de edición en la fila para que el usuario muestre su página **Perfil Management** . Se visualizan los campos de atributo para el perfil de usuario.
- 6. Opcional: Para cambiar la contraseña del usuario, entre una contraseña nueva en los campos **Contraseña nueva** y **Confirmar contraseña** .
- 7. Añada, edite o suprima información en cualquiera de los campos restantes.
- 8. Para guardar los cambios, pulse **Aceptar**.

## **Resultados**

El perfil de usuario se actualiza con los cambios enviados.

## **Establecimiento de la política de contraseñas**

Tivoli Access Manager instalado con IBM Intelligent Operations Center proporciona un valor predeterminado para el tiempo en que se puede utilizar una contraseña antes de que sea necesario cambiarla. Establezca una política de contraseñas diferentes si el valor predeterminado no es aceptable.

## **Procedimiento**

1. En el Servidor de gestión de IBM Intelligent Operations Center, acceda al gestor de portal web de Tivoli Access Manager WebSEAL en el siguiente URL:

http://*management\_server\_hostname*:9060/ibm/console

- 2. Inicie sesión con el ID de administrador y contraseña de IBM Intelligent Operations Center creados cuando se instaló IBM Intelligent Operations Center. Este ID puede incluir el ID de administrador de IBM Intelligent Operations Center predeterminado.
- 3. Pulse **Tivoli Access Manager** > **Gestor de portal web** > **Usuarios** > **Mostrar política de usuario global**.
- 4. Escriba el ID de administrador y contraseña de Tivoli Access Manager que se creó durante la instalación de IBM Intelligent Operations Center.
- 5. Pulse **Mostrar política de usuario global**.
- 6. Especifique la antigüedad máxima de la contraseña en **Antigüedad máx. de contraseña**.

## **Capítulo 4. Integración de la solución**

Los productos y servicios pueden integrarse con IBM Intelligent Transportation.

## **Integración del sistema de reconocimiento de tráfico**

La característica Identificación del tráfico de IBM Intelligent Operations for Transportation funciona en conjunto con Centros de gestión de tráfico y los Sistemas Avanzados de Gestión de Tráfico (ATMS) utilizando el Diccionario de gestión de datos de tráfico (TMDD) del Instituto de ingenieros de transporte (ITE) versión 3.0 estándar. TMDD estandariza los objetos de datos para los datos de tráfico y de sucesos y define los mensajes y diálogos intercambiados entre los sistemas en el patrón del ITS National Architecture Center-to-Center (C2C) americano.

TMDD define la interfaz abstracta entre un centro propietario y un centro externo. El centro propietario es una organización o sistema que captura, procesa y posee sus propios datos de sucesos y de tráfico brutos. El centro externo es una organización o sistema que recibe los datos de sucesos o tráfico de un centro propietario. IBM Intelligent Transportation es el centro externo para organizaciones y sistemas que proporciona datos para la base de datos del sistemaIdentificación del tráfico . Las organizaciones y sistemas que proporcionan datos para IBM Intelligent Transportation llenan el rol de los centros propietarios.

Los despliegues típicos de IBM Intelligent Transportation tendrán que integrar datos y sucesos desde varios centros o sistemas. Esto se realiza conectando más de un centro propietario a IBM Intelligent Transportation, el centro externo. Es posible que los centros propietarios recopilen sucesos y datos de dispositivos y detectores en una determinada parte del campo de una ciudad, estado o nación. Cuando varios centros propietarios están conectados a IBM Intelligent Transportation, la característica Identificación del tráfico proporciona una vista consolidad de la situación del tráfico y los sucesos a través de una red de transportes supervisada por los centros propietarios.

## **Ejemplos de sistemas que se pueden integrar**

Los centros propietarios proporcionan datos a IBM Intelligent Transportation. Estos centros propietarios pueden ser cualquier sistema que se pueda comunicar con el sistema Identificación del tráfico utilizando el protocolo TMDD.

Los datos de ejemplo que suministran los centros propietarios incluyen:

- v Control de carreteras y sistemas de señalización
- Sucesos

## **Integración de datos TMDD**

IBM Intelligent Transportation soporta tres cuadros de diálogo entre los centros propietarios conectados a dispositivos de campo y al centro externo proporcionados por la característica Identificación del tráfico de la solución.

Estos cuadros de diálogo son:

- Solicitud o respuesta
- Subscripción
- Publicación

En el cuadro de diálogo de solicitud/respuesta, IBM Intelligent Transportation envía una solicitud al centro propietario. En función de los objetos solicitados, también se puede solicitar el filtrado. Cada solicitud espera una respuesta individual del centro propietario.

En el cuadro de diálogo de suscripción, IBM Intelligent Transportation envía una solicitud de suscripción a un centro propietario. En función de los objetos solicitados, también se puede solicitar el filtrado. La solicitud espera la respuesta del centro propietario coincidiendo con los criterios de solicitud hasta que la suscripción ha finalizado.

El diálogo de la publicación es la respuesta a la suscripción de IBM Intelligent Transportation por parte de un centro propietario. Las publicaciones son las mismas que una respuesta en el diálogo de solicitud/respuesta, pero se envían de acuerdo con la frecuencia y el punto final especificado en la suscripción.

Los objetos de datos del Diccionario de datos de la gestión de tráfico (TMDD) estará dividido en categorías por IBM Intelligent Transportation en las siguientes categorías:

- v Gestión de conexión.
- v Verificación de centro activo.
- Datos de tráfico.
- v Nodos que representan los puntos arbitrarios en una infraestructura de carreteras. Los nodos son típicamente las intersecciones.
- v Enlaces que representan los segmentos arbitrarios en una infraestructura de carreteras. Los enlaces conectan nodos.
- v Detectores de tráfico asociados a un nodo o un enlace.
- Incidentes o sucesos.

## **Comunicación entre los centros externos y propietarios**

Las comunicaciones entre el centro externo proporcionado por IBM Intelligent Transportation y centros de propietarios, conocidas como comunicaciones centro a centro (C2C), requieren conexiones de red igual a igual entre sistemas. Estas conexiones son por lo general a través de redes de área local o amplia.

Se puede utilizar cualquier tipo de enlace de comunicación a través de protocolos TCP/IP y UDP/IP con suficiente ancho de banda. Se debería tener el cuenta lo siguiente al definir la red para un rendimiento operativo deseado:

- v La frecuencia de los mensajes que se intercambian
- v Tamaño de los mensajes que se intercambian
- v Latencia entre los sistemas de C2C

IBM Intelligent Transportation utiliza un perfil de aplicación XML para las comunicaciones C2C basadas en el estándar NTCIP. El perfil de aplicación para XML de C2C se basa en la codificación de mensajes de arquitectura del servicio web de World Wide Web Consortium (W3C) y las reglas de transporte. El XML proporciona definiciones de mensajes utilizando un diálogo y esquema XML mediante el Web Services Definition Language (WSDL). El WSDL proporciona codificación de mensajes y transporte para la petición/respuesta y la suscripción/publicación mediante los mensajes de protocolo SOAP enviados por el Hypertext Transfer Protocol (HTTP).

## **Soporte de Identificación del tráfico TMDD**

IBM Intelligent Transportation soporta un subconjunto de Diccionario de datos de la gestión de tráfico V3 estándar.

Consulte los siguientes temas para obtener información acerca del soporte de TMDD que existe para IBM Intelligent Transportation.

## **Configuración del flujo de datos TMDD en IBM Intelligent Transportation**

Después de instalar la característica Identificación del tráfico , el sistema debe estar configurado para conectarse a uno o más centros propietarios para alimentar la base de datos de los datos de tráfico (casi) en tiempo real. El origen de datos debe estar disponible para la característica Identificación del tráfico en el formato de datos de TMDD necesario que el sistema está diseñado para soportar.

## **Antes de empezar**

Antes de intentar completar las tareas que aparecen a continuación, debe planificar cómo IBM Intelligent Transportation se integra con otros sistemas de tráfico y qué tipo de datos de tráfico se van a importar. El origen de datos debe estar preparado y convertido a formato TMDD antes de que pueda utilizarlo el sistema.

## **Acerca de esta tarea**

Las siguientes tareas son necesarias para importar los datos de tráfico históricos y (casi) en tiempo real en IBM Intelligent Transportation.

## **Planificación de la integración de datos TMDD**

Antes de integrar IBM Intelligent Transportation con centros propietarios, se debe realizar una planificación adecuada para garantizar los resultados deseados.

## **Procedimiento**

- 1. ¿Qué centro propietario proporcionará e introducirá los datos que necesita IBM Intelligent Transportation? El puerto WSDL del centro propietario es necesario. Además, la URL del centro externo a la que se conectará IBM Intelligent Transportation .
- 2. ¿Habrá nuevos centros propietarios conectados a IBM Intelligent Transportation?
- 3. ¿Qué tipo de datos del Diccionario de datos de la gestión de tráfico (TMDD) se introducirán en IBM Intelligent Transportation? Por ejemplo,
	- v Inventario de sucesos
	- v Inventario de flujo de tráfico
	- v Inventario de dispositivos de tráfico
	- v Inventario de enlace de carretera
- 4. ¿De qué manera se introducirán los datos en IBM Intelligent Transportation?
	- ¿Qué subscripciones son necesarias y con qué frecuencia?
	- ¿Se debe ejecutar una importación en bloque de datos para incorporarlos en los datos históricos?
- 5. ¿Está planeando instalar la característica Predicción del tráfico opcional de IBM Intelligent Operations for Transportation?

Si es así, asegúrese de que existen atributos mínimos en el origen de datos TMDD. Se necesitan los siguientes atributos de TMDD para la predicción de tráfico:

- *tmdd:link-id*
- v *tmdd:speed-average*
- v *tmdd:last-update-time*

## **Herramientas de gestión de datos de TMDD**

Cuando se despliega la característica Identificación del tráfico de IBM Intelligent Operations for Transportation , se instala un conjunto de herramientas de gestión de datos TMDD en Servidor de aplicaciones de IBM Intelligent Operations Center.

Se necesitan las herramientas para llenar bases de datos del sistema ubicadas en IBM Intelligent Operations Center servidor de datos.

Las herramientas de gestión de datos TMDD se utilizan para importar datos TMDD de uno o más centros propietarios en las bases de datos del sistema. Incluyen las siguientes:

- v Herramienta de gestión de suscripción de TMDD
- v Herramienta de gestión de carga en bloque de TMDD

Ambas herramientas se configuran utilizando Archivo ecserver.properties que reside en el mismo directorio que la herramienta. Las herramientas de gestión de datos de TMDD leen Archivo ecserver.properties para determinar cómo se importan los datos en Identificación del tráfico.

### **Herramienta de Gestión de datos de suscripción TMDD**

La herramientaGestión de datos de suscripción TMDD consta de un script de shell que realiza la conexión y la recuperación de datos desde el centro propietario a IBM Intelligent Transportation.

La herramienta se encuentra en el Servidor de aplicaciones de IBM Intelligent Operations Center y tiene la siguiente ruta de acceso y nombre de archivo:

/opt/IBM/iss/intelligentTransportation/intelligentOperationsTransportation/scripts/ createSubscriptions.sh

### **Herramienta de Gestión de datos de carga en bloque TMDD**

Como la herramientaGestión de datos de suscripción TMDD , la herramienta Gestión de datos de carga en bloque TMDD consta de un script de shell que realiza una importación de datos masiva de los datos de tráfico archivados, desde el centro propietario a IBM Intelligent Transportation.

La herramienta de Gestión de datos de carga en bloque TMDD se encuentra en el Servidor de aplicaciones de IBM Intelligent Operations Center y tiene la siguiente ruta de acceso y nombre de archivo:

/opt/IBM/iss/intelligentTransportation/intelligentOperationsTransportation/scripts/bulkLoad.sh

#### **Configuración de Archivo ecserver.properties**

Los script de TMDD leen Archivo ecserver.properties para determinar cómo se importan los datos en IBM Intelligent Transportation.

El administrador del sistema de Servidor de aplicaciones de IBM Intelligent Operations Center configura Archivo ecserver.properties para especificar lo siguiente:

- Centros propietarios TMDD
- v Valores de suscripción TMDD
- v Valores de solicitud de carga en bloque de TMDD

Archivo ecserver.properties se ubica en Servidor de aplicaciones de IBM Intelligent Operations Center en el siguiente directorio:

/opt/IBM/iss/intelligentTransportation/intelligentOperationsTransportation/ecserver

Archivo ecserver.properties distingue entre mayúsculas y minúsculas.

#### **El archivo Ecserver.properties:**

El archivo ecserver.properties lista las opciones de configuración que se pueden establecer para IBM Intelligent Transportation.

ecserver.properties está en el siguiente directorio:

/opt/IBM/iss/intelligentTransportation/intelligentOperationsTransportation/ecserver

Se incluyen propiedades adicionales en el archivo ecserver.properties . La tabla siguiente lista las propiedades que se pueden configurar para ajustar el despliegue de IBM Intelligent Transportation. Las propiedades que no están listadas en Tabla 2 no deben modificarse.

| Propiedad                                                     | Sección                           | Valor necesario                                                                                                    |
|---------------------------------------------------------------|-----------------------------------|----------------------------------------------------------------------------------------------------|
| logPublication                                                | logPublication                    | Cuando no se comenta, IBM<br>Intelligent Transportation comprueba<br>los mensajes para obtener los<br>números de secuencia que se repiten                                                                                                    |
| <b>OC</b>                                                     | Centros propietarios              | Nombre de configuración para el<br>centro propietario definido                                                                                                    |
| oc.name.port                                                  | Centros propietarios              | La dirección URL del puerto WSDL<br>del centro propietario. Por ejemplo:<br>http://hostName:TCPportNo/<br>TMDD Service Provider/<br>tmdd0CSoapHttpService?wsdl donde<br>hostName es la dirección IP (o un<br>nombre resuelto por /etc/hosts) y<br>TCPportNo es el puerto TCP/IP que<br>está escuchando el servicio                                                                                                    |
| oc.name.subscriptions                                         | Centros propietarios              | Lista de suscripciones que se van a<br>iniciar                                                                                                    |
| timeStampTolerance                                            | Centros propietarios              | El número de segundos de gracia<br>para determinar si una indicación de<br>fecha y hora está o no en el futuro.<br>TMDD encontrará errores en los<br>mensajes que tienen una indicación<br>de fecha y hora después de la hora<br>actual, según la hora de Servidor de<br>aplicaciones de IBM Intelligent<br>Operations Center. Esto habilita al<br>administrador a permitir que los<br>servidores tengan discrepancias en<br>los relojes del sistema. |
| organization-<br>information.organization-id                  | Identificación externa del Centro | Cualquier valor de serie de hasta 32<br>caracteres de longitud                                                                                                    |
| organization-<br>information.organization-name                | Identificación externa del Centro | Cualquier valor de serie de hasta 128<br>caracteres de longitud                                                                                                    |
| organization-information.function                             | Identificación externa del Centro | Cualquier valor de serie de hasta 128<br>caracteres de longitud                                                                                                    |
| organization-<br>information.organization-location            | Identificación externa del Centro | Cualquier valor de serie de hasta 10<br>caracteres de longitud                                                                                                    |
| organization-information.center-<br>location.latitude         | Identificación externa del Centro | Valor entero entre - 180.000.000 y<br>180.000.000 incluido                                                                                                    |
| organization-information-center-<br>location.longitude        | Identificación externa del Centro | Valor entero entre - 180.000.000 y<br>180.000.000 incluido                                                                                                    |
| organization-information.center-<br>location.horizontal-datum | Identificación externa del Centro | Un valor de serie de cualquier<br>longitud                                                                                                    |
| organization-information.center-<br>description               | Identificación externa del Centro | Cualquier valor de serie de hasta 128<br>caracteres de longitud                                                                                                    |

*Tabla 2. Lista de las opciones de configuración de ecserver.properties*

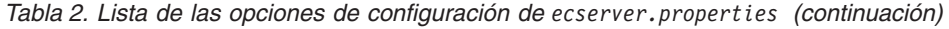

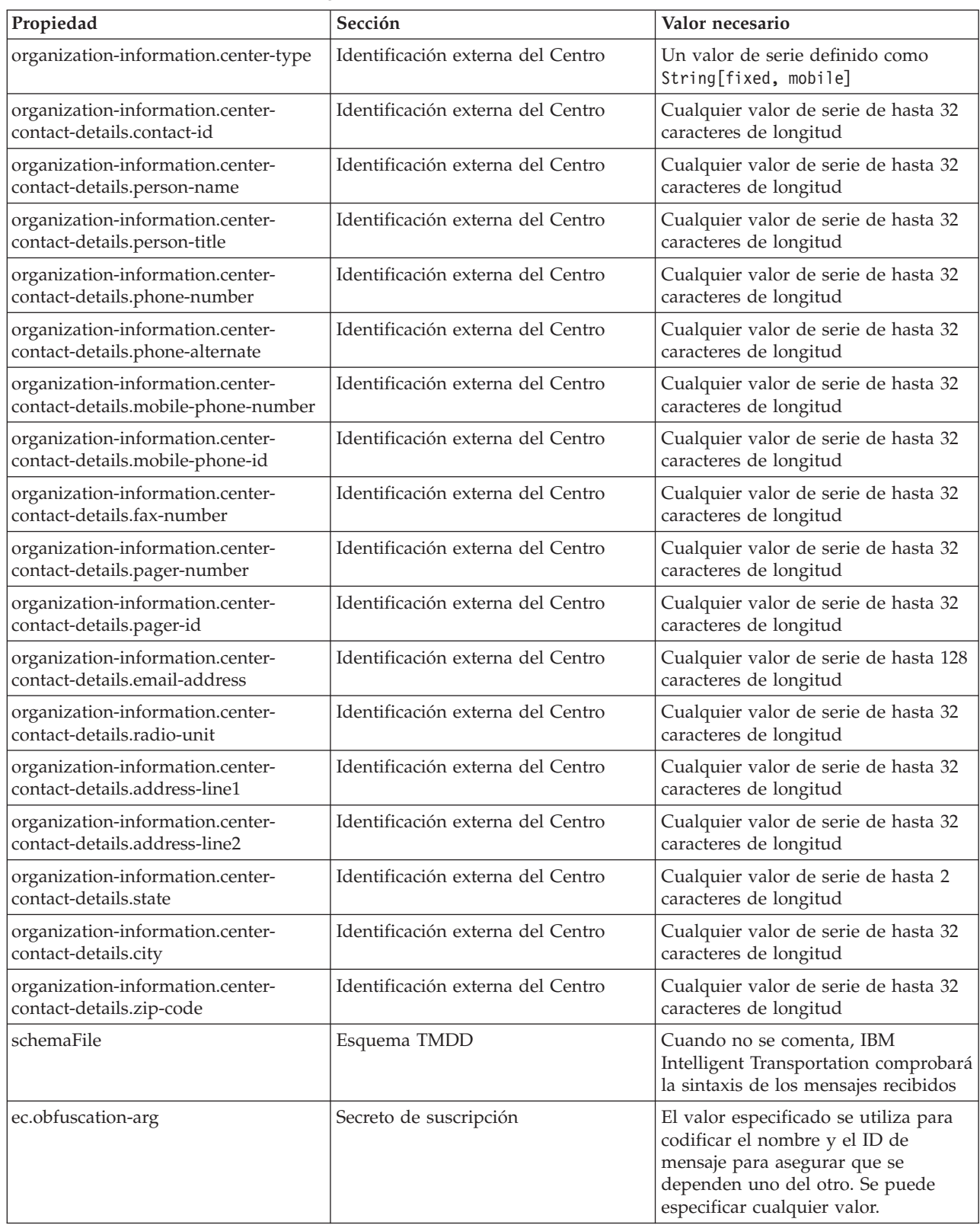

## **Conexión a un centro propietario**

IBM Intelligent Transportation se debe configurar para conectarse al menos a un centro propietario. El centro propietario proporciona datos de suceso y flujo de tráfico TMDD.

### **Acerca de esta tarea**

Para configurar el centro propietario TMDD, edite Archivo ecserver.properties en Servidor de aplicaciones de IBM Intelligent Operations Center utilizando el editor de texto. Puede configurar varios centros propietarios en este archivo. Cada centro propietario se distingue por un nombre exclusivo que tiene que especificar al inicio de la sección **Número de detalles de los centros propietarios**. Cada solicitud de carga en bloque o suscripción de datos se asigna a un centro propietario específico.

### **Procedimiento**

- 1. Inicie sesión en el Servidor de aplicaciones de IBM Intelligent Operations Center utilizando el ID de administrador del sistema.
- 2. Vaya a la siguiente carpeta: /opt/IBM/iss/intelligentTransportation/ intelligentOperationsTransportation/ecserver
- 3. Abra Archivo ecserver.properties utilizando un editor de texto.
- 4. Desplácese hacia abajo a la sección Número de detalles de los centros propietarios .
- 5. Vaya al campo *oc=name* .
- 6. Especifique los nombres de los centros propietarios a los que conectarse, sustituyendo el texto nombre por un nombre exclusivo. Para especificar varios centros propietarios, utiliza la barra espaciadora como separador, por ejemplo:

oc=ownercenter1 ownercenter2

**Nota:** No entre el nombre de host aquí. Esto es necesario en un paso posterior.

- 7. Vaya al campo *oc.name.port* y sustituya el texto nombre para que coincida con el nombre del centro propietario especificado en el paso anterior. Por ejemplo, oc.ownercenter1.port=
- 8. Opcional: Si planea conectar IBM Intelligent Transportation a varios centros propietarios, copie esta línea y repita el paso 7 para cada uno de los centros propietarios.
- 9. Para cada centro de propietario, sustituya el valor de ejemplo después de **=** con la dirección URL de WSDL, que incluye el protocolo correcto y número de puerto. Por ejemplo,

# oc.ownercenter1.port=https://hostname.example.com:9451 /TMDD\_Service\_Provider/tmddOCSoapHttpService?wsdl

10. Guarde y cierre Archivo ecserver.properties .

#### **Ejecución de una suscripción de flujo de datos de TMDD**

Las subscripciones definen el flujo de datos desde el centro propietario al centro externo proporcionado por IBM Intelligent Transportation.

#### **Configuración de una suscripción para los datos de tráfico:**

Una suscripción es una petición que se hace a un centro propietario solicitando que se envíen datos periódicamente a un centro externo, (IBM Intelligent Transportation). El mensaje que encapsula los datos enviados al centro externa es una publicación. Las publicaciones se envían al centro externo hasta que se cancela la suscripción.

#### **Acerca de esta tarea**

Hay dos servicios web que participan en el proceso de suscripción. El centro propietario ofrece un servicio web que acepta las solicitudes e inicia las publicaciones. El centro externo (IBM Intelligent Transportation) proporciona un servicio web, denominado trans\_tmddecserver\_ear que acepta publicaciones y extrae datos de esas publicaciones y graba la información en la base de datos del sistema.

El script createSubscriptions.sh que proporciona la característica Identificación del tráfico inicia las solicitudes de suscripción. Este script requiere:

- v La dirección URL del centro externo (IBM Intelligent Transportation) que procesará las publicaciones
- La URL para acceder al centro propietario.
- La información sobre las suscripciones deseadas.

La URL al centro externo se especifica en el script de suscripción. Como este script normalmente está en el mismo nodo que el centro externo y requiere las mismas identidades, se utiliza el mismo archivo ecserver.properties . El centro propietario y los detalles de suscripción se especifican en este archivo.

Los siguientes valores de ecserver.properties son necesarios cuando se conecta a un centro propietario:

- v Los nombres del centro propietario especificando los nombres de los centros propietarios con los que se han puesto en contacto. Por ejemplo: oc=ocName1 ocName2 ocName3.
- v Para cada centro propietario, el tipo de puerto y puerto WSDL asociado. Por ejemplo,

```
# Owner Center WSDL port
# Change for local installation
oc.ocName1.port=http://ocName1IP:postNo/TMDD_Service_Provider/tmddOCSoapHttpService?wsdl
# Owner Center port type
# The proxy port allows messages to be traced in eclipse
oc.ocName1.portType=org.tmdd._3.dialogs.TmddOCSoapHttpServicePortType
oc.ocName1.subscriptions=subscriptions
```
Donde *subscriptions* es una lista de suscripciones separadas por espacios en el siguiente formaro: *subscriptionName*:*publicationType*:*subscriptionInterval*:*subscriptionType*:*subscriptionAction*: *subscriptionArg*

Donde los valores son los siguientes:

- *SubscriptionName* es un nombre alfanumérico utilizado para identificar la suscripción. *SubscriptionName* debe ser exclusivo para un centro propietario.
- *PublicationType* es un tipo de suscripción válido.
- *SubscriptionInterval* es el intervalo en segundos al que las publicaciones se envían al centro externo.
- *SubscriptionType* es una de las siguientes opciones:
	- oneTime suscripción solicitada y respuesta devuelta una vez
	- periodic datos enviados a IBM Intelligent Transportation a intervalos definidos regularmente
	- onChange datos enviados a IBM Intelligent Transportation cuando se actualizan en el centro propietario
- *SubscriptionAction* es una de las siguientes opciones:
	- newSubscription crea una suscripción con el centro propietario
	- replaceSubscription sustituye una suscripción con el centro propietario
	- cancelSubscription cancela una suscripción con el centro propietario
	- cancelAllPriorSubscriptions cancela todas las suscripciones con el centro propietario
- *SubscriptionArg* especifica un argumento de suscripción específica. El cuadro de diálogo de tipo de dispositivo utiliza *SubscriptionArg* para especificar el centro propietario de la información necesaria del dispositivo.

#### **Procedimiento**

1. Determine las URL para acceder a los servidores TMDD del centro externo y del centro propietario. El centro externo será similar a la siguiente URL: http://*ecHostName*:*portNo*/trans\_tmddecserver\_ear/ tmddECSoapHttpService. La dirección se puede determinar por los enlaces **Proporcionar información de la URL de punto final de HTTP** y **Raíz de contexto del módulo web** en la página **Aplicaciones de WebSphere Enterprise** de la consola de administración WebSphere Application Server .

En estos pasos, http://*ocHostName*:*portNo*/TMDD\_Service\_Provider/tmddOCSoapHttpService se utiliza para la URL del centro propietario.

Normalmente, *ecHostName* y *ocHostName* son /etc/hosts y *portNo* es un número de cuatro dígitos para el puerto TCP/IP que están escuchando los servicios.

- 2. Asegúrese de que el centro de servicios externos se está ejecutando y que tiene acceso al centro propietario. El estado del servicio del centro externo se puede determinar mediante la página **Aplicaciones empresariales** de la consola de administración.
- 3. Actualice el archivo ecserver.properties con el nombre del centro propietario, el puerto WSDL y el tipo de puerto WSDL.
- 4. Actualice el archivo ecserver.properties con las suscripciones que se van a iniciar.
- 5. Cambie al siguiente directorio que contiene los scripts de shell TMDD. /opt/IBM/iss/intelligentTransportation/intelligentOperationsTransportation/scripts
- 6. Especifique las variables shell como requiere la instalación de la característica Identificación del tráfico utilizando el comando export en el shell. Las variables de shell son:
	- v *WAS\_HOME*: Ubicación de la instalación de WebSphere Application Server . De forma predeterminada, la vía de acceso es /opt/IBM/WebSphere.
	- v *TRANS\_HOME*: La ubicación de la configuración y de los archivos de biblioteca para la característica Identificación del tráfico . De forma predeterminada, la vía de acceso es /opt/IBM/iss/intelligentTransportation/intelligentOperationsTransportation.
	- *ISS\_HOME*: Ubicación del archivo iss common.jar . De forma predeterminada, la vía de acceso es /opt/IBM/iss/intelligentTransportation/intelligentOperationsTransportation/lib.
	- v *JAVA\_HOME*: Ubicación de JVM. De forma predeterminada, la vía de acceso es /opt/IBM/WebSphere/AppServer/java.
- 7. Ejecute la solicitud.

sh createSubscriptions.sh http://*ecHostName*:*portNo*/trans\_tmddecserver\_ear/tmddECSoapHttpService

#### *Configuración de la clave de ofuscación:*

Para mayor seguridad, puede proteger la corriente de comunicación mediante la configuración de una clave de ofuscación para el centro externo de TMDD de IBM Intelligent Transportation, para enlazar el nombre y el ID de una suscripción de datos de TMDD entre sí. Si hay una clave de ofuscación configurada, el centro externo de TMDD de IBM Intelligent Transportation rechaza todas las publicaciones que no tengan el nombre y el ID enlazados. Después de configurar una clave de ofuscación, comunique la información necesaria a las partes que inicien publicaciones en centros propietario de TMDD, pero que estén suscritas mediante este centro externo de TMDD. Las partes externas deben actualizar su configuración de suscripción de datos de TMDD para poder enviar o recibir datos de TMDD entre el centro propietario y el centro externo.

#### **Acerca de esta tarea**

Configure la clave de ofuscación editando el archivo ecserver.properties y definiendo el parámetro **ec.obfuscation-arg**. El archivo ecserver.properties lista las opciones de configuración que se pueden establecer para IBM Intelligent Transportation. De forma predeterminada, no hay una clave de ofuscación configurada porque es un valor opcional. Se proporciona una entrada de ejemplo en ecserver.properties. Una vez que se ha actualizado el archivo de propiedades, los servicios deIBM Intelligent Transportation tienen que reiniciarse.

#### **Procedimiento**

- 1. Inicie sesión en Servidor de aplicaciones de IBM Intelligent Operations Center como usuario raíz.
- 2. Desde la línea de mandatos, abra el siguiente directorio: /opt/IBM/iss/intelligentTransportation/ intelligentOperationsTransportation/ecserver
- 3. Edite el archivo ecserver.properties.

4. Cree un valor para la clave de ofuscación del centro externo y especifique el valor en el parámetro **ec.obfuscation-arg**. Para crear la clave de ofuscación, especifique una secuencia de entre 8 y 12 caracteres alfanuméricos aleatorios que sea difícil de adivinar. Por ejemplo,

#### **ec.obfuscation-arg=6hvF775ljor**

- 5. Guarde y cierre el archivo ecserver.properties.
- 6. Reinicie los servicios de IBM Intelligent Transportation iniciando sesión enServidor de gestión de IBM Intelligent Operations Center como usuario root y entrando los siguientes comandos para reiniciar el servidor:

cd /opt/IBM/ISP/mgmt/scripts iopmgmt.sh stop all *password* iopmgmt.sh start all *password*

Donde *password* es la contraseña para el usuario ibmadmin definida cuando se desplegó IBM Intelligent Operations Center .

#### **Qué hacer a continuación**

Cuando se añade el parámetro **ec.obfuscation-arg** al archivo de propiedades y se reinicia el servidor, la ofuscación está activa y todas las suscripciones creadas después de esto también están confusas. Las suscripciones realizadas entes para activar la ofuscación no se ven afectadas. Para obtener más información, consulte el tema *Configuración de una suscripción para los datos de tráfico*.

#### **Cancelación de una suscripción:**

Si ya no es necesaria una suscripción, se puede cancelar.

#### **Acerca de esta tarea**

Para cancelar una suscripción, siga los mismos pasos que para la configuración de la suscripción especificando cancelSubscription para*subscriptionAction*.

## **Ejecutar una carga en bloque de los datos de tráfico**

Después de desplegar IBM Intelligent Transportation, puede importar datos de tráfico existentes al sistema. La carga masiva es la importación de los datos de tráfico de TMDD desde un centro propietario. Es diferente al canal de información de datos de TMDD típico utilizado para proporcionar datos a IBM Intelligent Transportation a intervalos específicos. La carga masiva se suele realizar cuando se instala la característica Identificación del tráfico por primera vez. Los datos de tráfico se pueden analizar desde las vistas Operador: Tráfico y Planificador: Tráfico.

#### **Antes de empezar**

Todos los servicios y componentes del Servidor de aplicaciones de IBM Intelligent Operations Center deben estar activos y en ejecución antes de comenzar la carga masiva de datos de tráfico. Concretamente el servicio trans\_tmddecserver\_ear que proporciona el centro externo de TMDD de IBM Intelligent Transportation.

Para ejecutar el mandato de carga masiva, necesitará la siguiente información:

- v URL del centro externo. Por ejemplo, http://*nombre\_host\_ec*:*núm\_puerto*/trans\_tmddecserver\_ear/ tmddECSoapHttpService
- Clave de ofuscación, si hay alguna configurada.
- v Archivos de datos de TMDD brutos.

**Nota:** Cada archivo debería contener un único inventario de TMDD, datos o mensaje de estado. Un solo mensaje puede contener varios puntos de datos.

### **Acerca de esta tarea**

Utilice el mandato **bulkLoad.sh** para ejecutar la carga masiva de datos de tráfico. El mandato de carga masiva incluirá el mensaje como una solicitud para el servidor del centro externo de TMDD.

#### **Procedimiento**

- 1. Inicie sesión en Servidor de aplicaciones de IBM Intelligent Operations Center como usuario raíz.
- 2. Abra el siguiente directorio que contiene los scripts de shell de TMDD: /opt/IBM/iss/intelligentTransportation/intelligentOperationsTransportation/scripts
- 3. Entre el siguiente mandato de carga en bloque en una línea: sh bulkLoad.sh -o *valor\_ofuscación* -e *url\_servidor\_ce\_tmdd nombre\_archivo\_tmdd* Donde:
	- v *valor\_ofuscación* es opcional y es el valor especificado en la propiedad **ec.obfuscation-arg** de Archivo ecserver.properties .
	- v *url\_servidor\_ce\_tmdd* es el URL del centro externo.
	- v *nombre\_archivo\_tmdd* es el nombre del archivo de TMDD bruto. Si hay varios archivos de TMDD, se deben separar por un carácter de espacio.

Ejemplo de un mandato de carga masiva con un conjunto de claves de ofuscación:

sh bulkLoad.sh -o 6hvF775ljor -e http://localhost:9081/trans tmddecserver ear/tmddECSoapHttpService link.xml linkstatus.xml

Ejemplo de un mandato de carga masiva sin un conjunto de claves de ofuscación: sh bulkLoad.sh -e http://localhost:9081/trans tmddecserver ear/tmddECSoapHttpService link.xml linkstatus.xml

**Nota:** Ambos mandatos de ejemplo se envían en una línea.

#### **Resultados**

Una vez se haya completado la herramienta, tiene que ver un mensaje confirmando que la solicitud se completó satisfactoriamente.

#### **Qué hacer a continuación**

Complete los pasos en *Verificación de la importación de datos.*

#### **Verificación de la importación de datos**

Una vez se complete la instalación, verifique los resultados para garantizar que la importación de datos desde el centro externo a la base de datos del sistema de IBM Intelligent Transportation fue correcta.

#### **Acerca de esta tarea**

Verifique que la importación de datos se completó correctamente utilizando uno de los pasos siguientes.

#### **Procedimiento**

- v Inicie de sesión en la aplicación y seleccione el contenido que desea ver en el mapa. Seleccione una capa utilizando los criterios que sabe que existen en las bases de datos rellenas actualmente de la base de datos de IBM Intelligent Transportation . Si la importación de datos fue correcta, se muestran los datos de suceso y el flujo de tráfico en el mapa de Condiciones actuales de tráfico y la lista en la vista Operador: Tráfico del portal de la solución.
- v Para verificar que los datos se cargaron correctamente en la base de datos, ejecute las siguientes sentencias de DB2 en el servidor de base de datos:

```
db2 connect to TIH_HS
db2 "select count(\overline{\star}) from TMDD.LINKSTATUS"
```
Si la segunda sentencia devuelve un número mayor que cero, la carga de datos de tráfico ha sido correcta.

## **Exportación de Traffic Awareness y los datos de sistema de predicción**

## **Uso de los diálogos de servicios web**

IBM Intelligent Transportation proporciona los diálogos de Web Services Definition Language (WSDL) para comunicar datos entre IBM Intelligent Transportation y otros productos y servicios.

Tabla 3 describe los diálogos disponibles en la característica Identificación del tráfico .

*Tabla 3. Diálogos WSDL proporcionados por la característica Identificación del tráfico*

| Clase de diálogo (Diálogo)                                                   | Descripción                                                                                                    |
|------------------------------------------------------------------------------|----------------------------------------------------------------------------------------------------|
| ConnectionManagementClassDialogs<br>(DlCenterActiveVerificationRequest)      | Un diálogo de solicitud-respuesta utilizado por un<br>centro externo para solicitar que un centro<br>propietario esté activo. Esto se utiliza para iniciar las<br>conexiones con el adaptador de TMDD.                                                                                                    |
| ConnectionManagementClassDialogs<br>(DlCenterActiveVerificationSubscription) | Un diálogo de solicitud-respuesta utilizado por un<br>centro externo para verificar periódicamente que un<br>centro propietario esté activo. Esto se utiliza para<br>determinar si el adaptador de TMDD está activo.                                                                                                    |
| ConnectionManagementClassDialogs<br>(DlCenterActiveVerificationUpdate)       | Una publicación utilizada por un centro propietario<br>para proporcionar actualizaciones a un centro<br>externo indicando que el centro propietario está<br>activo. Esto se utiliza para determinar si el<br>adaptador de TMDD está activo.                                                                                  |
| DetectorClassDialogs (DlDetectorDataRequest)                                 | Un diálogo de solicitud-respuesta utilizado por un<br>centro externo para solicitar que un centro<br>propietario proporcione datos recopilados para un<br>conjunto de sensores y estaciones de detectores del<br>centro. Esto se utiliza para iniciar el mapa y la base<br>de datos cuando el adaptador TMDD se ha iniciado. |
| DetectorClassDialogs (DlDetectorDataSubscription)                            | Un diálogo de solicitud-respuesta utilizado por un<br>centro externo para solicitar una suscripción desde<br>un centro propietario para las actualizaciones de los<br>datos recopilados del sensor y de la estación del<br>detector del centro propietario. Se utilizan para<br>iniciar un canal de información.             |
| DetectorClassDialogs (DlDetectorDataUpdate)                                  | Un diálogo de publicaciones utilizado para que un<br>centro propietario proporciones actualizaciones de<br>datos recopilados a un centro externo sobre los<br>sensores y estaciones del detector del centro<br>propietario. Se utiliza para establecer un canal de<br>información del detector.                              |
| DetectorClassDialogs (DlDetectorInventoryRequest)                            | Un diálogo de solicitud-respuesta utilizado por un<br>centro externo para solicitar un inventario de<br>sensores y estaciones del detector del centro<br>propietario. Esto se utiliza para iniciar el mapa y la<br>base de datos cuando el adaptador TMDD se ha<br>iniciado.                                                 |
| DetectorClassDialogs (DlDetectorInventoryUpdate)                             | Un diálogo de publicaciones utilizado para que un<br>centro propietario proporcione actualizaciones de<br>inventario a un centro externo sobre los sensores y<br>estaciones del detector del centro propietario.                                                                                                    |

| Clase de diálogo (Diálogo)                           | Descripción                                                                                                    |
|------------------------------------------------------|----------------------------------------------------------------------------------------------------|
| DetectorClassDialogs (DlDetectorStatusUpdate)        | Un diálogo de publicaciones utilizado para que un<br>centro propietario proporcione actualizaciones de<br>estado a un centro externo sobre los sensores y<br>estaciones del detector del centro propietario.                                                     |
| DeviceClassDialogs (DlDeviceInformationSubscription) | Un diálogo de solicitud-respuesta utilizado por un<br>centro externo para solicitar una suscripción desde<br>un centro propietario sobre las actualizaciones a su<br>inventario de dispositivo, estado y planificación de<br>control.                            |
| EventClassDialogs (DlActionLogSubscription)          | Un diálogo de solicitud-respuesta utilizado por un<br>centro externo para solicitar una suscripción desde<br>un centro propietario sobre las actualizaciones a sus<br>registros de acción.                                                                       |
| EventClassDialogs (DlActionLogUpdate)                | Un diálogo de publicaciones utilizado para que un<br>centro propietario proporcione actualizaciones sobre<br>sus registros de acción a un centro externo.                                                                                                    |
| EventClassDialogs (DlEventIndexSubscription)         | Un diálogo de solicitud-respuesta utilizado por un<br>centro externo para suscribirse a las actualizaciones<br>de índice de sucesos del centro propietario.                                                                                                    |
| EventClassDialogs (DlEventIndexUpdate)               | Un diálogo de publicaciones utilizado para que un<br>centro propietario proporcione actualizaciones de<br>estado del índice de sucesos a un centro externo.                                                                                                    |
| EventClassDialogs (DIFullEventUpdateUpdate)          | Un diálogo de publicaciones para que un centro<br>propietario proporcione actualizaciones de sucesos a<br>un centro externo.                                                                                                    |
| LinkClassDialogs (DlLinkInventoryRequest)            | Un diálogo de solicitud-respuesta utilizado por un<br>centro externo para solicitar un inventario de enlaces<br>de red de tráfico del centro propietario. Esto se<br>utiliza para iniciar el mapa y la base de datos<br>cuando el adaptador TMDD se ha iniciado. |
| LinkClassDialogs (DlLinkInventoryUpdate)             | Un diálogo de publicaciones utilizado para que un<br>centro propietario proporcione actualizaciones de<br>enlace de red de tráfico a un centro externo.                                                                                                    |
| LinkClassDialogs (DlLinkStatusUpdate)                | Un diálogo de publicaciones utilizado para que un<br>centro propietario proporcione actualizaciones del<br>estado del enlace de red de tráfico a un centro<br>externo.                                                                                           |
| NodeClassDialogs (DlNodeInventoryRequest)            | Un diálogo de solicitud-respuesta utilizado por un<br>centro externo para solicitar un inventario de nodos<br>de red de tráfico del centro propietario. Esto se<br>utiliza para iniciar el mapa y la base de datos<br>cuando el adaptador TMDD se ha iniciado.   |
| NodeClassDialogs (DlNodeInventoryUpdate)             | Un diálogo de publicaciones utilizado para que un<br>centro propietario proporcione actualizaciones del<br>inventario del nodo de red de tráfico a un centro<br>externo.                                                                                         |
| NodeClassDialogs (DlNodeStatusUpdate)                | Un diálogo de publicaciones utilizado para que un<br>centro propietario proporcione actualizaciones del<br>estado del nodo de red de tráfico a un centro<br>externo.                                                                                             |

*Tabla 3. Diálogos WSDL proporcionados por la característica Identificación del tráfico (continuación)*

*Tabla 3. Diálogos WSDL proporcionados por la característica Identificación del tráfico (continuación)*

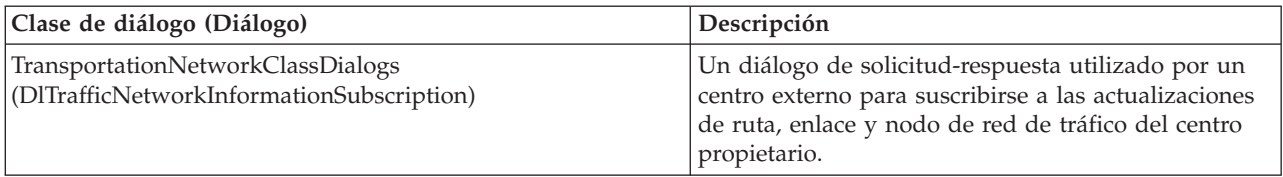

#### **Archivos XSD y WSDL:**

IBM Intelligent Operations for Transportation proporciona archivos XSD y WSDL que se utilizarán al integrar los centros propietario con la característica Identificación del tráfico . Estos archivos se pueden utilizar para resolver las incompatibilidades entre los centros externos y propietarios.

Estos archivos se pueden encontrar en el directorio /opt/IBM/iss/intelligentTransportation/ intelligentOperationsTransportation/ecserver e nServidor de aplicaciones de IBM Intelligent Operations Center después de instalar la característica Identificación del tráfico .

## **Obtención de los datos TMDD del estado del enlace**

Puede exportar datos de predicción de tráfico y de reconocimiento de tráfico de IBM Intelligent Transportation a formato XML. Los servicios REST de IBM Intelligent Transportation proporciona una subscripción saliente y la publicación de prestaciones. Utilice los servicios REST para recuperar los datos de estado del enlace desde la base de datos que se pueden integrar con otras aplicaciones de cliente según convenga.

#### **Obtención de datos del estado del enlace actual:**

Para obtener los datos del estado del enlace de carreteras actual, acceda al servicio REST **TMDD LinkStatusMsg** que se proporciona con IBM Intelligent Transportation.

#### **Antes de empezar**

Asegúrese de que el servicio **trans\_tmddpublish\_ear** se está ejecutando enServidor de aplicaciones de IBM Intelligent Operations Center.

#### **Acerca de esta tarea**

El servicio REST **TMDD LinkStatusMsg** llama a la base de datos operativa en IBM Intelligent Operations Center servidor de datos para recuperar los datos de estado de enlace más recientes. Para publicar estos datos en formato XML, debe autenticarse como usuario con permisos de **Operador de tráfico** .

#### **Procedimiento**

Desde la aplicación cliente, emita la siguiente llamada HTTP: http://*hostname*/ibm/iss/trans/tmddpublish/rest/TIHPublish/LinkStatus

*nombre\_host* es el nombre de host de Servidor de aplicaciones de IBM Intelligent Operations Center.

#### **Obtención de los datos de estado del enlace pronosticado y actual:**

Para obtener los datos de estado del enlace por carretera pronosticado y actual, acceda al servicio REST **TMDD LinkStatusMsg** ampliado que se proporciona con la característica Predicción del tráfico de IBM Intelligent Operations for Transportation.

#### **Antes de empezar**

Instale y configure la característica Predicción del tráfico para obtener los datos de estado de enlace por carretera pronosticados y actuales a través del servicio REST **TMDD LinkStatusMsg** ampliado. Asegúrese de que se está ejecutando el servicio **TMDD LinkStatusMsg** en Servidor de aplicaciones de IBM Intelligent Operations Center.

#### **Acerca de esta tarea**

El servicio REST **TMDD LinkStatusMsg** ampliado llama a la base de datos operativa en IBM Intelligent Operations Center servidor de datos para recuperar los últimos datos de estado del enlace pronosticados o actuales. Para publicar estos datos en formato XML, debe autenticarse como usuario con permisos de **Operador de tráfico** .

#### **Procedimiento**

Desde la aplicación cliente, emita la siguiente llamada HTTP: HTTP://*hostname*/ibm/iss/trans/tpt/messages/rest/trans\_pred/outbound/prediction

Donde *hostname* es el nombre de host y el puerto abierto de Servidor de aplicaciones de IBM Intelligent Operations Center.

#### **Resultados**

El estado pronosticado y actual de todos los enlaces por carretera en la base de datos operativa se devuelve en formato XML.

#### **Ejemplo**

```
Solicitud de ejemplo:
        GET .../ibm/iss/trans/tpt/messages/rest/trans_pred/outbound/
        prediction HTTP/1.1 Accept: application/xml
```
#### **Respuesta de ejemplo:**

```
HTTP/1.1 200 OK
Content-Type: application/xml
<?xml version="1.0" encoding="UTF-8"?>
<ns5:linkStatusMsg xmlns:ns6="http://www.ibm.com/iss/
intelligentTransportation/
trafficPrediction" xmlns:ns5="http://www.tmdd.org/3/messages"
xmlns:ns4="http://www.ntcip.org/c2c-message-administration"
xmlns:ns3="http://www.tmdd.org/3/dialogs"
xmlns:ns2="http://www.LRMS-Adopted-02-00-00">
<ns5:link-status-item>
<ns5:organization-information>
<ns5:organization-id>149584</ns5:organization-id>
<ns5:organization-name>IBM</ns5:organization-name>
<ns5:organization-location>ISL</ns5:organization-location>
<ns5:last-update-time>
<ns5:date>20120504</ns5:date>
<ns5:time>000000</ns5:time>
</ns5:last-update-time>
</ns5:organization-information>
<ns5:link-list>
<sub>ns5:link></sub>
<ns5:network-id/>
<ns5:link-id>70311903</ns5:link-id>
<ns5:link-status>open</ns5:link-status>
<ns5:link-data-stored>current average speed</ns5:link-data-stored>
<ns5:detection-method>inductive loop monitoring station
</ns5:detection-method>
<ns5:link-traffic-data-algorithm>actual
```

```
</ns5:link-traffic-data-algorithm>
<ns5:speed-average>9.9E1</ns5:speed-average>
<ns5:volume>2597</ns5:volume>
<ns5:last-update-time>
<ns5:date>2012-05-09</ns5:date>
<ns5:time>13:15:08</ns5:time>
</ns5:last-update-time>
</ns5:link>
...
```
#### **Qué hacer a continuación**

Para configurar una suscripción para el servicio REST **TMDD LinkStatusMsg** ampliado, consulte *Configuración de una suscripción al servicio REST LinkStatusMsg ampliado.*

### **Configuración de una suscripción para el servicio REST LinkStatusMsg ampliado:**

También puede configurar una suscripción al servicio REST **LinkStatusMsg** ampliado para obtener los datos de tráfico actuales y pronosticados en formato XML.

#### **Acerca de esta tarea**

Las solicitudes de suscripción están protegidos mediante la autenticación de WebSphere . Una vez la autenticación es correcta, la solicitud de suscripción se procesa a través del servicio REST.

El componente del planificador de la solución invoca los cálculos de predicción a intervalos predefinidos. Cuando los datos de predicción están disponibles, el planificador de predicción activa la publicación de los datos de tráfico.

#### **Procedimiento**

Para enviar una solicitud de suscripción al cliente utilizando el comando REST **HTTP POST** :

- 1. Asegúrese de que se establece la vía de acceso de la solicitud **POST** en el siguiente directorio: .../ibm/iss/trans/tpt/messages/rest/trans\_pred/inbound/subscription HTTP/1.1
- 2. Configure el parámetro **nombre\_host** para que sea el nombre de host de Servidor de aplicaciones de IBM Intelligent Operations Center.
- 3. Asegúrese de que la solicitud de suscripción incluye los siguientes parámetros:

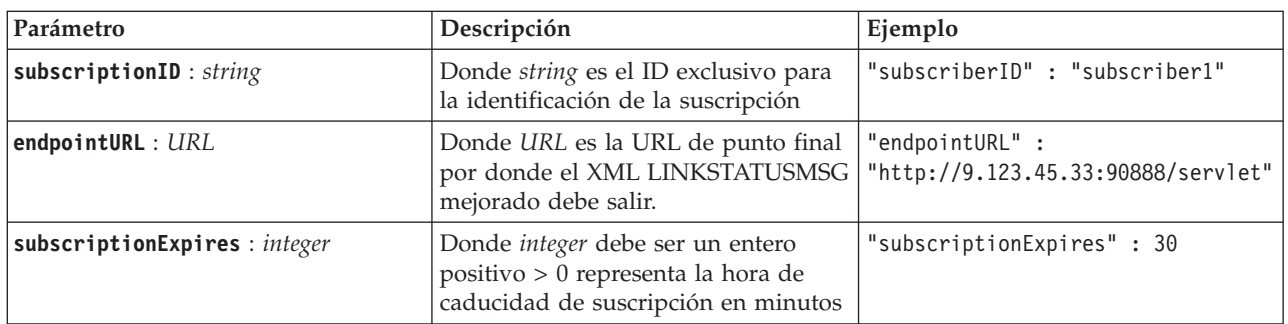

El servicio REST valida la entrada de solicitud. Si falla la comprobación de validación, se devuelve un error al cliente. Por ejemplo,

- v Si especifica una URL para el parámetro **endpointURL** que ya está registrado, se devuelve un error
- Si existe **subscriberID**, se devuelve un error

**Nota:** El ID de suscriptor está asociado con la URL. No se puede registrar un ID de suscriptor para varias URL. Una URL debe asociarse con un **subscriberID** exclusivo.

Cuando la validación es correcta, el servicio REST realiza una búsqueda en **endpointURL** para todos los suscriptores registrados y utilizando el parámetro **subscriptionExpires** , comprueba si caducó la suscripción. El estado pronosticado y actual más reciente de todos los enlaces por carretera de la base de datos operativos se devuelve en formato XML.

#### **Resultados**

El servicio REST expone un recurso para la publicación de datos XML. Este recurso no se expone a clientes externos y tiene que activarse por medio de un trabajo de previsión. Obtenga el estado pronosticado y actual de todos los enlaces por carretera en formato XML desde una URL de punto final especificada.

#### **Ejemplo**

#### **Solicitud de ejemplo:**

```
POST .../ibm/iss/trans/tpt/messages/rest/trans_pred/inbound/subscription HTTP/1.1
Content-Type: application/json
User-Agent: Jakarta Commons-HttpClient/3.1
Content-Length: 106
Authorization: Basic d3BzYWRtaW46d3BzYWRtaW4=
Host: icp002:10039
{
"subscriberID" : "subscriber1",
"endpointURL" : "http://9.123.45.33:90888/servlet",
"subscriptionExpires" : 30
 }
```
#### **Respuesta de ejemplo:**

```
HTTP/1.1 200 OK
Content-Type: application/xml
 <?xml version="1.0" encoding="UTF-8"?>
<ns5:linkStatusMsg xmlns:ns6="http://www.ibm.com/iss/
intelligentTransportation/
trafficPrediction" xmlns:ns5="http://www.tmdd.org/3/messages"
xmlns:ns4="http://www.ntcip.org/c2c-message-administration"
xmlns:ns3="http://www.tmdd.org/3/dialogs"
xmlns:ns2="http://www.LRMS-Adopted-02-00-00">
<ns5:link-status-item>
<ns5:organization-information>
<ns5:organization-id>149584</ns5:organization-id>
<ns5:organization-name>IBM</ns5:organization-name>
<ns5:organization-location>ISL</ns5:organization-location>
<ns5:last-update-time>
<ns5:date>20120504</ns5:date>
<ns5:time>000000</ns5:time>
</ns5:last-update-time>
</ns5:organization-information>
<sub>ns5:link-list></sub>
<sub>ns5:link></sub>
<ns5:network-id/>
<ns5:link-id>70311903</ns5:link-id>
<ns5:link-status>open</ns5:link-status>
<ns5:link-data-stored>current average speed</ns5:link-data-stored>
<ns5:detection-method>inductive loop monitoring station
</ns5:detection-method>
<ns5:link-traffic-data-algorithm>actual
</ns5:link-traffic-data-algorithm>
<ns5:speed-average>9.9E1</ns5:speed-average>
<ns5:volume>2597</ns5:volume>
<ns5:last-update-time>
<ns5:date>2012-05-09</ns5:date>
<ns5:time>13:15:08</ns5:time>
</ns5:last-update-time>
</ns5:link>
...
```
#### **Qué hacer a continuación**

Para eliminar la suscripción para el servicio REST **LinkStatusMsg** ampliado, envíe una solicitud REST **HTTP DELETE** ampliada que especifique el ID de suscriptor de la siguiente manera:

```
subscriptionID : string
```

```
Por ejemplo,
DELETE .../ibm/iss/trans/tpt/messages/rest/trans_pred/inbound/subscription HTTP/1.1
Content-Type: application/json
User-Agent: Jakarta Commons-HttpClient/3.1
Content-Length: 106
Authorization: Basic d3BzYWRtaW46d3BzYWRtaW4=
Host: localhost:10039
{
"subscriberID" : "subscriber1"
}
```
Una vez que la autenticación es correcta, el servicio REST procesa la solicitud y se eliminan los datos de cliente asociados con el ID de suscriptor especificado. Si no se reconoce el ID del suscriptor, el servicio REST devuelve un error.

## **Integración del reconocimiento de vehículos y el sistema de predicción**

La característica Identificación y predicción de vehículos de IBM Intelligent Transit Analytics utiliza la entrada y acumulación de los datos de posición del vehículo facilitados por los subsistemas en la red de tránsito. Los datos proporcionados por los subsistemas están en formato estándar de datos de Service Interface for Real Time Information (SIRI).

El formato de datos SIRI es un estándar de interfaz de datos europeo para el intercambio de datos sobre un rendimiento planeado, actual o futuro de operaciones de transporte público. IBM Intelligent Transportation únicamente soporta el formato de datos SIRI versión 1.3. El origen de datos SIRI debe cumplir los requisitos mínimos soportados de IBM Intelligent Transportation versión 1.5, de lo contrario, puede que el sistema no funcione como se espera.

## **Planificación de la integración de datos SIRI** ⊞

#### Antes de integrar el sistema Identificación y predicción de vehículos , se debe realizar la planificación adecuada para garantizar los resultados deseados.

## **Procedimiento**

- 1. ¿Están los datos de infraestructura preparados y listos para la importación a la solución? Los datos de infraestructura incluyen la siguiente información:
	- Ruta
	- v Parada
	- Vehículo
- 2. ¿Están los archivos del calendario de producción disponibles diariamente?
- 3. ¿Con qué frecuencia necesita importar los archivos del calendario de producción en el sistema en lote?
- 4. ¿Qué centro propietario proporciona y llena los datos SIRI de ubicación de vehículos en tiempo real?
- 5. ¿Cuál es la URL para suscribirse al centro propietario y a qué hora está abierta para la suscripción diaria?

6. ¿Cómo planea conseguir la información de predicción y reconocimiento de vehículos desde el sistema IBM Intelligent Transit Analytics ?

Puede publicar la información de IBM Intelligent Transit Analytics de la siguiente manera:

- v Visualizar y supervisar la predicción e información de ubicación de vehículos directamente desde la interfaz de usuario en el portal de la solución IBM Intelligent Transportation .
- v Obtener la información de predicción y de ubicación de vehículos desde el servicio REST proporcionado por IBM Intelligent Transit Analytics.

## **Conjuntos de datos obligatorios**

## 里

Para cargar los datos básicos de infraestructura para la característica Identificación y predicción de vehículos en las tablas de base de datos, se necesita un conjunto de datos válidos en el formato especificado.

Los conjuntos de datos necesarios dependen del comando del programa de utilidad de carga de datos que está ejecutando. Algunas de las opciones de comandos para el script vap loaddata. Sh requieren un conjunto de datos específico. Para obtener una lista de los archivos necesarios para cada una de las opciones de comandos, consulte la tabla en *Importación de datos SIRI*.

## **Archivos CSV necesarios**

Un conjunto de datos válidos debe contener los siguientes archivos CSV:

- boundingbox.csv
- direction.csv
- employee.csv
- groupoperatormapping.csv
- groupofoperator.csv
- journeypattern.csv
- line.csv
- operator.csv
- route.csv
- service.csv
- v specifiedstoplink.csv
- stop.csv
- stoplink\_idx.csv
- stoplink\_shape.csv
- vehicle.csv
- vehicletype.csv

Todos los archivos son obligatorios, excepto para el archivoboundingbox.csv .

## **Archivos de forma ESRO necesarios**

Un conjunto de datos válidos debe contener los siguientes archivos ESRI:

- stoplink shape.shp
- stoplink shape.prj
- stoplink shape.dbf

## **Archivo del calendario de producción necesario**

Un conjunto de datos válido debe contener un archivo de calendario de producción denominado <yyyy-MM-dd><\*>productiontimetable.xml. Donde <\*> representa un comodín. Por ejemplo, 2012-12-31\_productiontimetable.xml.

## **Requisitos de formato de datos**

- v Los campos con corchetes **<>** son opcionales y se pueden omitir escribiendo "," como marcador.
- v Los campos de serie están codificados en formato UTF-8.
- v Los campos de serie deben tener una longitud máxima de 1024 caracteres.
- v Si los campos de serie superan los 1024 caracteres, todo lo que aparece después de los primeros 1024 caracteres está truncado.
- v Los campos de tipo booleanos deben ser "true"o"false".
- v Los campos booleanos no distinguen entre mayúsculas y minúsculas.
- v El formato de los campos de hora deben ser HH:MM:SS.
- v En el archivo productiontimetable.xml, la fecha y la hora se definen en base al tipo de datos **xsd:DateTime** . Si no se proporciona información de huso horario, de forma predeterminada, la fecha y hora se tratará como UTC.
- v En el archivo stop.csv, la fecha y hora se definen en base al tipo de datos **xsd:Time** . Si no se proporciona información de huso horario, de forma predeterminada, la hora se tratará como UTC.

## **Tablas de base de datos utilizadas por IBM Intelligent Transit Analytics** ⊞

Cuando instale la característica Identificación y predicción de vehículos deIBM Intelligent Transit Analytics, se actualiza el esquema de base de datos de TIH\_HS . Se añaden varias tablas a la base de datos TIH HS de IBM Intelligent Transportation.

La tabla siguiente lista las tablas de base de datos adicionales que necesita Identificación y predicción de vehículos.

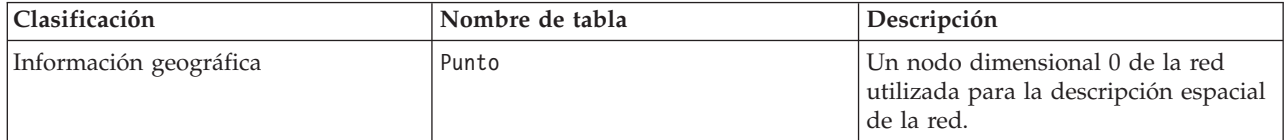

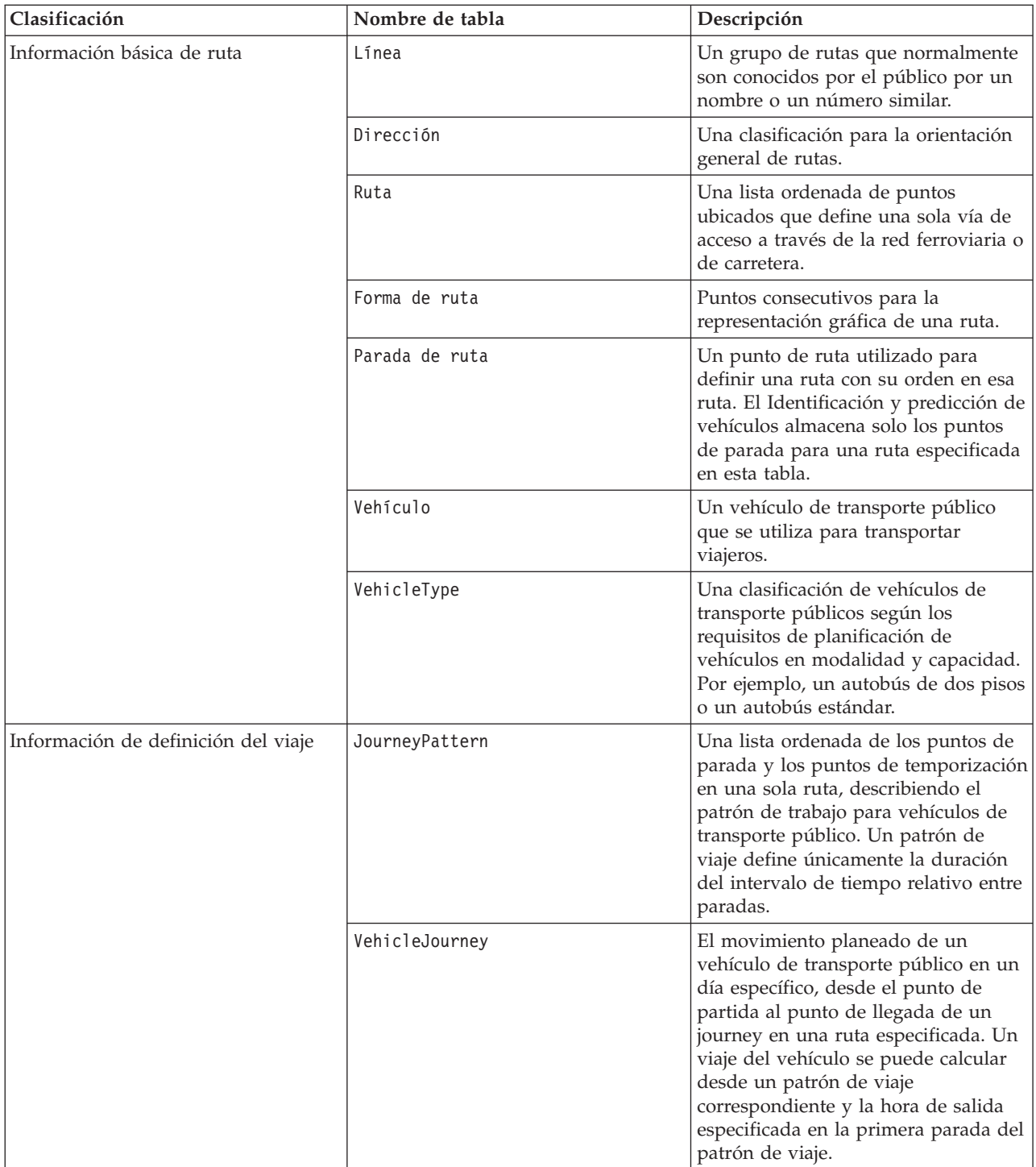

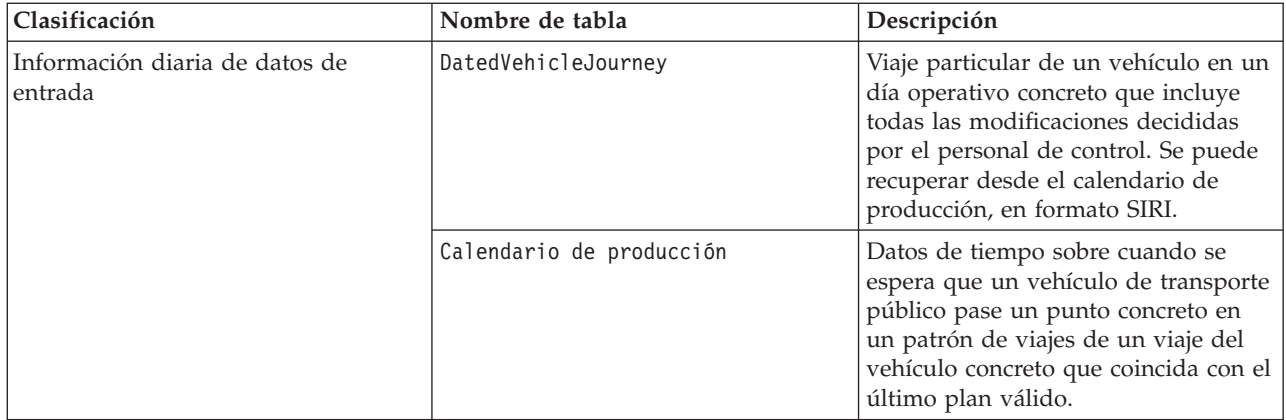

## **Importación de datos SIRI**

₽

Cargue los datos SIRI del calendario de producción, parada y vehículo soportados en la base de datos utilizando el programa de utilidad de carga facilitado por la característica Identificación y predicción de vehículos .

## **Programa de utilidad de carga de datos**

El programa de utilidad de carga de datos está en el directorio /opt/IBM/iss/ intelligentTransportation/trafficInformationHub/lib/ . El programa de utilidad consta de un script denominado **vap\_loaddata.sh**. El programa de utilidad de datos **vap\_loaddata** lee el archivo offline.properties para obtener información de configuración de base de datos.

## **Opciones para la ejecución del mandato**

Puede ejecutar el script **vap\_loaddata** desde la línea de mandatos con las siguientes opciones para determinar el tipo de datos de infraestructura que se cargaron.

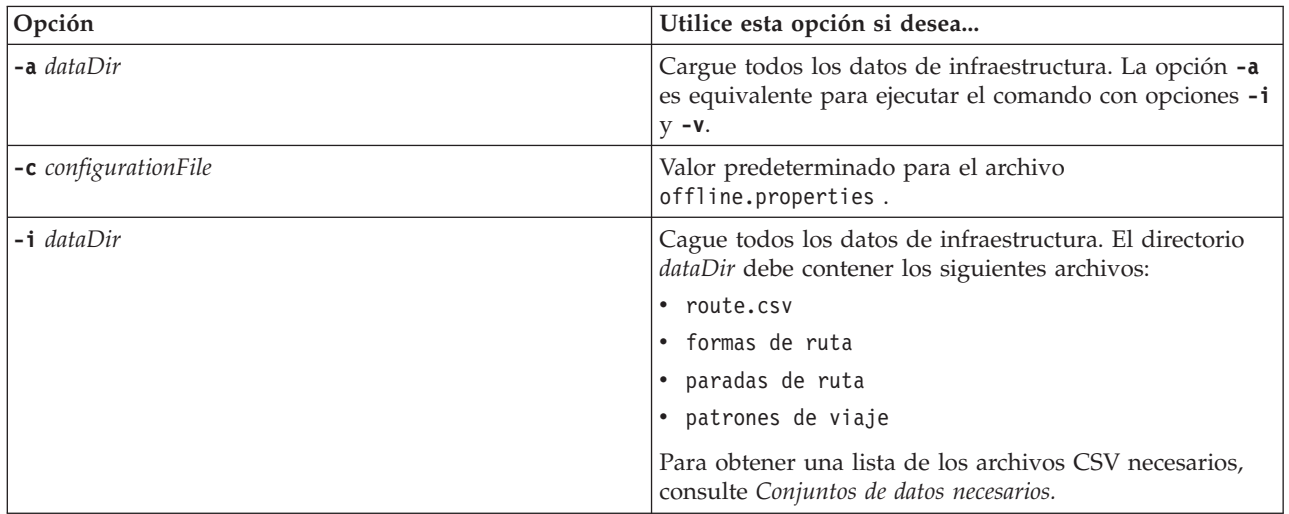

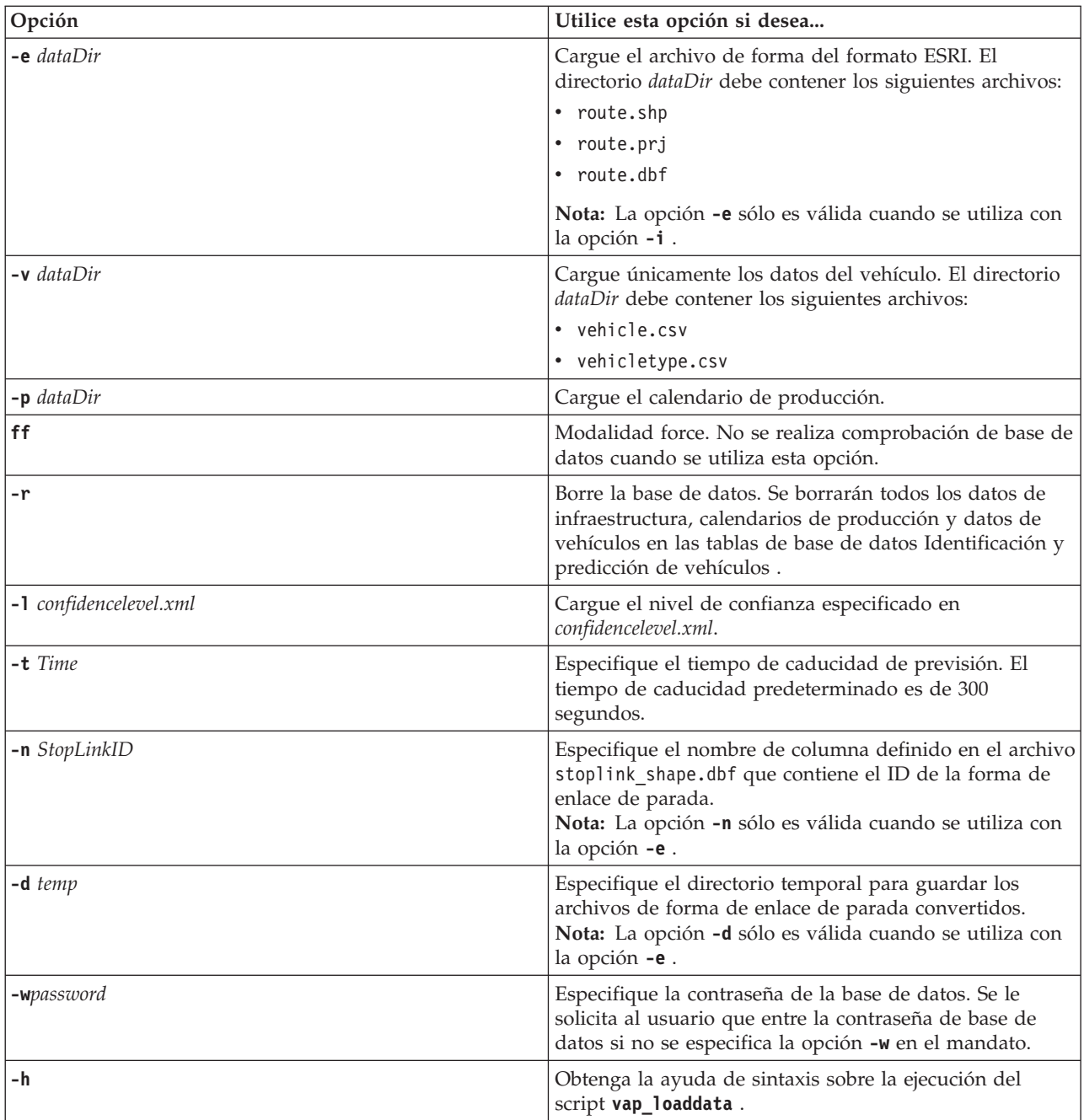

Ejecute el programa de utilidad de carga de datos **vap\_loaddata.sh** para cargar los datos SIRI necesarios en la base de datos TIH HS de IBM Intelligent Transportation. El programa de utilidad de carga de datos debe ejecutarse varias veces, en una secuencia especifica, como se detalla en las siguientes tareas.

## **Carga de datos básicos de infraestructura** 国

Ejecute el programa de utilidad **vap\_loaddata** en dos fases para cargar los datos básicos de infraestructura en la base de datos para la predicción y reconocimiento del vehículo. En primer lugar, ejecute el programa de utilidad para cargar sólo los archivos CSV. A continuación, ejecute de nuevo el programa de utilidad para cargar los archivos de forma CSV y ESRI.

### **Antes de empezar**

Asegúrese de que tiene configurados los datos que necesita la característica Identificación y predicción de vehículos de IBM Intelligent Transit Analytics. Para obtener más información, consulte *Conjuntos de datos necesarios.*

### **Procedimiento**

- 1. Inicie sesión en IBM Intelligent Operations Center servidor de datos como usuario **db2inst1** .
- 2. Abra el directorio /opt/IBM/iss/intelligentTransportation/intelligentOperationsTransportation/ lib .
- 3. Configure el archivo offline.properties . Asegúrese de que los campos siguientes están configurados correctamente:
	- v **DB\_HOST**
	- v **DB\_PORT**
	- v **DB\_NAME**
	- v **DB\_USER**

Para obtener más información, consulte *Configuración de las propiedades fuera de línea.*

4. Ejecute el siguiente comando del programa de utilidad de carga de datos para cargar únicamente los archivos CSV.

./vap\_loaddata.sh -i *userDataDir*

Donde *userDataDir* es el directorio que contiene los conjuntos de datos CSV necesarios que se van a cargar en el sistema. Los archivos CSV necesarios están listados en *Conjuntos de datos necesarios.*

5. Ejecute el siguiente comando del programa de utilidad de carga de datos para cargar los archivos de forma CSV y ESRI.

./vap\_loaddata.sh -i *userDataDir* -e EsriShapeDir -n *STOPLINK\_ID\_COLUMN\_NAME*

**Nota:** El comando debe ejecutarse en una línea. Donde:

- v *userDataDir* es el directorio que contiene los archivos de forma CSV y ESRI que se van a cargar en el sistema. Los archivos de forma CSV y ESRI necesarios están listados en *Conjuntos de datos necesarios.*
- v *EsriShapeDir* es el directorio que contiene los archivos de forma ESRI.
- v *STOPLINK\_ID\_COLUMN\_NAME* es el nombre de la columna **STOPLINK\_ID** tal y como se define en el archivo de forma ESRI.

## **Qué hacer a continuación**

Los resultados de la carga de datos salen para la consola. Si se producen mensajes de error después de ejecutar el programa de utilidad de carga de datos, compruebe las siguientes causas potenciales:

- v Problemas del archivo de entrada o salida
- Problemas del formato CSV
- v Problemas de integración de datos
- Excepciones SQL

Para los errores del formato CSV y de la integración de datos, el mensaje de error incluye la posición del error en el archivo con problemas.

Después de cargar los datos básicos de infraestructura en la base de datos, está preparado para cargar el calendario de producción.

### **Configuración de offline.properties:**

El archivo offline.properties es un archivo de configuración de la característica Identificación y predicción de vehículos que utilizan tanto el programa de utilidad de carga de datos como la herramienta generadora de metadatos.

El archivo offline.properties está en el directorio /opt/IBM/iss/intelligentTransportation/ trafficInformationHub/lib/ . La tabla siguiente lista los valores de propiedad del archivo offline.properties . Algunas de las propiedades deben configurarse antes de ejecutar el programa de utilidad de carga de datos y la herramienta generadora de metadatos.

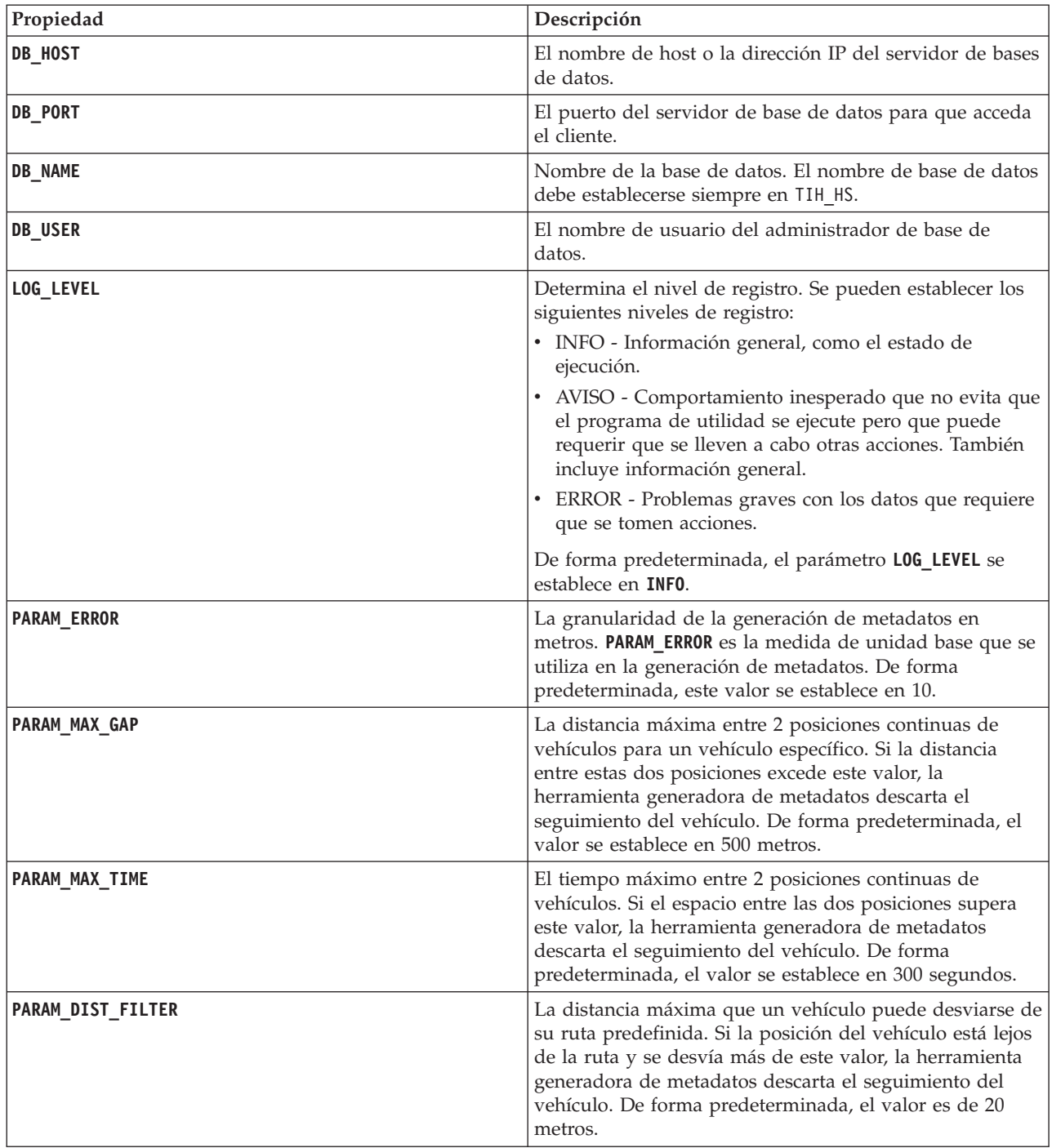

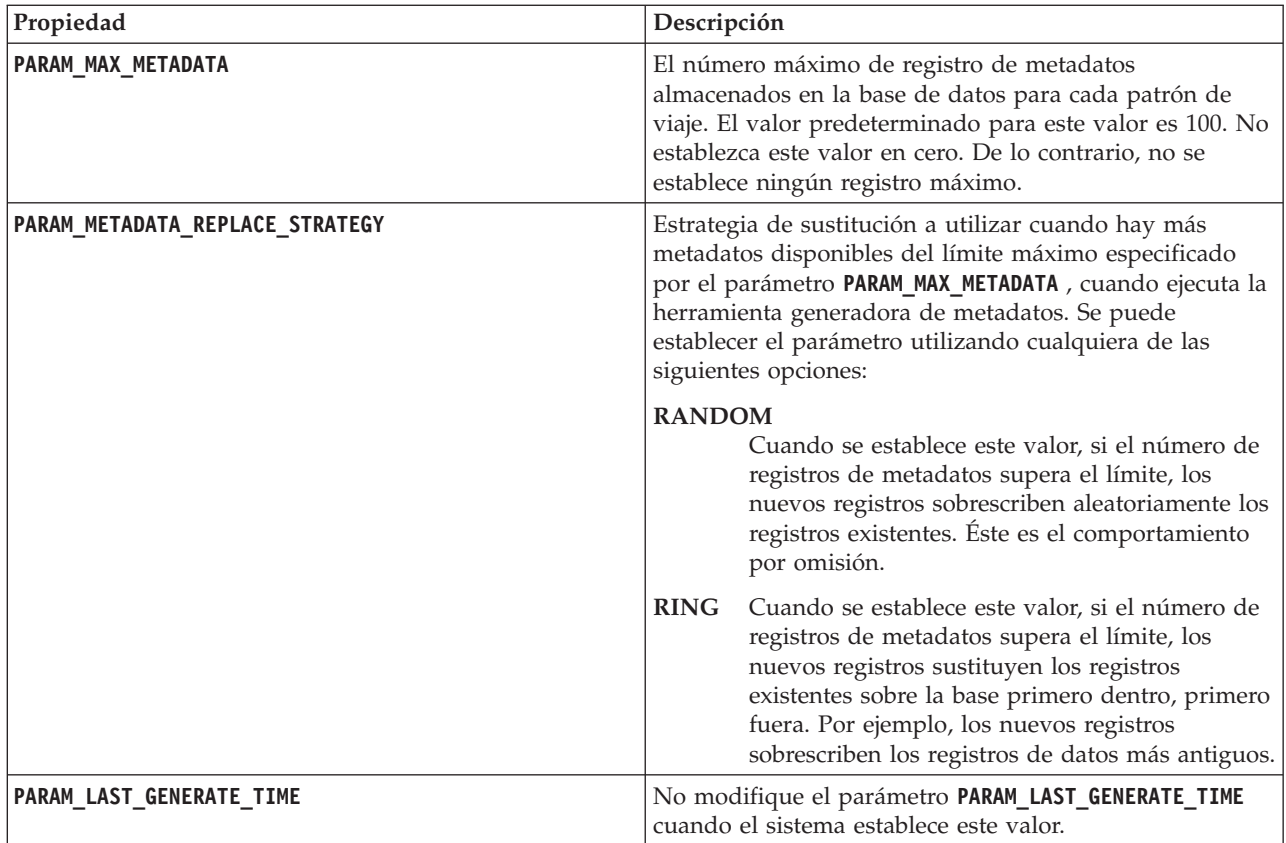

Por ejemplo,

#Database connection DB HOST=192.168.1.14 DB\_PORT=50000 DB\_NAME=TIH\_HS DB\_USER=db2inst1

# LOG SETTING LOG\_LEVEL=INFO

#Meta data generation parameters PARAM\_MAX\_GAP=1000PARAM\_MAX\_METADATA=100 PARAM\_METADATA\_REPLACE\_STRATEGY=RANDOM

# DO NOT UPDATE THIS ENTRY MANUALLY, IT IS USED BY PROGRAM. PARAM\_LAST\_GENERATE\_TIME=

## **Carga del calendario de producción**

Después de cargar los datos básicos de infraestructura, cargue el calendario de producción ejecutando el programa de utilidad de carga de datos.

#### **Antes de empezar**

Asegúrese de que tiene el archivo del calendario de producción necesario titulado <yyyy-MMdd><\*>productiontimetable.xml, donde <\*> representa un comodín. Por ejemplo, 2012-12- 31\_productiontimetable.xml.

## **Procedimiento**

1. Inicie sesión en IBM Intelligent Operations Center servidor de datos como usuario **db2inst1** .

- 2. Abra el directorio /opt/IBM/iss/intelligentTransportation/intelligentOperationsTransportation/ lib .
- 3. Ejecute el siguiente comando del programa de utilidad de carga de datos para cargar el archivo de calendario de producción.

./vap\_loaddata.sh -p *PTT\_Dir*

Donde *PTT\_Dir* es el directorio que contiene el archivo XML del calendario de producción.

#### **Archivo de muestra productiontimetable.xml:**

El archivo productiontimetable.xml es una pieza clave del esquema de base de datos de la característicaIdentificación y predicción de vehículos deIBM Intelligent Transit Analytics.

Para obtener instrucciones sobre la estructura necesaria de productiontimetable.xml, consulte el siguiente archivo de muestra.

```
<?xml version="1.0" encoding="UTF-8"?>
<Siri xmlns="http://www.siri.org.uk/siri" xsi:schemaLocation=
"http://www.siri.org.uk/siri xsd/siri_1.3/siri.xsd" version="1.3">
  <ServiceDelivery>
  <ResponseTimestamp>2004-12-17T09:45:00+01:00</ResponseTimestamp>
  <ProductionTimetableDelivery version="1.3">
  <ResponseTimestamp>2004-12-17T09:45:00+01:00</ResponseTimestamp>
   <DatedTimetableVersionFrame>
    <RecordedAtTime>2004-12-17T09:45:00+01:00</RecordedAtTime>
    <LineRef>123</LineRef>
    <DirectionRef>onward</DirectionRef>
    <DatedVehicleJourney>
    <DatedVehicleJourneyCode>1255</DatedVehicleJourneyCode>
     <JourneyPatternRef>125</JourneyPatternRef>
     <DatedCalls>
     <DatedCall>
       <StopPointRef>1234</StopPointRef>
       <Order>1</Order>
      <AimedArrivalTime>2004-12-17T09:45:00+01:00</AimedArrivalTime>
     </DatedCall>
      <DatedCall>
       <StopPointRef>1235</StopPointRef>
       <Order>2</Order>
       <AimedArrivalTime>2004-12-17T09:45:00+01:00</AimedArrivalTime>
     </DatedCall>
    </DatedCalls>
    </DatedVehicleJourney>
  </DatedTimetableVersionFrame>
  </ProductionTimetableDelivery>
</ServiceDelivery>
</Siri>
```
## **Carga del nivel de confianza y de la hora de caducidad de previsión** 里

Utilice el programa de utilidad de carga de datos facilitado con la característicaIdentificación y predicción de vehículos para modificar el nivel de confianza y la hora de caducidad de la previsión.

#### **Acerca de esta tarea**

El valor de caducidad de previsión determina cuándo caducan los resultados de provisión y cuándo se pueden configurar. De forma predeterminada, el valor de caducidad de previsión se establece en 300 segundos y se almacena en la tabla TRANSMODEL.vpconfiguration . Para obtener resultados de predicción de vehículos más precisos, opcionalmente, puede modificar el valor de caducidad de predicción ejecutando el script **vap\_loaddata** del programa de utilidad de carga de datos.

El script **vap\_loaddata** es un programa de utilidad de línea de comandos para cargar los datos que necesita la característica Identificación y predicción de vehículos .

Para obtener ayuda de sintaxis en la ejecución del script, utilice el comando ./vap\_loaddata.sh -h

#### **Procedimiento**

- 1. Inicie sesión en IBM Intelligent Operations Center servidor de datos como usuario **db2inst1** .
- 2. Abra el directorio /opt/IBM/iss/intelligentTransportation/intelligentOperationsTransportation/ lib .
- 3. Configure el archivo offline.properties . Asegúrese de que los campos siguientes están configurados correctamente:
	- v **DB\_HOST**
	- v **DB\_PORT**
	- **DB** NAME
	- v **DB\_USER**
	- **PARAM MAX GAP**

Para obtener más información acerca del archivo de configuración offline.properties , consulte *Configuring the offline.properties file.*

- 4. Edite el archivo confidencelevel.xml y añada los valores necesarios en la sección *<confidencelevel>* . Consulte *Archivo de muestra confidencelevel.xml .*
- 5. Para cargar el nivel de confianza que configuró en el paso anterior y para establecer la hora de caducidad de la previsión, entre el siguiente comando:

```
./vap_loaddata.sh -l ConfidenceLevel_File -t Time
```
Donde:

- v *ConfidenceLevel\_File* es el nombre y la vía de acceso de un archivo xml, por ejemplo, confidencelevel.xml.
- v *Time* es la hora de caducidad de la previsión, en segundos. El tiempo de caducidad predeterminado es de 300 segundos.

Por ejemplo, para cargar el nivel de confianza desde el archivo confidencelevel.xml y establecer el tiempo de caducidad de la previsión en 500 segundos, utilice el siguiente comando:

./vap\_loaddata.sh -l confidencelevel.xml -t 500

#### **Resultados**

El nivel de confianza y el valor de caducidad de la previsión se actualizan en la tabla TRANSMODEL.vpconfiguration .

### **Archivo de muestra de confidencelevel.xml:**

Los valores del nivel de confianza se configuran en un archivo xml que lee el script de línea de comandos **vap\_loaddata** . De forma predeterminada, el archivo se denomina confidencelevel.xml. El archivo confidencelevel.xml se encuentra en el directorio/opt/IBM/iss/intelligentTransportation/ intelligentOperationsTransportation/lib en IBM Intelligent Operations Center servidor de datos.

Consulte el siguiente ejemplo de un archivo confidencelevel.xml

```
<?xml version="1.0" encoding="UTF-8"?>
<confidencelevel>
<level value="certain">
<lowerbound>0</lowerbound>
<upperbound>0.1</upperbound>
</level>
<level value="veryReliable">
```

```
<lowerbound>0.1</lowerbound>
<upperbound>0.2</upperbound>
</level>
<level value="Reliable">
<lowerbound>0.2</lowerbound>
<upperbound>0.5</upperbound>
</level>
<level value="Unconfirmed">
<lowerbound&gt>0.5</lowerbound>
</level>
</confidencelevel>
```
# **Configuración de la aplicación Streams**

## ⊞

Puede configurar la aplicación Streams que necesita Identificación y predicción de vehículos editando el archivo vap.cfg en InfoSphere Streams Server.

## **Antes de empezar**

Consulte la *Configuración de propiedades de vap.cfg* para obtener una lista y una descripción de los valores de la aplicación Streams que se puede configurar opcionalmente.

## **Procedimiento**

- 1. Inicie sesión en InfoSphere Streams Server como usuario streamsadmin .
- 2. Vaya al directorio /opt/IBM/iss/intelligentTransportation/intelligentTransitAnalytics .
- 3. Edite el archivo vap.cfg .
- 4. Configure los parámetros obligatorios en el archivo vap.cfg .
- 5. Guarde y cierre el archivo vap.cfg .

## **Propiedades de configuración de vap.cfg** ₽

El archivo vap.cfg contiene las opciones de configuración que se pueden establecer para la característica Identificación y predicción de vehículos .

El vap.cfg está en el directorio /opt/IBM/iss/intelligentTransportation/intelligentTransitAnalytics y contiene las siguientes secciones de los elementos de configuración:

- Configuración de base de datos
- Configuración de Service Interface for Real Time Information (SIRI)
- Configuración variada

Las tablas siguientes proporcionan detalles acerca de las propiedades que puede modificar en el archivo vap.cfg :

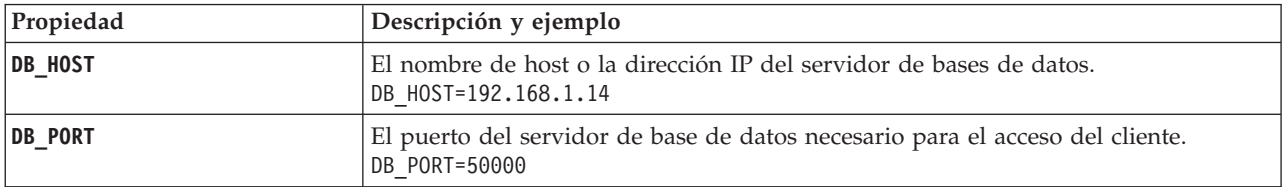

#### **Propiedades de configuración de base de datos**

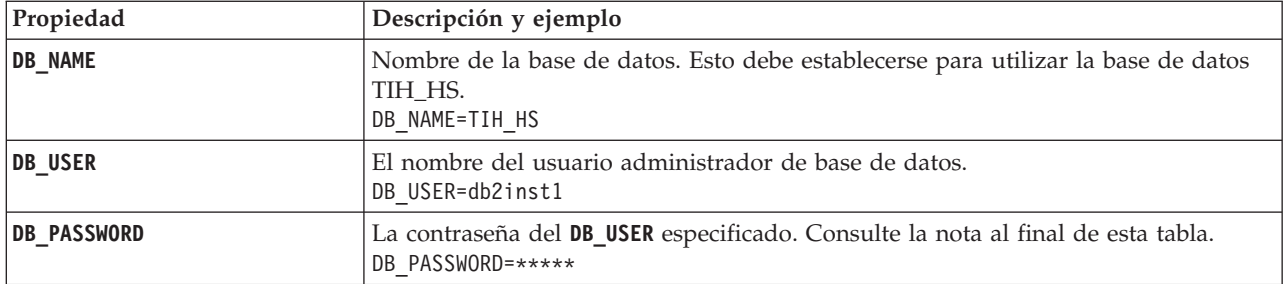

**Nota:** Para cambiar la contraseña cifrada establecida en el parámetro **DB\_PASSWORD** del archivo vap.cfg , utilice el script **dbpasswd.sh** del directorio /opt/IBM/iss/intelligentTransportation/ intelligentTransitAnalytics .

Se incluyen propiedades adicionales en el archivo vap.cfg . No debe vambiar las propiedades que no están listadas en la tabla anterior.

## **Propiedades de configuración SIRI**

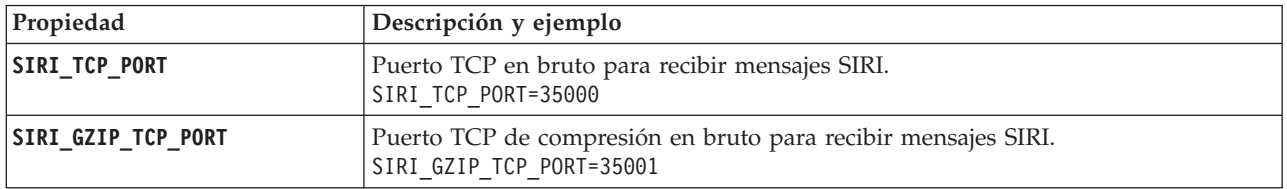

### **Propiedades varias**

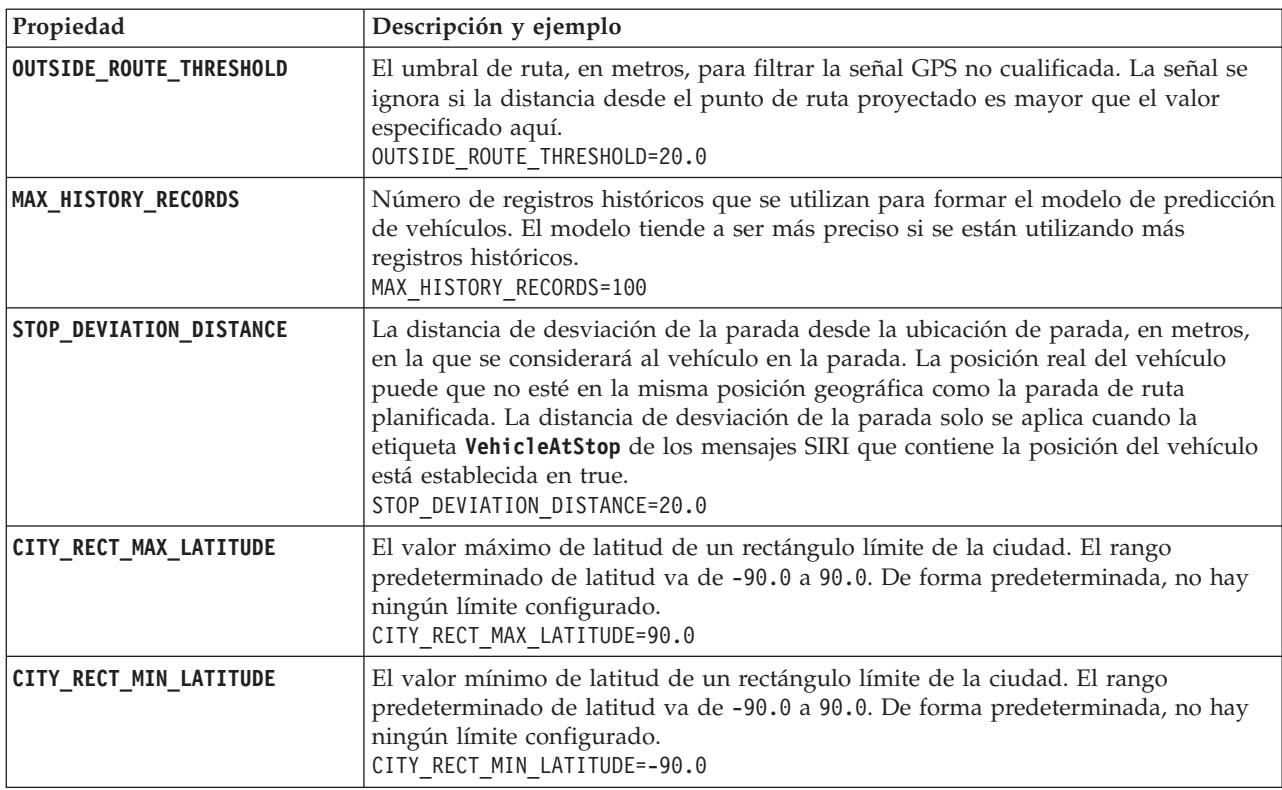
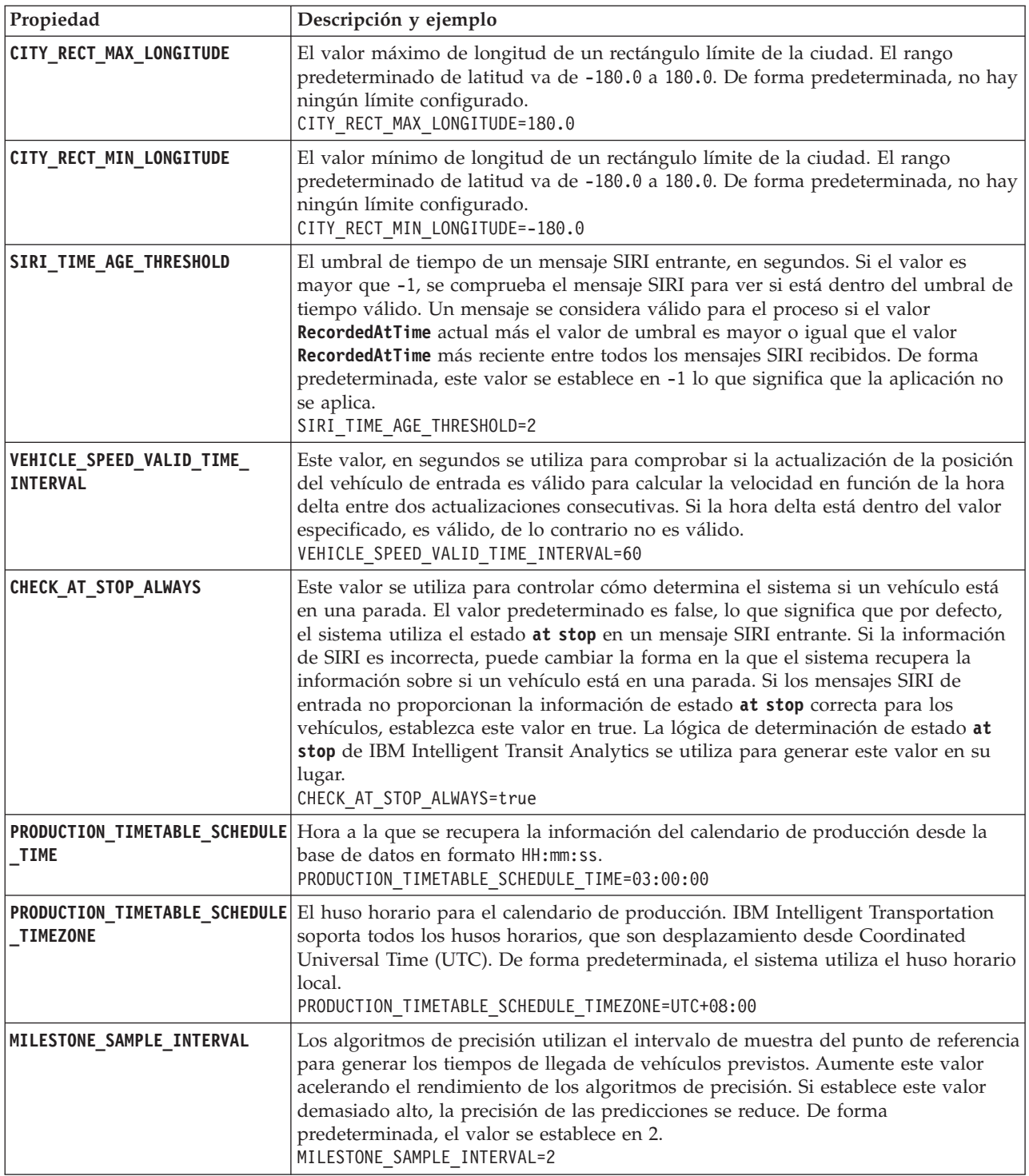

# **Propiedades avanzadas**

Las siguientes propiedades avanzadas determinan cómo se generan las previsiones de llegada de vehículos. Cambiar los valores predeterminados de estas propiedades puede tener un impacto negativo en la calidad de los resultados de la predicción.

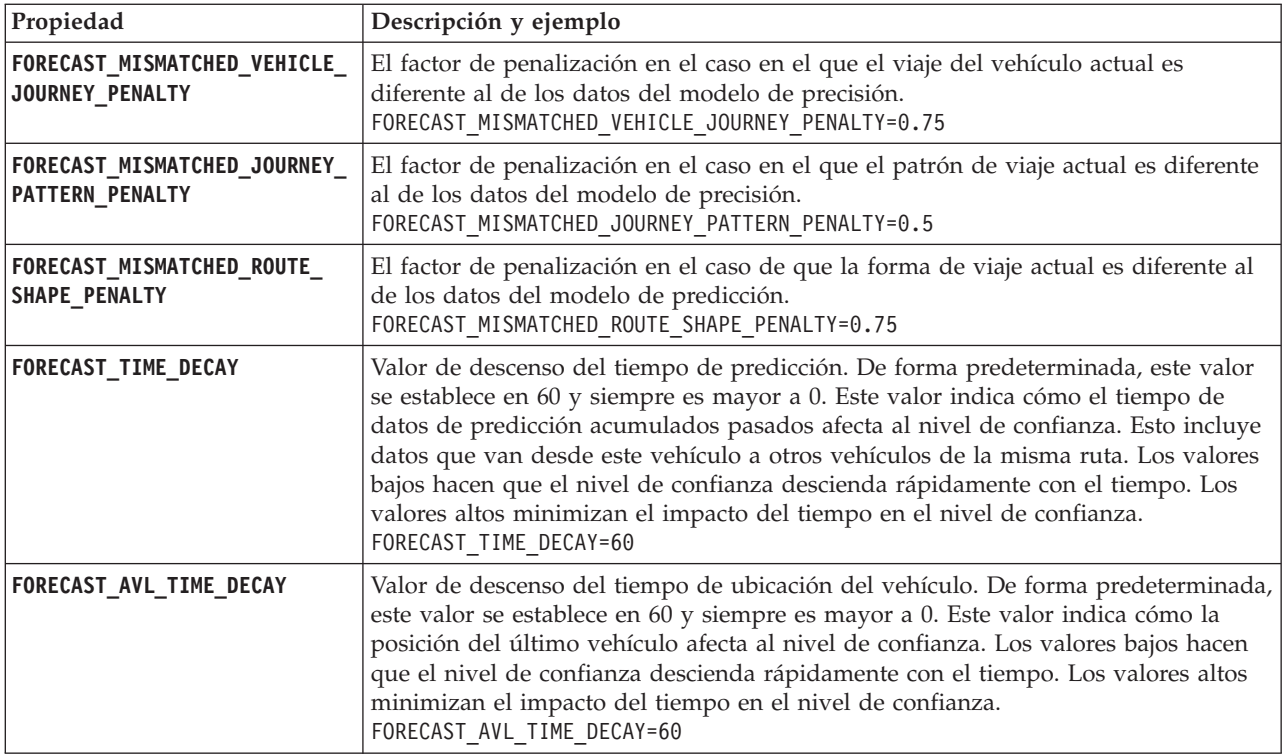

No modifique otras propiedades del archivo vap.cfg .

# **Configuración del gestor de suscripción**

# 国

Para configurar el gestor de suscripción que necesita la característica Identificación y predicción de vehículos, edite el archivo subscription.properties .

# **Procedimiento**

- 1. Inicie sesión en Servidor de aplicaciones de IBM Intelligent Operations Center como usuario raíz.
- 2. Abra el siguiente directorio: /opt/IBM/iss/intelligentTransportation/intelligentTransitAnalytics/ vap/tools
- 3. Edite el archivo subscription.properties .
- 4. Configure los siguientes parámetros para el gestor de suscripción de acuerdo con el entorno del sistema:
	- v **subscription\_start\_time**
	- v **subscription\_end\_time**
	- v **subscription\_server\_destination**
	- v **subscription\_consumer\_address**

**Nota:** Puede configurar otros parámetros del archivo subscription.properties , si es necesario. Para obtener una descripción de todos los parámetros, consulte el tema siguiente.

# **Parámetros del archivo subscription.properties** ⊞

Puede configurar el gestor de suscripción editando los valores del archivo subscription.properties . El archivo subscription.properties está en el directorio /opt/IBM/iss/intelligentTransportation/ intelligentTransitAnalytics/vap/tools en Servidor de aplicaciones de IBM Intelligent Operations Center.

La tabla siguiente describe los parámetros que puede configurar en el archivo subscription.properties .

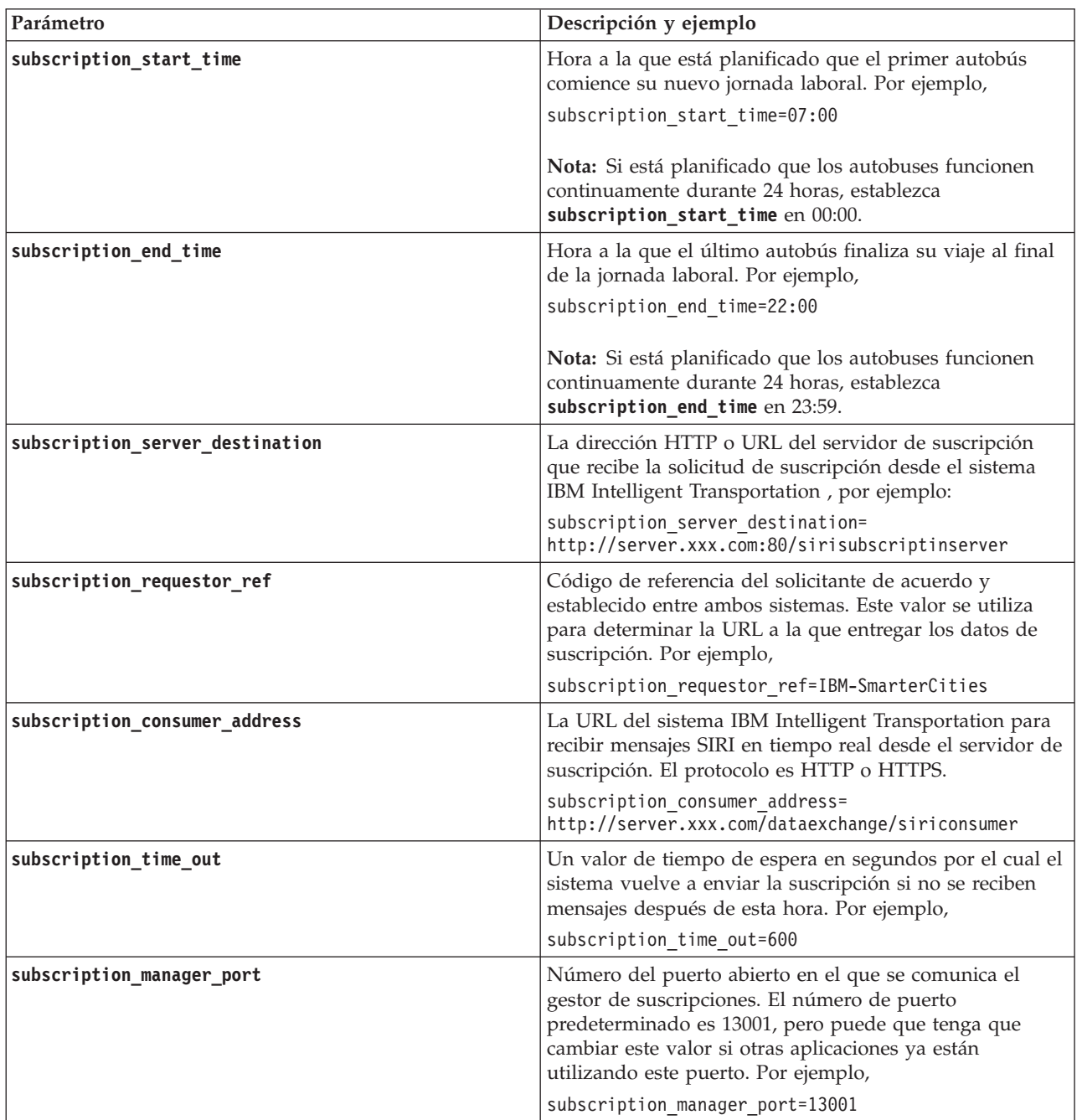

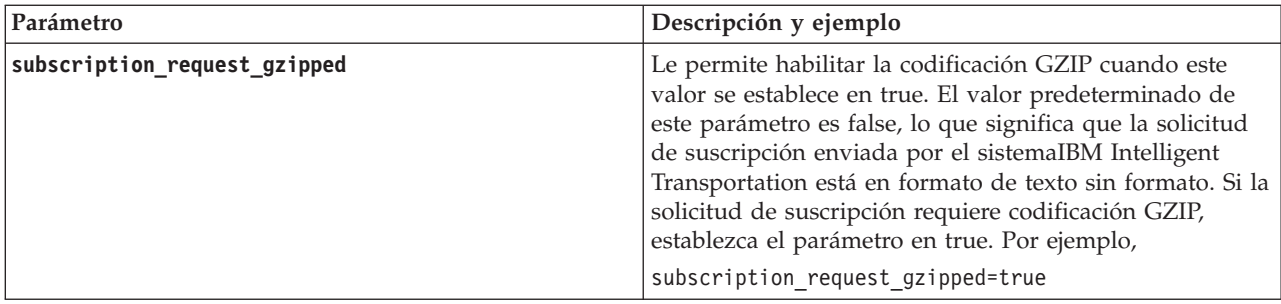

Consulte el siguiente ejemplo de un archivo subscription.properties .

```
:
#subscription will be send out at the time
subscription start time=07:00
#subscription cancelling will be send out at the time
subscription end time=22:00
#subscription server url
subscription server destination=http://127.0.0.1:10039/trans vap httpd web/test/cwy/mockserver
#message should be delivered
#A RequestorRef MUST be agreed between both systems as it will be used to find the url to "deliver" the data.
# Ex: IBM-SmarterCities <-> http://ibm-server/dataexchange/
subscription requestor ref=IBM-SmarterCities
#url for subscription consumer; the subscription request will
```

```
#contain the consumer address, to which subscription server can send
#delivery messages back;
subscription consumer address=http://ibm-server/dataexchange/siriconsumer
```

```
#resend subscrition if no message after given secs
subscription time out=600
```

```
#subscription management command communicated port
subscription manager port=13001
```

```
#subscription request message gzip content encoding or not
subscription request gzipped=false
```
# **Acumulación de información histórica para la predicción del vehículo** ₽

IBM Intelligent Transit Analytics utilice la información de supervisión de vehículos histórica almacenada en la base de datos TIH\_HS . Se facilita una herramienta para generar datos utilizados por la característicaIdentificación y predicción de vehículos para generar predicciones de llegada de vehículos más acertadas. Cuantos más metadatos hay en la base de datos del sistema, las precisas son las predicciones de llegada de vehículos.

Para realizar una predicción de la llegada de vehículos más precisa y acertada, se recomienda que haya al menos 100 registros históricos completos del viaje para cada patrón de viaje de la base de datos. Por ejemplo, si hay 50 viajes planificados para un patrón de viaje cada día, la solución debe ejecutarse durante al menos dos días para obtener 100 registros históricos completos del viaje para este patrón de viaje.

También puede volver a generar los metadatos más tarde cuando haya más información del reconocimiento de vehículos almacenada en la base de datos de IBM Intelligent Operations for Transportation .

# **Ejecución de los servicios para acumular datos** ₽

La característica Identificación y predicción de vehículos debe ejecutarse durante un periodo de tiempo significativo para acumular suficiente información histórica de supervisión de vehículos en la base de datos. Así garantiza que las predicciones de llegada de vehículos son más precisas.

### **Acerca de esta tarea**

Para generar los metadatos que necesita el sistema para producir predicciones precisas de llegada de vehículos, inicie los servicios y aplicaciones que necesita la característica Identificación y predicción de vehículos .

### **Procedimiento**

- 1. Asegúrese de que la característica Identificación y predicción de vehículos está completamente desplegada y configurada completando todas las instrucciones descritas en *Importación y configuración del origen de datos SIRI.*
- 2. Inicie los servicios de la característica Identificación y predicción de vehículos completando las tareas en el tema titulado *Inicio de servicios.*
- 3. Permita que la solución se ejecute durante un periodo de tiempo suficiente como 2 o 3 días.

**Nota:** Para realizar una predicción de la llegada de vehículos más precisa y acertada, se recomienda que haya al menos 100 registros históricos completos del viaje para cada patrón de viaje de la base de datos. Por ejemplo, si hay 50 viajes planificados para un patrón de viaje cada día, la solución debe ejecutarse durante al menos dos días para obtener 100 registros históricos completos del viaje para este patrón de viaje.

4. Detenga los servicios completando las tareas en *Detención de los servicios.*

### **Qué hacer a continuación**

Complete los pasos en *Generación de metadatos para la predicción de llegada de vehículos.*

# **Generación de los metadatos para la predicción de llegada del vehículo** 里

Ejecute la herramienta generadora de metadatos en IBM Intelligent Operations Center servidor de datos para crear metadatos a partir de los datos históricos de supervisión del vehículo acumulados en el sistema. Ejecutando la herramienta generadora de metadatos regularmente genera más predicciones precisas de la llegada de vehículos.

### **Antes de empezar**

Complete los pasos descritos en *Ejecución de los servicios para acumular datos.*

### **Acerca de esta tarea**

La herramienta generadora de metadatos es una interfaz de línea de comandos que genera automáticamente metadatos a partir de la información histórica almacenada en la base de datos TIH\_HS . Los cálculos de predicción utilizan los metadatos resultantes para generar horas de llegada de vehículos más precisas. Ejecute la herramienta generadora de metadatos regularmente para garantizar que las

predicciones generadas por el sistema son lo más precisas posibles. Puede configurar la herramienta editando el archivo offline.properties . Para obtener más información, consulte *Configuración de offline.properties.*

### **Procedimiento**

- 1. Inicie sesión en IBM Intelligent Operations Center servidor de datos como usuario *db2inst1* .
- 2. Vaya al siguiente directorio: /opt/IBM/iss/intelligentTransportation/intelligentTransitAnalytics/ scripts
- 3. Para ejecutar el programa de utilidad de generación de metadatos, entre el siguiente comando: ./vapgenmetadata.sh -config *configFile* –password *dbPassword* -start *startDate* -end *endDate* -preview

Donde:

- v *configFile* es un archivo de configuración para especificar parámetros adicionales para borrar la base de datos o generar los metadatos. De forma predeterminada, este archivo se denomina offline.properties. Sólo se necesita *configFile* al utilizar el conmutador**-config** .
- v *dbPassword* es la contraseña del usuario *DB\_USER* definida en el archivo de configuración.
- v *startDate* es la fecha para comenzar a generar metadatos a partir de la información histórica de supervisión del vehículo, especificada en formato aaaa-mm-dd. La fecha de inicio debe ser anterior a la fecha de finalización.
- v *endDate* es la fecha para finalizar la generación de metadatos a partir de la información histórica de supervisión del vehículo, especificada en formato aaaa-mm-dd. Si no se especifica fecha de finalización, la *endDate* toma como fecha predeterminada la fecha actual.
- v -preview es un parámetro opcional que se puede utilizar para generar metadatos sin guardar en la base de datos del sistema. Esta opción es útil para ejecutar el mandato para ajustar los parámetros del archivo de configuración.

Por ejemplo, para generar metadatos históricos para un intervalo de fechas especificado como, por ejemplo, después del 1 de marzo de 2013 y antes del 20 de julio de 2013, entre el siguiente mandato: ./vapgenmetadata.sh -password db2passw0rd -start 2013-01-03 -end 2013-07-20

**Nota:** De forma predeterminada, el script **vapgenmetadata** utiliza el archivo de configuración offline.properties .

Para ejecutar el comando utilizando un archivo de configuración diferente para especificar propiedades detalladas, entre el siguiente mandato:

./vapgenmetadata.sh -config config.properties -password db2passw0rd -start 2013-01-03 -end 2013-07-20

### **Resultados**

Se visualiza la siguiente salida en la consola: #JourneyPattern=<#1> #MetaData=<#2> (<#3>,<#4>)

Donde:

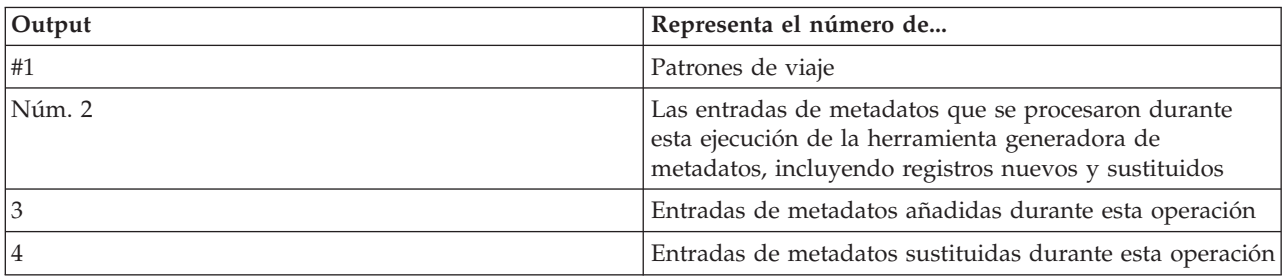

## **Qué hacer a continuación**

Para optimizar el rendimiento del sistema, borre los datos de los vehículos regularmente. Para obtener más información, consulte*Borrado de los datos de predicción y reconocimiento de vehículos.*

### **Configuración de offline.properties:**

El archivo offline.properties es un archivo de configuración de la característica Identificación y predicción de vehículos que utilizan tanto el programa de utilidad de carga de datos como la herramienta generadora de metadatos.

El archivo offline.properties está en el directorio /opt/IBM/iss/intelligentTransportation/ trafficInformationHub/lib/ . La tabla siguiente lista los valores de propiedad del archivo offline.properties . Algunas de las propiedades deben configurarse antes de ejecutar el programa de utilidad de carga de datos y la herramienta generadora de metadatos.

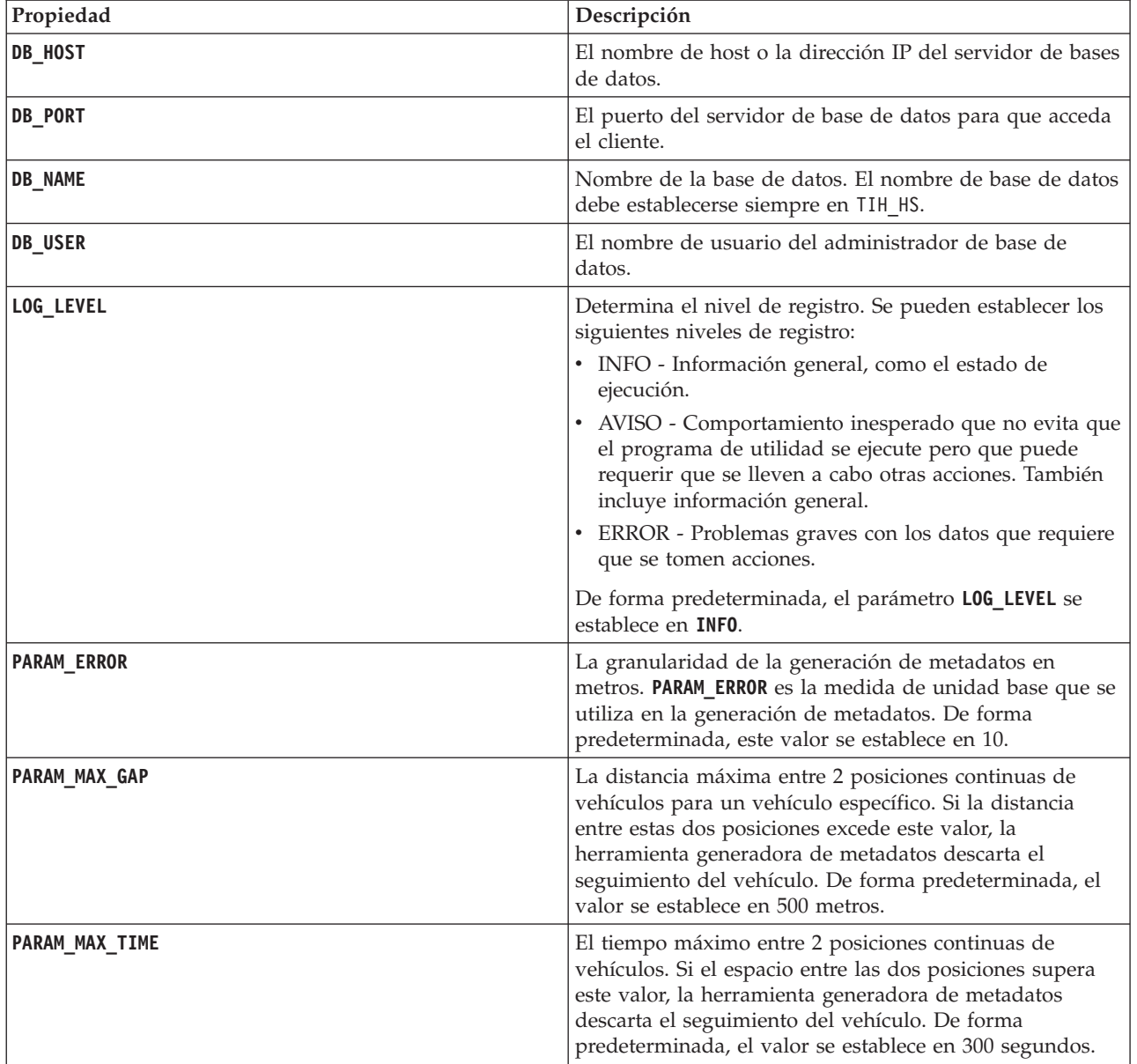

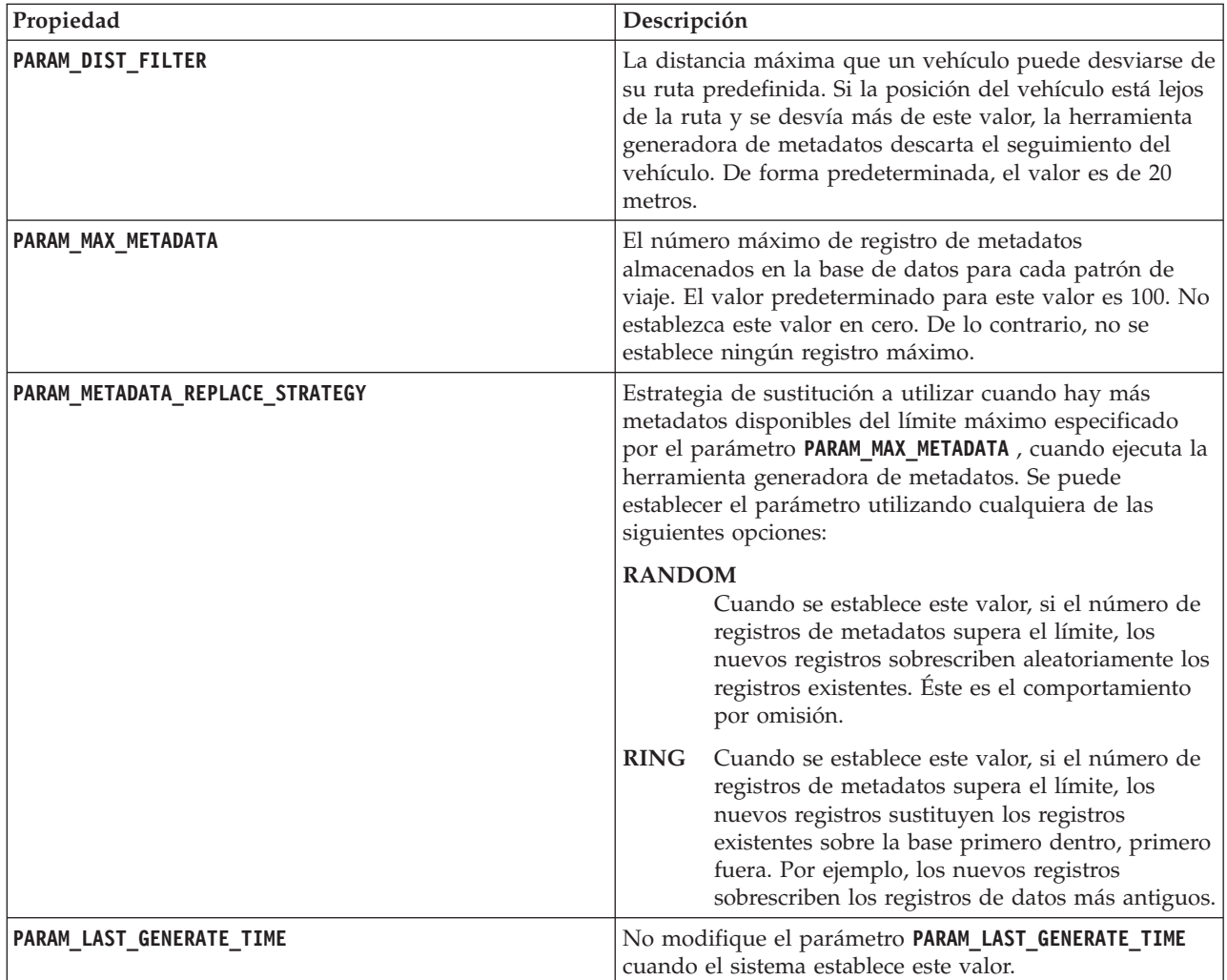

Por ejemplo,

#Database connection DB HOST=192.168.1.14 DB\_PORT=50000 DB\_NAME=TIH\_HS DB\_USER=db2inst1

# LOG SETTING LOG\_LEVEL=INFO

#Meta data generation parameters PARAM\_MAX\_GAP=1000PARAM\_MAX\_METADATA=100 PARAM\_METADATA\_REPLACE\_STRATEGY=RANDOM

# DO NOT UPDATE THIS ENTRY MANUALLY, IT IS USED BY PROGRAM. PARAM\_LAST\_GENERATE\_TIME=

# **Inicio de las predicciones de llegada de vehículos** 国

Después de generar los metadatos de la predicción del vehículo en IBM Intelligent Operations Center servidor de datos, reinicie la aplicación Streams, las aplicaciones del portal y el gestor de suscripciones para iniciar la creación de las predicciones del vehículo.

# **Antes de empezar**

Complete los pasos descritos en el tema titulado *Generación de metadatos necesarios para la predicción del vehículo*.

# **Acerca de esta tarea**

Inicie los servicios de la característica Identificación y predicción de vehículos completando los pasos siguientes.

# **Procedimiento**

- 1. Complete los pasos en *Inicio de los servicios de la aplicación del portal.*
- 2. Complete los pasos en *Inicio del gestor de suscripción.*
- 3. Complete los pasos en *Inicio de la aplicación Streams.*

## **Resultados**

Las predicciones del vehículo se generan en base a la información histórica de la supervisión del vehículo almacenada en el sistema.

## **Qué hacer a continuación**

Se necesita un mantenimiento regular para optimizar las predicciones de vehículos y la solución IBM Intelligent Transportation . Ejecute la herramienta de generación de metadatos y la herramienta de recorte de datos con regularidad. Consulte *Mantenimiento de la característica Identificación y predicción de vehículos .*

# **Exportación de los datos de sistema Identificación y predicción de vehículos**

# ⊞

Después de completar la configuración posterior a la instalación necesaria, está preparado para ejecutar y utilizar el Identificación y predicción de vehículos de IBM Intelligent Transit Analytics.

Inicie los servicios de la característica Identificación y predicción de vehículos para comenzar a generar las predicciones del vehículo. Para obtener más información acerca de cómo iniciar los servicios, consulte *Control de los servicios.*

Para publicar los datos de supervisión de paradas de bus y de supervisión de vehículos generados por la característica de predicción y reconocimiento de vehículos en formato SIRI XML, consulte la siguiente información.

# **Invocación del servicio REST del mensaje de salida** ₽

Para permitir que los operadores de tráfico exporten los últimos datos generados por la característica Identificación y predicción de vehículos , invoque el servicio REST del mensaje de salida.

# **Acerca de esta tarea**

Inicie sesión en el portal de solución como un usuario con permisos de operador de tránsito.

Para llamar al servicio REST desde un cliente, todas las solicitudes deben pasar primero correctamente a través de WebSEAL.

# **Procedimiento**

Formulario de inicio de sesión POST a WebSEAL para la autenticación

- 1. Envíe una solicitud POST a **/pkmslogin.form**, el formulario de inicio de sesión WebSEAL. Asegúrese de que el formato de la solicitud cumple las siguientes condiciones:
	- v La solicitud POST se debe hacer a **/pkmslogin.form**.
	- v El cuerpo de la solicitud POST debe contener los datos para los tres campos siguientes:
		- nombre de usuario
		- contraseña
		- login-form-type
	- v El valor de login-form-type debe ser "pwd" para inicios de sesión de formularios

Servicio POST a RESTful

2. Después de enviar correctamente la solicitud POST, se genera un ID de sesión. Extraiga la señal de sesión desde la respuesta de autenticación y establezca el ID de sesión en la solicitud de servicio RESTful.

**Nota:** Para un cliente HTTP basado en sesión, no es necesario este paso.

Asegúrese de que el servicio POST a RESTful cumple las siguientes condiciones:

- v La POST se realiza para **vehicle monitoring** o **stop monitoring**:
- v El tipo de contenido para la POST debe ser la aplicación XML.
- v La solicitud SIRI de **vehicle monitoring** o **stop monitoring** debe estar incluida en la POST.
- v La salida SIRI se basa en la solicitud SIRI.

### **Ejemplo**

A continuación, tiene un ejemplo de una solicitud POST enviada desde un cliente HTTP Java : HttpClient client = new HttpClient();

```
PostMethod post = new PostMethod("http://<serverIP>/pkmslogin.form");
PostMethod realPost = new PostMethod("http://<serverIP>/ibm/iss/trans/vap/rest/siri/PublishVehicleMonitoring");
try {
post.addParameter("username", "<username>");
post.addParameter("password","<password>");
post.addParameter("login-form-type", "pwd");
int status = client.executeMethod(post);
RequestEntity entity = new StringRequestEntity(readStringFromFile("vehicleMonitoringRequest.xml"),
"application/xml", "UTF-8");
realPost.setRequestEntity(entity);
status = client.executeMethod(realPost);
//print the vehicle monitoring delivery output
System.out.println(realPost.getResponseBodyAsString());
}
} catch (Exception e) {
 e.printStackTrace();
} finally {
 realPost.releaseConnection();
}
Ejemplo de solicitud de supervisión de vehículo SIRI de entrada:
```

```
<Siri xsi:schemaLocation="http://www.siri.org.uk/siri xsd/siri_1.3/siri.xsd"
xmlns="http://www.siri.org.uk/siri" xmlns:xsi="http://www.w3.org/2001/XMLSchema-instance"
version="1.3">
<ServiceRequest>
<RequestTimestamp>2012-06-12T09:30:47+05:00</RequestTimestamp>
```
<RequestorRef>NADER</RequestorRef> <VehicleMonitoringRequest version="1.3"> <RequestTimestamp>2012-06-12T09:30:47+05:00</RequestTimestamp> </VehicleMonitoringRequest> </ServiceRequest> </Siri>

Ejemplo de solicitud de supervisión de vehículo SIRI de salida:

```
Ejemplo de solicitud de supervisión de vehículo SIRI de salida:
<Siri xsi:schemaLocation="http://www.siri.org.uk/siri xsd/siri_1.3/siri.xsd" xmlns="http://www.siri.org.uk/siri" xmlns:xsi=
"http://www.w3.org/2001/XMLSchema-instance" version="1.3">
<ServiceRequest>
<RequestTimestamp>2012-06-12T09:30:47-05:00</RequestTimestamp>
<RequestorRef>NADER</RequestorRef>
<StopMonitoringRequest version="1.3">
<RequestTimestamp>2004-12-17T09:30:47-05:00</RequestTimestamp>
<MonitoringRef>ALL-Forecasted</MonitoringRef>
</StopMonitoringRequest>
</ServiceRequest>
</Siri>
```
Para definiciones XSD, salida XML de muestra y más información, consulte los enlaces relacionados.

# **Capítulo 5. Personalización de la solución**

Puede personalizar la interfaz de usuario, los mapas y los informes de IBM Intelligent Transportation. Para ajustarse a sus necesidades operativas, también puede personalizar las características del producto, Predicción del tráfico, Identificación del tráfico y Identificación y predicción de vehículos.

# **Personalización del portal de la solución**

Puede personalizar los elementos de la interfaz de usuario del portal de la soluciónIBM Intelligent Transportation para que se ajuste a su operación.

Puede personalizar los elementos del portal de la solución en relación a las características específicas de IBM Intelligent Operations for Transportation y IBM Intelligent Transit Analytics.

# **Portlets de usuario**

IBM Intelligent Transportation proporciona portlets de usuario con características personalizables.

Las características Identificación del tráfico y Predicción del tráfico proporcionan los siguientes portlets de vista Operador: Tráfico :

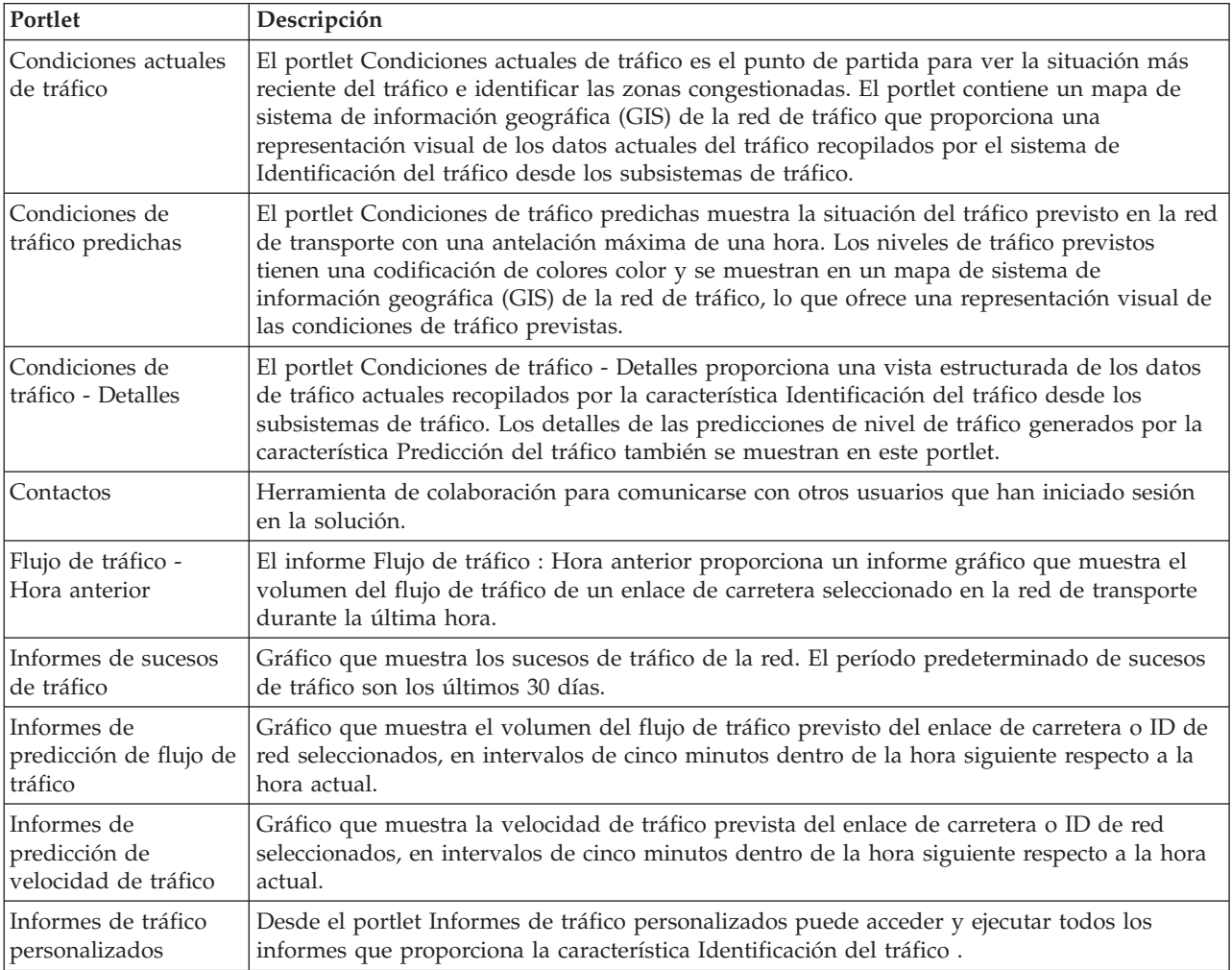

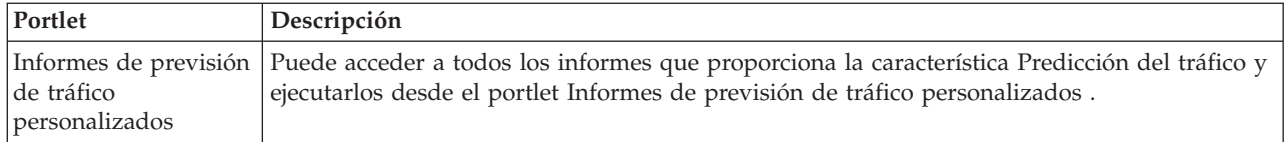

La característica Identificación del tráfico proporciona los siguientes portlets dePlanificador: Tráfico :

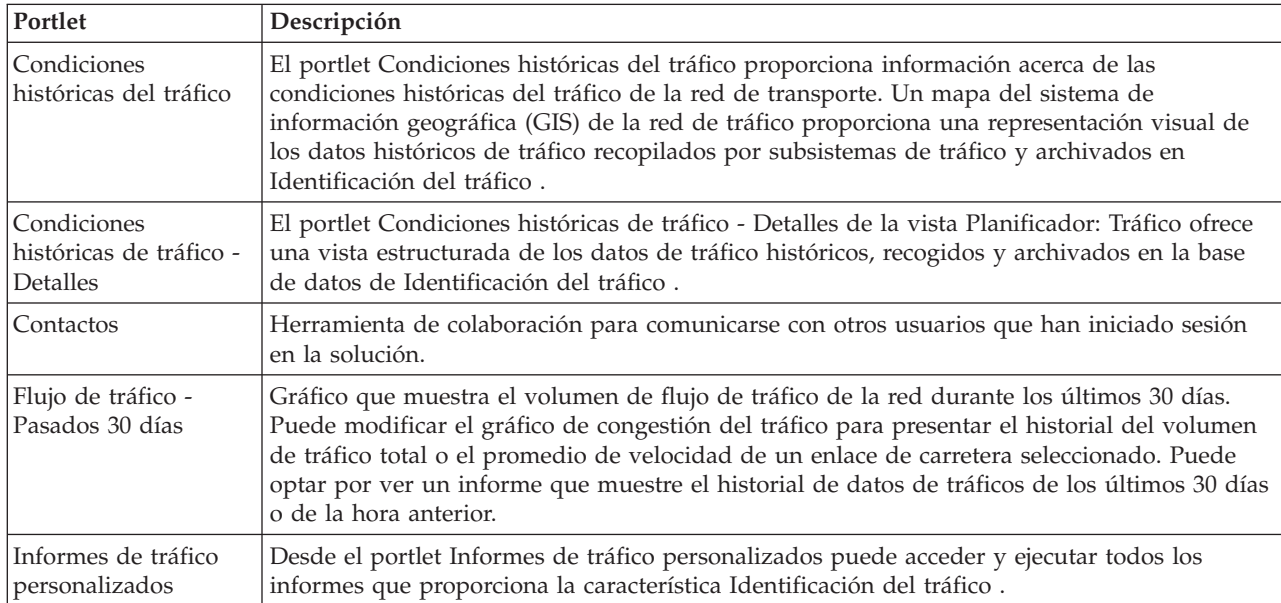

La característica Identificación y predicción de vehículos proporciona los siguientes portlets deOperador: Tráfico :

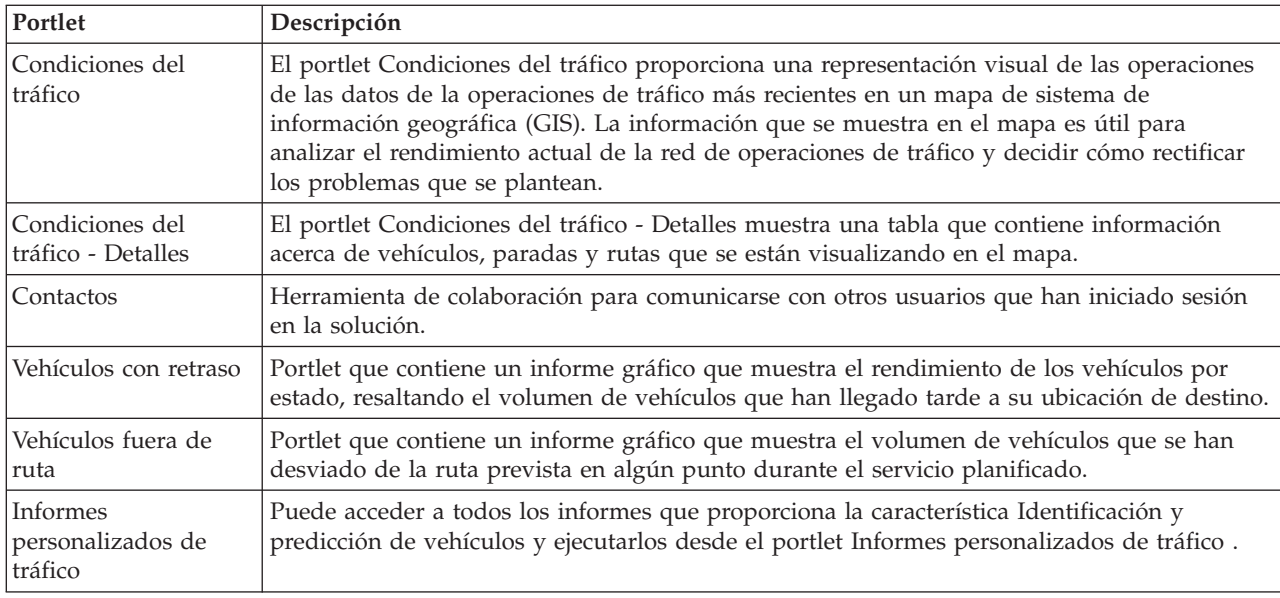

Puede personalizar los portlets. Para obtener más información, consulte el enlace al final del tema.

# **Portlets de administración**

IBM Intelligent Transportation proporciona un conjunto de portlets de administración si instala la característica Predicción del tráfico opcional de IBM Intelligent Operations for Transportation. Para configurar los valores que se necesitan para la predicción de tráfico, utilice los portlets de administración disponibles en la vista **Administración** de la interfaz de solución.

# **Portlets de la configuración de la solución**

Para configurar la solución, puede utilizar los siguientes portlets, disponibles en **Administración** > **Intelligent Operations** > **Herramientas de personalización**.

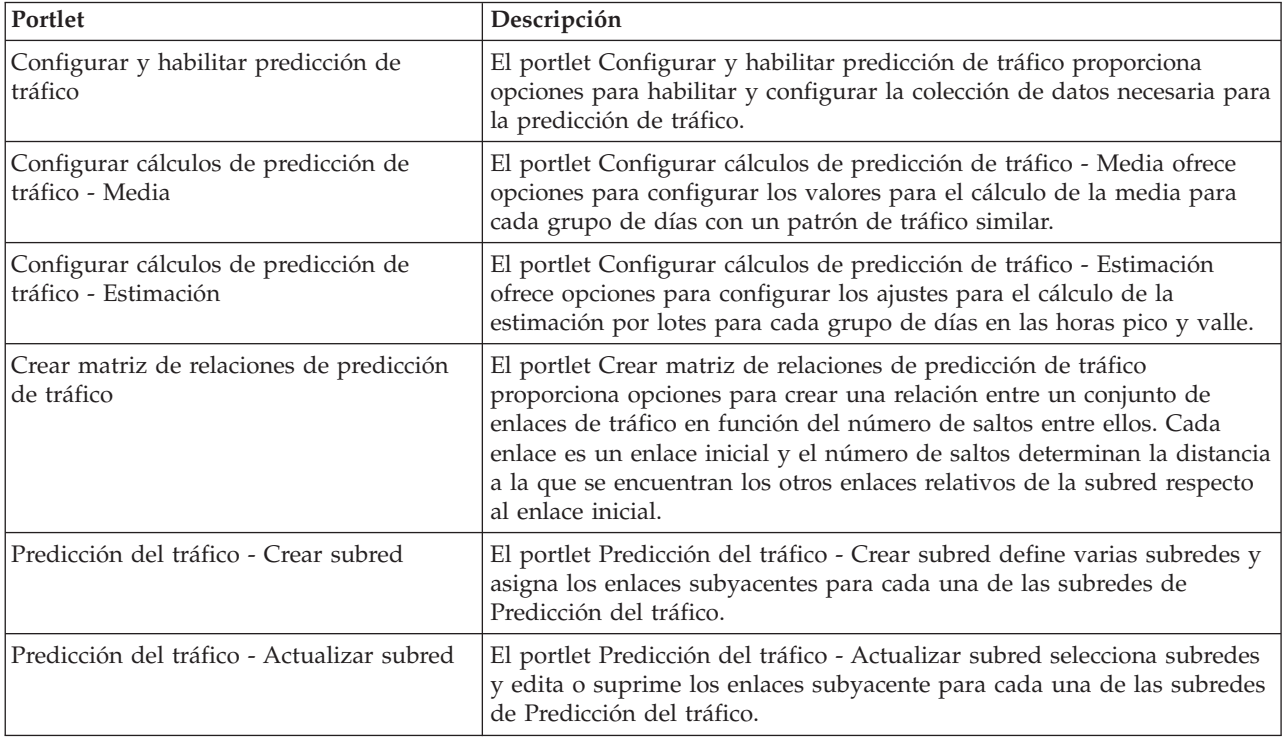

# **Portlets de la gestión de la solución**

Para gestionar la solución, puede utilizar los siguientes portlets, disponibles en**Administración** > **Intelligent Operations** > **Herramientas de administración**.

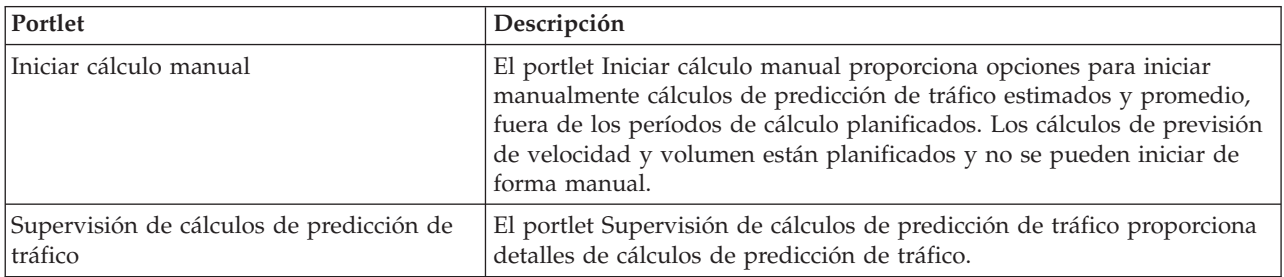

# **Configuración de las correlaciones**

Puede configurar y personalizar el mapa base del sistema de información geográfica (GIS) y los valores de los portlets del mapa en el portal de la solución facilitados por IBM Intelligent Operations for Transportation y IBM Intelligent Transit Analytics.

# **Configuración del mapa base**

Antes de visualizar los datos de tránsito o tráfico en la interfaz de usuario, debe configurar un servicio de mapa base para los portlets de mapa a visualizar. El servicio de mapa base que especifica en la configuración debe cumplir los requisitos mínimos soportados de IBM Intelligent Transportation versión 1.5.

### **Antes de empezar**

Consulte *Configuración del servidor ESRI ArcGIS.*

### **Acerca de esta tarea**

En la pestaña **Correlaciones base** de la vista de configuración de mapas, puede añadir, editar o suprimir un mapa base. Puede configurar varias capas de mapa base para la solución, pero solo se puede mostrar un mapa base cada vez en los portlets de mapa. Los usuarios pueden cambiar de un mapa base predefinido a otro dependiendo de la preferencia, sin embargo, cuando actualicen o reinicien la sesión, se mostrará el mapa base predeterminado predefinido.

## **Procedimiento**

- 1. Inicie sesión en el portal de la solución como administrador TI de tránsito o tráfico y pulse **Transporte**.
- 2. Vaya al portlet Condiciones actuales de tráfico de la vista Operador: Tráfico.
- 3. Para acceder a la interfaz de configuración de mapas, cambie el portlet a la modalidad de configuración pulsando **Editar valores compartidos** en el menú de visualización de portlets, que está en la esquina superior derecha del portlet.

**Nota:** Si instaló la característica Predicción del tráfico de IBM Intelligent Operations for Transportation, configure el mapa en el portlet Condiciones de tráfico predichas desde el portlet del mapa Condiciones actuales de tráfico . El portlet Condiciones de tráfico predichas hereda la configuración de mapa base del portlet de mapaCondiciones actuales de tráfico .

- 4. Pulse **Correlaciones base**.
- 5. Pulse **Añadir mapa**.
- 6. Rellene los siguientes campos de configuración del mapa base:
	- a. Escriba un **Nombre** para el mapa base.
	- b. Escriba una **Descripción** para el mapa base.
	- c. Opcional: Para convertir este mapa en el mapa predeterminado de la solución, seleccione **¿Correlación predeterminada?**. Si configuró varios mapas base, utilice esta opción para seleccionar el mapa base preferido para la solución.
	- d. Entre el **URL** del mapa base del servidor ESRI ArcGIS, por ejemplo:

http://services.arcgisonline.com/ArcGIS/rest/services/World\_Street\_Map/MapServer/tile/\${z}/\${y}/\${x}

Asegúrese de que está utilizando una URL de mapa base válida de un servicio de mapa GIS soportado. Si no utiliza una URL de mapa base válida, el mapa base no se visualiza como se esperaba. Para obtener más información acerca de los problemas comunes que pueden ocurrir cuando configura un mapa base, consulte la sección de resolución de problemas del Information Center.

**Nota:** Consulte la página de requisitos del sistema para obtener información sobre qué productos y servicios de servidor de mapas son compatibles con IBM Intelligent Transportation.

### e. Pulse **Aceptar**.

f. Para volver a la vista de mapa, vaya al menú de visualización del portlet y pulse **Atrás**.

## **Resultados**

El mapa base recién configurado está visible en el control de selección de mapa base del mapa. Pulse en el icono **+** del mapa para ver una lista de mapas base disponibles configurados para la solución.

# **Configuración del punto central y el nivel de zoom de los mapas**

Después de configurar el servicio de mapa base, configure el punto central y el nivel de zoom para cada uno de los mapas que está desplegando en el portal de la solución de IBM Intelligent Transportation.

### **Acerca de esta tarea**

Complete esta tarea para cada uno de los portlets de mapa facilitados por la solución.

### **Procedimiento**

- 1. Inicie sesión en el portal de la solución como administrador TI de tránsito o tráfico y pulse **Transporte**.
- 2. Vaya al portlet Condiciones actuales de tráfico de la vista Operador: Tráfico.
- 3. Para acceder a la interfaz de configuración de mapas, cambie el portlet a la modalidad de configuración pulsando **Editar valores compartidos** en el menú de visualización de portlets, que está en la esquina superior derecha del portlet.

**Nota:** Si instaló la característica Predicción del tráfico de IBM Intelligent Operations for Transportation, configure el mapa en el portlet Condiciones de tráfico predichas desde el portlet del mapa Condiciones actuales de tráfico . El portlet Condiciones de tráfico predichas hereda la configuración de mapa base del portlet de mapaCondiciones actuales de tráfico .

- 4. Pulse **Configuración de correlación**. El mapa actual se muestra resaltando el punto central.
- 5. Utilice los controles de zoom de la correlación para establecer el nivel de zoom.
- 6. Utilice los controles de toma panorámica para centrar la correlación.
- 7. Pulse **Guardar**.
- 8. Pulse **Aceptar**.
- 9. Para volver a la vista de mapa, vaya al menú de visualización del portlet y pulse **Atrás**.

## **Adición de categorías de carretera**

Cree categorías de carretera para definir los tipos de enlaces de carretera que un usuario puede incluir al añadir una capa de tráfico en el portlet del mapa Condiciones actuales de tráfico . Las categorías de carretera se configuran en la pestaña **Configuración de tráfico** de la vista de configuración de mapas.

### **Acerca de esta tarea**

Esta tarea sólo se aplica a la característica Identificación del tráfico de IBM Intelligent Operations for Transportation.

### **Procedimiento**

- 1. Inicie sesión en el portal de la solución como administrador TI de tránsito o tráfico y pulse **Transporte**.
- 2. Vaya al portlet Condiciones actuales de tráfico de la vista Operador: Tráfico.
- 3. Para acceder a la interfaz de configuración de mapas, cambie el portlet a la modalidad de configuración pulsando **Editar valores compartidos** en el menú de visualización de portlets, que está en la esquina superior derecha del portlet.

**Nota:** Si instaló la característica Predicción del tráfico de IBM Intelligent Operations for Transportation, configure el mapa en el portlet Condiciones de tráfico predichas desde el portlet del mapa Condiciones actuales de tráfico . El portlet Condiciones de tráfico predichas hereda la configuración de mapa base del portlet de mapaCondiciones actuales de tráfico .

- 4. Pulse **Configuración de tráfico**.
- 5. En el campo **Nueva categoría de la vía** , escriba el nombre de categoría de la vía.
- 6. En el campo **Valor almacenado en la base de datos** , introduzca un nombre de valor.
- 7. Pulse **Añadir a lista**.
- 8. Para volver a la vista de mapa, vaya al menú de visualización del portlet y pulse **Atrás**.

### **Resultados**

La categoría de carretera se añade a la lista de categorías de carretera disponibles que se pueden seleccionar al añadir capas de tráfico.

**Nota:** El valor predeterminado de categoría de vía es Carretera.

### **Adición de regiones**

Configure regiones predefinidas que definen una región geográfica de interés dentro de la red de transporte. Utilice la herramienta de selección de marquesina para seleccionar la región geográfica en el mapa.

### **Acerca de esta tarea**

Esta tares sólo se aplica a la característica Identificación del tráfico de IBM Intelligent Operations for Transportation.

### **Procedimiento**

- 1. Inicie sesión en el portal de la solución como administrador TI de tránsito o tráfico y pulse **Transporte**.
- 2. Vaya al portlet Condiciones actuales de tráfico de la vista Operador: Tráfico.
- 3. Para acceder a la interfaz de configuración de mapas, cambie el portlet a la modalidad de configuración pulsando **Editar valores compartidos** en el menú de visualización de portlets, que está en la esquina superior derecha del portlet.

**Nota:** Si instaló la característica Predicción del tráfico de IBM Intelligent Operations for Transportation, configure el mapa en el portlet Condiciones de tráfico predichas desde el portlet del mapa Condiciones actuales de tráfico . El portlet Condiciones de tráfico predichas hereda la configuración de mapa base del portlet de mapaCondiciones actuales de tráfico .

### 4. Pulse **Regiones**.

- 5. Alejar o acercar el mapa de la zona de la nueva región que va a crear.
- 6. Pulse **Nueva**. La herramienta de selección poligonal está activada.
- 7. Para crear una selección de marquesina:
	- a. Seleccione un primer punto en el mapa.
	- b. Trace una nueva región pulsando en los puntos alrededor del perímetro de la zona. El área recién seleccionada se traza en el mapa.
	- c. Para cerrar el marco, haga doble clic con el ratón en el mapa. Se visualiza la ventana Crear región.

**Nota:** Se debe crear una región con 3 o más puntos.

- 8. En la ventana Crear región:
	- v Para dibujar más áreas como parte de una región, pulse **Añadir región**. Añada áreas adicionales como se describe en los pasos 2-4.
	- v Para guardar la región actual, introduzca el nombre de la nueva región en el campo **Nueva Región** y haga clic en **Aceptar** .
- **116** IBM Intelligent Transportation: IBM Intelligent Transportation Documentación del producto

Se visualiza la nueva región en el mapa. Los detalles para la nueva región se muestran al lado del mapa.

9. Para volver a la vista de mapa, vaya al menú de visualización del portlet y pulse **Atrás**.

### **Eliminación de regiones**

Si es un administrador de TI de Transporte, puede suprimir una región predefinida de la vista Configuración de los portlets de mapa de la solución.

### **Acerca de esta tarea**

Para suprimir una región predefinida, utilice el siguiente procedimiento.

### **Procedimiento**

- 1. Inicie sesión en el portal de la solución como administrador TI de tránsito o tráfico y pulse **Transporte**.
- 2. Vaya al portlet Condiciones actuales de tráfico de la vista Operador: Tráfico.
- 3. Para acceder a la interfaz de configuración de mapas, cambie el portlet a la modalidad de configuración pulsando **Editar valores compartidos** en el menú de visualización de portlets, que está en la esquina superior derecha del portlet.

**Nota:** Si instaló la característica Predicción del tráfico de IBM Intelligent Operations for Transportation, configure el mapa en el portlet Condiciones de tráfico predichas desde el portlet del mapa Condiciones actuales de tráfico . El portlet Condiciones de tráfico predichas hereda la configuración de mapa base del portlet de mapaCondiciones actuales de tráfico .

- 4. Pulse **Regiones**.
- 5. Seleccione la región a eliminar pulsando la región en la correlación o en el nombre de la región junto a la correlación.
- 6. Pulse **Suprimir**.
- 7. Pulse **Aceptar**.
- 8. Para volver a la vista de mapa, vaya al menú de visualización del portlet y pulse **Atrás**.

### **Adición de capas de tráfico**

Las capas de tráfico son capas de mapa que proporcionan visibilidad de los datos de tráfico geoespaciales capturados por la característica Identificación del tráfico de IBM Intelligent Operations for Transportation. Las capas de tráfico se superponen sobre la parte superior del mapa GIS en el portletCondiciones actuales de tráfico en las vistas Operador: Tráfico .

Si es administrador de TI de transporte, puede configurar las siguientes capas de tráfico predefinidas:

- Sucesos
- Dispositivos
- Niveles
- v Servicios externos

Vaya al portlet Condiciones actuales de tráfico de la vista Operador: Tráfico. Para acceder a la interfaz de configuración de mapas, cambie el portlet a la modalidad de configuración pulsando **Editar valores compartidos** en el menú de visualización del portlet, que está en la esquina superior izquierda del portlet el mapa.

### **Adición de capas de sucesos de tráfico:**

Para supervisar sucesos de tráfico específicos de la red de transporte, añada capas de sucesos de tráfico.

### **Procedimiento**

- 1. Pulse **Seleccionar contenido**. Se muestra el formulario de filtro del mapa.
- 2. En el formulario de selección, en **Sucesos**, pulse **Capa nueva**.
- 3. En la ventana **Capa nueva**, especifique un nombre para identificar la capa de sucesos en el campo **Nombre** .
- 4. Opcional: En el campo **Descripción de capa**, escriba una descripción de la capa.
- 5. Necesario: Seleccione un suceso **Grupo**.
- 6. Seleccione como mínimo un nivel de **Gravedad** para la capa del suceso. Para seleccionar varios elementos, pulse Ctrl mientras hace clic en cada elemento.
- 7. Necesario: En la sección **Cuándo**, elija una de las opciones siguientes:
	- v Para supervisar los datos de sucesos de tráfico más recientes que están disponibles en el sistema, seleccione **Valores actuales** y complete la información necesaria:
		- a. Para determinar la frecuencia de actualización de la vista con los datos más recientes, especifique un intervalo de sondeo en el campo **Sonde para actualizaciones**.El intervalo de sondeo puede ser desde cualquier valor desde 20 a 600 segundos.
		- b. Seleccione como mínimo una **Estado** en la lista.
	- v Para ver información de sucesos de tráfico durante un determinado período de tiempo en el pasado, seleccione **Rango de fechas** y complete los campos necesarios:
		- a. Con el selector de fecha y hora, escriba la fecha y hora de inicio.
		- b. Con el selector de fecha y hora, escriba la fecha y hora de finalización.
		- c. Seleccione como mínimo una **Estado** en la lista.
- 8. Opcional: En la sección **Dónde**, seleccione una región predefinida o elija dibujar una región en el mapa. Puede limitar la capa a una área geográfica seleccionada dibujando una región en el mapa.
- 9. Pulse **Aceptar**.

### **Resultados**

La capa recién creada se mostrará en la sección **Sucesos** del formulario de filtro **Seleccionar contenido**. Si se ha seleccionado la capa, el contenido específico de capa se carga y puede verse en el mapa.

La lista **Sucesos** del portlet Condiciones de tráfico - Detalles se actualiza para presentar más detalles sobre los datos de tráfico que se muestran en el mapa. Los marcadores de mapa se trazan en el mapa para representar cada suceso. Si hay muchos sucesos situados cerca unos de otros en el mapa, los sucesos se agrupan en un clúster. Para ver los detalles de los sucesos en el clúster, haga clic en el icono del clúster de sucesos.

### **Adición de capas de dispositivos de tráfico:**

Para supervisar dispositivos de tráfico específicos de la red de transporte, añada capas de dispositivos de tráfico mediante el portlet Condiciones actuales de tráfico.

### **Procedimiento**

- 1. Vaya al portlet Condiciones actuales de tráfico de la vista Operador: Tráfico.
- 2. Pulse **Seleccionar contenido**.
- 3. En el formulario de selección, en **Dispositivos**, pulse **Capa nueva**. Se mostrará el cuadro de diálogo Nueva capa de dispositivo
- 4. En el campo **Etiqueta de capa**, escriba una nombre para la capa.
- 5. Opcional: En el campo **Descripción de capa**, escriba una descripción de la capa.
- 6. En la sección **Qué**, seleccione el tipo y el estado de los dispositivos para mostrar en la capa.
- 7. Opcional: Para determinar la frecuencia de actualización de la vista con los datos más recientes, especifique un intervalo de sondeo en el campo **Sonde para actualizaciones**. El intervalo de sondeo puede ser desde cualquier valor desde 20 a 600 segundos.
- 8. Opcional: En la sección **Dónde**, seleccione una región predefinida o elija dibujar una región en el mapa. Dibujar una región en el mapa le permite restringir la capa a esa región.
- 9. Pulse **Aceptar**.

### **Resultados**

La capa recién creada se mostrará en la sección **Dispositivos** del formulario de filtro **Seleccionar contenido**. Si se ha seleccionado la capa, el contenido específico de capa se carga y puede verse en el mapa. Los marcadores de mapa se trazan en el mapa para representar cada dispositivo. Si hay muchos dispositivos situados cerca unos de otros en el mapa, se agrupan en un clúster. Para ver los detalles de los dispositivos en el clúster, haga clic en el icono del clúster de dispositivos.

La lista **Dispositivos** del portlet Condiciones de tráfico - Detalles se actualiza para presentar más detalles sobre los datos de tráfico que se muestran en el mapa.

### **Adición de capas de nivel de tráfico:**

Para supervisar el nivel de tráfico de un enlace de carretera o una región específicos de la red de transporte, añada capas de niveles de tráfico en el portlet Condiciones actuales de tráfico. De forma predeterminada, existen varias capas de nivel de tráfico predefinidas disponibles para su selección. Puede crear sus propias capas de nivel de tráfico predefinidas.

### **Acerca de esta tarea**

Las capas **Enlaces de tráfico** y **Tiempo de viaje** se excluyen mutuamente. Si selecciona la capa de nivel de tráfico **Tiempo de viaje** , no podrá seleccionar ni ver ninguna otra capa de nivel de tráfico hasta que borre la selección de capa **Tiempo de viaje** .

Avise al administrador del sistema si desea cambiar las capas predefinidas en todo el sistema. Para crear sus propias capas de nivel de tráfico predefinidas utilice los pasos siguientes:

### **Procedimiento**

- 1. Vaya al portlet Condiciones actuales de tráfico de la vista Operador: Tráfico.
- 2. Pulse **Seleccionar contenido**.
- 3. En el formulario de selección en el área **Niveles de tráfico**, pulse **Capa nueva** .
- 4. En la ventana **Nueva capa de nivel de tráfico**, escriba un nombre para la capa en el campo **Etiqueta de capa**.
- 5. Opcional: Introduzca una descripción para la capa en el campo **Descripción de capa**.
- 6. Opcional: Si va a supervisar los niveles de tráfico de un enlace de carretera concreto, especifique el nombre del enlace en el campo **Nombre de carretera** .
- 7. Seleccione, como mínimo, un elemento en la lista **Categoría de carretera** . Para seleccionar varios elementos, pulse Ctrl mientras hace clic en cada elemento.
- 8. Opcional: Para determinar la frecuencia de actualización de la vista con los datos más recientes, especifique un intervalo de sondeo en el campo **Sonde para actualizaciones**. El intervalo de sondeo puede ser desde cualquier valor desde 20 a 600 segundos.
- 9. Opcional: En la sección **Dónde**, seleccione una región predefinida o elija dibujar una región en el mapa. Puede limitar la capa a una región dibujando una región en el mapa.
- 10. Pulse **Aceptar**.

### **Resultados**

La capa recién creada se mostrará en la sección **Niveles de tráfico** del formulario de filtro **Seleccionar contenido**. Si se ha seleccionado la capa y los datos de estado están disponibles, el contenido específico de capa se carga y puede verse en el mapa.

La lista **Niveles de tráfico** del portlet Condiciones de tráfico - Detalles se actualiza para presentar más detalles sobre los datos de tráfico que se muestran en el mapa.

### **Adición de capas de servicios externos:**

Añada capas de servicios externos al mapa del portlet Condiciones actuales de tráfico.

### **Procedimiento**

- 1. Vaya al portlet Condiciones actuales de tráfico de la vista Operador: Tráfico.
- 2. Pulse **Seleccionar contenido**.
- 3. En la sección **Servicios externos** del formulario de selección, pulse **Capa nueva**.
- 4. Introduzca un nombre para la capa en el campo **Etiqueta de capa**.
- 5. Opcional: Introduzca una descripción para la capa en el campo **Descripción de capa**.
- 6. Seleccione el **Tipo de servicio** necesario.
- 7. Introduzca la dirección URL del servicio requerido en el campo **URL de servicio**.

**Nota:** Si el servicio está alojado en un dominio diferente, configure el proxy global del servidor de aplicaciones para establecer un proxy para gestionar las peticiones de esa URL.

8. Pulse **Aceptar**.

#### **Resultados**

La capa de servicios externos recién creada en la sección **Servicios externos** del formulario de filtro **Seleccionar contenido** . Si se ha seleccionado la capa, el contenido específico de capa se carga y puede verse en el mapa.

#### **Supresión de capas de tráfico:**

Si es un Administrador de ID de transporte, puede eliminar las capas de tráfico predefinidas de los mapas del portal de la solución.

### **Acerca de esta tarea**

Esta tarea se puede realizar en el portletCondiciones actuales de tráfico en Operador: Tráfico.

### **Procedimiento**

- 1. Para acceder a la interfaz de configuración de mapas, cambie el portlet a la modalidad de configuración pulsando **Editar valores compartidos** en el menú de visualización de portlets, que está en la esquina superior derecha del portlet.
- 2. Pulse en **Mostrar capas**. Se muestra el diálogo de opciones Capa.
- 3. Localice la capa que desea eliminar, haga clic en el icono **X** al lado de esta capa. Se suprime la capa.

# **Personalización de los informes**

IBM Intelligent Transportation proporciona un conjunto de informes predefinidos que resumen los datos del sistema para cada una de las características que instala. Puede personalizar los informes para que se ajusten a los requisitos de su organización. También puede modificar los portlets proporcionados en el portal de la solución para que muestren la información de informes en los que está más interesado.

# **Configuración de informes que abarcan todo el sistema**

Configure los informes facilitados con la solución IBM Intelligent Transportation para que hagan referencia al ID de red de tráfico y a la región o enlace de carretera necesarios. También puede cambiar la métrica, el periodo de tiempo u otros criterios en los que se basa un informe. Los gráficos que se muestran automáticamente en los informes se actualizan para reflejar la modificación del informe que abarca todo el sistema.

### **Antes de empezar**

Antes de configurar los informes que abarcan todo el sistema, primero debe completar las tareas posteriores a la instalación y cargar los datos en el sistema.

### **Acerca de esta tarea**

Complete los pasos siguientes en el portlet Informes personalizados proporcionado por cada una de las características que instaló:

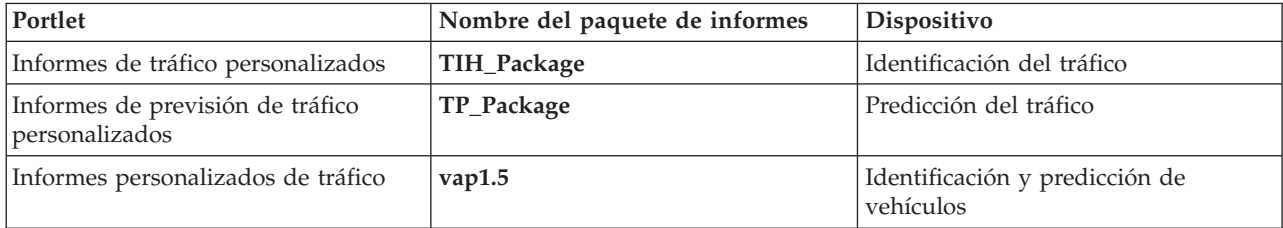

Para cada una de las características de la solución que ha instalado, complete el siguiente procedimiento:

### **Procedimiento**

- 1. Inicie sesión en la solución como administrador de TI de transporte y vaya al portlet Informes personalizados para la característica en la que está interesado.
- 2. El portlet muestra una lista de todos los informes de suceso y flujo de tráfico. Cada una de las filas corresponde a un tipo de informe. Seleccione uno de los tipos de informe. Por ejemplo, **Sucesos de tráfico: Histórico de tendencias**
- 3. Pulse **Más**.
- 4. En la ventana **Acciones disponibles**, pulse **Establecer propiedades**.
- 5. Vaya a la pestaña **Informe**.
- 6. En **Valores de solicitud**, pulse **Editar**. Se muestra el cuadro de diálogo **Configurar el informe**.
- 7. En el cuadro de diálogo **Configurar el informe**, complete las opciones necesarias para este tipo de informe.
- 8. Pulse **Finalizar** para ver el informe.O haga clic en **Cancelar** para volver al informe gráfico de sucesos de tráfico anterior. El reloj de arena se muestra cuando se está generando el informe.
- 9. Pulse **Aceptar**.

**Nota:** No modifique el nombre del informe, ya que una dirección URL de la configuración del portlet de interfaz de usuario hace referencia a él.

### **Resultados**

Los informes se actualizan para mostrar la información seleccionada utilizando los datos más recientes que hay en el sistema.

# **Habilitación de la accesibilidad**

La interfaz de usuario de IBM Intelligent Transportation ofrece características de accesibilidad para ayudar a los usuarios con discapacidad visual a utilizar la solución. Al habilitar la accesibilidad en los portlets de informes, también se muestra una tabla que contiene los valores utilizados para trazar el informe gráfico. También está disponible un resumen que describe el gráfico.

### **Acerca de esta tarea**

Puede habilitar la accesibilidad en informes individuales que está interesado en ejecutar. Repita el siguiente procedimiento para cada uno de los informes listado en los portlets Informes personalizados disponibles en la interfaz de la solución.

### **Procedimiento**

- 1. Seleccione un informe de la lista de informes disponibles de la carpeta **Informes**.
- 2. Haga clic en el enlace **Más** que aparece al lado del informe seleccionado.
- 3. Pulse **Establecer propiedades**.
- 4. Abra el separador **Vista de informe**.
- 5. En la sección **Accesibilidad** , seleccione la casilla de verificación **Habilitar el soporte de accesibilidad**
- 6. Para guardar el cambio, haga clic en **Aceptar**.

### **Resultados**

.

Después de renovar el navegador, el gráfico de los portlets de informes está acompañado por una tabla que resume el gráfico del informe. Desplácese hacia abajo para ver la tabla.

### **Modificación de la configuración del idioma de los informes**

Existen varios procedimientos de configuración necesarios para cambiar el idioma de los informes que aparecen en el portal de la solución.

### **Cambio de idioma de un informe:**

La configuración del idioma de un informe, incluidos los botones y los enlace, se puede cambiar a través de Cognos Connections o la interfaz de la solución. El idioma predeterminado de todos los informes es el inglés.

### **Acerca de esta tarea**

Para cambiar el idioma desde dentro de la interfaz de la solución de portal, consulte *Modificación de la configuración del idioma de los informes.* También puede cambiar la configuración del idioma para los informes utilizando la consola de IBM Cognos Connection.

### **Procedimiento**

- 1. Abra Cognos Connections.
- 2. Seleccione el paquete necesario.
- 3. Seleccione la carpeta **Vistas**.
- 4. Seleccione el icono **Ejecutar** junto al informe necesario.
- 5. En **Idioma**, seleccione el idioma necesario.
- 6. Pulse **Ejecutar**.

### **Configuración del idioma predeterminado del informe:**

Configure los valores de idioma predeterminados en la consola de IBM Cognos Connection.

### **Procedimiento**

- 1. Abra Cognos Connections.
- 2. En la esquina superior derecha, haga clic en el icono **Hombre** .
- 3. Seleccione **Mis preferencias** .
- 4. En **Opciones regionales** :
	- a. Bajo **Idioma del producto:** , seleccione el idioma deseado.
	- b. Bajo **Idioma del contenido:** , seleccione el idioma deseado.
- 5. Pulse **Aceptar** para implementar la nueva configuración de idioma.

### **Cambio del idioma del eje en un informe:**

En los portlets Informes personalizados de cada característica de la solución que instaló, puede modificar de manera opcional los valores de idioma para el eje de un informe.

### **Procedimiento**

- 1. Ejecute el informe necesario.
- 2. En el portlet Informes personalizados seleccionado, al lado del informe relevante, pulse **Más**.
- 3. Pulse **Establecer propiedades**.
- 4. En **Establecer propiedades**, **General**, bajo la opción Idioma ajuste el idioma.
- 5. Pulse **Aceptar**.
- 6. Vuelva a ejecutar el informe. El eje de gráfico para su informe tiene el idioma que acaba de seleccionar.

### **Modificación del idioma del título del gráfico:**

El título del gráfico proviene de los datos dentro de la base de datos. Si la información dentro de la base de datos se traduce el título refleja el idioma.

## **Creación de los informes personalizados**

Puede crear informes personalizados utilizando IBM Cognos Report Studio o IBM Cognos Query Studio.

### **Procedimiento**

- 1. Cargue la consola IBM Cognos Connection .
- 2. En el menú **Inicio** , seleccione **Report Studio** o **Query Studio**.
- 3. Seleccione el nombre del paquete que desea añadir a los nuevos informes. Por ejemplo, **TIH\_package**.
- 4. Pulse **Crear nuevo**.
- 5. Seleccione el tipo de compilación de tipo de informe.
- 6. Pulse **Aceptar**.

**Nota:** Para obtener más información acerca del proceso de creación de informes, consulte la ayuda incorporada facilitada con IBM Cognos Report Studio y IBM Cognos Query Studio. Para obtener información sobre cómo crear informes personalizados utilizando datos desde la característica Identificación del tráfico de la solución consulte *Modelado de metadatos.*

### **Modelado de metadatos:**

Un metamodelo define el idioma y los procesos a partir de los cuales se forma un modelo.

Los informes de Cognos se crean en base a un modelo de metadatos. El modelo de metadatos para los informes de la característica Identificación del tráfico está organizado en forma de capas, entre las que sólo se expone la capa Vista de presentación a los autores de informes. La Vista Presentación consta de tres espacios de nombres:

### **Análisis de flujo de tráfico**

Contiene el volumen de tráfico, las medidas de velocidad y la dimensión de fecha y hora para los informes y análisis multidimensionales.

### **Análisis de sucesos de tráfico**

Contiene la medida de los sucesos de tráfico, fecha y hora y las dimensiones de tipo de sucesos para los informes y análisis multidimensionales.

### **Consulta personalizada**

Contiene objetos de consulta que puede utilizar para crear consultas personalizadas para los informes relacionales.

# **Especificación de datos de configuración de las propiedades del sistema**

La tabla de propiedades del sistema IBM Intelligent Operations Center almacena los datos de configuración paraIBM Intelligent Transportation, IBM Intelligent Operations Center y otra solución integrada en el entorno. Las propiedades de configuración están almacenadas en la tabla SYSPROPS . Algunos de los valores son para todo el sistema y algunos son específicos a las características de IBM Intelligent Operations for Transportation y IBM Intelligent Transit Analytics.

Las siguientes tablas listan las propiedades SYSPROPS utilizadas por las características de IBM Intelligent Transportation.

*Tabla 4. Propiedades generales utilizadas por Identificación del tráfico de IBM Intelligent Operations for Transportation.*

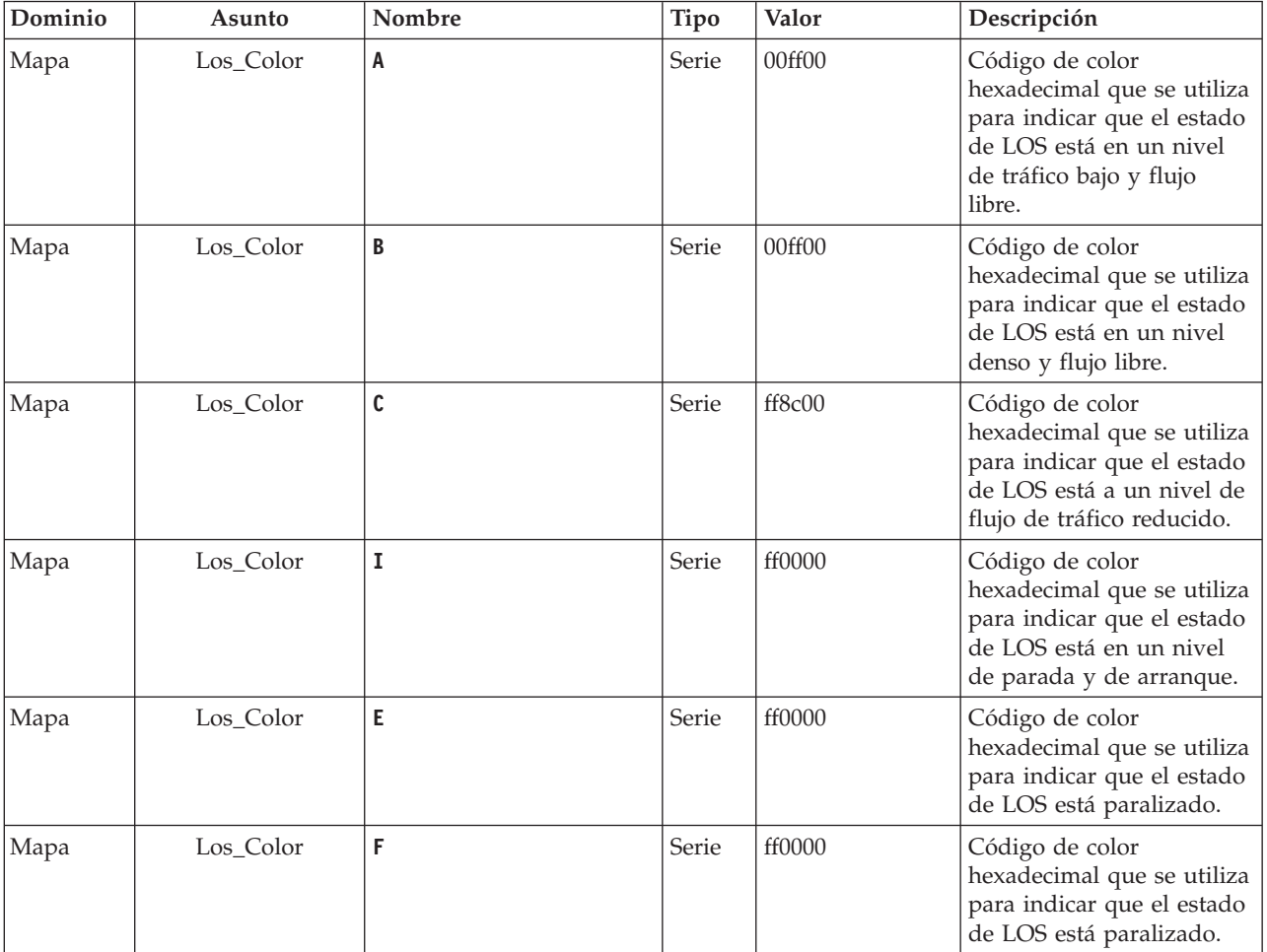

*Tabla 4. Propiedades generales utilizadas por Identificación del tráfico de IBM Intelligent Operations for Transportation. (continuación)*

| Dominio    | Asunto            | Nombre                | Tipo   | Valor  | Descripción                                                                                                    |
|------------|-------------------|-----------------------|--------|--------|----------------------------------------------------------------------------------------------------|
| Mapa       | Los_Color         | <b>UNKNOWN</b>        | Serie  | 808080 | Código de color<br>hexadecimal que se utiliza<br>para indicar que el estado<br>de LOS está desconocido.                                                                                                    |
| Mapa       | Los_threshold     | SpeedLimitPercentage  | Entero | 80     | Umbral para comparar la<br>velocidad media con el<br>límite de velocidad real<br>para el enlace.                                                                                                    |
| Mapa       | Los_threshold     | ReducedSpeedCutOff    | Entero | 50     | Umbral para determinar<br>cuando un valor de nivel<br>de servicio (LOS) cae a la<br>categoría D.                                                                                                    |
| Mapa       | Los_threshold     | StandstillSpeedCutOff | Entero | 20     | Umbral para determinar<br>cuando un valor LOS cae<br>a la categoría E.                                                                                                    |
| Mapa       | Los_threshold     | SpeedLimitDefault     | Entero | 100    | Valor de velocidad<br>predeterminado si no hay<br>disponible información del<br>límite de velocidad para<br>un enlace de tráfico.                                                                                                    |
| Transporte | Mapa              | LastUpdateTolerance   | Entero | 120    | Nivel de tolerancia para el<br>sondeo de mapa                                                                                                    |
| Mapa       | Link_Status_Aging | STATUS_AGE_RATE       | Entero | 600    | El periodo de tiempo en<br>segundos que determina<br>con qué frecuencia el<br>sistema comprueba el<br>último valor del estado<br>para que cada enlace<br>identifique si está obsoleto<br>o no. Si el enlace está<br>marcado como obsoleto, el<br>estado se establece en<br>desconocido y se atenúa,<br>en color gris, en el mapa.<br>Establezca el valor<br>STATUS_AGE_RATE en cero<br>para inhabilitar la función<br>de tiempo del estado de<br>enlace. |
| Mapa       | Link_Status_Aging | STATUS_AGE_THRESHOLD  | Entero | 600    | Periodo de tiempo en<br>segundos de lo antigua<br>que debe ser una entrada<br>de estado de enlace para<br>ser clasificada como<br>obsoleta. Para obtener<br>resultados óptimos,<br>asegúrese de que el valor<br>STATUS_AGE_THRESHOLD es<br>idéntico al valor<br>STATUS_AGE_RATE.                                                                                                    |

*Tabla 5. Propiedades generales utilizadas por Identificación y predicción de vehículos de IBM Intelligent Transit Analytics.*

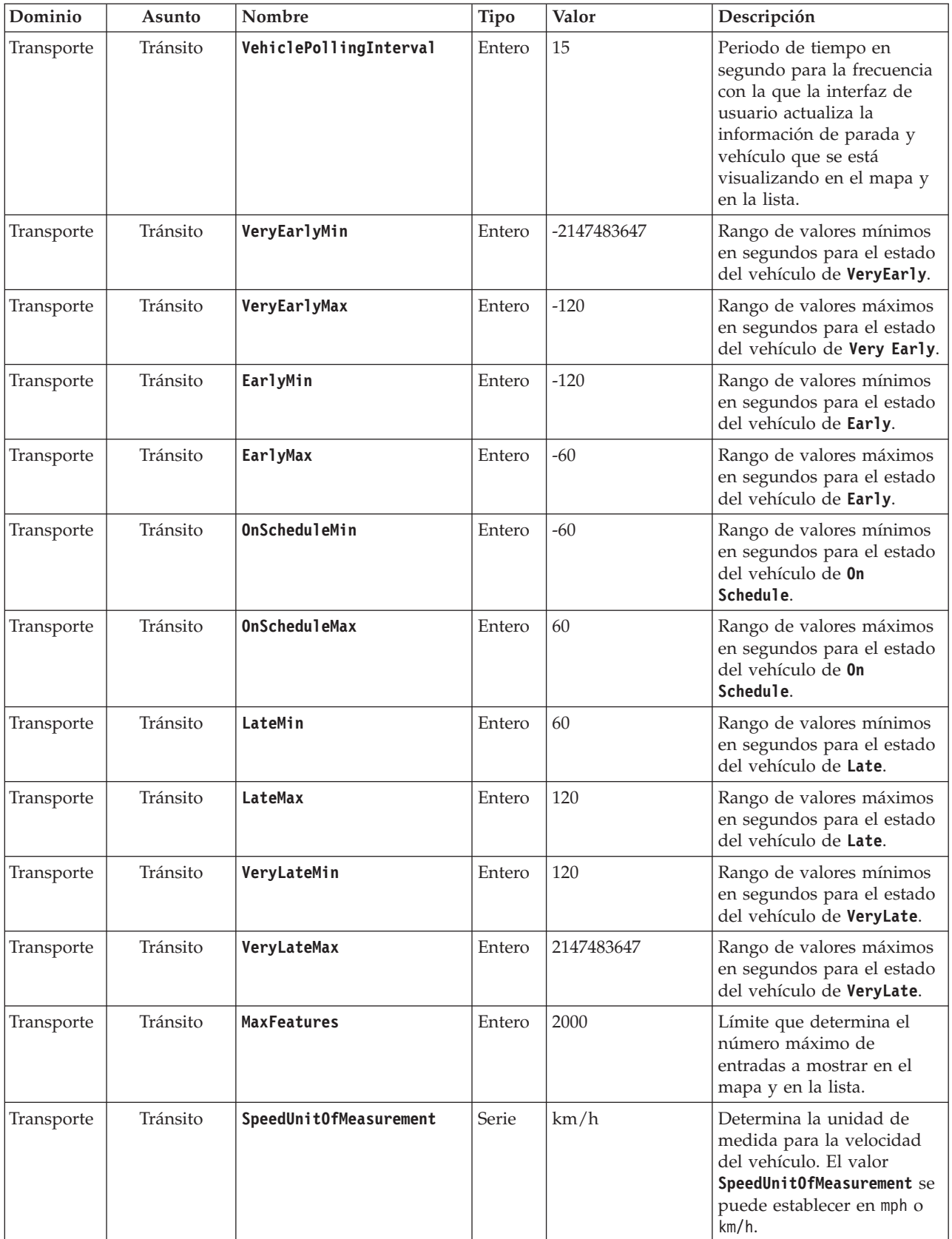

| Dominio    | Asunto    | Nombre                                      | Tipo   | Valor | Descripción                                                                                                    |
|------------|-----------|---------------------------------------------|--------|-------|----------------------------------------------------------------------------------------------------|
| Transporte | CognosMin | minutos tarde                               | Entero | 3     | Utilizado para mostrar los<br>minutos antes de que se<br>considere que un vehículo<br>llega tarde. De forma<br>predeterminada, en<br>informes, cualquier hora<br>superior $a > 3$ minutos se<br>considera tarde.                                                                                                    |
| Transporte | CognosMin | minutos antes                               | Entero | $-3$  | Utilizado para mostrar los<br>minutos antes de que se<br>considere que un vehículo<br>llega pronto. De forma<br>predeterminada, en<br>informes, cualquier hora<br>superior $a > 3$ minutos se<br>considera pronto. Si la<br>llegada de un vehículo está<br>entre el valor asignado de<br>minutos antes y minutos<br>tarde se considera que el<br>vehículo llega a su hora. |
| Transporte | Cognos%   | % desconocido de<br>vehículos fuera de ruta | Entero | 25    | Cuando se genera el<br>informe Vehículos fuera de<br>ruta, el porcentaje del<br>periodo de una hora que<br>los vehículos identifican<br>como hora de llegada se<br>clasifica como desconocido.                                                                                                    |
| Transporte | Cognos%   | % desconocido de<br>vehículos con retraso   | Entero | 25    | Cuando se genera el<br>informe Vehículos<br>retrasados, el porcentaje del<br>periodo de una hora que<br>los vehículos identifican<br>como hora de llegada se<br>clasifica como desconocido.                                                                                                    |

*Tabla 6. Propiedades utilizadas para personalizar los informes proporcionados por la característica Identificación y predicción de vehículos de IBM Intelligent Transit Analytics.*

# **Personalización de la característica Traffic Awareness**

# **Configuración del rango de tiempo entre sondeo del mapa**

El mapa base del sistema de información geográfico (GIS) de la característicaIdentificación del tráfico utiliza sondeos de mapa para recuperar actualizaciones de datos. Se puede configurar el rango de tiempo entre sondeos de mapa para garantizar la precisión de las actualizaciones de datos.

## **Antes de empezar**

Para configurar el rango de tiempo entre sondeos de mapa, primero debe acceder al parámetro **LastUpdateTolerance** en la tabla de base de datosSYSPROP de la base de datos IOCDB . Para obtener más información acerca de cómo acceder a la tabla de base de datos SYSPROP , consulte la sección *Actualización de la tabla de propiedades del sistema* del Information Center de IBM Intelligent Operations Center .

# **Acerca de esta tarea**

Para configurar el rango de tiempo entre sondeos de mapa, complete el siguiente procedimiento.

## **Procedimiento**

- v Conecte la base de datos IOCDB .
- v Entre el siguiente comando: Update IOC.SysProp set Realm = *Realm* Subject = *Subject* Name = *Name* Value = *Value* Type = *Type* Description = *Description*

Donde:

- *Realm*
- *Subject*
- *Name*
- *Value* es el rango de tiempo en segundos.
- *Type*
- *Description*

Por ejemplo, para configurar el rango de tiempo entre sondeos de mapa a 120 segundos, entre el siguiente comando:

Update IOC.SysProp set *Transport Map LastUpdateTolerance 120 Integer Tolerance for map polling*

**Nota:** Para maximizar la precisión de los datos recuperados por los sondeos de mapa, establezca el rango de tiempo en 120 segundos, como vemos en el ejemplo anterior.

# **Cambio de los códigos de colores para los niveles de servicio de tráfico**

Al consultar los datos de tráfico en la interfaz de la solución, los enlaces de carretera de los mapas y las listas de **Niveles de tráfico** asociadas están codificados por colores según los niveles de servicio de tráfico definidos (LOS). Si lo desea, puede configurar los colores predeterminados que representan los niveles de tráfico actualizando la tabla de base de datos SYSPROP .

## **Antes de empezar**

### **PRECAUCIÓN:**

Cambiar los códigos de color predeterminados para los niveles de servicio de tráfico podría afectar negativamente a la accesibilidad. Los colores predeterminados proporcionan un medio accesible para consumir los datos y se seleccionaron de modo que los niveles de tráfico contrastaran para los usuarios daltónicos.

## **Acerca de esta tarea**

La tabla de base de datos SYSPROP almacena los datos de configuración de todo el sistema para IBM Intelligent Operations Center y soluciones integradas como IBM Intelligent Transportation. Se asigna un código de color hexadecimal a la propiedad *Los\_Color* de la tabla de base de datos SYSPROP para cada nivel de tráfico definido en el sistema.

De forma predeterminada, los **Niveles de tráfico** actuales, históricos y predichos del mapa y las listas están configurados del siguiente modo:

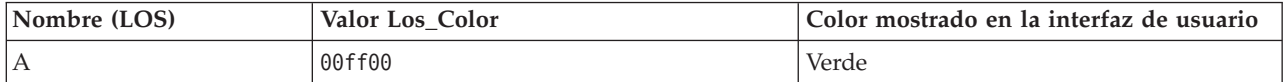

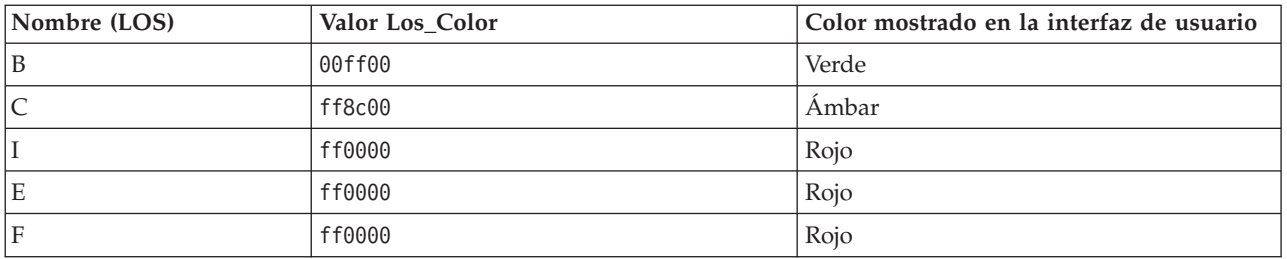

Para actualizar el valor del código de color hexadecimal en la propiedad *Los\_Color* para un nivel de tráfico, lleve a cabo el siguiente procedimiento:

# **Procedimiento**

- 1. Inicie sesión en el IBM Intelligent Operations Center servidor de datos como administrador de base de datos.
- 2. En la línea de mandatos o centro de control de DB2, escriba el siguiente mandato:

update IOC.SysProp SET VALUE='*código\_hex*' where Subject = 'Los\_Color' and Name = '*nombre\_nivel\_tráfico*' *código\_hex* es el valor de código de color hexadecimal y *nombre\_nivel\_tráfico* es el nombre del nivel de servicio de tráfico que desea modificar.

El ejemplo siguiente cambia los enlaces de carretera que se clasifican con un valor de nivel de servicio de 'A' de verde a morado, cuando se muestra en el mapa o en la lista.

update IOC.SysProp SET VALUE='800080' where Subject = 'Los\_Color' and Name = 'A'

3. Reinicie el .

# **Resultados**

Los mapas de la característica IBM Intelligent Operations for Transportation de la interfaz de solución del portal muestra los colores configurados recientemente cuando selecciona mostrar las capas de nivel de tráfico.

# **Configuración del umbral e índice de tiempo del estado de enlace**

Si los datos del estado para un enlace de tráfico no se actualizan después de un periodo de tiempo especificado, los datos se clasifican como obsoletos, y el estado del enlace se clasifica como desconocido. De forma predeterminada, este periodo de tiempo se establece en 600 segundos. Puede configurar el límite de tiempo del estado de enlace y establecerlo en un nivel que se ajuste a los requisitos de entorno de su sistema. También puede inhabilitar la característica de caducidad de tiempo del estado de enlace para que los datos no se clasifiquen como desconocidos cuando se alcanza un cierto tiempo. Este valor sólo se aplica a la característica Identificación del tráfico de IBM Intelligent Operations for Transportation.

## **Antes de empezar**

Para establecer el tiempo del estado del enlace de tráfico, primero debe acceder a la tabla de base de datos SYSPROP de la base de datos IOCDB . Para obtener más información acerca de cómo acceder a la tabla de base de datos SYSPROP , consulte la sección *Actualización de la tabla de propiedades del sistema* del Information Center de IBM Intelligent Operations Center .

## **Acerca de esta tarea**

Puede configurar los valores del tiempo de estado del enlace modificando los siguientes valores en la base de datos SYSPROP .

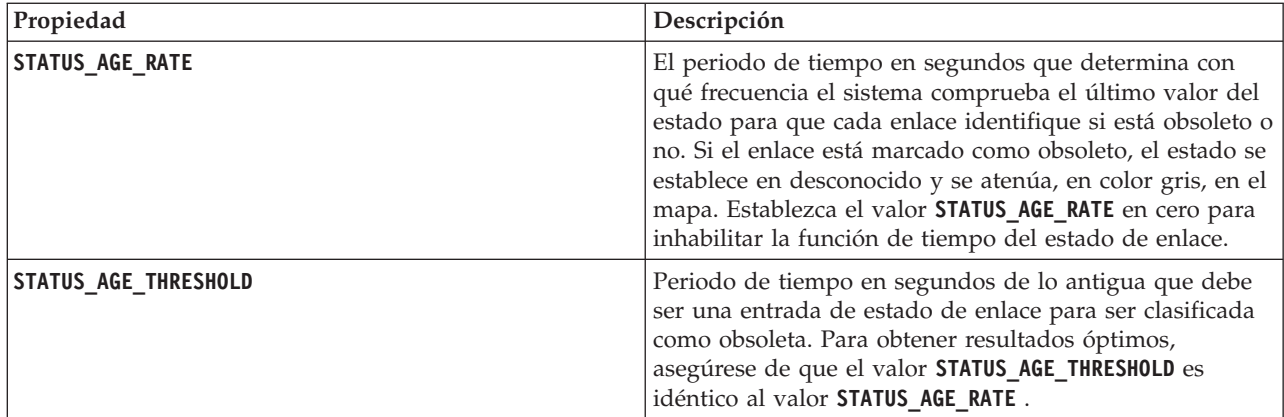

Para modificar el tiempo del estado del enlace de tráfico, complete los pasos siguientes:

## **Procedimiento**

- 1. Conecte la base de datos IOCDB .
- 2. Para modificar el límite predeterminado del tiempo de estado del enlace de 60 segundos, entre los siguientes mandatos:

Update IOC.SysProp set Value = *new\_value* where subject = 'Link\_Status\_Aging' and name ='**STATUS\_AGE\_RATE**' Update IOC.SysProp set Value = *new\_value* where subject = 'Link\_Status\_Aging' and name ='**STATUS\_AGE\_THRESHOLD**' Donde *new\_value* es el periodo de tiempo en segundos. Por ejemplo, para cambiar el valor de las propiedades **STATUS\_AGE\_RATE** y **STATUS\_AGE\_THRESHOLD** a *660* segundos, entre los siguientes mandatos:

Update IOC.SysProp set Value = 660 where subject = 'Link Status Aging' and name ='STATUS AGE RATE' Update IOC.SysProp set Value = 660 where subject = 'Link\_Status\_Aging' and name ='STATUS\_AGE\_THRESHOLD'

3. Para inhabilitar la función de tiempo del estado de enlace, entre el siguiente comando: Update IOC.SysProp set Value = 0 where subject = 'Link\_Status\_Aging' and name ='STATUS\_AGE\_RATE'

# **Personalización de los informes de Identificación del tráfico**

Puede personalizar los informes facilitados por la característica Identificación del tráfico para que se ajuste a los requisitos organizativos. La personalización soportada incluye la modificación de los criterios de informe, idioma y valores de accesibilidad.

Para obtener más información acerca de cómo personalizar los informes, consulte *Personalización de los informes.*

# **Personalización de la característica Predicción del tráfico**

## ⇔

Puede personalizar la característica Predicción del tráfico opcional para proporcionar predicción de tráfico en el plazo de una hora desde la hora actual, para proporcionar informes personalizados y para configurar la recopilación, habilitación y cálculo de datos en los portlets de administración.

# **Portlets de administración Predicción del tráfico**

## e

Configure y personalice la característica Predicción del tráfico de IBM Intelligent Operations for Transportation utilizando los portlets de gestión y configuración de solución en la vista Administración de la interfaz de solución.

Para obtener una lista de los portlets de administración proporcionados con la característica Predicción de tráfico, consulte el enlace al final del tema.

# **Configurar y habilitar predicción de tráfico** е

El portlet El Configurar y habilitar predicción de tráfico es una ventana interactiva que contiene opciones que permiten la predicción del tráfico y configurar la recopilación de datos necesarios para las predicciones de tráfico. La característica Predicción del tráfico utiliza los datos de tráfico recogidos por los subsistemas de tráfico para predecir el tráfico durante un determinado período de tiempo.

## **Opciones configurables**

El portlet Configurar y habilitar predicción de tráfico muestra diferentes campos editables con los que puede habilitar y configurar la predicción de tráfico. El portlet contiene las siguientes secciones y campos.

| Elementos                                                                               | Descripción                                                                                                    |
|-----------------------------------------------------------------------------------------|----------------------------------------------------------------------------------------------------|
| Habilitar<br>predicción de<br>tráfico                                                   | Esta casilla de verificación determina si los datos recopilados se utilizan para la predicción de<br>tráfico. Seleccione la casilla de verificación para habilitar la predicción del tráfico con los datos<br>recogidos. Desactive la casilla de verificación para inhabilitar la predicción de tráfico en<br>función de la velocidad y el volumen. La casilla de verificación está desmarcada de forma<br>predeterminada.                                                                                                    |
| Configurar<br>opciones generales                                                        | Esta sección se utiliza para configurar los parámetros generales necesarios para establecer la<br>predicción de tráfico.                                                                                                    |
| Intervalo de<br>sondeo                                                                  | Este campo define la frecuencia con la que se recuperan los datos de la base de datos de IBM<br>Intelligent Transportation . Seleccione el valor obligatorio en la lista. Valor predeterminado: 5<br>minutos                                                                                                    |
| Intervalo de<br>predicción                                                              | Este campo define la frecuencia de los cálculos de predicción del tráfico. Asegúrese de que<br>este valor es divisible por el valor seleccionado en el campo Intervalo de sondeo . Seleccione<br>el valor obligatorio en la lista. Valor predeterminado: 5 minutos                                                                                                    |
| Períodos de tiempo<br>para utilizar en las<br>predicciones<br>durante una<br>evaluación | Este campo define los períodos de tiempo para los que se va a predecir el tráfico. Los<br>períodos de tiempo están determinados por el número de veces que se pueden realizar las<br>predicciones de tráfico, especificado en el campo Intervalo de predicción, en una hora.<br>Seleccione los períodos de tiempo necesarios en la lista disponible.<br>Nota: Asegúrese de que hay una correlación entre estos valores y el valor seleccionado para el<br>valor Porcentaje de datos que pueden faltar . Por ejemplo, si el valor Porcentaje de datos<br>que pueden faltar está configurado al 30%, el intervalo de predicción se configura en 5<br>minutos y el número de periodos de datos a utilizar para la predicción se configura en 6,<br>seleccione los periodos de tiempo para que para cualquier punto particular sólo falte 1 punto<br>de tiempo de los últimos 6, ya que 2/6 es 33.3%. Esto está por encima del límite del 30%<br>configurado. Con una selección de periodos de tiempo de predicción de 5, 10, 15, 30, 45 y 60,<br>la predicción falla por el punto de tiempo de 30 minutos. Esto es debido a que porcentaje de<br>puntos de tiempo que se permite que falte es mayor del 30%, en este caso, los dos puntos de<br>tiempo 20 y 25, que es 2/6, o 33.3%. De forma similar, la predicción falla para los puntos de<br>tiempo de 45 y 60 minutos. Las predicciones de este ejemplo no fallarán con una selección de<br>periodos de tiempo de predicción de 5, 10, 15, 20, 25, 30, 35, 40, 45, 50, 55 y 60. |
| Número de<br>períodos para<br>utilizar en<br>predicciones                               | Este campo define el número más reciente de registros de tráfico que se utilizan en las<br>previsiones de tráfico. Seleccione o especifique el valor obligatorio. Valor predeterminado: 6                                                                                                    |

*Tabla 7. Elementos de Configurar y habilitar predicción de tráfico*

| Elementos                                                                                                    | Descripción                                                                                                    |
|----------------------------------------------------------------------------------------------------|----------------------------------------------------------------------------------------------------|
| Detener predicción<br>cuando se<br>encuentre una<br>fecha procesada<br>con anterioridad en<br>la base de datos | Esta casilla de verificación determina si la predicción de tráfico va a ser discontinua para el<br>registro de tráfico específico si ya se ha encontrado una fecha procesada en la base de datos.<br>Seleccione la casilla de verificación para habilitar la comprobación de una fecha que ya ha<br>sido procesada y detener la predicción de tráfico para el registro específico si se cumple la<br>condición. La casilla de verificación está seleccionada de forma predeterminada. |
| Configurar<br>predicción de<br>velocidad                                                                       | Utilice esta sección para configurar los valores necesarios para establecer la predicción de<br>tráfico basada en la velocidad.                                                                                                    |
| Habilitar<br>predicción en<br>función de<br>velocidad                                                          | Esta casilla de verificación determina si los datos recopilados se utilizarán para predecir la<br>velocidad de los vehículos. Seleccione la casilla de verificación para habilitar la predicción del<br>tráfico en función de la velocidad con los datos recogidos. La casilla de verificación está<br>seleccionada de forma predeterminada.                                                                                                    |
| Porcentaje de datos<br>que pueden faltar                                                                       | Este campo define el porcentaje de datos que pueden no estar disponibles al realizar los<br>cálculos de predicción de velocidad. Seleccione o especifique el valor obligatorio. Valor<br>predeterminado: 50                                                                                                    |
| Porcentaje de datos<br>que se permite que<br>sean cero                                                         | Este campo define el porcentaje de datos que pueden se cero al realizar los cálculos de<br>predicción de velocidad. El cálculo se detiene si la cantidad de datos en cero supera este<br>porcentaje. Seleccione o especifique el valor obligatorio. Valor predeterminado: 30                                                                                                    |
| Configurar<br>predicción de<br>volumen                                                                         | Esta sección se utiliza para configurar los parámetros generales necesarios para configurar la<br>predicción de tráfico en función del volumen.                                                                                                    |
| Habilitar<br>predicción en<br>función de<br>volumen                                                            | Esta casilla de verificación determina si los datos recopilados se utilizarán para predecir el<br>volumen de vehículos. Seleccione la casilla de verificación para habilitar la predicción del<br>tráfico en función del volumen con los datos recogidos. La casilla de verificación está<br>seleccionada de forma predeterminada.                                                                                                    |
| Porcentaje de datos<br>que pueden faltar                                                                       | Este campo define el porcentaje de datos que pueden no estar disponibles al realizar los<br>cálculos de predicción de volumen. Seleccione o especifique el valor obligatorio. Valor<br>predeterminado: 50                                                                                                    |
| Porcentaje de datos<br>que se permite que<br>sean cero                                                         | Este campo define el porcentaje de datos que pueden se cero al realizar los cálculos de<br>predicción de volumen. El cálculo se detiene si la cantidad de datos en cero supera este<br>porcentaje. Seleccione o especifique el valor obligatorio. Valor predeterminado: 30                                                                                                    |

*Tabla 7. Elementos de Configurar y habilitar predicción de tráfico (continuación)*

## **Configuración de los valores generales para predicción de tráfico**

Puede configurar la sección **Configurar opciones generales** para especificar la información requerida para la predicción de tráfico.

### **Procedimiento**

- 1. Inicie sesión en el portlet Configurar y habilitar predicción de tráfico con los detalles de inicio de sesión adecuados.
- 2. Pulse **Administración** > **Intelligent Operations** > **Herramientas personalizadas** > **Configurar predicción de tráfico**.
- 3. Seleccione el **Intervalo de sondeo** requerido de la lista.
- 4. Seleccione el **Intervalo de predicción** requerido de la lista. Asegúrese de que este valor es divisible por el intervalo de sondeo.
- 5. Seleccione el **Períodos de tiempo para utilizar en las predicciones durante una evaluación** necesario de la lista disponible.
- 6. Especifique el **Número de períodos para utilizar en predicciones**.
- 7. Opcional: Si se encuentra una fecha procesada anteriormente en la base de datos, puede detener la generación de predicciones. Para habilitar esta opción, seleccione la casilla de verificación titulada **Detener predicción cuando se encuentre una fecha procesada con anterioridad en la base de datos**.
- 8. Pulse **Aplicar** para guardar la configuración o haga clic en **Restablecer** para volver a los valores por defecto.

### **Resultados**

Los trabajos están almacenados en la base de datos. Para verificar los trabajos:

- 1. Inicie sesión en servidor de bases de datos y conéctese a **TIH\_OP** utilizandoDB2.
- 2. Determine el número de registros de la tabla **CACHE.JOB\_TRIGGERS** entrando SELECT \* FROM CACHE.JOB\_TRIGGERS. Hay un registro con el nombre de trabajo de **AdapterTrigger**.

En la parte superior del portlet, se mostrará una confirmación de la configuración guardada. Estos criterios actualizados se utilizarán la próxima vez que se active y ejecute la predicción del tráfico.

## **Habilitación de la predicción del tráfico**

Utilice la casilla de verificación **Habilitar predicción de tráfico** para determinar si los datos recopilados se utilizarán en las predicciones de tráfico. Seleccione la casilla de verificación para habilitar la predicción del tráfico con los datos recogidos. Además, permiten la predicción de velocidad o de volumen, o ambas, para predecir el tráfico. Desactive la casilla de verificación **Habilitar predicción de tráfico** para inhabilitar la predicción de velocidad y de volumen.

### **Procedimiento**

- 1. Seleccione la casilla de verificación **Habilitar predicción de tráfico** para predecir el tráfico con los datos recopilados.
- 2. Seleccione o especifique la información requerida en la sección **Configurar opciones generales**.
- 3. Opcional: En la sección **Configurar predicción de velocidad**, seleccione la casilla de verificación **Habilitar predicción en función de velocidad** para configurar los parámetros necesarios para configurar la predicción de tráfico en función de la velocidad.
	- a. Especifique el **Porcentaje de datos que pueden faltar**.
	- b. Especifique el **Porcentaje de datos que se permite que sean cero**.
- 4. Opcional: En la sección **Configurar predicción de volumen**, seleccione la casilla de verificación **Habilitar predicción en función de volumen** para configurar los parámetros necesarios para configurar la predicción de tráfico en función del volumen.
	- a. Especifique el **Porcentaje de datos que pueden faltar**.
	- b. Especifique el **Porcentaje de datos que se permite que sean cero**.
- 5. Pulse **Aplicar** para guardar la configuración o haga clic en **Restablecer** para volver a los valores guardados con anterioridad.

### **Resultados**

En la parte superior del portlet, se mostrará una confirmación de la configuración guardada. Estos criterios actualizados determinarán la predicción de tráfico que se ejecutará y la configuración que debe utilizarse. Además, los portlets de la vista **Operador: Tráfico** que muestren los resultados de la predicción del tráfico se actualizarán de forma automática la próxima vez que se actualice el gráfico o la página.

## **Configurar cálculos de predicción de tráfico - Media**

# e

El portlet Configurar cálculos de predicción de tráfico - Media es una ventana interactiva que contiene opciones para especificar los detalles necesarios para calcular la media. El cálculo de la media es un

proceso de tráfico que calcula la media para cada grupo de días con patrones de tráfico similares. Cada día de la semana se puede considerar como un grupo independiente, así que se pueden configurar un máximo de siete procesos para calcular la media.

# **Opciones configurables**

El cálculo medio se realiza con los datos recopilados desde la base de datos IBM Intelligent Transportation . Los datos generados por este cálculo se utilizan como entrada para predicciones en tiempo real.El portlet Configurar cálculos de predicción de tráfico - Media muestra diferentes campos editables con los que se pueden configurar los ajustes para calcular la media. El portlet contiene las siguientes secciones y campos.

| Elementos                                                          | Descripción                                                                                                    |
|--------------------------------------------------------------------|----------------------------------------------------------------------------------------------------|
| Número de<br>semanas para<br>utilizar en el<br>cálculo de la media | Este campo define el número de semanas para el que se calcula la media de velocidad y<br>volumen para cada grupo. Seleccione o especifique el valor obligatorio. |
| Valor alfa para                                                    | Este campo define el valor alfa que se puede utilizar para calcular la media ponderada. Este                                                                     |
| calcular media                                                     | valor se multiplica por los puntos de datos anteriores y de esta manera da énfasis a los puntos                                                                  |
| ponderada                                                          | de datos recientes. Seleccione o especifique el valor obligatorio.                                                                                               |
| Agrupar días de la                                                 | Esta sección se utiliza para configurar los grupos que se utilizan para calcular la media. Los                                                                   |
| semana con                                                         | días de la semana se agrupan sobre la base de patrones de tráfico similares. Se puede                                                                            |
| patrones de tráfico                                                | configurar un máximo de 7 grupos. Los grupos vacíos se ignoran. Utilice las flechas para                                                                         |
| similares                                                          | mover los días de la semana entre los grupos.                                                                                                    |

*Tabla 8. Elementos de Configurar cálculos de predicción de tráfico - Media*

# **Configuración de los parámetros para el cálculo de las medias Procedimiento**

- 1. Seleccione o especifique la opción **Número de semanas para utilizar en el cálculo de la media** obligatoria.
- 2. Seleccione o especifique la opción **Valor alfa para calcular media ponderada** obligatoria.
- 3. Utilice las flechas para agrupar los días de la semana en columnas distintas en función de patrones de tráfico similares. Se puede configurar un máximo de siete grupos. Los grupos vacíos se ignoran al calcular la media.
- 4. Pulse **Aplicar cambios** o haga clic en **Restablecer** para volver a los valores por defecto.

## **Resultados**

Una confirmación de la configuración guardada se mostrará en la parte superior del portlet y se planifican los procesos necesarios. También puede iniciar los cálculos en el portletIniciar cálculo manual . Para abrir el portlet, pulse **Administración** > **Intelligent Operations** > **Herramientas de administración** > **Iniciar cálculos de predicción de tráfico**. Los datos generados por este cálculo se utilizan como entrada para predicciones en tiempo real.

# **Configurar cálculos de predicción de tráfico - Estimación**

## e

El portlet Configurar cálculos de predicción de tráfico - Estimación es una ventana interactiva que contiene opciones para especificar los detalles para calcular la estimación por lotes. El cálculo estimado es un proceso de tráfico que calcula la estimación por lotes para cada grupo de días con patrones de tráfico similares y dos conjuntos de horas. Calcule dos tipos de estimación, de horas de mayor actividad y horas de menor actividad, en función de las horas de mayor actividad y de menor actividad para cada grupo de días. Configure un máximo de 14 procesos para calcular las estimaciones de horas de mayor actividad y de menor actividad.
# **Opciones configurables**

El cálculo estimado se realiza con datos recopilados de la base de datos IBM Intelligent Transportation . Los datos generados por este cálculo se utilizan como entrada para predicciones en tiempo real.El portlet Configurar cálculos de predicción de tráfico - Estimación muestra diferentes campos editables con los que se pueden configurar los ajustes para calcular la estimación por lotes. El portlet contiene las siguientes secciones y campos.

| Elementos                                                                                                    | Descripción                                                                                                    |
|----------------------------------------------------------------------------------------------------|----------------------------------------------------------------------------------------------------|
| Paso 1: Agrupar<br>días de la semana<br>con patrones de<br>tráfico similares                                                   | Esta sección se utiliza para configurar los grupos que se utilizan para calcular un par de<br>estimaciones de horas punta y horas valle. Los días de la semana se agrupan sobre la base de<br>patrones de tráfico similares. Se puede configurar un máximo de 7 grupos. Los grupos vacíos<br>se ignoran. Utilice las flechas para mover los días de la semana entre los grupos.                           |
| Paso 2: Para cada<br>grupo de días,<br>especificar horas<br>con los niveles de<br>tráfico más densos<br>(punta)<br>normalmente | Esta sección se utiliza para configurar los detalles de cada grupo. Las horas se utilizan para<br>calcular las estimaciones de horas punta y horas de menor actividad para cada grupo de días.                                                                                                    |
| Asociar con una<br>media creada<br>previamente                                                                                 | Este campo define el valor de la media calculada que se asociará con el grupo de estimación<br>específico y se puede configurar para cada grupo de estimaciones. Los grupos de medias que<br>figuran en la lista desplegable están disponibles desde los grupos creados en el portlet<br>Configurar cálculos de predicción de tráfico - Media . Seleccione la media necesaria en la lista<br>desplegable. |
| Número de<br>semanas para<br>utilizar en este<br>cálculo                                                                       | Este campo define el periodo durante el que se calcula la estimación de cada grupo y se<br>puede configurar para cada grupo de estimaciones. Seleccione o especifique el valor<br>obligatorio.                                                                                                    |
| Horas de menor<br>actividad                                                                                                    | Esta columna define las horas a las que los niveles de tráfico son bajos para un determinado<br>grupo. Utilice las flechas para mover las horas entre las columnas Horas de menor actividad<br>vHoras punta.                                                                                                    |
| Horas punta                                                                                                    | Esta columna define las horas a las que los niveles de tráfico son altos para un determinado<br>grupo. Utilice las flechas para mover las horas entre las columnas Horas de menor actividad<br>vHoras punta.                                                                                                    |

*Tabla 9. Elementos de Configurar cálculos de predicción de tráfico - Estimación*

# **Configuración de los parámetros para el cálculo de estimaciones Antes de empezar**

Compruebe que la configuración se guarde para el cálculo de la media en el portlet Configurar cálculos de predicción de tráfico - Media . Pulse **Administración** > **Intelligent Operations** > **Herramientas de personalización** > **Configurar cálculos de predicción de tráfico**.

### **Procedimiento**

- 1. En la sección **Paso 1: Agrupar días de la semana con patrones de tráfico similares** , utilice las flechas para agrupar los días de la semana en columnas distintas en función de patrones de tráfico similares. Se puede configurar un máximo de siete grupos. Los grupos vacíos se ignoran al calcular la estimación.
- 2. En la sección **Paso 2: Para cada grupo de días, especificar horas con los niveles de tráfico más densos (punta) normalmente**, especifique las siguientes opciones para cada grupo de estimación:
	- a. Seleccione la opción **Asociar con una media creada previamente** necesaria en la lista desplegable.
	- b. Seleccione o especifique la opción **Número de semanas para utilizar en este cálculo**.
- c. Utilice las flechas para agrupar las horas en las columnas **Horas de menor actividad** y **Horas punta**.
- 3. Pulse **Aplicar cambios** o haga clic en **Restablecer** para volver a los valores por defecto.

### **Resultados**

Una confirmación de la configuración guardada se mostrará en la parte superior del portlet y se planifican los procesos necesarios. Para iniciar el cálculo en el portlet Iniciar cálculo manual , pulse **Administración** > **Intelligent Operations** > **Herramientas de administración** > **Iniciar cálculos de predicción de tráfico**. Los datos generados por este cálculo se utilizan como entrada para predicciones en tiempo real.

# **Supervisión de cálculos de predicción de tráfico**

### e

El portlet Supervisión de cálculos de predicción de tráfico proporciona detalles de cálculos de predicción de tráfico.

# **Descripción general del portlet**

El portlet Supervisión de cálculos de predicción de tráfico es una ventana interactiva que muestra la información acerca de los cálculos de predicción de tráfico basados en los resultados de la consulta actual del formulario **Seleccionar contenido** . El portlet lista los cálculos de predicción del tráfico en un formato tabular y los divide en las siguientes columnas:

| Etiqueta del campo | Descripción                                                                                                    |
|--------------------|----------------------------------------------------------------------------------------------------|
| ID de proceso      | ID de proceso asignado al cálculo                                                                                                    |
| Nombre             | Nombre del cálculo. Por ejemplo:                                                                                                    |
|                    | INSERT_FEED - el proceso para recopilar datos en tiempo real de la base de datos de IBM<br>$\bullet$<br>Intelligent Transportation, realiza el preproceso de los datos y los inserta en la memoria<br>caché a la que hacen referencia los cálculos de previsión.                                |
|                    | MediaXX - el proceso de cálculo de la media de un grupo específico, donde XX indica el día<br>o grupo para el cual se calcula el promedio                                                                                                    |
|                    | PicoXX - el proceso de cálculo de la hora punta estimada para un grupo específico, donde<br>$\bullet$<br>XX indica los días para los que se calculará la estimación de la hora punta                                                                                                    |
|                    | ValleXX - el proceso de cálculo del valle estimado para un grupo específico, donde XX<br>٠<br>indica los días para los que se calculará la estimación del valle                                                                                                    |
|                    | Nota: Si el grupo contiene sólo lunes, entonces se añadirá al nombre del cálculo el sufijo LU.<br>Por ejemplo: MediaLU; si el grupo contiene Lunes y Martes, el nombre del cálculo tiene el<br>sufijo LUMA, por ejemplo: MediaLUMA; y así sucesivamente. Los días y sufijos disponibles<br>son: |
|                    | • LU Lunes                                                                                                    |
|                    | • MA Martes                                                                                                    |
|                    | MI Miércoles<br>٠                                                                                                    |
|                    | JU Jueves                                                                                                    |
|                    | VI Viernes                                                                                                    |
|                    | SA Sábado<br>$\bullet$                                                                                                    |
|                    | DO Domingo                                                                                                    |

*Tabla 10. Propiedades de Supervisión de cálculos de predicción de tráfico*

*Tabla 10. Propiedades de Supervisión de cálculos de predicción de tráfico (continuación)*

| Etiqueta del campo        | Descripción                                                                                                    |
|---------------------------|----------------------------------------------------------------------------------------------------|
| <b>Tipo</b>               | Tipo del cálculo. Por ejemplo:                                                                                                    |
|                           | INSERT_FEED – recupera datos en tiempo real de la base de datos de IBM Intelligent<br>Transportation, realiza el preproceso de los datos y los inserta en la memoria caché a la que<br>hacen referencia los cálculos de previsión. |
|                           | ESTIMACIÓN - calcula las estimaciones de picos y valles de un grupo de días concreto                                                                                                    |
|                           | MEDIA - calcula el promedio de un grupo de días que tienen patrones de tráfico similares                                                                                                    |
|                           | PREDICCIÓN - calcula la predicción del tráfico para una hora específica                                                                                                    |
| Estado                    | Estado del cálculo. Por ejemplo:                                                                                                    |
|                           | INICIADO – el cálculo se ha iniciado                                                                                                    |
|                           | COMPLETADO – el cálculo ha finalizado                                                                                                    |
|                           | ERROR – errores registrados del cálculo                                                                                                    |
| Fecha y hora              | La fecha y hora del servidor en que se controla el cálculo y se determina el estado                                                                                                    |
| Descripción del<br>estado | Descripción del estado del proceso asociado                                                                                                    |

Información adicional que describe el estado de los cálculos y los procesos en ejecución. Los valores posibles son los siguientes:

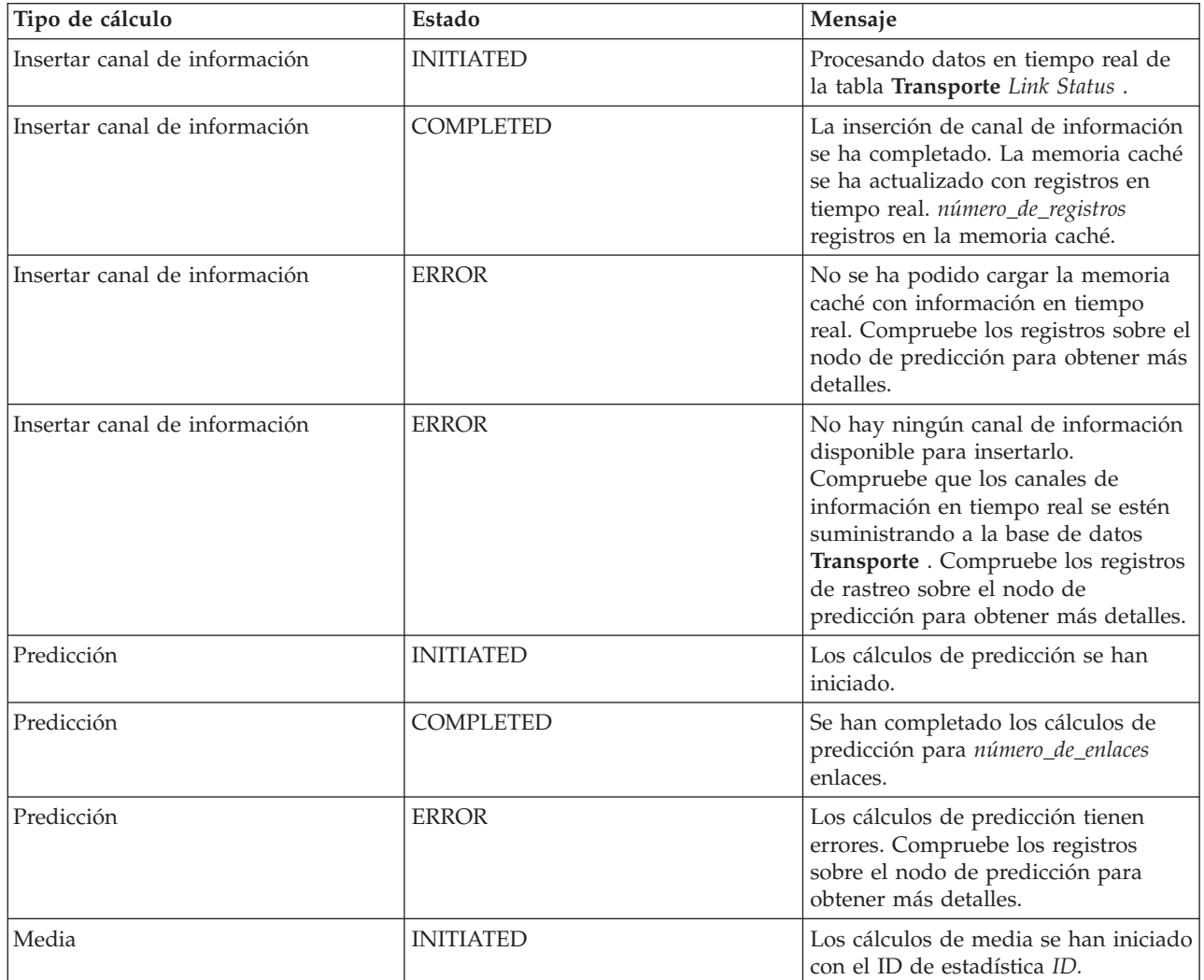

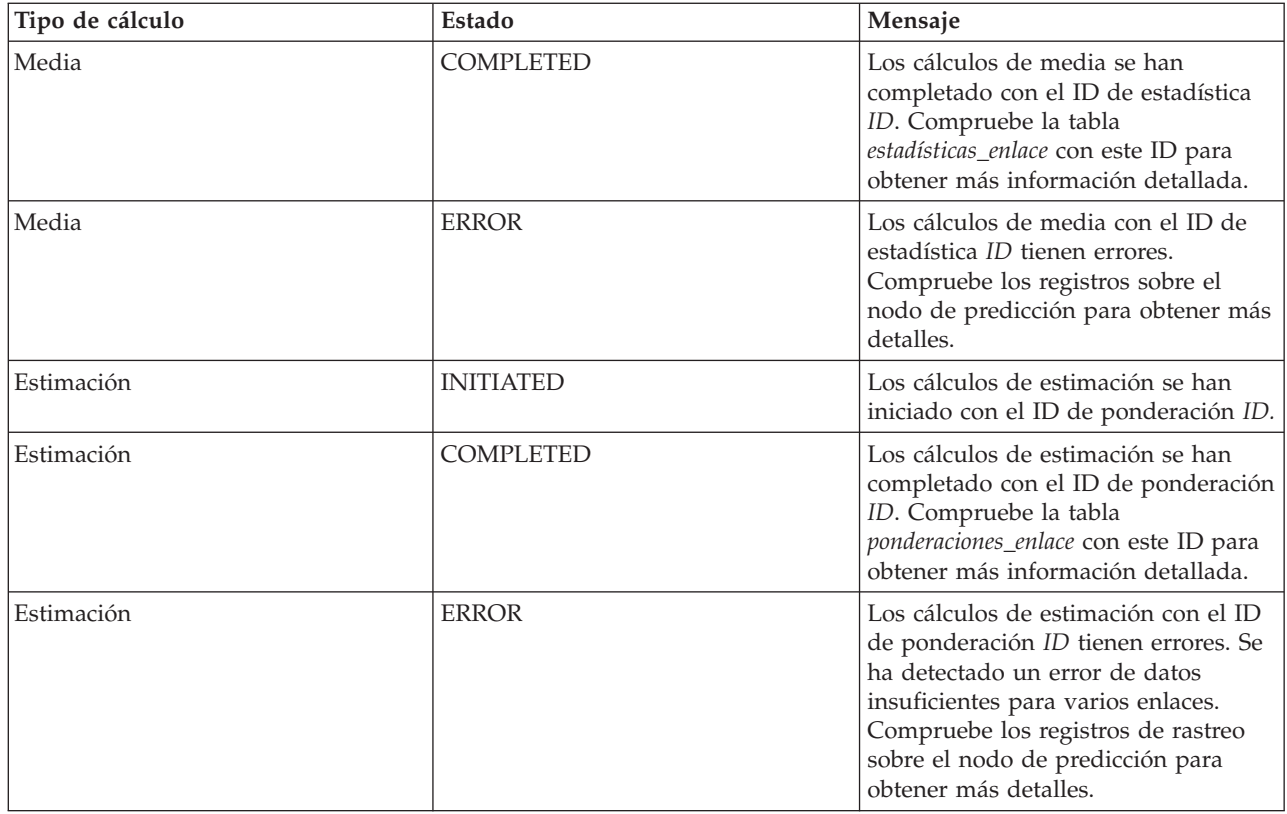

# **Selección de detalles de cálculo de predicción del tráfico para mostrar en la tabla**

La tabla del portlet Supervisión de cálculos de predicción de tráfico se rellena en función de las opciones elegidas en el formulario de selección.

### **Procedimiento**

- 1. Pulse **Seleccionar contenido**.Se visualiza un formulario.
- 2. Utilice el formulario para especificar el cálculo de predicción de tráfico que desea supervisar:
	- v **Tipo de cálculo**
	- v **Estado**
	- v **Fecha de inicio**
	- v **Hasta la fecha**
- 3. Después de hacer su selección, pulse **Seleccionar contenido** otra vez para ocultar el formulario de selección.
- 4. Pulse **Actualizar** o haga clic en **Restablecer** para volver a los valores por defecto.

### **Resultados**

La tabla se actualiza con la última información disponible de cálculo de predicción del tráfico basada en la selección.

# **Clasificación de la tabla de seguimiento de cálculos de predicción de tráfico**

La ordenación de la lista es útil para navegar a través de largas listas de cálculos de predicción de tráfico devueltos por una consulta. Puede ordenar los detalles de los cálculos de predicción del tráfico haciendo clic en el título de la columna. Por ejemplo, pulse el encabezado de columna **Estado** para ordenar los cálculos de predicción de tráfico por estado. Al hacer clic una vez en el encabezado de columna, se

ordena la lista por los valores de columna en orden ascendente. Al volver a pulsar el encabezado de columna **Estado** se ordenará la lista en orden descendente. La lista solo se puede ordenar por un valor de columna al mismo tiempo.

# **Iniciar cálculo manual**

### ₿

El portlet Iniciar cálculo manual proporciona opciones para iniciar manualmente cálculos de predicción de tráfico estimados y de media, fuera de los periodos de cálculo planeados. Los cálculos de previsión de velocidad y volumen están planificados y no se pueden iniciar de forma manual.

### **Descripción general del portlet**

El portlet Iniciar cálculo manual es una ventana interactiva desde donde se puede iniciar un cálculo de predicción de tráfico.

# **Opciones configurables**

El portlet Iniciar cálculo manual muestra diferentes campos editables con los que puede especificar el cálculo de predicción de tráfico para iniciar. La siguiente tabla muestra los detalles que deben proporcionarse.

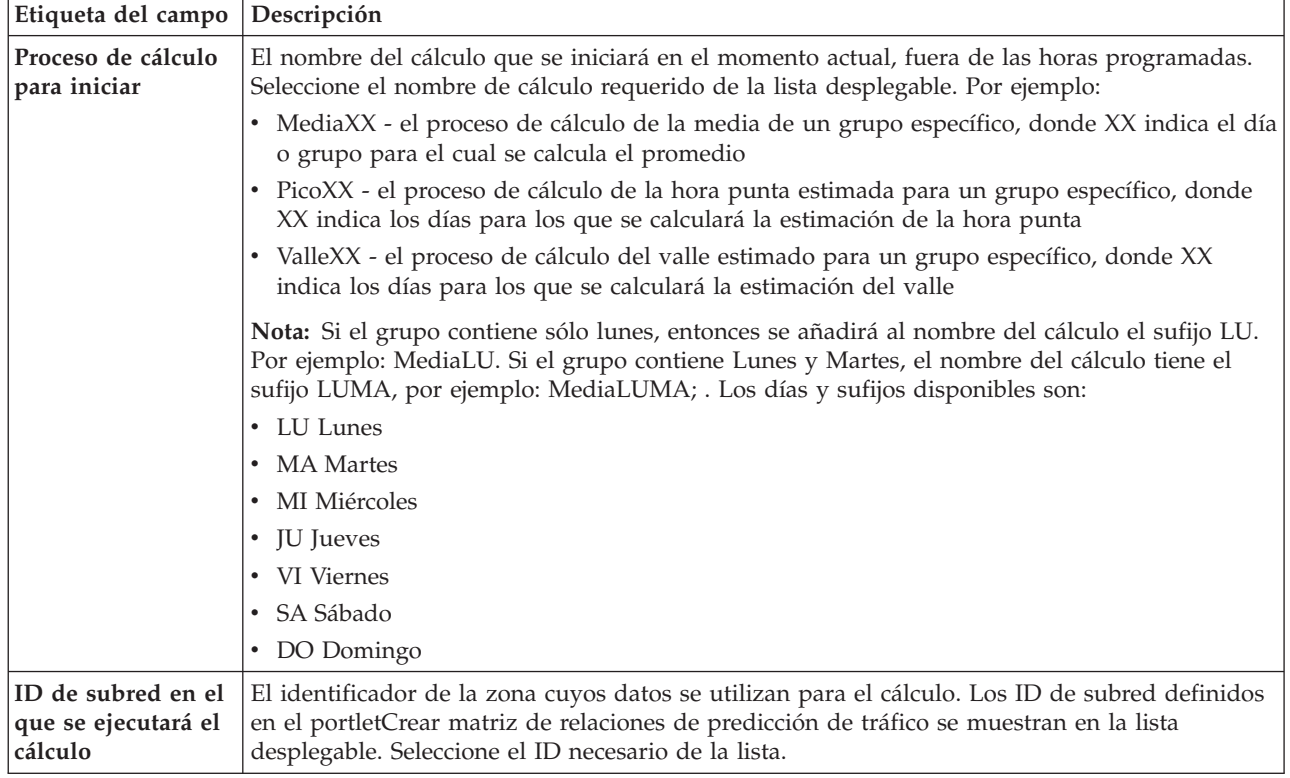

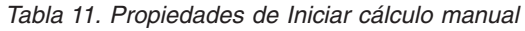

# **Activación manual de un cálculo de predicción de tráfico Procedimiento**

- 1. Seleccione **Proceso de cálculo para iniciar** de la lista.
- 2. Seleccione **ID de subred en el que se ejecutará el cálculo** de la lista.
- 3. Después de hacer la selección, pulse **Iniciar** o **Restablecer** para volver a los valores predeterminados.

# **Resultados**

Se mostrará una confirmación de la configuración guardada en la parte superior del portlet y se iniciará el cálculo de predicción del tráfico necesario.

### **Qué hacer a continuación**

Puede ver el estado del cálculo de la predicción de tráfico desencadenada en el portlet Supervisión de cálculos de predicción de tráfico pulsando **Administración** > **Intelligent Operations** > **Herramientas administrativas** > **Supervisar cálculos de predicción de tráfico**.

### **Crear matriz de relaciones de predicción de tráfico**

#### ₿

El portlet Crear matriz de relaciones de predicción de tráfico contiene opciones necesarias para crear una relación entre un conjunto de enlaces de tráfico que depende del número de saltos entre ellos. Cada enlace es un enlace inicial y el número de saltos determinan la distancia a la que se encuentran los otros enlaces relativos de la subred respecto al enlace inicial.

### **Descripción general del portlet**

El portlet Crear matriz de relaciones de predicción de tráfico es una ventana interactiva que contiene opciones para crear un ID de subred y seleccionar el número de saltos necesarios para crear una relación entre los enlaces de tráfico de la subred especificada. Los enlaces de una subred se relacionan en base a la distancia, en términos del número de saltos, y dicha relación se utiliza como entrada para los cálculos de predicción de tráfico.

### **Opciones configurables**

El portlet Crear matriz de relaciones de predicción de tráfico muestra diferentes campos editables con los que podrá crear un ID de subred y también generar relaciones entre enlaces de tráfico. El portlet contiene las siguientes secciones y campos.

| Etiqueta del campo                                                                                 | Descripción                                                                                                    |
|----------------------------------------------------------------------------------------------------|----------------------------------------------------------------------------------------------------|
| Ejemplo de saltos a<br>enlaces<br>relacionados                                                     | Esta ilustración explica el concepto de creación de una relación entre los enlaces de tráfico de<br>una subred en base al número de saltos entre ellos. Cada enlace de una subred se considera<br>como enlace inicial y el resto de enlaces se relacionan con él dependiendo del número de<br>saltos especificado.                                                                                                    |
| ID de subred de<br>contiene los<br>enlaces iniciales<br>para los que<br>calcular las<br>relaciones | Esta lista define el ID asociado con la subred para la que se va a crear una relación. La subred<br>es un conjunto de ID de enlace de tráfico recopilados desde la base de datos de IBM<br>Intelligent Transportation . Seleccione un ID de subred.                                                                                                    |
| Número de saltos<br>para ir de un<br>enlace inicial a sus<br>relativos más<br>distantes            | Este campo define la distancia que debe considerarse entre un enlace inicial y otros enlaces<br>relativos de la subred en base al número de saltos entre ellos. Seleccione o especifique el valor<br>obligatorio. Valor predeterminado: 1<br>Nota: El ID de subred solo se puede asociar con un determinado número de saltos en<br>cualquier momento. Es decir, solo puede existir un tipo de relación entre los enlaces de tráfico<br>de la subred. Si se especifica un número de saltos diferente para el ID de subred, se<br>sobrescribirá el valor existente y se creará una nueva relación. |

*Tabla 12. Elementos de Crear matriz de relaciones de predicción de tráfico*

# <span id="page-150-0"></span>**Generación de relaciones entre enlaces de tráfico**

Puede especificar la información necesaria para crear una relación entre un conjunto de enlaces de tráfico de una subred.

### **Procedimiento**

- 1. Seleccione el **ID de subred de contiene los enlaces iniciales para los que calcular las relaciones** necesario.
- 2. Seleccione o especifique el **Número de saltos para ir de un enlace inicial a sus relativos más distantes** necesario.
- 3. Pulse **Generar relaciones** para crear la relación y almacenarla en la base de datos, o pulse **Restablecer** para volver a los valores predeterminados.

### **Resultados**

Se mostrará una confirmación de la configuración guardada en la parte superior del portlet. Estos criterios actualizados se utilizarán como entrada en los cálculos de predicción del tráfico.

# **Crear subred**

### e

El portlet Predicción del tráfico - Crear subred permite definir varias subredes y asignar también los enlaces subyacentes a cada una de las subredes en Predicción del tráfico. Crear varias subredes implica que distintos grupos de enlaces se procesan en paralelo, lo cual puede mejorar el rendimiento.

### **Descripción general del portlet**

Cada subred está asociada a varios ID de enlace. En el portlet, existe un campo alfanumérico que representa el ID de subred y un recuadro de texto donde puede escribir o pegar varios ID de enlace separados por comas para la subred. Las subredes se definen desde el portlet y la información se envía al servicio REST para su proceso.

# **Opciones configurables**

El portlet Predicción del tráfico - Crear subred diferentes campos editables con los que se pueden configurar los ajustes para crear una subred con ID de enlace asociados. El portlet contiene las siguientes secciones y campos.

| Elementos                                        | Descripción                                                                                                    |
|--------------------------------------------------|----------------------------------------------------------------------------------------------------|
| Definir una subred  <br>$ con$ ID                | El campo <b>Definir una subred con ID</b> define el ID de subred que se debe procesar. El ID no<br>puede ser un ID existente.                                                                                                    |
| Enlaces que se van<br>a asociar con la<br>subred | El recuadro de texto Enlaces que se deben asociar con la subred contiene los ID de enlace<br>separados por comas asociados con el ID de subred en el campo Definir una subred con ID.<br>Los ID de enlace no deben existir en otra subred y deben existir en las tablas de datos. Si se<br>envía un enlace que no cumple estos criterios, el suceso se registra para poder corregir este<br>problema. |

*Tabla 13. Elementos de Predicción del tráfico - Crear subred*

# **Definición de una subred**

Siga estos pasos para definir una subred en el portlet Predicción del tráfico - Crear subred . Consulte la sección *Opciones configurables* anteriores para obtener información detallada.

### **Antes de empezar**

Asegúrese de que los enlaces y las subredes estén bien definidas.

### <span id="page-151-0"></span>**Procedimiento**

- 1. Especifique un ID de subred en el campo **Definir una subred con ID** y especifique los ID de enlace asociados en el recuadro de texto **Enlaces que se deben asociar con la subred** .
- 2. Pulse **Crear subred**.

### **Resultados**

El estado de la tarea se muestra en la parte superior del portlet. Por ejemplo, La subred se ha creado satisfactoriamente. Si hay un error de creación de subred, se registra la lista de enlaces que han fallado y el Administrador de TI de tráfico que crea la subred comprueba los registros, elimina o modifica los ID de enlace y repite el proceso, si es necesario.

# **Actualizar subred**

### e

El portlet Predicción del tráfico - Actualizar subred permite seleccionar subredes y editar o suprimir los enlaces subyacentes con cada una de las subredes de Predicción del tráfico. Disponer de varias subredes implica que distintos grupos de enlaces se procesan en paralelo, lo cual puede mejorar el rendimiento.

### **Descripción general del portlet**

Cada subred está asociada a varios ID de enlace. En el portlet, existe un campo alfanumérico que representa el ID de subred y un recuadro de texto con ID de enlace separados por comas para la subred. Se selecciona un ID de subred para actualizarlo o suprimirlo y la solicitud de actualización o supresión se envía al servicio REST para su proceso.

### **Opciones configurables**

El portlet Predicción del tráfico - Actualizar subred muestra diferentes campos editables con los que se pueden configurar los ajustes para actualizar o suprimir una subred con ID de enlaces asociados. El portlet contiene las siguientes secciones y campos.

| Elementos                          | Descripción                                                                                                    |
|------------------------------------|----------------------------------------------------------------------------------------------------|
| <b>ID</b> de subred                | El campo <b>ID</b> de subred define el ID de subred que se debe procesar.                                                                        |
| Enlaces asociados<br>con la subred | El recuadro de texto <b>Enlaces asociados con la subred</b> contiene los ID de enlace asociados con<br>el ID de subred en el campo ID de subred. |

*Tabla 14. Elementos de Predicción del tráfico - Actualizar subred*

### **Modificación o supresión de una subred**

Siga estos pasos para editar o suprimir una subred del portlet Predicción del tráfico - Actualizar subred .

### **Antes de empezar**

Asegúrese de que los enlaces y las subredes que especifique estén bien definidas. Revise las reglas de creación de subredes en el tema *Crear subred* .

### **Procedimiento**

- 1. Especifique un ID de subred en el campo **Definir una subred con ID** y los ID de enlace asociados se muestran en el recuadro de texto no editable.
- 2. En función de si desea actualizar o suprimir la subred, realice una de las acciones siguientes:
	- v Si desea actualizar la subred, pulse **Editar enlaces**, añada o elimine los ID de enlace y pulse **Actualizar**.
	- v Si desea suprimir la subred, pulse **Suprimir**.

# **Resultados**

El mensaje de estado de actualización o supresión se muestra en la parte superior del portlet.

# **Pautas para configurar la predicción de tráfico**

### ₿

La característica de Predicción del tráfico define ciertos pasos para configurar la predicción de tráfico por primera vez utilizando los portlets de administración disponibles en la vista **Administración** de la interfaz de la solución. Posteriormente, puede configurar portlets de administración individuales como sea necesario. Este procedimiento le proporciona una vista general de cómo configurar la predicción de tráfico utilizando varios portlets.

# **Procedimiento**

- 1. Configure el título del sitio de los portlets de administración de predicción de tráfico disponibles en la vista **Administración** de la interfaz de la solución siguiendo las instrucciones de ["Configuración](#page-153-0) [del título de sitio de los portlets de administración" en la página 144.](#page-153-0)
- 2. Configure los valores generales de predicción de tráfico en el portlet Configurar y habilitar predicción de tráfico siguiendo las instrucciones de ["Configuración de los valores generales para](#page-154-0) [predicción de tráfico" en la página 145.](#page-154-0) Asegúrese de que la predicción de tráfico está inhabilitada desmarcando las siguientes casillas de verificación:
	- v **Habilitar predicción de tráfico**
	- v **Habilitar predicción en función de velocidad**
	- v **Habilitar predicción en función de volumen**
- 3. Inicie sesión en servidor de gestión y vaya a/opt/IBM/WebSphere/AppServer/profiles/ IICCltSvcsProfile1/bin.
	- a. Detenga el servidor de predicciones ejecutando el siguiente mandato: ./stopServer.sh IICCltSvcsServer1 -username waswebadmin -password passw0rd
	- b. Inicie el servidor de predicciones ejecutando el siguiente mandato:

./startServer.sh IICCltSvcsServer1 -username waswebadmin -password passw0rd

- 4. De forma predeterminada, se crea una subred denominada *Zone1* con todos los enlaces disponibles por los scripts posteriores a la instalación de Predicción del tráfico .
	- a. Visualice la subred en el portlet **Intelligent Operations** > **Herramientas personalizadas** > **Crear subredes de predicción de tráfico** .
	- b. Cree varias subredes copiando los enlaces desde este portlet. El portlet ["Crear subred" en la](#page-150-0) [página 141](#page-150-0) impide que un ID de enlace esté presente en varias subredes.
	- c. Para obtener el máximo número de enlaces previstos, cree la subred con una relación de enlace adecuada. Edite y suprima las subredes utilizando el portlet ["Actualizar subred" en la página](#page-151-0) [142.](#page-151-0)
	- d. Genere relaciones después de que se cree la subred o subredes. Se pueden generar relaciones para cada subred individual o para todas las subredes.
- 5. Especifique los datos necesarios para crear un ID de subred y generar una relación entre los enlaces de tráfico del portlet Crear matriz de relaciones de predicción de tráfico siguiendo las instrucciones de ["Personalización de la matriz de relaciones de tráfico" en la página 146.](#page-155-0)
- 6. Configure los valores de cálculo de media de predicción de tráfico en el portlet Configurar cálculos de predicción de tráfico - Media siguiendo las instrucciones de ["Personalización del cálculo de media](#page-156-0) [de predicción de tráfico" en la página 147.](#page-156-0)
- 7. Configure los valores de cálculo de predicción de tráfico en el portlet Configurar cálculos de predicción de tráfico - Estimación siguiendo las instrucciones de ["Personalización del cálculo de](#page-156-0) [predicción de tráfico" en la página 147.](#page-156-0)
- <span id="page-153-0"></span>8. Reinicie el servidor BatchCalculation. Para obtener instrucciones sobre cómo detener e iniciar el servidor BatchCalculation, consult[eControl de los servidores de predicción de tráfico.](#page-164-0)
- 9. Active todos los cálculos de predicción de tráfico del portlet Iniciar cálculo manual siguiendo las instrucciones de ["Inicio manual de cálculos de predicción de tráfico" en la página 162.](#page-171-0) Se recomienda que todos los cálculos de predicción de tráfico estimados y de media se desencadenan manualmente la primera vez, siendo los cálculos de media los que primero se desencadenan. Los cálculos de media para cualquier día se desencadenan y completan antes de que se desencadenen los cálculos estimados para el mismo día. Posteriormente, los cálculos se ejecutan a las horas programadas de forma predeterminada.
- 10. Supervise todos los cálculos de predicción de tráfico del portlet Supervisión de cálculos de predicción de tráfico siguiendo las instrucciones de ["Supervisión de cálculos de predicción de](#page-171-0) [tráfico" en la página 162.](#page-171-0) Puede personalizar la consulta en el formulario de selección para supervisar cálculos específicos.
- 11. Habilite la predicción de tráfico en el portlet Configurar y habilitar predicción de tráfico siguiendo las instrucciones de ["Configuración de los valores de velocidad y volumen para predicción de](#page-155-0) [tráfico" en la página 146.](#page-155-0) Asegúrese de que el recuadro de selección de **Habilitar predicción de tráfico** está marcado. Además, seleccione la casilla de verificación de **Habilitar predicción en función de velocidad** o **Habilitar predicción en función de volumen** o ambas.

# **Configuración del título de sitio de los portlets de administración** e

Para mostrar el título de sitio de los portlets de administración de predicción de tráfico, debe asignar una política de tema a las páginas. Debe tener permisos de administrador de TI para realizar esta tarea.

### **Acerca de esta tarea**

Los portlets de administración de predicción de tráfico que residen en las páginas **Herramientas de administración** y **Herramientas de personalización** disponibles en la vista **Administración** de la interfaz de solución heredan la política de tema que configuró para las páginas padre.

Por ejemplo, el portlet Iniciar cálculo manual en **Administración** > **Intelligent Operations** > **Herramientas de administración** > **Iniciar cálculos de predicción de tráfico** hereda automáticamente la política tema que configuró para la página **Herramientas de administración** .

**Nota:** Si el título del sitio no está configurado para los portlets de administración, se muestran varios caracteres de signos de interrogación en lugar del título del sitio.

Por ejemplo, se muestran caracteres **??????** como título en lugar del *Nombre de ciudad*.

### **Procedimiento**

- 1. Inicie sesión en el portal como administrador.
- 2. Pulse **Administración** en la interfaz de WebSphere Portal para ver los portlets de administración de predicción de tráfico.
- 3. Para crear un estilo, pulse**Interfaz de usuario del portal** > **Personalizador de temas**.
- 4. En la página de bienvenida de **Personalizador de temas**, pulse **crear un estilo nuevo**.
- 5. En la lista **Estilo para copiar**, seleccione **SingleTopNav**.
- 6. Especifique un nombre para el nuevo estilo en el campo **Nombre del estilo**.
- 7. Pulse **Aceptar**.
- 8. Para especificar el título de sitio en la política de tema, pulse en **Seleccionar un estilo para editar** en la página de bienvenida de **Personalizador de temas**.
- 9. Seleccione el nombre de estilo que creó en el paso 6.
- 10. Haga clic en la pestaña **Banner**.
- <span id="page-154-0"></span>11. En la sección **Branding**, especifique el título de sitio necesario en el campo **Título del sitio**. Por ejemplo, especifique un título de sitio como Nombre de ciudad.
- 12. Pulse **Guardar estilo**.
- 13. Para asignar la política tema para los portlets de administración, pulse **Interfaz de usuario del portal** > **Gestionar páginas**.
- 14. Pulse **Raíz de contenido** > **Administración** > **WebSphere Portal**.
- 15. Asigne el estilo de tema para las filas **Herramientas de administración** y **Herramientas de personalización** utilizando las siguientes instrucciones:
	- a. Pulse el icono **Editar propiedades de la página** junto a cada fila.
	- b. Seleccione el **Estilo de tema (política de tema)** que creó y configuró en los pasos [6 en la página](#page-153-0) [144](#page-153-0) y 11.
	- c. Pulse **Aceptar**.

### **Resultados**

Los portlets de administración de predicción de tráfico que están en las páginas **Herramientas de administración** y **Herramientas de personalización** muestran el título del sitio configurado.

# **Configuración de los valores generales para predicción de tráfico** e

Personalice los valores generales para la predicción de tráfico desde la consola de administración de portal en el servidor de portalIBM Intelligent Operations Center . Debe tener permisos de administrador de TI de transporte para realizar esta tarea.

### **Procedimiento**

- 1. Inicie sesión en el portlet Configurar y habilitar predicción de tráfico con los detalles de inicio de sesión adecuados.
- 2. Pulse **Administración** > **Intelligent Operations** > **Herramientas personalizadas** > **Configurar predicción de tráfico**.
- 3. Seleccione el **Intervalo de sondeo** requerido de la lista.
- 4. Seleccione el **Intervalo de predicción** requerido de la lista. Asegúrese de que este valor es divisible por el intervalo de sondeo.
- 5. Seleccione el **Períodos de tiempo para utilizar en las predicciones durante una evaluación** necesario de la lista disponible.
- 6. Especifique el **Número de períodos para utilizar en predicciones**.
- 7. Opcional: Si se encuentra una fecha procesada anteriormente en la base de datos, puede detener la generación de predicciones. Para habilitar esta opción, seleccione la casilla de verificación titulada **Detener predicción cuando se encuentre una fecha procesada con anterioridad en la base de datos**.
- 8. Pulse **Aplicar** para guardar la configuración o haga clic en **Restablecer** para volver a los valores por defecto.

### **Resultados**

Los trabajos están almacenados en la base de datos. Para verificar los trabajos:

- 1. Inicie sesión en servidor de bases de datos y conéctese a **TIH\_OP** utilizandoDB2.
- 2. Determine el número de registros de la tabla **CACHE.JOB\_TRIGGERS** entrando SELECT \* FROM CACHE.JOB\_TRIGGERS. Hay un registro con el nombre de trabajo de **AdapterTrigger**.

En la parte superior del portlet, se mostrará una confirmación de la configuración guardada. Estos criterios actualizados se utilizarán la próxima vez que se active y ejecute la predicción del tráfico.

# <span id="page-155-0"></span>**Configuración de los valores de velocidad y volumen para predicción de tráfico** e

Para habilitar la predicción de tráfico y personalizar sus valores según la velocidad y el volumen, utilice el portlet Configurar y habilitar predicción de tráfico . Debe tener permisos de administrador de TI para realizar esta tarea.

### **Procedimiento**

- 1. Seleccione la casilla de verificación **Habilitar predicción de tráfico** para predecir el tráfico con los datos recopilados.
- 2. Seleccione o especifique la información requerida en la sección **Configurar opciones generales**.
- 3. Opcional: En la sección **Configurar predicción de velocidad**, seleccione la casilla de verificación **Habilitar predicción en función de velocidad** para configurar los parámetros necesarios para configurar la predicción de tráfico en función de la velocidad.
	- a. Especifique el **Porcentaje de datos que pueden faltar**.
	- b. Especifique el **Porcentaje de datos que se permite que sean cero**.
- 4. Opcional: En la sección **Configurar predicción de volumen**, seleccione la casilla de verificación **Habilitar predicción en función de volumen** para configurar los parámetros necesarios para configurar la predicción de tráfico en función del volumen.
	- a. Especifique el **Porcentaje de datos que pueden faltar**.
	- b. Especifique el **Porcentaje de datos que se permite que sean cero**.
- 5. Pulse **Aplicar** para guardar la configuración o haga clic en **Restablecer** para volver a los valores guardados con anterioridad.

### **Resultados**

En la parte superior del portlet, se mostrará una confirmación de la configuración guardada. Estos criterios actualizados determinarán la predicción de tráfico que se ejecutará y la configuración que debe utilizarse. Además, los portlets de la vista **Operador: Tráfico** que muestren los resultados de la predicción del tráfico se actualizarán de forma automática la próxima vez que se actualice el gráfico o la página.

# **Personalización de la matriz de relaciones de tráfico**

# e

Para especificar los detalles necesarios para crear un ID de subred y generar una matriz de relaciones, utilice el portlet Crear matriz de relaciones de predicción de tráfico . Debe tener permisos de administrador de TI para realizar esta tarea.

# **Procedimiento**

- 1. Seleccione el **ID de subred de contiene los enlaces iniciales para los que calcular las relaciones** necesario.
- 2. Seleccione o especifique el **Número de saltos para ir de un enlace inicial a sus relativos más distantes** necesario.
- 3. Pulse **Generar relaciones** para crear la relación y almacenarla en la base de datos, o pulse **Restablecer** para volver a los valores predeterminados.

### **Resultados**

Se mostrará una confirmación de la configuración guardada en la parte superior del portlet. Estos criterios actualizados se utilizarán como entrada en los cálculos de predicción del tráfico.

# <span id="page-156-0"></span>**Personalización de cálculos de predicción de tráfico**

### ๑

Para personalizar la media de predicción de tráfico y estimar cálculos, utilice los portlets Configurar cálculos de predicción de tráfico - Media y Configurar cálculos de predicción de tráfico - Estimación . Debe tener permisos de administrador de TI para realizar esta tarea.

### **Personalización del cálculo de media de predicción de tráfico:**

Para personalizar el cálculo de media predicción de tráfico, utilice el portlet Configurar cálculos de predicción de tráfico - Media. Debe tener permisos de administrador de TI para realizar esta tarea.

### **Procedimiento**

- 1. Seleccione o especifique la opción **Número de semanas para utilizar en el cálculo de la media** obligatoria.
- 2. Seleccione o especifique la opción **Valor alfa para calcular media ponderada** obligatoria.
- 3. Utilice las flechas para agrupar los días de la semana en columnas distintas en función de patrones de tráfico similares. Se puede configurar un máximo de siete grupos. Los grupos vacíos se ignoran al calcular la media.
- 4. Pulse **Aplicar cambios** o haga clic en **Restablecer** para volver a los valores por defecto.

### **Resultados**

Una confirmación de la configuración guardada se mostrará en la parte superior del portlet y se planifican los procesos necesarios. También puede iniciar los cálculos en el portletIniciar cálculo manual . Para abrir el portlet, pulse **Administración** > **Intelligent Operations** > **Herramientas de administración** > **Iniciar cálculos de predicción de tráfico**. Los datos generados por este cálculo se utilizan como entrada para predicciones en tiempo real.

### **Personalización del cálculo de predicción de tráfico:**

Para personalizar el cálculo de predicción de tráfico, utilice el portlet Configurar cálculos de predicción de tráfico - Estimación. Debe tener permisos de administrador de TI para realizar esta tarea.

#### **Antes de empezar**

Compruebe que la configuración se guarde para el cálculo de la media en el portlet Configurar cálculos de predicción de tráfico - Media . Pulse **Administración** > **Intelligent Operations** > **Herramientas de personalización** > **Configurar cálculos de predicción de tráfico**.

#### **Procedimiento**

- 1. En la sección **Paso 1: Agrupar días de la semana con patrones de tráfico similares** , utilice las flechas para agrupar los días de la semana en columnas distintas en función de patrones de tráfico similares. Se puede configurar un máximo de siete grupos. Los grupos vacíos se ignoran al calcular la estimación.
- 2. En la sección **Paso 2: Para cada grupo de días, especificar horas con los niveles de tráfico más densos (punta) normalmente**, especifique las siguientes opciones para cada grupo de estimación:
	- a. Seleccione la opción **Asociar con una media creada previamente** necesaria en la lista desplegable.
	- b. Seleccione o especifique la opción **Número de semanas para utilizar en este cálculo**.
	- c. Utilice las flechas para agrupar las horas en las columnas **Horas de menor actividad** y **Horas punta**.
- 3. Pulse **Aplicar cambios** o haga clic en **Restablecer** para volver a los valores por defecto.

### **Resultados**

Una confirmación de la configuración guardada se mostrará en la parte superior del portlet y se planifican los procesos necesarios. Para iniciar el cálculo en el portlet Iniciar cálculo manual , pulse **Administración** > **Intelligent Operations** > **Herramientas de administración** > **Iniciar cálculos de predicción de tráfico**. Los datos generados por este cálculo se utilizan como entrada para predicciones en tiempo real.

# **Personalización de los informes de Predicción del tráfico**

### e

Puede personalizar los informes facilitados por la característica Predicción del tráfico para que se ajuste a los requisitos organizativos. La personalización soportada incluye la modificación de algunos criterios de informe, idioma y valores de accesibilidad.

Para obtener más información acerca de cómo personalizar los informes, consulte *Personalización de los informes.*

# **Personalización de la característica Identificación y predicción de vehículos**

# ₽

Puede personalizar la característica Identificación y predicción de vehículos de IBM Intelligent Transit Analytics para que se ajuste a los requisitos de despliegue.

Los temas siguientes proporcionan información acerca de la personalización soportada para IBM Intelligent Transit Analytics. Para obtener más consejos sobre la personalización de la solución, póngase en contacto con el soporte de IBM .

# **Personalización de los informes de Identificación y predicción de vehículos**

# ₽

Puede personalizar los informes facilitados por la característica Identificación y predicción de vehículos para que se ajuste a los requisitos organizativos. La personalización soportada incluye la modificación de algunos criterios de informe, idioma y valores de accesibilidad.

Para obtener más información acerca de cómo personalizar los informes, consulte *Personalización de los informes.*

# **Configuración de los resultados de consulta máximos para la lista y el mapa deCondiciones del tráfico**

# ₽

En la vista Operador: Tráfico , puede limitar el número de elementos que se devuelven en los resultados de consulta en los portlets de la lista y el mapa. De forma predeterminada, se pueden mostrar un máximo de 2.000 elementos en el mapa o en la lista. El límite se establece en la tabla de base de datos SYSPROP de la base de datos IOCDB . Para actualizar el límite predeterminado en la base de datos IOCDB , emita un comando SQL desde IBM Intelligent Operations Center servidor de datos.

# **Acerca de esta tarea**

La tabla de base de datos SYSPROP almacena datos de configuración de todo el sistema para IBM Intelligent Operations Center y soluciones integradas como IBM Intelligent Transportation. Debe tener permisos de administrador de base de datos para actualizar la tabla de base de datosSYSPROP .

Limitar el número de elementos que se devuelven en los resultados de la consulta en los portlets de la lista y el mapa puede ayudar a mejorar el rendimiento del servidor y del cliente.

Puede modificar el límite predeterminado actualizando el campo **MaxFeatures** en la tabla de base de datos SYSPROP desde dentro de la interfaz de usuario de DB2 Control Center. Para obtener instrucciones detalladas, consulte *Actualización de la tabla de propiedades del sistema* en el Information Center de IBM Intelligent Operations Center . De lo contrario, puede utilizar el siguiente procedimiento para modificar los valores de la tabla de base de datos SYSPROP que determina el número máximo de elementos que se pueden mostrar en el mapa o en la lista.

# **Procedimiento**

- 1. Inicie sesión en el servidor como administrador de base de datos DB2 .
- 2. Conéctese a la base de datos IOCDB utilizando el siguiente mandato de shell DB2 : db2 connect to IOCDB
- 3. Actualice el límite de resultados de la lista y del mapa existentes entrando el siguiente comando SQL: update *dbTable* set value=*limit* where name="MaxFeatures" and subject="Transit" Donde:
	- v *dbTable* es el nombre de la tabla de base de datos SYSPROP , como IOC.SysProp.
	- v *limit* es un valor entero que representa el límite que desea establecer. El límite máximo es 2.000, que también es el límite predeterminado. Reduzca este valor para mejorar el rendimiento.

Por ejemplo, para establecer el límite a 1.000 elementos, utilice el siguiente comando SQL:

update ioc.sysprop set value=1000 where name="MaxFeatures" and subject="Transit"

- 4. Para desconectarse, entre el siguiente comando de shell DB2 : db2 disconnect all
- 5. Reinicie el Servidor de aplicaciones de IBM Intelligent Operations Center.

# **Resultados**

Una vez que se reinicia Servidor de aplicaciones de IBM Intelligent Operations Center , cuando envía una consulta, el mapa del portlet Condiciones del tráfico y la lista del portlet Condiciones del tráfico - Detalles devuelven únicamente el número máximo de elementos según el conjunto de valores de la tabla *SYSPROP* . Si el número de resultado de una consulta supera este límite, se muestra un mensaje de aviso en la interfaz del portal de solución.

# **Configuración del intervalo de sondeo** ₽

El intervalo de sondeo es la cantidad de tiempo que pasa antes de que se visualice la documentación en el mapa y de que se renueve la lista en la vista Operador: Tráfico con la información más reciente de la base de datos del sistema. De forma predeterminada, el intervalo de sondeo es de 15 segundos. Puede personalizar este valor si es necesario.

# **Acerca de esta tarea**

El intervalo de sondeo de la característica Identificación y predicción de vehículos se establece en la tabla de base de datos SYSPROP de la base de datos IOCDB .

La tabla de base de datos SYSPROP almacena datos de configuración de todo el sistema para IBM Intelligent Operations Center y soluciones integradas como IBM Intelligent Transportation. Necesitará los permisos de administrador de base de datos para actualizar la tabla de base de datos SYSPROP .

Puede modificar el intervalo de sondeo predeterminado actualizando el campo **VehiclePollingInterval** de la tabla de base de datos SYSPROP desde dentro de la interfaz de usuario en DB2 Control Center. Para obtener instrucciones detalladas, consulte *Actualización de la tabla de propiedades del sistema* en el Information Center de IBM Intelligent Operations Center . Si no, puede utilizar el siguiente procedimiento para modificar la base de datos SYSPROP .

# **Procedimiento**

- 1. Inicie sesión en el servidor como administrador de base de datos DB2 .
- 2. Conéctese a la base de datos IOCDB utilizando el siguiente mandato de shell DB2 : db2 connect to IOCDB
- 3. Actualice el límite de resultados de la lista y del mapa existentes entrando el siguiente comando SQL: UPDATE *dbTable* set value = '*pollingIntervalValue*' where name = 'VehiclePollingInterval'and subject = 'Transit' Donde:
	- v *dbTable* es el nombre de la tabla de base de datos SYSPROP , como IOC.SysProp.
	- v *pollingIntervalValue* es un valor en segundos que representa el intervalo de sondeo que desea establecer.

Por ejemplo, para establecer el intervalo de sondeo en 10 segundos, utilice el siguiente comando SQL: UPDATE IOC.SysProp set value = '10' where name = 'VehiclePollingInterval' and subject = 'Transit'

- 4. Para desconectarse, entre el siguiente comando de shell DB2 :
	- db2 disconnect all
- 5. Reinicie el Servidor de aplicaciones de IBM Intelligent Operations Center.

# **Configuración de la unidad de medida para la velocidad** ⊞

La velocidad medida en la característica Identificación y predicción de vehículos deIBM Intelligent Transportation puede estar en millas o kilómetros por hora, dependiendo del entorno local. Puede configurar la unidad de medida para la velocidad y establecerla en un valor que se ajuste a los requisitos de entorno de su sistema. La unidad de medida predeterminada para la velocidad es kilómetros por hora. Este valor sólo se aplica a la característica Identificación y predicción de vehículos de IBM Intelligent Transit Analytics.

# **Antes de empezar**

Para establecer la unidad de medida para la velocidad, primero debe acceder a la tabla de base de datos SYSPROP de la base de datos IOCDB . Para obtener más información acerca de cómo acceder a la tabla de base de datos SYSPROP , consulte la sección *Actualización de la tabla de propiedades del sistema* del Information Center de IBM Intelligent Operations Center .

# **Acerca de esta tarea**

Puede configurar la unidad de medida para los valores de velocidad modificando los siguientes valores de la base de datos SYSPROP .

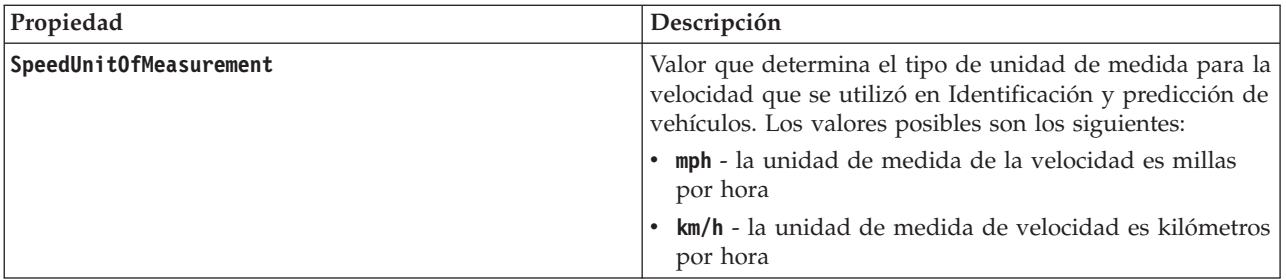

Para modificar la unidad de medida para los valores de velocidad, complete los pasos siguientes:

# **Procedimiento**

- v Conecte la base de datos IOCDB .
- v Para modificar la unidad de medida para la velocidad en kilómetros por hora, entre el siguiente comando:

```
update ioc.sysprop set value = 'km/h' where subject = 'Transit' and name = 'SpeedUnitOfMeasurement'
```
v Para modificar la unidad de medida para la velocidad en millas por hora, entre el siguiente comando: update ioc.sysprop set value = 'mph' where subject = 'Transit' and name = 'SpeedUnitOfMeasurement'

# **Configuración de los rangos de tiempo para el estado del vehículo** ⊞

Se pueden configurar los rangos de tiempo para el estado del vehículo para la característica Predicción y reconocimiento de vehículos de IBM Intelligent Transit Analytics.

# **Antes de empezar**

Para establecer los rangos de tiempo para el estado del vehículo, primero debe acceder a la tabla de base de datos SYSPROP de la base de datosIOCDB . Para obtener más información acerca de cómo acceder a la tabla de base de datos SYSPROP , consulte la sección *Actualización de la tabla de propiedades del sistema* del Information Center de IBM Intelligent Operations Center .

# **Acerca de esta tarea**

Los rangos de tiempo para cada uno de los estados del vehículo se definen por medio de valores máximo y mínimo. La tabla siguiente incluye una lista de todos los posibles estado, los valores predeterminado de cada estado y una descripción:

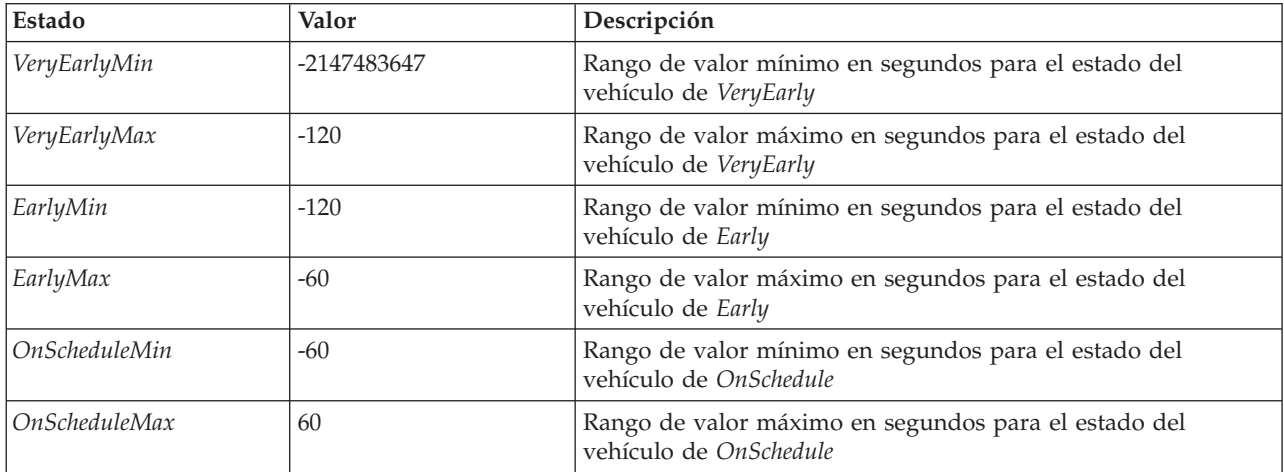

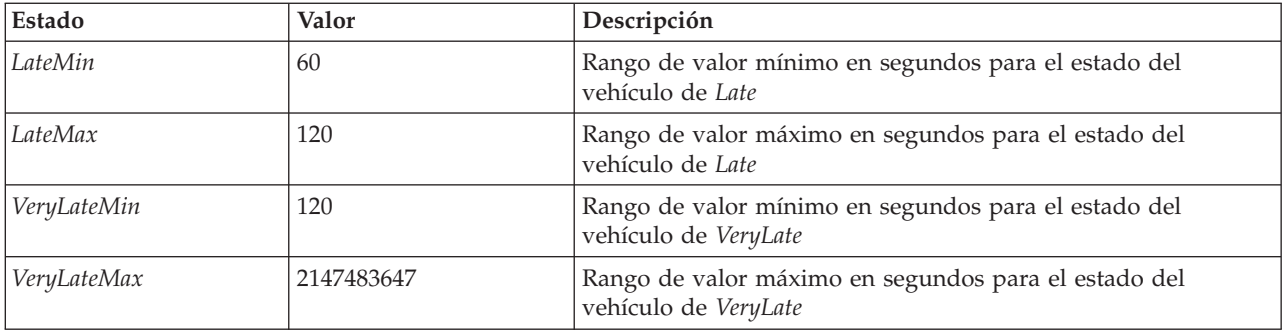

Los valores de cada estado se pueden modificar, pero la siguiente sentencia debe ser true o el sistema funciona de forma inesperada:

*VeryEarlyMin* < *VeryEarlyMax* = *EarlyMin* < *EarlyMax* = *OnScheduleMin* < *OnScheduleMax* = *LateMin* < *LateMax* = *VeryLateMin* < *VeryLateMax*

Para cambiar los rangos de tiempo par el estado del vehículo, complete el siguiente procedimiento.

### **Procedimiento**

Al conectarse a la base de datos IOCDB , entre la siguiente sentencia:

UPDATE IOC.SysProp set value = *new\_value* where subject = 'Transit' and name = *variable\_name*

Donde:

- v *new\_value* es el nuevo valor para el estado.
- v *variable\_name* es el nombre del estado que se está cambiando.

Por ejemplo, para cambiar el valor del estado *EarlyMin* a *-130*, entre la siguiente sentencia: UPDATE IOC.SysProp set value = *'-130'* where subject = 'Transit' and name = *'EarlyMin'*

### **Qué hacer a continuación**

Compruebe que la siguiente sentencia es true:

*VeryEarlyMin* < *VeryEarlyMax* = *EarlyMin* < *EarlyMax* = *OnScheduleMin* < *OnScheduleMax* = *LateMin* < *LateMax* = *VeryLateMin* < *VeryLateMax*

Si esta sentencia no es true, realice los ajuste necesarios.

# **Capítulo 6. Gestión de la solución**

Los temas de esta sección describen cómo realizar tareas administrativas para IBM Intelligent Transportation.

# **Verificación de la versión**

Puede verificar la versión de IBM Intelligent Transportation que ha desplegado utilizando el portletIntelligent Operations Center - Acerca de en el portal **Administración** . También puede verificar la versión de IBM Intelligent Operations Center y otros IBM Smarter Cities Software Solutions integrados que haya implementado en este entorno.

Para obtener más información acerca del portlet de Intelligent Operations Center - Acerca de, consulte el Information Center de IBM Intelligent Operations Center.

# **Control de los servidores y servicios**

IBM Intelligent Transportation se ejecuta en la parte superior del entorno de producción de IBM Intelligent Operations Center . El clúster de servidores IBM Intelligent Operations Center proporciona el middleware y la arquitectura base para la solución. Puede controlar y consultar los servicios de IBM Intelligent Transportation utilizando las series de línea de comandos en los servidores de IBM Intelligent Operations Center.

Para obtener información sobre cómo detener e iniciar los servidores IBM Intelligent Operations Center en los que se ejecuta IBM Intelligent Transportation , consulte los enlaces relacionados en el Information Center de IBM Intelligent Operations Center .

# **Control de los servicios de la característica de reconocimiento de tráfico**

Puede controlar y consultar los servicios de la característica Identificación del tráfico desde la consola administrativa de WebSphere Application Server en Servidor de aplicaciones de IBM Intelligent Operations Center.

Antes de iniciar manualmente los servicios de la característica Identificación del tráfico , asegúrese de que se están ejecutando los servicios proporcionados por el IBM Intelligent Operations Center subyacente.

# **Inicio de los servicios**

Puede iniciar manualmente los servicios de la característica Identificación del tráfico en Consola administrativa de WebSphere Application Server en el servidorServidor de aplicaciones de IBM Intelligent Operations Center .

# **Antes de empezar**

Antes de iniciar manualmente los servicios de la característica Identificación del tráfico , asegúrese de que se están ejecutando los servicios proporcionados por el IBM Intelligent Operations Center subyacente.

# **Procedimiento**

1. Inicie sesión en la consola de administración del portal utilizando la contraseña y el ID administrativo de WebSphere Application Server.

http://*APPLICATION\_SERVER\_HOST*:9060/admin

Donde *APPLICATION\_SERVER\_HOST* es el nombre de host para Application Server.

- 2. En el menú de la consola, pulse **Aplicaciones** > **Tipos de aplicación** > **Aplicaciones empresariales WebSphere**.
- 3. En el campo de filtro **Buscar términos** , entre \*Trans\*.
- 4. Seleccione las siguientes aplicaciones:
	- v **trans\_portal\_ear**
	- v **trans\_portlet\_ear**
	- v **trans\_report\_portlet\_ear**
	- v **trans\_restservices\_ear**
- 5. Pulse **Iniciar**.

### **Resultados**

Una vez se han iniciado los servicios, el estado de los servicios cambia de detenido a iniciado.

# **Deteniendo los servicios**

Puede detener manualmente los servicios de la característica Identificación del tráfico en Consola administrativa de WebSphere Application Server en el servidorServidor de aplicaciones de IBM Intelligent Operations Center .

### **Procedimiento**

1. Inicie sesión en la consola de administración del portal utilizando la contraseña y el ID administrativo de WebSphere Application Server.

http://*APPLICATION\_SERVER\_HOST*:9060/admin

Donde *APPLICATION\_SERVER\_HOST* es el nombre de host para Application Server.

- 2. En el menú de la consola, pulse **Aplicaciones** > **Tipos de aplicación** > **Aplicaciones empresariales WebSphere**.
- 3. En el campo de filtro **Buscar términos** , entre \*Trans\*.
- 4. Seleccione las siguientes aplicaciones:
	- trans portal ear
	- v **trans\_portlet\_ear**
	- v **trans\_report\_portlet\_ear**
	- v **trans\_restservices\_ear**
- 5. Pulse **Detener**.

# **Resultados**

Cuando se detienen los servicios, su estado cambia de iniciado a detenido.

# **Consulta del estado de los servicios**

Puede consultar el estado de los servicios de la característica Identificación del tráfico en Consola administrativa de WebSphere Application Server en el servidor Servidor de aplicaciones de IBM Intelligent Operations Center .

### **Procedimiento**

1. Inicie sesión en la consola de administración del portal utilizando la contraseña y el ID administrativo de WebSphere Application Server.

http://*APPLICATION\_SERVER\_HOST*:9060/admin

Donde *APPLICATION\_SERVER\_HOST* es el nombre de host para Application Server.

- 2. En el menú de la consola, pulse **Aplicaciones** > **Tipos de aplicación** > **Aplicaciones empresariales WebSphere**.
- 3. En el campo de filtro **Buscar términos** , entre \*Trans\*.
- 4. Seleccione las siguientes aplicaciones:
	- v **trans\_portal\_ear**
	- v **trans\_portlet\_ear**
	- v **trans\_report\_portlet\_ear**
	- v **trans\_restservices\_ear**

### **Resultados**

El estado del servicio se muestra como un icono de color en la columna de estado correspondiente a cada servicio.

- v Una **flecha verde** indica que el servicio se está ejecutando.
- v Una **x roja** indica que el servicio se ha detenido.
- v Un **signo de interrogación** indica que el estado del servicio es desconocido.

# <span id="page-164-0"></span>**Control de los servidores de la característica Predicción del tráfico** e

Gestione los servidores de la característica Predicción del tráfico opcional desdeServidor de gestión de IBM Intelligent Operations Center.

### **Antes de empezar**

Antes de iniciar los servidores de la característica Predicción del tráfico , asegúrese de que los servidores facilitados por la IBM Intelligent Operations Center subyacente y la característica Identificación del tráfico básica están funcionando.

# **Acerca de esta tarea**

Los siguientes servidores tienen que estar iniciados en Servidor de gestión para que funcione la característica Predicción del tráfico :

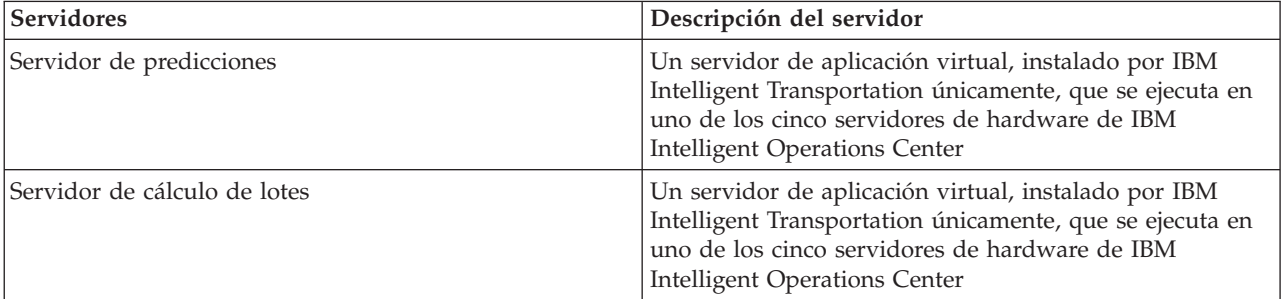

# **Procedimiento**

1. Inicie sesión en Servidor de gestión como usuario *root*. Iniciando los servidores

2. Para iniciar Servidor de predicciones, vaya al directorio /opt/IBM/WebSphere/AppServer/profiles/ IICCltSvcsProfile1/bin y entre el siguiente comando:

./startServer.sh IICCltSvcsServer1 -username *username* -password *password* Donde:

- v *nombre\_usuario* es el administrador de portal con privilegios para iniciar y detener los servidores de aplicación de transporte
- v *contraseña* es la contraseña del administrador de portal
- 3. Para iniciar el Servidor de cálculo de lotes, vaya al directorio /opt/IBM/WebSphere/AppServer/ profiles/IICDaAqSvcsServer1/bin y entre el siguiente comando:

./startServer.sh IICDaAqSvcsServer1 -username *username* -password *password*

Detención de los servidores

- 4. Para detener Servidor de predicciones, entre el siguiente comando: ./stopServer.sh IICCltSvcsServer1 -username *username* -password *password*
- 5. Para detener Servidor de cálculo de lotes, entre el siguiente comando: ./stopServer.sh IICDaAqSvcsServer1 -username *username* -password *password*

# **Control de los servicios de la característica Predicción y reconocimiento de vehículos**

# ⊞

Si la característica Identificación y predicción de vehículos de IBM Intelligent Transit Analytics está instalada, se necesitan servicios adicionales.

Antes de iniciar los servicios de la característica Identificación y predicción de vehículos , asegúrese de que se están ejecutando los servicios proporcionados por el IBM Intelligent Operations Center subyacente y la característicaIdentificación del tráfico básica.

Se deben iniciar los siguientes servicios para que la característicaIdentificación y predicción de vehículos funcione:

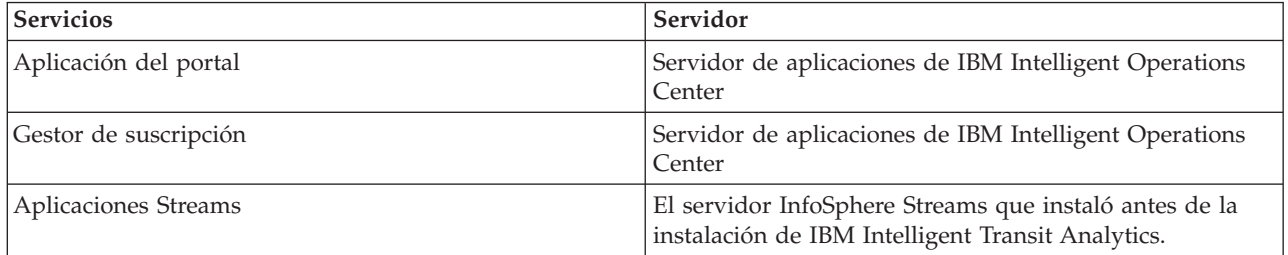

Cuando se inicia IBM Intelligent Operations Center , los servicios de la característica Identificación y predicción de vehículos se inician automáticamente. Algunas veces estos servicios deben iniciarse y detenerse manualmente.

# **Inicio de los servicios**

# ₽

**Inicio de los servicios de la aplicación del portal:**

La característica Identificación y predicción de vehículos requiere se los servicios de la aplicación del portal**trans\_vap\_restservice\_ear** y **trans\_vap\_httpd\_web\_ear** estén en ejecución enServidor de aplicaciones de IBM Intelligent Operations Center.

#### **Antes de empezar**

Dependiendo del despliegue de IBM Intelligent Operations Center, puede que tenga que abrir puertos TCP/IP para permitir el acceso a la consola de administración de WebSphere Application Server . También puede que tenga que obtener los privilegios administrativos necesarios para acceder a los archivos de registro obligatorios para los servicios de la aplicación del portal.

#### **Acerca de esta tarea**

Para iniciar los servicios obligatorios de la aplicación del portal de la característica Identificación y predicción de vehículos , utilice el siguiente procedimiento:

### **Procedimiento**

1. Inicie sesión en la consola de administración del portal utilizando la contraseña y el ID administrativo de WebSphere Application Server. http://*APPLICATION\_SERVER\_HOST*:9060/admin

Donde *APPLICATION\_SERVER\_HOST* es el nombre de host para Application Server.

- 2. En el menú de la consola, pulse **Aplicaciones** > **Tipos de aplicación** > **Aplicaciones empresariales WebSphere**.
- 3. En el campo de filtro **Términos de búsqueda** , entre \*vap\*.
- 4. Seleccione las siguientes aplicaciones:
	- v **trans\_vap\_httpd\_web\_ear**
	- v **trans\_vap\_restservice\_ear**
	- v **trans\_vap\_ui\_restservices\_ear**
	- v **vap\_portlet\_ear**
- 5. Pulse **Iniciar**.

#### **Resultados**

Una vez se han iniciado los servicios, el estado de los servicios cambia de detenido a iniciado.

#### **Qué hacer a continuación**

Inicie el servicio del gestor de suscripción que necesita la característicaIdentificación y predicción de vehículos .

### **Inicio del gestor de suscripción:**

La característica Identificación y predicción de vehículos de IBM Intelligent Transit Analytics necesita que el gestor de suscripción se esté ejecutando en Servidor de aplicaciones de IBM Intelligent Operations Center. Inicie el gestor de suscripciones manualmente siempre que el servidor de portal se haya reiniciado.

#### **Antes de empezar**

Los servicios de aplicación del portal que necesita la característica Identificación y predicción de vehículos deben ejecutarse antes de iniciar el gestor de suscripción.

Edite el archivo subscription.properties para configurar el gestor de suscripción. Consulte *Configuración del gestor de clientes de suscripción.*

#### **Acerca de esta tarea**

Para iniciar el gestor de suscripción y suscribirse a los mensajes entrantes de Service Interface for Real Time Information (SIRI) de la supervisión de vehículos, lleve a cabo los pasos siguientes:

### **Procedimiento**

- 1. Inicie sesión en Servidor de aplicaciones de IBM Intelligent Operations Center como usuario raíz.
- 2. Abra el siguiente directorio: /opt/IBM/iss/intelligentTransportation/intelligentTransitAnalytics/ vap/tools
- 3. Para iniciar el gestor de suscripción, entre el siguiente comando: ./vap\_subscriptionmgr.sh
- 4. Para verificar que el gestor de suscripción se inició correctamente, entre el siguiente comando: tail -f subscription.log

Aparece un mensaje confirmando que el gestor de suscripción se inicio correctamente.

### **Qué hacer a continuación**

Inicie la aplicación Streams que necesita la característica Identificación y predicción de vehículos .

### **Inicio de la aplicación Streams:**

La característica Identificación y predicción de vehículos de IBM Intelligent Transit Analytics requiere que la aplicación Streams se ejecute en InfoSphere Streams Server.

### **Acerca de esta tarea**

Para iniciar la aplicación Streams en InfoSphere Streams Server, realice los pasos siguientes:

### **Procedimiento**

- 1. Inicie sesión en InfoSphere Streams Server como administrador de Streams, por ejemplo*streamsadmin*.
- 2. Vaya al directorio: /opt/IBM/iss/intelligentTransportation/intelligentTransitAnalytics
- 3. Para iniciar la aplicación Streams, entre el siguiente comando: launcher.sh –i trans\_vap

# **Detención de los servicios**

### ₽

# **Detención de los servicios de la aplicación del portal:**

En algunas ocasiones es necesario detener manualmente el gestor de suscripción de la característica Identificación y predicción de vehículos que se ejecuta en Servidor de aplicaciones de IBM Intelligent Operations Center.

#### **Antes de empezar**

Dependiendo del despliegue de IBM Intelligent Operations Center, puede que tenga que abrir puertos TCP/IP para permitir el acceso a la consola WebSphere Application Server . También puede que tenga que obtener los privilegios administrativos necesarios para acceder a los archivos de registro obligatorios relacionados con los servicios de la aplicación del portal.

#### **Acerca de esta tarea**

Para detener los servicios obligatorios de la aplicación del portal de la característica Identificación y predicción de vehículos , utilice el siguiente procedimiento.

#### **Procedimiento**

1. Inicie sesión en la consola de administración del portal utilizando la contraseña y el ID administrativo de WebSphere Application Server. http://*APPLICATION\_SERVER\_HOST*:9060/admin

Donde *APPLICATION\_SERVER\_HOST* es el nombre de host para Application Server.

- 2. En el menú de la consola, pulse **Aplicaciones** > **Tipos de aplicación** > **Aplicaciones empresariales WebSphere**.
- 3. En el campo de filtro **Términos de búsqueda** , entre \*vap\*.
- 4. Seleccione las siguientes aplicaciones:
	- v **trans\_vap\_httpd\_web\_ear**
	- v **trans\_vap\_restservice\_ear**
	- v **trans\_vap\_ui\_restservices\_ear**
	- v **vap\_portlet\_ear**
- 5. Pulse **Detener**.

#### **Resultados**

Después de que se inicie cada servicio, el estado de los servicios cambia de iniciado a detenido.

### **Detención del gestor de suscripción:**

En algunas ocasiones es necesario detener manualmente el gestor de suscripción de la característica Identificación y predicción de vehículos que se ejecuta en Servidor de aplicaciones de IBM Intelligent Operations Center. La detención del gestor de suscripción detiene el flujo de mensajes entrantes de Service Interface for Real Time Information (SIRI) de la supervisión de vehículos .

#### **Acerca de esta tarea**

Para detener el gestor de suscripción, utilice el siguiente procedimiento.

### **Procedimiento**

- 1. Inicie sesión en Servidor de aplicaciones de IBM Intelligent Operations Center como usuario raíz.
- 2. Abra el siguiente directorio: /opt/IBM/iss/intelligentTransportation/intelligentTransitAnalytics/ vap/tools
- 3. Entre el siguiente comando:

./vap\_subscriptionmgr.sh stop

4. Para verificar que el gestor de suscripción deja de ejecutarse, entre el siguiente mandato: tail -f subscription.log

Aparece un mensaje que muestra la confirmación de que el gestor de suscripción no se está ejecutando.

#### **Qué hacer a continuación**

Para obtener un estado detallado del servicio del gestor de suscripciones, compruebe el archivo subscription.log que muestra el comando **tail** .

### **Detención de la aplicación Streams:**

Algunas ocasiones, es necesario detener manualmente la aplicación Streams que se ejecuta en InfoSphere Streams Server necesario para la característica Identificación y predicción de vehículos de IBM Intelligent Transit Analytics.

### **Acerca de esta tarea**

Para detener la aplicación Streams en InfoSphere Streams Server, realice los pasos siguientes.

### **Procedimiento**

- 1. Inicie sesión en InfoSphere Streams Server como administrador de Streams, por ejemplo*streamsadmin*.
- 2. Vaya al directorio: /opt/IBM/iss/intelligentTransportation/intelligentTransitAnalytics
- 3. Para detener la aplicación Streams, entre el siguiente comando: stopper.sh –i trans\_vap

# **Consulta de los servicios** ₽

### **Consulta del estado de los servicios de aplicación del portal:**

Puede consultar el estado de los servicios de aplicación del portal de la característica Identificación y predicción de vehículos utilizando la consola administrativa de WebSphere Application Server desde Servidor de aplicaciones de IBM Intelligent Operations Center.

#### **Procedimiento**

1. Inicie sesión en la consola de administración del portal utilizando la contraseña y el ID administrativo de WebSphere Application Server.

http://*APPLICATION\_SERVER\_HOST*:9060/admin

Donde *APPLICATION\_SERVER\_HOST* es el nombre de host para Application Server.

- 2. En el menú de la consola, pulse **Aplicaciones** > **Tipos de aplicación** > **Aplicaciones empresariales WebSphere**.
- 3. En el campo de filtro **Términos de búsqueda** , entre \*vap\*.
- 4. Seleccione las siguientes aplicaciones:
	- v **trans\_vap\_httpd\_web\_ear**
	- v **trans\_vap\_restservice\_ear**
	- v **trans\_vap\_ui\_restservices\_ear**
	- v **vap\_portlet\_ear**

#### **Resultados**

La columna de estado de la lista de servicios muestra el estado de los servicios. Un servicio puede estar detenido o iniciado.

### **Consulta del estado del gestor de suscripción:**

Puede consultar el estado del gestor de suscripción para ver si está supervisando los mensajes de Service Interface for Real Time Information (SIRI) de supervisión de vehículos entrantes para enviar solicitudes de suscripción cuando sea necesario.

#### **Acerca de esta tarea**

Complete el siguiente procedimiento desde Servidor de aplicaciones de IBM Intelligent Operations Center.

#### **Procedimiento**

- 1. Inicie sesión en Servidor de aplicaciones de IBM Intelligent Operations Center como usuario raíz.
- 2. Abra el siguiente directorio: /opt/IBM/iss/intelligentTransportation/intelligentTransitAnalytics/ vap/tools
- 3. Entre el siguiente comando:

```
ps –ef | grep "/opt/IBM/WebSphere/wp_profile/bin/launchClient.sh
/opt/IBM/WebSphere/wp_profile/installedApps/ICPWPSNode/trans_vap_httpd_web_ear.ear"
```
4. Opcional: Para verificar el estado del gestor de suscripción, entre el siguiente comando: tail -f subscription.log

Aparece un mensaje confirmando que el gestor de suscripción se inicio correctamente.

#### **Qué hacer a continuación**

Para obtener un estado detallado del servicio del gestor de suscripciones, compruebe el archivo subscription.log que muestra el comando **tail** . También puede utilizar los comandos **cat** o **more** para ver el archivo subscription.log .

### **Consulta del estado de la aplicación Streams:**

Puede consultar el estado de las aplicaciones Streams que se ejecutan en InfoSphere Streams Server para ver si se está ejecutando y en estado correcto.

#### **Procedimiento**

- 1. Inicie sesión en InfoSphere Streams Server como administrador de Streams, por ejemplo *streamsadmin*.
- 2. Para comprobar si la aplicación Streams se está ejecutando, entre el siguiente comando:

streamtool lsjobs -i trans vap

Se muestra la siguiente salida cuando se está ejecutando la aplicación Streams y está en estado correcto:

Id State Healthy ... \* Running yes

- 3. Para comprobar el estado para cada proceso Streams, entre el siguiente comando:
	- streamtool lspes -i trans vap

Se muestra la siguiente salida cuando se está ejecutando la aplicación Streams y está en estado correcto:

Id State Healthy Host PID JobID JobName Operators

# **Gestión de cálculos de predicción de tráfico**

# e

Para activar los cálculos de predicción de tráfico de forma manual y supervisar los cálculos activados, utilice los portlets Iniciar cálculo manual y Supervisión de cálculos de predicción de tráfico disponibles en**Administración** > **Intelligent Operations**. Debe tener permisos de administrador de TI para realizar esta tarea.

# <span id="page-171-0"></span>**Inicio manual de cálculos de predicción de tráfico**

### e

Para especificar los cálculos de predicción de tráfico que desea activar manualmente, fuera de las horas de cálculo programadas, utilice el portlet Iniciar cálculo manual disponible en**Administración** > **Intelligent Operations** > **Herramientas de administración** > **Iniciar cálculos de predicción de tráfico**. Debe tener permisos de administrador de TI para realizar esta tarea.

# **Procedimiento**

- 1. Seleccione **Proceso de cálculo para iniciar** de la lista.
- 2. Seleccione **ID de subred en el que se ejecutará el cálculo** de la lista.
- 3. Después de hacer la selección, pulse **Iniciar** o **Restablecer** para volver a los valores predeterminados.

# **Resultados**

Se mostrará una confirmación de la configuración guardada en la parte superior del portlet y se iniciará el cálculo de predicción del tráfico necesario.

# **Qué hacer a continuación**

Puede ver el estado del cálculo de la predicción de tráfico desencadenada en el portlet Supervisión de cálculos de predicción de tráfico pulsando **Administración** > **Intelligent Operations** > **Herramientas administrativas** > **Supervisar cálculos de predicción de tráfico**.

# **Supervisión de cálculos de predicción de tráfico**

# e

Para personalizar la consulta en el formulario de selección y obtener la tabla de supervisión de cálculo de predicción de tráfico necesaria, utilice el portlet Supervisión de cálculos de predicción de tráfico disponible en**Administración** > **Intelligent Operations** > **Herramientas de administración** > **Supervisar cálculos de predicción de tráfico**. Debe tener permisos de administrador de TI para realizar esta tarea.

# **Procedimiento**

- 1. Pulse **Seleccionar contenido**.Se visualiza un formulario.
- 2. Utilice el formulario para especificar el cálculo de predicción de tráfico que desea supervisar:
	- v **Tipo de cálculo**
		- v **Estado**
		- v **Fecha de inicio**
		- v **Hasta la fecha**
- 3. Después de hacer su selección, pulse **Seleccionar contenido** otra vez para ocultar el formulario de selección.
- 4. Pulse **Actualizar** o haga clic en **Restablecer** para volver a los valores por defecto.

# **Resultados**

La tabla se actualiza con la última información disponible de cálculo de predicción del tráfico basada en la selección.

# **Capítulo 7. Mantenimiento de la solución**

Realice tareas de mantenimiento para hacer que la solución se ejecute sin problemas.

# **Mantenimiento de la base de datos**

Las bases de datos deIBM Intelligent Transportation se encuentran en IBM Intelligent Operations Center servidor de datos. Para optimizar el rendimiento y la estabilidad de la solución IBM Intelligent Transportation , las bases de datos deben mantenerse regularmente.

Utilice la información de mantenimiento para gestionar TIH 0P y TIH HS Bases de datos de IBM Intelligent Transportation.

Para obtener más información acerca de la gestión y el mantenimiento de las bases de datos de plataforma en IBM Intelligent Operations Center servidor de datos, consulte el Information Center de IBM Intelligent Operations Center .

# **Mantenimiento de la base de datos**

Cuando se está ejecutando la solución IBM Intelligent Transportation , se recopilan y generan una gran cantidad de datos de tráfico. Para optimizar el rendimiento de la solución, asegúrese de que las bases de datos de IBM Intelligent Transportation se mantienen regularmente.

Para impedir que surjan problemas de rendimiento, implemente una estrategia de mantenimiento de datos para eliminar datos obsoletos, reorganizar de forma periódica las tablas de la base de datos y mantener estadísticas de tablas de base de datos actuales. Un plan de mantenimiento planificado regularmente es esencial para obtener un rendimiento punta del sistema.

Realice las siguientes actividades de mantenimiento de base de datos al menos una vez a la semana:

#### **REORGCHK**

Utilice el mandato **REORGCHK** para actualizar las estadísticas para todos los objetos de la base de datos y determinar qué tablas e índices deben volver a organizarse. El comando **REORGCHK** calcula estadísticas en la base de datos para determinar si las tablas o índices, o ambos, deben reorganizarse o borrarse. El comando **REORGCHK** saca una lista de todos los objetos de índice o tabla en la base de datos. Los objetos con un asterisco (\*) en la columna **REORG** deben volver a organizarse.

#### **REORG**

Utilice el mandato **REORG** para reorganizar una tabla de base de datos compactando información y reconstruyendo las filas para eliminar datos fragmentados. Después de utilizar el comando **REORGCHK** para identificar los índices o tablas de la base de datos que se van a reorganizar, debe iniciar explícitamente el comando **REORG** para cada objeto. Las tablas o índices identificados por **REORGCHK** no se reorganizan automáticamente.

Si ha instalado la característica Predicción del tráfico opcional y la red de transporte tiene al menos 2.000 enlaces, para un rendimiento óptimo, debe ejecutar el comando **REORG** todos los días en las siguientes tablas de base de datos:

- v tptool.LINK\_REPORT
- tptool.LINK\_STATS
- tptool.LINK\_FORECAST
- tmdd.LINK STATUS
- v datex\_II.TRAFFICSPEED

### v datex\_II.TRAFFICFLOW

#### **RUNSTATS**

Utilice el mandato **RUNSTATS** para actualizar estadísticas de forma diaria o semanal. También debe actualizar las estadísticas después de cambios de esquema, una actualización masiva o una mayor carga, como la renovación del catálogo. El optimizador utiliza las estadísticas actualizadas por el comando **RUNSTATS** para determinar las vías de acceso a los datos. Por lo tanto, estadísticas imprecisas pueden dar como resultado un descenso en la eficacia de la base de datos.

#### **REBIND**

Después de ejecutar **RUNSTATS** en las tablas de base de datos, vuelva a vincular las aplicaciones para aprovechar los últimos datos estadísticos. Volver a vincular procesos le asegura que DB2 utiliza el mejor plan de acceso. Lleve a cabo una **REBIND** después de ejecutar **RUNSTATS** como parte de los procedimientos normales de mantenimiento de base de datos.

**Nota:** Si ya se está utilizando un paquete, el comando **db2rbind** no puede volver a vincularlo.

Algunas de las actividades de mantenimiento de base de datos pueden hacer que se bloquee y degrade el rendimiento mientras se están ejecutando. Realice el mantenimiento de la base de datos durante un periodo de uso bajo o mínimo deIBM Intelligent Transportation y IBM Intelligent Operations Center.

Para obtener más información acerca de los comandos de mantenimiento de las bases de datos y cómo funcionan, consulte el Information CenterDB2 .

# **Verificación de la conexión a base de datos**

Puede probar la conexión a las bases de datos de en IBM Intelligent Operations Center servidor de datos.

# **Procedimiento**

- 1. Inicie sesión en la consola administrativa de IBM Intelligent Operations Center servidor de datos.
- 2. Para revelar las opciones de recursos, en el menú de la izquierda, al lado de **Recursos** pulse **+**.
- 3. Al lado de **JDBC**, pulse **+**.
- 4. Pulse en **Orígenes de datos**.
- 5. En la tabla de la derecha, seleccione las siguientes bases de datos de:
	- v **TIH\_OP**
	- v **TIH\_HS**
- 6. Para probar el estado de la conexión, en la parte superior de la tabla pulse **Prueba de conexión** . Una vez finalizado, el resultado de la prueba se muestra en la parte superior de la página.

# **Copia de seguridad de datos**

Para evitar la pérdida de datos valiosos, haga copia de seguridad de las bases de datosIBM Intelligent Transportation regularmente.

Los datos de la solución IBM Intelligent Transportation se almacenan en dos bases de datos que está en IBM Intelligent Operations Center servidor de datos o en el servidor DB2 . La tabla siguiente lista las bases de datos DB2 que utilizóIBM Intelligent Transportation.

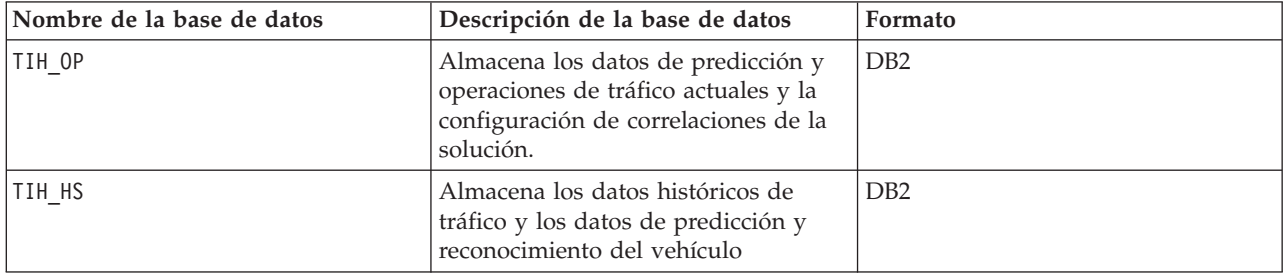

**Nota:** Al realizar copia de seguridad de los datos, asegúrese de que también hace copia de seguridad de la base de datos IBM Intelligent Operations Center : IOCDB.

Debe realizar regularmente copia de seguridad de otros archivos, directorios y bases de datos facilitados por la plataforma base y la arquitectura IBM Intelligent Operations Center . Para obtener más información sobre la copia de seguridad de IBM Intelligent Operations Center, consulte los enlaces relacionados.

# **Supervisión y reserva del espacio libre disponible**

Supervise regularmente el espacio libre disponible para las bases de datos de Bases de datos de IBM Intelligent Transportation.

# **Acerca de esta tarea**

Los datos de IBM Intelligent Transportation recibidos a través de canales de información de TMDD de centros propietarios, se almacenan en el IBM Intelligent Operations Center servidor de datos. Las bases de datos están en formato DB2.

Los procedimientos de administración y mantenimiento de bases de datos de DB2 estándar son suficientes para gestionar las bases de datos de IBM Intelligent Transportation.

### **Acceso a las bases de datos Acerca de esta tarea**

Utilice el siguiente procedimiento para acceder a la base de datos de IBM Intelligent Transportation.

### **Procedimiento**

- 1. Inicie sesión en Consola administrativa de WebSphere Application Server.
- 2. Pulse **Recursos** > **Orígenes de datos** > *nombre\_base\_datos*.

**Nota:** Donde *Database\_name* es **TIH\_OP** o **TIH\_HS**.

3. Para acceder a la base de datos, utilice la interfaz de línea de mandatos db2 o el centro de control DB2 .

**Nota:** Hay varios mandatos de Linux estándar que puede utilizar para aumentar los mandatos de  $DB2$ .

### **Supervisión de recursos Acerca de esta tarea**

Los siguientes recursos son los recursos principales a supervisar:

- v La utilización del disco DB2 .
- v La memoria utilizada por los diversos procesos de DB2 , en concreto el almacenamiento dinámico de la aplicación para el oyente JDBC.

Los requisitos de espacio dependen de la actividad del sistema, por ejemplo, la frecuencia de publicación, tipo y tamaño de la publicación.

El tamaño de página de las tablas se establece en 32 KB, lo que limita el tamaño máximo de la base de datos a 512 GB.

# **Procedimiento**

- v Para supervisar el estado de la base de datos:
	- 1. Los archivos de registros se deben examinar periódicamente. El archivo de registro principal es sqllib/db2dump/db2diag.log, que contiene notificaciones de sucesos importantes de DB2.
	- 2. Revise la salida del archivo de registro con un administrador del sistema.
- v Para supervisar el crecimiento de la base de datos:
	- 1. Utilice las opciones del panel de base de datos en el centro de control de DB2 .
- v Para supervisar el crecimiento de la tabla:
	- 1. Seleccione **nombre de la base de datos** > **tablas** > **nombre de la tabla** > **Tamaño estimado**.

#### **Nota:**

El crecimiento de la tabla depende de la actividad. Si hay una actividad regular, utilice el centro de control de DB2 para supervisar el crecimiento de la tabla

Supervisar regularmente el crecimiento de la tabla le da una idea de la tendencia de la tasa de crecimiento. En general, las tablas que almacenan información de estado tienen la tasa de crecimiento más rápido.

### **Comprobación del uso del disco Acerca de esta tarea**

Para localizar los archivos con el mayor uso de disco, utilice el mandato **du** .

### **Ejemplo**

Si los datos de base de datos se almacena en el directorio /home/db2 / , escriba el siguiente mandato para devolver una lista de directorios en orden ascendente de tamaño:

**du -s** /home/db2/\* | **sort -n**

Compruebe el uso de disco para identificar directorios que tienen demasiado espacio.

# **Supervisión del espacio de almacenamiento de aplicación Acerca de esta tarea**

DB2 utiliza una aplicación para mediar en las solicitudes de JDBC. Se debe supervisar la asignación de memoria del almacenamiento dinámico para mediar en las solicitudes de JDBC.

### **Procedimiento**

1. Identificación de la aplicación a supervisar. Por ejemplo, para una base de datos identificada como **TIH\_HS** , el siguiente mandato identifica la aplicación:

db2 list applications | grep S00 | grep jcc DB2INST1 db2jcc\_applica **6522** 09A151C3.AE29.110701094207 **TIH\_HS** 1

La aplicación **TIH\_HS** tiene un identificador de6522.

2. Compruebe el valor de la asignación del almacenamiento dinámico para esta aplicación. Para **TIH\_HS** ejecute:

db2mtrk -i -d -v | grep 6522

El almacenamiento dinámico de la aplicación (6522) tiene un tamaño de 65.536 bytes.

3. Si el tamaño de almacenamiento dinámico de la aplicación se está convirtiendo en excesivamente alto, termine la aplicación. Para **TIH\_HS**, ejecute el siguiente mandato: db2 force application \(6522\)

**Nota:** Para una interrupción mínima, ponga fin a una actividad durante un periodo de baja actividad.

# **Desconexión y supresión de particiones antiguas**

Desconecte y suprima regularmente las particiones antiguas en las bases de datosIBM Intelligent Transportation para supervisar y mantener el rendimiento de la solución de IBM Intelligent Transportation .

# **Antes de empezar**

Ejecute el comando **df-h** para mostrar la cantidad de espacio de unidad de disco duro libre que está disponible.

# **Acerca de esta tarea**

Ejecute el comando **detach** con la opción **-drop** para desconectar y suprimir las particiones antiguas de las tablas de base de datos de IBM Intelligent Transportation . Para obtener más información acerca de las particiones, visite el Information Center deDB2 .

La siguiente lista es una lista de todos los tipos de datos de las bases de datos:

- cctvstatus
- detectorstatus
- gatestatus
- intersectionsignalstatus
- lcsstatus
- linkstatus
- rampmeter

# **Procedimiento**

- 1. Inicie sesión en IBM Intelligent Operations Center servidor de datos como usuario *db2inst1* .
- 2. Vaya al siguiente directorio: /opt/IBM/iss/intelligentTransportation/ intelligentOperationsTransportation/scripts
- 3. Para ejecutar la consulta, entre el siguiente comando:
	- ./detach.sh -db *database* –t *type* -v -s *startDate* -e *endDate* -drop

donde:

- v *database* es el nombre de la base de datos en el que están las particiones.
- v *type* es el tipo de datos que se va a eliminar de la base de datos. Utilice el tipo *devicestatus* para consultar todos los tipos de datos diferentes dentro de la base de datos.
- v *startDate* es la fecha en la que comienza la partición que se va a eliminar.
- v *endDate* es la fecha en la que finaliza la partición que se va a eliminar.

# **Qué hacer a continuación**

Para verificar que la partición se eliminó correctamente, ejecute el comando **df-h** para mostrar la cantidad de espacio de unidad de disco duro que está disponible. Si la cantidad de espacio libre es mayor que la cantidad antes de que se completara el procedimiento, la supresión de la partición fue correcta.

# **Mantenimiento de la característica Traffic Awareness**

Asegúrese de que el sistema trabaja en el nivel de rendimiento óptimo manteniendo el sistema regularmente.

# **Ajuste del rendimiento**

Puede mejorar el rendimiento del producto después de completar la instalación.

# **Ajuste del rendimiento de la arquitectura base**

Para optimizar el rendimiento y la estabilidad de la solución IBM Intelligent Transportation , las bases de datos deben mantenerse regularmente. Un plan de mantenimiento de base de datos planificado regularmente es esencial para obtener un rendimiento punta del sistema. Para obtener más información, consulte *Mantenimiento de la base de datos.*

IBM Intelligent Transportation se ejecuta por encima de IBM Intelligent Operations Center. Para obtener detalles generales sobre el ajuste de rendimiento en IBM Intelligent Transportation, consulte la sección del Information Center de IBM Intelligent Operations Center .

# **Ajuste del rendimiento del mapa Identificación del tráfico**

Opcionalmente, puede mejorar el rendimiento geoespacial del mapa que se proporciona con la característica Identificación del tráfico . Si descubre que los datos de tráfico asociados y los enlaces por carretera en el mapa del portlet Condiciones actuales de tráfico se renderizan lentamente en distintos niveles de zoom, puede optimizar la visualización del mapa.

De forma predeterminaba, todas las categorías de enlace por carretera tienen igual importancia independientemente del nivel de zoom del mapa. Puede asignar el nivel de importancia para un enlace de carretera y asociar la importancia con un nivel de zoom específico. También puede simplificar la geometría geoespacial mostrada para un tipo de enlace por carretera utilizando el nivel de zoom del mapa. Por ejemplo, puede personalizar el mapa para que cuando se aleje a un nivel más alto que cubra una zona geográfica más grande, el mapa muestre menos detalle geoespacial.

Utilice los siguientes procedimientos para ajustar el rendimiento y la visualización del mapa Condiciones actuales de tráfico en la vista Operador: Tráfico .

### **Asignación de un valor de importancia para los enlaces de carretera**

Puede ajustar el rendimiento de la visualización del mapa en el portlet Condiciones actuales de tráfico . Configure el sistema para el mapa muestre únicamente los enlaces de carretera específicos para el nivel de zoom actual. Estableciendo un criterio de importancia, los enlaces de prioridad más bajos dentro de la red de transporte no se visualizan cuando hace zoom a un nivel superior en el mapa. También puede especificar los tipos de enlace de carretera que tienen una prioridad más alta en el mapa. Ejecute el script **setImportance** desde la línea de comandos en IBM Intelligent Operations Center servidor de datos para asignar un valor de importancia al enlace de carretera.

### **Antes de empezar**

Antes de ejecutar los scripts **setImportance** y **generalizeLinks** , la tabla de base de datos SYSPROP tiene que llenarse con una fila que coincida con el parámetro de script. Configure los valores de variable *importance* y *zoomRange* en la tabla de base de datos SYSPROP según las solicitudes del sistema de transporte. Para obtener más información, consulte los enlaces relacionados al final de este tema.

### **Acerca de esta tarea**

Utilizando el script **setImportance** , puede establecer la importancia de los enlaces a nivel de categoría de carretera. El script actualiza la base de datos del sistema con el valor asignado para la categoría del tipo de carretera seleccionado.

# **Procedimiento**

- 1. Inicie sesión en IBM Intelligent Operations Center servidor de datos como usuario raíz.
- 2. Abra el siguiente directorio para los script de ajuste de rendimiento:
	- /opt/IBM/iss/intelligentTransportation/intelligentOperationsTransportation/scripts
- 3. Entre el siguiente comando:

```
./setImportance.sh -d dbName -t roadType -i importance
```
donde:

- v *dbName* es el prefijo del nombre de base de datos del sistema. Por ejemplo, si el nombre de base de datos es TIH\_HS, el prefijo es TIH.
- v *roadType* es el tipo de enlace de carretera para el que está estableciendo el valor de importancia. Por ejemplo, carretera o autopista.
- v *importance* es el valor entero para clasificar la importancia de todos los enlaces de carretera que coincidan con la categoría *roadType* especificada. El *importance* debe ser mayor que o igual a cero y menos que o igual a 3.

Consulte el siguiente comando de ejemplo:

./setImportance.sh -d TIH -t freeway -i 1

4. Reinicie el Servidor de aplicaciones de IBM Intelligent Operations Center.

# **Resultados**

Después de ejecutar el script, cuando se aleje del mapa a un nivel de zoom alto, los enlaces de tráfico se renderizarán mucho más rápido que antes. Cuando el portlet del mapa Condiciones actuales de tráfico realice una solicitud para los últimos datos de tráfico, el sistema calcula un valor de importancia que depende del nivel de zoom actual. El mapa muestra enlaces de carretera que:

- v Coincidan con el valor de importancia
- v Sean mayores que el nivel de importancia

Cuando se amplía el mapa, las carreteras asignadas a un nivel inferior de importancia no se visualizan.

# **Qué hacer a continuación**

De manera opcional, para mejorar más el rendimiento de la visualización del mapa, puede optimizar la geometría geoespacial de los enlaces de carretera. Para obtener más información, consulte el enlace de tareas relacionado.

# **Optimización de la geometría geoespacial de los enlaces por carretera**

Puede ajustar el rendimiento de la visualización del mapa en el portlet Condiciones actuales de tráfico simplificando la geometría geoespacial de los enlaces por carretera dentro de la red de transporte. Cuanto más simplificado es un enlace por carretera, menos puntos se tienen que enviar al mapa en un determinado nivel de zoom. Para optimizar la geometría de un enlace por carretera y asignar varias geometrías a niveles de zoom específicos, ejecute el script **generalizeLinks** desde la línea de comando en el servidor del sistema.

# **Antes de empezar**

Antes de ejecutar los scripts **setImportance** y **generalizeLinks** , la tabla de base de datos SYSPROP tiene que llenarse con una fila que coincida con el parámetro de script. Configure los valores de variable *importance* y *zoomRange* en la tabla de base de datos SYSPROP según las solicitudes del sistema de transporte. Para obtener más información, consulte los enlaces relacionados al final de este tema.

### **Acerca de esta tarea**

De forma predeterminada, todos los puntos de un enlace por carretera están contenidos en una única geometría para un enlace por carretera. La geometría es la información que ve cuando se acerca a un enlace por carretera en el mapa. Cuando se aleja del mapa no es necesario ver los detalles más precisos de cada uno de los enlaces por carretera. La visualización de toda la geometría de un conjunto de enlaces por carretera abarrota el mapa con demasiada información al alejarse del mapa. El mapa GIS también es más lento a la hora de renderizar y actualizar la visualización cuando se muestran todos los puntos. Para mejorar el rendimiento, puede eliminar puntos de la geometría de un enlace de carretera. Esto puede llevarse a cabo mientras se conservan las características generales de geometría, como la forma de la carretera. El perfil del enlace de carretera está todavía visible cuando se esté totalmente alejado.

Utilizando el script **generalizeLinks** , puede optimizar la geometría especificando el rango de zoom y la tolerancia para enlaces almacenamos en la base de datos.

El script **generalizeLinks** llama a la función de generalización espacial DB2 **ST\_Generalize** para simplificar la geometría predeterminada de un enlace basado en el parámetro de tolerancia especificado en el comando. La geometría simplificada resultante se almacena en la base de datos del sistema y se asigna al enlace en *zoomRange* que se especificó en el comando de script. Para obtener más información, consulte el Information Center de*DB2 .*

### **Procedimiento**

- 1. Inicie sesión en IBM Intelligent Operations Center servidor de datos como usuario raíz.
- 2. Abra el siguiente directorio para los script de ajuste de rendimiento:

/opt/IBM/iss/intelligentTransportation/intelligentOperationsTransportation/scripts

3. Entre el siguiente comando:

./generalizeLinks.sh -d *dbName* -t *tolerance* -z *zoomRange*

Donde:

- v *dbName* es el prefijo del nombre de base de datos del sistema. Por ejemplo, si el nombre de base de datos es TIH\_HS, el prefijo es TIH.
- v *tolerance* es el valor en metros que se utiliza como parámetro de umbral para la función de generalización espacial de DB2 . Entre un valor de 0,25 metros o menos. No se recomienda un valor mayor de 0,25 metros.
- v *zoomRange* es el rango de zoom con el que desea asociar la geometría resultante generalizada. El valor *zoomRange* debe ser mayor que o igual a cero y menos que o igual a 3.

Consulte el siguiente comando de ejemplo:

./generalizeLinks.sh -d TIH -t 0.2 -z 2

4. Reinicie el Servidor de aplicaciones de IBM Intelligent Operations Center.

# **Resultados**

Después de ejecutar el script, cuando se aleja del mapa a un nivel de zoom alto, los enlaces de tráfico se renderizarán mucho más rápido que antes. Esto se debe a que hay menos líneas de enlace por carretera detalladas en el mapa. Cuando hace zoom a un nivel inferior, se muestran más detalles para cada uno de los enlaces por carretera.

### **Qué hacer a continuación**

De manera opcional, para mejorar el rendimiento de la visualización del mapa, también puede asignar un valor de importancia a los enlaces por carretera. Los enlaces de menor prioridad dentro de la red de transporte no se visualizan cuando hace zoom a un nivel superior en el mapa. Para obtener más información, consulte el enlace de tareas relacionado.
### **Configuración de los valores de variable zoomRange y de la importancia de enlace**

Antes de ejecutar los scripts de ajuste de rendimiento, primero debe definir y asociar los valores de importancia y los valores de generalización del rango de zoom para un nivel de zoom del mapa. Las variable *importance* y *zoomRange* utilizadas por el script para determinar cómo se calcula la geometría geoespacial para enlaces de carretera en el mapa. Configure el rango de los valores de *importance* y*zoomRange* en la tabla SYSPROP de la base de datos IOCDB .

#### **Antes de empezar**

Este procedimiento sólo es necesario si tiene pensado ejecutar los scripts de ajuste de rendimiento de mapa **setImportance** o **generalizeLinks** .

#### **Acerca de esta tarea**

La tabla de base de datos SYSPROP almacena datos de configuración de todo el sistema para IBM Intelligent Operations Center y soluciones integradas como IBM Intelligent Transportation. De forma predeterminada, se muestra toda la información geoespacial independientemente del tipo de enlace de carretera o del nivel de zoom del mapa.

Puede establecer valores adicionales para las variables *importance* y *zoomRange* que se pueden utilizar para ajustar la geometría y los detalles de enlace de carretera que se muestran en el mapa a diferentes niveles de zoom.

Al ejecutar los scripts de ajuste de rendimiento del mapa **setImportance** y **generalizeLinks** , debe especificar un valor *importance* y *zoomRange* en los mandatos de script respectivos. Estos valores deben estar predefinidos en la tabla de base de datos SYSPROP . Antes de ejecutar los scripts **setImportance** y **generalizeLinks** , la tabla de base de datos SYSPROP tiene que llenarse con una fila que coincida con el parámetro de script.

Utilice el siguiente procedimiento para definir el rango de nivel de importancia y el rango de generalización de zoom en la tabla de base de datos IOCDB SYSPROP .

#### **Procedimiento**

- 1. Inicie sesión en el IBM Intelligent Operations Center servidor de datos como administrador de base de datos.
- 2. Opcional: Para predefinir los valores de *importance* , entre el siguiente comando SQL para cada uno de los valores del nivel de importancia:

INSERT INTO *DBTable* (Realm, Subject, Name, Value, Type, Description) VALUES ('MAP','Importance','*importance*','*zoomLevel*','Integer', '*Description*'); Donde:

- v *DBTable* es el nombre de la tabla de base de datos SYSPROP , como IOC.SysProp.
- v *importance* es un entero que representa un valor en el rango de importancia, comenzando desde cero que tiene la menor importancia.
- v *zoomLevel* es el nivel de zoom del mapa. Los niveles de zoom del mapa van de 0 a 12, donde 0 es el nivel de zoom más bajo y 12 es el nivel de zoom más alto.
- v *Description* es una serie para describir el rango de importancia.

Por ejemplo, suponga que desea asociar un conjunto de niveles de zoom del mapa que va de 0 a 12, con un rango de importancia de 0 a 2. Entre los siguientes comandos SQL INSERT:

INSERT INTO IOC.SysProp (Realm, Subject, Name, Value, Type, Description) VALUES ('MAP','Importance','0','4','Integer', 'range for roads with the lowest importance'); INSERT INTO IOC.SysProp (Realm, Subject, Name, Value, Type, Description) VALUES ('MAP','Importance','1','8','Integer',

'range for roads with medium importance'); INSERT INTO IOC.SysProp (Realm, Subject, Name, Value, Type, Description) VALUES ('MAP','Importance','2','12','Integer', 'range for roads with highest importance');

Esto significa que:

- v Los enlaces de carretera asignan un valor de importancia de visualización 0 solo si el nivel de zoom del mapa está en el rango de 0 a 4.
- v Los enlaces de carretera asignan un valor de importancia de visualización 1 solo si el nivel de zoom del mapa está en el rango de 5 a 8.
- v Los enlaces de carretera asignan un valor de importancia de visualización 2 solo si el nivel de zoom del mapa está en el rango de 9 a 12.
- 3. Opcional: Para predefinir los valores de *zoomRange* , entre el siguiente comando SQL para cada uno de los valores del nivel de rango del zoom:

```
INSERT INTO DBTable (Realm, Subject, Name, Value, Type, Description) VALUES
 ('MAP','zoomRange','GeneralizationZoomRange','zoomLevel','Integer', 'Description');
```
Donde:

- v *DBTable* es el nombre de la tabla de base de datos SYSPROP , como IOC.SysProp.
- v *GeneralizationZoomRange* es un entero que representa un calor en el rango de generalización del zoom, comenzando desde cero.
- v *zoomLevel* es el nivel de zoom del mapa. Los niveles de zoom del mapa van de 0 a 12, donde 0 es el nivel de zoom más bajo y 12 es el nivel de zoom más alto.
- v *Description* es una serie para describir el rango de generalización geoespacial.

Por ejemplo, suponga que desea asociar un conjunto de niveles de zoom del mapa que va de 0 a 12, con un rango de generalización geoespacial de 0 a 2. Entre los siguientes comandos SQL INSERT:

```
INSERT INTO IOC.SysProp (Realm, Subject, Name, Value, Type, Description)
VALUES ('MAP','zoomRange','0','4','Integer', 'zoomRange for most zoomed in');
INSERT INTO IOC.SysProp (Realm, Subject, Name, Value, Type, Description)
VALUES ('MAP','zoomRange','1','8','Integer', 'medium zoomRange');
INSERT INTO IOC.SysProp (Realm, Subject, Name, Value, Type, Description)
VALUES ('MAP','zoomRange','2','12','Integer', 'zoomRange for most zoomed out');
```
Esto significa que:

- v Cuando el nivel de zoom del mapa es de 0 a 4, la generalización del rango de zoom es 0.
- v Cuando el nivel de zoom del mapa es de 5 a 8, la generalización del rango de zoom es 1.
- v Cuando el nivel de zoom del mapa es de 9 a 12, la generalización del rango de zoom es 2.
- 4. Reinicie el Servidor de aplicaciones de IBM Intelligent Operations Center.

#### **Qué hacer a continuación**

Ya está preparado para ejecutar los scripts de ajuste de rendimiento. Consulte los enlaces de tareas relacionadas al final de este tema.

Para actualizar los valores *importance* y *zoomRange* , consulte *Actualización de los valores de variable zoomRange y de la importancia de enlace.*

#### **Actualización de los valores de variable zoomRange y de la importancia de enlace:**

Para cambiar el rango existente de valores para las variables *importance* y *zoomRange* , actualice la tabla de base de datos IOC.Sysprop utilizando una serie de los comandos SQL UPDATE.

#### **Acerca de esta tarea**

Este procedimiento sólo es necesario si han configurado previamente los valores de variable *importance* y *zoomRange* utilizando los comandos SQL INSERT y si tiene un requisito para actualizar los valores existentes.

#### **Procedimiento**

1. Opcional: Para actualizar los valores *importance* existentes, entre el siguiente comando SQL para cada uno de los valores de importancia del rango:

update *DBTable* Set Value='*zoomLevel*' where Subject = 'Importance' and Name = '*importance*' donde:

- v *DBTable* es el nombre de la tabla de base de datos SYSPROP , como IOC.SysProp.
- v *importance* es un entero que representa un valor en el rango de importancia, comenzando desde cero que tiene la menor importancia.
- v *zoomLevel* es el nivel de zoom del mapa. Los niveles de zoom del mapa van de 0 a 12, donde 0 es el nivel de zoom más bajo y 12 es el nivel de zoom más alto.

Por ejemplo, suponga que desea actualizar los niveles de zoom del mapa que van de 0 a 12, con un rango de importancia de 0 a 2. Entre los siguientes comandos SQL:

update IOC.SysProp Set Value='4' where Subject = 'Importance' and Name ='0' update IOC.SysProp Set Value='8' where Subject = 'Importance' and Name ='1' update IOC.SysProp Set Value='12' where Subject = 'Importance' and Name ='2'

2. Opcional: Para actualizar los valores *zoomRange* existentes, entre el siguiente comando SQL para cada uno de los valores del rango:

update *DBTable* Set Value='*zoomLevel*' where Subject = 'ZoomRange' and Name = '*GeneralizationZoomRange*' donde:

- v *DBTable* es el nombre de la tabla de base de datos SYSPROP , como IOC.SysProp.
- v *GeneralizationZoomRange* es un entero que representa un valor en el rango de zoom de generalización, empezando desde cero que tiene la menor importancia.
- v *zoomLevel* es el nivel de zoom del mapa. Los niveles de zoom del mapa van de 0 a 12, donde 0 es el nivel de zoom más bajo y 12 es el nivel de zoom más alto.

Por ejemplo, suponga que desea actualizar los niveles de zoom del mapa que van de 0 a 12, con un rango de generalización geoespacial de 0 a 2. Entre los siguientes comandos SQL:

update IOC.SysProp Set Value='4' where Subject = 'ZoomRange' and Name ='0' update IOC.SysProp Set Value='8' where Subject = 'ZoomRange' and Name ='1' update IOC.SysProp Set Value='12' where Subject = 'ZoomRange' and Name ='2'

3. Reinicie el Servidor de aplicaciones de IBM Intelligent Operations Center.

#### **Qué hacer a continuación**

Ya está preparado para ejecutar los scripts de ajuste de rendimiento. Consulte los enlaces de tareas relacionadas al final de este tema.

# **Mantenimiento de la característica Predicción y reconocimiento de vehículos**

# ⊞

Para asegurarse de que el sistema está funcionando en el nivel de rendimiento óptimo, se necesita un mantenimiento regular del sistema.

# **Generación de los metadatos para la predicción de llegada del vehículo**

# ₽

Ejecute la herramienta generadora de metadatos en IBM Intelligent Operations Center servidor de datos para crear metadatos a partir de los datos históricos de supervisión del vehículo acumulados en el sistema. Ejecutando la herramienta generadora de metadatos regularmente genera más predicciones precisas de la llegada de vehículos.

# **Antes de empezar**

Complete los pasos descritos en *Ejecución de los servicios para acumular datos.*

# **Acerca de esta tarea**

La herramienta generadora de metadatos es una interfaz de línea de comandos que genera automáticamente metadatos a partir de la información histórica almacenada en la base de datos TIH\_HS . Los cálculos de predicción utilizan los metadatos resultantes para generar horas de llegada de vehículos más precisas. Ejecute la herramienta generadora de metadatos regularmente para garantizar que las predicciones generadas por el sistema son lo más precisas posibles. Puede configurar la herramienta editando el archivo offline.properties . Para obtener más información, consulte *Configuración de offline.properties.*

# **Procedimiento**

- 1. Inicie sesión en IBM Intelligent Operations Center servidor de datos como usuario *db2inst1* .
- 2. Vaya al siguiente directorio: /opt/IBM/iss/intelligentTransportation/intelligentTransitAnalytics/ scripts
- 3. Para ejecutar el programa de utilidad de generación de metadatos, entre el siguiente comando: ./vapgenmetadata.sh -config *configFile* –password *dbPassword* -start *startDate* -end *endDate* -preview

#### Donde:

- v *configFile* es un archivo de configuración para especificar parámetros adicionales para borrar la base de datos o generar los metadatos. De forma predeterminada, este archivo se denomina offline.properties. Sólo se necesita *configFile* al utilizar el conmutador**-config** .
- v *dbPassword* es la contraseña del usuario *DB\_USER* definida en el archivo de configuración.
- v *startDate* es la fecha para comenzar a generar metadatos a partir de la información histórica de supervisión del vehículo, especificada en formato aaaa-mm-dd. La fecha de inicio debe ser anterior a la fecha de finalización.
- v *endDate* es la fecha para finalizar la generación de metadatos a partir de la información histórica de supervisión del vehículo, especificada en formato aaaa-mm-dd. Si no se especifica fecha de finalización, la *endDate* toma como fecha predeterminada la fecha actual.
- v -preview es un parámetro opcional que se puede utilizar para generar metadatos sin guardar en la base de datos del sistema. Esta opción es útil para ejecutar el mandato para ajustar los parámetros del archivo de configuración.

Por ejemplo, para generar metadatos históricos para un intervalo de fechas especificado como, por ejemplo, después del 1 de marzo de 2013 y antes del 20 de julio de 2013, entre el siguiente mandato: ./vapgenmetadata.sh -password db2passw0rd -start 2013-01-03 -end 2013-07-20

**Nota:** De forma predeterminada, el script **vapgenmetadata** utiliza el archivo de configuración offline.properties .

Para ejecutar el comando utilizando un archivo de configuración diferente para especificar propiedades detalladas, entre el siguiente mandato:

./vapgenmetadata.sh -config config.properties -password db2passw0rd -start 2013-01-03 -end 2013-07-20

# **Resultados**

Se visualiza la siguiente salida en la consola: #JourneyPattern=<#1> #MetaData=<#2> (<#3>,<#4>)

Donde:

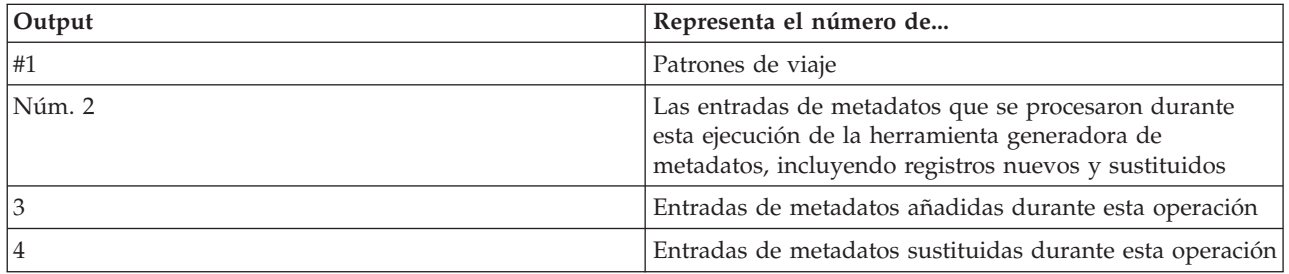

# **Qué hacer a continuación**

Para optimizar el rendimiento del sistema, borre los datos de los vehículos regularmente. Para obtener más información, consulte*Borrado de los datos de predicción y reconocimiento de vehículos.*

# **Configuración de offline.properties**

### ₽

El archivo offline.properties es un archivo de configuración de la característica Identificación y predicción de vehículos que utilizan tanto el programa de utilidad de carga de datos como la herramienta generadora de metadatos.

El archivo offline.properties está en el directorio /opt/IBM/iss/intelligentTransportation/ trafficInformationHub/lib/ . La tabla siguiente lista los valores de propiedad del archivo offline.properties . Algunas de las propiedades deben configurarse antes de ejecutar el programa de utilidad de carga de datos y la herramienta generadora de metadatos.

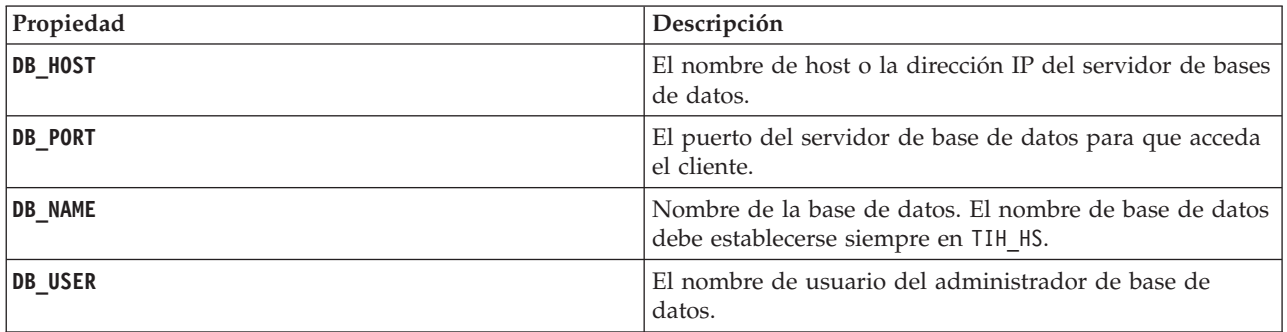

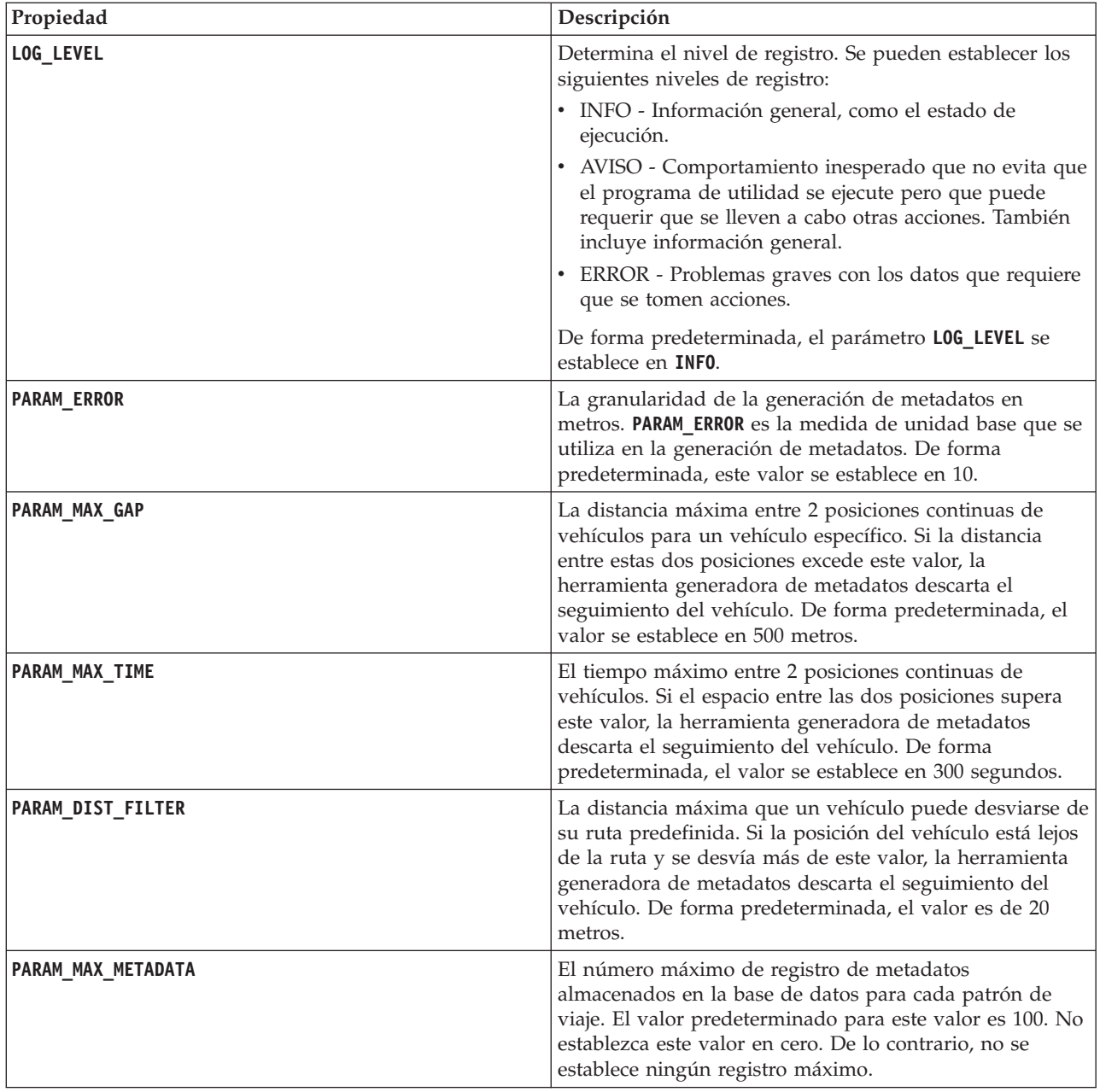

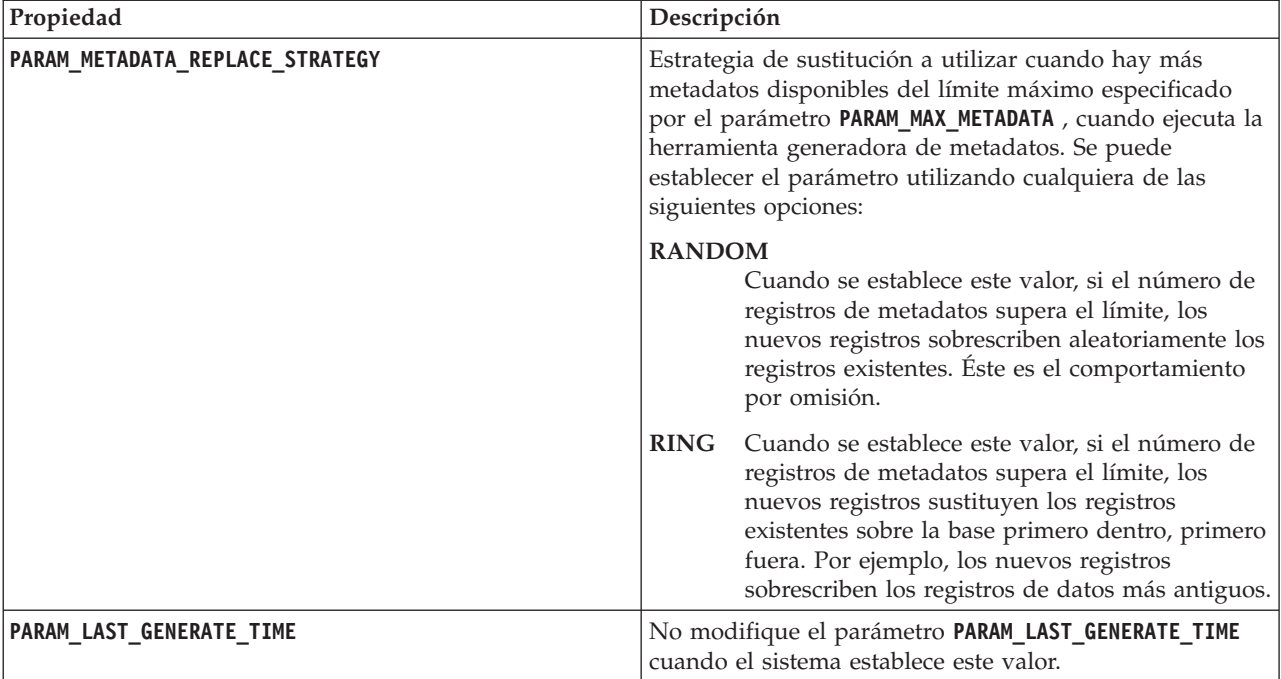

Por ejemplo,

#Database connection DB\_HOST=192.168.1.14 DB\_PORT=50000 DB\_NAME=TIH\_HS DB USER=db2inst1

# LOG SETTING LOG\_LEVEL=INFO

#Meta data generation parameters PARAM\_MAX\_GAP=1000PARAM\_MAX\_METADATA=100 PARAM\_METADATA\_REPLACE\_STRATEGY=RANDOM

# DO NOT UPDATE THIS ENTRY MANUALLY, IT IS USED BY PROGRAM. PARAM\_LAST\_GENERATE\_TIME=

# **Borrado de los datos de Identificación y predicción de vehículos** 国

Borre las tablas de base de datos de la característica Identificación y predicción de vehículos regularmente para eliminar los datos no necesarios y optimizar el rendimiento. El programa de utilidad de borrado suprime los datos del calendario de producción, del vehículo y de las previsiones antiguas y obsoletas.

# **Antes de empezar**

Ejecute la herramienta generadora de metadatos antes de borrar los datos históricos. La ejecución de la herramienta generadora de metadatos sobre datos históricos le ayuda a mejorar la precisión de las predicciones de vehículos.

# **Acerca de esta tarea**

Ejecute el comando **vapprune** para borrar las tablas de bases de datos de la característica Identificación y predicción de vehículos . Puede elegir borrar diferentes categorías de datos a diferentes intervalos de tiempo. Utilice la opción de borrado adecuada para cada tipo de categoría de datos.

Implemente una planificación de borrado de datos regular para las siguientes tablas de base de datos:

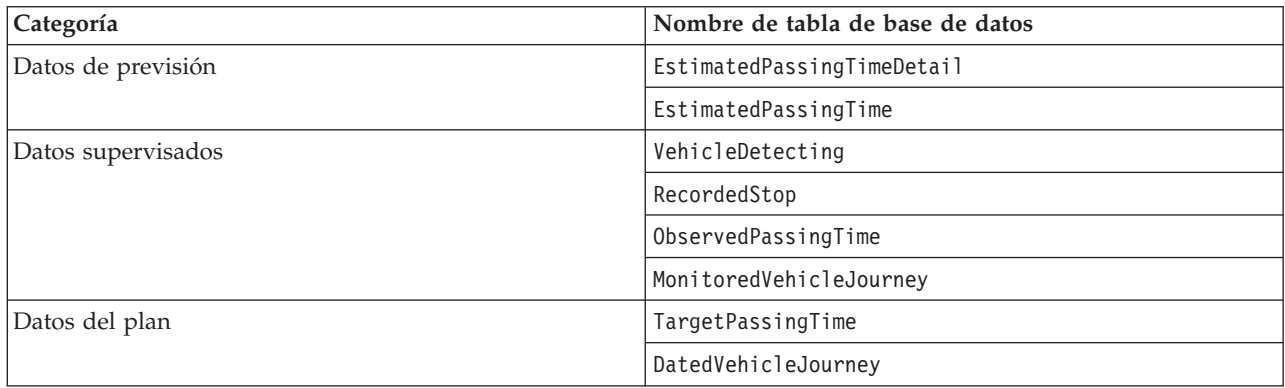

Para automatizar el borrado de tablas de base de datos, ejecute un trabajo **CRON** que borra los datos de previsión diariamente y los datos supervisados semanalmente.

# **Procedimiento**

- 1. Inicie sesión en IBM Intelligent Operations Center servidor de datos como usuario *db2inst1* .
- 2. Vaya al siguiente directorio: /opt/IBM/iss/intelligentTransportation/intelligentTransitAnalytics/ scripts
- 3. Para ejecutar el programa de utilidad de borrado, entre el siguiente mandato en una línea:

./vapprune.sh -db *database* [-user *dbUser*] -password *dbPassword* -end *endDate* [-tzoffset *timezoneOffset* ][-prune *pruneType*]

Donde:

- v *database* es el nombre de base de datos a borrar.
- v *dbUser* es el nombre de usuario para conectarse a la base de datos. De forma predeterminada, este usuario es **db2inst1**.
- v *dbPassword* es la contraseña del usuario *dbUser* especificado.
- v *endDate* es la fecha en el formato que determina los datos a borrar. Se borra la fecha anterior incluyendo esta fecha. La fecha debe especificarse en formato AAAA-MM-DD y debe ser una fecha anterior al día anterior.
- v *timezoneOffset* es la contraseña del usuario *db2inst1* .
- v *pruneType* Es una de las siguiente opciones de borrado:

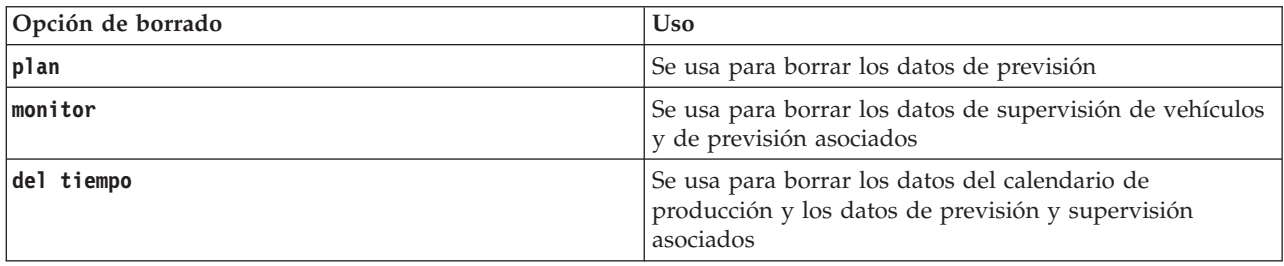

**Nota:** Si no se especifica opción de borrado, se borran todos los datos de previsión, supervisados y planificados.

v *-reorg* es opcional y da como resultado las tablas de reorganización después del borrado. Utilice este comando regularmente para mejorar el rendimiento de la base de datos. No se debe ejecutar la característica Previsión y reconocimiento de vehículos cuando ejecuta el mandato con la opción *-reorg* .

Para borrar todos los datos de previsión antes de la fecha, 20 de julio de 2013, entre el siguiente mandato en una línea:

./vapprune.sh -db TIH\_HS -password db2passw0rd -end 2013-07-20 -prune forecast

# **Consulta del número de actualizaciones de ubicación de vehículos procesadas**

# ⊞

La característica Predicción y reconocimiento de vehículos de la soluciónIBM Intelligent Operations for Transportation proporciona al usuario actualizaciones de la ubicación de vehículos. El número de actualizaciones de la ubicación de vehículos procesadas durante un periodo específico se puede identificar ejecutando una consulta.

# **Acerca de esta tarea**

Para consultar las actualizaciones de la ubicación de vehículos procesadas durante un periodo específico, complete el siguiente procedimiento.

# **Procedimiento**

- 1. Inicie sesión en IBM Intelligent Operations Center servidor de datos como usuario *db2inst1* .
- 2. Vaya al siguiente directorio: /opt/IBM/iss/intelligentTransportation/intelligentTransitAnalytics/ scripts
- 3. Entre el siguiente comando:

```
./vapQueryProcessingMsg.sh -db database –user dbUser -password dbPassword -start startDate
-end endDate -tzoffset timezoneOffset
```
Donde:

- v *database* es el nombre de base de datos para la consulta.
- v *dbUser* es el nombre de usuario para la conexión a la base de datos. De forma predeterminada, el nombre de usuario es*db2inst1*.
- v *dbPassword* es la contraseña del usuario que se ha especificado en *dbUser*.
- v *startDate* es la fecha de inicio del periodo desde el que se procesan las actualizaciones de la ubicación de vehículos, especificado en formato aaaa-mm-dd.
- v *endDate* es la fecha de finalización del periodo desde el que se procesan las actualizaciones de la ubicación de vehículos, especificado en formato aaaa-mm-dd.
- v *timezoneOffset* es el número de huso horario. El número de huso horario indica la diferencia en horas entre el huso horario del usuario y Coordinated Universal Time. El número de huso horario va de -12 a 12. De forma predeterminada, el número de huso horario es 0.

Por ejemplo, para ejecutar una consulta para identificar el número de actualizaciones de la ubicación de vehículos procesadas entra las fechas del 30 de diciembre del 2012 y el 3 de enero del 2013, entre el siguiente comando:

./vapQueryProcessingMsg.sh -db TIH HS -password db2passw0rd -start 2012-12-30 -end 2013-01-03

Aparecerán los siguientes resultados:

```
INFO Connection successfully
INFO Counting processing messages from 2012-12-30 to 2013-01-03...
```

```
PROCESSINGCOUNT
--------------------
```
112839

1 record(s) selected.

La salida indica que 11289 es el número de mensajes que se procesaron entre el 30 de diciembre del 2012 y el 3 de enero del 2013.

# **Consulta de los patrones de viaje e información del enlace de paradas** ⊞

La característica Predicción y reconocimiento de vehículos de la soluciónIBM Intelligent Operations for Transportation proporciona al usuario patrones de viaje e información del enlace de paradas. Se puede acceder a esta información ejecutando una consulta.

# **Acerca de esta tarea**

Para consultar los patrones de viaje e información del enlace de paradas, complete el siguiente procedimiento.

# **Procedimiento**

- 1. Inicie sesión en IBM Intelligent Operations Center servidor de datos como usuario *db2inst1* .
- 2. Vaya al siguiente directorio: /opt/IBM/iss/intelligentTransportation/intelligentTransitAnalytics/ scripts
- 3. Entre el siguiente comando:

./vapQueryStopLinkUsedJP.sh -db *database* –user *dbUser* -password *dbPassword* -out *fileName*

donde:

- v *database* es el nombre de base de datos para la consulta.
- v *dbUser* es el nombre de usuario para la conexión a la base de datos. De forma predeterminada, el nombre de usuario es*db2inst1*.
- v *dbPassword* es la contraseña del usuario que se ha especificado en *dbUser*. La contraseña predeterminada para *db2inst1* es *db2passw0rd*.
- v *fileName* es el nombre del archivo de salida. De forma predeterminada, el nombre de archivo es *stoplinks.csv*.

Por ejemplo, para consultar los patrones de viaje e información del enlace de paradas, entre el siguiente comando:

./vapQueryStopLinkUsedJP.sh -db TIH\_HS -password db2passw0rd -out out.csv

La salida siguiente se graba en el archivo de salida especificado:

```
##stoplinkid, startStopID, startStopName, endStopID, endStopName,
isDefault, JourneyPatternID, JourneyPatternName
611,"s0","stop_0","s1","stop_1","Y","j35","jp_35"
612,"s1","stop_1","s2","stop_2","Y","j35","jp_35"
```
# **Sugerencias de mantenimiento**

Las sugerencias adicionales para el mantenimiento de la solución se documentan en forma de notas técnicas individuales en IBM Support Portal.

El enlace siguiente inicia una consulta personalizada de la base de conocimiento de soporte activo para IBM Intelligent Transportation:

[Notas técnicas y APAR de IBM Intelligent Transportation \(informes de problemas\)](http://www.ibm.com/support/entry/portal/overview/software/smarter_cities/ibm_intelligent_transportation)

# **Capítulo 8. Uso de la interfaz de solución**

IBM Intelligent Transportation es una solución basada en web que utiliza tecnología de portal. Puede acceder a IBM Intelligent Transportation utilizando el portal de la solución.

La interfaz de usuario de la solución está incluida en el portal de IBM Smarter Cities Software Solutions que también aloja el IBM Intelligent Operations Center y otros productos. Sólo se muestran en el portal de la solución los productos y las características desplegadas en el entorno.

Las secciones de la documentación que se aplican a las características opcionales de IBM Intelligent Transportation se marcan con un icono, como se indica a continuación:

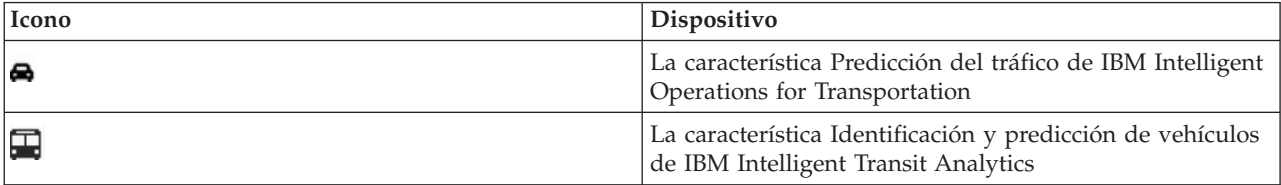

Puede acceder al portal de la solución con cualquiera de los navegadores web soportados. Para obtener más información, consulte la lista de navegadores con soporte para utilizarlos con IBM Intelligent Operations Center.

# **Iniciar sesión**

Inicie sesión en el portal de solución para acceder a la interfaz de usuario de IBM Intelligent Transportation .

# **Antes de empezar**

Póngase en contacto con el administrador local para obtener un ID de usuario y una contraseña. El administrador es responsable de asegurarse de que tiene el nivel de acceso de seguridad apropiado para su función dentro de la organización. El administrador también el proporcionará el URL de la dirección web para acceder al portal de la solución.

# **Acerca de esta tarea**

Utilice el siguiente procedimiento para iniciar una nueva sesión de navegador y acceder al portal de IBM Smarter Cities Software Solutions .

# **Procedimiento**

1. Especifique el URL en el campo de dirección del navegador.

**Nota:** El nombre de dominio completo es necesario en el URL; por ejemplo, http:// *application\_server\_hostname*/wpsv70/wps/myportal. Si utiliza la dirección IP, en lugar del dominio registrado completo, algunos portlets no se visualizarán correctamente.

- 2. Pulse **Iniciar sesión**.
- 3. En la página de inicio de sesión, especifique el ID de usuario y la contraseña.
- 4. En la barra de navegación principal en la parte superior de la página de portal, pulse **Transporte**.

# **Resultados**

La vista Operador: Tráfico de IBM Intelligent Transportation se muestra en el navegador web.

Solo se mostrarán las páginas, las características y los datos para los que tenga permiso de acceso. Póngase en contacto con el administrador si necesita más acceso.

# **Cierre de sesión**

Salga de la interfaz de usuario de IBM Intelligent Transportation.

# **Procedimiento**

Para cerrar sesión en la interfaz de usuario de IBM Intelligent Transportation, pulse **Finalizar sesión**. De forma predeterminada, el enlace para finalizar sesión se encuentra en la esquina superior derecha del portal.

# **Visualización o edición de su perfil de usuario**

Haga clic en **Editar mi perfil** para acceder a su perfil de usuario del servidor del portal. En su perfil de usuario podrá modificar algunos de sus valores de usuario personales, como la contraseña, el nombre, el correo electrónico y las preferencias de idioma.

# **Procedimiento**

Consulte ayuda y la documentación de IBM Intelligent Operations Center para obtener más información acerca de cómo ver o editar su perfil de usuario.

# **Control del mapa**

Puede desplazarse por el mapa con el ratón o el teclado.

# **Los controles del mapa están en el lado superior izquierdo del mapa.**

Los controles del mapa se encuentran en el lado superior izquierdo del mapa. Se componen de:

- v Flechas de dirección (arriba, abajo, izquierda, derecha)
- Acercar
- v Vista global (se aleja hasta el máximo)
- Zoom para alejar

# **Controles de dirección para desplazarse por el mapa**

Para desplazarse por el mapa, puede:

- v Pulsar y arrastrar el mapa con el ratón
- v Pulsar la flecha de dirección hacia arriba o la tecla de fecha hacia arriba del teclado para desplazarse hacia el norte
- v Pulsar la flecha de dirección hacia abajo o la tecla de fecha hacia abajo del teclado para desplazarse hacia el sur
- v Pulsar la flecha de dirección hacia la derecha o la tecla de fecha hacia la derecha del teclado para desplazarse hacia el este
- v Pulsar la flecha de dirección hacia la izquierda o la tecla de fecha hacia la izquierda del teclado para desplazarse hacia el oeste

# **Controles de zoom para ampliar o reducir la escala del mapa**

Para acercar y alejar el mapa, puede:

- v Pulsar el icono de mapa **+** para acercar la imagen, o el icono de mapa **-** para alejarla del centro del mapa
- v Efectuar una doble pulsación para centrar el mapa y ampliar la ubicación seleccionada
- v Pulsar el icono **Vista global** para alejar la imagen al máximo y mostrar una vista general
- v Pulsar la tecla **+** del teclado para acercar la imagen
- v Pulsar la tecla **-** del teclado para alejar la imagen
- v Hacer clic en la tecla Mayús mientras pulsa el ratón para dibujar un rectángulo alrededor del área para ampliarla

# **Uso de la vista Operador: Tráfico**

Utilice la vista Operador: Tráfico para supervisar y analizar los datos de tráfico actuales y previstos disponibles en la solución IBM Intelligent Transportation . La información que recopila la característica Identificación del tráfico se muestra en la vista Operador: Tráfico . La información que genera la característica Predicción del tráfico también se muestra en la vista Operador: Tráfico, si esta característica opcional está instalada en el sistema.

La vista Operador: Tráfico proporciona una representación visual de los datos de tráfico que permite realizar las siguientes acciones:

- v Ver los niveles de tráfico, los tiempos de viaje, los dispositivos y los sucesos actuales en un mapa de sistema de información geográfica (SIG) y una tabla adjunta
- v Ver el tiempo de viaje y el tiempo perdido de un enlace de carretera, que se calculan a partir de los datos de velocidad y volumen del tráfico más recientes
- v Ver los niveles de tráfico predichos en un mapa GIS y una tabla adjunta
- v Navegar por el mapa GIS, acercando y alejando las carreteras o las regiones dentro de la red
- v Ver gráficos que resumen la velocidad, el volumen y los sucesos de tráfico actuales y previstos
- v Supervisar carreteras, autopistas o áreas de interés específicas
- v Revisar y gestionar sucesos de tráfico actuales y planificados
- v Acceder a enlaces con las imágenes más recientes procedentes de las cámaras que funcionan en la red
- v Personalizar los datos de tráfico que se desean supervisar en los mapas de GIS

La vista Operador: Tráfico contiene los siguientes portlets, que pueden considerarse como secciones independientes de la página que cooperan entre sí.

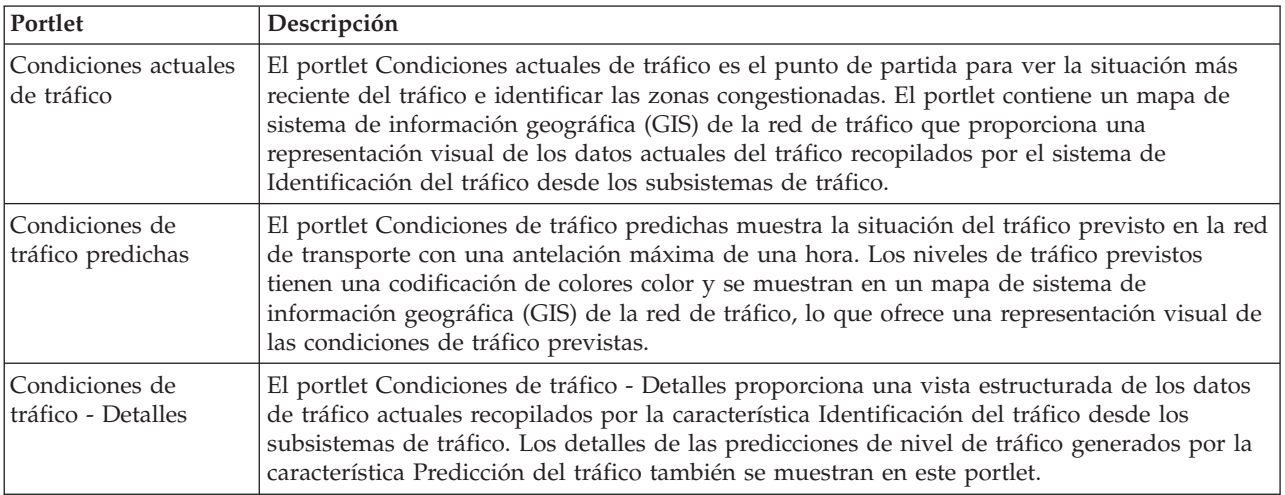

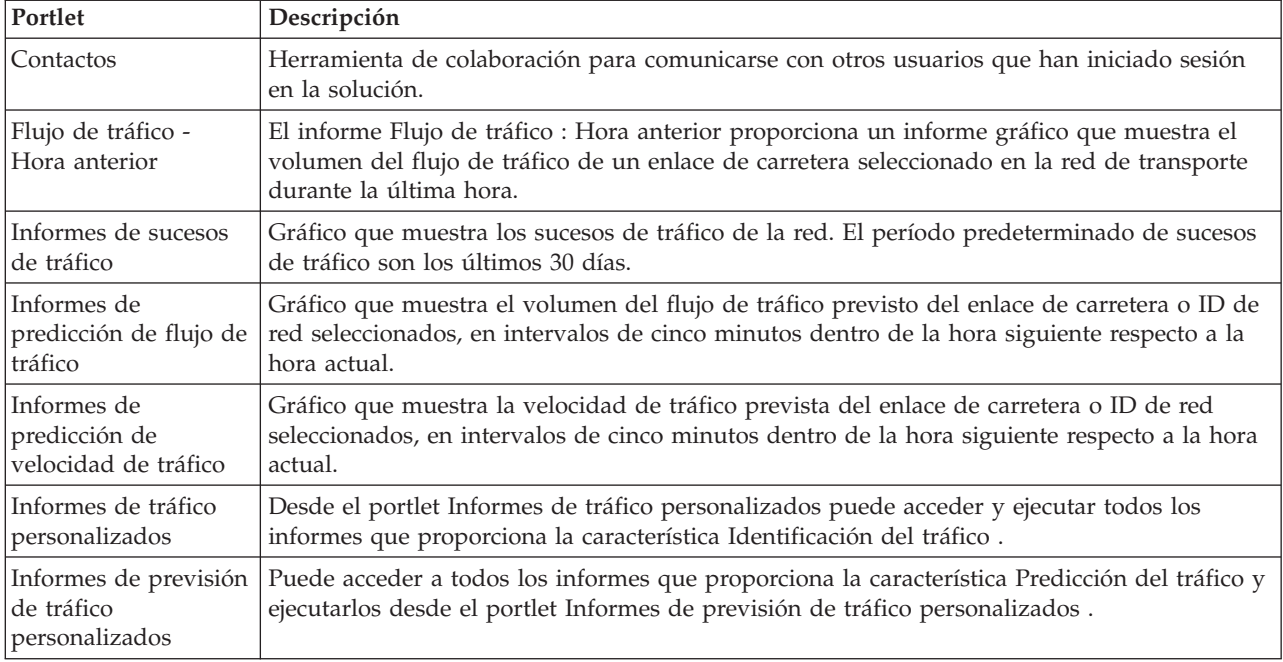

#### Administrador

Si dispone de acceso de Administrador de TI de tránsito, también puede configurar y personalizar los portlets en esta vista. Para obtener más información, consulte

# **Visualización de las condiciones actuales de tráfico**

Utilice la vista Operador: Tráfico para supervisar las condiciones de tráfico actuales y el rendimiento de la red de transporte.

La característica Identificación del tráfico básica de IBM Intelligent Transportation proporciona la capacidad para supervisar el rendimiento y el flujo de tráfico más reciente de una ciudad o región. La vista Operador: Tráfico muestra los últimos datos de tráfico, recogidos de los subsistemas de campo de la red de tráfico, como puede ser información sobre sucesos, dispositivos y niveles de servicio.

También podrá ver un resumen de los datos de las condiciones actuales del tráfico en un informe de gráfico. Para obtener información sobre cómo ejecutar y ver los informes que están disponibles en la solución, consulte los enlaces relacionados al final de este tema.

#### **Selección de información de tráfico para mostrar en el mapa**

En el mapa del portlet Condiciones actuales de tráfico, puede elegir la información de tráfico que se debe mostrar en el mapa y en la lista del portlet Condiciones de tráfico - Detalles portlet.

#### **Acerca de esta tarea**

El mapa del portlet Condiciones actuales de tráfico muestra la zona geográfica de la red de tráfico. Puede utilizar una lista de filtros, conocidos como capas de tráfico, para elegir la información de tráfico que desea mostrar. También puede utilizar el filtro para ocultar la información de tráfico que no necesite ver en el mapa o en el portlet de tabla en ese momento.

#### **Procedimiento**

1. Vaya al portlet Condiciones actuales de tráfico de la vista Operador: Tráfico.

- 2. Opcional: Para borrar la consulta anterior y mover la posición del mapa a la ubicación inicial predeterminada, pulse **Restablecer el mapa y eliminar filtros**.
- 3. Pulse **Seleccionar contenido**.
- 4. Seleccione las capas de tráfico que desea supervisar. Puede elegir entre los siguientes tipos de capas de tráfico:
	- Niveles de tráfico
	- Dispositivos
	- Sucesos
	- Servicios externos

**Nota:** Algunas capas de nivel de tráfico se excluyen mutuamente. Por ejemplo, si selecciona la capa de nivel de tráfico **Tiempo de viaje** predefinida, no podrá seleccionar ni ver ninguna otra capa de nivel de tráfico hasta que borre la selección de capa **Hora de viaje** .

5. Después de hacer su selección, pulse **Seleccionar contenido** otra vez para ocultar el formulario de selección. Puede seleccionar el número de elementos que necesite. Sin embargo, la selección de múltiples capas puede saturar el mapa, lo que hará que resulte difícil analizar los datos de tráfico geoespaciales.

#### **Resultados**

En función de sus selecciones, el mapa se actualiza con los datos de tráfico más recientes disponibles. Los resultados que se muestran se refieren al huso horario establecido en la configuración del navegador cliente. Los datos no se muestran hasta que están disponibles los datos de estado.El portlet Condiciones de tráfico - Detalles se actualiza automáticamente siempre que se selecciona un contenido del mapa. El mapa y la lista ofrecen dos maneras de ver el mismo contenido.

#### **Qué hacer a continuación**

Si las capas del sistema predefinidas no muestran la información específica que le gustaría ver en el mapa, cree sus propias capas de tráfico con el formulario **Seleccionar contenido** .

#### **Selección de información de tráfico para mostrar en la lista**

Las listas del portlet Condiciones de tráfico - Detalles se llenan según las opciones de niveles de servicio, dispositivos y sucesos en el formulario de selección del mapa en el portlet Condiciones actuales de tráfico .

#### **Procedimiento**

- 1. Vaya al portlet Condiciones actuales de tráfico de la vista Operador: Tráfico.
- 2. Pulse **Seleccionar contenido**.Se visualiza un formulario.
- 3. Utilice el formulario para especificar qué capas de tráfico le gustaría supervisar:
	- Niveles de tráfico
	- Dispositivos
	- Sucesos
	- v Servicios externos
- 4. Después de hacer la selección, vuelva a pulsar **Seleccionar contenido** para ocultar el formulario de selección. Puede seleccionar el número de capas que necesite. Sin embargo, si la selección de capa da como resultado demasiados elementos ubicados cerca uno de los otros en la correlación, los elementos están agrupados en el clúster. Puede ver los detalles de los elementos contenidos en el clúster pulsando el icono del clúster.

### **Resultados**

En función de sus selecciones, las listas del portlet Condiciones de tráfico - Detalles se actualizan con los últimos datos de tráfico disponibles para cada capa. Además, el mapa se actualiza para mostrar las capas seleccionadas. Un marcador aparece en la ubicación geográfica de cada elemento del mapa.

#### **Qué hacer a continuación**

Además, para rellenar la ficha **Niveles de tráfico previstos**, vaya al portlet Condiciones de tráfico predichas y haga clic en el mapa **Seleccionar contenido** para enviar una consulta del pronóstico. Si hay suficientes datos en el sistema para calcular las predicciones de niveles de tráfico, los resultados de la consulta del pronóstico se mostrarán en la pestaña **Niveles de tráfico previstos** .

### **Visualización de información del dispositivo de tráfico a través de CCTV**

En el mapa del portlet Condiciones actuales de tráfico, podrá ver la información del dispositivo de tráfico por circuito cerrado de televisión recopilada por el sistema de IBM Intelligent Transportation procedente de los subsistemas de campo de la red de tráfico. El mapa muestra las propiedades de los dispositivos de tráfico, incluido un enlace con la imagen de circuito cerrado de televisión proporcionada por la recopilación de datos CCTV más reciente.

#### **Acerca de esta tarea**

Hay dos maneras de ver las imágenes de circuito cerrado de televisión en el mapa. Puede seleccionar el dispositivo de cámara de tráfico individual o elegir de una lista agrupada de dispositivos de tráfico en la zona geográfica.

#### **Procedimiento**

- 1. Vaya al portlet Condiciones actuales de tráfico de la vista Operador: Tráfico.
- 2. Pulse **Seleccionar contenido**.Se visualiza un formulario.
- 3. Utilice el formulario para seleccionar una capa de dispositivo que incluya las cámaras de tráfico necesarios y el enlace a la carretera o a la zona geográfica.
- 4. Después de hacer su selección, haga clic en **Seleccionar contenido** otra vez para ocultar el formulario de selección. Realice selecciones simples para que pueda encontrar fácilmente el dispositivo que está buscando.
- 5. Para ver la imagen, haga clic en el marcador de dispositivo en el mapa que representa la cámara de tráfico y seleccione **Propiedades**. De forma alternativa:
	- a. Seleccione el marcador de círculo en el mapa para ver todos los dispositivos disponibles.
	- b. Haga clic en **Mostrar dispositivos agrupados** para mostrar una lista de dispositivos de cámaras de tráfico.
	- c. Localice el dispositivo que está buscando y seleccione **Detalles**.

#### **Resultados**

Los siguientes detalles de la cámara de CCTV se muestran junto con la última imagen disponible del dispositivo seleccionado:

- Nombre
- v Estado
- Ubicación
- Tipo de cámara

### **Qué hacer a continuación**

Haga clic en **Cancelar** para cerrar la ventana y volver al mapa o en **Atrás** para seleccionar otro dispositivo de cámara de tráfico.

### **Adición de capas de tráfico**

El administrador de TI de IBM Intelligent Transportation configura los niveles predefinidos de datos de tráfico que se muestran de forma predeterminada en el mapa del portlet Condiciones actuales de tráfico. También puede elegir la información de tráfico que desea mostrar en el mapa. Además, puede crear capas personalizadas de tráfico que solo pueda ver usted.

Añada capas para supervisar el flujo de tráfico y el rendimiento de carreteras, sucesos y dispositivos específicos que sean relevantes en su caso. Por ejemplo, puede que desee supervisar determinadas carreteras periódicamente sin tener que especificar qué desea ver cada vez que inicie sesión. La adición de sus propias capas también es útil para ver la previsión de acontecimientos futuros que podrían afectar al flujo de tráfico.

Las capas personalizadas que se agregan se guardan en el perfil de usuario. Hasta que se eliminan, las capas personalizadas se muestran como una opción en la lista de selección de capas cada vez que se inicia sesión en el sistema y se hace clic en **Seleccionar contenido**.

Puede crear cuatro tipos diferentes de capas personalizadas de tráfico en el mapa Condiciones actuales de tráfico. Solo podrá crear capas de rendimiento de niveles de tráfico en el mapa Condiciones históricas del tráfico.

#### **Adición de capas de nivel de tráfico:**

Para supervisar el nivel de tráfico de un enlace de carretera o una región específicos de la red de transporte, añada capas de niveles de tráfico en el portlet Condiciones actuales de tráfico. De forma predeterminada, existen varias capas de nivel de tráfico predefinidas disponibles para su selección. Puede crear sus propias capas de nivel de tráfico predefinidas.

#### **Acerca de esta tarea**

Las capas **Enlaces de tráfico** y **Tiempo de viaje** se excluyen mutuamente. Si selecciona la capa de nivel de tráfico **Tiempo de viaje** , no podrá seleccionar ni ver ninguna otra capa de nivel de tráfico hasta que borre la selección de capa **Tiempo de viaje** .

Avise al administrador del sistema si desea cambiar las capas predefinidas en todo el sistema. Para crear sus propias capas de nivel de tráfico predefinidas utilice los pasos siguientes:

#### **Procedimiento**

- 1. Vaya al portlet Condiciones actuales de tráfico de la vista Operador: Tráfico.
- 2. Pulse **Seleccionar contenido**.
- 3. En el formulario de selección en el área **Niveles de tráfico**, pulse **Capa nueva** .
- 4. En la ventana **Nueva capa de nivel de tráfico**, escriba un nombre para la capa en el campo **Etiqueta de capa**.
- 5. Opcional: Introduzca una descripción para la capa en el campo **Descripción de capa**.
- 6. Opcional: Si va a supervisar los niveles de tráfico de un enlace de carretera concreto, especifique el nombre del enlace en el campo **Nombre de carretera** .
- 7. Seleccione, como mínimo, un elemento en la lista **Categoría de carretera** . Para seleccionar varios elementos, pulse Ctrl mientras hace clic en cada elemento.
- 8. Opcional: Para determinar la frecuencia de actualización de la vista con los datos más recientes, especifique un intervalo de sondeo en el campo **Sonde para actualizaciones**. El intervalo de sondeo puede ser desde cualquier valor desde 20 a 600 segundos.
- 9. Opcional: En la sección **Dónde**, seleccione una región predefinida o elija dibujar una región en el mapa. Puede limitar la capa a una región dibujando una región en el mapa.
- 10. Pulse **Aceptar**.

#### **Resultados**

La capa recién creada se mostrará en la sección **Niveles de tráfico** del formulario de filtro **Seleccionar contenido**. Si se ha seleccionado la capa y los datos de estado están disponibles, el contenido específico de capa se carga y puede verse en el mapa.

La lista **Niveles de tráfico** del portlet Condiciones de tráfico - Detalles se actualiza para presentar más detalles sobre los datos de tráfico que se muestran en el mapa.

#### **Adición de capas de sucesos de tráfico:**

Para supervisar sucesos de tráfico específicos de la red de transporte, añada capas de sucesos de tráfico al mapa en el portlet Condiciones actuales de tráfico .

#### **Procedimiento**

- 1. Vaya al portlet Condiciones actuales de tráfico de la vista Operador: Tráfico.
- 2. Pulse **Seleccionar contenido**. Se muestra el formulario de filtro del mapa.
- 3. En el formulario de selección, en **Sucesos**, pulse **Capa nueva**.
- 4. En la ventana **Capa nueva**, especifique un nombre para identificar la capa de sucesos en el campo **Nombre** .
- 5. Opcional: En el campo **Descripción de capa**, escriba una descripción de la capa.
- 6. Necesario: Seleccione un suceso **Grupo**.
- 7. Seleccione como mínimo un nivel de **Gravedad** para la capa del suceso. Para seleccionar varios elementos, pulse Ctrl mientras hace clic en cada elemento.
- 8. Necesario: En la sección **Cuándo**, elija una de las opciones siguientes:
	- v Para supervisar los datos de sucesos de tráfico más recientes que están disponibles en el sistema, seleccione **Valores actuales** y complete la información necesaria:
		- a. Para determinar la frecuencia de actualización de la vista con los datos más recientes, especifique un intervalo de sondeo en el campo **Sonde para actualizaciones**.El intervalo de sondeo puede ser desde cualquier valor desde 20 a 600 segundos.
		- b. Seleccione como mínimo una **Estado** en la lista.
	- v Para ver información de sucesos de tráfico durante un determinado período de tiempo en el pasado, seleccione **Rango de fechas** y complete los campos necesarios:
		- a. Con el selector de fecha y hora, escriba la fecha y hora de inicio.
		- b. Con el selector de fecha y hora, escriba la fecha y hora de finalización.
		- c. Seleccione como mínimo una **Estado** en la lista.
- 9. Opcional: En la sección **Dónde**, seleccione una región predefinida o elija dibujar una región en el mapa. Puede limitar la capa a una área geográfica seleccionada dibujando una región en el mapa.
- 10. Pulse **Aceptar**.

#### **Resultados**

La capa recién creada se mostrará en la sección **Sucesos** del formulario de filtro **Seleccionar contenido**. Si se ha seleccionado la capa, el contenido específico de capa se carga y puede verse en el mapa.

La lista **Sucesos** del portlet Condiciones de tráfico - Detalles se actualiza para presentar más detalles sobre los datos de tráfico que se muestran en el mapa. Los marcadores de mapa se trazan en el mapa para representar cada suceso. Si hay muchos sucesos situados cerca unos de otros en el mapa, los sucesos se agrupan en un clúster. Para ver los detalles de los sucesos en el clúster, haga clic en el icono del clúster de sucesos.

#### **Adición de capas de dispositivos de tráfico:**

Para supervisar dispositivos de tráfico específicos de la red de transporte, añada capas de dispositivos de tráfico mediante el portlet Condiciones actuales de tráfico.

#### **Procedimiento**

- 1. Vaya al portlet Condiciones actuales de tráfico de la vista Operador: Tráfico.
- 2. Pulse **Seleccionar contenido**.
- 3. En el formulario de selección, en **Dispositivos**, pulse **Capa nueva**. Se mostrará el cuadro de diálogo Nueva capa de dispositivo
- 4. En el campo **Etiqueta de capa**, escriba una nombre para la capa.
- 5. Opcional: En el campo **Descripción de capa**, escriba una descripción de la capa.
- 6. En la sección **Qué**, seleccione el tipo y el estado de los dispositivos para mostrar en la capa.
- 7. Opcional: Para determinar la frecuencia de actualización de la vista con los datos más recientes, especifique un intervalo de sondeo en el campo **Sonde para actualizaciones**. El intervalo de sondeo puede ser desde cualquier valor desde 20 a 600 segundos.
- 8. Opcional: En la sección **Dónde**, seleccione una región predefinida o elija dibujar una región en el mapa. Dibujar una región en el mapa le permite restringir la capa a esa región.
- 9. Pulse **Aceptar**.

#### **Resultados**

La capa recién creada se mostrará en la sección **Dispositivos** del formulario de filtro **Seleccionar contenido**. Si se ha seleccionado la capa, el contenido específico de capa se carga y puede verse en el mapa. Los marcadores de mapa se trazan en el mapa para representar cada dispositivo. Si hay muchos dispositivos situados cerca unos de otros en el mapa, se agrupan en un clúster. Para ver los detalles de los dispositivos en el clúster, haga clic en el icono del clúster de dispositivos.

La lista **Dispositivos** del portlet Condiciones de tráfico - Detalles se actualiza para presentar más detalles sobre los datos de tráfico que se muestran en el mapa.

#### **Adición de capas de servicios externos:**

Añada capas de servicios externos al mapa del portlet Condiciones actuales de tráfico.

#### **Procedimiento**

- 1. Vaya al portlet Condiciones actuales de tráfico de la vista Operador: Tráfico.
- 2. Pulse **Seleccionar contenido**.
- 3. En la sección **Servicios externos** del formulario de selección, pulse **Capa nueva**.
- 4. Introduzca un nombre para la capa en el campo **Etiqueta de capa**.
- 5. Opcional: Introduzca una descripción para la capa en el campo **Descripción de capa**.
- 6. Seleccione el **Tipo de servicio** necesario.
- 7. Introduzca la dirección URL del servicio requerido en el campo **URL de servicio**.

**Nota:** Si el servicio está alojado en un dominio diferente, configure el proxy global del servidor de aplicaciones para establecer un proxy para gestionar las peticiones de esa URL.

#### 8. Pulse **Aceptar**.

#### **Resultados**

La capa de servicios externos recién creada en la sección **Servicios externos** del formulario de filtro **Seleccionar contenido** . Si se ha seleccionado la capa, el contenido específico de capa se carga y puede verse en el mapa.

### **Gestión de sucesos de tráfico**

Utilice la vista Operador: Tráfico para gestionar los incidentes de tráfico actuales y previstos dentro de un área geográfica. Podrá añadir, mover, actualizar o cancelar sucesos de tráfico de los portlets Condiciones actuales de tráfico o Condiciones de tráfico - Detalles.

#### **Adición de sucesos de tráfico:**

Añada nuevos sucesos de tráfico que hayan ocurrido recientemente, o se hayan pronosticado para el tráfico de la red, utilizando los portlets Condiciones actuales de tráfico o Condiciones de tráfico - Detalles.

#### **Antes de empezar**

Utilice los controles de mapa **Ampliar** y **Enfocar** para encontrar la ubicación exacta en el mapa donde se ha producido el suceso de tráfico nuevo. De lo contrario, será necesario conocer la latitud y longitud del lugar del suceso antes de comenzar.

#### **Procedimiento**

- 1. Para abrir la ventana **Añadir suceso**, realice una de estas acciones:
	- v Vaya al portlet Condiciones actuales de tráfico, haga clic con el botón secundario en el mapa y, a continuación, en **Añadir suceso**.
	- v Vaya al portlet Condiciones de tráfico Detalles, haga clic en **Añadir suceso**.
- 2. En la ventana **Añadir suceso**, introduzca un **Nombre** para identificar el evento.
- 3. Introduzca los detalles del suceso, completando los campos **Quién**, **Qué**, **Dónde**, y **Cuándo** necesarios.
- 4. Pulse **Aceptar**.

#### **Resultados**

Si ha seleccionado ver las capas de sucesos de tráfico en el mapa, la próxima vez que actualice la página, el evento creado recientemente se mostrará en el mapa y en la lista.

**Nota:** El suceso no se incluye en los resultados mostrados en los gráficos de resumen de sucesos. Los informes de sucesos se generan con los datos que recopila el sistema de Identificación del tráfico de los subsistemas de tráfico basados en campos.

#### **Qué hacer a continuación**

Para ver el suceso de tráfico en el mapa, haga clic en **Seleccionar contenido** y seleccione la capa que corresponda a las características del tipo de suceso. También puede controlar los sucesos de tráfico en la pestaña **Sucesos** del portlet Condiciones de tráfico - Detalles. El mapa y la lista ofrecen dos maneras de ver el mismo contenido del suceso. Puede cancelar o modificar un suceso de tráfico en el portlet Condiciones de tráfico - Detalles.

*Propiedades de sucesos de tráfico:*

Puede mostrar una descripción más detallada de un suceso de tráfico colocando el cursor sobre el lugar del suceso en el mapa Condiciones actuales de tráfico, o la fila de la lista de asociados.

Para mostrar una descripción detallada de un suceso de tráfico, sitúe el ratón sobre la localización en el mapa o la fila que corresponda al suceso en el portlet Condiciones de tráfico - Detalles. En la siguiente tabla se resumen las propiedades que describen un suceso de tráfico.

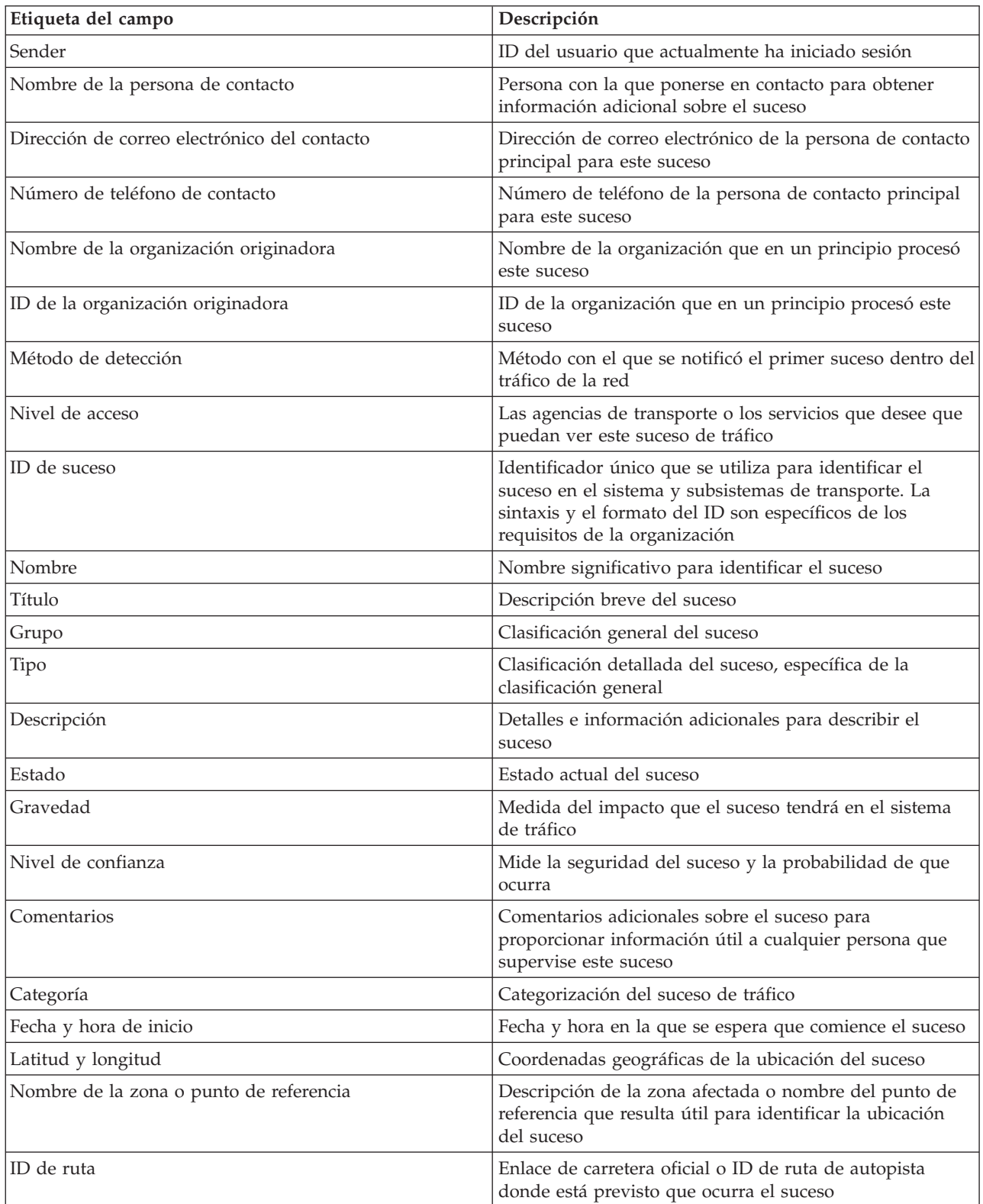

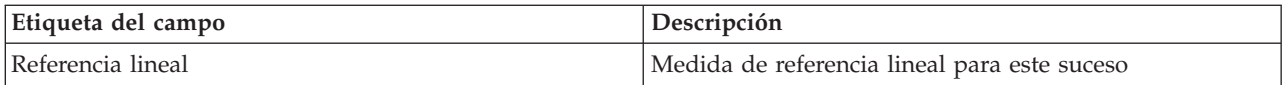

#### **Actualización de sucesos de tráfico:**

Los sucesos de tráfico se pueden actualizar en los portlets Condiciones de tráfico - Detalles o Condiciones actuales de tráfico de la vista Operador: Tráfico.

#### **Acerca de esta tarea**

Para actualizar un suceso de tráfico, puede seleccionar el suceso en el mapa y actualizar los datos que se muestran. Como alternativa, utilice el procedimiento siguiente para actualizar el suceso desde la lista.

#### **Procedimiento**

- 1. En el mapa del portlet Condiciones actuales de tráfico, seleccione la capa de suceso de tráfico necesaria para poder visualizar el suceso de interés en el mapa y en la lista.
- 2. Vuelva a la lista y visualice **Sucesos**.
- 3. En la lista, resalte el suceso que desee actualizar.
- 4. Con el botón derecho del ratón, haga clic en **Actualizar suceso**.
- 5. Modifique las propiedades necesarias del suceso de tráfico.
- 6. Para actualizar y guardar el suceso, pulse **Aceptar**.

#### **Traslado de los sucesos de tráfico:**

Los sucesos de tráfico se pueden mover de una ubicación a otra del mapa en el portlet Condiciones actuales de tráfico .

#### **Procedimiento**

- 1. En el mapa, visualice la capa de sucesos de tráfico adecuada. El mapa y la lista se actualizan para visualizar los sucesos en la pestaña **Sucesos** .
- 2. Seleccione el suceso que tiene que moverse en el mapa para visualizar las opciones del menú de sucesos.
- 3. Seleccione **Más sucesos**. El cursor se transformará en una flecha de cuatro puntas.
- 4. Haga clic y arrastre la flecha de cuatro puntas a la nueva ubicación del suceso. Utilice los controles de mapa de enfoque y ampliación para localizar la ubicación de suceso requerida.

#### **Resultados**

Al soltar el ratón, el suceso se moverá a la ubicación especificada del mapa. Las propiedades longitud y latitud de ubicación del suceso se actualizarán para este suceso.

#### **Qué hacer a continuación**

Para ver las propiedades del suceso actualizadas, seleccione el icono de suceso en el mapa y elija **Propiedades**. También puede mover un suceso haciendo clic en **Actualizar suceso** y actualizando las propiedades de latitud y longitud del suceso.

#### **Cancelación de sucesos de tráfico:**

Puede cancelar un suceso de tráfico en el portlet Condiciones de tráfico - Detalles .

#### **Procedimiento**

- 1. En el mapa, localice el suceso de tráfico que se debe cancelar.
- 2. Cambie al portlet de lista Condiciones de tráfico Detalles y visualice **Sucesos**.
- 3. Resalte el suceso en la lista.
- 4. Con el botón derecho del ratón, haga clic en **Cancelar suceso**.
- 5. Pulse **Aceptar**.

#### **Resultados**

El suceso de tráfico se cancela y permanece en el sistema de gestión de tráfico. Los sucesos cancelados no se muestran ni el mapa ni en la lista.

**Nota:** También puede cancelar un suceso actualizándolo y cambiando la propiedad **Estado** a **Cancelado**.

#### **Visualización de los informes de datos de tráfico actuales**

La característica de Identificación del tráfico de IBM Intelligent Transportation proporciona resúmenes de informes gráficos sobre los datos de flujo, velocidad y sucesos de tráfico actuales que se almacenan en la base de datos del sistema.

Desde la vista Operador: Tráfico, puede ver los informes sobre la situación actual del tráfico de la red de transporte. Desde el portlet Informes de tráfico personalizados puede acceder y ejecutar todos los informes que proporciona la característica Identificación del tráfico . Los informes son interactivos y pueden proporcionar un nivel inferior de detalles de informe, siempre que los datos estén disponibles en la base de datos de la solución. Por ejemplo, en un gráfico que muestre los datos de una semana específica, pulse el gráfico para obtener más detalles y ver los datos de tráfico de un día concreto de esa semana.

Los informes de datos de tráfico actuales siguientes se proporcionan con la característica Identificación del tráfico de IBM Intelligent Transportation.

#### **Flujo de tráfico : Hora anterior:**

El informe Flujo de tráfico : Hora anterior proporciona un informe gráfico que muestra el volumen del flujo de tráfico de un enlace de carretera seleccionado en la red de transporte durante la última hora.

Este informe muestra la información siguiente:

#### **Título del gráfico**

Muestra el nombre del enlace de carretera seleccionado de la red de transporte en el que se basa el informe.

#### **Eje horizontal (eje x)**

Muestra el período de tiempo de los últimos 60 minutos, divididos en intervalos de 10 minutos.

#### **Eje vertical (eje Y)**

Muestra los valores de medición del informe, como el volumen de flujo de tráfico del enlace de carretera seleccionado durante la última hora.

**Nota:** Los datos de tráfico recuperados y resumidos en el período seleccionado del informe se basan en los valores actuales de fecha y hora del sistema de base de datos.

Por defecto, el informe Flujo de tráfico : Hora anterior se muestra en el portlet de informes Flujo de tráfico - Hora anterior de la vista Operador: Tráfico. El administrador configura los criterios seleccionados de los gráficos que se muestran por defecto en los portlets de la vista Operador: Tráfico . Debe notificar al administrador que modifique los informes y cambie los criterios de los gráficos que se muestran.

También puede ejecutar el informe Congestión de tráfico utilizando las opciones prefiera en el portlet Informes de tráfico personalizados.

#### **Congestión de tráfico:**

El informe Congestión de tráfico proporciona un gráfico que muestra el total del volumen del flujo de tráfico o el promedio de velocidad del enlace de carretera de la red de transporte durante la última hora o los últimos 30 días. Esta información resulta útil para analizar las congestiones de tráfico e implementar medidas proactivas para mejorar el flujo de tráfico.

Este informe muestra la información siguiente:

#### **Título del gráfico**

Muestra el nombre del enlace de carretera seleccionado de la red de transporte en el que se basa el informe.

#### **Eje horizontal (eje x)**

Muestra el período de tiempo del gráfico, como la hora anterior o los últimos 30 días.

#### **Eje vertical (eje Y)**

Muestra los valores de medición del informe, como el total del volumen de flujo de tráfico o el promedio de velocidad del enlace de carretera seleccionado.

Por defecto, el informe Congestión de tráfico se muestra en el portlet Flujo de tráfico - Pasados 30 días de la vista Planificador: Tráfico. El administrador configura los criterios seleccionados para el informe que se muestra en el portlet. Debe notificar al administrador que cambie los criterios del gráfico que se muestra en la vista Planificador: Tráfico.

Puede ejecutar el informe Congestión de tráfico utilizando sus opciones preferidas, de la lista disponible, haciendo clic en **Atrás** en el portlet. Sin embargo, cuando el navegador se actualiza se restaura la configuración del informe por defecto. También puede ejecutar el informe en el portlet Informes de tráfico personalizados.

#### **Opciones de informe disponibles**

Se pueden cambiar las siguientes opciones del informe Congestión de tráfico al hacer clic en el icono **Ejecutar con opciones** del portlet Informes de tráfico personalizados.

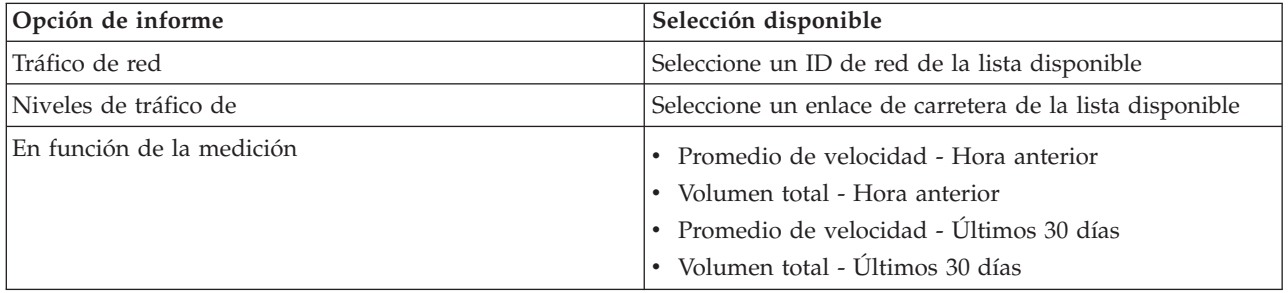

# **Visualización de las predicciones de las condiciones de tráfico**

#### ₿

La característica Predicción del tráfico de la solución proporciona una vista de previsión de la situación del tráfico de una ciudad o región. Si la característica Predicción del tráfico opcional está instalada en el entorno, desde la vista Operador: Tráfico, también puede ver los niveles de tráfico previstos de un conjunto de enlaces de carretera con una antelación máxima de una hora.

La característica de Predicción del tráfico proporciona predicciones para el flujo de tráfico tomando como base datos de tráfico medidos para un conjunto de enlaces de carretera. Utiliza los datos de tráfico actuales e históricos recogidos por IBM Intelligent Transportation para generar una predicción para cada enlace para un momento futuro. Los datos se recuperan de IBM Intelligent Transportation cada 5 minutos para generar datos de predicción de tráfico.

Si hay por lo menos tres meses de datos de enlaces de carretera, se podrá predecir los niveles de flujo de tráfico para los próximos 5, 10, 15, 30, 45, y 60 minutos desde el período actual. El período de tiempo actual se redondea a los 5 minutos más próximos. Por ejemplo, si actualmente son las 12:03, podrá ver las previsiones de niveles de tráfico para las 12:05, 12:10, 12:15, 12:30, 12:45, o como máximo para las 13:00 horas. Las predicciones se generan cada 5 minutos, en base a la marca de los últimos 5 minutos.

Los resultados se muestran en el huso horario establecido en la configuración del navegador cliente. Debe asegurarse de la configuración del huso horario del navegador coincide con el huso horario del área geográfica de la red de transporte.

Los niveles de tráfico previstos están codificados por color y se muestran en un mapa de sistema de información geográfica (SIG) de la red de tráfico, lo que ofrece una representación visual de las condiciones de tráfico previstas para un enlace de carretera o región. Puede ver más detalles sobre los niveles de tráfico previstos en la lista.

También podrá ver un resumen de los datos de las previsiones de tráfico en un informe de gráfico. Para obtener información sobre cómo ejecutar y ver los informes que se proporcionan con la Predicción del tráfico, consulte los enlaces relacionados.

# **Visualización de predicciones de niveles de tráfico en el mapa** ๑

Puede ver los niveles de tráfico previstos generados por la solución para los enlaces de carretera seleccionados, a intervalos predefinidos, con una antelación máxima de 60 minutos. Los niveles de tráfico previstos están codificados por color según el valor de **nivel de servicio** previsto generado por el sistema. También se muestran en la lista del portlet Condiciones de tráfico - Detalles.

#### **Antes de empezar**

Antes de enviar una consulta de previsión de tráfico, asegúrese de que el huso horario de su navegador cliente coincide con el huso horario de la red de transporte.

# **Procedimiento**

- 1. Vaya al portlet Condiciones de tráfico predichas.
- 2. Pulse **Seleccionar contenido** para abrir el formulario de filtro de mapa.
- 3. Marque la casilla de verificación de capa **Enlaces de tráfico** para seleccionar la capa que desee ver. Las capas que está visualizando en el mapa en el portlet Condiciones actuales de tráfico están seleccionadas de forma predeterminada.
- 4. Para seleccionar hasta cuándo le gustaría ver los niveles de tráfico previstos, mueva el deslizador **Intervalo de predicción**. De forma predeterminada, puede seleccionar duraciones preestablecidas de 5, 10, 15, 30, 45, y 60 minutos. Su administrador de TI puede configurar los incrementos de los intervalos de previsión disponibles para seleccionar.
- 5. Después de realizar su selección, para ocultar el formulario de selección, haga clic en **Seleccionar contenido**.

#### **Resultados**

En función de sus selecciones, el mapa y la lista se actualizan con los datos de predicción de tráfico más recientes generados por la solución. Si no hay suficientes datos en la base de datos, se muestra un error.

La pestaña **Niveles de tráfico previstos** del portlet Condiciones de tráfico - Detalles también se actualiza para reflejar la selección actual.

### **Qué hacer a continuación**

Utilice los controles de mapa para acercar una sección del mapa y ver los niveles de tráficos previstos para los enlaces de carretera que le interesen.Los resultados mostrados se refieren al huso horario establecido en la configuración del navegador cliente.

# **Visualización de los niveles de tráfico previstos en la lista**

### e

Los niveles de tráfico previsto seleccionados para su visualización en el mapa se muestran también en la lista del portlet Condiciones de tráfico actuales - Detalles.

### **Procedimiento**

- 1. Vaya al mapa del portlet Condiciones de tráfico predichas.
- 2. Envíe una consulta de predicción, haciendo clic en **Seleccionar contenido** y completando el formulario de filtro de mapa.
- 3. Vaya al portlet Condiciones de tráfico Detalles.
- 4. Haga clic en la pestaña **Niveles de tráfico previstos**.

# **Resultados**

Según las opciones que elija, la lista **Niveles de tráfico previstos** se actualizará con los datos de predicción del tráfico más recientes generados por la característica Predicción del tráfico a partir de los datos de tráfico de IBM Intelligent Transportation. Si no hay suficientes datos en la base de datos, no se mostrará ningún dato en la lista. La lista muestra todos los datos de predicción disponibles, independientemente de la zona geográfica de que se visualice en el mapa.

# **Visualización de los informes de datos de predicción de tráfico**

#### e

La característica de Predicción del tráfico ofrece resúmenes gráficos de datos de flujo de tráfico, velocidad y nivel de servicio que están en el sistema. Podrá ver informes sobre la situación de las previsiones de tráfico de la red de transporte. También podrá ver informes que demuestren la precisión de la información sobre las previsiones de tráfico. Los datos de predicción de tráfico se generan mediante algoritmos sofisticados que utilizan datos de tráfico recopilados y archivados por el sistema.

De forma predeterminada, se muestran algunos de los informes de datos de predicción de tráfico en los portlets de informes de la interfaz de usuario de la vista Operador: Tráfico. Puede acceder a todos los informes que proporciona la característica Predicción del tráfico y ejecutarlos desde el portlet Informes de previsión de tráfico personalizados .

Los informes siguientes están disponibles si la característica Predicción del tráfico está instalada en el entorno.

#### **Volumen de previsión de tráfico: siguiente hora:**

El informe Volumen de previsión de tráfico: siguiente hora proporciona un informe gráfico que muestra el volumen de flujo de tráfico previsto de un enlace de carretera seleccionado en la red de transporte durante la próxima hora. Esta información es útil para identificar las posibles áreas de congestión e implementar medidas proactivas para mejorar el flujo de tráfico en la red de transporte.

Este informe muestra la información siguiente:

#### **Título del gráfico**

Muestra el nombre del enlace de carretera seleccionado de la red de transporte en el que se basa el informe.

#### **Eje horizontal (eje x)**

Muestra el período de tiempo del informe, como un período de una hora anticipada respecto a la hora actual. El período de tiempo se divide en intervalos de 15 minutos.

#### **Eje vertical (eje Y)**

Muestra la predicción del volumen del flujo del tráfico del enlace de carretera seleccionado para un intervalo de una hora desde la hora actual.

Por defecto, el informe Volumen de previsión de tráfico: siguiente hora se muestra en el portlet Informes de predicción de flujo de tráfico de la vista Operador: Tráfico. El informe muestra el volumen de flujo de tráfico de la red previsto para la próxima hora.El administrador configura los criterios seleccionados de los gráficos que se muestran por defecto en los portlets de la vista Operador: Tráfico . Debe notificar al administrador que modifique los informes y cambie los criterios de los gráficos que se muestran.

Puede ejecutar el informe Volumen de previsión de tráfico: siguiente hora con las opciones, disponibles en la lista, que prefiera haciendo clic en **Atrás** en el portlet. Sin embargo, cuando el navegador se actualice, volverá la configuración del informe por defecto. También puede ejecutar el informe y configurar las opciones que prefiera en el portlet Informes de previsión de tráfico personalizados.

#### **Opciones de informe disponibles**

Se pueden cambiar las siguientes opciones en el informe Volumen de previsión de tráfico: siguiente hora

al hacer clic en el icono **Ejecutar con opciones** del portlet Informes de previsión de tráfico personalizados.

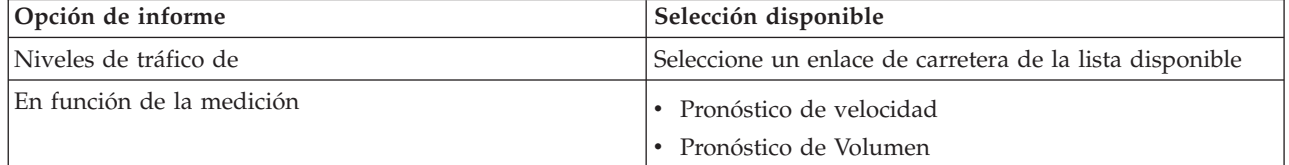

#### **Velocidad de previsión de tráfico: siguiente hora:**

El informe Velocidad de previsión de tráfico: siguiente hora proporciona un informe gráfico que muestra la velocidad del flujo de tráfico previsto de un enlace de carretera de la red de transporte en la próxima hora. Esta información es útil para identificar las posibles áreas de congestión durante la próxima hora e implementar medidas proactivas para mejorar el flujo y la velocidad del tráfico.

Este informe muestra la información siguiente:

#### **Título del gráfico**

Muestra el nombre del enlace de carretera seleccionado de la red de transporte en el que se basa el informe.

#### **Eje horizontal (eje x)**

Muestra el período de tiempo del informe dentro de un período de una hora desde la hora actual. El período de tiempo se divide en intervalos de 15 minutos.

#### **Eje vertical (eje Y)**

Muestra la predicción de la velocidad media del flujo del tráfico en el enlace de carretera seleccionado para un intervalo de una hora desde la hora actual.

Por defecto, el informe Velocidad de previsión de tráfico: siguiente hora se muestra en el portlet Informes de predicción de velocidad de tráfico de la vista Operador: Tráfico. El informe muestra la velocidad media de flujo de tráfico prevista para el enlace de carretera seleccionado a lo largo de la próxima hora.

El administrador configura los criterios seleccionados de los gráficos que se muestran por defecto en los portlets de la vista Operador: Tráfico . Debe notificar al administrador que modifique los informes y cambie los criterios de los gráficos que se muestran.

Puede ejecutar el informe Velocidad de previsión de tráfico: siguiente hora con las opciones, disponibles en la lista, que prefiera haciendo clic en **Atrás** en el portlet. Sin embargo, cuando el navegador se actualice, volverá la configuración del informe por defecto. También puede ejecutar el informe y configurar las opciones que prefiera en el portlet Informes de previsión de tráfico personalizados.

#### **Opciones de informe disponibles**

Se pueden cambiar las siguientes opciones en el informe Velocidad de previsión de tráfico: siguiente hora

al hacer clic en el icono **Ejecutar con opciones** del portlet Informes de previsión de tráfico personalizados.

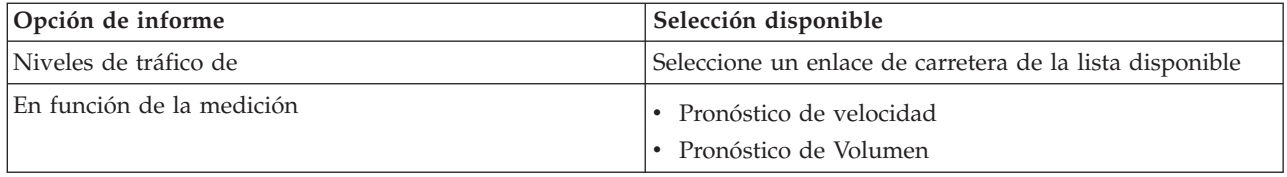

#### **Precisión de la predicción - Por intervalo:**

El informe de Precisión de la predicción - Por intervalo proporciona un gráfico que resume los datos de precisión del volumen de tráfico o los datos de predicción de velocidad que se generan utilizando datos de tráfico recientes en el sistema. El informe se resume por intervalos de pronóstico de 5 minutos dentro de un periodo de predicción de una hora.

La precisión se calcula mediante la comparación de los datos de predicción de tráfico con los datos estadísticos equivalentes capturados de los subsistemas de campo del tráfico de red durante el mismo período de tiempo. Este informe es útil para identificar áreas en el sistema de predicción que requieren calibración y configuración adicional.

Este informe muestra la información siguiente:

#### **Título del gráfico**

Muestra el ID de red de transporte o el enlace de carretera individual en el que se basa el informe.

#### **Eje horizontal (eje x)**

Muestra un desglose de la exactitud del intervalo de tiempo de predicción establecido por el administrador.

#### **Eje vertical (eje Y)**

Muestra la precisión, en porcentaje, del volumen de tráfico o las previsiones de velocidad durante el periodo de tiempo especificado.

A diferencia de otros informes proporcionados por la característica de Predicción del tráfico, el informe Precisión de la predicción - Por intervalo no se muestra de forma predeterminada en ninguno de los portlets de la vista Operador: Tráfico. El administrador configura los criterios seleccionados de los gráficos que se muestran por defecto en los portlets de la vista Operador: Tráfico . Debe notificar al administrador que modifique los informes y cambie los criterios de los gráficos que se muestran.

Puede ejecutar el informe Precisión de la predicción - Por intervalo en el portlet Informes de tráfico personalizados de la vista Planificador: Tráfico. El informe aparece en la carpeta de informes del portlet Informes de previsión de tráfico personalizados.

#### **Opciones de informe disponibles**

Se pueden cambiar las siguientes opciones del informe Precisión de la predicción - Por intervalo al hacer clic en el icono **Ejecutar con opciones** del portlet Informes de previsión de tráfico personalizados.

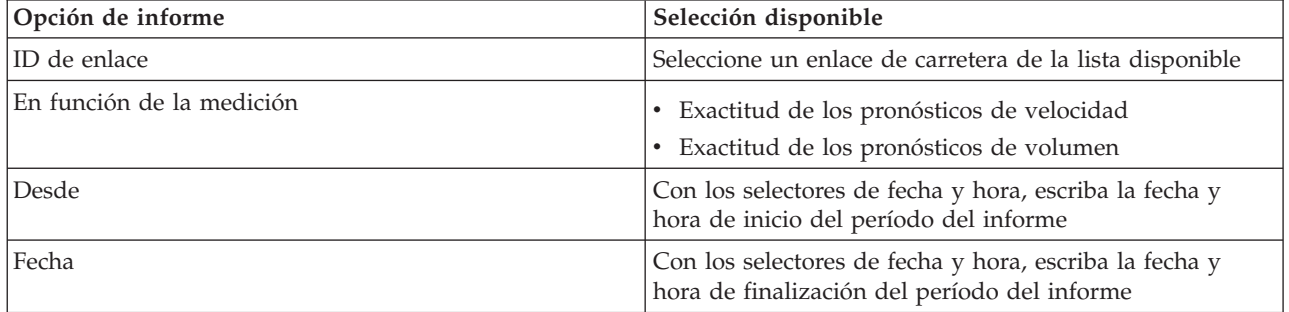

#### **Precisión de la predicción - Por categoría:**

El informe Precisión de la predicción - Por categoría proporciona un gráfico que muestra la precisión de los datos de predicción del volumen o la velocidad del tráfico generados por el sistema para cada categoría de carretera.

La precisión se calcula mediante la comparación de los datos de predicción de tráfico con los datos estadísticos equivalentes capturados de los subsistemas de campo del tráfico de red durante el mismo período de tiempo. Este informe es útil para identificar áreas en el sistema de predicción que exigen mayor calibración y configuración.

Este informe muestra la información siguiente:

#### **Título del gráfico**

Muestra el ID de red de transporte en el que se basa el informe.

#### **Eje horizontal (eje x)**

Muestra un desglose de la exactitud de los datos de predicción de tráfico por categoría de carretera.

#### **Eje vertical (eje Y)**

Muestra la precisión, en porcentaje, del volumen de tráfico o las previsiones de velocidad durante el periodo de tiempo especificado.

A diferencia de otros informes proporcionados por la característica de Predicción del tráfico, el informe Precisión de la predicción - Por categoría no se muestra de forma predeterminada en ninguno de los portlets de la vista Operador: Tráfico. El administrador configura los criterios seleccionados de los gráficos que se muestran por defecto en los portlets de la vista Operador: Tráfico . Debe notificar al administrador que modifique los informes y cambie los criterios de los gráficos que se muestran.

Puede ejecutar el informe Precisión de la predicción - Por categoría desde la carpeta de informes del portlet Informes de previsión de tráfico personalizados .

#### **Opciones de informe disponibles**

Se pueden cambiar las siguientes opciones del informe Precisión de la predicción - Por categoría al hacer clic en el icono **Ejecutar con opciones** del portlet Informes de previsión de tráfico personalizados.

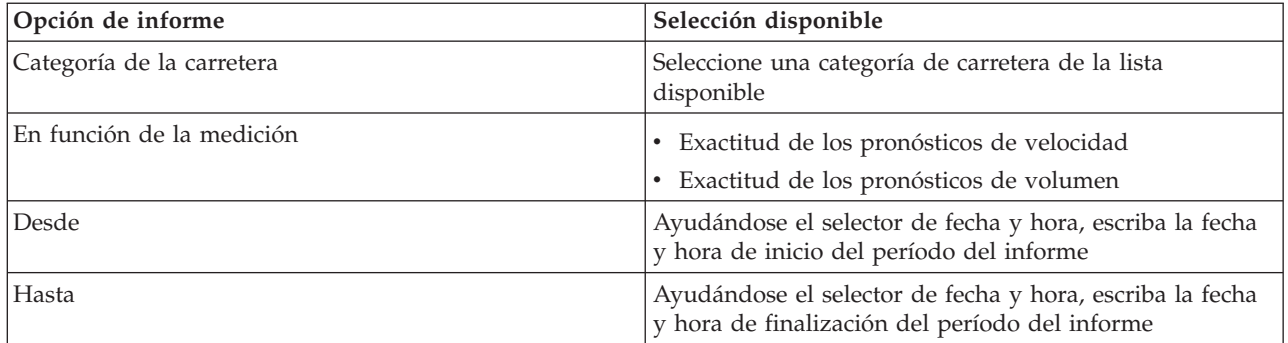

#### **Precisión de la predicción - Por día de la semana:**

El informe Precisión de la predicción - Por día de la semana presenta un gráfico que resume la precisión de los datos de predicción de volumen o velocidad de tráfico generados por el sistema a partir de los datos de tráfico recientes, durante un periodo de tiempo determinado. El informe se resume por los días de la semana durante un período de tiempo especificado.

La precisión se calcula mediante la comparación de los datos de predicción de tráfico con los datos estadísticos equivalentes capturados de los subsistemas de campo del tráfico de red durante el mismo período de tiempo. Este informe es útil para identificar áreas en el sistema de predicción que requieren calibración y configuración adicional.

Este informe muestra la información siguiente:

#### **Título del gráfico**

Muestra el enlace de red de transporte en el que se basa el informe.

#### **Eje horizontal (eje x)**

Muestra un desglose de los días de la semana.

#### **Eje vertical (eje Y)**

Muestra la precisión, en porcentaje, del volumen de tráfico o las previsiones de velocidad del periodo de tiempo especificado.

A diferencia de otros informes proporcionados por la característica de Predicción del tráfico, el informe Precisión de la predicción - Por día de la semana no se muestra de forma predeterminada en ninguno de los portlets de la vista Operador: Tráfico. El administrador configura los criterios seleccionados de los gráficos que se muestran por defecto en los portlets de la vista Operador: Tráfico . Debe notificar al administrador que modifique los informes y cambie los criterios de los gráficos que se muestran.

Puede ejecutar el informe Precisión de la predicción - Por día de la semana desde la carpeta de informes del portlet Informes de previsión de tráfico personalizados .

#### **Opciones de informe disponibles**

Se pueden cambiar las siguientes opciones del informe Precisión de la predicción - Por día de la semana

al hacer clic en el icono **Ejecutar con opciones** del portlet Informes de previsión de tráfico personalizados.

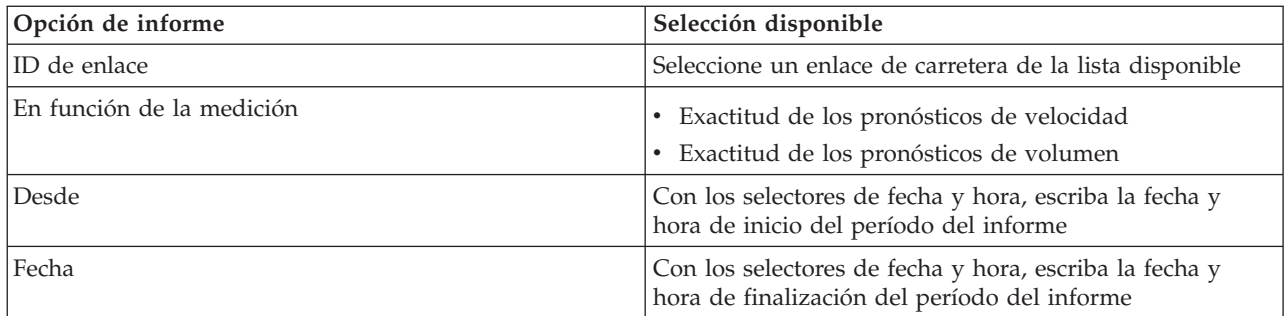

#### **Precisión de la predicción - Por día y hora:**

El informe Precisión de la predicción - Por día y hora presenta un gráfico que resume la precisión de los datos de predicción de volumen o velocidad de tráfico generados por el sistema a partir de los datos de tráfico recientes, durante un periodo de tiempo determinado. El informe se puede resumir por periodos de hora punta y valles para un día concreto de la semana.

La precisión se calcula mediante la comparación de los datos de predicción de tráfico con los datos estadísticos equivalentes capturados de los subsistemas de campo del tráfico de red durante el mismo período de tiempo. Este informe es útil para identificar áreas en el sistema de predicción que requieren calibración y configuración adicional.

Este informe muestra la información siguiente:

#### **Título del gráfico**

Muestra el ID de red de transporte en el que se basa el informe.

**Eje horizontal (eje x)**

Muestra un desglose de la precisión por categoría de carretera.

#### **Eje vertical (eje Y)**

Muestra la precisión, en porcentaje, del volumen de tráfico o las previsiones de velocidad para el día y hora especificados.

A diferencia de otros informes proporcionados por la característica de Predicción del tráfico, el informe Precisión de la predicción - Por día y hora no se muestra de forma predeterminada en ninguno de los portlets de la vista Operador: Tráfico. El administrador configura los criterios seleccionados de los gráficos que se muestran por defecto en los portlets de la vista Operador: Tráfico . Debe notificar al administrador que modifique los informes y cambie los criterios de los gráficos que se muestran.

Puede ejecutar el informe Precisión de la predicción - Por día y hora desde la carpeta de informes del portlet Informes de previsión de tráfico personalizados .

#### **Opciones de informe disponibles**

Se pueden cambiar las siguientes opciones en el informe Precisión de la predicción - Por día y hora al

hacer clic en el icono **E** Ejecutar con opciones del portlet Informes de previsión de tráfico personalizados.

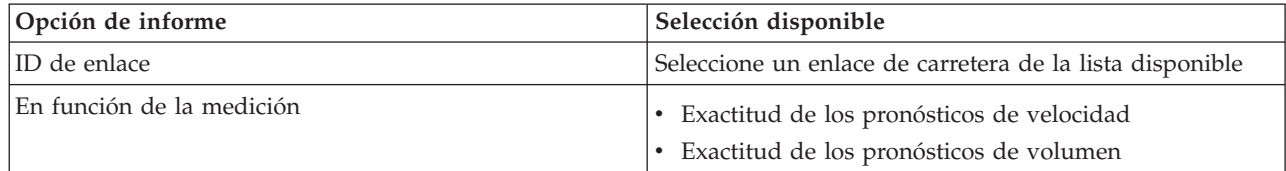

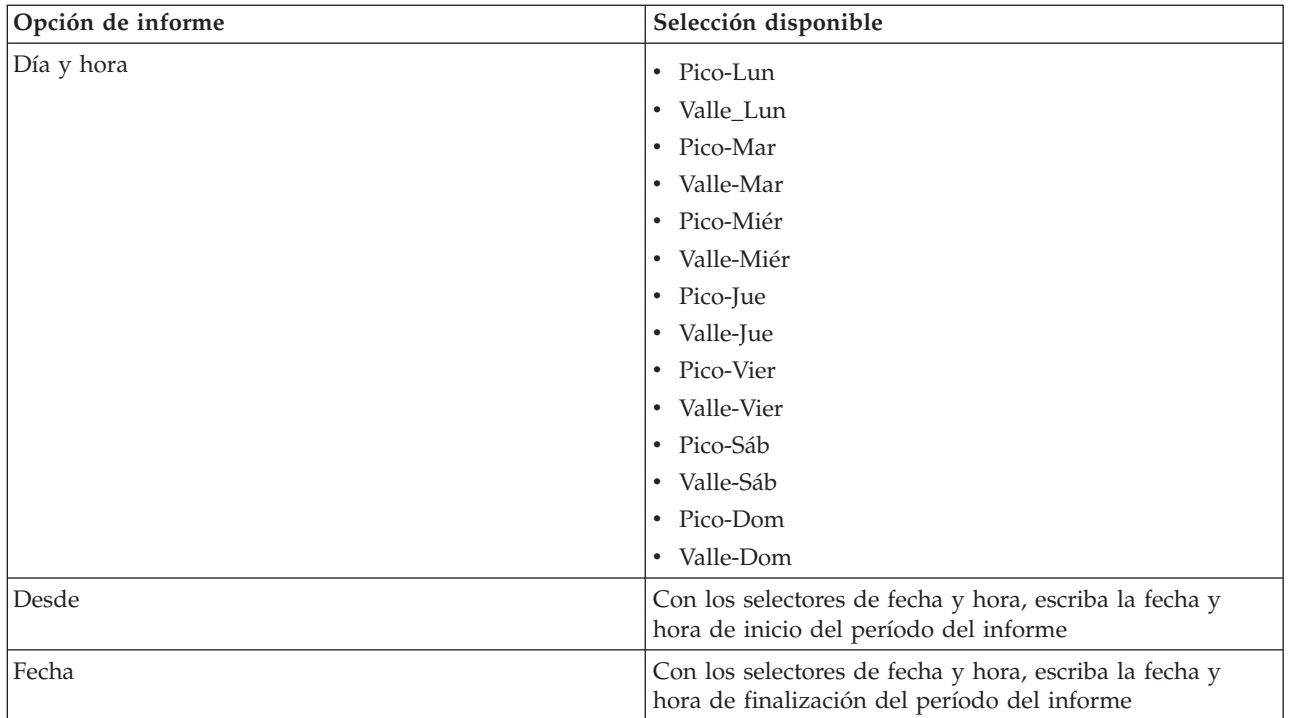

# **Uso de los portlets en la vista Operador: Tráfico**

Los portlets de la vista Operador: Tráfico muestran información relacionada con las características Identificación del tráfico y Predicción del tráfico de la solución.

Para obtener ayuda sobre el uso de cada portlet, haga clic en la esquina superior derecha del portlet y seleccione **Ayuda** en el menú que se muestra.

Para cambiar el tamaño de un portlet, haga clic en la esquina superior derecha del portlet y seleccione las opciones del menú que se muestra, de la siguiente manera:

- v Para ampliar el portlet para que ocupe toda la página, haga clic en **Maximizar**.
- v Para ocultar el contenido del portlet, excepto la barra de título, haga clic en **Minimizar**.
- v Para restaurar un portlet minimizado o maximizado a la vista predeterminada, haga clic en **Restaurar** .

# **Condiciones actuales de tráfico**

El portlet Condiciones actuales de tráfico es el punto de partida para ver la situación más reciente del tráfico e identificar las zonas congestionadas. El portlet contiene un mapa de sistema de información geográfica (GIS) de la red de tráfico que proporciona una representación visual de los datos actuales del tráfico recopilados por el sistema de Identificación del tráfico desde los subsistemas de tráfico.

Utilice el portlet Condiciones actuales de tráfico para:

- v Navegar por el mapa GIS, acercando y alejando las carreteras o las regiones dentro de la red
- v Mostrar filtros (capas) para controlar la información de tráfico que se muestra en el mapa
- v Crear sus propios filtros personalizados (capas) para el mapa
- v Supervisar el volumen de tráfico, la velocidad y el tiempo de viaje actuales de los enlaces de carretera en la red
- v Ver información acerca de los dispositivos en la red de transporte
- v Revisar y gestionar sucesos de tráfico
- v Ver información sobre los dispositivos de cámaras de tráfico por circuito cerrado de televisión (CCTV) situados en la red

v Realizar tareas de configuración del mapa, si tiene acceso administrativo

### **Mapa Condiciones actuales de tráfico**

El mapa proporciona una imagen geográfica del rendimiento actual de la red de tráfico, que muestra dónde están localizados los problemas de congestión, sucesos de tráfico y los dispositivos. Puede elegir los elementos que desea supervisar de la red de tráfico. Los tipos de información de tráfico que puede filtrar se conocen como capas de tráfico. Cada capa se superpone sobre el mapa base de la región de tráfico. Puede ocultar o mostrar capas según sea necesario.

La siguiente tabla describe los tipos de capas de tráfico desde las que puede realizar selecciones:

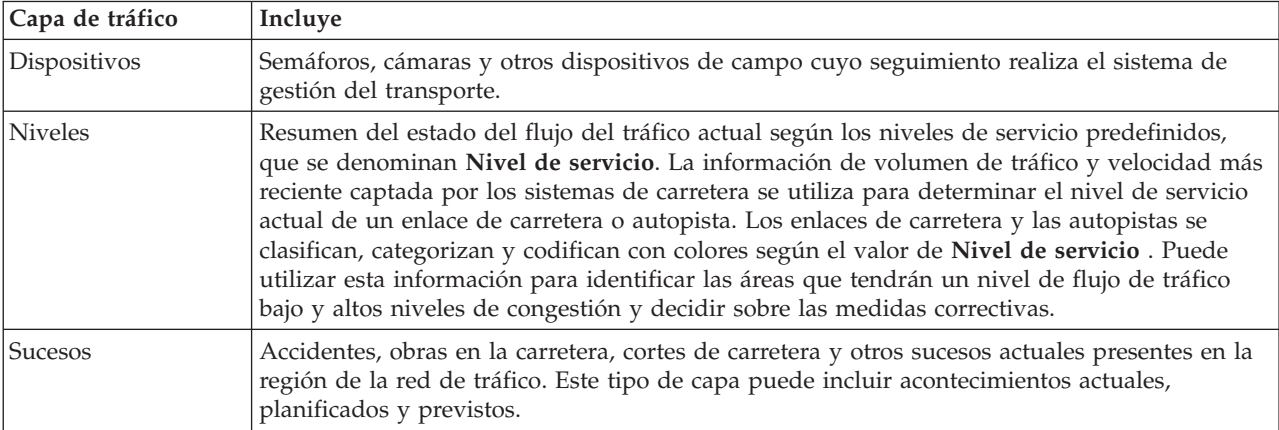

#### **Marcadores de mapa**

Los marcadores en el mapa representan dispositivos y sucesos cuya visualización se ha seleccionado en el mapa. Los iconos de marcadores varían dependiendo del tipo de información que transmiten.

#### **Enlaces de carretera**

Los enlaces de carretera tienen una codificación de colores tanto en el mapa como en la lista, según los valores de **Nivel de servicio** o **Nivel de tiempo de servicio** más recientes.

Si pulsa un enlace de carretera, se mostrará una tarjeta contextual con información acerca del enlace de carretera. La información se muestra en función del tipo de capa de nivel de tráfico que se esté visualizando.

#### **Tarjeta contextual de niveles de tráfico**

La tarjeta contextual de **Niveles de tráfico** muestra información sobre los niveles de servicio de tráfico del enlace de carretera seleccionado, incluidos:

- v El nombre y el ID del enlace
- Nivel de servicio
- v Velocidad media del vehículo

#### **Tarjeta contextual del tiempo de viaje**

La tarjeta contextual de **Tiempo de viaje** muestra información sobre el tiempo de viaje del enlace de carretera seleccionado, incluidos:

- v El nombre y el ID del enlace
- v El nivel de servicio del tiempo de viaje
- El promedio de tiempo de viaje
- v El tiempo perdido

La lista del portlet Condiciones de tráfico - Detalles proporciona una leyenda para cada color. De forma predeterminada, la lista y el mapa se codifican por colores del siguiente modo:

| Nivel de servicio | Color | Descripción reconocida en el sector          |
|-------------------|-------|----------------------------------------------|
| A                 | Verde | Operaciones de flujo libre                   |
| B                 | Verde | Operaciones de flujo libre razonables        |
|                   | Ámbar | Estable o cercano al flujo libre             |
|                   | Rojo  | Acercándose al flujo inestable               |
| E                 | Rojo  | Flujo inestable, operaciones en la capacidad |
|                   | Rojo  | Forzado o desglose del flujo de vehículos    |

*Tabla 15. Códigos de color de los niveles de tráfico de los enlaces de carretera*

El administrador de TI puede configurar los colores que se utilizan en el mapa y en la lista para clasificar el nivel de flujo de tráfico de un enlace de carretera.

### **Selección de información de tráfico para mostrar en el mapa y la lista**

En el mapa del portlet Condiciones actuales de tráfico, puede elegir la información de tráfico que se debe mostrar en el mapa y en la lista del portlet Condiciones de tráfico - Detalles portlet.

#### **Acerca de esta tarea**

El mapa del portlet Condiciones actuales de tráfico muestra la zona geográfica de la red de tráfico. Puede utilizar una lista de filtros, conocidos como capas de tráfico, para elegir la información de tráfico que desea mostrar. También puede utilizar el filtro para ocultar la información de tráfico que no necesite ver en el mapa o en el portlet de tabla en ese momento.

#### **Procedimiento**

- 1. Vaya al portlet Condiciones actuales de tráfico de la vista Operador: Tráfico.
- 2. Opcional: Para borrar la consulta anterior y mover la posición del mapa a la ubicación inicial predeterminada, pulse **Restablecer el mapa y eliminar filtros**.
- 3. Pulse **Seleccionar contenido**.
- 4. Seleccione las capas de tráfico que desea supervisar. Puede elegir entre los siguientes tipos de capas de tráfico:
	- Niveles de tráfico
	- Dispositivos
	- Sucesos
	- v Servicios externos

**Nota:** Algunas capas de nivel de tráfico se excluyen mutuamente. Por ejemplo, si selecciona la capa de nivel de tráfico **Tiempo de viaje** predefinida, no podrá seleccionar ni ver ninguna otra capa de nivel de tráfico hasta que borre la selección de capa **Hora de viaje** .

5. Después de hacer su selección, pulse **Seleccionar contenido** otra vez para ocultar el formulario de selección. Puede seleccionar el número de elementos que necesite. Sin embargo, la selección de múltiples capas puede saturar el mapa, lo que hará que resulte difícil analizar los datos de tráfico geoespaciales.

# **Resultados**

En función de sus selecciones, el mapa se actualiza con los datos de tráfico más recientes disponibles. Los resultados que se muestran se refieren al huso horario establecido en la configuración del navegador cliente. Los datos no se muestran hasta que están disponibles los datos de estado.El portlet Condiciones
de tráfico - Detalles se actualiza automáticamente siempre que se selecciona un contenido del mapa. El mapa y la lista ofrecen dos maneras de ver el mismo contenido.

# **Qué hacer a continuación**

Si las capas del sistema predefinidas no muestran la información específica que le gustaría ver en el mapa, cree sus propias capas de tráfico con el formulario **Seleccionar contenido** .

# **Control del mapa**

Puede desplazarse por el mapa con el ratón o el teclado.

## **Los controles del mapa están en el lado superior izquierdo del mapa.**

Los controles del mapa se encuentran en el lado superior izquierdo del mapa. Se componen de:

- v Flechas de dirección (arriba, abajo, izquierda, derecha)
- Acercar
- v Vista global (se aleja hasta el máximo)
- Zoom para alejar

# **Controles de dirección para desplazarse por el mapa**

Para desplazarse por el mapa, puede:

- v Pulsar y arrastrar el mapa con el ratón
- v Pulsar la flecha de dirección hacia arriba o la tecla de fecha hacia arriba del teclado para desplazarse hacia el norte
- v Pulsar la flecha de dirección hacia abajo o la tecla de fecha hacia abajo del teclado para desplazarse hacia el sur
- v Pulsar la flecha de dirección hacia la derecha o la tecla de fecha hacia la derecha del teclado para desplazarse hacia el este
- v Pulsar la flecha de dirección hacia la izquierda o la tecla de fecha hacia la izquierda del teclado para desplazarse hacia el oeste

# **Controles de zoom para ampliar o reducir la escala del mapa**

Para acercar y alejar el mapa, puede:

- v Pulsar el icono de mapa **+** para acercar la imagen, o el icono de mapa **-** para alejarla del centro del mapa
- v Efectuar una doble pulsación para centrar el mapa y ampliar la ubicación seleccionada
- v Pulsar el icono **Vista global** para alejar la imagen al máximo y mostrar una vista general
- v Pulsar la tecla **+** del teclado para acercar la imagen
- v Pulsar la tecla **-** del teclado para alejar la imagen
- v Hacer clic en la tecla Mayús mientras pulsa el ratón para dibujar un rectángulo alrededor del área para ampliarla

# **Cambio de capas del mapa base**

Si el administrador de TI ha configurado varios mapas base para la solución, puede cambiar la correlación base de la predeterminada a otra capa de mapa base. Si el administrador de TI ha configurado varios mapas base para la solución, puede cambiar la correlación base de la predeterminada a otra capa de mapa base:

1. Pulse el icono **+** del mapa para ampliar el control de selección del mapa base.

2. Seleccione la capa del mapa base que desea pulsando el botón de selección junto al nombre del mapa base.

**Nota:** El mapa predeterminado se restaura al finalizar sesión e iniciar sesión de nuevo.

# **Resaltado de elementos en el mapa**

Al pasar el ratón por encima de un marcador de mapa de tráfico, se mostrará una tarjeta contextual con un resumen de la información sobre el dispositivo, suceso o enlace de carretera.

Para ver más información sobre el dispositivo de tráfico, suceso, o nivel de tráfico actual de una carretera, haga clic en el marcador en el mapa. Se mostrará una ventana con información sobre el dispositivo de tráfico, el suceso o el enlace de carretera. Por ejemplo, podrá ver los detalles de una cámara de tráfico, incluida la última imagen de circuito cerrado de televisión, pulsando el marcador del dispositivo en el mapa y después **Propiedades**. Para ver la información del flujo de tráfico sobre un enlace de carretera, seleccione el enlace de carretera y, a continuación, pulse **Detalles de niveles de tráfico**.

Puede centrarse en sucesos, dispositivos o niveles individuales seleccionándolos en la lista del portlet Condiciones de tráfico - Detalles portlet y haciendo clic con el botón secundario del ratón en la fila. Al hacer clic en una fila de la lista, se resaltará el dispositivo de tráfico, el enlace de carretera o el suceso en el mapa.

**Nota:** En ocasiones, puede existir alguna diferencia entre los valores de nivel de tráfico que se muestran en el mapa y los valores de nivel de tráfico que se muestran en el diálogo **Propiedades** . Al pulsar **Propiedades**, se recupera del sistema la información más reciente sobre el nivel de tráfico de un enlace de carretera. Aunque los niveles de tráfico que se muestran en el mapa y en la lista sólo se renuevan periódicamente de acuerdo con el intervalo de actualización establecido por la opción **Sonde para actualizaciones** de la capa de tráfico.

# **Actualización de los datos**

De forma predeterminada, el mapa y la lista se actualizan automáticamente cada 15 segundos con los datos más recientes del sistema. Indique al administrador del sistema si desea cambiar el intervalo de actualización automático del mapa. Puede renovar manualmente el mapa y la lista para que los datos más recientes del sistema se muestren para las capas de tráfico seleccionadas.

# **Acerca de esta tarea**

Para actualizar manualmente los datos que se muestran en el mapa y en la lista, complete el siguiente procedimiento:

# **Procedimiento**

Vaya al mapa y pulse **Acciones de mapa** > **Actualizar las capas seleccionadas**.

**Nota:** En el mapa, el campo **Última actualización** muestra el momento en el que los registros de información de vehículos se actualizan en la base de datos. Si la hora mostrada en el campo **Última actualización** no cambia, es una indicación de que no se han actualizado las horas de llegada previstas o la última posición del vehículo en la base de datos del sistema. Notifique al administrador del sistema si el campo **Última actualización** no cambia después de un periodo de tiempo significativo.

# **Restablecimiento del mapa**

Puede restablecer el mapa a la vista predeterminada que se muestra cuando se inicia sesión en la solución o cuando se actualiza la página. El administrador del sistema configura la ubicación inicial del mapa.

# **Procedimiento**

- 1. Vaya al mapa y pulse **Acciones de mapa**.
- 2. Seleccione una de las siguientes opciones.
	- v **Restablecer el mapa y eliminar filtros** para hacer zoom y centrar el mapa en la configuración predeterminada y restablecer los valores establecidos en **Seleccionar contenido** a los valores predeterminados.
	- v **Restablecer el mapa** para hacer zoom y centrar el mapa en el valor predeterminado.

# **Adición de capas de tráfico**

El administrador de TI de IBM Intelligent Transportation configura los niveles predefinidos de datos de tráfico que se muestran de forma predeterminada en el mapa del portlet Condiciones actuales de tráfico. También puede elegir la información de tráfico que desea mostrar en el mapa. Además, puede crear capas personalizadas de tráfico que solo pueda ver usted.

Añada capas para supervisar el flujo de tráfico y el rendimiento de carreteras, sucesos y dispositivos específicos que sean relevantes en su caso. Por ejemplo, puede que desee supervisar determinadas carreteras periódicamente sin tener que especificar qué desea ver cada vez que inicie sesión. La adición de sus propias capas también es útil para ver la previsión de acontecimientos futuros que podrían afectar al flujo de tráfico.

Las capas personalizadas que se agregan se guardan en el perfil de usuario. Hasta que se eliminan, las capas personalizadas se muestran como una opción en la lista de selección de capas cada vez que se inicia sesión en el sistema y se hace clic en **Seleccionar contenido**.

Puede crear cuatro tipos diferentes de capas personalizadas de tráfico en el mapa Condiciones actuales de tráfico. Solo podrá crear capas de rendimiento de niveles de tráfico en el mapa Condiciones históricas del tráfico.

# **Adición de capas de nivel de tráfico**

Para supervisar el nivel de tráfico de un enlace de carretera o una región específicos de la red de transporte, añada capas de niveles de tráfico en el portlet Condiciones actuales de tráfico. De forma predeterminada, existen varias capas de nivel de tráfico predefinidas disponibles para su selección. Puede crear sus propias capas de nivel de tráfico predefinidas.

# **Acerca de esta tarea**

Las capas **Enlaces de tráfico** y **Tiempo de viaje** se excluyen mutuamente. Si selecciona la capa de nivel de tráfico **Tiempo de viaje** , no podrá seleccionar ni ver ninguna otra capa de nivel de tráfico hasta que borre la selección de capa **Tiempo de viaje** .

Avise al administrador del sistema si desea cambiar las capas predefinidas en todo el sistema. Para crear sus propias capas de nivel de tráfico predefinidas utilice los pasos siguientes:

# **Procedimiento**

- 1. Vaya al portlet Condiciones actuales de tráfico de la vista Operador: Tráfico.
- 2. Pulse **Seleccionar contenido**.
- 3. En el formulario de selección en el área **Niveles de tráfico**, pulse **Capa nueva** .
- 4. En la ventana **Nueva capa de nivel de tráfico**, escriba un nombre para la capa en el campo **Etiqueta de capa**.
- 5. Opcional: Introduzca una descripción para la capa en el campo **Descripción de capa**.
- 6. Opcional: Si va a supervisar los niveles de tráfico de un enlace de carretera concreto, especifique el nombre del enlace en el campo **Nombre de carretera** .
- 7. Seleccione, como mínimo, un elemento en la lista **Categoría de carretera** . Para seleccionar varios elementos, pulse Ctrl mientras hace clic en cada elemento.
- 8. Opcional: Para determinar la frecuencia de actualización de la vista con los datos más recientes, especifique un intervalo de sondeo en el campo **Sonde para actualizaciones**. El intervalo de sondeo puede ser desde cualquier valor desde 20 a 600 segundos.
- 9. Opcional: En la sección **Dónde**, seleccione una región predefinida o elija dibujar una región en el mapa. Puede limitar la capa a una región dibujando una región en el mapa.
- 10. Pulse **Aceptar**.

# **Resultados**

La capa recién creada se mostrará en la sección **Niveles de tráfico** del formulario de filtro **Seleccionar contenido**. Si se ha seleccionado la capa y los datos de estado están disponibles, el contenido específico de capa se carga y puede verse en el mapa.

La lista **Niveles de tráfico** del portlet Condiciones de tráfico - Detalles se actualiza para presentar más detalles sobre los datos de tráfico que se muestran en el mapa.

# **Adición de capas de sucesos de tráfico**

Para supervisar sucesos de tráfico específicos de la red de transporte, añada capas de sucesos de tráfico.

# **Procedimiento**

- 1. Pulse **Seleccionar contenido**. Se muestra el formulario de filtro del mapa.
- 2. En el formulario de selección, en **Sucesos**, pulse **Capa nueva**.
- 3. En la ventana **Capa nueva**, especifique un nombre para identificar la capa de sucesos en el campo **Nombre** .
- 4. Opcional: En el campo **Descripción de capa**, escriba una descripción de la capa.
- 5. Necesario: Seleccione un suceso **Grupo**.
- 6. Seleccione como mínimo un nivel de **Gravedad** para la capa del suceso. Para seleccionar varios elementos, pulse Ctrl mientras hace clic en cada elemento.
- 7. Necesario: En la sección **Cuándo**, elija una de las opciones siguientes:
	- v Para supervisar los datos de sucesos de tráfico más recientes que están disponibles en el sistema, seleccione **Valores actuales** y complete la información necesaria:
		- a. Para determinar la frecuencia de actualización de la vista con los datos más recientes, especifique un intervalo de sondeo en el campo **Sonde para actualizaciones**.El intervalo de sondeo puede ser desde cualquier valor desde 20 a 600 segundos.
		- b. Seleccione como mínimo una **Estado** en la lista.
	- v Para ver información de sucesos de tráfico durante un determinado período de tiempo en el pasado, seleccione **Rango de fechas** y complete los campos necesarios:
		- a. Con el selector de fecha y hora, escriba la fecha y hora de inicio.
		- b. Con el selector de fecha y hora, escriba la fecha y hora de finalización.
		- c. Seleccione como mínimo una **Estado** en la lista.
- 8. Opcional: En la sección **Dónde**, seleccione una región predefinida o elija dibujar una región en el mapa. Puede limitar la capa a una área geográfica seleccionada dibujando una región en el mapa.
- 9. Pulse **Aceptar**.

# **Resultados**

La capa recién creada se mostrará en la sección **Sucesos** del formulario de filtro **Seleccionar contenido**. Si se ha seleccionado la capa, el contenido específico de capa se carga y puede verse en el mapa.

La lista **Sucesos** del portlet Condiciones de tráfico - Detalles se actualiza para presentar más detalles sobre los datos de tráfico que se muestran en el mapa. Los marcadores de mapa se trazan en el mapa para representar cada suceso. Si hay muchos sucesos situados cerca unos de otros en el mapa, los sucesos se agrupan en un clúster. Para ver los detalles de los sucesos en el clúster, haga clic en el icono del clúster de sucesos.

# **Adición de capas de dispositivos de tráfico**

Para supervisar dispositivos de tráfico específicos de la red de transporte, añada capas de dispositivos de tráfico mediante el portlet Condiciones actuales de tráfico.

# **Procedimiento**

- 1. Vaya al portlet Condiciones actuales de tráfico de la vista Operador: Tráfico.
- 2. Pulse **Seleccionar contenido**.
- 3. En el formulario de selección, en **Dispositivos**, pulse **Capa nueva**. Se mostrará el cuadro de diálogo Nueva capa de dispositivo
- 4. En el campo **Etiqueta de capa**, escriba una nombre para la capa.
- 5. Opcional: En el campo **Descripción de capa**, escriba una descripción de la capa.
- 6. En la sección **Qué**, seleccione el tipo y el estado de los dispositivos para mostrar en la capa.
- 7. Opcional: Para determinar la frecuencia de actualización de la vista con los datos más recientes, especifique un intervalo de sondeo en el campo **Sonde para actualizaciones**. El intervalo de sondeo puede ser desde cualquier valor desde 20 a 600 segundos.
- 8. Opcional: En la sección **Dónde**, seleccione una región predefinida o elija dibujar una región en el mapa. Dibujar una región en el mapa le permite restringir la capa a esa región.
- 9. Pulse **Aceptar**.

# **Resultados**

La capa recién creada se mostrará en la sección **Dispositivos** del formulario de filtro **Seleccionar contenido**. Si se ha seleccionado la capa, el contenido específico de capa se carga y puede verse en el mapa. Los marcadores de mapa se trazan en el mapa para representar cada dispositivo. Si hay muchos dispositivos situados cerca unos de otros en el mapa, se agrupan en un clúster. Para ver los detalles de los dispositivos en el clúster, haga clic en el icono del clúster de dispositivos.

La lista **Dispositivos** del portlet Condiciones de tráfico - Detalles se actualiza para presentar más detalles sobre los datos de tráfico que se muestran en el mapa.

# **Adición de capas de servicios externos**

Añada capas de servicios externos al mapa del portlet Condiciones actuales de tráfico.

# **Procedimiento**

- 1. Vaya al portlet Condiciones actuales de tráfico de la vista Operador: Tráfico.
- 2. Pulse **Seleccionar contenido**.
- 3. En la sección **Servicios externos** del formulario de selección, pulse **Capa nueva**.
- 4. Introduzca un nombre para la capa en el campo **Etiqueta de capa**.
- 5. Opcional: Introduzca una descripción para la capa en el campo **Descripción de capa**.
- 6. Seleccione el **Tipo de servicio** necesario.
- 7. Introduzca la dirección URL del servicio requerido en el campo **URL de servicio**.

**Nota:** Si el servicio está alojado en un dominio diferente, configure el proxy global del servidor de aplicaciones para establecer un proxy para gestionar las peticiones de esa URL.

8. Pulse **Aceptar**.

# **Resultados**

La capa de servicios externos recién creada en la sección **Servicios externos** del formulario de filtro **Seleccionar contenido** . Si se ha seleccionado la capa, el contenido específico de capa se carga y puede verse en el mapa.

# **Adición de sucesos de tráfico**

Se pueden añadir nuevos sucesos de tráficos en el portlet Condiciones actuales de tráfico.

## **Antes de empezar**

Utilice los controles de mapa de enfoque y ampliación para encontrar la ubicación exacta en el mapa donde se ha producido el suceso de tráfico. De lo contrario, necesitará conocer las coordenadas de latitud y longitud del lugar del suceso antes de comenzar.

## **Procedimiento**

- 1. En el mapa, con el botón derecho del ratón, pulse **Añadir suceso**.
- 2. Introduzca una etiqueta para el suceso en el campo **Nombre**.
- 3. Especifique las propiedades necesarias del suceso de tráfico.
- 4. Para guardar y añadir el suceso al sistema de tráfico de red, haga clic en **Aceptar**.

## **Qué hacer a continuación**

Para ver el suceso de tráfico en el mapa, haga clic en **Seleccionar contenido** y seleccione la capa que corresponda a las características del tipo de suceso. También puede controlar los sucesos de tráfico en la pestaña **Sucesos** del portlet Condiciones de tráfico - Detalles. El mapa y la lista ofrecen dos maneras de ver el mismo contenido del suceso. Puede cancelar o modificar un suceso de tráfico en el portlet Condiciones de tráfico - Detalles.

# **Traslado de los sucesos de tráfico**

Los sucesos de tráfico se pueden mover de una ubicación a otra del mapa en el portlet Condiciones actuales de tráfico .

# **Procedimiento**

- 1. En el mapa, visualice la capa de sucesos de tráfico adecuada. El mapa y la lista se actualizan para visualizar los sucesos en la pestaña **Sucesos** .
- 2. Seleccione el suceso que tiene que moverse en el mapa para visualizar las opciones del menú de sucesos.
- 3. Seleccione **Más sucesos**. El cursor se transformará en una flecha de cuatro puntas.
- 4. Haga clic y arrastre la flecha de cuatro puntas a la nueva ubicación del suceso. Utilice los controles de mapa de enfoque y ampliación para localizar la ubicación de suceso requerida.

### **Resultados**

Al soltar el ratón, el suceso se moverá a la ubicación especificada del mapa. Las propiedades longitud y latitud de ubicación del suceso se actualizarán para este suceso.

# **Qué hacer a continuación**

Para ver las propiedades del suceso actualizadas, seleccione el icono de suceso en el mapa y elija **Propiedades**. También puede mover un suceso haciendo clic en **Actualizar suceso** y actualizando las propiedades de latitud y longitud del suceso.

# **Configuración del mapa**

Si es Administrador de TI de tráfico, puede configurar los valores siguientes para el mapa de sistema de información geográfica (GIS) que se muestra en el portlet Condiciones actuales de tráfico .

• Mapa base

Administrador

- Punto central y zoom
- Categorías de carretera
- Regiones
- Capas

Para acceder a la interfaz de configuración de mapas, cambie el portlet a la modalidad de configuración pulsando **Editar valores compartidos** en el menú de visualización de portlets, que está en la esquina superior derecha del portlet.

**Nota:** Todos los mapas de las vistas de Identificación del tráfico del portal de la solución utilizan el servicio de mapas base que se configura aquí.

# **Condiciones de tráfico - Detalles**

El portlet Condiciones de tráfico - Detalles proporciona una vista estructurada de los datos de tráfico actuales recopilados por la característica Identificación del tráfico desde los subsistemas de tráfico. Los detalles de las predicciones de nivel de tráfico generados por la característica Predicción del tráfico también se muestran en este portlet.

## **Descripción general del portlet**

El portlet Condiciones de tráfico - Detalles muestra la información del tráfico que se muestra en el mapa Condiciones de tráfico - Detalles . Es una ventana interactiva que contiene varias listas de los datos de tráfico incluidos en los resultados de la consulta actual. Se muestra la información más reciente que está disponible en el sistema para la red de transporte. Puede utilizar este portlet para:

- v Ver los datos de tráfico actuales y previstos que se muestran en los mapas de forma más detallada
- v Supervisar y resaltar el volumen de tráfico, la velocidad y el tiempo de viaje actuales de los enlaces de carretera
- v Ver información acerca de los dispositivos en la red de transporte
- v Ordenar los datos de tráfico de acuerdo a los atributos disponibles
- Revisar y gestionar sucesos de tráfico

El mapa y la lista ofrecen dos maneras de ver el mismo contenido. En la lista, los datos de tráfico se muestran en formato tabular, separados en las pestañas siguientes:

- Niveles de tráfico
- Dispositivos
- Sucesos
- v Previsión de niveles de tráfico

La información contenida en la lista se muestra en columnas, que se pueden mostrar, ocultar y ordenar, según se necesite. Para visualizar una descripción más detallada de un dispositivo de tráfico, suceso o servicio de enlace de carretera, sitúe el cursor sobre la fila y seleccione **Propiedades**.

La información que se muestra en el portlet Condiciones de tráfico - Detalles se actualiza cada vez que se modifican las selecciones del mapa.

# **Pestaña Niveles de tráfico**

La pestaña **Niveles de tráfico** contiene la información más reciente disponible sobre los niveles de flujo de tráfico actuales de los enlaces de tráfico de la red de transporte.

Los **Niveles de tráfico** son calculados por el sistema que proporciona un resumen del estado de la situación del flujo de tráfico actual, basado en niveles de servicio predefinidos. La característica Identificación del tráfico utiliza el volumen de tráfico y los datos de velocidad más actualizados captados por los sistemas de carretera para determinar el nivel de servicio actual de un enlace de carretera o autopista. Los enlaces de carretera y autopistas están clasificados y categorizados según el nivel de servicio. Puede utilizar esta información para identificar las áreas que tendrán un nivel de flujo de tráfico bajo y altos niveles de congestión y decidir sobre las medidas correctivas.

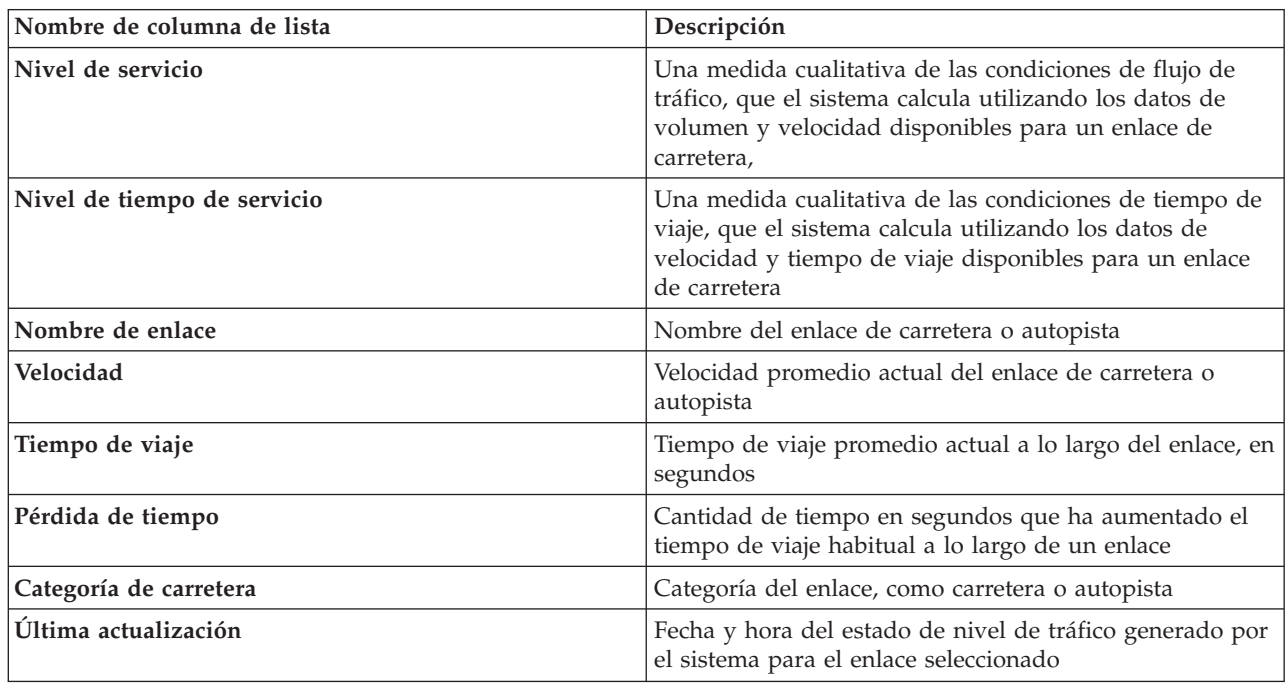

La lista incluye las siguientes columnas de información:

Los enlaces de carretera de la lista **Niveles de tráfico** están codificados por colores según el último valor de **nivel de servicio** recopilado por el sistema de Identificación del tráfico de los subsistemas de tráfico. La lista proporciona una leyenda para cada color. Los mismos códigos de color se utilizan en el mapa. De forma predeterminada, la lista y el mapa se codifican por colores del siguiente modo:

*Tabla 16. Códigos de color de los niveles de tráfico de los enlaces de carretera*

| Nivel de servicio | Color | Descripción reconocida en el sector          |
|-------------------|-------|----------------------------------------------|
| А                 | Verde | Operaciones de flujo libre                   |
|                   | Verde | Operaciones de flujo libre razonables        |
|                   | Ámbar | Estable o cercano al flujo libre             |
|                   | Rojo  | Acercándose al flujo inestable               |
| E                 | Rojo  | Flujo inestable, operaciones en la capacidad |
|                   | Rojo  | Forzado o desglose del flujo de vehículos    |

El administrador de TI puede configurar los colores que se utilizan en el mapa y en la lista para clasificar el nivel de flujo de tráfico de un enlace de carretera.

# **Pestaña Dispositivos**

La pestaña **Dispositivos** contiene la información más reciente disponible sobre los dispositivos de tráfico de la red de transporte. La lista incluye las siguientes columnas de información:

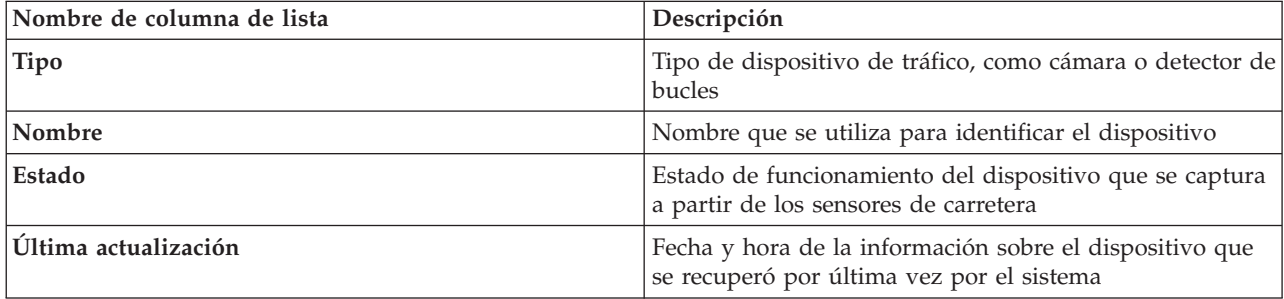

Los dispositivos de la lista incluyen semáforos, cámaras y otros dispositivos de campo cuyo seguimiento realiza el sistema de gestión de transporte.

# **Pestaña Sucesos**

La pestaña **Sucesos** contiene la información más reciente disponible sobre los sucesos de tráfico de la red de transporte. La lista incluye las siguientes columnas de información:

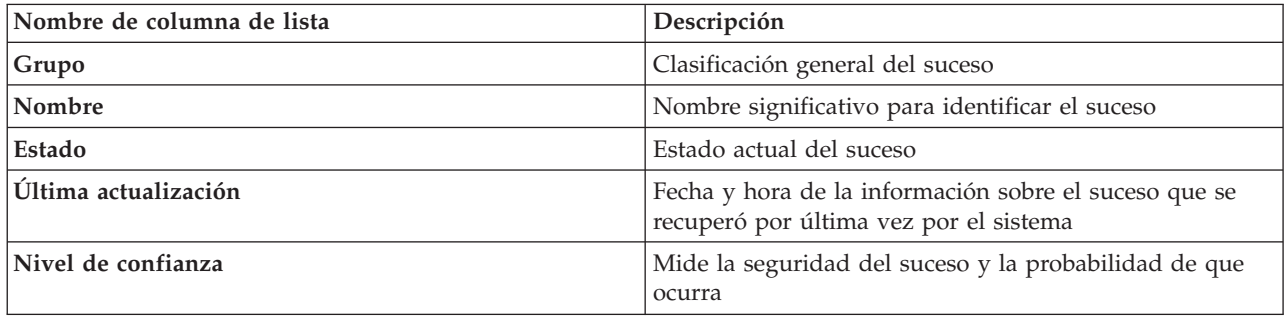

Entre los sucesos de tráfico que figuran en la lista se encuentran accidentes, obras en la carretera, cortes de carretera y otros sucesos actuales presentes en la región de la red de tráfico. Este tipo de capa puede incluir acontecimientos actuales, planificados y previstos.

# **Pestaña Niveles de tráfico previstos**

# Q

Si tiene instalada la característica Predicción del tráfico en el entorno, se muestra una lista adicional de los niveles de tráfico previstos. La pestaña **Niveles de tráfico previstos** muestra los niveles de tráfico previstos de los enlaces de tráfico en la red de transporte, seleccionados actualmente en el mapa Condiciones de tráfico predichas, para un determinado período de tiempo futuro. Puede ver los niveles de tráfico previstos en intervalos de 5 minutos contados desde la hora actual durante los próximos 60 minutos. La lista incluye las siguientes columnas de información:

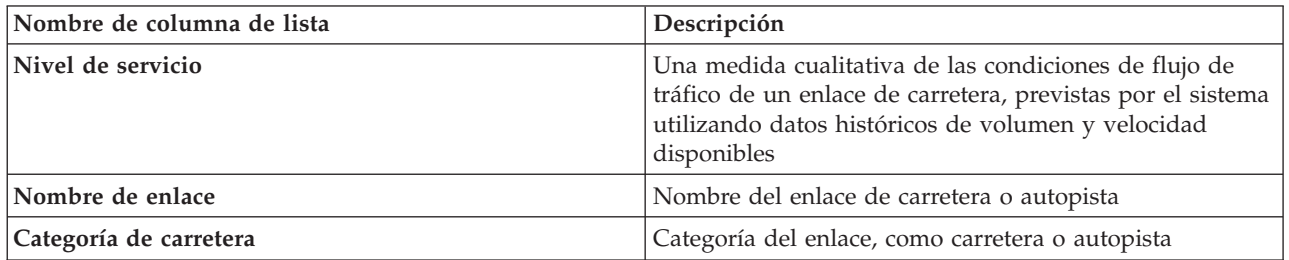

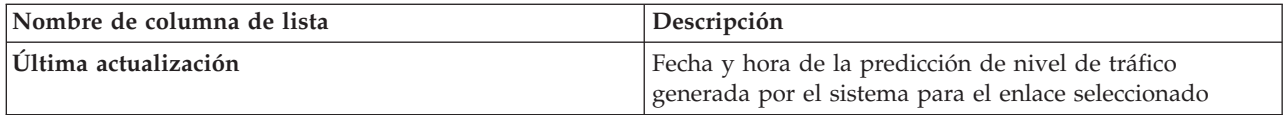

Los **Niveles de tráfico** previstos se calculan mediante la característica Predicción del tráfico a partir de los datos históricos de volumen de tráfico y velocidad recopilados por el sistema de Identificación del tráfico . La característica Predicción del tráfico necesita, como mínimo, tres meses de datos de reconocimiento de tráfico para los enlaces de carretera seleccionados en la red de transporte. Los enlaces de carretera y autopistas están clasificados y categorizados según el nivel de servicio. Puede utilizar esta información para predecir las áreas que tendrán un nivel de flujo de tráfico bajo y altos niveles de congestión en los próximos 60 minutos y decidir sobre las medidas correctivas.

Los niveles de tráfico previsto de los enlaces de carretera están codificados por colores en la lista **Niveles de tráfico previstos**. Los enlaces de carretera de la lista **Niveles de tráfico previstos** tienen una codificación de colores según el valor de **Nivel de servicio** más reciente generado por la característica Predicción del tráfico . La lista **Niveles de tráfico previstos** proporciona una leyenda para cada color. El mapa Condiciones de tráfico predichas está coloreado por colores de la misma forma.

# **Selección de información de tráfico para mostrar en la lista**

Las listas del portlet Condiciones de tráfico - Detalles se llenan según las opciones de niveles de servicio, dispositivos y sucesos en el formulario de selección del mapa en el portlet Condiciones actuales de tráfico .

# **Procedimiento**

- 1. Vaya al portlet Condiciones actuales de tráfico de la vista Operador: Tráfico.
- 2. Pulse **Seleccionar contenido**.Se visualiza un formulario.
- 3. Utilice el formulario para especificar qué capas de tráfico le gustaría supervisar:
	- Niveles de tráfico
	- Dispositivos
	- Sucesos
	- Servicios externos
- 4. Después de hacer la selección, vuelva a pulsar **Seleccionar contenido** para ocultar el formulario de selección. Puede seleccionar el número de capas que necesite. Sin embargo, si la selección de capa da como resultado demasiados elementos ubicados cerca uno de los otros en la correlación, los elementos están agrupados en el clúster. Puede ver los detalles de los elementos contenidos en el clúster pulsando el icono del clúster.

# **Resultados**

En función de sus selecciones, las listas del portlet Condiciones de tráfico - Detalles se actualizan con los últimos datos de tráfico disponibles para cada capa. Además, el mapa se actualiza para mostrar las capas seleccionadas. Un marcador aparece en la ubicación geográfica de cada elemento del mapa.

# **Qué hacer a continuación**

Además, para rellenar la ficha **Niveles de tráfico previstos**, vaya al portlet Condiciones de tráfico predichas y haga clic en el mapa **Seleccionar contenido** para enviar una consulta del pronóstico. Si hay suficientes datos en el sistema para calcular las predicciones de niveles de tráfico, los resultados de la consulta del pronóstico se mostrarán en la pestaña **Niveles de tráfico previstos** .

# **Ordenación de la lista**

La ordenación de la lista es útil para navegar a través de largas listas de datos de tráfico devueltos por una consulta. Puede ordenar los elementos de la lista de tráfico haciendo clic en el título de la columna. Por ejemplo, en la pestaña **Niveles de tráfico**, haga clic en el el título de columna **Categoría** para ordenar los datos de tráfico por categoría de enlace de carretera. Al hacer clic una vez en el encabezado de columna, se ordena la lista por los valores de columna en orden ascendente. Si hace clic otra vez en el título de la columna **Categoría**, la lista se reordenará en orden descendente. La lista solo se puede ordenar por un valor de columna al mismo tiempo.

# **Resaltado de elementos de la lista**

Si selecciona un suceso de tráfico, un dispositivo o un enlace de carretera en la lista, destaca la ubicación del elemento en el mapa del portlet Condiciones actuales de tráfico. En función del tipo de elemento de la lista que se seleccione, el mapa se actualiza para mostrar los resultados. Consulte la tabla siguiente para obtener más detalles:

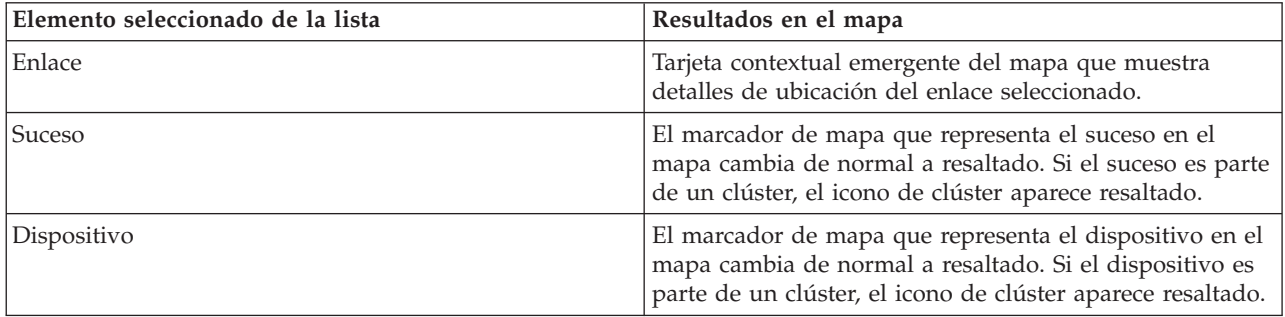

# **Gestión de sucesos de tráfico**

Utilice la vista Operador: Tráfico para gestionar los incidentes de tráfico actuales y previstos dentro de un área geográfica. Podrá añadir, mover, actualizar o cancelar sucesos de tráfico de los portlets Condiciones actuales de tráfico o Condiciones de tráfico - Detalles.

**Nota:** No hay opciones de gestión de sucesos en el portlet Condiciones de tráfico - Detalles de la vista Planificador: Tráfico.

# **Propiedades de sucesos de tráfico**

Para mostrar una descripción detallada de un suceso de tráfico, sitúe el ratón sobre la localización en el mapa o la fila que corresponda al suceso en el portlet Condiciones de tráfico - Detalles. En la siguiente tabla se resumen las propiedades que describen un suceso de tráfico.

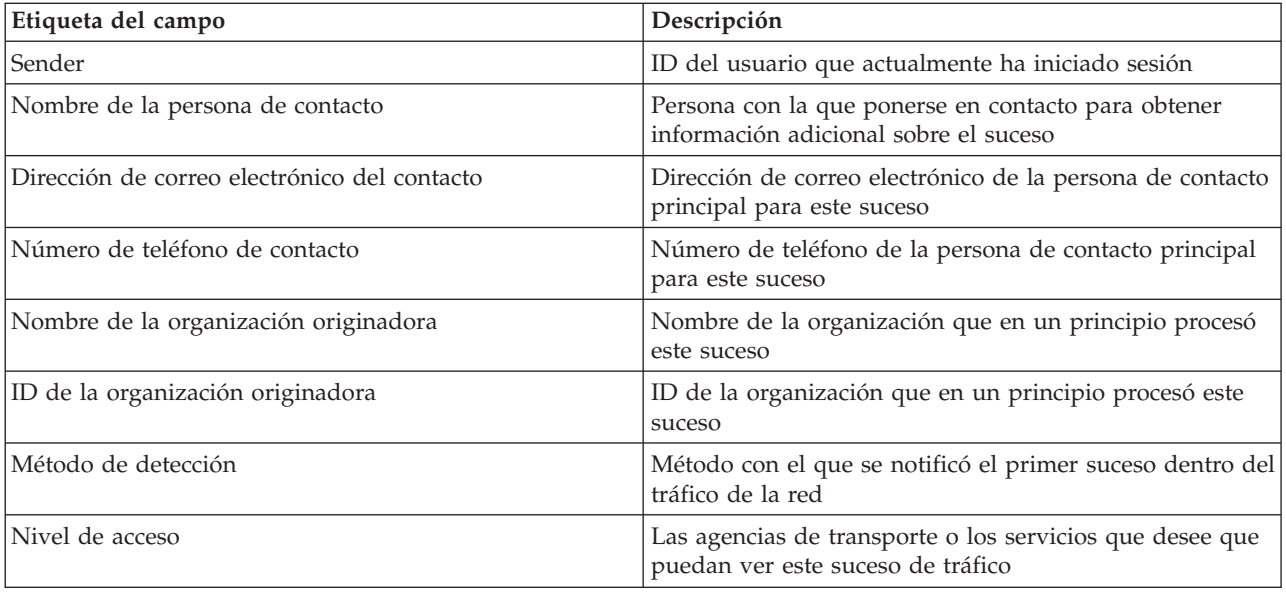

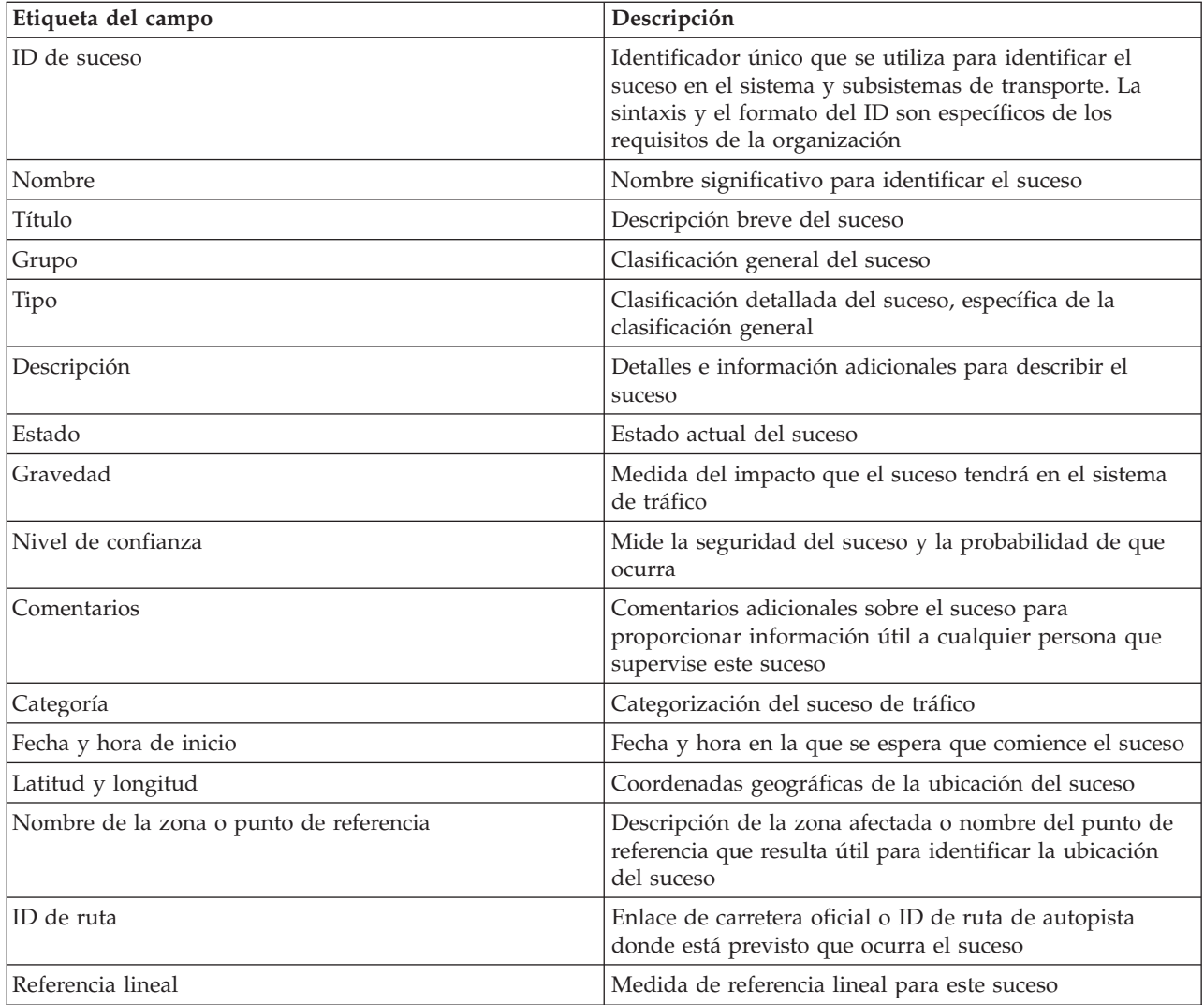

# **Añadir sucesos de tráfico del portlet Condiciones de tráfico - Detalles**

Los sucesos de tráfico se pueden añadir al sistema desde el portlet Condiciones de tráfico - Detalles .

# **Antes de empezar**

Identifique las coordenadas geográficas de la ubicación antes de añadir un suceso de tráfico. También, puede localizar el punto exacto de ubicación del suceso y seleccionar **Añadir suceso** en el portlet Correlación.

# **Procedimiento**

- 1. Pulse **Añadir suceso**.
- 2. Introduzca una etiqueta para el suceso en el campo **Nombre**.
- 3. Especifique las propiedades necesarias del suceso de tráfico.
- 4. Para guardar y añadir el suceso al sistema de tráfico de red, haga clic en **Aceptar**.

# **Qué hacer a continuación**

Para ver el suceso de tráfico en el mapa, haga clic en **Seleccionar contenido** y seleccione la capa que corresponda a las características del tipo de suceso. También puede controlar los sucesos de tráfico en la pestaña **Sucesos** del portlet Condiciones de tráfico - Detalles. El mapa y la lista ofrecen dos maneras de

ver el mismo contenido del suceso. Puede cancelar o modificar un suceso de tráfico en el portlet Condiciones de tráfico - Detalles.

# **Actualización de sucesos de tráfico**

Puede actualizar los sucesos de tráfico desde la lista del portlet Condiciones de tráfico - Detalles .

# **Acerca de esta tarea**

Para actualizar un suceso de tráfico, puede seleccionar el suceso en el mapa y actualizar los datos que se muestran. Como alternativa, utilice el procedimiento siguiente para actualizar el suceso desde la lista.

## **Procedimiento**

- 1. En el mapa del portlet Condiciones actuales de tráfico, seleccione la capa de suceso de tráfico necesaria para poder visualizar el suceso de interés en el mapa y en la lista.
- 2. Vuelva a la lista y visualice **Sucesos**.
- 3. En la lista, resalte el suceso que desee actualizar.
- 4. Con el botón derecho del ratón, haga clic en **Actualizar suceso**.
- 5. Modifique las propiedades necesarias del suceso de tráfico.
- 6. Para actualizar y guardar el suceso, pulse **Aceptar**.

# **Traslado de los sucesos de tráfico**

Los sucesos de tráfico se pueden mover de una ubicación a otra del mapa en el portlet Condiciones actuales de tráfico .

# **Procedimiento**

- 1. En el mapa, visualice la capa de sucesos de tráfico adecuada. El mapa y la lista se actualizan para visualizar los sucesos en la pestaña **Sucesos** .
- 2. Seleccione el suceso que tiene que moverse en el mapa para visualizar las opciones del menú de sucesos.
- 3. Seleccione **Más sucesos**. El cursor se transformará en una flecha de cuatro puntas.
- 4. Haga clic y arrastre la flecha de cuatro puntas a la nueva ubicación del suceso. Utilice los controles de mapa de enfoque y ampliación para localizar la ubicación de suceso requerida.

# **Resultados**

Al soltar el ratón, el suceso se moverá a la ubicación especificada del mapa. Las propiedades longitud y latitud de ubicación del suceso se actualizarán para este suceso.

# **Qué hacer a continuación**

Para ver las propiedades del suceso actualizadas, seleccione el icono de suceso en el mapa y elija **Propiedades**. También puede mover un suceso haciendo clic en **Actualizar suceso** y actualizando las propiedades de latitud y longitud del suceso.

# **Cancelación de sucesos de tráfico**

Puede cancelar un suceso de tráfico en el portlet Condiciones de tráfico - Detalles .

# **Procedimiento**

- 1. En el mapa, localice el suceso de tráfico que se debe cancelar.
- 2. Cambie al portlet de lista Condiciones de tráfico Detalles y visualice **Sucesos**.
- 3. Resalte el suceso en la lista.
- 4. Con el botón derecho del ratón, haga clic en **Cancelar suceso**.

# 5. Pulse **Aceptar**.

# **Resultados**

El suceso de tráfico se cancela y permanece en el sistema de gestión de tráfico. Los sucesos cancelados no se muestran ni el mapa ni en la lista.

**Nota:** También puede cancelar un suceso actualizándolo y cambiando la propiedad **Estado** a **Cancelado**.

# **Condiciones de tráfico predichas**

# e

El portlet Condiciones de tráfico predichas muestra la situación del tráfico previsto en la red de transporte con una antelación máxima de una hora. Los niveles de tráfico previstos tienen una codificación de colores color y se muestran en un mapa de sistema de información geográfica (GIS) de la red de tráfico, lo que ofrece una representación visual de las condiciones de tráfico previstas.

En el portlet Condiciones de tráfico predichas, podrá:

- v Navegar por el mapa GIS, acercando y alejando las carreteras o las regiones dentro de la red
- v Supervisar los niveles de tráfico previstos para determinadas carreteras, autopistas o áreas de interés
- v Decidir qué categorías de carretera se mostrarán en el mapa
- v Realizar tareas de configuración del mapa, si tiene acceso administrativo

Al igual que el portletCondiciones actuales de tráfico, el portlet Condiciones de tráfico predichas permite seleccionar la información que desea mostrar en el mapa. No obstante, los datos de tráfico se muestran para lo que se prevé que suceda y no para lo que ya ha sucedido. Esta información es útil para tomar decisiones operativas con objeto de reducir las congestiones de tráfico y otros problemas que afectan al flujo de tráfico en la red de transporte.

La característica de Predicción del tráfico proporciona predicciones para el flujo de tráfico tomando como base datos de tráfico medidos para un conjunto de enlaces de carretera. Utiliza los datos de tráfico actuales e históricos recogidos por IBM Intelligent Transportation para generar una predicción para cada enlace para un momento futuro. Los datos se recuperan de IBM Intelligent Transportation cada 5 minutos para generar datos de predicción de tráfico.

Si hay por lo menos tres meses de datos de enlaces de carretera, se podrá predecir los niveles de flujo de tráfico para los próximos 5, 10, 15, 30, 45, y 60 minutos desde el período actual. El período de tiempo actual se redondea a los 5 minutos más próximos. Por ejemplo, si actualmente son las 12:03, podrá ver las previsiones de niveles de tráfico para las 12:05, 12:10, 12:15, 12:30, 12:45, o como máximo para las 13:00 horas. Las predicciones se generan cada 5 minutos, en base a la marca de los últimos 5 minutos.

Los resultados se muestran en el huso horario establecido en la configuración del navegador cliente. Debe asegurarse de la configuración del huso horario del navegador coincide con el huso horario del área geográfica de la red de transporte.

De forma predeterminada, la previsión de sesenta minutos se proyecta en la pantalla del mapa. Puede cambiar el intervalo de predicción, haciendo clic en **Seleccionar contenido**. Consulte la siguiente sección para obtener más detalles.

# **Enlaces de carretera**

Los niveles de tráfico previsto de los enlaces de carretera están codificados por colores en el mapa Condiciones de tráfico predichas y la lista **Niveles de tráfico previstos** del portlet Condiciones de tráfico - Detalles. Los enlaces de carretera están codificados por colores según el último **Nivel de servicio** generado por la solución. La lista **Niveles de tráfico previstos** proporciona una leyenda para cada color.

De forma predeterminada, la lista y el mapa se codifican por colores del siguiente modo:

| Nivel de servicio previsto | Color | Descripción reconocida en el sector          |
|----------------------------|-------|----------------------------------------------|
| А                          | Verde | Operaciones de flujo libre                   |
| B                          | Verde | Operaciones de flujo libre razonables        |
|                            | Ámbar | Estable o cercano al flujo libre             |
|                            | Rojo  | Acercándose al flujo inestable               |
|                            | Rojo  | Flujo inestable, operaciones en la capacidad |
|                            | Rojo  | Forzado o desglose del flujo de vehículos    |

*Tabla 17. Códigos de color de los niveles de tráfico de los enlaces de carretera*

Su administrador de TI puede configurar los colores que se utilizan en el mapa y en la lista para clasificar las previsiones de niveles de flujo de tráfico de un enlace de carretera.

# **Visualización de predicciones de niveles de tráfico en el mapa**

Puede ver los niveles de tráfico previstos generados por la solución para los enlaces de carretera seleccionados, a intervalos predefinidos, con una antelación máxima de 60 minutos. Los niveles de tráfico previstos están codificados por color según el valor de **nivel de servicio** previsto generado por el sistema. También se muestran en la lista del portlet Condiciones de tráfico - Detalles.

# **Antes de empezar**

Antes de enviar una consulta de previsión de tráfico, asegúrese de que el huso horario de su navegador cliente coincide con el huso horario de la red de transporte.

# **Procedimiento**

- 1. Vaya al portlet Condiciones de tráfico predichas.
- 2. Pulse **Seleccionar contenido** para abrir el formulario de filtro de mapa.
- 3. Marque la casilla de verificación de capa **Enlaces de tráfico** para seleccionar la capa que desee ver. Las capas que está visualizando en el mapa en el portlet Condiciones actuales de tráfico están seleccionadas de forma predeterminada.
- 4. Para seleccionar hasta cuándo le gustaría ver los niveles de tráfico previstos, mueva el deslizador **Intervalo de predicción**. De forma predeterminada, puede seleccionar duraciones preestablecidas de 5, 10, 15, 30, 45, y 60 minutos. Su administrador de TI puede configurar los incrementos de los intervalos de previsión disponibles para seleccionar.
- 5. Después de realizar su selección, para ocultar el formulario de selección, haga clic en **Seleccionar contenido**.

# **Resultados**

En función de sus selecciones, el mapa y la lista se actualizan con los datos de predicción de tráfico más recientes generados por la solución. Si no hay suficientes datos en la base de datos, se muestra un error.

La pestaña **Niveles de tráfico previstos** del portlet Condiciones de tráfico - Detalles también se actualiza para reflejar la selección actual.

# **Qué hacer a continuación**

Utilice los controles de mapa para acercar una sección del mapa y ver los niveles de tráficos previstos para los enlaces de carretera que le interesen.Los resultados mostrados se refieren al huso horario establecido en la configuración del navegador cliente.

# **Visualización de niveles de tráficos predichos en la lista**

Los niveles de tráfico previsto seleccionados para su visualización en el mapa se muestran también en la lista del portlet Condiciones de tráfico actuales - Detalles.

# **Procedimiento**

- 1. Vaya al mapa del portlet Condiciones de tráfico predichas.
- 2. Envíe una consulta de predicción, haciendo clic en **Seleccionar contenido** y completando el formulario de filtro de mapa.
- 3. Vaya al portlet Condiciones de tráfico Detalles.
- 4. Haga clic en la pestaña **Niveles de tráfico previstos**.

# **Resultados**

Según las opciones que elija, la lista **Niveles de tráfico previstos** se actualizará con los datos de predicción del tráfico más recientes generados por la característica Predicción del tráfico a partir de los datos de tráfico de IBM Intelligent Transportation. Si no hay suficientes datos en la base de datos, no se mostrará ningún dato en la lista. La lista muestra todos los datos de predicción disponibles, independientemente de la zona geográfica de que se visualice en el mapa.

# **Control del mapa**

Puede desplazarse por el mapa con el ratón o el teclado.

# **Los controles del mapa están en el lado superior izquierdo del mapa.**

Los controles del mapa se encuentran en el lado superior izquierdo del mapa. Se componen de:

- v Flechas de dirección (arriba, abajo, izquierda, derecha)
- Acercar
- v Vista global (se aleja hasta el máximo)
- Zoom para alejar

# **Controles de dirección para desplazarse por el mapa**

Para desplazarse por el mapa, puede:

- v Pulsar y arrastrar el mapa con el ratón
- v Pulsar la flecha de dirección hacia arriba o la tecla de fecha hacia arriba del teclado para desplazarse hacia el norte
- v Pulsar la flecha de dirección hacia abajo o la tecla de fecha hacia abajo del teclado para desplazarse hacia el sur
- v Pulsar la flecha de dirección hacia la derecha o la tecla de fecha hacia la derecha del teclado para desplazarse hacia el este
- v Pulsar la flecha de dirección hacia la izquierda o la tecla de fecha hacia la izquierda del teclado para desplazarse hacia el oeste

# **Controles de zoom para ampliar o reducir la escala del mapa**

Para acercar y alejar el mapa, puede:

- v Pulsar el icono de mapa **+** para acercar la imagen, o el icono de mapa **-** para alejarla del centro del mapa
- v Efectuar una doble pulsación para centrar el mapa y ampliar la ubicación seleccionada
- v Pulsar el icono **Vista global** para alejar la imagen al máximo y mostrar una vista general
- v Pulsar la tecla **+** del teclado para acercar la imagen
- v Pulsar la tecla **-** del teclado para alejar la imagen
- v Hacer clic en la tecla Mayús mientras pulsa el ratón para dibujar un rectángulo alrededor del área para ampliarla

## **Cambio de capas del mapa base**

Si el administrador de TI ha configurado varios mapas base para la solución, puede cambiar la correlación base de la predeterminada a otra capa de mapa base. Si el administrador de TI ha configurado varios mapas base para la solución, puede cambiar la correlación base de la predeterminada a otra capa de mapa base:

- 1. Pulse el icono **+** del mapa para ampliar el control de selección del mapa base.
- 2. Seleccione la capa del mapa base que desea pulsando el botón de selección junto al nombre del mapa base.

**Nota:** El mapa predeterminado se restaura al finalizar sesión e iniciar sesión de nuevo.

# **Actualización de los datos**

De forma predeterminada, el mapa y la lista se actualizan automáticamente cada 15 segundos con los datos más recientes del sistema. Indique al administrador del sistema si desea cambiar el intervalo de actualización automático del mapa. Puede renovar manualmente el mapa y la lista para que los datos más recientes del sistema se muestren para las capas de tráfico seleccionadas.

### **Acerca de esta tarea**

Para actualizar manualmente los datos que se muestran en el mapa y en la lista, complete el siguiente procedimiento:

### **Procedimiento**

Vaya al mapa y pulse **Acciones de mapa** > **Actualizar las capas seleccionadas**.

**Nota:** En el mapa, el campo **Última actualización** muestra el momento en el que los registros de información de vehículos se actualizan en la base de datos. Si la hora mostrada en el campo **Última actualización** no cambia, es una indicación de que no se han actualizado las horas de llegada previstas o la última posición del vehículo en la base de datos del sistema. Notifique al administrador del sistema si el campo **Última actualización** no cambia después de un periodo de tiempo significativo.

# **Restablecimiento del mapa**

Puede restablecer el mapa a la vista predeterminada que se muestra cuando se inicia sesión en la solución o cuando se actualiza la página. El administrador del sistema configura la ubicación inicial del mapa.

### **Procedimiento**

- 1. Vaya al mapa y pulse **Acciones de mapa**.
- 2. Seleccione una de las siguientes opciones.
	- v **Restablecer el mapa y eliminar filtros** para hacer zoom y centrar el mapa en la configuración predeterminada y restablecer los valores establecidos en **Seleccionar contenido** a los valores predeterminados.
	- v **Restablecer el mapa** para hacer zoom y centrar el mapa en el valor predeterminado.

# **Configuración del mapa**

Administrador

Si es Administrador de TI de tráfico, puede configurar los valores siguientes para el mapa de sistema de información geográfica (GIS) que se muestra en el portlet Condiciones de tráfico predichas :

- Mapa base
- Punto central y zoom
- v Incremento del intervalo de previsión

Para configurar la correlación en el portlet Condiciones de tráfico predichas , vaya al portlet de la correlación Condiciones actuales de tráfico . Para acceder a la interfaz de configuración de mapas, cambie el portlet a la modalidad de configuración pulsando **Editar valores compartidos** en el menú de visualización de portlets, que está en la esquina superior derecha del portlet.

# **Informes**

Utilice los portlets de informes interactivos de la solución de portal IBM Intelligent Transportation para ver un resumen gráfico de los datos más recientes recopilados y generados por el sistema.

# **Descripción general**

Con la solución se proporciona un conjunto de informes predeterminados. Los portlets de informes muestran informes gráficos que resumen el rendimiento de la red de tránsito o tráfico. Puede ejecutar un informe para recuperar un resumen de la información de tránsito o tráfico en el que está interesado.

Para obtener más información acerca de los informes listos para su uso que se entregan con IBM Intelligent Transportation, .

Durante el despliegue de la solución, el administrador del sistema determina los informes que se muestran de manera predeterminada en las páginas en la interfaz de usuario del portal. El administrador del sistema puede personalizar los portlets de informes, actualizar los informes que se proporcionan con la solución y crear informes nuevos. Indique al administrador del sistema si necesita realizar cambios en los informes predeterminados de la solución o aumentar los permisos de acceso.

# **Visualización del gráfico**

Los gráficos de los portlets de informes se trazan utilizando los datos de tráfico más recientes que estén disponibles para IBM Intelligent Transportation cuando se actualice la página.

Puede actualizar el gráfico del informe con la información más reciente de la base de datos de solución

bien renovando la página del navegador o pulsando el icono **E** Ejecutar.

El gráfico muestra la siguiente información.

### **Eje horizontal (eje x)**

Muestra el período de fechas y los intervalos que el gráfico utiliza en el informe, como por horas, por día u otros intervalos de tiempo.

**Nota:** Los informes facilitados por IBM Intelligent Operations for Transportation se basan en una métrica específica para un día, hora o rango de fecha. Los informes de tránsito facilitados por IBM Intelligent Transit Analytics muestran un resumen de los datos recopilados y generados únicamente durante las últimas 24 horas.

### **Eje vertical (eje Y)**

Muestra las medidas del informe, como el volumen, la velocidad o el nivel de rendimiento.

**Nota:** Los datos que se recuperan y se resumen durante el periodo seleccionado del informe se basan en los valores actuales de fecha y hora del sistema de base de datos.

**Nota:** Para que este portlet funcione como se espera, debe iniciar sesión el portal de la solución utilizando el nombre de dominio completo del Servidor de aplicaciones de IBM Intelligent Operations Center. Si inicia sesión en el portal utilizando una dirección IP o un alias de nombre de host, en lugar del nombre de dominio completo registrado, este portlet no se mostrará correctamente.

# **Accesibilidad**

Puede habilitar las características de accesibilidad en los portlets de informes. Cuando se habilita la accesibilidad en los portlets de informes, también se muestra una tabla que contiene los valores que se utilizan para trazar el informe gráfico. También está disponible un resumen que describe el gráfico. Para obtener información, .

## **Barra de herramientas de acciones de informes:**

Para trabajar con los informes de IBM Intelligent Transportation, utilice la barra de herramientas de acciones de informes en los portlets de informes. La barra de herramientas de acción aparece encima del gráfico o a la derecha del nombre del informe en la vista de lista de informes.

Puede completar las siguientes acciones desde la barra de herramientas de acciones si el administrador del sistema las habilitó:

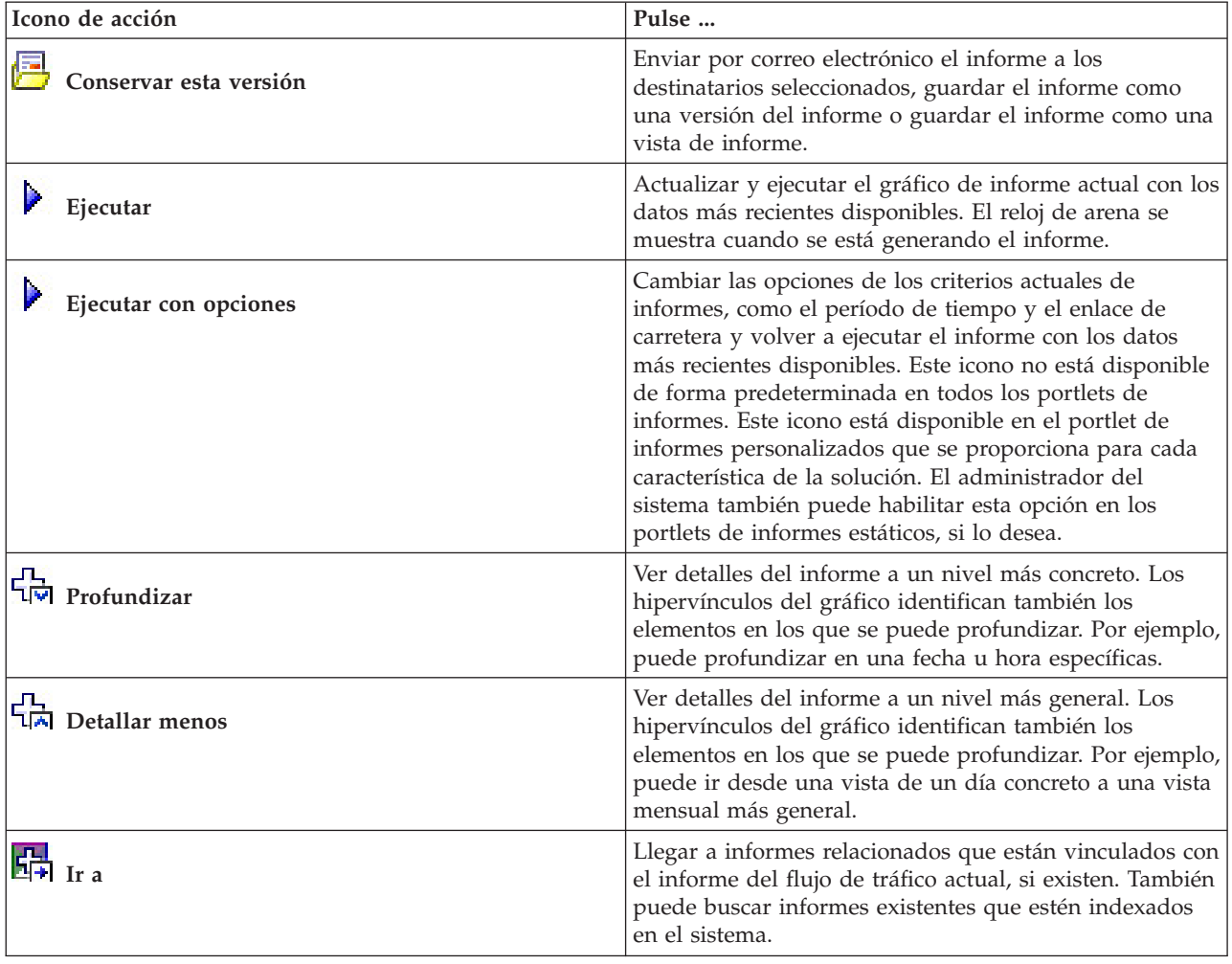

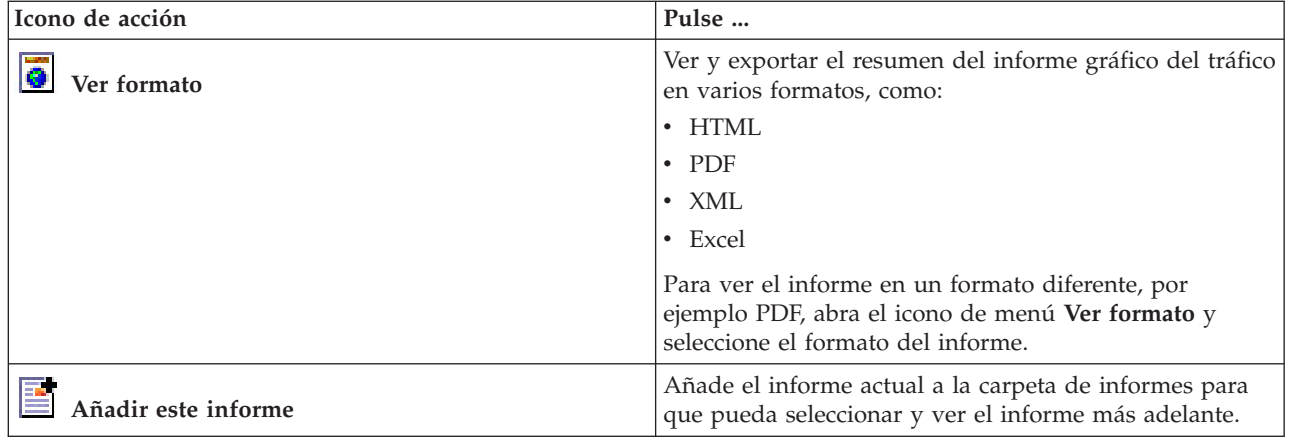

## **Actualización de informes de gráfico:**

Para obtener la información más reciente, puede actualizar el informe de gráfico que se está mostrando. La actualización del informe garantiza que el gráfico se trace utilizando la información más reciente que está disponible en el sistema.

### **Acerca de esta tarea**

Los informes gráficos que se muestran en los portlets de informes en la interfaz de usuario se actualizan automáticamente siempre que se actualiza la página del navegador. Utilice el procedimiento siguiente para forzar una actualización manual para que se muestre la información más reciente en la solución.

### **Procedimiento**

- 1. Vaya al portlet del gráfico de informe que le interese.
- 2. En la barra de herramientas de acciones de informes ubicada sobre el gráfico, pulse el icono

# **Ejecutar** .

**Nota:** Este icono no está disponible en todos los portlets de informes de la solución. El reloj de arena se muestra cuando se está generando el informe.

### **Resultados**

El informe gráfico se vuelve a cargar y muestra los datos más recientes en base a la indicación de fecha y hora del sistema actual.

### **Ejecución de informes personalizados:**

Si los informes que se muestran de forma predeterminada en el portal de la solución no contienen la información que le interesa, puede ejecutar los informes predeterminados con los criterios que prefiera. IBM Intelligent Transportation proporciona un conjunto de informes personalizados predefinidos que se pueden adaptar y ejecutar para adaptarse a requisitos específicos, si el administrador del sistema habilita esta opción.

### **Acerca de esta tarea**

Para ejecutar un informe de tráfico, vaya al portlet de informes personalizados y pulse el informe que desee ejecutar. Por ejemplo, si va a analizar el rendimiento del tráfico anterior, vaya al portlet Informes de tráfico personalizados que se proporciona con la característica Identificación del tráfico y seleccione un informe. O bien, si desea ejecutar un informe relacionado con la situación prevista del tráfico, vaya a Informes de previsión de tráfico personalizados.

También puede utilizar la función **Ejecutar con opciones** para modificar las opciones de informe para que se adapten a sus preferencias. Utilice el siguiente procedimiento para ejecutar un informe de tráfico con opciones.

### **Procedimiento**

- 1. Localice el informe en el que esté interesado.
- 2. Pulse el icono **Ejecutar con opciones**  $\mathbf{v}$  que se muestra después del nombre del informe. Se mostrará un formulario denominado **Configurar el informe**.
- 3. Ajuste las opciones **Qué** y **Cuándo** que se pueden modificar para este tipo de informe.
- 4. Pulse **Finalizar** para ver el informe. El reloj de arena se muestra cuando se está generando el informe.

### **Resultados**

Aparece un informe gráfico que muestra los datos más recientes disponibles para la métrica seleccionada, durante el período de tiempo especificado. Los informes predeterminados vuelven a mostrarse después de actualizar la página o finalizar sesión y volver a iniciarla en el portal de la solución.

### **Nota:**

Un informe en blanco indica que no hay datos específicos de informe en la base de datos para el período de tiempo especificado.

### **Qué hacer a continuación**

Pulse **Cancelar** para volver a la visualización gráfica predeterminada en cualquiera de los portlets de informes. Como alternativa, también puede actualizar la página del navegador para volver a cargar los informes predeterminados que se han configurado para el sistema.

### **Modificación de informes que abarcan todo el sistema:**

Si dispone de acceso, puede modificar, desde el portlet de informes personalizados de la característica que le interese, las propiedades y las opciones de los informes que abarcan todo el sistema. Para algunos informes, puede cambiar la métrica, el periodo de tiempo u otros criterios en los que está basado un informe. Los gráficos que aparecen automáticamente cuando se cargan las páginas del portal se actualizan para reflejar la modificación del informe que abarca todo el sistema.

### **Antes de empezar**

El administrador del sistema controla quién puede modificar los informes de la solución. Indique al administrador del sistema si necesita realizar cambios en los informes actuales o si debe aumentar sus permisos de acceso.

### **Acerca de esta tarea**

A diferencia de la ejecución de un informe con opciones, la modificación de un informe cambia permanentemente las propiedades del informe y las opciones de filtro predefinidas del sistema. Para modificar todos los informes disponibles en la solución utilizando el siguiente procedimiento.

# **Procedimiento**

- 1. En el portlet Informes personalizados, localice el nombre del informe que desee modificar y haga clic en **Más** .
- 2. En la ventana **Acciones disponibles**, pulse **Establecer propiedades**.
- 3. Vaya a la pestaña **Informe**.
- 4. En **Valores de solicitud**, pulse **Editar**. Se muestra el cuadro de diálogo **Configurar el informe**.
- 5. En el cuadro de diálogo **Configurar el informe**, complete las opciones necesarias para este tipo de informe.
- 6. Pulse **Finalizar** para ver el informe.O haga clic en **Cancelar** para volver al informe gráfico de sucesos de tráfico anterior. El reloj de arena se muestra cuando se está generando el informe.
- 7. Pulse **Aceptar**.

**Nota:** No modifique el nombre del informe, ya que una dirección URL de la configuración del portlet de interfaz de usuario hace referencia a él.

### **Resultados**

Se actualiza el informe seleccionado. La próxima vez que se ejecute el informe, el gráfico se trazará utilizando los criterios actualizados. Si el informe se muestra de forma predeterminada en cualquiera de los portlets en el portal, el informe se actualizará la próxima vez que se actualice el gráfico o la página.

### **Qué hacer a continuación**

Para obtener más información sobre todas las opciones de este diálogo, pulse **Ayuda** en la barra de título de **Establecer propiedades** del portlet de informes personalizados.

# **Contactos**

Utilice el portlet Contactos para enviar mensajes instantáneos dentro de la solución.

El portlet Contactos puede mostrar una lista de contactos organizados por categoría. Puede organizarlas los contactos en categorías basadas en las personas con las que tiene que comunicarse. Por ejemplo, puede tener una categoría para contactos de trabajo generales y otra categoría para contactos de trabajo de un proyecto concreto. Con el portlet Contactos, puede comunicarse con la gente y modificar su estado en línea, sus contactos o sus grupos.

Haga clic en los menús de la parte superior del portlet:

- v **Archivo** para añadir contactos, modificar grupos o finalizar sesión.
- v **Herramientas** para configurar una charla, una reunión o un anuncio, o para cambiar la configuración de privacidad.
- v **Ayuda** para obtener información más detallada sobre cómo utilizar el portlet.

Haga clic en su estado para modificar el estado y el mensaje. El estado predeterminado indica que está disponible. Puede cambiar el estado para indicar que está alejado del sistema, en una reunión o que no quiere que le molesten.

**Nota:** Para que este portlet funcione como se espera, debe iniciar sesión el portal de la solución utilizando el nombre de dominio completo del Servidor de aplicaciones de IBM Intelligent Operations Center. Si inicia sesión en el portal utilizando una dirección IP o un alias de nombre de host, en lugar del nombre de dominio completo registrado, este portlet no se mostrará correctamente.

Administrador

Si tiene acceso de administrador, puede personalizar este portlet. Pulse el botón de la esquina superior derecha del portlet para ver las opciones de personalización del menú de portlet. Los valores compartidos afectan al contenido de este portlet para todos los usuarios, pero únicamente para esta aparición del portlet.

Los valores que puede cambiar en el portlet Contactos son:

- Archivo de ayuda
- Altura del portlet
- v Altura del portlet cuando se maximiza.
- Título del portlet
- v Paquete de recursos

# **Uso de la vista Planificador: Tráfico**

Utilice la vista Planificador: Tráfico para supervisar y analizar los datos históricos de tráfico de la base de datos de la solución IBM Intelligent Transportation . Utilice esta vista para ver los informes de resumen del historial del flujo de tráfico y el rendimiento de la red de tráfico.

La vista Planificador: Tráfico proporciona una visualización geográfica e informes de resumen de la información histórica del tráfico de red que resultan útiles para:

- v La identificación de patrones y tendencias en el flujo de tráfico y el rendimiento
- v El análisis de los datos históricos de tráfico de una carretera, región, suceso, dispositivo o nivel específicos
- v Identificar los problemas de repetición de las congestiones
- v La realización de un análisis detallado de las causas
- v La visualización de gráficos que resumen los historiales de velocidad del tráfico, volumen y sucesos

La vista Planificador: Tráfico contiene los siguientes portlets, que pueden considerarse como secciones independientes de la página que cooperan entre sí.

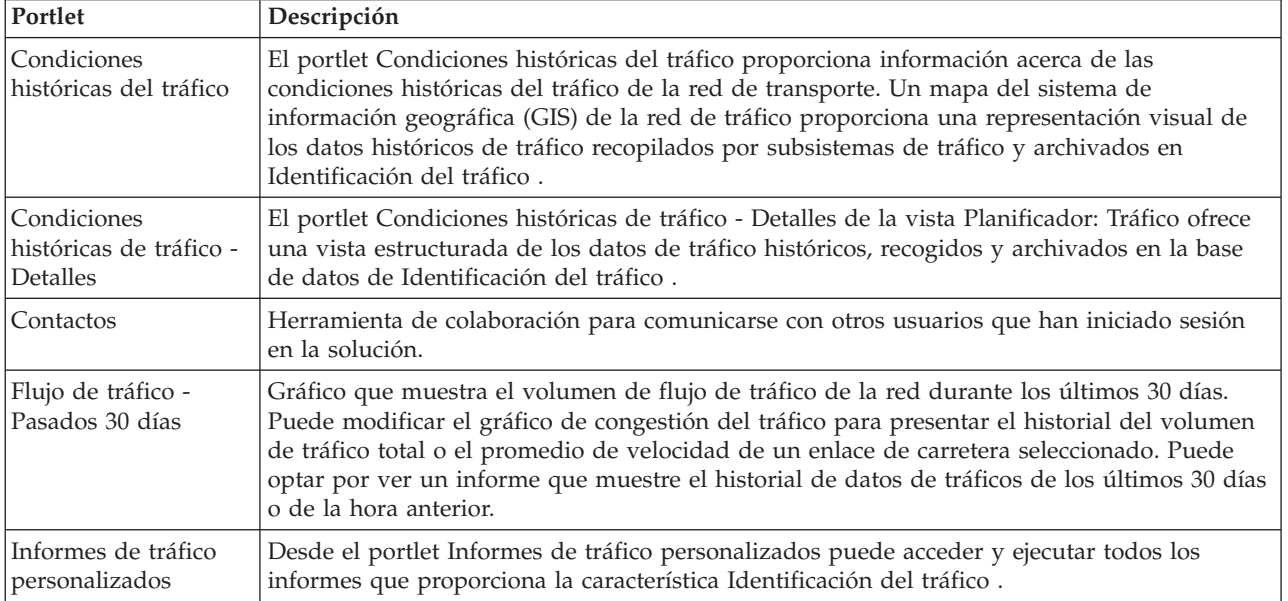

### unistrador.

Si dispone de acceso de Administrador de TI de tránsito, también puede configurar y personalizar los portlets en esta vista. Para obtener más información, consulte

# **Visualización de las condiciones históricas de tráfico**

El portlet Condiciones históricas del tráfico proporciona información acerca de las condiciones históricas del tráfico de la red de transporte. Un mapa del sistema de información geográfica (GIS) de la red de tráfico proporciona una representación visual de los datos históricos de tráfico recopilados por subsistemas de tráfico y archivados en Identificación del tráfico .

# **Descripción general del portlet**

El portlet Condiciones históricas del tráfico proporciona una imagen histórica que muestra dónde se produjeron los problemas de congestión en los últimos días, semanas, meses o años. Puede elegir las categorías de carretera que el interesen y el momento en que se recopilaron los datos.

Esta vista es útil para identificar las zonas de congestión y otros patrones de localización relacionados con el rendimiento para un determinado momento en el pasado. Desde este portlet puede:

- v Navegar por el mapa GIS, acercando y alejando las carreteras o las regiones dentro de la red
- v Ver los niveles de rendimiento del tráfico en una hora y fecha específicas
- v Supervisar carreteras, autopistas o áreas de interés específicas

Al igual que el portlet Condiciones actuales de tráfico de la vista Operador: Tráfico, el portlet Condiciones históricas del tráfico es el punto de partida para la interacción con la vista Planificador: Tráfico.

El portlet Condiciones históricas de tráfico - Detalles muestra los detalles de nivel de tráfico de un determinado período de tiempo para los enlaces de carretera que se están consultando en el mapa Condiciones históricas del tráfico. El mapa y la lista ofrecen dos maneras de ver el mismo contenido.

También podrá ver un resumen de los datos de las condiciones históricas del tráfico en un informe de gráfico. Para obtener información sobre cómo ejecutar y ver los informes que están disponibles en la solución, consulte los enlaces relacionados al final de este tema.

# **Selección de información de historial para mostrar en el mapa**

Para ver información histórica del rendimiento del tráfico, utilice la vista Condiciones históricas del tráfico portlet en la Planificador: Tráfico.

# **Acerca de esta tarea**

El mapa muestra la zona geográfica de la red de tráfico. Para ver los niveles de rendimiento de tráfico de un enlace de carreteras o de un tipo, en un día u hora específicos, utilice el formulario de filtro del mapa. El mapa y la lista se actualizan en la vista Planificador: Tráfico. También puede utilizar el filtro para ocultar la información que no necesite ver en el mapa o en la lista en ese momento.

# **Procedimiento**

- 1. Pulse **Seleccionar contenido**.Se visualiza un formulario.
- 2. Utilice el formulario para especificar qué información de **Niveles de tráfico** desea ver. Seleccione como mínimo una **Categoría de carretera** en la lista. Para seleccionar varios elementos, pulse Ctrl mientras hace clic en cada elemento.
- 3. Introduzca el período de tiempo para el que desee ver la situación del flujo de tráfico.
- 4. Pulse **Actualizar** para mostrar los **Niveles de tráfico** en el mapa.
- 5. Para ocultar el formulario de selección, pulse **Seleccionar contenido**.

# **Resultados**

En función de sus selecciones, el mapa se actualiza con los datos históricos de niveles de tráfico seleccionados. Los resultados mostrados se refieren al huso horario establecido en la configuración del navegador cliente.La lista del portlet Condiciones históricas de tráfico - Detalles se actualiza automáticamente siempre que se selecciona un contenido del mapa.

# **Qué hacer a continuación**

Para borrar la consulta anterior y mover la posición del mapa a la ubicación inicial por defecto, haga clic en **Restablecer el mapa y eliminar filtros** .

# **Selección de información de historial para mostrar en la lista**

La lista del portlet Condiciones históricas de tráfico - Detalles se rellena en función de la consultas de niveles de tráfico que envíe desde el formulario de selección del portlet Condiciones históricas del tráfico.

## **Procedimiento**

- 1. Vaya al portlet Condiciones históricas del tráfico de la vista Planificador: Tráfico.
- 2. Pulse **Seleccionar contenido**.Se mostrará el formulario de selección de contenidos de la lista y el mapa.
- 3. Especifique la **Categoría de carretera** que desea ver. Para seleccionar varios elementos, pulse Ctrl mientras hace clic.
- 4. Introduzca la fecha del informe.
- 5. Seleccione la hora del informe moviendo el deslizador de tiempo a la hora correspondiente.
- 6. Para actualizar el mapa y la lista, pulse **Actualizar**.
- 7. Después de realizar su selección , para ocultar el formulario de selección de contenidos, haga clic de nuevo en **Seleccionar contenido**.

## **Resultados**

En función de sus selecciones, la lista se actualiza con los datos históricos de tráfico disponibles para los niveles de tráfico y período de tiempo seleccionados.

# **Visualización de los informes de datos de tráfico históricos**

La característica de Identificación del tráfico de IBM Intelligent Transportation proporciona resúmenes de informes gráficos sobre los datos de flujo de tráfico históricos que se almacenan en la base de datos del sistema.

En la vista Planificador: Tráfico, puede optar por ver los informes que muestran la situación histórica del tráfico durante un periodo de tiempo concreto. Puede acceder a todos los informes que proporciona la característica Identificación del tráfico y ejecutarlos desde el portlet Informes de tráfico personalizados . Puesto que los informes son interactivos, puede ver un nivel inferior de detalle del informe, si hay datos disponibles en la base de datos de la solución. Por ejemplo, en un gráfico que muestre los datos de una semana específica, pulse el gráfico para obtener más detalles y ver los datos de tráfico de un día concreto de esa semana.

Los informes de datos de tráfico históricos siguientes se proporcionan con la característica Identificación del tráfico de IBM Intelligent Transportation.

# **Flujo de tráfico: Histórico por hora**

El informe Flujo de tráfico: Histórico por hora proporciona un gráfico que muestra el historial de los volúmenes del flujo de tráfico y el promedio de velocidad de la red de transporte durante el periodo de tiempo seleccionado. Esta información resulta útil para analizar el historial de rendimiento de la red de transporte e implementar medidas proactivas para mejorar el flujo de tráfico.

Este informe muestra la información siguiente:

### **Título del gráfico**

Muestra el nombre del enlace de carretera seleccionado de la red de transporte en el que se basa el informe.

### **Eje horizontal (eje x)**

Muestra el período de tiempo del gráfico, como por horas, días u otros intervalos.

### **Eje vertical (eje Y)**

Muestra los valores de medición del informe, como el volumen total de tráfico o el promedio de velocidad del enlace de carretera durante el período de tiempo seleccionado.

A diferencia de otros informes proporcionados por la característica Identificación del tráfico, el informe Flujo de tráfico: Histórico por hora no se muestra de forma predeterminada en ninguno de los portlets del portal de la solución. Puede ejecutar el informe Flujo de tráfico: Histórico por hora utilizando los criterios que prefiera en el portlet Informes de tráfico personalizados.

## **Opciones de informe disponibles**

Se pueden cambiar las siguientes opciones del informe Flujo de tráfico: Histórico por hora al hacer clic en

el icono **Ejecutar con opciones** del portlet Informes de tráfico personalizados.

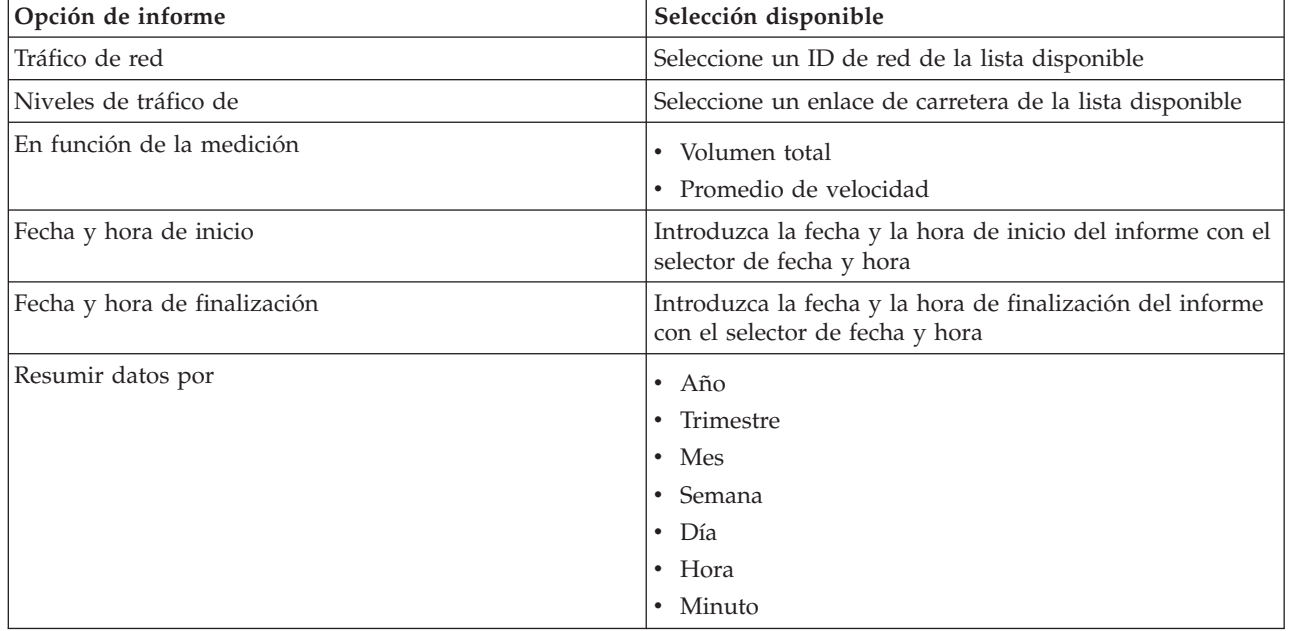

# **Flujo de tráfico: Histórico de tendencias**

El informe Flujo de tráfico: Histórico de tendencias proporciona un gráfico que muestra el historial de los volúmenes del flujo de tráfico y la velocidad del tráfico de la red de transporte durante un periodo de tiempo seleccionado Esta información resulta útil para analizar el rendimiento de la red de transporte e implementar medidas proactivas para mejorar el flujo de tráfico.

Este informe muestra la información siguiente:

### **Título del gráfico**

Muestra el nombre del enlace de carretera seleccionado de la red de transporte en el que se basa el informe.

### **Eje horizontal (eje x)**

Muestra el período de tiempo del gráfico, como por horas, días u otros intervalos.

## **Eje vertical (eje Y)**

Muestra los valores de medición del informe, como el flujo de tráfico o el volumen de velocidad del enlace de carretera seleccionado durante el período de tiempo seleccionado.

Por defecto, el informe Flujo de tráfico: Histórico de tendencias se muestra en el portlet Flujo de tráfico - Pasados 30 días de la vista Planificador: Tráfico. Puede modificar el gráfico para presentar los historiales de volúmenes de tráfico o la velocidad para una fecha y un rango de tiempo diferentes, u otros criterios si es necesario, haciendo clic en **Atrás** en el portlet. Sin embargo, cuando el navegador se actualiza se devuelve la configuración del informe por defecto.

El administrador configura los criterios seleccionados para el informe que se muestra en el portlet. Notifique al administrador que cambie los criterios del gráfico que se muestra en la vista Planificador: Tráfico.

Puede ejecutar el informe Flujo de tráfico: Histórico de tendencias utilizando los criterios que prefiera en el portlet Informes de tráfico personalizados.

# **Opciones de informe disponibles**

Se pueden cambiar las siguientes opciones en el informe Flujo de tráfico: Histórico de tendencias al hacer

clic en el icono **Ejecutar con opciones** del portlet Informes de tráfico personalizados.

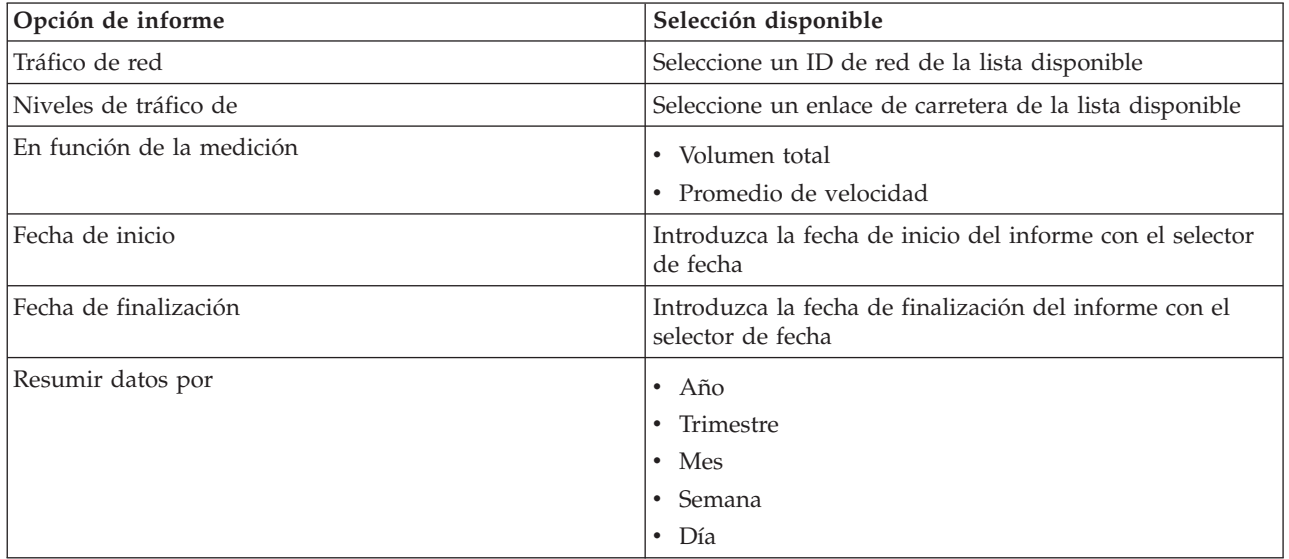

# **Sucesos de tráfico: Tendencias históricas**

El informe Sucesos de tráfico: Tendencias históricas proporciona un gráfico que muestra el volumen de sucesos de tráfico y un resumen de los tipos de suceso que han ocurrido dentro de la red de transporte durante un período de tiempo especificado. Esta información es útil para analizar los sucesos que afectan al flujo de tráfico y al rendimiento.

Este informe muestra la información siguiente:

### **Título del gráfico**

Muestra el nombre del enlace de carretera seleccionado de la red de transporte en el que se basa el informe.

### **Eje horizontal (eje x)**

Muestra el período de tiempo del gráfico, como por horas, días u otros intervalos.

### **Eje vertical (eje Y)**

Muestra el volumen total de sucesos de tráfico para un enlace de carretera seleccionado durante el periodo de tiempo seleccionado. También puedes ver un desglose de los tipos de sucesos para el volumen total de los acontecimientos.

**Nota:** Los datos de tráfico recuperados y resumidos en el período seleccionado del informe se basan en los valores actuales de fecha y hora del sistema de base de datos.

Por defecto, el informe Sucesos de tráfico: Tendencias históricas se muestra en el portlet Informes de sucesos de tráfico de la vista Operador: Tráfico. El informe muestra el volumen total de incidentes de tráfico que se produjeron en la red de transporte durante los últimos 30 días. El gráfico también muestra un desglose de los tipos de suceso. Puede ejecutar el informe con las opciones que prefiera para mostrar los volúmenes de sucesos de tráfico para otra fecha u otros criterios requeridos, haciendo clic en **Atrás** en el portlet. Sin embargo, cuando el navegador se actualiza se devuelve la configuración del informe por defecto.

También puede ejecutar el informe Congestión de tráfico utilizando los criterios que prefiera en el portlet Informes de tráfico personalizados.

# **Opciones de informe disponibles**

Se pueden cambiar las siguientes opciones del informe Sucesos de tráfico: Tendencias históricas al hacer

clic en el icono **Ejecutar con opciones** del portlet Informes de tráfico personalizados.

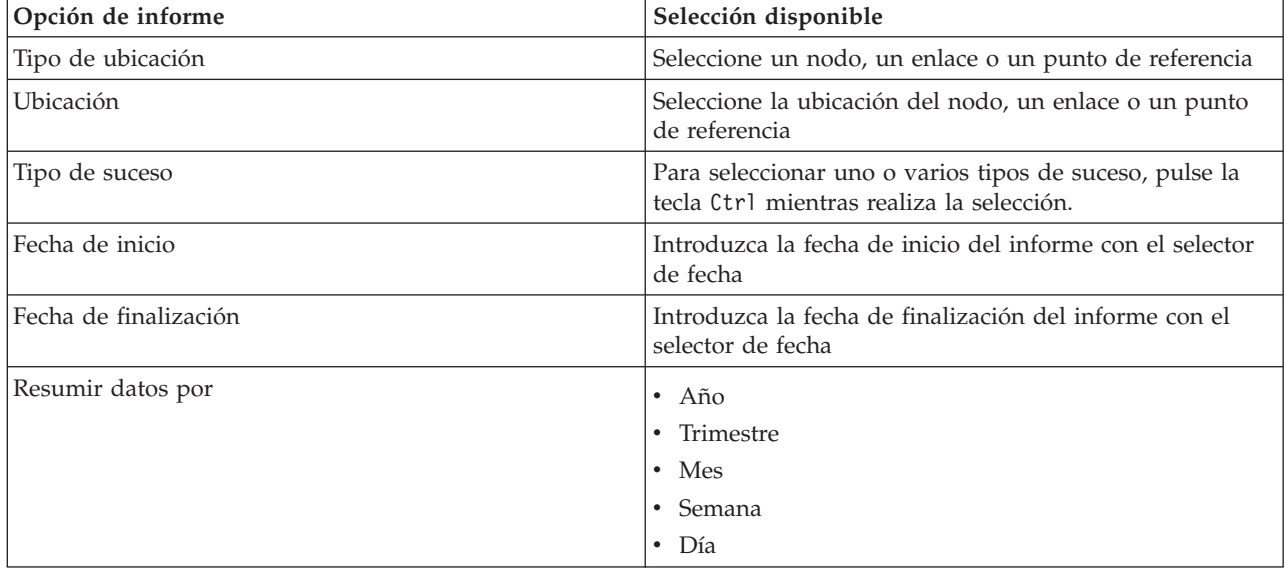

# **Uso de los portlets en la vista Planificador: Tráfico**

Los portlets en la vista Planificador: Tráfico muestran información relacionada con la característica Identificación del tráfico de la solución.

Para obtener ayuda sobre el uso de cada portlet, haga clic en la esquina superior derecha del portlet y seleccione **Ayuda** en el menú que se muestra.

Para cambiar el tamaño de un portlet, haga clic en la esquina superior derecha del portlet y seleccione las opciones del menú que se muestra, de la siguiente manera:

- v Para ampliar el portlet para que ocupe toda la página, haga clic en **Maximizar**.
- v Para ocultar el contenido del portlet, excepto la barra de título, haga clic en **Minimizar**.

v Para restaurar un portlet minimizado o maximizado a la vista predeterminada, haga clic en **Restaurar** .

# **Condiciones históricas del tráfico**

El portlet Condiciones históricas del tráfico proporciona información acerca de las condiciones históricas del tráfico de la red de transporte. Un mapa del sistema de información geográfica (GIS) de la red de tráfico proporciona una representación visual de los datos históricos de tráfico recopilados por subsistemas de tráfico y archivados en Identificación del tráfico .

# **Descripción general del portlet**

El portlet Condiciones históricas del tráfico proporciona una imagen histórica que muestra dónde se produjeron los problemas de congestión en los últimos días, semanas, meses o años. Puede elegir las categorías de carretera que el interesen y el momento en que se recopilaron los datos.

Esta vista es útil para identificar las zonas de congestión y otros patrones de localización relacionados con el rendimiento para un determinado momento en el pasado. Desde este portlet puede:

- v Navegar por el mapa GIS, acercando y alejando las carreteras o las regiones dentro de la red
- v Ver los niveles de rendimiento del tráfico en una hora y fecha específicas
- v Supervisar carreteras, autopistas o áreas de interés específicas

Al igual que el portlet Condiciones actuales de tráfico de la vista Operador: Tráfico, el portlet Condiciones históricas del tráfico es el punto de partida para la interacción con la vista Planificador: Tráfico.

# **Enlaces de carretera**

Los enlaces de carretera tienen una codificación de colores tanto en el mapa como en la lista según el valor de **Nivel de servicio** recopilado por el sistema de Identificación del tráfico de los subsistemas de tráfico en el momento concreto anterior que se está consultando actualmente. La lista del portlet Condiciones históricas de tráfico - Detalles proporciona una leyenda para cada color. De forma predeterminada, la lista y el mapa se codifican por colores del siguiente modo:

| Nivel de servicio | Color | Descripción reconocida en el sector          |
|-------------------|-------|----------------------------------------------|
| A                 | Verde | Operaciones de flujo libre                   |
| ΙB                | Verde | Operaciones de flujo libre razonables        |
|                   | Ámbar | Estable o cercano al flujo libre             |
|                   | Rojo  | Acercándose al flujo inestable               |
| E                 | Rojo  | Flujo inestable, operaciones en la capacidad |
| F                 | Rojo  | Forzado o desglose del flujo de vehículos    |

*Tabla 18. Códigos de color de los niveles de tráfico para los enlaces de carretera en el mapa*

El administrador de TI de transporte puede configurar los colores que se utilizan en el mapa y en la lista para clasificar el nivel de flujo de tráfico de un enlace de carretera.

Podrá ver más información sobre el nivel de rendimiento del tráfico si selecciona el enlace de carretera de la lista. En el mapa, aparece una tarjeta de vista previa contextual con la información del nivel de tráfico y otros detalles sobre el enlace de carretera seleccionado.

La lista Condiciones históricas de tráfico - Detalles también se actualiza automáticamente cada vez que se actualiza el mapa o se le aplican más filtros.

# **Selección de información de tráfico para mostrar en el mapa y la lista**

Para ver información histórica del rendimiento del tráfico, utilice la vista Condiciones históricas del tráfico portlet en la Planificador: Tráfico.

# **Acerca de esta tarea**

El mapa muestra la zona geográfica de la red de tráfico. Para ver los niveles de rendimiento de tráfico de un enlace de carreteras o de un tipo, en un día u hora específicos, utilice el formulario de filtro del mapa. El mapa y la lista se actualizan en la vista Planificador: Tráfico. También puede utilizar el filtro para ocultar la información que no necesite ver en el mapa o en la lista en ese momento.

# **Procedimiento**

- 1. Pulse **Seleccionar contenido**.Se visualiza un formulario.
- 2. Utilice el formulario para especificar qué información de **Niveles de tráfico** desea ver. Seleccione como mínimo una **Categoría de carretera** en la lista. Para seleccionar varios elementos, pulse Ctrl mientras hace clic en cada elemento.
- 3. Introduzca el período de tiempo para el que desee ver la situación del flujo de tráfico.
- 4. Pulse **Actualizar** para mostrar los **Niveles de tráfico** en el mapa.
- 5. Para ocultar el formulario de selección, pulse **Seleccionar contenido**.

# **Resultados**

En función de sus selecciones, el mapa se actualiza con los datos históricos de niveles de tráfico seleccionados. Los resultados mostrados se refieren al huso horario establecido en la configuración del navegador cliente.La lista del portlet Condiciones históricas de tráfico - Detalles se actualiza automáticamente siempre que se selecciona un contenido del mapa.

# **Qué hacer a continuación**

Para borrar la consulta anterior y mover la posición del mapa a la ubicación inicial por defecto, haga clic en **Restablecer el mapa y eliminar filtros** .

# **Control del mapa**

Puede desplazarse por el mapa con el ratón o el teclado.

# **Los controles del mapa están en el lado superior izquierdo del mapa.**

Los controles del mapa se encuentran en el lado superior izquierdo del mapa. Se componen de:

- v Flechas de dirección (arriba, abajo, izquierda, derecha)
- Acercar
- Vista global (se aleja hasta el máximo)
- Zoom para alejar

# **Controles de dirección para desplazarse por el mapa**

Para desplazarse por el mapa, puede:

- v Pulsar y arrastrar el mapa con el ratón
- v Pulsar la flecha de dirección hacia arriba o la tecla de fecha hacia arriba del teclado para desplazarse hacia el norte
- v Pulsar la flecha de dirección hacia abajo o la tecla de fecha hacia abajo del teclado para desplazarse hacia el sur
- v Pulsar la flecha de dirección hacia la derecha o la tecla de fecha hacia la derecha del teclado para desplazarse hacia el este

v Pulsar la flecha de dirección hacia la izquierda o la tecla de fecha hacia la izquierda del teclado para desplazarse hacia el oeste

# **Controles de zoom para ampliar o reducir la escala del mapa**

Para acercar y alejar el mapa, puede:

- v Pulsar el icono de mapa **+** para acercar la imagen, o el icono de mapa **-** para alejarla del centro del mapa
- v Efectuar una doble pulsación para centrar el mapa y ampliar la ubicación seleccionada
- v Pulsar el icono **Vista global** para alejar la imagen al máximo y mostrar una vista general
- v Pulsar la tecla **+** del teclado para acercar la imagen
- v Pulsar la tecla **-** del teclado para alejar la imagen
- v Hacer clic en la tecla Mayús mientras pulsa el ratón para dibujar un rectángulo alrededor del área para ampliarla

# **Cambio de capas del mapa base**

Si el administrador de TI ha configurado varios mapas base para la solución, puede cambiar la correlación base de la predeterminada a otra capa de mapa base. Si el administrador de TI ha configurado varios mapas base para la solución, puede cambiar la correlación base de la predeterminada a otra capa de mapa base:

- 1. Pulse el icono **+** del mapa para ampliar el control de selección del mapa base.
- 2. Seleccione la capa del mapa base que desea pulsando el botón de selección junto al nombre del mapa base.

**Nota:** El mapa predeterminado se restaura al finalizar sesión e iniciar sesión de nuevo.

# **Actualización de los datos**

De forma predeterminada, el mapa y la lista se actualizan automáticamente cada 15 segundos con los datos más recientes del sistema. Indique al administrador del sistema si desea cambiar el intervalo de actualización automático del mapa. Puede renovar manualmente el mapa y la lista para que los datos más recientes del sistema se muestren para las capas de tráfico seleccionadas.

# **Acerca de esta tarea**

Para actualizar manualmente los datos que se muestran en el mapa y en la lista, complete el siguiente procedimiento:

# **Procedimiento**

Vaya al mapa y pulse **Acciones de mapa** > **Actualizar las capas seleccionadas**.

**Nota:** En el mapa, el campo **Última actualización** muestra el momento en el que los registros de información de vehículos se actualizan en la base de datos. Si la hora mostrada en el campo **Última actualización** no cambia, es una indicación de que no se han actualizado las horas de llegada previstas o la última posición del vehículo en la base de datos del sistema. Notifique al administrador del sistema si el campo **Última actualización** no cambia después de un periodo de tiempo significativo.

# **Restablecimiento del mapa**

Puede restablecer el mapa a la vista predeterminada que se muestra cuando se inicia sesión en la solución o cuando se actualiza la página. El administrador del sistema configura la ubicación inicial del mapa.

# **Procedimiento**

- 1. Vaya al mapa y pulse **Acciones de mapa**.
- 2. Seleccione una de las siguientes opciones.
	- v **Restablecer el mapa y eliminar filtros** para hacer zoom y centrar el mapa en la configuración predeterminada y restablecer los valores establecidos en **Seleccionar contenido** a los valores predeterminados.
	- v **Restablecer el mapa** para hacer zoom y centrar el mapa en el valor predeterminado.

# **Configuración del mapa**

### Administrador

Si es Administrador de TI de tráfico, puede configurar los valores siguientes para el mapa de sistema de información geográfica (GIS) que se muestra en el portlet Condiciones históricas del tráfico :

- Mapa base
- Punto central y zoom
- v Categorías de carretera

Para acceder a la interfaz de configuración de mapas, cambie el portlet a la modalidad de configuración pulsando **Editar valores compartidos** en el menú de visualización de portlets, que está en la esquina superior derecha del portlet.

**Nota:** Solo se pueden configurar el punto central y los valores del zoom en este portlet de mapa. Para configurar el mapa base y las categorías de carretera de la solución, vaya al portlet Condiciones actuales de tráfico en la vista Operador: Tráfico y cambie a la modalidad de configuración.

Para obtener más información sobre la configuración del mapa, consulte *Personalización de la solución* y *Protección de la solución*.

# **Condiciones históricas de tráfico - Detalles**

El portlet Condiciones históricas de tráfico - Detalles de la vista Planificador: Tráfico ofrece una vista estructurada de los datos de tráfico históricos, recogidos y archivados en la base de datos de Identificación del tráfico .

# **Descripción general del portlet**

El portlet Condiciones históricas de tráfico - Detalles muestra los detalles de nivel de tráfico de un determinado período de tiempo para los enlaces de carretera que se están consultando en el mapa Condiciones históricas del tráfico. El mapa y la lista ofrecen dos maneras de ver el mismo contenido. Puede utilizar este portlet para:

- v Ver los datos de tráfico que aparecen en el mapa con más detalle
- v Ordenar los datos de tráfico devueltos en la consulta actual de acuerdo con los atributos disponibles
- v Resaltar un enlace de carretera de interés

Al igual que la lista Condiciones de tráfico - Detalles de la vista Operador: Tráfico, el portlet Condiciones históricas de tráfico - Detalles muestra los datos de tráfico en formato tabular; sin embargo, solo estará disponible la información sobre los niveles de tráfico.

La información contenida en la lista se muestra en columnas que se pueden ordenar y seleccionar según sus necesidades. Para mostrar una descripción más detallada del nivel histórico de tráfico de un enlace de carretera, desplace el ratón sobre la fila y seleccione **Propiedades**.

La pestaña **Niveles de tráfico** del portlet Condiciones históricas de tráfico - Detalles muestra las siguientes columnas de información sobre los niveles históricos de tráfico para la red de transporte:

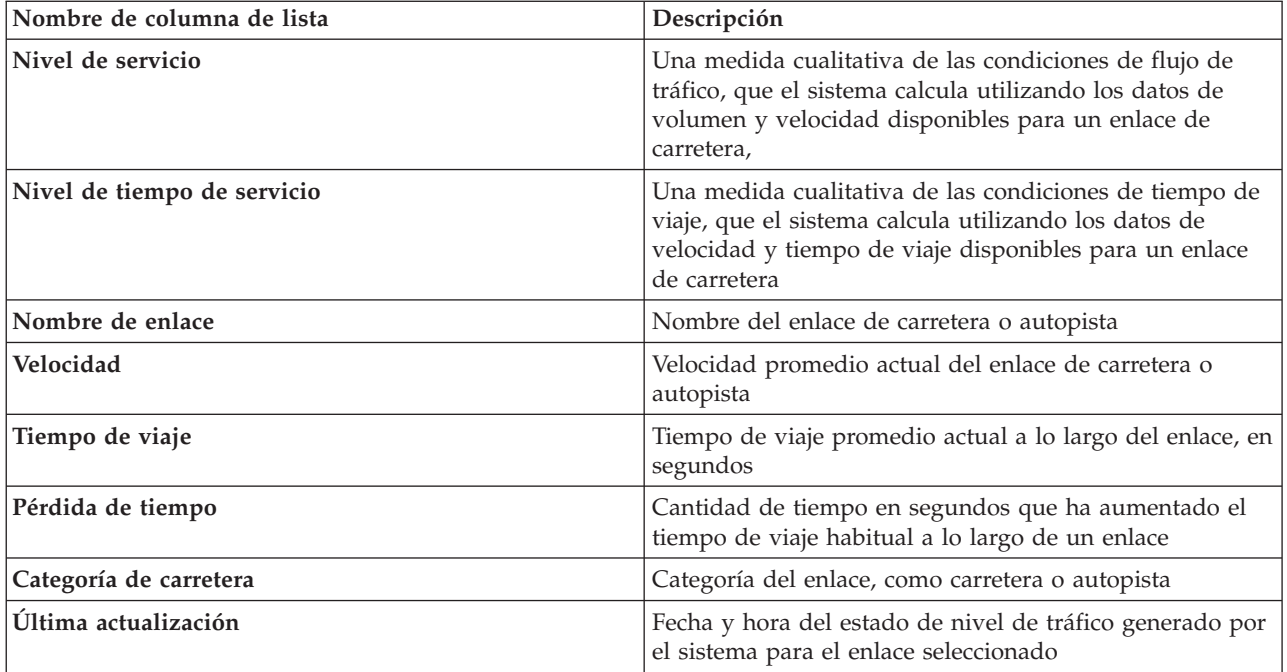

La información que aparece en el portlet Condiciones históricas de tráfico - Detalles se actualiza cada vez que la selección de mapas se modifica.

Suponiendo que haya al menos tres meses de datos históricos de volumen y de velocidad para los enlaces de carretera de la red de transporte, los datos almacenados en IBM Traffic Information Hub sirven para la característica opcional Predicción del tráfico para calcular los niveles de tráfico previstos.

Los enlaces de carretera de la lista **Niveles de tráfico** están codificados por colores según el último valor de **nivel de servicio** recopilado por la característica Identificación del tráfico de los subsistemas de tráfico. La lista proporciona una leyenda para cada color. Los mismos códigos de color se utilizan en el mapa. De forma predeterminada, la lista y el mapa se codifican por colores del siguiente modo:

| Nivel de servicio | Color | Descripción reconocida en el sector          |
|-------------------|-------|----------------------------------------------|
| А                 | Verde | Operaciones de flujo libre                   |
|                   | Verde | Operaciones de flujo libre razonables        |
|                   | Ámbar | Estable o cercano al flujo libre             |
|                   | Rojo  | Acercándose al flujo inestable               |
|                   | Rojo  | Flujo inestable, operaciones en la capacidad |
|                   | Rojo  | Forzado o desglose del flujo de vehículos    |

*Tabla 19. Códigos de color de los niveles de tráfico de los enlaces de carretera*

El administrador de TI puede configurar los colores que se utilizan en el mapa y en la lista para clasificar el nivel de flujo de tráfico de un enlace de carretera.

# **Selección de información de tráfico archivada para mostrar en la lista**

La lista del portlet Condiciones históricas de tráfico - Detalles se rellena en función de la consultas de niveles de tráfico que envíe desde el formulario de selección del portlet Condiciones históricas del tráfico.

# **Procedimiento**

1. Vaya al portlet Condiciones históricas del tráfico de la vista Planificador: Tráfico.

- 2. Pulse **Seleccionar contenido**.Se mostrará el formulario de selección de contenidos de la lista y el mapa.
- 3. Especifique la **Categoría de carretera** que desea ver. Para seleccionar varios elementos, pulse Ctrl mientras hace clic.
- 4. Introduzca la fecha del informe.
- 5. Seleccione la hora del informe moviendo el deslizador de tiempo a la hora correspondiente.
- 6. Para actualizar el mapa y la lista, pulse **Actualizar**.
- 7. Después de realizar su selección , para ocultar el formulario de selección de contenidos, haga clic de nuevo en **Seleccionar contenido**.

# **Resultados**

En función de sus selecciones, la lista se actualiza con los datos históricos de tráfico disponibles para los niveles de tráfico y período de tiempo seleccionados.

# **Ordenación de la lista**

La ordenación de la lista es útil para navegar a través de largas listas de datos de tráfico devueltos por una consulta. Puede ordenar los elementos de la lista de tráfico haciendo clic en el título de la columna. Por ejemplo, en la pestaña **Niveles de tráfico**, haga clic en el el título de columna **Nombre de enlace** para ordenar la lista histórica por nombre de enlace. Al hacer clic una vez en el encabezado de columna, se ordena la lista por los valores de columna en orden ascendente. Si hace clic otra vez en el título de la columna **Nombre de enlace**, la lista se reordenará en orden descendente. La lista solo se puede ordenar por un valor de columna al mismo tiempo.

# **Resaltado de elementos de la lista**

Podrá ver más información sobre el nivel de rendimiento del tráfico si selecciona el enlace de carretera de la lista. En el mapa del portlet Condiciones históricas del tráfico, aparece una tarjeta de vista previa contextual con la información del nivel de tráfico y otros detalles sobre el enlace de carretera seleccionado.

# **Informes**

Utilice los portlets de informes interactivos de la solución de portal IBM Intelligent Transportation para ver un resumen gráfico de los datos más recientes recopilados y generados por el sistema.

# **Descripción general**

Con la solución se proporciona un conjunto de informes predeterminados. Los portlets de informes muestran informes gráficos que resumen el rendimiento de la red de tránsito o tráfico. Puede ejecutar un informe para recuperar un resumen de la información de tránsito o tráfico en el que está interesado.

Para obtener más información acerca de los informes listos para su uso que se entregan con IBM Intelligent Transportation, .

Durante el despliegue de la solución, el administrador del sistema determina los informes que se muestran de manera predeterminada en las páginas en la interfaz de usuario del portal. El administrador del sistema puede personalizar los portlets de informes, actualizar los informes que se proporcionan con la solución y crear informes nuevos. Indique al administrador del sistema si necesita realizar cambios en los informes predeterminados de la solución o aumentar los permisos de acceso.

# **Visualización del gráfico**

Los gráficos de los portlets de informes se trazan utilizando los datos de tráfico más recientes que estén disponibles para IBM Intelligent Transportation cuando se actualice la página.

Puede actualizar el gráfico del informe con la información más reciente de la base de datos de solución

bien renovando la página del navegador o pulsando el icono **E** Eiecutar.

El gráfico muestra la siguiente información.

## **Eje horizontal (eje x)**

Muestra el período de fechas y los intervalos que el gráfico utiliza en el informe, como por horas, por día u otros intervalos de tiempo.

**Nota:** Los informes facilitados por IBM Intelligent Operations for Transportation se basan en una métrica específica para un día, hora o rango de fecha. Los informes de tránsito facilitados por IBM Intelligent Transit Analytics muestran un resumen de los datos recopilados y generados únicamente durante las últimas 24 horas.

### **Eje vertical (eje Y)**

Muestra las medidas del informe, como el volumen, la velocidad o el nivel de rendimiento.

**Nota:** Los datos que se recuperan y se resumen durante el periodo seleccionado del informe se basan en los valores actuales de fecha y hora del sistema de base de datos.

**Nota:** Para que este portlet funcione como se espera, debe iniciar sesión el portal de la solución utilizando el nombre de dominio completo del Servidor de aplicaciones de IBM Intelligent Operations Center. Si inicia sesión en el portal utilizando una dirección IP o un alias de nombre de host, en lugar del nombre de dominio completo registrado, este portlet no se mostrará correctamente.

# **Accesibilidad**

Puede habilitar las características de accesibilidad en los portlets de informes. Cuando se habilita la accesibilidad en los portlets de informes, también se muestra una tabla que contiene los valores que se utilizan para trazar el informe gráfico. También está disponible un resumen que describe el gráfico. Para obtener información, .

### **Barra de herramientas de acciones de informes:**

Para trabajar con los informes de IBM Intelligent Transportation, utilice la barra de herramientas de acciones de informes en los portlets de informes. La barra de herramientas de acción aparece encima del gráfico o a la derecha del nombre del informe en la vista de lista de informes.

Puede completar las siguientes acciones desde la barra de herramientas de acciones si el administrador del sistema las habilitó:

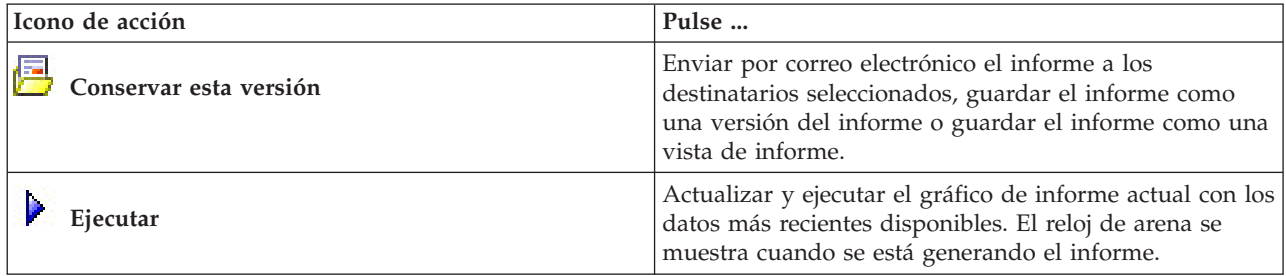

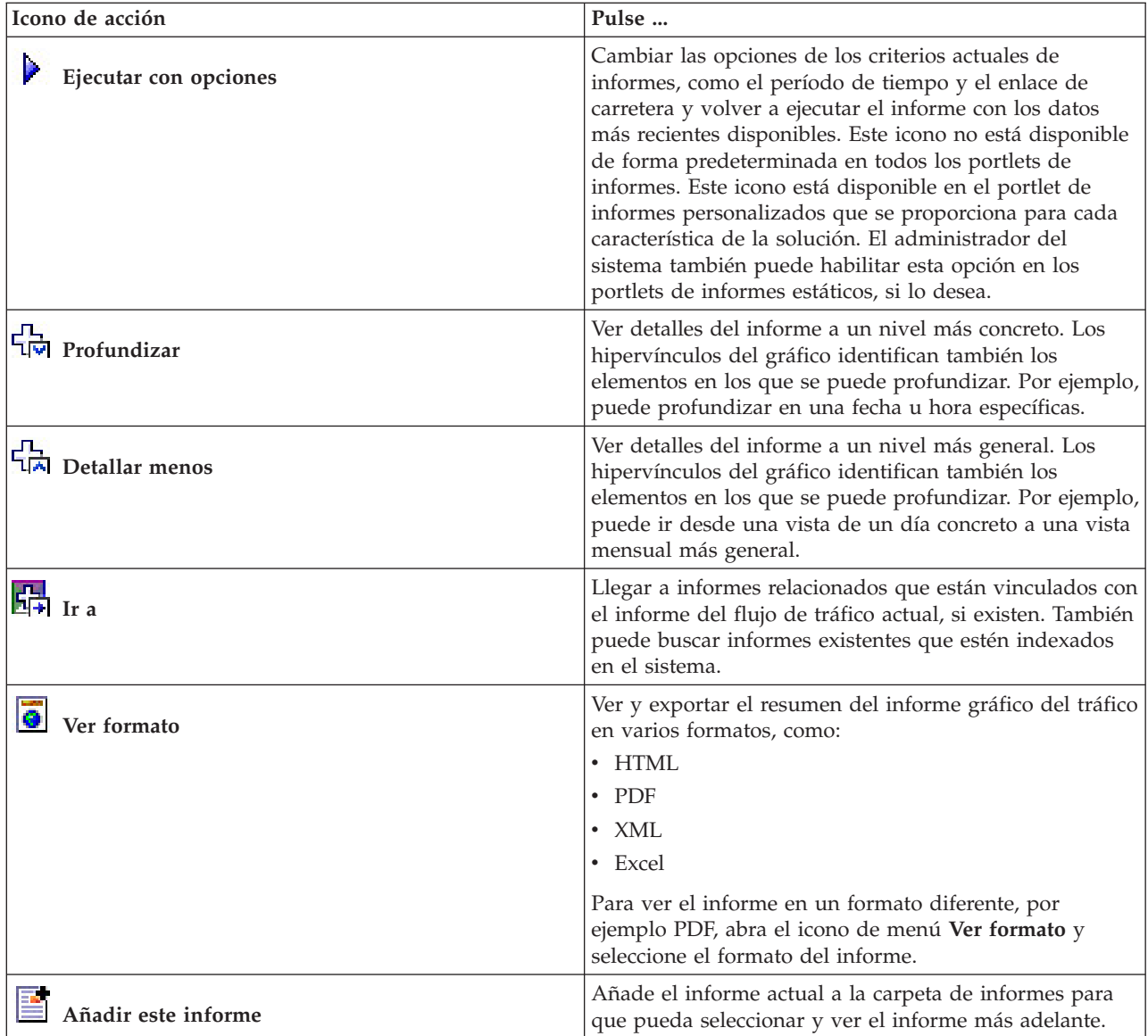

### **Actualización de informes de gráfico:**

Para obtener la información más reciente, puede actualizar el informe de gráfico que se está mostrando. La actualización del informe garantiza que el gráfico se trace utilizando la información más reciente que está disponible en el sistema.

### **Acerca de esta tarea**

Los informes gráficos que se muestran en los portlets de informes en la interfaz de usuario se actualizan automáticamente siempre que se actualiza la página del navegador. Utilice el procedimiento siguiente para forzar una actualización manual para que se muestre la información más reciente en la solución.

### **Procedimiento**

- 1. Vaya al portlet del gráfico de informe que le interese.
- 2. En la barra de herramientas de acciones de informes ubicada sobre el gráfico, pulse el icono

**Ejecutar** .
**Nota:** Este icono no está disponible en todos los portlets de informes de la solución. El reloj de arena se muestra cuando se está generando el informe.

#### **Resultados**

El informe gráfico se vuelve a cargar y muestra los datos más recientes en base a la indicación de fecha y hora del sistema actual.

#### **Ejecución de informes personalizados:**

Si los informes que se muestran de forma predeterminada en el portal de la solución no contienen la información que le interesa, puede ejecutar los informes predeterminados con los criterios que prefiera. IBM Intelligent Transportation proporciona un conjunto de informes personalizados predefinidos que se pueden adaptar y ejecutar para adaptarse a requisitos específicos, si el administrador del sistema habilita esta opción.

#### **Acerca de esta tarea**

Para ejecutar un informe de tráfico, vaya al portlet de informes personalizados y pulse el informe que desee ejecutar. Por ejemplo, si va a analizar el rendimiento del tráfico anterior, vaya al portlet Informes de tráfico personalizados que se proporciona con la característica Identificación del tráfico y seleccione un informe. O bien, si desea ejecutar un informe relacionado con la situación prevista del tráfico, vaya a Informes de previsión de tráfico personalizados.

También puede utilizar la función **Ejecutar con opciones** para modificar las opciones de informe para que se adapten a sus preferencias. Utilice el siguiente procedimiento para ejecutar un informe de tráfico con opciones.

#### **Procedimiento**

- 1. Localice el informe en el que esté interesado.
- 2. Pulse el icono **Ejecutar con opciones** que se muestra después del nombre del informe. Se mostrará un formulario denominado **Configurar el informe**.
- 3. Ajuste las opciones **Qué** y **Cuándo** que se pueden modificar para este tipo de informe.
- 4. Pulse **Finalizar** para ver el informe. El reloj de arena se muestra cuando se está generando el informe.

#### **Resultados**

Aparece un informe gráfico que muestra los datos más recientes disponibles para la métrica seleccionada, durante el período de tiempo especificado. Los informes predeterminados vuelven a mostrarse después de actualizar la página o finalizar sesión y volver a iniciarla en el portal de la solución.

#### **Nota:**

Un informe en blanco indica que no hay datos específicos de informe en la base de datos para el período de tiempo especificado.

#### **Qué hacer a continuación**

Pulse **Cancelar** para volver a la visualización gráfica predeterminada en cualquiera de los portlets de informes. Como alternativa, también puede actualizar la página del navegador para volver a cargar los informes predeterminados que se han configurado para el sistema.

#### **Modificación de informes que abarcan todo el sistema:**

Si dispone de acceso, puede modificar, desde el portlet de informes personalizados de la característica que le interese, las propiedades y las opciones de los informes que abarcan todo el sistema. Para algunos informes, puede cambiar la métrica, el periodo de tiempo u otros criterios en los que está basado un informe. Los gráficos que aparecen automáticamente cuando se cargan las páginas del portal se actualizan para reflejar la modificación del informe que abarca todo el sistema.

#### **Antes de empezar**

El administrador del sistema controla quién puede modificar los informes de la solución. Indique al administrador del sistema si necesita realizar cambios en los informes actuales o si debe aumentar sus permisos de acceso.

#### **Acerca de esta tarea**

A diferencia de la ejecución de un informe con opciones, la modificación de un informe cambia permanentemente las propiedades del informe y las opciones de filtro predefinidas del sistema. Para modificar todos los informes disponibles en la solución utilizando el siguiente procedimiento.

#### **Procedimiento**

- 1. En el portlet Informes personalizados, localice el nombre del informe que desee modificar y haga clic en **Más** .
- 2. En la ventana **Acciones disponibles**, pulse **Establecer propiedades**.
- 3. Vaya a la pestaña **Informe**.
- 4. En **Valores de solicitud**, pulse **Editar**. Se muestra el cuadro de diálogo **Configurar el informe**.
- 5. En el cuadro de diálogo **Configurar el informe**, complete las opciones necesarias para este tipo de informe.
- 6. Pulse **Finalizar** para ver el informe.O haga clic en **Cancelar** para volver al informe gráfico de sucesos de tráfico anterior. El reloj de arena se muestra cuando se está generando el informe.
- 7. Pulse **Aceptar**.

**Nota:** No modifique el nombre del informe, ya que una dirección URL de la configuración del portlet de interfaz de usuario hace referencia a él.

#### **Resultados**

Se actualiza el informe seleccionado. La próxima vez que se ejecute el informe, el gráfico se trazará utilizando los criterios actualizados. Si el informe se muestra de forma predeterminada en cualquiera de los portlets en el portal, el informe se actualizará la próxima vez que se actualice el gráfico o la página.

#### **Qué hacer a continuación**

Para obtener más información sobre todas las opciones de este diálogo, pulse **Ayuda** en la barra de título de **Establecer propiedades** del portlet de informes personalizados.

#### **Contactos**

Utilice el portlet Contactos para enviar mensajes instantáneos dentro de la solución.

El portlet Contactos puede mostrar una lista de contactos organizados por categoría. Puede organizarlas los contactos en categorías basadas en las personas con las que tiene que comunicarse. Por ejemplo, puede tener una categoría para contactos de trabajo generales y otra categoría para contactos de trabajo de un proyecto concreto. Con el portlet Contactos, puede comunicarse con la gente y modificar su estado en línea, sus contactos o sus grupos.

Haga clic en los menús de la parte superior del portlet:

- v **Archivo** para añadir contactos, modificar grupos o finalizar sesión.
- v **Herramientas** para configurar una charla, una reunión o un anuncio, o para cambiar la configuración de privacidad.
- v **Ayuda** para obtener información más detallada sobre cómo utilizar el portlet.

Haga clic en su estado para modificar el estado y el mensaje. El estado predeterminado indica que está disponible. Puede cambiar el estado para indicar que está alejado del sistema, en una reunión o que no quiere que le molesten.

**Nota:** Para que este portlet funcione como se espera, debe iniciar sesión el portal de la solución utilizando el nombre de dominio completo del Servidor de aplicaciones de IBM Intelligent Operations Center. Si inicia sesión en el portal utilizando una dirección IP o un alias de nombre de host, en lugar del nombre de dominio completo registrado, este portlet no se mostrará correctamente.

#### Administrador

Si tiene acceso de administrador, puede personalizar este portlet. Pulse el botón de la esquina superior derecha del portlet para ver las opciones de personalización del menú de portlet. Los valores compartidos afectan al contenido de este portlet para todos los usuarios, pero únicamente para esta aparición del portlet.

Los valores que puede cambiar en el portlet Contactos son:

- Archivo de ayuda
- v Altura del portlet
- v Altura del portlet cuando se maximiza.
- Título del portlet
- v Paquete de recursos

# **Uso de la vista Operador: Tráfico**

# ⊞

Utilice la vista Operador: Tráfico para supervisar el rendimiento del sistema de operaciones de tráfico en tiempo real. Esta vista también puede ayudarle a visualizar la ubicación de los vehículos y a proporcionar información acerca de las horas de llegada planificadas y estimadas a una ubicación de parada concreta.

La información que recopila y genera la característica Identificación y predicción de vehículos se muestra en la vista Operador: Tráfico . En esta vista, puede:

- v Ver la ubicación actual de los vehículos en un mapa de sistema de información geográfica (GIS)
- v Mostrar la ubicación de las paradas planificadas de un vehículo en un servicio
- v Filtrar la visualización de vehículos en el mapa y listarlos por estado
- v Ver las horas planificadas y estimadas de llegada del vehículo en sus próximas paradas previstas
- v Identificar patrones en los vehículos con problemas que circulan con retraso o fuera de ruta
- v Mostrar información sobre la parada y los servicios que lo utilizan
- v Ver informes gráficos que resumen el número de vehículos que han circulado con retraso o fuera de ruta
- v Colaborar con otro personal de operaciones de tráfico en la red de transporte
- v Personalizar las selecciones de capas de mapas para sustituir la visualización predeterminada

La vista Operador: Tráfico contiene los portlets siguientes:

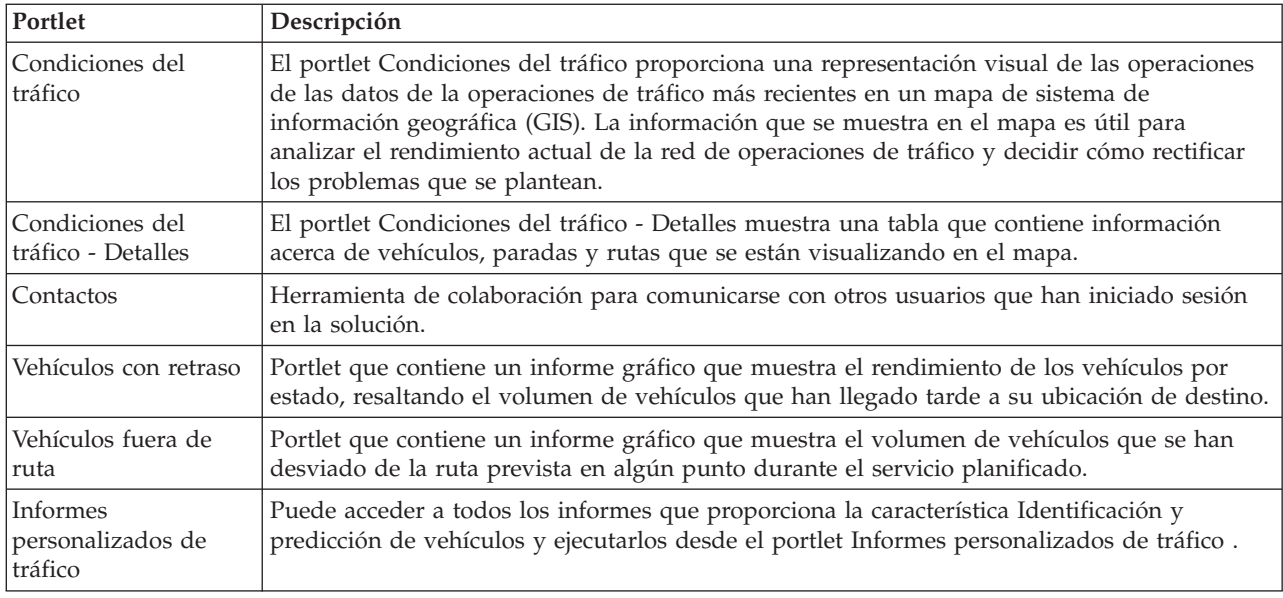

Si dispone de acceso de Administrador de TI de tránsito, también puede configurar y personalizar los portlets en esta vista. También puede personalizar las clasificaciones de estado de los vehículos y el intervalo de actualización del estado automático. Para obtener más información, consulte

# **Supervisión de vehículos**

### ⊞

Utilice el mapa del portlet Condiciones del tráfico para ver la ubicación más reciente de los vehículos de una línea o servicio concreto. Desde aquí puede ver los vehículos que están fuera de ruta o que circulan con retraso y también obtener las horas de llegada a una próxima parada planificadas y estimadas de un vehículo. La lista del portlet Condiciones del tráfico - Detalles proporciona la misma información en formato de tabla.

# **Visualización de los vehículos en el mapa y en la tabla** 里

Para supervisar los vehículos en el mapa y en la tabla, filtre la selección para incluir sólo la información en la que esté interesado. Por ejemplo, puede optar por ver sólo los vehículos que no están cumpliendo la planificación prevista. También puede optar por ver todos los vehículos desde una línea o servicio específicos, independientemente de su estado.

# **Procedimiento**

- 1. Pulse **Seleccionar contenido**.
- 2. En el panel de filtro, seleccione **Vehículos**.
- 3. Opcional: Si sólo está interesado en supervisar los vehículos que tengan un estado concreto, seleccione el estado de vehículo adecuado en la lista de opciones disponibles. Por ejemplo, para ver los vehículos que se retrasan, seleccione **Con retraso**.
- 4. Seleccione las **Líneas** y los servicios específicos de los que desee supervisar vehículos. Si sólo está interesado en un servicio concreto, puede seleccionar rápidamente el servicio en la lista **Limitar por servicios específicos** escribiendo la línea y el nombre del servicio. De lo contrario, seleccione los servicios que se listan en el árbol de navegación de casillas de verificación.
- 5. Opcional: Si desea visualizar la ruta prevista de los vehículos que va a supervisar en el mapa y en la lista, seleccione **Rutas**.
- 6. Opcional: Si desea visualizar las paradas previstas de los servicios que va a supervisar en el mapa y en la lista, seleccione **Paradas**.
- 7. Pulse **Actualizar**.

### **Resultados**

Según las opciones que elija, el panel de filtro se cerrará y el mapa se renovará con la información de tráfico más reciente que esté disponible en la solución. La tabla también se actualiza para mostrar una lista estructurada de información que se muestra en el mapa.

Los iconos de mapa se utilizan para representar la ubicación de un vehículo en el mapa y proporcionar información sobre el estado y la dirección del vehículo. El aspecto del marcador en el mapa varía en función del estado del vehículo. El icono del vehículo en el mapa contiene un sombrero con una codificación de colores para reflejar el estado.

En la tabla siguiente se señalan los iconos en el mapa y el estado del vehículo que representan.

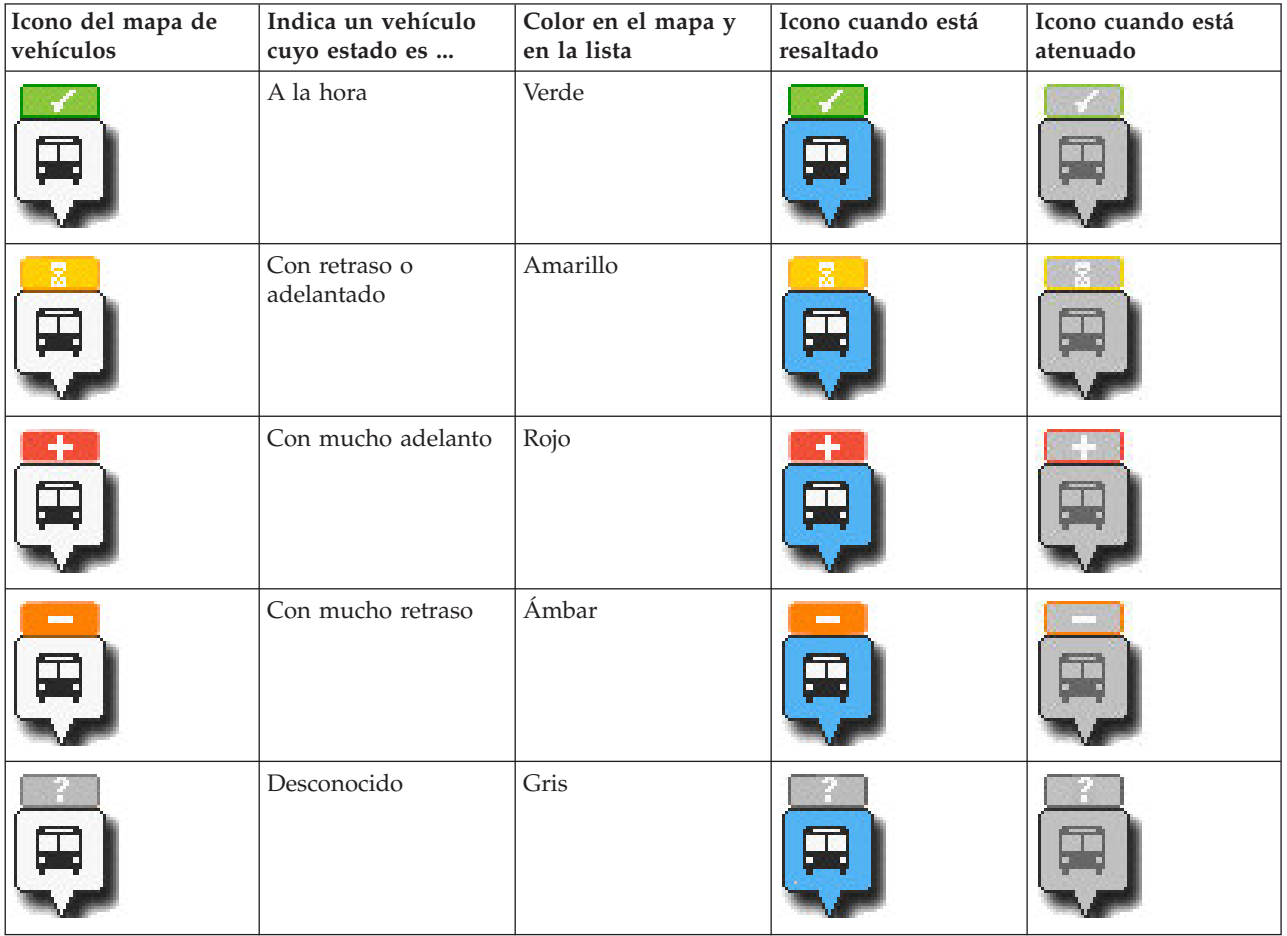

Para ver más información acerca de un vehículo concreto, puede visualizar la tarjeta contextual del vehículo o el diálogo completo de propiedades del vehículo en el mapa.

# **Visualización de las rutas de los vehículos en el mapa**

⊞

Además de visualizar vehículos y paradas en el mapa, utilice el filtro para visualizar la ruta de los vehículos de un servicio o una línea que le interese.

#### **Acerca de esta tarea**

La ruta se puede visualizar de forma independiente o en segundo plano.

**Nota:** La ruta de los vehículos de una línea o un servicio no se muestra de forma predeterminada en el mapa.

#### **Procedimiento**

- 1. Pulse **Seleccionar contenido**.
- 2. Seleccione **Rutas**.
- 3. En la sección **Líneas**, seleccione las líneas y servicios cuya ruta le interese ver.
- 4. También puede optar por visualizar los vehículos y las paradas a lo largo de las rutas que le interesen. Seleccione **Vehículos** y **Paradas**, si es necesario.

#### **Resultados**

El mapa se actualiza para mostrar las rutas de las líneas y los servicios seleccionados.

En la pestaña **Rutas** de la tabla, puede resaltar la ruta y las paradas de un servicio que le interese.

# **Visualización de la información del vehículo** ₽

#### Para ver más información sobre un vehículo concreto que se muestra en el mapa, abra la tarjeta contextual del vehículo o la ventana Propiedades del vehículo.

# **Tarjeta contextual del vehículo:**

La tarjeta contextual del vehículo ofrece un resumen rápido de la información sobre un vehículo que se muestra en el mapa en el portlet Condiciones del tráfico . Si pasa el cursor del ratón sobre un marcador en el mapa, se muestra la tarjeta contextual del vehículo.

En la tabla siguiente se señala la información que se muestran en la tarjeta contextual de los vehículos.

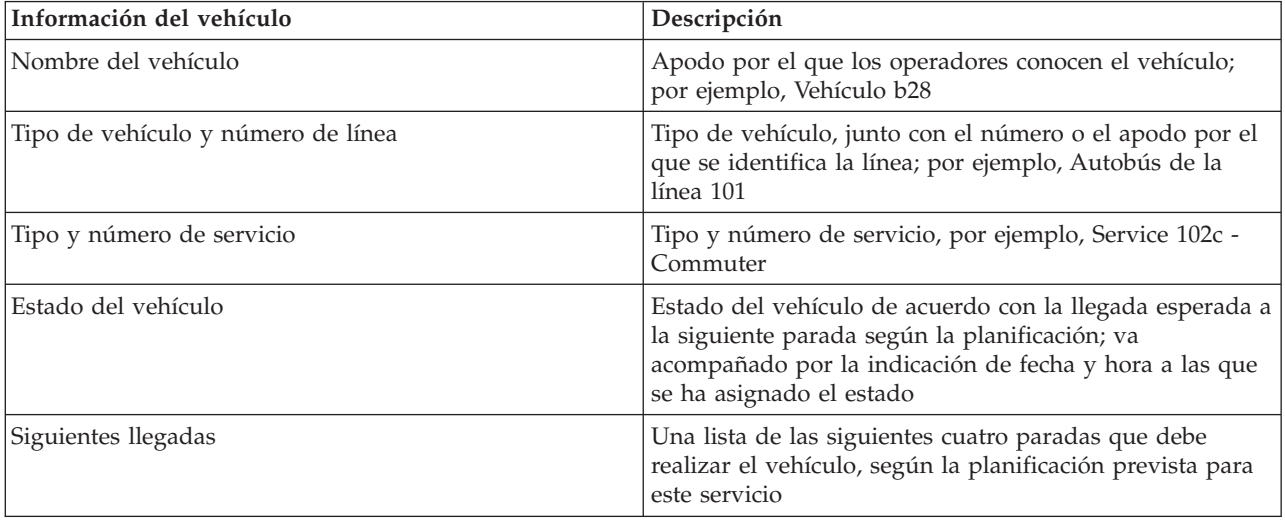

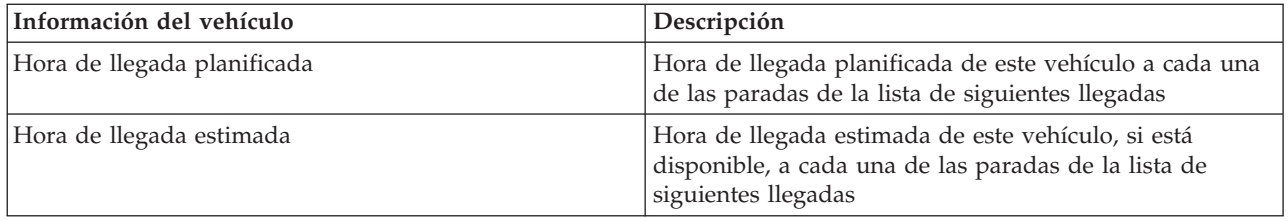

# **Diálogo Detalles del vehículo:**

El diálogo Detalles del vehículo le ofrece un resumen más detallado de la información sobre un vehículo que se muestra en el mapa en el portlet Condiciones del tráfico . Para ver el diálogo Detalles del vehículo, pulse en un vehículo en el mapa y seleccione **Propiedades**. También puede ver el diálogo Detalles del vehículo pulsando con el botón derecho del ratón en el elemento de la lista y seleccionando **Propiedades**.

La tabla siguiente explica la información que se visualiza en el diálogo Detalles del vehículo.

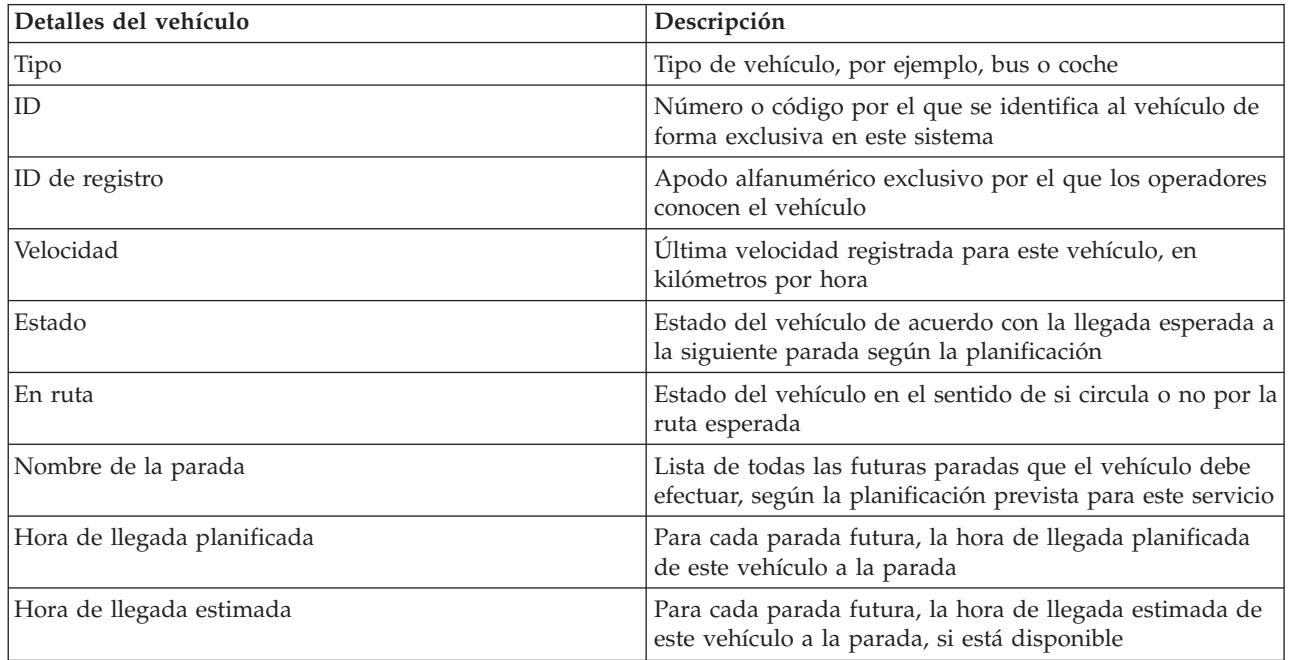

Pulse **Cancelar** para cerrar la ventana y volver a la vista del mapa.

# **Supervisión de las paradas**

# ⊞

Utilice el mapa del portlet Condiciones del tráfico para ver la ubicación de las paradas en la red de tráfico. Desde aquí, puede ver los servicios que utilizan activamente la parada, junto con las horas de llegada planificadas y estimadas de los siguientes servicios en la parada. La lista de paradas del portlet Condiciones del tráfico - Detalles proporciona la misma información en formato tabular.

# **Visualización de las paradas en el mapa y en la tabla**

# ⊞

Utilice el portlet Condiciones del tráfico para supervisar los puntos de parada del vehículo para las líneas y servicios de la red de operaciones de tráfico. La información sobre las paradas se muestra en el mapa y en la tabla. Si está interesado en un servicio o una línea concretos, puede resaltar en el mapa todas las paradas de la ruta de ese servicio.

### **Procedimiento**

- 1. Pulse **Seleccionar contenido**.
- 2. En el panel de filtro, seleccione **Paradas**.
- 3. Seleccione las **Líneas** y los servicios específicos de los que desee supervisar las paradas. Si sólo está interesado en un servicio concreto, puede seleccionar rápidamente el servicio en la lista escribiendo la línea y el nombre del servicio. De lo contrario, seleccione los servicios que se listan en el árbol de navegación de casillas de verificación.
- 4. Pulse **Actualizar**.

### **Resultados**

Según las opciones que elija, el panel de filtro se cerrará y el mapa se renovará con la información de tráfico más reciente para las paradas previstas de los servicios o líneas seleccionados.

Los iconos en el mapa se utilizan para representar la ubicación de una parada en el mapa. En la tabla siguiente se señalan los iconos en el mapa asociados con una parada.

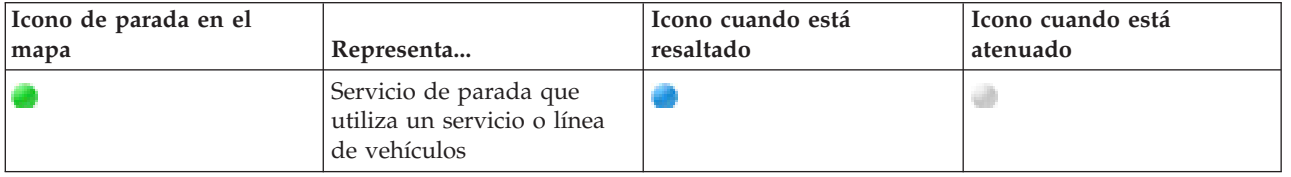

La pestaña **Paradas** de la tabla también se actualiza para mostrar una lista estructurada de información acerca de las paradas que se muestran en el mapa.

Para ver más información acerca de los servicios con llegada a la parada planificada y estimada, puede visualizar la tarjeta contextual de resumen o el diálogo más detallado **Propiedades de la parada** .

# **Visualización de la información de las paradas**

# ₽

Para ver más información sobre una parada concreta que se muestra en el mapa, abra la tarjeta contextual del mapa o la ventana Propiedades del vehículo.

# **Tarjeta contextual de la parada:**

La tarjeta contextual de la parada ofrece un resumen rápido de la información sobre una parada que se muestra en el mapa en el portlet Condiciones del tráfico . Si pasa el cursor del ratón sobre un marcador en el mapa, se muestra la tarjeta contextual. Los cuatro servicios siguientes planificados que llegaron a la parada se muestran en la tarjeta contextual.

En la tabla siguiente se señala la información que se muestran en la tarjeta contextual de las paradas.

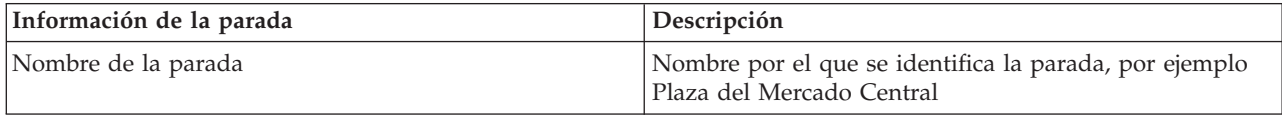

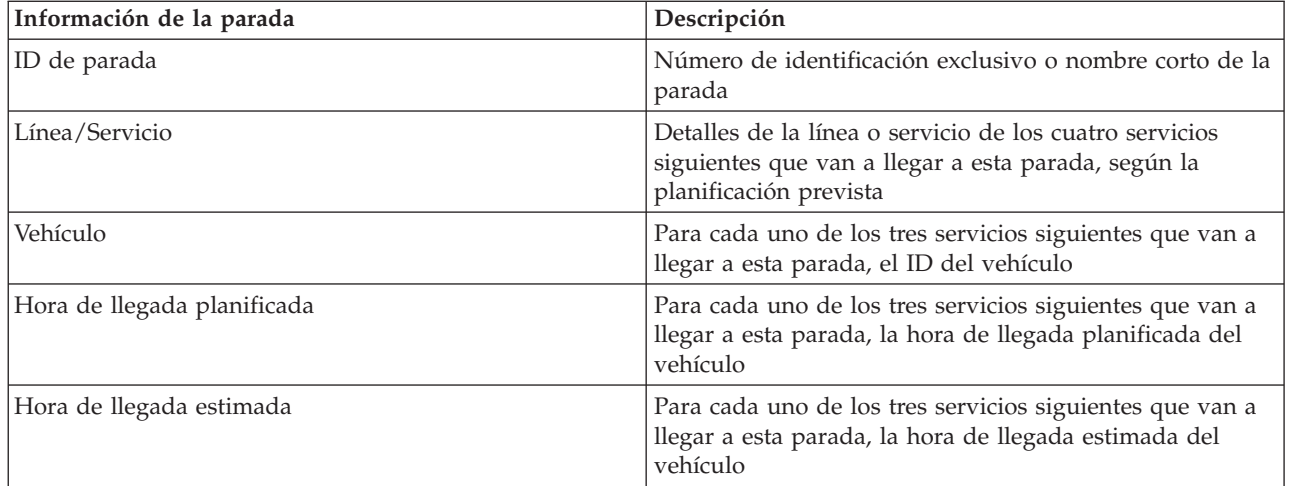

**Nota:** Si la tarjeta contextual no está visible por completo, ajuste la ubicación del mapa utilizando los controles de dirección.

# **Diálogo Propiedades de la parada:**

El diálogo Propiedades de la parada ofrece un resumen más detallado de la información sobre una parada que se muestra en el mapa en el portlet Condiciones del tráfico . En el diálogo Propiedades de la parada, puede ver todos los servicios que se espera que lleguen a la parada.

Para ver el diálogo de propiedades de la parada, pulse una parada en el mapa y seleccione **Propiedades**. Como alternativa, puede acceder al diálogo de propiedades de la parada desde la tabla pulsando con el botón derecho del ratón en la parada en la lista y seleccionando **Propiedades**.

En la tabla siguiente se señala la información que se muestra en el diálogo de propiedades de la parada.

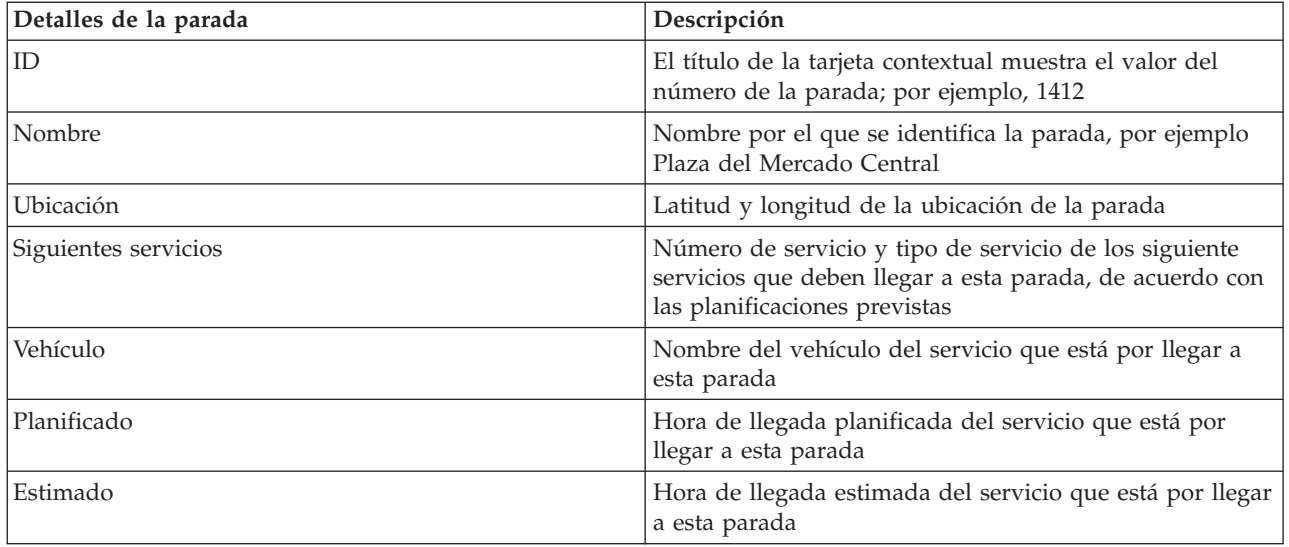

Pulse **Cancelar** para cerrar la ventana y volver a la vista del mapa.

# **Supervisión de servicios**

⊞

En el portlet Condiciones del tráfico - Detalles, puede ver más información acerca de las rutas, las líneas y los servicios que le interesan. Los servicios seleccionados en el mapa se muestran en la pestaña Rutas de la tabla de este portlet.

# **Selección de servicios para supervisarlos**

#### ₽

En el mapa del portlet Condiciones del tráfico, puede seleccionar los servicios de los que le interesa ver la información. También puede personalizar la vista del mapa para que los servicios que supervisa con frecuencia se muestren en el mapa y de manera predeterminada.

#### **Acerca de esta tarea**

En el mapa, pulse **Seleccionar contenido** y seleccione las líneas y los servicios que desee ver en el mapa. Como alternativa, para personalizar la vista del mapa y la lista para que su selección se muestre de manera predeterminada cada vez que inicie sesión en el portal de la solución, siga estos pasos.

### **Procedimiento**

- 1. En el menú de visualización del portlet, pulse **Personalizar**.
- 2. En **Predeterminado seleccionado Services**, seleccione las líneas y los servicios que le interese ver de manera predeterminada en el mapa y en la lista.
- 3. Pulse **Guardar**.
- 4. Para salir de la vista del portlet **Personalizar**, pulse **Atrás**.

### **Resultados**

Los servicios se muestran en el mapa y en la pestaña Rutas de la tabla.

# **Resaltado de un servicio concreto en el mapa** ⊞

Si se muestran varios servicios en el mapa y en la lista, puede resaltar una ruta de servicio específica que le interese ver. Cuando se resalta una ruta, todas las paradas y los marcadores de vehículos en el mapa de esa ruta cambian de la modalidad normal a la modalidad resaltada en el mapa.

#### **Antes de empezar**

Para poder resaltar una ruta de servicio específica en el mapa, debe seleccionar, en primer lugar, la información que desee ver en el mapa y en la lista.

#### **Acerca de esta tarea**

#### **Procedimiento**

- 1. Vaya al portlet Condiciones del tráfico Detalles.
- 2. Abra el separador **Ruta**.
- 3. Busque una ruta que desee resaltar y pulse con el botón derecho del ratón en la fila de la lista. Se mostrará una lista de vehículos activos en esa ruta.
- 4. Seleccione la ruta que desee resaltar.

# **Resultados**

Los vehículos activos y las paradas asociadas con la ruta seleccionada quedan resaltadas de forma destacada en el mapa y en la lista. Los demás vehículos y paradas que se muestran actualmente en el mapa quedan atenuados y aparecen en segundo plano en el mapa.

### **Qué hacer a continuación**

Para dejar de resaltar los vehículos y las paradas de una ruta seleccionada, pulse **Cancelar modalidad resaltada**.

# **Diálogo Propiedades de ruta** ⊞

El diálogo Propiedades de la ruta ofrece un resumen más detallado de información acerca de una ruta y de los servicios que la utilizan.

Para ver el diálogo de propiedades de la ruta, vaya a la pestaña Ruta de la tabla en el portlet Condiciones del tráfico - Detalles . Busque la ruta que le interese, pulse con el botón derecho del ratón en la fila y, a continuación, seleccione **Propiedades**.

En la tabla siguiente se señala la información que se muestra en el diálogo de propiedades de la ruta.

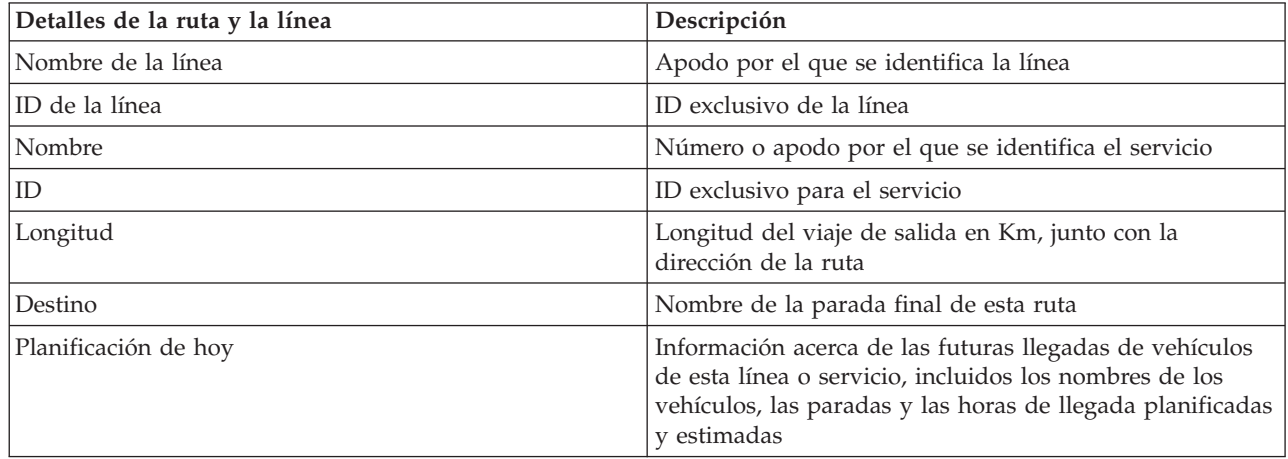

# **Visualización de los informes de rendimiento de tránsito** ⊞

La característica Identificación y predicción de vehículos proporciona resúmenes de informes gráficos sobre datos de los vehículos de tránsito que se almacenan en la base de datos del sistema.

De manera predeterminada, algunos de los informes de Identificación y predicción de vehículos se muestran en los portlets de informes de la vista Operador: Tráfico . Puede acceder a todos los informes que proporciona la característica Identificación y predicción de vehículos y ejecutarlos desde el portlet Informes personalizados de tráfico . Los informes son interactivos y pueden proporcionar un nivel inferior de detalles de informe, siempre que los datos estén disponibles en la base de datos de la solución.

Los informes de datos de operaciones de tránsito siguientes están disponibles, si la característica Identificación y predicción de vehículos está instalada en el entorno.

# **Informe de Vehículos con retraso** ₽

El informe Vehículos con retraso proporciona un informe gráfico que muestra el número de veces que un vehículo activo de una línea o un servicio ha llegado con retraso a una parada durante las últimas 24 horas. Los recuentos totales se registran a la hora, cada hora. El informe muestra los recuentos registrados de las últimas 24 horas a partir de la hora actual. También puede ver los recuentos de los vehículos que han circulado a la hora, con adelanto o cuyo estado era desconocido. Esta información es útil para analizar las planificaciones existentes y los problemas de rendimiento en la red de operaciones de tránsito.

La característica Identificación y predicción de vehículos proporciona el informe Vehículos con retraso y muestra la información siguiente:

#### **Eje horizontal (eje x)**

Muestra el periodo de tiempo del informe gráfico. Este informe es un informe horario que abarca las últimas 24 horas a partir de la hora actual.

#### **Eje vertical (eje Y)**

Muestra los valores de medida del estado de cada vehículo. Los estados son:

- A la hora
- Con adelanto
- Con retraso
- Sin determinar

De forma predeterminada, el informe Vehículos con retraso se muestra en un portlet en la vista Operador: Tráfico . El administrador configura los criterios seleccionados para el informe que se muestra en el portlet. Notifique al administrador que cambie los criterios para el gráfico que se muestra en esta vista.

Puede ejecutar el informe Vehículos con retraso con las opciones preferidas pulsando **Atrás** en el portlet. Cuando el navegador se actualiza se restauran los valores del informe predeterminado. También puede ejecutar este informe desde el portlet Informes personalizados de tráfico .

# **Opciones de informe disponibles**

Se pueden cambiar las siguientes opciones del informe Vehículos con retraso al hacer clic en el icono **Ejecutar con opciones** del portlet Informes personalizados de tráfico.

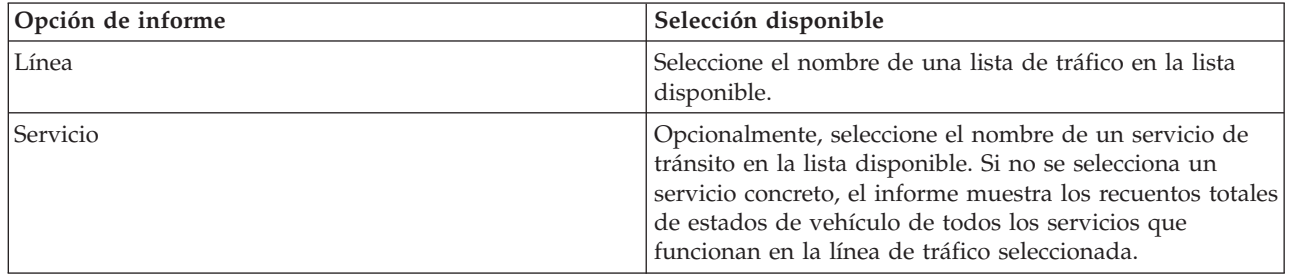

# **Informe de Vehículos fuera de ruta** ⊞

El informe Vehículos fuera de ruta proporciona un informe gráfico que muestra el número de vehículos de una línea o un servicio que se ha determinado que estaba fuera de ruta durante las últimas 24 horas. Un vehículo se clasifica como fuera de ruta si se desvía de la ruta prevista durante, como mínimo, un 25% del tiempo de su trayecto. El informe se resume por horas. Esta información es útil para analizar las rutas existentes y optimizar el trayecto previsto de los vehículos en la red de operaciones de tráfico.

La característica Identificación y predicción de vehículos proporciona el informe Vehículos fuera de ruta y muestra la información siguiente:

#### **Eje horizontal (eje x)**

Muestra el periodo de tiempo del informe gráfico. Este informe es un informe horario que abarca las últimas 24 horas a partir de la hora actual.

#### **Eje vertical (eje Y)**

Muestra los valores de medida del estado de cada vehículo. La medida incluye:

- v En ruta
- v Fuera de ruta
- Desconocido

**Nota:** El informe calcula los vehículos que han estado fuera de ruta durante, como mínimo, un 25% del tiempo en un periodo de una hora. El administrador del sistema puede personalizar el nivel de porcentaje del cálculo fuera de ruta que genera este informe.

De forma predeterminada, el informe Vehículos fuera de ruta se muestra en un portlet en la vista Operador: Tráfico . El administrador configura los criterios seleccionados para el informe que se muestra en el portlet. Notifique al administrador que cambie los criterios para el gráfico que se muestra en esta vista.

Puede ejecutar el informe Vehículos fuera de ruta con las opciones preferidas pulsando **Atrás** en el portlet. Cuando el navegador se actualiza se restauran los valores del informe predeterminado. También puede ejecutar este informe desde el portlet Informes personalizados de tráfico .

#### **Opciones de informe disponibles**

Se pueden cambiar las siguientes opciones del informe Vehículos fuera de ruta al hacer clic en el icono

**Ejecutar con opciones** del portlet Informes personalizados de tráfico.

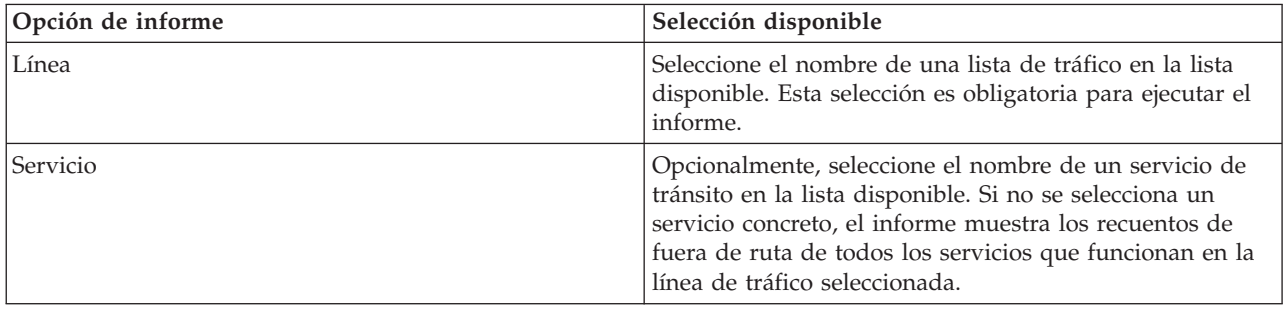

# **Uso de los portlets en la vista Operador: Tráfico** 里

Los portlets en la vista Operador: Tráfico muestran información relacionada con la característica Identificación y predicción de vehículos de la solución.

Para obtener ayuda sobre el uso de cada portlet, haga clic en la esquina superior derecha del portlet y seleccione **Ayuda** en el menú que se muestra.

Para cambiar el tamaño de un portlet, haga clic en la esquina superior derecha del portlet y seleccione las opciones del menú que se muestra, de la siguiente manera:

v Para ampliar el portlet para que ocupe toda la página, haga clic en **Maximizar**.

- v Para ocultar el contenido del portlet, excepto la barra de título, haga clic en **Minimizar**.
- v Para restaurar un portlet minimizado o maximizado a la vista predeterminada, haga clic en **Restaurar** .

# **Condiciones del tráfico** ₽

El portlet Condiciones del tráfico proporciona una representación visual de las operaciones de las datos de la operaciones de tráfico más recientes en un mapa de sistema de información geográfica (GIS). La información que se muestra en el mapa es útil para analizar el rendimiento actual de la red de operaciones de tráfico y decidir cómo rectificar los problemas que se plantean.

Utilice este portlet para:

- v Supervisar el movimiento de los vehículos en una ruta y ver la información más reciente sobre un vehículo concreto
- v Ver la hora de llegada prevista o estimada de un vehículo a una parada concreta de una ruta
- v Identificar y supervisar los vehículos que circulan con retraso o fuera de ruta
- v Ver detalles acerca de los vehículos y servicios que se prevé o se estima que lleguen a una parada concreta
- v Supervisar líneas y servicios específicos en el mapa
- v Personalizar las selecciones de capas de mapas para sustituir la visualización predeterminada
- v Realizar tareas de configuración del mapa, si tiene acceso administrativo

El portlet Condiciones del tráfico es el punto de partida de la vista Operador: Tráfico para supervisar el movimiento de vehículos en una ruta prevista para un servicio planificado y una línea dentro de la red de tráfico.

Para empezar a trabajar, pulse **Seleccionar contenido** para abrir el panel de filtro y seleccione la información que desee visualizar en el mapa. La tabla que se muestra en Condiciones del tráfico - Detalles también se actualiza para mostrar la información seleccionada que se está visualizando en el mapa. En la barra de estado, puede ver la fecha y hora a la que el sistema actualizó por última vez la información en la correlación.

# **Supervisión de vehículos**

Para supervisar los vehículos en el mapa y en la tabla, filtre la selección para incluir sólo la información en la que esté interesado. Por ejemplo, puede optar por ver sólo los vehículos que no están cumpliendo la planificación prevista. También puede optar por ver todos los vehículos desde una línea o servicio específicos, independientemente de su estado.

#### **Procedimiento**

- 1. Pulse **Seleccionar contenido**.
- 2. En el panel de filtro, seleccione **Vehículos**.
- 3. Opcional: Si sólo está interesado en supervisar los vehículos que tengan un estado concreto, seleccione el estado de vehículo adecuado en la lista de opciones disponibles. Por ejemplo, para ver los vehículos que se retrasan, seleccione **Con retraso**.
- 4. Seleccione las **Líneas** y los servicios específicos de los que desee supervisar vehículos. Si sólo está interesado en un servicio concreto, puede seleccionar rápidamente el servicio en la lista **Limitar por servicios específicos** escribiendo la línea y el nombre del servicio. De lo contrario, seleccione los servicios que se listan en el árbol de navegación de casillas de verificación.
- 5. Opcional: Si desea visualizar la ruta prevista de los vehículos que va a supervisar en el mapa y en la lista, seleccione **Rutas**.
- 6. Opcional: Si desea visualizar las paradas previstas de los servicios que va a supervisar en el mapa y en la lista, seleccione **Paradas**.

#### 7. Pulse **Actualizar**.

### **Resultados**

Según las opciones que elija, el panel de filtro se cerrará y el mapa se renovará con la información de tráfico más reciente que esté disponible en la solución. La tabla también se actualiza para mostrar una lista estructurada de información que se muestra en el mapa.

Los iconos de mapa se utilizan para representar la ubicación de un vehículo en el mapa y proporcionar información sobre el estado y la dirección del vehículo. El aspecto del marcador en el mapa varía en función del estado del vehículo. El icono del vehículo en el mapa contiene un sombrero con una codificación de colores para reflejar el estado.

En la tabla siguiente se señalan los iconos en el mapa y el estado del vehículo que representan.

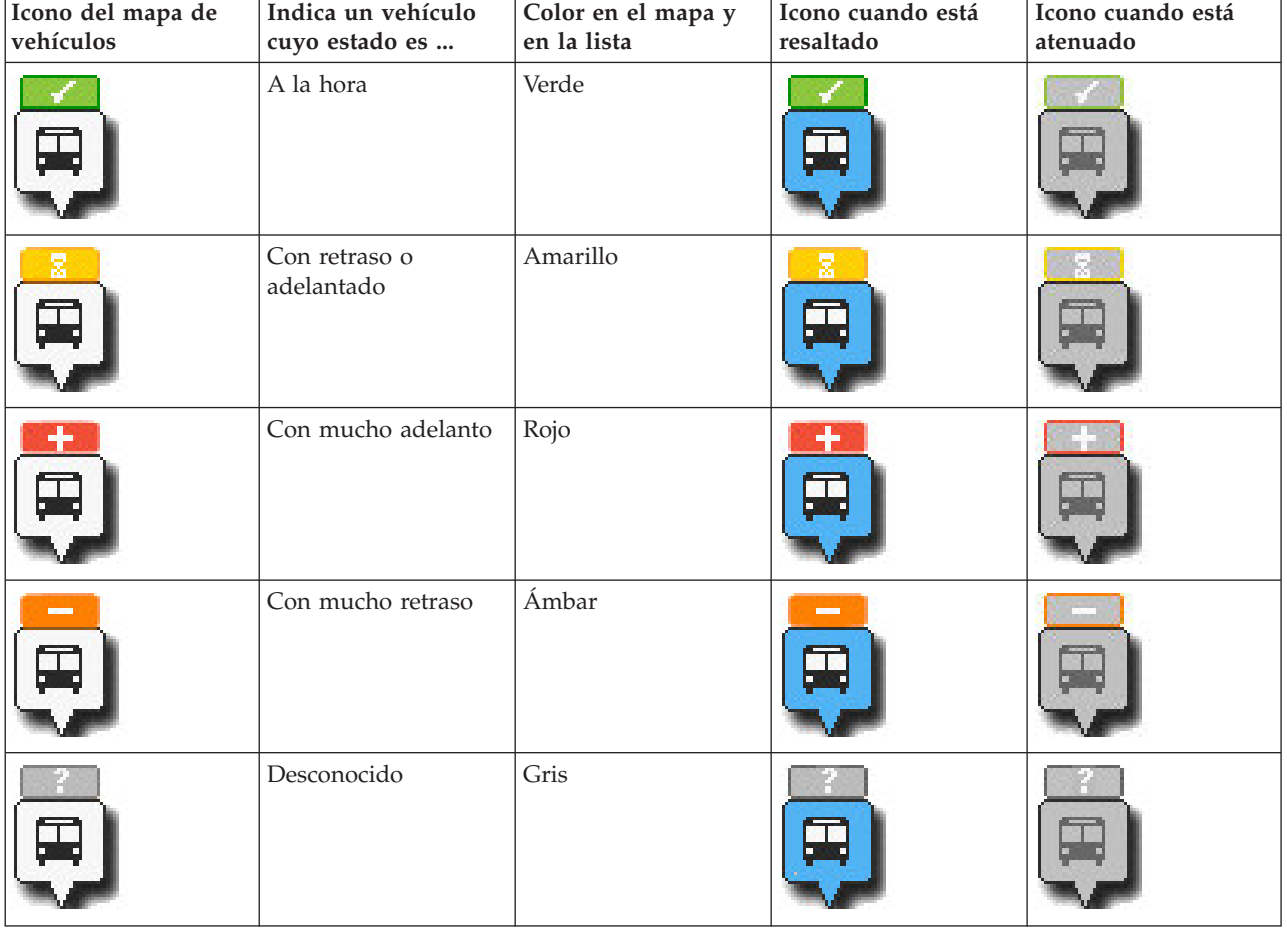

Para ver más información acerca de un vehículo concreto, puede visualizar la tarjeta contextual del vehículo o el diálogo completo de propiedades del vehículo en el mapa.

# **Supervisión de las paradas**

También puede utilizar este portlet para supervisar los puntos de parada del vehículo para las líneas y servicios de la red de operaciones de tráfico. La información sobre las paradas se muestra en el mapa y en la tabla. Si está interesado en un servicio o una línea concretos, puede resaltar en el mapa todas las paradas de la ruta de ese servicio.

# **Procedimiento**

- 1. Pulse **Seleccionar contenido**.
- 2. En el panel de filtro, seleccione **Paradas**.
- 3. Seleccione las **Líneas** y los servicios específicos de los que desee supervisar las paradas. Si sólo está interesado en un servicio concreto, puede seleccionar rápidamente el servicio en la lista escribiendo la línea y el nombre del servicio. De lo contrario, seleccione los servicios que se listan en el árbol de navegación de casillas de verificación.
- 4. Pulse **Actualizar**.

### **Resultados**

Según las opciones que elija, el panel de filtro se cerrará y el mapa se renovará con la información de tráfico más reciente para las paradas previstas de los servicios o líneas seleccionados.

Los iconos en el mapa se utilizan para representar la ubicación de una parada en el mapa. En la tabla siguiente se señalan los iconos en el mapa asociados con una parada.

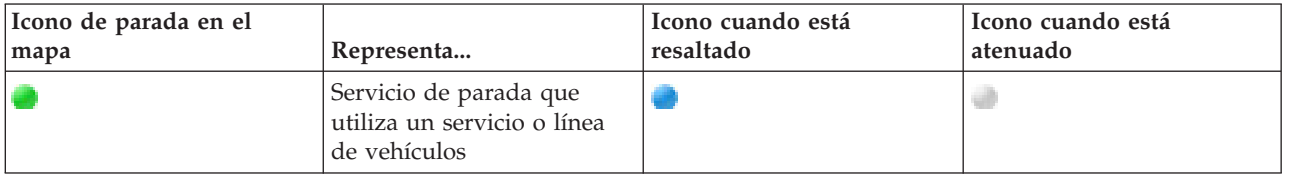

La pestaña **Paradas** de la tabla también se actualiza para mostrar una lista estructurada de información acerca de las paradas que se muestran en el mapa.

Para ver más información acerca de los servicios con llegada a la parada planificada y estimada, puede visualizar la tarjeta contextual de resumen o el diálogo más detallado **Propiedades de la parada** .

# **Visualización de las rutas**

Puede visualizar la ruta y las paradas de un vehículo en el mapa. Visualizar una ruta es útil para ver el trayecto completo de un vehículo o de un conjunto de vehículos que le interese supervisar en el mapa.

#### **Procedimiento**

- 1. Pulse **Seleccionar contenido**.
- 2. Seleccione **Rutas**.
- 3. En la sección **Líneas**, seleccione las líneas y servicios cuya ruta le interese ver.
- 4. También puede optar por visualizar los vehículos y las paradas a lo largo de las rutas que le interesen. Seleccione **Vehículos** y **Paradas**, si es necesario.

# **Resultados**

El mapa se actualiza para mostrar las rutas de las líneas y los servicios seleccionados.

En la pestaña **Rutas** de la tabla, puede resaltar la ruta y las paradas de un servicio que le interese.

#### **Cómo guardar la selección de contenido del mapa**

De manera predeterminada, cuando se selecciona contenido para verlo en el mapa y en la lista, la información se borra cuando se finaliza la sesión o se actualiza la sesión del navegador. Puede seleccionar los servicios que se muestran en el mapa y en la lista automáticamente cada vez que inicie sesión.

#### **Procedimiento**

1. En el menú de visualización del portlet, pulse **Personalizar**.

- 2. En **Predeterminado seleccionado Services**, seleccione las líneas y los servicios que le interese ver de manera predeterminada en el mapa y en la lista.
- 3. Pulse **Guardar**.
- 4. Para salir de la vista del portlet **Personalizar**, pulse **Atrás**.

#### **Resultados**

El mapa y la lista se actualizan para mostrar únicamente la información sobre las líneas y los servicios seleccionados.

#### **Resaltado de elementos en el mapa**

En el mapa o en la lista, puede resaltar los vehículos y las paradas asociadas con un servicio concreto que le interese. Puede ver las paradas o los vehículos en el mapa que están asociados con un servicio concreto.

#### **Procedimiento**

- 1. Pulse un vehículo, una parada o una ruta en la mapa o en la lista. Si lo va a seleccionar en la lista, pulse con el botón derecho del ratón en la fila del elemento que le interese. Se mostrará una lista de los servicios que hay en el mapa.
- 2. Seleccione el servicio que desee resaltar.

#### **Resultados**

Los vehículos y las paradas asociadas con el servicio seleccionado quedan resaltadas de forma destacada en el mapa y en la lista. Los demás vehículos y paradas que se muestran actualmente en el mapa quedan atenuados y aparecen en segundo plano en el mapa.

#### **Qué hacer a continuación**

Para dejar de resaltar los vehículos y las paradas de un servicio seleccionado, pulse **Cancelar modalidad resaltada**.

#### **Control del mapa**

Puede desplazarse por el mapa con el ratón o el teclado.

#### **Los controles del mapa están en el lado superior izquierdo del mapa.**

Los controles del mapa se encuentran en el lado superior izquierdo del mapa. Se componen de:

- v Flechas de dirección (arriba, abajo, izquierda, derecha)
- Acercar
- Vista global (se aleja hasta el máximo)
- Zoom para alejar

#### **Controles de dirección para desplazarse por el mapa**

Para desplazarse por el mapa, puede:

- v Pulsar y arrastrar el mapa con el ratón
- v Pulsar la flecha de dirección hacia arriba o la tecla de fecha hacia arriba del teclado para desplazarse hacia el norte
- v Pulsar la flecha de dirección hacia abajo o la tecla de fecha hacia abajo del teclado para desplazarse hacia el sur
- v Pulsar la flecha de dirección hacia la derecha o la tecla de fecha hacia la derecha del teclado para desplazarse hacia el este

v Pulsar la flecha de dirección hacia la izquierda o la tecla de fecha hacia la izquierda del teclado para desplazarse hacia el oeste

#### **Controles de zoom para ampliar o reducir la escala del mapa**

Para acercar y alejar el mapa, puede:

- v Pulsar el icono de mapa **+** para acercar la imagen, o el icono de mapa **-** para alejarla del centro del mapa
- v Efectuar una doble pulsación para centrar el mapa y ampliar la ubicación seleccionada
- v Pulsar el icono **Vista global** para alejar la imagen al máximo y mostrar una vista general
- v Pulsar la tecla **+** del teclado para acercar la imagen
- v Pulsar la tecla **-** del teclado para alejar la imagen
- v Hacer clic en la tecla Mayús mientras pulsa el ratón para dibujar un rectángulo alrededor del área para ampliarla

#### **Cambio de capas del mapa base**

Si el administrador de TI ha configurado varios mapas base para la solución, puede cambiar la correlación base de la predeterminada a otra capa de mapa base. Si el administrador de TI ha configurado varios mapas base para la solución, puede cambiar la correlación base de la predeterminada a otra capa de mapa base:

- 1. Pulse el icono **+** del mapa para ampliar el control de selección del mapa base.
- 2. Seleccione la capa del mapa base que desea pulsando el botón de selección junto al nombre del mapa base.

**Nota:** El mapa predeterminado se restaura al finalizar sesión e iniciar sesión de nuevo.

#### **Actualización de los datos**

De forma predeterminada, el mapa y la lista se actualizan automáticamente cada 15 segundos con los datos más recientes del sistema. Indique al administrador del sistema si desea cambiar el intervalo de actualización automático del mapa. Puede renovar manualmente el mapa y la lista para que los datos más recientes del sistema se muestren para las capas de tráfico seleccionadas.

#### **Acerca de esta tarea**

Para actualizar manualmente los datos que se muestran en el mapa y en la lista, complete el siguiente procedimiento:

#### **Procedimiento**

Vaya al mapa y pulse **Acciones de mapa** > **Actualizar las capas seleccionadas**.

**Nota:** En el mapa, el campo **Última actualización** muestra el momento en el que los registros de información de vehículos se actualizan en la base de datos. Si la hora mostrada en el campo **Última actualización** no cambia, es una indicación de que no se han actualizado las horas de llegada previstas o la última posición del vehículo en la base de datos del sistema. Notifique al administrador del sistema si el campo **Última actualización** no cambia después de un periodo de tiempo significativo.

#### **Restablecimiento del mapa**

Puede restablecer el mapa a la vista predeterminada que se muestra cuando se inicia sesión en la solución o cuando se actualiza la página. El administrador del sistema configura la ubicación inicial del mapa.

# **Procedimiento**

- 1. Vaya al mapa y pulse **Acciones de mapa**.
- 2. Seleccione una de las siguientes opciones.
	- v **Restablecer el mapa y eliminar filtros** para hacer zoom y centrar el mapa en la configuración predeterminada y restablecer los valores establecidos en **Seleccionar contenido** a los valores predeterminados.
	- v **Restablecer el mapa** para hacer zoom y centrar el mapa en el valor predeterminado.

# **Configuración del mapa**

#### Administrador

Si es Administrador de TI de tránsito, puede configurar los valores siguientes para el mapa de sistema de información geográfica (GIS) que se muestra en este portlet.

- Mapa base
- Punto central y zoom

Los cambios que efectúe en el punto central y la ubicación inicial del mapa sólo se aplican al mapa en el portlet Condiciones del tráfico .

Para acceder a la interfaz de configuración de mapas, cambie el portlet a la modalidad de configuración pulsando **Editar valores compartidos** en el menú de visualización de portlets, que está en la esquina superior derecha del portlet.

# **Condiciones del tráfico - Detalles** ₽

El portlet Condiciones del tráfico - Detalles muestra una tabla que contiene información acerca de vehículos, paradas y rutas que se están visualizando en el mapa.

#### **Descripción general del portlet**

El portlet Condiciones del tráfico - Detalles proporciona una vista estructurada de los datos de las operaciones de tráfico que recopila la característica Identificación y predicción de vehículos de los subsistemas. La información se muestra en formato tabular y se divide en las pestañas siguientes:

- Vehículos
- Paradas
- Rutas

La información contenida en la lista se muestra en columnas que se pueden ordenar según sus necesidades.

La información que aparece en el portlet Condiciones del tráfico - Detalles se actualiza cada vez que la selección de mapas de tráfico se modifica.

# **Visualización de la información en la tabla**

Las listas de la tabla están vacías hasta que se envía una consulta en el mapa.

#### **Procedimiento**

Para llenar la lista con los datos de tráfico más recientes, vaya al mapa del portlet Condiciones del tráfico y pulse **Seleccionar contenido**. En el panel de filtro, seleccione la información que desee visualizar en el mapa.

# **Resultados**

La lista se actualiza para mostrar la vista estructurada y categorizada de la información que se está visualizando en el mapa. Sólo los elementos cuya visualización en el mapa se haya seleccionado están visibles en la lista.

#### **Cómo guardar la selección de contenido del mapa:**

De manera predeterminada, cuando se selecciona contenido para verlo en el mapa y en la lista, la información se borra cuando se finaliza la sesión o se actualiza la sesión del navegador. Puede seleccionar los servicios que se muestran en el mapa y en la lista automáticamente cada vez que inicie sesión.

#### **Procedimiento**

- 1. En el menú de visualización del portlet, pulse **Personalizar**.
- 2. En **Predeterminado seleccionado Services**, seleccione las líneas y los servicios que le interese ver de manera predeterminada en el mapa y en la lista.
- 3. Pulse **Guardar**.
- 4. Para salir de la vista del portlet **Personalizar**, pulse **Atrás**.

#### **Resultados**

El mapa y la lista se actualizan para mostrar únicamente la información sobre las líneas y los servicios seleccionados.

### **Pestaña Vehículos**

La pestaña **Vehículos** muestra una lista de los vehículos que están seleccionados actualmente para visualizarlos en el mapa. De forma predeterminada, la lista se ordena en orden de estado del vehículo. También puede ordenar la lista por las otras columnas. Los vehículos que no circulan según la planificación o la ruta aparecen primeros en la lista.

La pestaña **Vehículos** muestra las siguientes columnas de información:

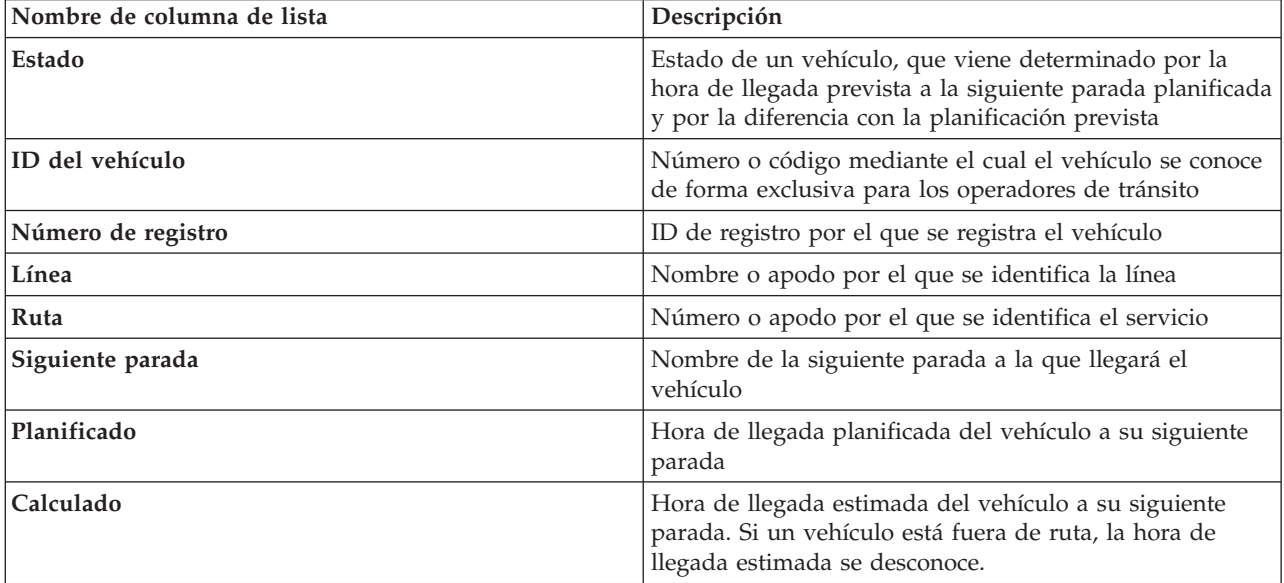

Los vehículos de la lista **Vehículos** son una codificación de color según el último estado del vehículo. Los mismos códigos de color se utilizan en el mapa. De forma predeterminada, la lista y el mapa se codifican por colores del siguiente modo:

| Color en el mapa y en la lista | Estado del vehículo      |
|--------------------------------|--------------------------|
| Verde                          | A la hora                |
| Amarillo                       | Con retraso o adelantado |
| Rojo                           | Con mucho adelanto       |
| Ámbar                          | Con mucho retraso        |
| Gris                           | Estado desconocido       |

*Tabla 20. Colores utilizados para representar el estado de los vehículos*

Para ver más información sobre un vehículo, pulse con el botón derecho del ratón en la fila y, a continuación, pulse **Propiedades**.

Para visualizar el servicio y el trayecto restante del vehículo seleccionado, pulse con el botón derecho en la fila y pulse **Ver route and stops on map**. La ruta y las futuras paradas del servicio y la línea de los que forma parte el vehículo se muestran en el mapa en modalidad resaltada. Las paradas mostradas en el mapa que no están asociadas con la ruta selecciona se difuminan y se mueven al fondo. Pulse **Cancelar modalidad resaltada** para volver al modo de vista de mapa predeterminado.

**Nota:** Antes de seleccionar**Ver route and stops on map**, asegúrese de que selecciona visualizar rutas y paradas en el mapa, de lo contrario, la ruta y las paradas asociadas no se resaltan. Pulse **Seleccionar contenido** para ver las rutas y paradas en el mapa.

# **Pestaña Paradas**

La pestaña **Paradas** muestra una lista de las paradas que están seleccionadas actualmente para visualizarlos en el mapa. De forma predeterminada, la lista se ordena por el número de parada. También puede ordenar la lista por las otras columnas.

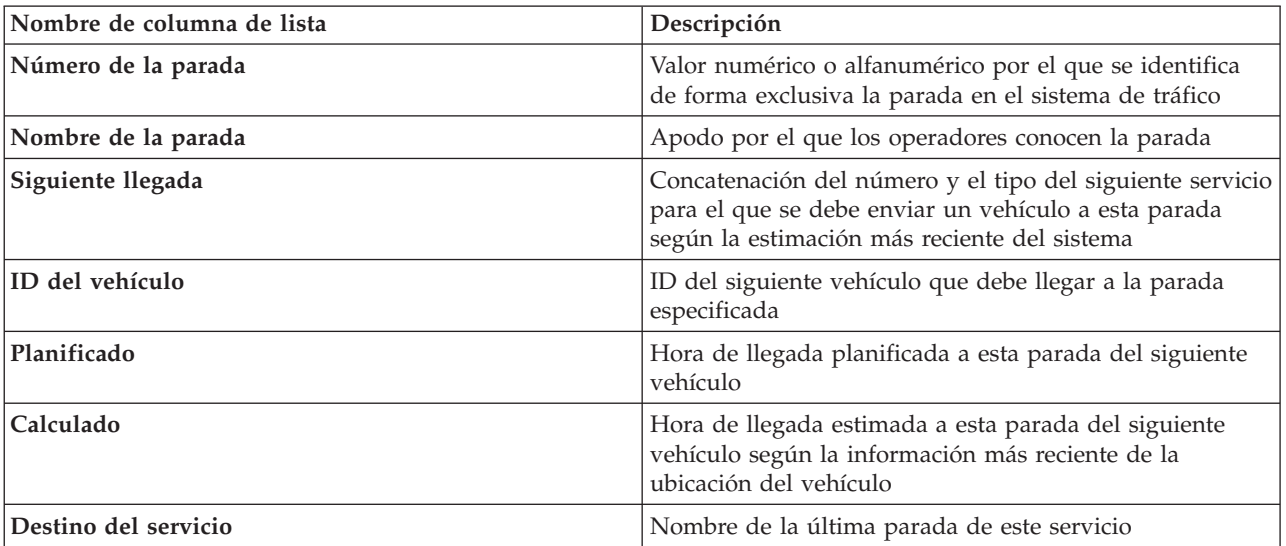

La pestaña **Paradas** muestra las siguientes columnas de información:

Para ver más información sobre una parada concreta, pulse con el botón derecho del ratón en la fila y, a continuación, pulse **Propiedades**.

En la lista también puede seleccionar una parada concreta y, a continuación, resaltar un servicio específico que utilice esa parada. Pulse **Ver***<Line:Route>* para ver toda la información relacionada sobre esa ruta en la modalidad resaltada en el mapa. Los iconos de las demás paradas que se muestran actualmente en el mapa quedan atenuados y se pasan a segundo plano.

# **Pestaña Rutas**

La pestaña **Rutas** muestra una lista de los servicios de ruta que están seleccionados actualmente para visualizarlos en el mapa. De forma predeterminada, la lista está ordenada por número de servicio de ruta. También puede ordenar la lista por las otras columnas. La lista muestra las siguientes columnas de información:

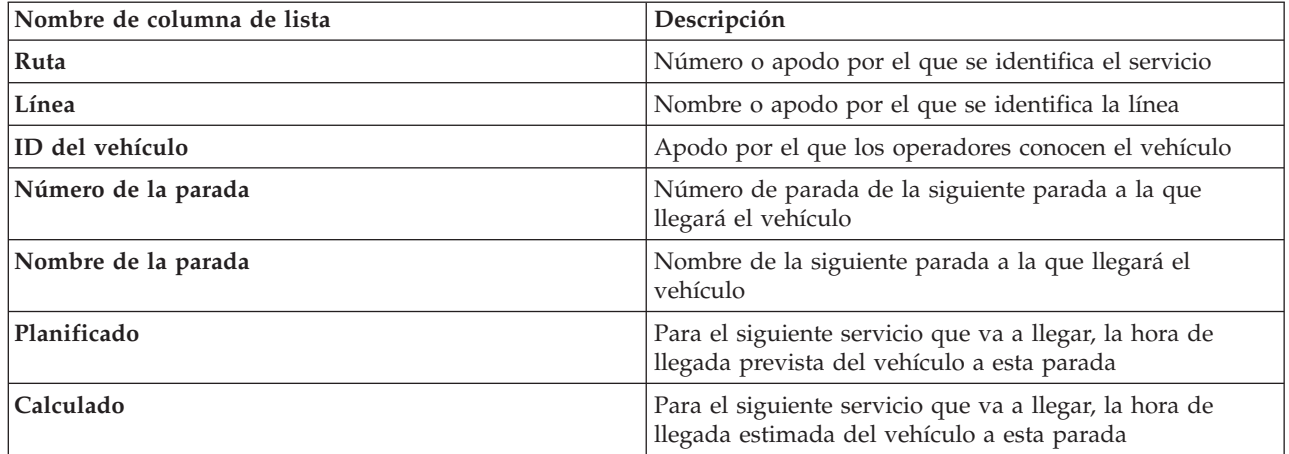

**Nota:** La hora de llegada estimada únicamente se calcula si el vehículo está en ruta. Si un vehículo está fuera de ruta, la hora de llegada estimada se desconoce.

Para ver más información sobre una ruta, pulse con el botón derecho del ratón en la fila y, a continuación, pulse **Propiedades**. También puede pulsar **View** *<Line:Route>* para ver toda la información relacionada acerca de esa ruta en modalidad resaltada en el mapa.

# **Actualización de los datos**

De forma predeterminada, el mapa y la lista se actualizan automáticamente cada 15 segundos con los datos más recientes del sistema. Indique al administrador del sistema si desea cambiar el intervalo de actualización automático del mapa. Puede renovar manualmente el mapa y la lista para que los datos más recientes del sistema se muestren para las capas de tráfico seleccionadas.

#### **Acerca de esta tarea**

Para actualizar manualmente los datos que se muestran en el mapa y en la lista, complete el siguiente procedimiento:

#### **Procedimiento**

Vaya al mapa y pulse **Acciones de mapa** > **Actualizar las capas seleccionadas**.

**Nota:** En el mapa, el campo **Última actualización** muestra el momento en el que los registros de información de vehículos se actualizan en la base de datos. Si la hora mostrada en el campo **Última actualización** no cambia, es una indicación de que no se han actualizado las horas de llegada previstas o la última posición del vehículo en la base de datos del sistema. Notifique al administrador del sistema si el campo **Última actualización** no cambia después de un periodo de tiempo significativo.

#### **Informes**

Utilice los portlets de informes interactivos de la solución de portal IBM Intelligent Transportation para ver un resumen gráfico de los datos más recientes recopilados y generados por el sistema.

### **Descripción general**

Con la solución se proporciona un conjunto de informes predeterminados. Los portlets de informes muestran informes gráficos que resumen el rendimiento de la red de tránsito o tráfico. Puede ejecutar un informe para recuperar un resumen de la información de tránsito o tráfico en el que está interesado.

Para obtener más información acerca de los informes listos para su uso que se entregan con IBM Intelligent Transportation, .

Durante el despliegue de la solución, el administrador del sistema determina los informes que se muestran de manera predeterminada en las páginas en la interfaz de usuario del portal. El administrador del sistema puede personalizar los portlets de informes, actualizar los informes que se proporcionan con la solución y crear informes nuevos. Indique al administrador del sistema si necesita realizar cambios en los informes predeterminados de la solución o aumentar los permisos de acceso.

#### **Visualización del gráfico**

Los gráficos de los portlets de informes se trazan utilizando los datos de tráfico más recientes que estén disponibles para IBM Intelligent Transportation cuando se actualice la página.

Puede actualizar el gráfico del informe con la información más reciente de la base de datos de solución

bien renovando la página del navegador o pulsando el icono **E** Ejecutar.

El gráfico muestra la siguiente información.

#### **Eje horizontal (eje x)**

Muestra el período de fechas y los intervalos que el gráfico utiliza en el informe, como por horas, por día u otros intervalos de tiempo.

**Nota:** Los informes facilitados por IBM Intelligent Operations for Transportation se basan en una métrica específica para un día, hora o rango de fecha. Los informes de tránsito facilitados por IBM Intelligent Transit Analytics muestran un resumen de los datos recopilados y generados únicamente durante las últimas 24 horas.

#### **Eje vertical (eje Y)**

Muestra las medidas del informe, como el volumen, la velocidad o el nivel de rendimiento.

**Nota:** Los datos que se recuperan y se resumen durante el periodo seleccionado del informe se basan en los valores actuales de fecha y hora del sistema de base de datos.

**Nota:** Para que este portlet funcione como se espera, debe iniciar sesión el portal de la solución utilizando el nombre de dominio completo del Servidor de aplicaciones de IBM Intelligent Operations Center. Si inicia sesión en el portal utilizando una dirección IP o un alias de nombre de host, en lugar del nombre de dominio completo registrado, este portlet no se mostrará correctamente.

#### **Accesibilidad**

Puede habilitar las características de accesibilidad en los portlets de informes. Cuando se habilita la accesibilidad en los portlets de informes, también se muestra una tabla que contiene los valores que se utilizan para trazar el informe gráfico. También está disponible un resumen que describe el gráfico. Para obtener información, .

#### **Barra de herramientas de acciones de informes:**

Para trabajar con los informes de IBM Intelligent Transportation, utilice la barra de herramientas de acciones de informes en los portlets de informes. La barra de herramientas de acción aparece encima del gráfico o a la derecha del nombre del informe en la vista de lista de informes.

Puede completar las siguientes acciones desde la barra de herramientas de acciones si el administrador del sistema las habilitó:

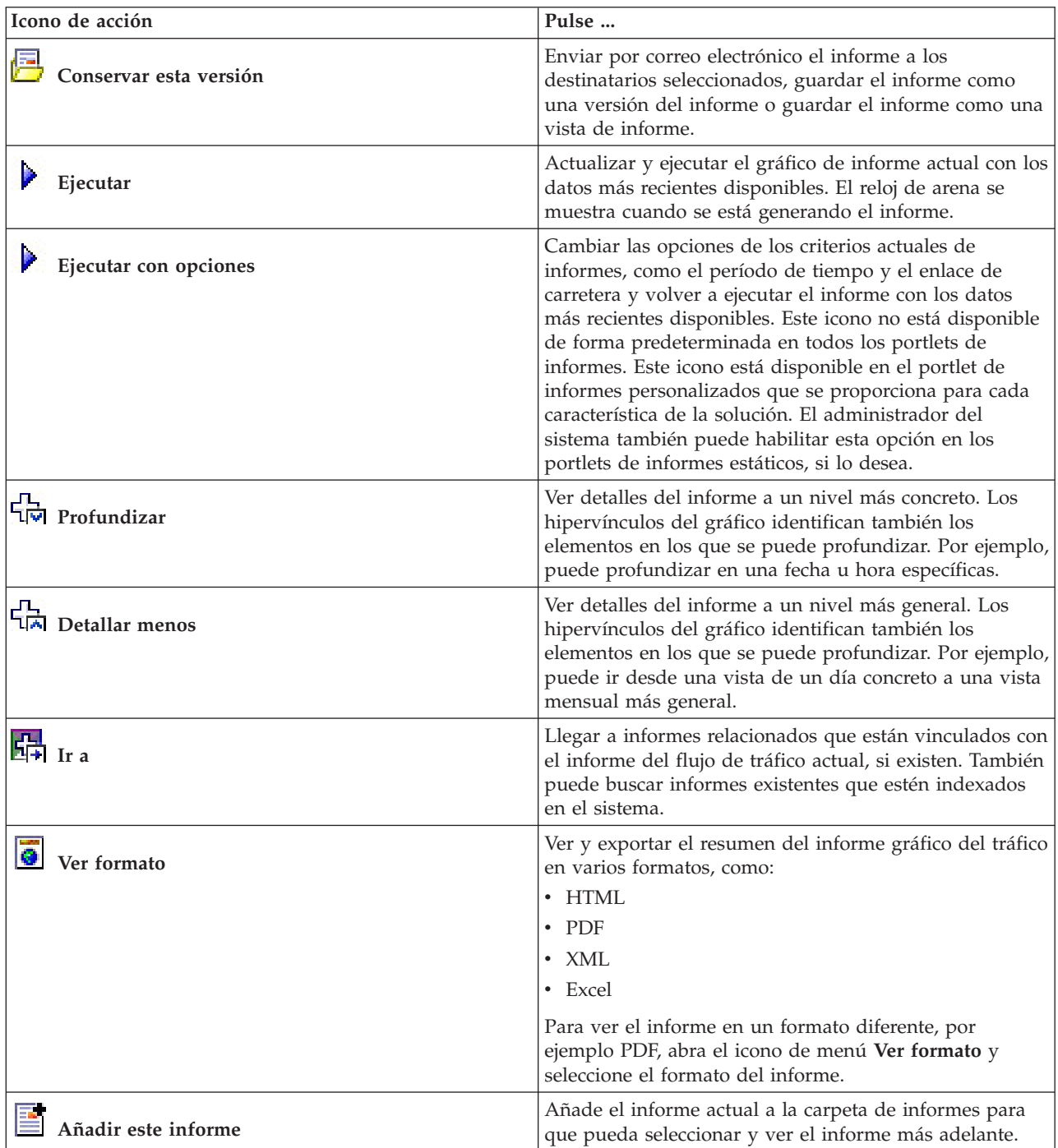

**Actualización de informes de gráfico:**

Para obtener la información más reciente, puede actualizar el informe de gráfico que se está mostrando. La actualización del informe garantiza que el gráfico se trace utilizando la información más reciente que está disponible en el sistema.

#### **Acerca de esta tarea**

Los informes gráficos que se muestran en los portlets de informes en la interfaz de usuario se actualizan automáticamente siempre que se actualiza la página del navegador. Utilice el procedimiento siguiente para forzar una actualización manual para que se muestre la información más reciente en la solución.

#### **Procedimiento**

- 1. Vaya al portlet del gráfico de informe que le interese.
- 2. En la barra de herramientas de acciones de informes ubicada sobre el gráfico, pulse el icono

#### **Ejecutar** .

**Nota:** Este icono no está disponible en todos los portlets de informes de la solución. El reloj de arena se muestra cuando se está generando el informe.

#### **Resultados**

El informe gráfico se vuelve a cargar y muestra los datos más recientes en base a la indicación de fecha y hora del sistema actual.

#### **Ejecución de informes personalizados:**

Si los informes que se muestran de forma predeterminada en el portal de la solución no contienen la información que le interesa, puede ejecutar los informes predeterminados con los criterios que prefiera. IBM Intelligent Transportation proporciona un conjunto de informes personalizados predefinidos que se pueden adaptar y ejecutar para adaptarse a requisitos específicos, si el administrador del sistema habilita esta opción.

#### **Acerca de esta tarea**

Para ejecutar un informe de tráfico, vaya al portlet de informes personalizados y pulse el informe que desee ejecutar. Por ejemplo, si va a analizar el rendimiento del tráfico anterior, vaya al portlet Informes de tráfico personalizados que se proporciona con la característica Identificación del tráfico y seleccione un informe. O bien, si desea ejecutar un informe relacionado con la situación prevista del tráfico, vaya a Informes de previsión de tráfico personalizados.

También puede utilizar la función **Ejecutar con opciones** para modificar las opciones de informe para que se adapten a sus preferencias. Utilice el siguiente procedimiento para ejecutar un informe de tráfico con opciones.

#### **Procedimiento**

- 1. Localice el informe en el que esté interesado.
- 2. Pulse el icono **Ejecutar con opciones**  $\mathbf{v}$  que se muestra después del nombre del informe. Se mostrará un formulario denominado **Configurar el informe**.
- 3. Ajuste las opciones **Qué** y **Cuándo** que se pueden modificar para este tipo de informe.
- 4. Pulse **Finalizar** para ver el informe. El reloj de arena se muestra cuando se está generando el informe.

#### **Resultados**

Aparece un informe gráfico que muestra los datos más recientes disponibles para la métrica seleccionada, durante el período de tiempo especificado. Los informes predeterminados vuelven a mostrarse después de actualizar la página o finalizar sesión y volver a iniciarla en el portal de la solución.

#### **Nota:**

Un informe en blanco indica que no hay datos específicos de informe en la base de datos para el período de tiempo especificado.

#### **Qué hacer a continuación**

Pulse **Cancelar** para volver a la visualización gráfica predeterminada en cualquiera de los portlets de informes. Como alternativa, también puede actualizar la página del navegador para volver a cargar los informes predeterminados que se han configurado para el sistema.

#### **Modificación de informes que abarcan todo el sistema:**

Si dispone de acceso, puede modificar, desde el portlet de informes personalizados de la característica que le interese, las propiedades y las opciones de los informes que abarcan todo el sistema. Para algunos informes, puede cambiar la métrica, el periodo de tiempo u otros criterios en los que está basado un informe. Los gráficos que aparecen automáticamente cuando se cargan las páginas del portal se actualizan para reflejar la modificación del informe que abarca todo el sistema.

#### **Antes de empezar**

El administrador del sistema controla quién puede modificar los informes de la solución. Indique al administrador del sistema si necesita realizar cambios en los informes actuales o si debe aumentar sus permisos de acceso.

#### **Acerca de esta tarea**

A diferencia de la ejecución de un informe con opciones, la modificación de un informe cambia permanentemente las propiedades del informe y las opciones de filtro predefinidas del sistema. Para modificar todos los informes disponibles en la solución utilizando el siguiente procedimiento.

#### **Procedimiento**

- 1. En el portlet Informes personalizados, localice el nombre del informe que desee modificar y haga clic en **Más** .
- 2. En la ventana **Acciones disponibles**, pulse **Establecer propiedades**.
- 3. Vaya a la pestaña **Informe**.
- 4. En **Valores de solicitud**, pulse **Editar**. Se muestra el cuadro de diálogo **Configurar el informe**.
- 5. En el cuadro de diálogo **Configurar el informe**, complete las opciones necesarias para este tipo de informe.
- 6. Pulse **Finalizar** para ver el informe.O haga clic en **Cancelar** para volver al informe gráfico de sucesos de tráfico anterior. El reloj de arena se muestra cuando se está generando el informe.
- 7. Pulse **Aceptar**.

**Nota:** No modifique el nombre del informe, ya que una dirección URL de la configuración del portlet de interfaz de usuario hace referencia a él.

#### **Resultados**

Se actualiza el informe seleccionado. La próxima vez que se ejecute el informe, el gráfico se trazará utilizando los criterios actualizados. Si el informe se muestra de forma predeterminada en cualquiera de los portlets en el portal, el informe se actualizará la próxima vez que se actualice el gráfico o la página.

#### **Qué hacer a continuación**

Para obtener más información sobre todas las opciones de este diálogo, pulse **Ayuda** en la barra de título de **Establecer propiedades** del portlet de informes personalizados.

#### **Contactos**

Utilice el portlet Contactos para enviar mensajes instantáneos dentro de la solución.

El portlet Contactos puede mostrar una lista de contactos organizados por categoría. Puede organizarlas los contactos en categorías basadas en las personas con las que tiene que comunicarse. Por ejemplo, puede tener una categoría para contactos de trabajo generales y otra categoría para contactos de trabajo de un proyecto concreto. Con el portlet Contactos, puede comunicarse con la gente y modificar su estado en línea, sus contactos o sus grupos.

Haga clic en los menús de la parte superior del portlet:

- v **Archivo** para añadir contactos, modificar grupos o finalizar sesión.
- v **Herramientas** para configurar una charla, una reunión o un anuncio, o para cambiar la configuración de privacidad.
- v **Ayuda** para obtener información más detallada sobre cómo utilizar el portlet.

Haga clic en su estado para modificar el estado y el mensaje. El estado predeterminado indica que está disponible. Puede cambiar el estado para indicar que está alejado del sistema, en una reunión o que no quiere que le molesten.

**Nota:** Para que este portlet funcione como se espera, debe iniciar sesión el portal de la solución utilizando el nombre de dominio completo del Servidor de aplicaciones de IBM Intelligent Operations Center. Si inicia sesión en el portal utilizando una dirección IP o un alias de nombre de host, en lugar del nombre de dominio completo registrado, este portlet no se mostrará correctamente.

#### Administrador

Si tiene acceso de administrador, puede personalizar este portlet. Pulse el botón de la esquina superior derecha del portlet para ver las opciones de personalización del menú de portlet. Los valores compartidos afectan al contenido de este portlet para todos los usuarios, pero únicamente para esta aparición del portlet.

Los valores que puede cambiar en el portlet Contactos son:

- Archivo de ayuda
- v Altura del portlet
- v Altura del portlet cuando se maximiza.
- v Título del portlet
- v Paquete de recursos

# **Ejecución de los informes de la solución**

IBM Intelligent Transportation proporciona resúmenes de informe gráfico de los datos almacenados en el sistema. Hay un conjunto de informes disponible para cada una de las características desplegadas en la solución IBM Intelligent Transportation . Algunos de los informes se muestran de forma predeterminada en los portlets de informes en la interfaz de usuario. Los informes son útiles para analizar el rendimiento, lo que puede ayudarle a tomar decisiones informadas para reducir la congestión y mejorar el flujo de tráfico o los servicios de tráfico en la red de transporte.

Como usuario de IBM Intelligent Transportation puede:

- v Ejecutar una selección de informes preconfigurados que proporcionan las características instalables de IBM Intelligent Transportation
- v Actualizar los informes gráficos existentes que se muestran de forma predeterminada en los portlets de informes para garantizar que se muestren los datos disponibles más recientes
- v Utilizar la barra de herramientas **Acciones del Informe** para enviar, imprimir o exportar el informe en un formato diferente, como PDF, HTML, XML o XLS.
- v Ejecutar de nuevo el informe y modificar el período de tiempo u otros criterios del informe
- v Modificar los criterios de los informes existentes, siempre que su cuenta de usuario tenga el nivel de acceso requerido
- v Seleccionar el idioma y las preferencias de accesibilidad de los informes de gráfico

# **Portlets de informes**

Utilice los portlets de informes en las vistas del portal de la solución para ver los gráficos de informe que resumen los datos que hay en el sistema. Para asegurarse de que está viendo un resumen de los datos de tráfico más recientes, deberá actualizar el informe de gráfico. Los gráficos se actualizan automáticamente de forma periódica. El administrador del sistema determina y establece el período de actualización automática del sistema.

El administrador del sistema también configura los ajustes de cada portlet de informe; sin embargo, también puede personalizar algunos ajustes en los informes que se adapten a sus preferencias individuales.

Para obtener una lista de informes que se proporcionan con la solución y los detalles sobre qué opciones se pueden modificar, consulte los enlaces relacionados.

# **Barra de herramientas de acciones de informes**

Para trabajar con los informes de IBM Intelligent Transportation, utilice la barra de herramientas de acciones de informes en los portlets de informes. La barra de herramientas de acción aparece encima del gráfico o a la derecha del nombre del informe en la vista de lista de informes.

Puede completar las siguientes acciones desde la barra de herramientas de acciones si el administrador del sistema las habilitó:

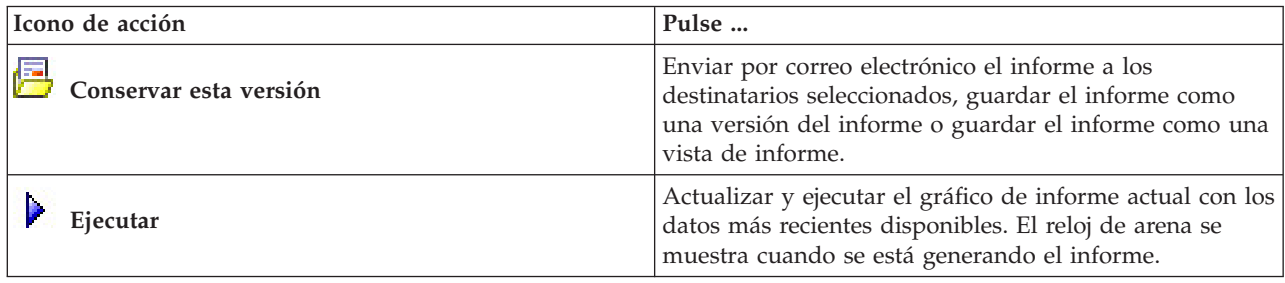

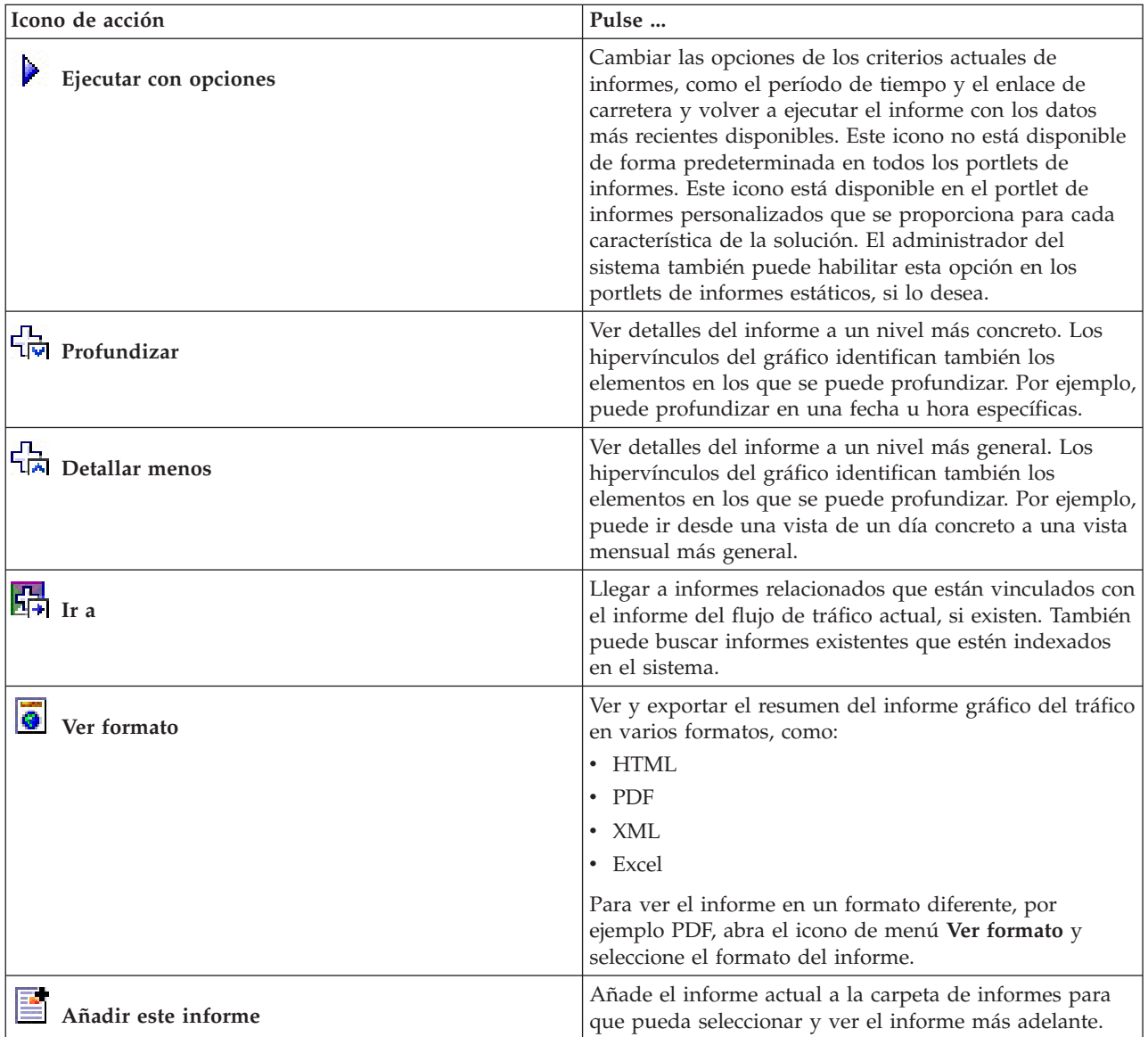

# **Actualización de informes de gráfico**

Para obtener la información más reciente, puede actualizar el informe de gráfico que se está mostrando. La actualización del informe garantiza que el gráfico se trace utilizando la información más reciente que está disponible en el sistema.

# **Acerca de esta tarea**

Los informes gráficos que se muestran en los portlets de informes en la interfaz de usuario se actualizan automáticamente siempre que se actualiza la página del navegador. Utilice el procedimiento siguiente para forzar una actualización manual para que se muestre la información más reciente en la solución.

# **Procedimiento**

- 1. Vaya al portlet del gráfico de informe que le interese.
- 2. En la barra de herramientas de acciones de informes ubicada sobre el gráfico, pulse el icono

**Ejecutar** .

**Nota:** Este icono no está disponible en todos los portlets de informes de la solución. El reloj de arena se muestra cuando se está generando el informe.

# **Resultados**

El informe gráfico se vuelve a cargar y muestra los datos más recientes en base a la indicación de fecha y hora del sistema actual.

# **Ejecución de informes personalizados**

Si los informes que se muestran de forma predeterminada en el portal de la solución no contienen la información que le interesa, puede ejecutar los informes predeterminados con los criterios que prefiera. IBM Intelligent Transportation proporciona un conjunto de informes personalizados predefinidos que se pueden adaptar y ejecutar para adaptarse a requisitos específicos, si el administrador del sistema habilita esta opción.

# **Acerca de esta tarea**

Para ejecutar un informe de tráfico, vaya al portlet de informes personalizados y pulse el informe que desee ejecutar. Por ejemplo, si va a analizar el rendimiento del tráfico anterior, vaya al portlet Informes de tráfico personalizados que se proporciona con la característica Identificación del tráfico y seleccione un informe. O bien, si desea ejecutar un informe relacionado con la situación prevista del tráfico, vaya a Informes de previsión de tráfico personalizados.

También puede utilizar la función **Ejecutar con opciones** para modificar las opciones de informe para que se adapten a sus preferencias. Utilice el siguiente procedimiento para ejecutar un informe de tráfico con opciones.

# **Procedimiento**

- 1. Localice el informe en el que esté interesado.
- 2. Pulse el icono **Ejecutar con opciones** que se muestra después del nombre del informe. Se mostrará un formulario denominado **Configurar el informe**.
- 3. Ajuste las opciones **Qué** y **Cuándo** que se pueden modificar para este tipo de informe.
- 4. Pulse **Finalizar** para ver el informe. El reloj de arena se muestra cuando se está generando el informe.

# **Resultados**

Aparece un informe gráfico que muestra los datos más recientes disponibles para la métrica seleccionada, durante el período de tiempo especificado. Los informes predeterminados vuelven a mostrarse después de actualizar la página o finalizar sesión y volver a iniciarla en el portal de la solución.

#### **Nota:**

Un informe en blanco indica que no hay datos específicos de informe en la base de datos para el período de tiempo especificado.

# **Qué hacer a continuación**

Pulse **Cancelar** para volver a la visualización gráfica predeterminada en cualquiera de los portlets de informes. Como alternativa, también puede actualizar la página del navegador para volver a cargar los informes predeterminados que se han configurado para el sistema.

# **Modificación de informes que abarcan todo el sistema**

Si dispone de acceso, puede modificar, desde el portlet de informes personalizados de la característica que le interese, las propiedades y las opciones de los informes que abarcan todo el sistema. Para algunos informes, puede cambiar la métrica, el periodo de tiempo u otros criterios en los que está basado un informe. Los gráficos que aparecen automáticamente cuando se cargan las páginas del portal se actualizan para reflejar la modificación del informe que abarca todo el sistema.

# **Antes de empezar**

El administrador del sistema controla quién puede modificar los informes de la solución. Indique al administrador del sistema si necesita realizar cambios en los informes actuales o si debe aumentar sus permisos de acceso.

# **Acerca de esta tarea**

A diferencia de la ejecución de un informe con opciones, la modificación de un informe cambia permanentemente las propiedades del informe y las opciones de filtro predefinidas del sistema. Para modificar todos los informes disponibles en la solución utilizando el siguiente procedimiento.

# **Procedimiento**

- 1. En el portlet Informes personalizados, localice el nombre del informe que desee modificar y haga clic en **Más** .
- 2. En la ventana **Acciones disponibles**, pulse **Establecer propiedades**.
- 3. Vaya a la pestaña **Informe**.
- 4. En **Valores de solicitud**, pulse **Editar**. Se muestra el cuadro de diálogo **Configurar el informe**.
- 5. En el cuadro de diálogo **Configurar el informe**, complete las opciones necesarias para este tipo de informe.
- 6. Pulse **Finalizar** para ver el informe.O haga clic en **Cancelar** para volver al informe gráfico de sucesos de tráfico anterior. El reloj de arena se muestra cuando se está generando el informe.
- 7. Pulse **Aceptar**.

**Nota:** No modifique el nombre del informe, ya que una dirección URL de la configuración del portlet de interfaz de usuario hace referencia a él.

# **Resultados**

Se actualiza el informe seleccionado. La próxima vez que se ejecute el informe, el gráfico se trazará utilizando los criterios actualizados. Si el informe se muestra de forma predeterminada en cualquiera de los portlets en el portal, el informe se actualizará la próxima vez que se actualice el gráfico o la página.

# **Qué hacer a continuación**

Para obtener más información sobre todas las opciones de este diálogo, pulse **Ayuda** en la barra de título de **Establecer propiedades** del portlet de informes personalizados.

# **Configuración de las preferencias de informes**

La globalización y las preferencias de accesibilidad de los portlets de informes de IBM Intelligent Transportation se configuran independientemente de otros portlets de la solución. En los portlets de informes puede configurar las preferencias de idioma y habilitar las características de accesibilidad.

# **Modificación de la configuración del idioma de los informes**

Los enlaces e iconos de acción de los portlets de informes se muestran en el idioma predeterminado configurado para el navegador. Los gráficos de los portlets de informes se muestran utilizando la

preferencia de idioma establecida en la configuración de informes. Puede cambiar el idioma del texto que aparece en el eje de los informes gráficos para que se adapte a su idioma preferido.

Notifique a su administrador si el idioma predeterminado para los gráficos del informe tiene que ser modificado para todos los usuarios del sistema.

# **Modificar el idioma del eje de gráfico**

Utilice uno de los portlets de informes personalizados para cambiar el idioma del texto que aparece en el eje del gráfico para utilizar el idioma que prefiera.

### **Procedimiento**

- 1. Vaya al portlet de informes personalizados.
- 2. Seleccione un informe en la lista de informes disponibles.
- 3. Haga clic en el enlace **Más** que aparece al lado del informe seleccionado.
- 4. Pulse **Establecer propiedades**.
- 5. En separador **General** , vaya a la sección **Idioma** y seleccione su idioma preferido.
- 6. Pulse **Aceptar**.

#### **Resultados**

La próxima vez que ejecute el informe, el eje del gráfico se mostrará en el idioma que haya configurado.

#### **Qué hacer a continuación**

Repita este procedimiento para cada uno de los informes que tiene planeado utilizar.

#### **Habilitación de la accesibilidad**

La interfaz de usuario de IBM Intelligent Transportation ofrece características de accesibilidad para ayudar a los usuarios con discapacidad visual a utilizar la solución. Al habilitar la accesibilidad en los portlets de informes, también se muestra una tabla que contiene los valores utilizados para trazar el informe gráfico. También está disponible un resumen que describe el gráfico.

#### **Acerca de esta tarea**

Puede habilitar la accesibilidad en informes individuales que está interesado en ejecutar. Repita el siguiente procedimiento para cada uno de los informes listado en los portlets Informes personalizados disponibles en la interfaz de la solución.

#### **Procedimiento**

- 1. Seleccione un informe de la lista de informes disponibles de la carpeta **Informes**.
- 2. Haga clic en el enlace **Más** que aparece al lado del informe seleccionado.
- 3. Pulse **Establecer propiedades**.
- 4. Abra el separador **Vista de informe**.
- 5. En la sección **Accesibilidad** , seleccione la casilla de verificación **Habilitar el soporte de accesibilidad**
- 6. Para guardar el cambio, haga clic en **Aceptar**.

#### **Resultados**

.

Después de renovar el navegador, el gráfico de los portlets de informes está acompañado por una tabla que resume el gráfico del informe. Desplácese hacia abajo para ver la tabla.

# **Capítulo 9. Resolución de problemas y soporte de IBM Intelligent Transportation**

Puede aislar y resolver problemas con los productos de IBM utilizando la información de soporte y de resolución de problemas proporcionada. La información contiene instrucciones para utilizar los recursos de determinación de problemas que se proporcionan con los productos de IBM , incluyendoIBM Intelligent Transportation.

# **Técnicas para la resolución de problemas**

*Resolución de problemas* es un planteamiento sistemático para solucionar un problema. El objetivo de la resolución de problemas es determinar por qué algo no funciona como se esperaba y cómo solucionar el problema. Algunas técnicas comunes pueden ayudarle con la tarea de resolución de problemas.

El primer paso del proceso de resolución de problemas es describir el problema. Las descripciones de los problemas le ayudarán a usted y al personal de soporte de IBM a saber dónde comenzar a buscar el motivo del problema. En este paso debe plantearse algunas cuestiones básicas:

- v ¿Cuáles son los síntomas del problema?
- ¿Dónde se produce el problema?
- ¿Cuándo se produce el problema?
- ¿En qué condiciones se produce el problema?
- ¿Se puede reproducir el problema?

Las respuestas a estas preguntas suelen llevar a una buena descripción del problema, lo que puede llevar, a su vez, a resolverlo.

# **¿Cuáles son los síntomas del problema?**

Cuando comienza a describir un problema, la pregunta más obvia es "¿Cuál es el problema?" Esta pregunta puede parecer directa, sin embargo la puede dividir en varias preguntas más centradas que crean una imagen más descriptiva del problema. Estas preguntas incluyen:

- ¿Quién o qué informa del problema?
- v ¿Cuáles son los códigos y mensajes de error?
- v ¿Cómo falla el sistema? Por ejemplo, ¿es un bucle, un bloqueo, se reduce el rendimiento o el resultado es incorrecto?

# **¿Dónde se produce el problema?**

No siempre es fácil determinar dónde se origina el problema, pero es uno de los pasos más importantes a la hora de solucionar un problema. Pueden existir muchas capas de tecnología entre los componentes de informe y los que fallan. Las redes, discos y controladores son solo algunos de los componentes que hay que tener en cuenta a la hora de investigar la causa de los problemas.

Las siguientes preguntas pueden ayudarle a centrarse en el origen del problema y aislar la capa del mismo:

- v ¿El problema es específico de una plataforma o sistema operativo, o bien es común a varias plataformas o sistemas operativos?
- ¿Se soporta el entorno y la configuración actual?
- ¿Todos los usuarios tienen el problema?
- v (Para instalaciones multisitio.) ¿Todos los sitios tienen el problema?

Si una capa informa del problema, éste no tiene por qué tener su origen necesariamente en esa capa. Para identificar dónde se origina un problema hay que comprender el entorno en el que se encuentra. Dedique un poco de tiempo a describir completamente el entorno del problema, incluido el sistema operativo y la versión, todo el software correspondiente y las versiones, así como la información de hardware. Confirme que está realizando la ejecución en un entorno con una configuración soportada. Se puede hacer un seguimiento a muchos problemas hasta niveles incompatibles de software que no están concebidos para funcionar juntos o que no se han probado a fondo conjuntamente.

# **¿Cuándo se produce el problema?**

Desarrolle una línea temporal detallada de sucesos que lleven hasta el error, especialmente en los casos de únicas apariciones. Puede desarrollar fácilmente una línea temporal si recorre el camino inverso: comience en el momento en que se informó del error (tan detalladamente como sea posible, incluso al milisegundo) y repase la información y las anotaciones disponibles hasta llegar al origen. Por lo general, sólo suele ser necesario llegar hasta el primer suceso sospechoso que encuentra en un registro de diagnóstico.

Para desarrollar una escala de tiempo detallada de sucesos, responda a estas preguntas:

- v ¿El problema solo se produce a una determinada hora del día o de la noche?
- ¿Con qué frecuencia se produce el problema?
- v ¿Qué secuencia de sucesos conduce hasta el momento en que se informó del problema?
- v ¿El problema se produce tras un cambio del entorno, como una actualización o instalación de software o de hardware?

Responder a estos tipos de preguntas puede proporcionarle un marco de referencia en el cual investigar el problema.

# **¿En qué condiciones se produce el problema?**

Es importante saber qué sistemas y aplicaciones están en ejecución cuando se produce el problema para resolverlo. Estas preguntas sobre el entorno pueden ayudarle a identificar la causa raíz del problema:

- $\cdot$  ¿El problema se produce siempre cuando se realiza la misma tarea?
- v ¿Se debe dar una secuencia de sucesos determina para que se produzca el problema?
- ¿Hay alguna otra aplicación que falle al mismo tiempo?

Responder a este tipo de preguntas puede ayudarle a describir el entorno en el que se produce el problema y correlacionar dependencias. Recuerde que sólo porque varios problemas se hayan producido al mismo tiempo, no tienen por qué estar necesariamente relacionados.

# **¿Se puede reproducir el problema?**

Desde el punto de vista de la resolución de problemas, un problema ideal es el que se puede reproducir. Por lo general, cuando se puede reproducir un problema se dispone de un conjunto más grande de herramientas o procedimientos que facilitan la investigación. Los problemas que se pueden reproducir suelen se más fáciles de depurar y resolver.

Sin embargo, los problemas que puede reproducir pueden tener una desventaja: si el problema tiene un impacto empresarial significativo, no querrá que se reproduzca. Si es posible, vuelva a producir el problema en un entorno de prueba o desarrollo, lo cual suele ofrecer más flexibilidad y control durante la investigación.

- v ¿Se puede volver a crear el problema en un sistema de prueba?
- v ¿Hay varios usuarios o aplicaciones que encuentren el mismo tipo de problema?

v ¿Se puede volver a crear el problema ejecutando un solo comando, una serie de comandos o bien una aplicación específica?

# **Uso de las bases de conocimiento y de IBM Support**

Utilice los temas para encontrar información sobre resolución de problemas utilizando las bases de conocimiento, Fix Central y el soporte deIBM .

# **Búsqueda en bases de conocimiento**

Puede encontrar información útil en el Information Center para IBM Intelligent Transportation. Sin embargo, algunas veces, tiene que buscar fuera del Information Center para responder a preguntas o resolver problemas. En estos casos, puede encontrar soluciones a problemas buscando en las bases de conocimiento de IBM .

# **Procedimiento**

Para buscar en las bases de conocimiento la información que desea y optimizar los resultados, utilice uno o más de los siguientes métodos:

v Encuentre el contenido que necesita en el [Portal de soporte de IBM.](http://www.ibm.com/support/entry/portal/Overview/Software/Other_Software/IBM_Work_Optimization_for_Water_Utilities)

El portal de soporte técnico de IBM es una vista centralizada y única de toda la información y las herramientas de soporte técnico para todos los servicios, el software y los sistemas de IBM. Puede utilizar el portal para acceder a la carpeta de soporte electrónico de IBM desde un lugar. Puede adaptar las páginas para centrarse en la información y los recursos que necesite para prevenir problemas y para resolver problemas con mayor rapidez. Familiarícese con el portal de soporte de IBM visualizando los [vídeos de demostración](https://www.ibm.com/blogs/SPNA/entry/the_ibm_support_portal_videos) (https://www.ibm.com/blogs/SPNA/entry/the\_ibm\_support\_portal\_videos) de esta herramienta. Los vídeos le presentan el portal, exploran la resolución de problemas y otros recursos y le muestran cómo puede adaptar la página moviendo, añadiendo y suprimiendo portlets.

- v Busque el contenido acerca de IBM Intelligent Transportation utilizando los recursos técnicos adicionales:
	- Portal de soporte de [IBM Intelligent Transportation](http://www.ibm.com/support/entry/portal/overview/software/smarter_cities/ibm_intelligent_transportation)
	- – [Requisitos de sistema detallados para IBM Intelligent Transportation](http://www.ibm.com/support/docview.wss?uid=swg27036222)
	- – [IBM Intelligent Operations for TransportationDescripción general del producto](http://www.ibm.com/software/products/us/en/transportation-operations)
	- – [IBM Intelligent Transit AnalyticsDescripción general del producto](http://www.ibm.com/software/products/us/en/transit-analytics)
	- – [IBM Smarter Cities Software Solutions Redbooks](http://www.redbooks.ibm.com/cgi-bin/searchsite.cgi?query=smarter+AND+cities)
- v Busque contenido utilizando la búsqueda de cabecera de IBM. Puede utilizar la búsqueda de cabecera de IBM tecleando su serie de búsqueda en el campo Buscar en la parte superior de cualquier página de ibm.com.
- v Busque contenido utilizando un motor de búsqueda externo como, por ejemplo, Google, Yahoo o Bing. Si utiliza un motor de búsqueda externo, es más probable que los resultados incluyan información que esté fuera del dominio ibm.com. Sin embargo, a veces puede encontrar información útil sobre resolución de problemas de productos de IBM en grupos de noticias, foros y blogs que no están en ibm.com.

**Consejo:** Incluya "IBM" y el nombre del producto en la búsqueda si busca información sobre un producto de IBM.

# **Obtención de arreglos de Fix Central**

Puede utilizar Fix Central para encontrar los arreglos que utiliza IBM Support para varios productos, incluyendo IBM Intelligent Transportation . Con Fix Central, puede buscar, seleccionar, solicitar y descargar arreglos para su sistema con una amplia gama de opciones de entrega. Es posible que haya un arreglo de producto disponible para IBM Intelligent Transportation para resolver el problema.

# **Procedimiento**

Para buscar e instalar arreglos:

- 1. Consiga las herramientas necesarias para obtener el arreglo. Si no está instalado, consiga el instalador de actualización de su producto. Puede descargar el instalador de [Fix Central.](http://www.ibm.com/support/fixcentral) Este sitio ofrece instrucciones de descarga, instalación y configuración para el instalador de actualización.
- 2. Seleccione el producto IBM Intelligent Transportation y después seleccione los recuadros de selección que estén relacionados con su problema.
- 3. Identifique y seleccione el arreglo que necesita.
- 4. Descargue el arreglo.
	- a. Abra el documento de descarga y siga el enlace de la sección "Paquete de descarga".
	- b. Al descargar el archivo, asegúrese de que no se cambia el nombre del archivo de mantenimiento. Este cambio podría ser intencionado o puede que sea un cambio involuntario causado por determinados navegadores web o programas de utilidad de descarga.
- 5. Para aplicar el arreglo, siga las instrucciones de la sección "Instrucciones de instalación" del documento de descarga.
- 6. Opcional: Suscríbase para recibir notificaciones de correo electrónico semanales sobre arreglos y otras actualizaciones del servicio de soporte de IBM.

# **Contacto con el soporte deIBM**

IBM Support ofrece ayuda con los defectos de producto, respuestas a las FAQ y ayuda a los usuarios a resolver problemas con el producto.

# **Antes de empezar**

Intente encontrar soluciones a los problemas con el producto utilizando otras opciones de autoayuda como las notas técnicas. Si no puede encontrar una solución, puede ponerse en contacto con el soporte de IBM . Antes de ponerse en contacto con IBM Support, la compañía u organización debe tener el contrato de soporte y la suscripción al software deIBM activos. Además, debe estar autorizado para enviar problemas a IBM. Para obtener información sobre los tipos de soporte disponibles, consulte el tema [Support portfolio](http://www14.software.ibm.com/webapp/set2/sas/f/handbook/offerings.html) de la publicación "*Software Support Handbook*".

# **Procedimiento**

Para ponerse en contacto con el soporte de IBM en relación con un problema:

- 1. Defina el problema, especifique el contexto y determine la gravedad del problema. Para obtener más información, consulte el tema [Getting IBM support](http://www14.software.ibm.com/webapp/set2/sas/f/handbook/getsupport.html) (Obtención de soporte de IBM) del manual *Software Support Handbook*.
- 2. Recopile información de diagnóstico.
- 3. Envíe el problema al servicio de soporte de IBM de una de las maneras siguientes:
	- v En línea a través de la página [Portal de soporte de IBM:](http://www.ibm.com/software/support/) Puede abrir, actualizar y ver todas sus solicitudes de servicio del portlet de solicitud de servicio en la página de solicitud de servicio.
	- v Por teléfono: Por el número de teléfono para llamar en su región, consulte la página web del [Directorio de contactos en todo el mundo](http://www.ibm.com/planetwide/) .

# **Resultados**

Si el problema que envía es relativo a un defecto de software o a una documentación imprecisa o ausente, el Soporte técnico de IBM crea un informe autorizado de análisis de programa (APAR). El APAR describe el problema en detalle. Siempre que sea posible, el soporte de IBM proporcionará una solución que podrá implementar hasta que el APAR se resuelva y se proporcione un arreglo. IBM publica diariamente APAR
resueltos en el sitio web deIBM Support para que otros usuarios que tienen el mismo problema puedan beneficiarse de la misma resolución.

## **Intercambio de información con IBM**

Para diagnosticar o identificar un problema, es posible que tenga que proporcionar al servicio de soporte de IBM datos e información sobre el sistema. En otros casos, el servicio de soporte de IBM le proporcionará herramientas o programas de utilidad que utilizar para la determinación de problemas.

### **Envío de información al soporte de IBM**

Con el fin de reducir el tiempo necesario para resolver su problema, puede enviar información de rastreo y diagnóstico al soporte de IBM.

### **Procedimiento**

Para enviar información de diagnóstico al soporte de IBM:

- 1. Abra un registro de gestión de problemas (PMR).
- 2. Recopile los datos de diagnóstico que necesite. Los datos de diagnóstico ayudan a reducir el tiempo que se tarda en resolver el PMR. Puede recopilar los datos de diagnóstico de forma manual o automática:
	- Recopilar los datos manualmente.
	- Recopilar los datos automáticamente.
- 3. Comprima los archivos en formato .zip o .tar.
- 4. Transfiera los archivos a IBM. Puede utilizar uno de los métodos siguientes para transferir los archivos a IBM:
	- v [La herramienta de solicitud de servicio](http://www.ibm.com/support/servicerequest)
	- v Métodos estándar de carga de datos: FTP, HTTP
	- Métodos seguros de carga de datos: FTPS, SFTP, HTTPS
	- v Correo electrónico

Todos estos métodos de intercambio de datos se explican en el [sitio web de soporte de IBM.](http://www.ibm.com/software/support/exchangeinfo.html)

### **Recepción de información del soporte de IBM**

En ocasiones, es posible que un representante del soporte técnico de IBM le pida que descargue herramientas de diagnóstico u otros archivos. Puede usar el FTP para descargar estos archivos.

### **Antes de empezar**

Asegúrese de que su representante de soporte técnico de IBM le haya proporcionado el servidor preferido que debe usar para descargar los archivos, además de los nombres exactos de archivo y directorio a los que acceder.

### **Procedimiento**

Para descargar archivos del servicio de soporte de IBM:

- 1. Utilice FTP para conectar con el sitio que el representante del servicio de soporte técnico de IBM le haya indicado e inicie sesión como usuario anonymous. Utilice su dirección de correo electrónico como contraseña.
- 2. Vaya al directorio que corresponda:
	- a. Vaya al directorio /fromibm. cd fromibm
	- b. Vaya al directorio proporcionado por su representante de soporte técnico de IBM. cd *nombre\_directorio*
- 3. Habilite la modalidad binaria para su sesión. binary
- 4. Utilice el mandato **get** para descargar el archivo especificado por el representante de soporte técnico de IBM.

get *nombre\_archivo.extensión*

5. Finalice la sesión de FTP. quit

## **Suscripción a actualizaciones de soporte**

Puede suscribirse a actualizaciones para permanecer informado de la información importante acerca de productos de IBM .

### **Acerca de esta tarea**

Al suscribirse a las actualizaciones de IBM Intelligent Transportation, puede recibir importante información técnica para recursos y herramientas de IBM Support específicos. Puede suscribirse a actualizaciones de dos formas:

### **Canales de información RSS y suscripciones de medios sociales**

Las siguientes fuentes RSS están disponibles para IBM Intelligent Transportation: canal de información RSS de [IBM Intelligent Transportation](http://www.ibm.com/systems/support/myfeed/xmlfeeder.wss?feeder.requid=feeder.create_public_feed&feeder.feedtype=RSS&feeder.maxfeed=25&OC=SSTMV4&feeder.subdefkey=swgother&feeder.channel.title=IBM+Intelligent+Transportation&feeder.channel.descr=The%20latest%20updates%20about%20IBM+Intelligent+Transportation)

Para obtener información general sobre RSS, incluyendo los pasos para empezar y una lista de las páginas web de IBM con RSS habilitado, visite el siti[oCanales de información RSS de soporte de](http://www.ibm.com/software/support/rss/) [software de IBM.](http://www.ibm.com/software/support/rss/)

### **Mis Notificaciones**

Con Mis notificaciones, puede suscribirse a las actualizaciones de soporte de cualquier producto de IBM. Mis notificaciones sustituye a Mi soporte, que era una herramienta similar. Con Mis notificaciones, puede especificar que desea recibir anuncios semanales o diarios por correo electrónico. Puede especificar el tipo de información que desea recibir, como publicaciones, consejos y sugerencias, flashes de producto (también conocidos como alertas), descargas y controladores. Mis notificaciones le permite personalizar y clasificar los productos sobre los que desea mantenerse informado y los métodos de entrega que mejor se adaptan a sus necesidades.

### **Procedimiento**

Para suscribirse a las actualizaciones de soporte:

- 1. Para suscribirse al canal de información RSS de *IBM Intelligent Transportation*, siga estos pasos:
	- a. Abra el enlace: canal de información RSS de [IBM Intelligent Transportation](http://www.ibm.com/systems/support/myfeed/xmlfeeder.wss?feeder.requid=feeder.create_public_feed&feeder.feedtype=RSS&feeder.maxfeed=25&OC=SSTMV4&feeder.subdefkey=swgother&feeder.channel.title=IBM+Intelligent+Transportation&feeder.channel.descr=The%20latest%20updates%20about%20IBM+Intelligent+Transportation) .
	- b. En la ventana **Suscribirse a Live Bookmark** , seleccione directorio en el que guardar el marcador de fuentes RSS y pulse **Suscribir**.

Para obtener más información sobre la suscripción a fuentes RSS, consulte el enlace de fuentes RSS del Soporte de software de IBM en la sección Información relacionada al final del tema.

- 2. Para suscribirse a Mis notificaciones, vaya al [portal de soporte de IBM](http://www.ibm.com/software/support/) y pulse **Mis notificaciones** en el portlet **Notificaciones** .
- 3. Regístrese utilizando su ID de usuario y contraseña de IBM, y pulse en **Enviar**.
- 4. Identifique qué y cómo desea recibir las actualizaciones.
	- a. Pulse la pestaña **Suscribirse**.
	- b. Seleccione canal de información RSS de [IBM Intelligent Transportation](http://www.ibm.com/systems/support/myfeed/xmlfeeder.wss?feeder.requid=feeder.create_public_feed&feeder.feedtype=RSS&feeder.maxfeed=25&OC=SSTMV4&feeder.subdefkey=swgother&feeder.channel.title=IBM+Intelligent+Transportation&feeder.channel.descr=The%20latest%20updates%20about%20IBM+Intelligent+Transportation) y pulse **Continuar**.
	- c. Seleccione sus preferencias acerca de cómo recibir actualizaciones, ya sea por correo electrónico, en línea en una carpeta designada o por medio de un canal de información RSS o Atom.
- d. Seleccione los tipos de actualizaciones de documentación que desea recibir; por ejemplo, nueva información sobre las descargas de productos y comentarios de grupos de discusión.
- e. Pulse **Enviar**.

### **Resultados**

Hasta que modifique su canal de información RSS y las preferencias de Mis notificaciones, recibirá las notificaciones o las actualizaciones que haya solicitado. Puede modificar las preferencias cuando sea necesario; por ejemplo, si deja de utilizar un producto y empieza a utilizar otro.

## **Habilitación de seguimientos y visualización de archivos de registros**

Para solucionar un problema en IBM Intelligent Transportation , es posible que tenga que analizar analizar los archivos de registro en varios sistemas. Los siguientes temas le proporcionan orientación sobre cómo acceder a los archivos de registro.

Para iniciar el seguimiento y visualizar los registros, entre los comandos en el tiempo de ejecución como usuario root.

## **Habilitación del seguimiento de Streams**

### 里

Para resolver problemas relacionados con las aplicaciones Streams en InfoSphere Streams Server, aumente los niveles de registro predeterminados.

### **Procedimiento**

- 1. Inicie sesión en InfoSphere Streams Server como administrador de Streams; por ejemplo, *streamsadmin*.
- 2. Vaya al directorio /opt/IBM/iss/intelligentTransportation/intelligentTransitAnalytics .
- 3. Inicie la aplicación Streams utilizando el siguiente comando:

./launcher.sh -i trans\_vap -l *traceLevel*

donde *traceLevel* es una de las siguientes opciones de nivel de registro:

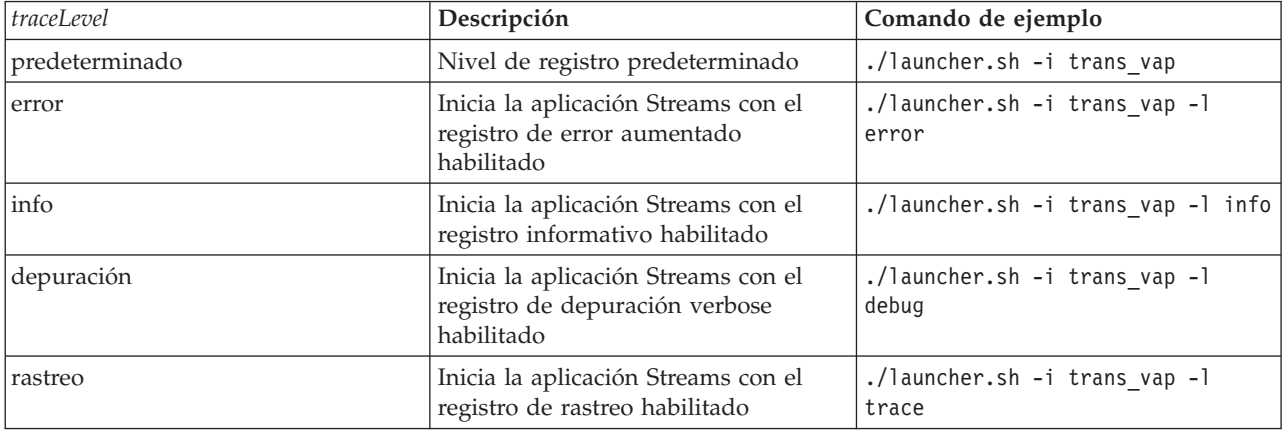

- 4. Para descubrir qué procesos de Streams se están ejecutando, entre el siguiente comando: ./streamtool lspes -i trans\_vap
- 5. Para ver la información de depuración detallada acerca de los PE de Streams individuales, encuentre *peID* en la salida del paso anterior. Entre el siguiente comando:

./streamtool viewlog -i trans\_vap --pe *peID*

donde *peID* es el número PE del proceso Streams que está bajo investigación.

6. Visualice los archivos de registro en el siguiente directorio:

/tmp/streams.trans\_vap@streamsadmin/jobs/*jobNumber*

donde *jobNumber* es el número de trabajo de Streams. El número de trabajo se especifica en el archivo de registros stdout cuando inicia la aplicación Streams.

Por ejemplo, los registros para el número de trabajo 1 están almacenados en el directorio /tmp/streams.trans\_vap@streamsadmin/jobs/1/. Existe un archivo de registro aparte para cada *peID*. Por ejemplo, la salida de depuración para peID se graba en el archivo del directorio titulado pe20.pa.out.

También puede ver los siguientes registros de Streams:

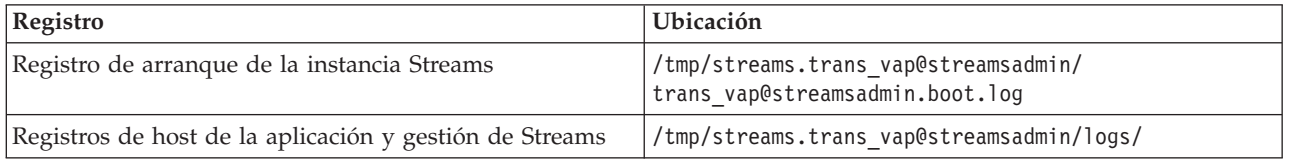

Para obtener más información acerca de los archivos de registro de Streams, visite el Information Center de InfoSphere Streams Server . Consulte el enlace en la parte inferior del tema.

## **Habilitación del seguimiento del portal**

Puede hacer el seguimiento de los sucesos de inicio de sesión se usuario habilitando el seguimiento del portal. Utilice el siguiente procedimiento para habilitar el seguimiento.

## **Procedimiento**

- 1. Inicie sesión en http://*portalServer*/wps/myportal como usuario administrativo.
- 2. En la barra de navegación de la parte superior de la página, pulse **Administración**.
- 3. En el menú de la barra lateral, pulse **Análisis del portal**.
- 4. Pulse **Habilitar seguimiento**
- 5. En el campo **Anexar estos valores de seguimiento** , escriba la siguiente cadena de seguimiento necesaria:

```
*=info:com.ibm.wps.engine.*=all:com.ibm.wps.services.puma.*=all:
com.ibm.wps.puma.*=all:com.ibm.wps.sso.*=all:com.ibm.wps.auth.*=all:
com.ibm.wps.services.authentication.*=all:com.ibm.ws.security.*=all:
com.ibm.websphere.wmm.*=all:com.ibm.ws.wmm.*=all:WSMM=all
```
6. Pulse el icono **Añadir**. Habilitar seguimiento actualiza el campo **Valores de seguimiento actuales**.

**Nota:** El reinicio de WebSphere Portal elimina los seguimientos que se establecieron mediante el portlet de administración Habilitar el seguimiento.

## **Habilitación del seguimiento para los programas de utilidad fuera de línea**

Para resolver problemas relacionados con los mensajes de programas de utilidad fuera de línea de Predicción y reconocimiento de vehículos, cambie el nivel de mensaje predeterminado en el archivo *offline.properties* .

### **Acerca de esta tarea**

Las herramientas de generación de metadatos de historial y el programa de utilidad de carga de datos proporciona tres niveles de mensaje para ayudarle a identificar la causa de una condición de error concreta. Los niveles de mensaje son INFO, WARNING y ERROR. El nivel de mensaje predeterminado es INFO. Puede cambiar el nivel de mensaje modificando el elemento de configuración llamado *LOG\_LEVEL* en el archivo *offline.properties* .

## **Procedimiento**

- 1. Vaya al siguiente directorio: /opt/IBM/iss/intelligentTransportation/intelligentTransitAnalytics/ scripts
- 2. Abra el archivo *offline.properties* .
- 3. Para seleccionar el nivel de mensaje necesarios cuando se inicia el programa de utilidad, utilice el elemento de configuración de cambio denominado *LOG\_LEVEL*.

**Nota:** El nombre del archivo de registro para el programa de utilidad de carga de datos es *DLU-<timestamp>.log*. Cada ejecución del comando genera un archivo de registro independiente con el indicador de fecha y hora en el nombre. Del mismo modo, el archivo de registro para la herramienta de generación de metadatos del historial es *MetaDataGenerator-<timestamp>.log*.

## **Problemas conocidos y soluciones**

Los problemas comunes con IBM Intelligent Transportation se documentan en los temas problema-solución. Si tiene un problema con el producto, revise los temas problema-solución para determinar si hay disponible una solución. Los temas problema-solución se categorizan por problema.

## **Resolución de problemas de accesibilidad**

Si tiene un problema de accesibilidad con IBM Intelligent Transportation, revise los temas problema-solución para determinar si hay disponible una solución.

### **Habilitación de la accesibilidad**

La interfaz de usuario de IBM Intelligent Transportation ofrece características de accesibilidad para ayudar a los usuarios con discapacidad visual a utilizar la solución. Al habilitar la accesibilidad en los portlets de informes, también se muestra una tabla que contiene los valores utilizados para trazar el informe gráfico. También está disponible un resumen que describe el gráfico.

### **Acerca de esta tarea**

Puede habilitar la accesibilidad en informes individuales que está interesado en ejecutar. Repita el siguiente procedimiento para cada uno de los informes listado en los portlets Informes personalizados disponibles en la interfaz de la solución.

### **Procedimiento**

- 1. Seleccione un informe de la lista de informes disponibles de la carpeta **Informes**.
- 2. Haga clic en el enlace **Más** que aparece al lado del informe seleccionado.
- 3. Pulse **Establecer propiedades**.
- 4. Abra el separador **Vista de informe**.
- 5. En la sección **Accesibilidad** , seleccione la casilla de verificación **Habilitar el soporte de accesibilidad**
- 6. Para guardar el cambio, haga clic en **Aceptar**.

### **Resultados**

.

Después de renovar el navegador, el gráfico de los portlets de informes está acompañado por una tabla que resume el gráfico del informe. Desplácese hacia abajo para ver la tabla.

### **No se puede acceder al control de selección de capas del mapa base cuando se utiliza el teclado**

En los portlets de mapa de IBM Intelligent Transportation, no es posible abrir o navegar por el control de selección de capas del mapa base utilizando el teclado. Solo puede acceder y abrir la característica de control de capas del mapa base utilizando el ratón.

### **Síntomas**

El administrador del sistema configura las capas del mapa base y establece uno de los mapas base como el mapa predeterminado que muestra los portlets de mapa del portal de IBM Intelligent Transportation. Si el administrador de TI configuró mapas base alternativos para la solución, puede conmutar la correlación base de la correlación base predeterminada con otra capa de mapa base. La característica de control de selección del mapa base del mapa le permite cambiar mapa base predeterminado del mapa durante la sesión actual, sin tener que ir a la vista de configuración.

Se puede acceder al control de selección del mapa base pulsando el icono **+**. Sin embargo, al usar el teclado en exclusiva, no se puede navegar al icono **+** para abrir el control de selección del mapa base y seleccionar el botón de selección del mapa base preferido. Puede acceder al control del mapa base y seleccionar el botón de selección del mapa base utilizando solamente el ratón.

El problema existe independientemente de si habilita o inhabilita el cursor de Virtual PC.

### **Resolución del problema**

Póngase en contacto con el administrador de TI para cambiar el mapa base predeterminado en el mapa base necesario. El administrador de TI puede utilizar la tabla de la pestaña **Mapa base** de la vista de configuración de mapas para definir el mapa base preferido. Sin embargo, esta solución temporal afecta a todos los usuarios de la solución.

Utilice el siguiente procedimiento para cambiar el mapa base predeterminado:

- 1. Inicie sesión en la solución como administrador de TI de transporte y vaya al mapa del portlet Condiciones actuales de tráfico.
- 2. Vaya a la esquina superior derecha del portlet para ver el menú de visualización del portlet.
- 3. Pulse **Editar valores compartidos**.
- 4. Vaya a la pestaña **Mapa base** .
- 5. **Editar** el mapa base que desea establecer como predeterminado.
- 6. Seleccione **¿Correlación predeterminada?** y, a continuación, pulse **Aceptar**.

### **Resultado**

Todos los usuarios del sistema ven el mapa base seleccionado en el portlet de mapa.

### **Soluciones temporales de accesibilidad para portlets**

Existen soluciones temporales para problemas de accesibilidad que se relacionan con algunos de los portlets de IBM Intelligent Transportation :

v Para acceder al menú en el portlet Detalles y el portlet Notificaciones , utilice los siguientes controles de teclado:

### **Windows**

Pulse la tecla del menú dedicado.

**Mac** Seleccione la opción adecuada, que depende de si tiene un teclado numérico:

- Si tiene un teclado numérico, asegúrese de que las teclas del ratón están habilitadas y, a continuación, pulse Control+5.
- Si no tiene teclado numérico, habilite las teclas de ratón y, a continuación, pulse Control+I.
- v Para abrir la ventana Añadir suceso , en el portlet Detalles , pulse la pestaña **Sucesos e incidencias** , o pulse la tecla Tab, el lector de pantalla lee los nombres de las pestañas. A continuación, seleccione los controles de teclado adecuados de la lista. Para Mozilla Firefox y Internet Explorer, pulse Control+Alt+V.
- v En el portlet Detalles , en la ventana Añadir suceso , el lector de pantalla no lee los siguientes valores:
	- **Fecha efectiva**
- **>Hora efectiva**
- **Fecha de comienzo**
- **Hora de comienzo**
- **Fecha de caducidad**
- **Hora de caducidad**

### **El lector de pantalla no anuncia la columna de recuadro de selección de Informes personalizados**

El lector de pantalla no anuncia la columna del recuadro de selección en los portlets Informes de tráfico personalizados y Informes de previsión de tráfico personalizados del portal de la interfaz de usuario Identificación del tráfico .

### **Síntomas**

Los portlets de informe personalizado listan los informes gráficos de información de tráfico que puede ejecutar para los datos de sucesos o flujo de tráfico. Desde los portlets Informes de tráfico personalizados y Informes de previsión de tráfico personalizados, puede ejecutar cualquiera de los informes de tráfico disponibles que se suministran con la solución. Se ubica una columna de recuadros de selección antes de la columna **Nombre** del informe para que pueda seleccionar opcionalmente uno o más informes con los que trabajar. Sin embargo, al utilizar software de lectura de pantalla para acceder a la aplicación, el lector de pantalla no anuncia el propósito la columna de recuadros de selección. El estado del recuadro de selección es la única información que se declara.

### **Resolución del problema**

La columna de recuadros de selección de los portlets Informes de tráfico personalizados y Informes de previsión de tráfico personalizados es un valor de selección opcional. Para ejecutar los informes gráficos de tráfico, no es necesario seleccionar esta columna.

Independientemente del estado del recuadro de selección, puede ejecutar un informe pulsando el icono

**Ejecutar** situado junto al informe en el que está interesado.

### **El lector de pantalla no anuncia los valores de tiempo**

El lector de pantalla no anuncia los valores de tiempo en el portlet Condiciones de tráfico - Detalles de la vistaOperador: Tráfico , o en el portlet Condiciones históricas del tráfico de la vista Planificador: Tráfico . Puede solucionar este problema escribiendo la hora en formato de 12 horas.

### **Síntomas**

### **1. Síntoma en Operador: Tráfico > Condiciones de tráfico - Detalles > Añadir formulario Suceso**

En el portletCondiciones de tráfico - Detalles de la vista Operador: Tráfico , puede acceder a la información de fecha y hora a través del formulario **Añadir suceso**. La sección Condiciones históricas del tráfico muestra el cuadro de lista **Hora** , que contiene el campo **Hora** . Si utiliza el lector de pantalla JAWS para seleccionar el cuadro de lista **Hora** , el lector anuncia "combo de edición de la fecha y hora de inicio necesario", seguido por un anuncio de la hora. Sin embargo, el lector no anuncia los valores de tiempo que se pueden seleccionar en el campo **Tiempo** .

### **2. Síntoma en Planificador: Tráfico** > **Condiciones históricas del tráfico > Seleccionar formulario de contenido**

En el portlet Condiciones históricas del tráfico de la vista Planificador: Tráfico , puede acceder a la información de fecha y hora a través del formulario **Seleccionar contenido** . Si utiliza el lector de pantalla JAWS para seleccionar el cuadro de lista **Hora** , el lector anuncia "combo de edición de la fecha y hora de

inicio necesario", seguido por un anuncio de la hora. Sin embargo, el lector no anuncia los valores de tiempo que se pueden seleccionar en el campo **Tiempo** .

### **Resolución del problema**

Utilice el teclado para escribir los valores de tiempo en el campo **Tiempo** en formato de 12 horas que necesita el sistema operativo del cliente.

### **El lector de pantalla anuncia los datos de celda de tabla incoherentes en Mozilla Firefox**

La característica Identificación y predicción de vehículos de IBM Intelligent Transit Analytics proporciona gráficos de informes en los Informes Vehículos con retraso , Vehículos fuera de ruta y Informes personalizados de tráfico. Los gráficos de informes soportan las tablas accesibles para un lector de pantalla. Sin embargo, el lector de pantalla JAWS anuncia los datos de celda de tabla incoherentes en Mozilla Firefox.

### **Síntomas**

Las versiones 13 y 14 del lector de pantalla JAWS no anuncian los datos de celda de tabla cuando se utilizan con la versión 10 del navegador Mozilla Firefox.

### **Resolución del problema**

Para acceder a los datos de celda de tabla, utilice la versión 13 o 14 del lector de pantalla JAWS con la versión 8 o 9 del navegador Internet Explorer. También puede utilizar JAWS 12 con Mozilla Firefox 10.

### **Navegación no secuencia en el formulario Seleccionar contenido del portlet Condiciones de tráfico actuales**

La navegación y el foco se desplazan en el formulario Seleccionar contenido del portlet Condiciones actuales de tráfico cuando utiliza el lector de pantalla JAWS en la modalidad de cursor de PC virtual.

### **Síntomas**

El problema se produce cuando el Cursor del PC virtual de JAWS está habilitado en el formulario Seleccionar contenido del portlet Condiciones actuales de tráfico de la vista Operador: Tráfico . La navegación y el foco se desplazan cuando se utilizan manejadores de sucesos del formulario como la casilla de verificación y los botones **Actualizar** y **Suprimir** .

**Nota:** El cursor de PC virtual de JAWS es la modalidad de cursor predeterminada.

### **Resolución del problema**

A diferencia del cursor de PC virtual de JAWS, el cursor de PC no causa problemas de navegación o de foco. Por lo tanto, al especificar el formulario Seleccionar contenido, inhabilite el cursor de PC virtual de JAWS utilizando el atajo, tecla de conmutador CTRL+Z. Puede completar el formulario en modalidad de cursor de PC. Al dejar el formulario, recuerde volver a activar la modalidad de cursor de PC virtual de JAWS volviendo a pulsar la tecla de conmutación, CTRL+Z.

## **Mensaje de aviso de instalación**

Se puede visualizar un mensaje de aviso cuando instala cualquier producto con IBM Installation Manager. El mensaje se estructura de la siguiente manera:

AVISO CRIMA1002W: Los siguientes repositorios no están conectados: -/tmp/disk1/Offering/ [product\_prefix]IMinstaller.zip

## **Síntomas**

El error se produce porque eliminó un archivo de imagen del instalador del sistema de archivos pero no eliminó el nombre de directorio de la lista de preferencias de IBM Installation Manager. Si intenta instalar el directorio listado, se muestra el mensaje.

Por ejemplo, si abre las pantallas del instalador Gestor paraIBM Intelligent Operations for Transportation y los archivos de instalación no están en el sistema de archivos, se muestra el mensaje de aviso.

### **Resolución del problema**

Para borrar el mensaje, elimine primero el directorio de instalación de la lista de repositorio en IBM Installation Manager. Para hacerlo, pulse **Archivo** en la parte superior de la pantalla IBM Installation Manager . Vaya a la lista de preferencias y suprima la referencia al directorio relevante: por ejemplo, Identificación y predicción de vehículos. A continuación, elimine los archivos de imagen del instalador del sistema de archivos.

Para evitar el error en el futuro, cree un directorio de instalación diferente para el soporte de instalación IBM Intelligent Operations for Transportation y IBM Intelligent Transit Analytics .

## **El mapa base del portlet de mapa no se visualiza como se esperaba**

En los portlets del mapa del portal de la solución de IBM Intelligent Transportation , el mapa base subyacente no se muestra como se esperaba.

### **Síntomas**

Después de configurar un mapa base o un servicio de mapa del sistema de información gráfica soportado (GIS) para los portlets de mapa del portal de la solución, el mapa no se visualiza como se esperaba. Los valores del mapa base que entró en el panel de configuración del mapa se guardan sin error, pero cuando vuelve a la vista del portlet de mapa se da al menos uno de los siguientes síntomas:

- v Se muestran rectángulos coloreados de rosa en lugar del mapa
- v Se muestra el error Servidor no encontrado
- Se muestra el error URL no válida

Este problema puede producirse en cualquiera de los portlets de mapa siguientes facilitados por IBM Intelligent Operations for Transportation y IBM Intelligent Transit Analytics:

- v Condiciones actuales de tráfico
- v Condiciones de tráfico Detalles
- Condiciones históricas del tráfico
- Condiciones del tráfico

### **Causa**

Este problema se produce cuando entra una URL no válida en el campo **URL** en la pestaña de valores **Correlaciones base** de la interfaz de configuración del portlet del mapa. También puede producirse el problema si el servidor de mosaico a la que está conectada la URL requiere autenticación. IBM Intelligent Transportation versión 1.5 no soporta la conexión a un servicio de mosaico que requiere autenticación.

### **Resolución del problema**

Para resolver el problema, asegúrese de que especifica una URL de mapa base válida de un servicio de mapa GIS soportado.

**Nota:** Para obtener más información acerca de qué servicios y productos del servidor de mapa soporta IBM Intelligent Transportation, consulte *Requisitos de servidor GIS*

Puede probar que la URL del mapa base es válida pegando la URL en un navegador y haciendo una pequeña modificación en la URL. Si la URL es válida, el mapa base se visualiza en la página del navegador. Utilice los pasos siguientes para validar la URL del mapa base:

- 1. Inicie una sesión de navegador.
- 2. Copie y pegue la URL de mapa base en una barra de dirección de navegador, por ejemplo: http://*tileServerName*/*pathToTile*/\${z}/\${y}/\${x}

Donde:

- v *tileServerName* es el nombre de host del servidor mosaico del servicio de mapa GIS.
- v *pathToTile* es la vía de acceso a los mosaicos para el servicio de mapa GIS.
- 3. Edite la URL y sustituya el componente  $\frac{1}{2}$ / $\frac{1}{2}$ / $\frac{1}{2}$ / $\frac{1}{2}$  al final de la URL con /0/0/0, por ejemplo: http://*tileServerName*/*pathToTile*/0/0/0

Donde:

- v *tileServerName* es el nombre de host del servidor mosaico del servicio de mapa GIS.
- v *pathToTile* es la vía de acceso a los mosaicos para el servicio de mapa GIS.

El mapa base se visualiza en el navegador. Si no se visualiza un mapa, compruebe que la URL está construida correctamente y contiene una vía de acceso y un nombre de host de servicio de mapa GIS.

## **Se muestra un idioma incorrecto al expandir el control de selección de capa del mapa base**

Se puede mostrar un idioma incorrecto al expandir el control de selección de la capa del mapa base.

### **Síntomas**

Al pulsar el signo más para expandir el control de selección de capa del mapa base se puede ver un idioma no solicitado. El idioma no solicitado se puede visualizar incluso si la página de portal Identificación del tráfico se abre en el idioma correcto. El siguiente método alternativo se aplica únicamente si está utilizando Mozilla Firefox para acceder a la interfaz de la solución.

### **Resolución del problema**

Para resolver este problema en el navegador Mozilla Firefox, complete los pasos siguientes:

- 1. Escriba el siguiente mandato en la barra de direcciones: about:config
- 2. Busque *general.useragent.locale.*
- 3. Cambie el valor asociado al entorno local del idioma deseado.

## **La información mostrada en el mapa Condiciones del tráfico no está sincronizada**

### ₽

En la vista Operador: Tráfico del portal de la solución, parte de la información que se muestra en el mapa y en la lista no está sincronizada.

## **Síntomas**

Después de pulsar **Seleccionar contenido** y seleccionar la información del vehículo que desea ver, algunas veces la información que se muestra en el mapa en el portlet de Condiciones del tráfico es diferente a la información que se muestra en la lista del portlet de Condiciones del tráfico - Detalles . Por ejemplo, el estado de un vehículo específico que se muestra en el mapa puede que no sea el mismo que el estado que se muestra en la lista. La información no está sincronizada como se esperaba.

### **Causa**

Este problema se produce porque la lista y el mapa recuperan independientemente información de la base de datos del sistema. Mientras la base de datos del sistema se actualiza regularmente, el intervalo de renovación de la vista del portal del mapa y de la lista no siempre se produce al mismo tiempo. En algunos casos, puede haber un retraso de hasta 5 segundos entre la renovación de información del mapa y de la lista.

### **Resolución del problema**

Este problema se resuelve automáticamente después de aproximadamente 5 segundos, dependiendo del volumen de datos de vehículos y del tipo de consulta. Si la información no se sincroniza automáticamente, renueve la página del navegador, o emita una consulta nueva pulsando **Seleccionar contenido** en el mapa del portlet Condiciones del tráfico .

## **Las predicciones de tráfico no funcionan como se esperaba**

Para resolver problemas que están relacionados con las predicciones de tráfico que no están funcionando como se esperaba, configure el intervalo de predicción de Predicción del tráfico para que sea divisible por el intervalo de sondeo.

### **Síntomas**

El problema se produce cuando ejecuta la característica Predicción del tráfico con un intervalo de predicción que no se puede dividir por el intervalo de sondeo, por ejemplo, un intervalo de predicción de 5 minutos y un intervalo de sondeo de 4 minutos.

Como resultado, los valores de informe **WDAY** y **PERIOD** que se envían son incoherentes y la característicaPredicción del tráfico devuelve valores estimados y de media incorrectos.

### **Resolución del problema**

Corrija las incoherencias en los datos históricos y, a continuación, calcule los valores de media y estimación con los datos corregidos. Ejecute la característica de Predicción del tráfico de nuevo, con un intervalo de predicción que es divisible por el intervalo de sondeo.

## **Faltan cálculos de predicción de tráfico para algunos enlaces**

### e

Asegúrese de que se procesan los cálculos de predicción de tráfico para todos los enlaces en IBM Intelligent Transportation verificando que se cumplen ciertas condiciones.

### **Síntoma**

Los cálculos de predicción de tráfico generados por la característica Predicción del tráfico no muestran información de predicción para todos los enlaces disponibles en la subred.

## **Diagnóstico del problema**

Los cálculos de predicción de tráfico tienen dependencias en el cálculo de estimaciones y medias. Los cálculos de estimación generan identificadores de peso que se almacenan en la tabla **Link\_Weights** del esquema TPTOOL, mientras que los cálculos de medias generan identificadores de estadísticas que se almacenan en la tabla **Link\_Stats** del esquema TPTOOL.

**Nota:** Para obtener más información acerca de los términos utilizados, consulte la sección *Glosario* y los temas de ayuda de cada portlet de administración de Predicción del tráfico de la interfaz de WebSphere Portal.

Los cálculos de tráfico de predicción para los enlaces necesarios solo se procesan cuando se cumplen los siguientes requisitos:

- 1. Se debería crear un ID de subred y todos los enlaces necesarios deben figurar en la tabla **Link\_Subnet**.
- 2. Los datos históricos deberían estar disponibles durante dos meses como mínimo.
- 3. Los canales de información deben estar disponibles.
- 4. Debe generarse la matriz de relaciones de predicción de tráfico para crear relaciones de enlace para la subred.
- 5. Los cálculos de medias deben llenar datos de velocidad y volumen de todos los periodos disponibles para los enlaces necesarios. Compruebe si se cumple esta condición siguiendo estas instrucciones:
	- a. Para comprobar **statistic id** ,generado como resultado de cálculos de medias, busque en la tabla **TPTOOL\_CONFIG** una entrada contra la categoría ,por ejemplo, *MeanFR\_1*). Para obtener el valor de **statistic\_id** de la columna **int\_value**, ejecute la siguiente consulta: SELECT \* FROM TPTOOL.TPTOOL\_CONFIG WHERE config\_name = '*MeanFR\_1*'
	- b. Para buscar los detalles de los cálculos de medias generados en el subpaso 5a, compruebe la tabla **TPTOOL.LINK\_STATS** con **statistic\_id** ,por ejemplo, *19*, recuperado en el subpaso 5a con la siguiente consulta:

SELECT \* FROM TPTOOL.LINK STATS WHERE statistic id = 19

c. Para comprobar la cantidad de cálculos de medias disponibles para cada enlace, ejecute la siguiente consulta:

SELECT link id, COUNT (period) FROM TPTOOL.LINK STATS WHERE statistic id = 19 GROUP BY link id

- 6. Los cálculos de estimaciones deben procesarse para los enlaces necesarios. La predicción de tráfico solo se realiza para los enlaces presentes en la tabla **Link\_Weights** para un cálculo de estimación específico. Compruebe si se cumple esta condición siguiendo estas instrucciones:
	- a. Para comprobar **weight id**, generado como resultado de cálculos de estimación, busque en la tabla **TPTOOL\_CONFIG** una entrada en la categoría, por ejemplo, *PeakFR\_1*). Para obtener el valor de **weight\_id** de la columna **int\_value**, ejecute la siguiente consulta:
		- SELECT \* FROM TPTOOL.TPTOOL\_CONFIG WHERE config\_name = '*PeakFR\_1*'
	- b. Para buscar los detalles de **weight\_id** generado en el subpaso 6a, compruebe la tabla **TPTOOL.LINK\_WEIGHTS** con **weight\_id** recuperado en el subpaso 6a con la siguiente consulta: SELECT \* FROM TPTOOL.LINK\_WEIGHTS WHERE weight\_id = *2001*
- 7. Las tablas **Link\_Subnet** y **Working\_Lk\_Subnet** deben contener todos los enlaces necesarios.

**Nota:** Si los cálculos de estimación generan **weight\_id** solo para un subconjunto de los enlaces en la tabla **Working\_Lk\_Subnet** , compruebe los registros para MissingDataExceptions. Se puede identificar MissingDataExceptions en las sentencias de seguimiento del archivoSystemErr.log o del archivo trace.log . Este ejemplo de registro indica que no había suficientes datos disponibles para el enlace concreto y que el algoritmo de predicción no pudo generar un **weight\_id** con los datos disponibles. [4/20/12 2:33:44:460 EDT] 00000503 TPTLogger 1 com.ibm.tptool.bigmath.formulas.EstimationFormula forecast [12] NaN, NaN, NaN, NaN, NaN, NaN, NaN, NaN, NaN, NaN, NaN, NaN, [4/20/12 2:33:44:460 EDT] 00000503 TPTLogger 1 com.ibm.tptool.bigmath.formulas.EstimationFormula forecast Not Estimating link: 70401627 NAN in result R Not Estimating link: 70401627 NAN in result

### **Resolución del problema**

Asegúrese de revisar las condiciones mencionadas para confirmar que se cumplen todos los requisitos. Una vez que haya realizado las comprobaciones y resuelto los problemas, ejecute los cálculos de predicción de tráfico de nuevo para obtener el resultado necesario.

## **Mensajes de IBM Intelligent Transportation**

Cada uno de los temas de mensaje se ayuda a identificar la causa de una condición de error concreta en IBM Intelligent Transportation y le recomienda acciones que puede tomar para resolver el error.

Para ayudarle a comprender los errores que puede encontrar, los temas de mensaje se dividen en tres secciones: el mensaje que se muestra en IBM Intelligent Transportation o su registro, una explicación y una acción.

#### **El mensaje**

Contiene dos identificadores, que son la identificación del error y el texto asociado. La identificación del error es el ID del mensaje. Es un número único que identifica un mensaje. El carácter final de E indica que el mensaje es resultado de un error, W indica un mensaje de advertencia y una I indica un mensaje informativo.

#### **La descripción**

Contiene una explicación adicional del mensaje.

#### **La respuesta del usuario**

Sugiere la acción correctiva para resolver el error.

Para ayudarle a buscar información acerca de un mensaje de error, entre el número ID del mensaje de error en el campo de búsqueda del Information Center.

**Nota:** Los temas contienen únicamente mensajes específicos para IBM Intelligent Transportation. Para todos los demás mensajes, consulte la documentación del producto.

## **Mensajes de Identificación y predicción de vehículos**

Lista los mensajes importantes para las aplicaciones y programas de utilidad usados en la característica Identificación y predicción de vehículos .

### **CIHTP: Mensajes de aplicación Streams**

Utilice los temas de mensaje para entender y resolver las condiciones de error que se plantean en los mensajes de la aplicación Streams.

**CIHTP0007E La serie de indicación de fecha y hora para el campo de {0} no es válida: {1} (La datedVehicleJourneyRef correspondiente es {2}, la dataFrameRef es {3}).**

**Explicación:** El campo de identificación de fecha y hora del mensaje SIRI no sigue el formato correcto. El campo debe seguir el formato xsd:dateTime de YYYY-MM-DDThh:mm:ss[Z|(+|-)hh:mm] donde:

YYYY representa el año,

MM representa el mes,

DD representa el día,

T representa el inicio de la sección de tiempo necesaria,

hh representa la hora,

mm representa el minuto,

ss representa el segundo y

Z|(+|-)hh:mm representa el huso horario, que es opcional. Si se omite  $Z/(+|-)$ hh:mm, el valor predeterminado es Z(UTC).

**Respuesta del Usuario:** Corrija el campo de indicación de fecha y hora en el mensaje SIRI para que siga el formato xsd:dateTime .

**CIHTP0020E Desplazamiento del vehículo {0} fuera del rango [{1},{2}] para la forma de viaje {3}.**

**Explicación:** El desplazamiento de la forma de viaje se basa en su primer punto geoespacial. Todo el desplazamiento de vehículos en tiempo real se calcula

### **CIHTP0021E • CIHTP0034E**

en función de la ubicación del vehículo. El desplazamiento no debe ser mayor que el desplazamiento del último punto de parada en la forma, o menor que el desplazamiento del primer punto de parada. De lo contrario, se mostrará un error.

**Respuesta del Usuario:** Verifique que los datos de infraestructura son correctos. En concreto, asegúrese de que el valor de desplazamiento de cada parada para la forma de viaje aumenta por el orden de la parada.

#### **CIHTP0021E Actualización no válida: descenso de desplazamientos {0} para el vehículo {1}({2}).**

**Explicación:** El error indica que el vehículo se están moviendo hacia atrás.

**Respuesta del Usuario:** Compruebe que la forma de viaje se ha definido correctamente para el vehículo. Para ello, asegúrese de que el desplazamiento de la forma de viaje se basa en su primer punto geoespacial. Además, todo el desplazamiento de vehículos en tiempo real, que se calcula en función de la ubicación del vehículo, no debe ser mayor que el desplazamiento del último punto de parada en la forma, o menor que el desplazamiento del primer punto de parada. De lo contrario, el vehículo se mueve hacia atrás.

#### **CIHTP0022E Actualización no válida: desplazamientos {0} fuera del rango para el vehículo {1}({2}).**

**Explicación:** El error indica que la ubicación del vehículo está fuera del rango por la forma de viaje relevante.

**Respuesta del Usuario:** Compruebe que la forma de viaje se ha definido correctamente para el vehículo. Para ello, asegúrese de que el desplazamiento de la forma de viaje se basa en su primer punto geoespacial. Además, todo el desplazamiento de vehículos en tiempo real, que se calcula en función de la ubicación del vehículo, no debe ser mayor que el desplazamiento del último punto de parada en la forma, o menor que el desplazamiento del primer punto de parada. De lo contrario, el vehículo finaliza su viaje, pero sigue moviéndose.

#### **CIHTP0026E Forma de viaje discordante para el modelo de viaje {0} : puntos({1}), tamaño de forma({2}).**

**Explicación:** El error indica que el número de puntos geoespaciales de los que consta la forma es diferente del tamaño de la forma generada.

**Respuesta del Usuario:** Compruebe que no se proporcionan puntos duplicado cuando genera la forma. Asegúrese de que los archivos CSV correspondientes utilizados para importar los datos de infraestructura no tienen puntos duplicados. Además, puede hacer referencia a las sección de resolución de

problemas de la herramienta de importación de datos fuera de línea.

#### **CIHTP0029E El mensaje SIRI indica que el vehículo {0}({1}) estaba detenido, pero no hay parada de autobús cerca (la parada más cercana {2} está a {3} metros).**

**Explicación:** El error indica que el vehículo estaba en la parada según el mensaje SIRI, pero no se ha encontrado una parada de bus cerca.

**Respuesta del Usuario:** Compruebe que la forma de viaje relevante es correcta. Para ello, asegúrese de que el desplazamiento de la forma de viaje se basa en su primer punto geoespacial. Además, todo el desplazamiento de vehículos en tiempo real (que se calcula en función de la ubicación del vehículo) no debe ser mayor que el desplazamiento del último punto de parada en la forma, o menor que el desplazamiento del primer punto de parada. De lo contrario, el mensaje SIRI es correcto.

#### **CIHTP0030E El patrón de viaje {0} no tiene paradas definidas.**

**Explicación:** El error indica que no hay paradas definidas para el patrón de viaje.

**Respuesta del Usuario:** Corrija el patrón de viaje para incluir todas las paradas obligatorias. Consulte las secciones de resolución de problemas de la herramienta de importación de datos fuera de línea.

#### **CIHTP0033E No hay enlaces de parada existentes entre {0} y {1}.**

**Explicación:** El error indica que no hay enlaces de detención definidos entre dos paradas.

**Respuesta del Usuario:** Corrija los datos de infraestructura para incluir los enlaces de detención obligatorios. Consulte las secciones de resolución de problemas de la herramienta de importación de datos fuera de línea.

#### **CIHTP0034E El viaje del vehículo anticuado {0} tiene una lista de paradas diferente con el modelo de viaje relevante {1}.**

**Explicación:** El error indica que las paradas para el viaje del vehículo anticuado son diferentes de la lista de paradas en el patrón de viaje subyacente.

**Respuesta del Usuario:** Corrija la información del calendario de producción para el viaje del vehículo anticuado para que coincida con la lista de paradas del patrón de viaje subyacente. Consulte las secciones de resolución de problemas de la herramienta de importación de datos fuera de línea.

#### **CIHTP0035E La parada {0} del viajé del vehículo anticuado {1} no tiene la hora de llegada apuntada en el calendario de producción.**

**Explicación:** El error indica que la parada {0} del viaje del vehículo anticuado {1} no tiene la hora de llegada apuntada.

**Respuesta del Usuario:** Corrija la información del calendario de producción para que el viaje del vehículo anticuado incluya la hora de salida apuntada que falta para la parada. Consulte las secciones de resolución de problemas de la herramienta de importación de datos fuera de línea.

#### **CIHTP0036E La parada {0} del viaje del vehículo anticuado {1} no tiene la hora de salida apuntada en el calendario de producción.**

**Explicación:** El error indica que la parada {0} del viaje del vehículo anticuado {1} no tiene la hora de salida apuntada.

**Respuesta del Usuario:** Corrija la información del calendario de producción para que el viaje del vehículo anticuado incluya la hora de salida apuntada que falta para la parada. Consulte las secciones de resolución de problemas de la herramienta de importación de datos fuera de línea.

#### **CIHTP0037E No hay enlaces de ruta definidos para el enlace de parada {0} ({1}->{2}).**

**Explicación:** El error indica que los enlaces de ruta relevantes para el enlace de parada no están definidos.

**Respuesta del Usuario:** Corrija los datos de infraestructura para incluir los enlaces de ruta para el enlace de parada relevante. Consulte las secciones de resolución de problemas de la herramienta de importación de datos fuera de línea.

#### **CIHTP0038E No se puede obtener la información de coordenadas para la parada {0}.**

**Explicación:** El error indica que no se puede encontrar la información de coordenadas de la parada.

**Respuesta del Usuario:** Corrija la información del calendario de producción para que el viaje del vehículo anticuado incluya la hora de salida apuntada que falta para la parada. Consulte las secciones de resolución de problemas de la herramienta de importación de datos fuera de línea.

#### **CIHTP0039E No se puede obtener la información detallada del enlace de paradas {0}.**

**Explicación:** El error indica que no se puede encontrar la información detallada del enlace de parada.

**Respuesta del Usuario:** Corrija los datos de infraestructura para incluir la información detallada del enlace de parada. Consulte las secciones de resolución de problemas de la herramienta de importación de datos fuera de línea.

#### **CIHTP0040E No se puede obtener la información de coordenadas para el punto {0}.**

**Explicación:** El error indica que no se puede encontrar la información de coordenadas del punto.

**Respuesta del Usuario:** Corrija los datos de infraestructura para incluir la información de coordenadas del punto. Consulte las secciones de resolución de problemas de la herramienta de importación de datos fuera de línea.

#### **CIHTP0041E No se pueden obtener los enlaces de parada para la forma de viaje {0}.**

**Explicación:** El error indica que los enlaces de detención que constan de la forma de viaje no se pueden encontrar en la base de datos.

**Respuesta del Usuario:** El error es un problema interno conocido. Póngase en contacto con el soporte del producto de IBM para obtener más ayuda.

#### **CIHTP0054E El vehículo {0}({1}) está fuera de ruta (la distancia a la ruta es de {2} metros).**

**Explicación:** El error indica que el vehículo se está desplazando por los criterios de distancia.

**Respuesta del Usuario:** Compruebe que la forma de viaje es correcta. Para ello, asegúrese de que el desplazamiento de la forma de viaje se basa en su primer punto geoespacial. Además, todo el desplazamiento de vehículos en tiempo real, que se calcula en función de la ubicación del vehículo, no debe ser mayor que el desplazamiento del último punto de parada en la forma, o menor que el desplazamiento del primer punto de parada. De lo contrario, el vehículo está fuera de ruta.

#### **CIHTP0055E Los datos del calendario de producción en la fecha de {0} no están disponibles.**

**Explicación:** El error indica que los datos del calendario de producción en la fecha especificada no están disponibles.

**Respuesta del Usuario:** Asegúrese de que se importa la información del calendario de producción a la base de datos antes de la hora planificada. Consulte las secciones de resolución de problemas de la herramienta de importación de datos fuera de línea.

### **CIHTP0056E • CIHTP0063E**

#### **CIHTP0056E El calendario de producción para el viaje del vehículo anticuado {0} en la fecha de {1} contiene menos de 2 llamadas antiguas.**

**Explicación:** El error indica que falta la información de planificación de la parada de inicio o final en el calendario de producción para el viaje del vehículo anticuado.

**Respuesta del Usuario:** Asegúrese de que la información del calendario de producción es correcta. Consulte las secciones de resolución de problemas de la herramienta de importación de datos fuera de línea.

#### **CIHTP0057E Actualización no válida: descenso de desplazamientos {0} en el desplazamiento anterior {1} para el vehículo {2}({3}).**

**Explicación:** El error indica que el vehículo se están moviendo hacia atrás.

**Respuesta del Usuario:** Compruebe que la forma de viaje se ha definido correctamente para el vehículo. Para ello, asegúrese de que el desplazamiento de la forma de viaje se basa en su primer punto geoespacial. Además, todo el desplazamiento de vehículos en tiempo real, que se calcula en función de la ubicación del vehículo, no debe ser mayor que el desplazamiento del último punto de parada en la forma, o menor que el desplazamiento del primer punto de parada. De lo contrario, el vehículo se mueve hacia atrás.

#### **CIHTP0060E Puntos de referencia no válidos: el número de puntos de referencia del ID de versión de forma ({0}) es {1} (menor de 2).**

**Explicación:** El error indica que el número de puntos de referencia de la forma de viaje es menor de 2.

**Respuesta del Usuario:** Compruebe que el calendario de producción contiene la información correcta y que la forma de viaje se genera correctamente. Para hacer esto último, asegúrese de que el desplazamiento de la forma de viaje se basa en su primer punto geoespacial. Además, todo el desplazamiento de vehículos en tiempo real, que se calcula en función de la ubicación del vehículo, no debe ser mayor que el desplazamiento del último punto de parada en la forma, o menor que el desplazamiento del primer punto de parada. Consulte las secciones de resolución de problemas de la herramienta de importación de datos fuera de línea.

**CIHTP0061E Puntos de referencia no válidos: paradas de autobús fuera de rango (ID de versión de forma={0}, desplazamiento de la última parada de bus ={1}, desplazamiento del último punto de referencia={2}).**

**Explicación:** El error indica que el desplazamiento de la última parada de bus está fuera del desplazamiento del último punto de referencia.

**Respuesta del Usuario:** Compruebe que el calendario de producción contiene la información correcta y que la forma de viaje se genera correctamente. Para hacer esto último, asegúrese de que el desplazamiento de la forma de viaje se basa en su primer punto geoespacial. Además, todo el desplazamiento de vehículos en tiempo real, que se calcula en función de la ubicación del vehículo, no debe ser mayor que el desplazamiento del último punto de parada en la forma, o menor que el desplazamiento del primer punto de parada. Consulte las secciones de resolución de problemas de la herramienta de importación de datos fuera de línea.

#### **CIHTP0062E Puntos de referencia no válidos: desplazamientos negativos para el ID de versión de forma {0} (desplazamiento del primer punto de referencia={1}).**

**Explicación:** El error indica que el desplazamiento del primer punto de referencia es negativo.

**Respuesta del Usuario:** Compruebe que el calendario de producción contiene la información correcta y que la forma de viaje se genera correctamente. Para comprobar que la forma de viaje se genera correctamente, asegúrese de que el desplazamiento de la forma de viaje se basa en su primer punto geoespacial. Además, todo el desplazamiento de vehículos en tiempo real, que se calcula en función de la ubicación del vehículo, no debe ser mayor que el desplazamiento del último punto de parada en la forma, o menor que el desplazamiento del primer punto de parada. Consulte las secciones de resolución de problemas de la herramienta de importación de datos fuera de línea.

#### **CIHTP0063E Puntos de referencia no válidos: descenso de desplazamientos (ID de versión de forma={0}, desplazamiento[{1}]={3}, desplazamiento[{2}]={4}).**

**Explicación:** El error indica que el desplazamiento del siguiente punto de referencia es menor que el de la anterior.

**Respuesta del Usuario:** Compruebe que el calendario de producción contiene la información correcta y que la forma de viaje se genera correctamente. Para hacer esto último, asegúrese de que el desplazamiento de la forma de viaje se basa en su primer punto geoespacial. Además, todo el desplazamiento de vehículos en tiempo real, que se calcula en función de la ubicación del vehículo, no debe ser mayor que el desplazamiento del último punto de parada en la forma, o menor que el desplazamiento del primer punto de parada. Consulte las secciones de resolución de problemas de la herramienta de importación de datos fuera de línea.

#### **CIHTP0064E Puntos de referencia no válidos: incompatible con historial (ID de versión de forma ={0}, longitud de las trayectorias históricas={1}, número de puntos de referencia={2}).**

**Explicación:** El error indica que el número de puntos de referencia es incompatible con los datos de historial.

**Respuesta del Usuario:** Compruebe que el calendario de producción contiene la información correcta y que la forma de viaje se genera correctamente. Para hacer esto último, asegúrese de que el desplazamiento de la forma de viaje se basa en su primer punto geoespacial. Además, todo el desplazamiento de vehículos en tiempo real, que se calcula en función de la ubicación del vehículo, no debe ser mayor que el desplazamiento del último punto de parada en la forma, o menor que el desplazamiento del primer punto de parada. Consulte las secciones de resolución de problemas de la herramienta de importación de datos fuera de línea.

#### **CIHTP0070E Paradas de bus no válidas: el número de las paradas de bus del ID de versión de forma ({0}) es {1} (menor de 2).**

**Explicación:** El error indica que el número de paradas de autobús de la forma de viaje es menor de 2.

**Respuesta del Usuario:** Compruebe que el calendario de producción contiene la información correcta y que la forma de viaje se genera correctamente. Para hacer esto último, asegúrese de que el desplazamiento de la forma de viaje se basa en su primer punto geoespacial. Además, todo el desplazamiento de vehículos en tiempo real, que se calcula en función de la ubicación del vehículo, no debe ser mayor que el desplazamiento del último punto de parada en la forma, o menor que el desplazamiento del primer punto de parada. Consulte las secciones de resolución de problemas de la herramienta de importación de datos fuera de línea.

#### **CIHTP0071E Paradas de bus no válidas: paradas de bus fuera de rango (ID de versión de forma={0}, desplazamiento de la última parada de bus ={1}, desplazamiento del último punto de referencia={2}).**

**Explicación:** El error indica que el desplazamiento de la última parada de bus está fuera del desplazamiento del último punto de referencia.

**Respuesta del Usuario:** Compruebe que el calendario de producción contiene la información correcta y que la forma de viaje se genera correctamente. Para hacer esto último, asegúrese de que el desplazamiento de la forma de viaje se basa en su primer punto geoespacial. Además, todo el desplazamiento de vehículos en tiempo real, que se calcula en función de la ubicación del vehículo, no debe ser mayor que el desplazamiento del último punto de parada en la forma, o menor que el desplazamiento del primer punto de parada.

Consulte las secciones de resolución de problemas de la herramienta de importación de datos fuera de línea. Consulte las secciones de resolución de problemas de la herramienta de importación de datos fuera de línea.

#### **CIHTP0072E Paradas de bus no válidas: desplazamientos negativos para el ID de versión de forma {0} (desplazamiento de la primera parada de bus={1}).**

**Explicación:** El error indica que el desplazamiento de la primera parada de bus es negativo.

**Respuesta del Usuario:** Compruebe que el calendario de producción contiene la información correcta y que la forma de viaje se genera correctamente. Para hacer esto último, asegúrese de que el desplazamiento de la forma de viaje se basa en su primer punto geoespacial. Además, todo el desplazamiento de vehículos en tiempo real, que se calcula en función de la ubicación del vehículo, no debe ser mayor que el desplazamiento del último punto de parada en la forma, o menor que el desplazamiento del primer punto de parada. Consulte las secciones de resolución de problemas de la herramienta de importación de datos fuera de línea.

#### **CIHTP0073E Paradas de bus no válidas: descenso de desplazamientos (ID de versión de forma={0}, desplazamiento[{1}]={3}, desplazamiento[{2}]={4}).**

**Explicación:** El error indica que el desplazamiento de la siguiente parada es menos que el de la anterior.

**Respuesta del Usuario:** Compruebe que el calendario de producción contiene la información correcta y que la forma de viaje se genera correctamente. Para hacer esto último, asegúrese de que el desplazamiento de la forma de viaje se basa en su primer punto geoespacial. Además, todo el desplazamiento de vehículos en tiempo real, que se calcula en función de la ubicación del vehículo, no debe ser mayor que el desplazamiento del último punto de parada en la forma, o menor que el desplazamiento del primer punto de parada. Consulte las secciones de resolución de problemas de la herramienta de importación de datos fuera de línea.

**CIHTP0080E Historial no válido: incompatible con los puntos de referencia (ID de versión de forma={0}, tamaño del almacenamiento intermedio del historial={1}, longitud de la trayectoria histórica ={2}, número de puntos de referencia={3}).**

**Explicación:** El error indica que los datos de historial son incompatibles con el número de puntos de referencia.

**Respuesta del Usuario:** Corrija los datos de historial de viaje para tener el punto de referencia compatible asociado con él. Póngase en contacto con el soporte del

### **CIHTP0081E • CIHVP0006E**

producto de IBM para obtener más ayuda con este problema.

**CIHTP0081E Historial no válido: el tamaño de los puntos de referencia del ID de versión de forma ({0}) es {2} (menor de 2), tamaño del almacenamiento intermedio del historial={1}.**

**Explicación:** El error indica que el número de puntos de referencia vinculados a los datos de historial es menor de 2.

**Respuesta del Usuario:** Corrija los datos de historial del viaje para asociar los puntos de referencia compatibles. Póngase en contacto con el soporte del producto de IBM para obtener más ayuda con este problema.

**CIHTP0083E Historial no válido: incompatible con trayectorias anteriores (ID de versión de forma={0}, tamaño del almacenamiento intermedio del historial={1}, longitud de la nueva trayectoria={2}, longitud de trayectorias anteriores={3}).**

**Explicación:** El error indica que los nuevos datos de historial añadidos para la forma de viaje son incompatibles con los datos existentes; es decir, el número de puntos de referencia es diferente.

**Respuesta del Usuario:** Corrija los datos del historial de viaje para que sean compatibles con los datos existentes. Póngase en contacto con el soporte del producto de IBM para obtener más ayuda con este problema.

#### **CIHTP0102E No se han podido renovar los modelos de viaje según el calendario de producción (fecha {0}).**

**Explicación:** El error indica que la renovación de los patrones de viaje ha fallado.

**Respuesta del Usuario:** La causa del problema es un error interno. Para resolver este problema, póngase en contacto con el soporte del producto de IBM .

#### **CIHTP0103E No se ha podido construir la forma para el modelo de viaje{0} (viaje del vehículo anticuado {1}).**

**Explicación:** El error indica que la forma de viaje no puede construirse para el viaje del vehículo anticuado.

**Respuesta del Usuario:** Asegúrese de que los datos de infraestructura y el calendario de producción es correcto. Consulte las secciones de resolución de problemas de la herramienta de importación de datos fuera de línea.

### **CIHVP: Servicio REST y mensajes de WebSphere Application Server**

Utilice los temas de mensaje para entender y resolver las condiciones de error que se plantean en el servicio REST y los mensajes de WebSphere Application Server .

**CIHVP0000E No se ha especificado el nombre de usuario.**

**Explicación:** El servicio REST saliente no puede obtener la información de usuario autorizado de la sesión. El error puede estar causado por una sesión caducada.

**Respuesta del Usuario:** Vuelva a iniciar sesión e inicie el servicio REST.

#### **CIHVP0002E Demasiadas solicitudes.**

**Explicación:** El servicio REST saliente no puede gestionar la solicitud actual. El error puede estar provocado por una llamada demasiado frecuente del servicio REST saliente, lo que hace que el servidor esté ocupado.

**Respuesta del Usuario:** Espere un rato e inicie el servicio REST.

#### **CIHVP0003E Ha fallado la conexión de la base de datos.**

**Explicación:** El servicio REST saliente no puede establecer la conexión a la base de datos. El error puede

estar causado por una base de datos inaccesible, o una configuración de base de datos incorrecta en el servidor de portal.

**Respuesta del Usuario:** Asegúrese de que la base de datos es accesible desde el servidor de portal e inicie el servicio.

#### **CIHVP0005E No se ha podido analizar la solicitud de supervisión de vehículo entrante.**

**Explicación:** El servicio REST saliente analiza la solicitud de supervisión de vehículo entrante según la definición XSD de SIRI. El error puede estar causado por la solicitud de supervisión de vehículo entrante que no respeta la definición XSD de SIRI.

**Respuesta del Usuario:** Corrija la solicitud de supervisión de vehículo entrante para seguir la definición XSD de SIRI.

#### **CIHVP0006E No se ha podido analizar la solicitud de parada entrante.**

**Explicación:** El servicio REST saliente analiza la solicitud de supervisión de vehículo entrante según la definición XSD de SIRI. El error puede deberse a que la solicitud de supervisión de parada entrante no respeta la definición XSD de SIRI.

**Respuesta del Usuario:** Corrija la solicitud de supervisión de parada entrante para seguir la norma XSD de SIRI e inténtelo de nuevo. Puede comprobar los detalles de análisis de anomalías en el archivo SystemOut.log en WebSphere Portal Server. En el directorio raíz, pulse **opt > IBM > WebSphere > wp\_profile1 > logs > WebSphere\_Portal > SystemOut.log**.

**CIHVP0007E Se ha producido un error interno.**

**Explicación:** El error está relacionado con la respuesta del servicio REST saliente.

**Respuesta del Usuario:** Compruebe el registro de servicios REST salientes para obtener detalles, que están en el registro del servidor del portal. En el directorio raíz, pulse **opt > IBM > WebSphere > wp\_profile1 > logs > WebSphere\_Portal > SystemOut.log**.

#### **CIHVP0010E Se ha producido un error al generar SIRI XML: "{0}".**

**Explicación:** Se produce un error al generar los mensajes SIRI salientes. {0} indica el error detallado. El mensaje puede deberse a un error que se produce al conectarse a la base de datos, a un error al ejecutar el procedimiento almacenado para generar mensajes SIRI salientes o a un problema de E/S.

**Respuesta del Usuario:** Investigue todas las explicaciones posibles para el problema {0} hasta que esté resuelto e inicie el servicio REST.

**CIHVP1001E Se ha denegado el acceso para el directorio de caché "{0}".**

**Explicación:** El WebSphere Application Server no puede leer o grabar en el directorio de la memoria caché {0}. El error está provocado por el privilegio de usuario del sistema de archivos que no está configurado correctamente.

**Respuesta del Usuario:** Asegúrese de que puede leer y grabar el directorio de la memoria caché {0} comprobando los privilegios.

#### **CIHVP1003E Fragmento no válido.**

**Explicación:** El WebSphere Application Server no puede analizar el cuerpo del mensaje fragmentado de los mensajes entrantes de supervisión del vehículo. El error puede estar causado por que el cuerpo de mensaje no está fragmentado correctamente en el servidor, o un problema de red.

**Respuesta del Usuario:** Asegúrese de que los cuerpos del mensaje están fragmentados correctamente y que la red es estable.

#### **CIHVP1012E No se han podido copiar mensajes en caché en el archivo "{0}"**

**Explicación:** Cuando se activa la función de memoria caché, el WebSphere Application Server almacena en caché los mensajes SIRI de supervisión de vehículos entrantes si pierde la conexión a InfoSphere Streams Server. El WebSphere Application Server vuelve a enviar los mensajes la próxima vez que establece la conexión al servidor InfoSphere Streams Server . El error indica que WebSphere Application Server no puede almacenar en caché los mensajes de supervisión de vehículos en el archivo {0}. El error puede estar causado por un problema de E/S mientras el sistema graba al archivo.

**Respuesta del Usuario:** Asegúrese de que el sistema de archivos no tiene un problema de E/S.

#### **CIHVP1013E No se ha podido establecer la conexión con servidor "{0}":"{1}"**

**Explicación:** El WebSphere Application Server no puede establecer una conexión a InfoSphere Streams Server con dirección IP {0} en el puerto {1}. El error puede estar causado porque no se ha iniciado el servidor Stream, o debido a un problema de red entre WebSphere Application Server y InfoSphere Streams Server.

**Respuesta del Usuario:** Asegúrese de que InfoSphere Streams Server funciona correctamente y se puede acceder a él desde WebSphere Application Server.

#### **CIHVP1014E No se han podido enviar mensajes al servidor de secuencia.**

**Explicación:** Se ha producido un error cuandoWebSphere Application Server envía mensajes de supervisión del vehículo a InfoSphere Streams Server. El error puede estar causado por un problema de red, como la pérdida de conexión.

**Respuesta del Usuario:** Asegúrese de que la red es estable y que InfoSphere Streams Server es accesible desde WebSphere Application Server.

#### **CIHVP1015E No se ha podido obtener una secuencia de entrada**

**Explicación:** Se ha producido un error cuando el sistema analiza los mensajes de supervisión del vehículo en WebSphere Application Server. El error puede estar causado por excepciones de E/S entre el servidor SIRI del cliente y WebSphere Application Server.

**Respuesta del Usuario:** Compruebe que la red es estable entre el servidor SIRI del cliente y WebSphere Application Server, y asegúrese de que el servidor SIRI del cliente envía mensajes correctamente. El problema es un error interno, para obtener ayuda adicional, puede ponerse en contacto con el soporte de IBM .

### **CIHVP0017E • CIHVP2005E**

#### **CIHVP0017E Se ha producido un error al cerrar la conexión con servidor: "{0}"**

**Explicación:** El WebSphere Portal Server no puede cerrar la conexión de InfoSphere Streams Server correctamente. {0} indica la razón detallada. El error puede estar causado por una excepción de E/S entre WebSphere Portal Server y InfoSphere Streams Server.

**Respuesta del Usuario:** Asegúrese de que la red está estable entre WebSphere Portal Server y InfoSphere Streams Server. Siga la información detallada indicada en {0}.

#### **CIHVP1018E Se ha producido un error al enviar una pulsación al gestor de suscripción en el puerto "{0}":"{1}"**

**Explicación:** El WebSphere Application Server envía una pulsación al gestor de suscripción en el puerto {0}. {1} indica el contenido de error detallado. Los errores pueden estar causados por un gestor de suscripciones que no se ejecuta correctamente o por una excepción de E/S al conectarse al gestor de suscripción.

**Respuesta del Usuario:** Asegúrese de que el gestor de suscripción se inició correctamente y es accesible.

### **CIHVP: Mensajes de programas de utilidad fuera de línea de Identificación y predicción de vehículos**

Utilice los temas de mensaje para entender y resolver las condiciones de error que se plantean en los mensajes de los programas de utilidad fuera de línea deIdentificación y predicción de vehículos .

#### **CIHVP2000E Formato de fecha y hora XML no válido.**

**Explicación:** El sistema no puede analizar un elemento XML si los datos no están en el formato correcto.

**Respuesta del Usuario:** Compruebe el formato de fecha y hora que debe seguir la especificación xsd:dateTime . Si es necesario, cambie el formato de fecha a uno de los siguientes ejemplos correctamente especificados:

2004-04-12T13:20:00

2004-04-12T13:20:15.5

2004-04-12T13:20:00-05:00

2004-04-12T13:20:00Z

13:20:00

13:20:15.5

13:20:00-05:00

13:20:00Z

#### **CIHVP2001E Se genera una excepción al cerrar FieldStream.**

**Explicación:** Se genera una excepción cuando el sistema cierra la lectura de un archivo CSV.

**Respuesta del Usuario:** Cuando se genera una excepción, el mensaje muestra información detallada incluyendo el nombre de archivo. Dado que el error se puede dar para todos los archivos CSV cargados, el nombre de archivo se determina en el tiempo de ejecución y no se ha arreglado.

#### **CIHVP2002W Aviso: la longitud de la cadena más de 1024, se ha truncado**

**Explicación:** El sistema da soporte a una longitud de serie de hasta 1024 caracteres. Trunca cualquier parte de más de 1024 caracteres.

los archivos XML y los archivos CSV es igual o menor de 1024 caracteres.

#### **CIHVP2003E Error en el campo de análisis, formato de Integer no válido.**

**Explicación:** Cuando el sistema analizar el argumento de serie como un entero señalado, se genera una excepción si la serie no contiene un entero analizable.

**Respuesta del Usuario:** Asegúrese de que los caracteres de la serie son todos los dígitos decimales, excepto para el primer carácter, que puede ser un signo menos ASCII '-' ('\u002D') para indicar un valor negativo. De este modo, el valor entero resultante se devuelve exactamente como si el argumento y la raíz 10 se dieran como argumentos para el método parseInt(java.lang.String, int).

#### **CIHVP2004E Error en el campo de análisis, formato de Long no válido.**

**Explicación:** Cuando el sistema analizar el argumento de serie como un decimal largo firmado, se genera una excepción si la serie no contiene un valor largo analizable.

**Respuesta del Usuario:** Asegúrese de que los caracteres de la serie son todos los dígitos decimales, excepto para el primer carácter, que puede ser un signo menos ASCII '-' ('\u002D') para indicar un valor negativo. De este modo, el valor entero resultante se devuelve exactamente como si el argumento y la raíz 10 se dieran como argumentos para el método parseLong(java.lang.String, int). El carácter L ('\u004C') y el carácter l ('\u006C') no deben mostrarse al final de la serie como un indicador tipo, a diferencia del código fuente del lenguaje de programación Java .

#### **CIHVP2005E Error en el campo de análisis, formato de Double no válido.**

**Explicación:** Al analizar el argumento de serie como

**Respuesta del Usuario:** Asegúrese de que la serie en

doble decimal señalado, se genera una excepción si la serie contiene un doble analizable.

**Respuesta del Usuario:** Compruebe si los caracteres de la serie son un doble analizable.

#### **CIHVP2006E Error en el campo de análisis, formato de Boolean no válido.**

**Explicación:** Se genera una excepción si la serie es nula o si no es igual a la serie "true" o "false", ignorando si la serie está en mayúsculas o minúsculas.

**Respuesta del Usuario:** Corrija la serie para que sea "true" o "false", ignorando si la serie está en mayúsculas o minúsculas.

#### **CIHVP2007E Error en el campo de análisis, formato de DateTime no válido.**

**Explicación:** El sistema no puede analizar un elemento XML porque no sigue el formato de tipo de datos correcto, xsd:dateTime.

**Respuesta del Usuario:** Asegúrese de que el formato de datos sigue la especificación xsd:dateTime . Si es necesario, cambie el formato de fecha a uno de los siguientes ejemplos correctamente especificados:

2004-04-12T13:20:00

2004-04-12T13:20:15.5

2004-04-12T13:20:00-05:00

2004-04-12T13:20:00Z

13:20:00

13:20:15.5

13:20:00-05:00

13:20:00Z

#### **CIHVP2008E Se ha encontrado una señal inesperada.**

**Explicación:** El sistema no puede analizar el archivo de formato CSV.

**Respuesta del Usuario:** Asegúrese de que el archivo CSV sigue la especificación. Para obtener información sobre el formato CSV, puede hacer referencia a la especificación RFC en la siguiente URL: http://www.ietf.org/rfc/rfc4180.txt.

#### **CIHVP2009E El error se ha producido al analizar.**

**Explicación:** Al analizar el archivo CSV, el sistema no puede encontrar el contenido como se esperaba.

**Respuesta del Usuario:** Asegúrese de que el archivo CSV sigue la especificación. Para obtener información sobre el formato CSV, puede hacer referencia a la especificación RFC en la siguiente URL: http://www.ietf.org/rfc/rfc4180.txt.

#### **CIHVP2010I Conexión a la base de datos correcta.**

**Explicación:** La información se registra cuando el programa de utilidad establece una conexión a la base de datos.

**Respuesta del Usuario:** Espere hasta que el programa de utilidad establece una conexión a la base de datos.

#### **CIHVP2011E Error al conectarse a la base de datos**

**Explicación:** El programa de utilidad no puede establecer conexión con la base de datos.

**Respuesta del Usuario:** Asegúrese de que todos los parámetros de conexión a base de datos están configurados correctamente, incluyendo host, puerto, usuario, contraseña, así como el estado de la red y el estado de la base de datos.

#### **CIHVP2012E No se ha encontrado el controlador JDBC de DB2 .**

**Explicación:** Al conectarse a la base de datos, no se encuentra el controlador de base de datos.

**Respuesta del Usuario:** Asegúrese de que la ubicación del controlador de base de datos es correcta; por ejemplo, la ubicación para el release 1.5 es db2jcc4.jar versión 9.7. Además, asegúrese de que la vía de acceso a la clase Java está configurada para incluir la ubicación del controlador de base de datos.

#### **CIHVP2013E La API de getConnection del controlador JDBC de DB2 ha fallado.**

**Explicación:** Se he generado una excepción al conectarse a la base de datos.

**Respuesta del Usuario:** Consulte la información de registro detallada.

#### **CIHVP2019E Ha fallado la grabación a la tabla Transmodel.Route.**

**Explicación:** Se genera una excepción al grabar datos a la tabla de base de datos, Transmodel.Route.

**Respuesta del Usuario:** Consulte la información de registro detallada de DB2 .

#### **CIHVP2020E Ha fallado la grabación a la tabla Transmodel.Route.**

**Explicación:** Se genera una excepción cuando el sistema realiza una consulta a la tabla de base de datos, Transmodel.Line.

**Respuesta del Usuario:** Consulte la información de registro detallada.

### **CIHVP2021E • CIHVP2036E**

#### **CIHVP2021E Ha fallado la grabación a la tabla Transmodel.Line.**

**Explicación:** Se genera una excepción al grabar datos a la tabla de base de datos, Transmodel.Line.

**Respuesta del Usuario:** Consulte la información de registro detallada de DB2 .

#### **CIHVP2022E Ha fallado la grabación a la tabla Transmodel.Line.**

**Explicación:** Se genera una excepción al grabar datos a la tabla de base de datos, Transmodel.RouteLink.

**Respuesta del Usuario:** Consulte la información de registro detallada de DB2 .

#### **CIHVP2023E Ha fallado la grabación a la tabla Transmodel.Point.**

**Explicación:** Se genera una excepción al grabar datos a la tabla de base de datos, Transmodel.Point.

**Respuesta del Usuario:** Consulte la información de registro detallada de DB2 .

#### **CIHVP2024E Formato de archivo incorrecto**

**Explicación:** Cuando el sistema está leyendo datos de la ruta de archivo (formato CSV), se produce un error si el formato de archivo no sigue la especificación.

**Respuesta del Usuario:** Compruebe si cada línea en el archivo de la ruta consta de cinco campos siguientes: <Route\_extID>, <Route\_Name>, <Direction>, <LineID>, and <LineName>.

#### **CIHVP2025E No se ha podido obtener la información de ruta completa del archivo.**

**Explicación:** Se genera una excepción cuando el sistema abre o lee un archivo.

**Respuesta del Usuario:** Compruebe si hay un error de E/S del sistema de archivos; por ejemplo, el archivo no existe, el privilegio de acceso es incorrecto, etc.

#### **CIHVP2026E No se ha podido obtener la información de ruta completa de la base de datos.**

**Explicación:** Se genera una excepción al leer datos desde la base de datos.

**Respuesta del Usuario:** Consulte la información de registro detallada de DB2 .

#### **CIHVP2027E No se ha podido obtener la correlación entre el ID de modelo de viaje y el extID de ruta de la base de datos.**

**Explicación:** Se genera una excepción al leer datos de la base de datos.

**Respuesta del Usuario:** Consulte la información de registro detallada de DB2 .

#### **CIHVP2029E Formato Doble no válido para el campo Longitud o Latitud.**

**Explicación:** Cuando el sistema analiza un argumento de serie como doble decimal señalado, se genera una excepción si la serie no contiene un doble analizable.

**Respuesta del Usuario:** Compruebe si los caracteres de la serie son un doble analizable.

#### **CIHVP2030E No se ha podido acceder al archivo de forma de ruta.**

**Explicación:** Se genera una excepción cuando el sistema abre o lee el archivo de forma de ruta.

**Respuesta del Usuario:** Compruebe si hay un error de E/S del sistema de archivos; por ejemplo, el archivo no existe, el privilegio de acceso es incorrecto, etc.

#### **CIHVP2031E No se ha podido acceder a la tabla Transmodel.RouteLinkInLinkSequence.**

**Explicación:** Se genera una excepción cuando el sistema realiza una consulta a la tabla de base de datos, Transmodel.RouteLinkInLinkSequence.

**Respuesta del Usuario:** Consulte la información de registro detallada de DB2 .

#### **CIHVP2032E No se ha podido escribir en la tabla Transmodel.RouteLinkInLinkSequence.**

**Explicación:** Se genera una excepción cuando el sistema graba datos en la tabla de base de datos, Transmodel.RouteLinkInLinkSequence.

**Respuesta del Usuario:** Consulte la información de registro detallada de DB2 .

#### **CIHVP2033E No se ha podido acceder a la tabla Transmodel.stopPointOnRoute.**

**Explicación:** Se genera una excepción cuando el sistema realiza una consulta desde la tabla de base de datos Transmodel.stopPointOnRoute.

**Respuesta del Usuario:** Consulte la información de registro detallada de DB2 .

#### **CIHVP2036E No se ha podido escribir en la tabla Transmodel.StopPointOnRoute.**

**Explicación:** Se genera una excepción cuando el sistema graba datos en la tabla de base de datos, Transmodel.StopPointOnRoute.

**Respuesta del Usuario:** Consulte la información de registro detallada de DB2 .

#### **CIHVP2038E Se genera una excepción al ejecutar operaciones SQL, compruebe la BD o compruebe el archivo xml con el esquema.**

**Explicación:** El error se produce al grabar los datos de nivel de confianza en la base de datos.

**Respuesta del Usuario:** Compruebe el estado de la base de datos y el archivo XML para asegurarse de que siguen el esquema.

#### **CIHVP2039E No se ha encontrado el archivo XML de la correlación de nivel de confianza.**

**Explicación:** El sistema no pudo encontrar el archivo XML del nivel de confianza.

**Respuesta del Usuario:** Consulte la información de registro detallada y compruebe el sistema de archivos para obtener el privilegio de acceso y ubicación del archivo.

#### **CIHVP2040E Se genera una excepción al ejecutar operaciones SQL.**

**Explicación:** El sistema genera una excepción cuando el sistema ejecuta operaciones SQL.

**Respuesta del Usuario:** Compruebe el mensaje de excepción detallado para obtener más información.

#### **CIHVP2041E La duración válida no debe ser negativa.**

**Explicación:** La duración es negativa.

**Respuesta del Usuario:** Asegúrese de que la duración es un número entero no negativo.

#### **CIHVP2042E La duración válida no debe ser negativa.**

**Explicación:** La duración no está en formato de número.

**Respuesta del Usuario:** Asegúrese de que la duración es un número entero no negativo.

#### **CIHVP2043E No es un indicador CRUD válido.**

**Explicación:** El indicador CRUD del archivo CSV no es válido.

**Respuesta del Usuario:** Asegúrese de que los indicadores de CRUD en el archivo CSV son válidos; esto es, "A", "U", "D", ignorando mayúsculas y minúsculas.

#### **CIHVP2044E Ha fallado la supresión de la comprobación de referencia.**

**Explicación:** Si se suprime un registro, el sistema realiza una comprobación de referencia para asegurar que ningún otro registro, de la base de datos o de los

archivos CSV, contiene una referencia al registro suprimido. Si la comprobación falla, no se realiza la operación de supresión.

**Respuesta del Usuario:** Compruebe la información de registro detallada para los registros que tienen una referencia al registro suprimido. Debe suprimir los registros que contienen una referencia.

#### **CIHVP2045E Se ha generado una excepción al ejecutar la consulta SQL.**

**Explicación:** Se genera una excepción cuando el sistema ejecuta una operación de consulta SQL.

**Respuesta del Usuario:** Consulte el mensaje de registro detallado.

#### **CIHVP2046E No se ha establecido el campo AUD.**

**Explicación:** Cuando se está aplicando una acción CRUD a un registro, el registro debe incluir un indicador AUD al comienzo del archivo CSV; es decir, "A", "U' o "D", ignorando mayúsculas y minúsculas.

**Respuesta del Usuario:** Compruebe el archivo CSV relevante y rectificar en consecuencia.

#### **CIHVP2047E Falta el campo ID.**

**Explicación:** Un ID exclusivo tiene que hacer referencia a cada uno de los registros, que es normalmente el campo inmediatamente después del campo AUD. Se informa de un error cuando falta el campo ID exclusivo.

**Respuesta del Usuario:** Consulte la especificación del archivo CSV y rectifique el archivo relevante con un campo ID exclusivo.

#### **CIHVP2048E Se genera una excepción al clonar la instancia DataRecord.**

**Explicación:** Ha fallado la operación de clonación de objetos.

**Respuesta del Usuario:** La excepción es un error interno conocido del que puede informar como un defecto.

#### **CIHVP2049E Encontradas varias acciones AUD para el mismo registro.**

**Explicación:** Se produce un error cuando al menos un registro se aplica a más de una operación AUD en el mismo lote.

**Respuesta del Usuario:** Asegúrese de que se aplica una operación CRUD como mucho al mismo registro. Por ejemplo, no puede especificar "A" y "D" como el mismo ID en el mismo archivo CSV. En estos casos, puede iniciar otro proceso de carga después de que haya terminado la carga actual.

### **CIHVP2050E • CIHVP2061E**

#### **CIHVP2050E Se ha encontrado un registro duplicado en la base de datos.**

**Explicación:** Los registros deben tener un ID exclusivo. Cuando el sistema añade un registro nuevo, el Programa de utilidad de carga de datos consulta la tabla de base de datos para garantizar que no hay registros con el mismo ID. El error se produce cuando se encuentra un registro duplicado.

**Respuesta del Usuario:** Consulte la información de registro detallada y rectifique el archivo CSV en consecuencia.

#### **CIHVP2051E Ha fallado la adición de registros.**

**Explicación:** La adición de un registro falla debido a errores en el archivo CSV, o porque falla la comprobación de validez.

**Respuesta del Usuario:** Consulte la información de registro detallada y rectifique el archivo CSV en consecuencia.

#### **CIHVP2052E Actualización no válida, no se ha encontrado ID en la BD.**

**Explicación:** Para actualizar un registro, el Programa de utilidad de carga de datos hace una comprobación para asegurarse de que el registro al que hace referencia el ID exclusivo existe en la base de datos. Este error se produce cuando falla la comprobación.

**Respuesta del Usuario:** Consulte la información de registro detallada y rectifique el archivo CSV en consecuencia.

#### **CIHVP2053E Ha fallado la actualización de registros.**

**Explicación:** La actualización de registros falla debido a errores en el archivo CSV, o a una anomalía en la comprobación de validez.

**Respuesta del Usuario:** Consulte la información de registro detallada y rectifique el archivo CSV en consecuencia.

#### **CIHVP2054E Supresión no válida, no se puede encontrar la referencia en la base de datos.**

**Explicación:** Para suprimir un registro de la base de datos, el programa de utilidad de carga de datos consulta la base de datos para encontrar el registro por su ID. Este error se produce cuando falla esta comprobación.

**Respuesta del Usuario:** Consulte la información de registro detallada y rectifique el archivo CSV en consecuencia.

#### **CIHVP2055E Ha fallado la supresión de registros.**

**Explicación:** La supresión de un registro falla debido a errores en el archivo CSV, o a una anomalía en la comprobación de validez.

**Respuesta del Usuario:** Consulte la información de registro detallada y rectifique el archivo CSV en consecuencia.

#### **CIHVP2056E Se hace referencia al registro y no se puede suprimir.**

**Explicación:** Otros registros hacen referencia activamente al registro que se va a suprimir.

**Respuesta del Usuario:** Consulte la información de registro detallada y rectifique el archivo CSV en consecuencia.

#### **CIHVP2057E El PTT para la fecha indicada ya está cargado en la BD, utilice la modalidad de fuerza para actualizarlo.**

**Explicación:** Al cargar el calendario de producción (PTT) para un día determinado, el sistema descubre que ese PTT existe en la base de datos para la misma fecha.

**Respuesta del Usuario:** Utilice la modalidad de fuerza para cargar el PTT. Tenga en cuenta que el sistema borra los datos PTT existentes para la fecha, antes de cargar el PTT más reciente.

#### **CIHVP2058E Ha fallado la carga de registros.**

**Explicación:** Falla la carga de un registro.

**Respuesta del Usuario:** Consulte la información de registro detallada y rectifique los datos.

#### **CIHVP2059E No es un archivo válido.**

**Explicación:** El archivo al que se accede no es válido.

**Respuesta del Usuario:** Compruebe el sistema de archivos y el contenido de los archivos para asegurarse de su validez.

#### **CIHVP2060E Error de análisis de XML.**

**Explicación:** Se producen errores al analizar el archivo XML.

**Respuesta del Usuario:** Rectifique el archivo XML para que se ajuste al esquema.

#### **CIHVP2061E Se genera una excepción al importar el archivo PPT.**

**Explicación:** El error se produce después de que se analiza XML, pero falla la comprobación de validez.

**Respuesta del Usuario:** Consulte la información de

registro detallada y rectifique el archivo XML en consecuencia.

#### **CIHVP2064E No se ha encontrado ninguna referencia.**

**Explicación:** No se ha encontrado una referencia del registro, especificada por ID.

**Respuesta del Usuario:** Consulte la información de registro detallada y rectifique los datos en consecuencia.

#### **CIHVP2065E No hay relaciones válidas entre dos registros.**

**Explicación:** El error se produce cuando se rompe una relación entre dos registros. Por ejemplo, un patrón de viaje puede tener una referencia a una ruta, y un servicio y una ruta tienen referencia a una línea. En estos casos, el patrón de viaje y el servicio deben hacer referencia a la misma línea.

**Respuesta del Usuario:** Consulte la información de registro detallada y rectifique los datos en consecuencia.

#### **CIHVP2066E El elemento XML necesario no existe.**

**Explicación:** Falta un elemento XML obligatorio en el archivo del calendario de producción (PTT).

**Respuesta del Usuario:** Consulte la información de registro detallada y rectifique los datos basados en el esquema y la especificación.

#### **CIHVP2067W Aviso: La hora de llegada está fuera del tiempo operativo de parada.**

**Explicación:** La hora de llegada del archivo del calendario de producción (PTT) se sale fuera del rango del tiempo operativo de la parada. Lo ideal sería que la hora de llegada a la parada entre dentro del rango de la hora de apertura y de las horas de cierre de la parada.

**Respuesta del Usuario:** Compruebe los datos de parada del archivo de PTT y rectifique en consecuencia.

#### **CIHVP2068W Errores al cargar el elemento XML.**

**Explicación:** El error se produce si falla alguna comprobación de validez.

**Respuesta del Usuario:** Consulte la información de registro detallada y rectifique el archivo XML en consecuencia.

#### **CIHVP2069E Faltan los campos obligatorios.**

**Explicación:** Al menos falta uno de los campos obligatorios para la acción AUD especificada.

**Respuesta del Usuario:** Consulte la información de

registro detallada y rectifique los datos en consecuencia.

#### **CIHVP2070E Valor de campo no válido.**

**Explicación:** Para ciertos campos solo son aceptables los valores especificados. El error se produce cuando se añade un valor no válido a un campo.

**Respuesta del Usuario:** Consulte la información de registro detallada y rectifique los datos en consecuencia.

#### **CIHVP2071E Formato de correo electrónico no válido.**

**Explicación:** La dirección de correo electrónico está en formato erróneo porque falta el signo "@".

**Respuesta del Usuario:** Rectifique la dirección según corresponda.

#### **CIHVP2072E Se requiere al menos un campo configurado para la actualización.**

**Explicación:** Para actualizar un registro, debe definir al menos uno de los campos aplicables.

**Respuesta del Usuario:** Asegúrese de que el campo aplicable está configurado.

#### **CIHVP2073E No se admite el valor AUD para este registro.**

**Explicación:** La acción AUD no se admite para este tipo de registro. Por ejemplo, los registros, specifiedstoplink.csv y groupoperatormapping.csv, no se pueden actualizar porque sólo se permite la adición y la supresión.

**Respuesta del Usuario:** Rectifique los datos según corresponda.

#### **CIHVP2074E Campo no permitido para actualizarse.**

**Explicación:** No puede actualizar ciertos campos. Por ejemplo, routeId en el archivo journeypattern.csv no tiene permiso para actualizarse.

**Respuesta del Usuario:** Rectifique los datos según corresponda.

#### **CIHVP2075E Los puntos en la forma de enlace de parada están duplicados.**

**Explicación:** Los puntos que forman una forma de enlace de detención tienen que ser distintivos. El error se produce si se solapan dos puntos o están demasiado cerca.

**Respuesta del Usuario:** Asegúrese de que los puntos que forman una forma de enlace de detención son distintivos.

### **CIHVP2076E • CIHVP2090E**

#### **CIHVP2076E Las coordenadas de punto están fuera del recuadro delimitador.**

**Explicación:** Un punto debe entrar dentro del recuadro delimitador predefinido. De forma predeterminada, la longitud debe estar en [-180,180] y la latitud en [-90,90]. El fallo de esta comprobación informa de este error.

**Respuesta del Usuario:** Asegúrese de que las coordenadas de punto entran dentro del recuadro delimitador predefinido.

#### **CIHVP2077E Forma de enlace de parada no válida: al menos se deben proporcionar 2 puntos.**

**Explicación:** Se deben proporcionar al menos 2 puntos para una forma de enlace de parada. El error se produce si se especifica un 0 o 1 punto para la forma de enlace de parada.

**Respuesta del Usuario:** Asegúrese de que se proporcionan al menos 2 puntos para una forma de enlace de parada.

#### **CIHVP2078E Existen varios enlaces de parada predeterminados entre dos paradas.**

**Explicación:** Puede haber varios enlaces de parada entre las paradas. Sin embargo, solo debe haber un enlace de parada predeterminado, de lo contrario se produce un error.

**Respuesta del Usuario:** Asegúrese de que sólo hay un enlace de parada predeterminado entre las paradas.

#### **CIHVP2081W Aviso: ha fallado la actualización de coordenadas (el punto actualizado tiene más de 10 metros desde el punto original), tenga en cuenta añadir un punto nuevo en su lugar.**

**Explicación:** Las coordenadas de un punto de parada se pueden actualizar pero no se debe cambiar el orden de las paradas en el enlace de paradas. De lo contrario, se rompe la integridad de los datos y se incurre en un error. El sistema comprueba que la ubicación del punto actualizado no está a más de 10 metros de la ubicación original. Si la prueba falla, se produce el aviso.

**Respuesta del Usuario:** Tenga en cuenta añadir un punto nuevo entre el punto original y el puntoactualizado.

#### **CIHVP2082E No se admite el tipo de forma.**

**Explicación:** No se admite el tipo de forma definido en el archivo ESRI. Sólo se admiten subtipos de GEOMETRY.

**Respuesta del Usuario:** Cambie el tipo de forma a un subtipo de GEOMETRY.

#### **CIHVP2083E El archivo de forma no es válido.**

**Explicación:** El archivo de forma no es un archivo ESRI válido.

**Respuesta del Usuario:** Cambie el archivo de forma a un archivo ESRI válido.

#### **CIHVP2085E Fin de archivo no previsto.**

**Explicación:** El sistema alcanza el final del archivo cuando se espera más contenido.

**Respuesta del Usuario:** Asegúrese de que ha incluido todo el contenido en el archivo.

#### **CIHVP2086W No se proporciona un recuadro delimitador, se utiliza el recuadro delimitador predeterminado. Sugerimos al usuario que proporcione un archivo de recuadro delimitador para que pueda comprobar la validez de los datos antes de la importación.**

**Explicación:** El aviso se produce si no se proporciona boundingbox.csv.

**Respuesta del Usuario:** Proporcione un archivo de recuadro delimitador para que se pueda comprobar la validez de los datos antes de la importación. De lo contrario, el sistema utiliza el cuadro delimitador predeterminado, longitud en [-180, 180], latitud en[-90,90].

#### **CIHVP2088E Se deben especificar el host de BD, el puerto y el usuario en el archivo de configuración.**

**Explicación:** No se proporciona uno de los campos necesarios del archivo de configuración.

**Respuesta del Usuario:** Establezca el host de base de datos, puerto y usuario en el archivo de propiedades.

#### **CIHVP2089E No se puede establecer la conexión a la BD.**

**Explicación:** El sistema no se puede conectar a la base de datos.

**Respuesta del Usuario:** Compruebe la configuración de base de datos en el archivo de propiedades, así como el estado de la base de datos y de la red.

#### **CIHVP2090E Se debe proporcionar una contraseña de la base de datos.**

**Explicación:** No se ha proporcionado la contraseña de la base de datos.

**Respuesta del Usuario:** Especifique la contraseña de la base de datos en el argumento después de "-w" al ejecutar vap\_loader.sh.

#### **CIHVP2093E Se genera una excepción al conectarse a la BD.**

**Explicación:** Los errores inesperados se producen al conectarse a la base de datos.

**Respuesta del Usuario:** Consulte la información de registro detallada y lleve a cabo la acción correspondiente.

#### **CIHVP2096E Se genera una excepción al borrar la tabla de BD.**

**Explicación:** El error se produce al borrar la tabla de base de datos.

**Respuesta del Usuario:** Consulte la información de registro detallada y lleve a cabo la acción correspondiente.

#### **CIHVP2097E Error al analizar argumentos.**

**Explicación:** Los errores se producen al analizar argumentos para iniciar el programa de utilidad.

**Respuesta del Usuario:** Consulte la información de registro detallada y rectifique los argumentos.

#### **CIHVP2098W Aviso: se utiliza un valor predeterminado.**

**Explicación:** El aviso se produce si no se proporciona un valor obligatorio.

**Respuesta del Usuario:** Proporcione el valor obligatorio necesario si es posible. De lo contrario, el sistema proporciona un valor predeterminado predefinido.

#### **CIHVP2099E No se puede suprimir un archivo temporal.**

**Explicación:** El archivo temporal generado durante el progreso no se puede suprimir.

**Respuesta del Usuario:** Suprima manualmente el archivo para liberar espacio.

#### **CIHVP2100E No se ha podido crear un archivo temporal.**

**Explicación:** No se puede crear un archivo temporal.

**Respuesta del Usuario:** Consulte la información de registro detallada y compruebe el sistema de archivos.

#### **CIHVP2103E Argumento desconocido.**

**Explicación:** El argumento especificado con el programa es desconocido.

**Respuesta del Usuario:** Consulte el uso y rectifique los argumentos.

#### **CIHVP2109E Se ha producido un error al convertir el archivo de forma.**

**Explicación:** El error se produce al convertir el archivo de forma.

**Respuesta del Usuario:** Compruebe la información de registro detallada y lleve a cabo la acción correspondiente.

#### **CIHVP2114E No se ha podido importar el nivel de confianza.**

**Explicación:** El error se produce al importar el nivel de confianza.

**Respuesta del Usuario:** Compruebe la información de registro detallada y lleve a cabo la acción correspondiente.

**CIHVP2117E No se ha podido configurar duración válida.**

**Explicación:** El error se produce al configurar la duración.

**Respuesta del Usuario:** Compruebe la información de registro detallada y lleve a cabo la acción correspondiente.

#### **CIHVP2119E Se ha producido un error al almacenar datos a la BD, puede que se hayan grabado datos en la BD. Habilite la modalidad force para iniciar la carga de nuevo.**

**Explicación:** Los errores inesperados ocurren en la etapa 2 de la carga de datos de infraestructura. Por ejemplo, es posible que la conexión a base de datos se pierda o que haya tenido lugar el pico del sistema. En estos casos, es posible que el sistema haya grabado algunos datos en la base de datos y no haya grabado otros en la base de datos. Por lo tanto, la integridad de datos no se puede garantizar.

**Respuesta del Usuario:** Compruebe el estado del sistema primero. Para volver a cargar los datos, lo que graba todos los datos en la base de datos, puede utilizar la modalidad force con el argumento –f al ejecutar vap\_loader.sh.

#### **CIHVP2121E Se genera una excepción al desconectarse de la BD.**

**Explicación:** Se produce un error inesperado al desconectarse de la base de datos.

**Respuesta del Usuario:** Compruebe la información de registro detallada y lleve a cabo la acción correspondiente.

#### **CIHVP2123E Se genera una excepción inesperada.**

**Explicación:** Se ha producido un error inesperado.

**Respuesta del Usuario:** Compruebe la información de registro detallada y lleve a cabo la acción correspondiente.

#### **CIHVP2124E COLUMNA StopLinkId no válida.**

**Explicación:** Al convertir el archivo ESRI en un archivo de forma de enlace de parada de IBM , la columna StopLinkId no es la misma que la especificada, después del argumento –n al ejecutarvap\_loader.sh.

**Respuesta del Usuario:** Especifique el nombre de columna correcto para StopLinkId.

#### **CIHVP2125E COLUMNA GEO no válida.**

**Explicación:** No se especifica la columna geo en el archivo ESRI

**Respuesta del Usuario:** Rectifique el archivo ESRI utilizado para la conversión.

#### **CIHVP2126E Se ha producido un error, la longitud de WKT supera los 8k.**

**Explicación:** La longitud de WKT supera 8000.

**Respuesta del Usuario:** Rectifique el archivo ESRI utilizado para la conversión.

#### **CIHVP2127E Se genera una excepción al exportar la forma desde la BD.**

**Explicación:** Los errores se producen al exportar la forma desde la base de datos.

**Respuesta del Usuario:** Consulte la información de registro detallada y rectifique el archivo ESRI utilizado para la conversión.

#### **CIHVP2135E La comprobación de datos ha fallado.**

**Explicación:** Falla la fase 1 de la carga de datos de infraestructura.

**Respuesta del Usuario:** Consulte la información de registro detallada y rectifique los datos en consecuencia.

#### **CIHVP2141E La comprobación de datos ha fallado.**

**Explicación:** No se han encontrado archivos PTT en la carpeta. Al menos un archivo PTT debe estar ubicado en la carpeta especificada que sigue el convenio de denominación, <yyyy-MMdd><\*>productiontimetable.xml .

**Respuesta del Usuario:** Compruebe la carpeta y el nombre de los archivos.

#### **CIHVP2146E Se genera una excepción al analizar el archivo XML.**

**Explicación:** Se producen errores al analizar el archivo XML.

**Respuesta del Usuario:** Consulte la información de registro detallada y rectifique los datos.

#### **CIHVP2147E No hay DatedVehicleJourney en el archivo Siri XML.**

**Explicación:** El elemento DatedVehicleJourney no se encuentra en el archivo PTT XML.

**Respuesta del Usuario:** Compruebe el archivo PTT XML y rectifique los datos.

#### **CIHVP2148E Calendario de producción no válido: DatedVehicleJourney/ DatedVehicleJourneyCode no existe.**

**Explicación:** Falta el siguiente elemento XML: DatedVehicleJourneyCode in DatedVehicleJourney.

**Respuesta del Usuario:** Compruebe el archivo PTT XML y rectifique los datos.

#### **CIHVP2149E Calendario de producción no válido: DatedVehicleJourney/DatedCalls no existe.**

**Explicación:** Falta el elemento PTT XML: DatedCalls in DatedVehicleJourney.

**Respuesta del Usuario:** Compruebe el archivo PTT XML y rectifique los datos.

#### **CIHVP2150E Calendario de producción no válido: DatedCalls/DatedCall no existe.**

**Explicación:** Falta el elemento PTT XML: DatedCall in DatedCalls.

**Respuesta del Usuario:** Compruebe el archivo PTT XML y rectifique los datos.

#### **CIHVP2151E Calendario de producción no válido: DatedCall/StopPointRef no existe.**

**Explicación:** Falta el elemento PTT XML: StopPointRef in DatedCall.

**Respuesta del Usuario:** Compruebe el archivo PTT XML y rectifique los datos.

#### **CIHVP2152E Calendario de producción no válido: DatedCall/Order no existe.**

**Explicación:** Falta el siguiente elemento PTT XML: Order in DatedCall.

**Respuesta del Usuario:** Incluya el archivo PTT XML necesario.

#### **CIHVP2153E Calendario de producción no válido: DatedCall/AimedArrivalTime no existe.**

**Explicación:** Falta el siguiente elemento PTT XML: AimedArrivalTime in DatedCall.

**Respuesta del Usuario:** Incluya el archivo PTT XML necesario.

#### **CIHVP2154E La creación del archivo temporal ha fallado, ha finalizado la generación de metadatos.**

**Explicación:** Se genera una excepción cuando el sistema crea o abre el archivo, TEMP.txt.

**Respuesta del Usuario:** Compruebe si hay un error de E/S del sistema de archivos.

#### **CIHVP2155E Se genera una excepción al abrir un archivo.**

**Explicación:** Se genera una excepción cuando el sistema crea o abre el archivo, Tracing.txt.

**Respuesta del Usuario:** Compruebe si hay un error de E/S del sistema de archivos.

#### **CIHVP2156W Se han encontrado muchos metadatos en la base de datos.**

**Explicación:** El aviso se produce si ya hay registros en la base de datos con los metadatos, JourneyShapeInJourneypattern.

**Respuesta del Usuario:** Compruebe si hay registros duplicados con los metadatos, JourneyShapeInJourneypattern.

#### **CIHVP2158E Ha fallado la apertura del archivo temporal.**

**Explicación:** Se genera una excepción cuando el sistema abre el archivo, TEMP.txt.

**Respuesta del Usuario:** Compruebe si hay un error de E/S del sistema de archivos. Puede que se produzca un error cuando no existe un archivo o cuando se pone un nombre a un archivo como si fuera un directorio en lugar de un archivo normal.

### **CIHVP2159E Ha fallado el archivo temporal de acceso.**

**Explicación:** Se genera una excepción cuando el sistema abre o lee un archivo.

**Respuesta del Usuario:** Compruebe si hay un error de E/S del sistema de archivos. Puede que se produzca un error cuando no existe un archivo o cuando se pone un nombre a un archivo como si fuera un directorio en lugar de un archivo normal.

#### **CIHVP2160E Ha fallado la carga de la correlación entre el modelo de viaje y la ruta desde la base de datos.**

**Explicación:** El error se produce cuando el sistema lee datos desde la tabla de base de datos, Transmodel.JourneyShapeInJourneyPattern.

**Respuesta del Usuario:** Consulte la información de registro detallada de DB2 .

**CIHVP2161E Ha fallado la carga del desplazamiento del punto de referencia desde la base de datos.**

**Explicación:** El error se produce al leer datos desde la tabla de base de datos, VPMilestoneInJourneyShapeInJP.

**Respuesta del Usuario:** Consulte la información de registro detallada de DB2 .

**CIHVP2162I El modo de vista previa está ENABLED, los resultados no se grabarán en la base de datos.**

**Explicación:** La base de datos no se puede modificar si el modo de vista previa está habilitado.

**Respuesta del Usuario:** Inhabilite el modo de vista previa si es posible.

#### **CIHVP2163I Se ha iniciado la grabación de metadatos en la base de datos.**

**Explicación:** Se generan metadatos y se graban en la base de datos.

**Respuesta del Usuario:** No necesita responder a este mensaje.

#### **CIHVP2164E Error al obtener/establecer el distintivo AutoCommit.**

**Explicación:** El error se produce al configurar el distintivo de confirmación automática de la base de datos.

**Respuesta del Usuario:** Consulte la información de registro detallada de DB2 .

#### **CIHVP2165E La cantidad de metadatos no es incoherente con el punto de referencia.**

**Explicación:** El error se produce cuando se añade una entrada nueva al registro,

JourneyShapeInJourneyPattern, si el tamaño de los puntos de referencia es diferente al tamaño de los metadatos, metaDataEntry.

**Respuesta del Usuario:** Compruebe si hay datos incoherentes en la base de datos.

### **CIHVP2166E • CIHVP2177E**

#### **CIHVP2166E Ha fallado la grabación de metadatos en la base de datos.**

**Explicación:** El error se produce al grabar datos en la base de datos.

**Respuesta del Usuario:** Consulte la información de registro detallada de DB2 .

#### **CIHVP2167E Error al restablecer el distintivo AutoCommit.**

**Explicación:** El error se produce al restablecer el distintivo de confirmación automática de la base de datos.

**Respuesta del Usuario:** Consulte la información de registro detallada de DB2 .

#### **CIHVP2169E Ha fallado la grabación a la tabla de BD.**

**Explicación:** El error se produce al grabar datos en la base de datos.

**Respuesta del Usuario:** Consulte la información de registro detallada de DB2 .

#### **CIHVP2170E No se ha encontrado el archivo de parada del modelo de viaje.**

**Explicación:** El sistema no puede encontrar el archivo de patrones de viaje.

**Respuesta del Usuario:** Compruebe si la vía de acceso del archivo es correcta. Si no es así, configure el archivo con los privilegios correctos.

#### **CIHVP2171E Ha fallado el acceso al archivo de parada del modelo de viaje.**

**Explicación:** Se genera una excepción cuando el sistema abre o lee un archivo.

**Respuesta del Usuario:** Compruebe si hay un error de E/S del sistema de archivos. Se pueden producir errores si no existe un archivo o cuando se pone un nombre a un archivo de forma equivocada como si fuera un directorio.

#### **CIHVP2171E El acceso a la tabla de BD ha fallado.**

**Explicación:** Se ha producido un error al leer datos desde la base de datos.

**Respuesta del Usuario:** Consulte la información de registro detallada de DB2 .

#### **CIHVP2173E Ha fallado la copia de la parada de ruta a la parada del modelo de viaje.**

**Explicación:** Se genera una excepción al leer los datos desde la base de datos, porque falló la parada de ruta de copia para la parada de patrón de viaje.

**Respuesta del Usuario:** Compruebe si se ha producido un error de acceso a la base de datos. Los errores se pueden producir si la conexión a base de datos está cerrada o si la sentencia SQL es incorrecta.

#### **CIHVP2174E Ha fallado la adición de metaDataEntry a la matriz.**

**Explicación:** Se genera una excepción al añadir un registro a Java.util.ArrayList.

**Respuesta del Usuario:** Compruebe si hay un desbordamiento del almacenamiento dinámico. Puede configurar la JVM con un tamaño de almacenamiento dinámico mayor.

#### **CIHVP2175E Ha fallado la salida del archivo de propiedades.**

**Explicación:** Se genera una excepción cuando el sistema abre o lee un archivo.

**Respuesta del Usuario:** Compruebe si hay un error de E/S del sistema de archivos. Puede que se produzca un error cuando no existe un archivo o cuando se pone un nombre a un archivo de forma equivocada como directorio.

#### **CIHVP2176E Los siguientes argumentos no pueden coexistir, vuelva a intentarlo.**

**Explicación:** Al ejecutar la herramienta generadora de metadatos, los argumentos [-prune] y [-preview] no se pueden configurar a la vez.

**Respuesta del Usuario:** Consulte el uso y utilice solamente uno de los dos argumentos, [-prune] o [-preview].

#### **CIHVP2177E No se ha encontrado el archivo de propiedades.**

**Explicación:** Se genera una excepción cuando el sistema abre o lee el archivo, porque falta el archivo de propiedades.

**Respuesta del Usuario:** Compruebe si hay un error de E/S del sistema de archivos. Puede que se produzca un error cuando no existe un archivo o cuando se pone un nombre a un archivo de forma equivocada como directorio.

#### **CIHVP2178E Ha fallado el acceso al archivo de propiedades.**

**Explicación:** Se genera una excepción cuando el sistema abre o lee un archivo.

**Respuesta del Usuario:** Compruebe si hay un error de E/S del sistema de archivos. Puede que se produzca un error cuando no existe un archivo o cuando se pone un nombre a un archivo como si fuera un directorio en lugar de un archivo normal.

#### **CIHVP2179E El host de base de datos no está especificado.**

**Explicación:** La propiedad DB\_HOST es nula o está vacía.

**Respuesta del Usuario:** Configure DB\_HOST en el archivo de propiedades.

#### **CIHVP2180E No se ha especificado el nombre de base de datos.**

**Explicación:** La propiedad de DB\_NAME es nula o está vacía.

**Respuesta del Usuario:** Configure DB\_NAME en el archivo de propiedades.

#### **CIHVP2181E No se ha especificado el nombre de usuario de base de datos.**

**Explicación:** La propiedad de DB\_USER es nula o está vacía.

**Respuesta del Usuario:** Configure DB\_USER en el archivo de propiedades.

#### **CIHVP2182E El valor**

#### **METADATA\_REPLACE\_STRATEGY del archivo de configuración no es una estrategia válida.**

**Explicación:** El error se produce cuando el sistema analiza la serie que contiene la estrategia de sustitución de metadatos.

**Respuesta del Usuario:** Compruebe si METADATA\_REPLACE\_STRATRGY del archivo de configuración es correcto.

#### **CIHVP2183E El formato de fecha de inicio es incorrecto.**

**Explicación:** El error se produce cuando el sistema analiza la serie que contiene la fecha de inicio.

**Respuesta del Usuario:** Compruebe si el elemento startDate del archivo de propiedades es correcto.

#### **CIHVP2184E El formato de fecha de finalización es incorrecto.**

**Explicación:** El error se produce cuando el sistema analiza la serie que contiene la fecha de finalización.

**Respuesta del Usuario:** Compruebe si el elemento endDate del archivo de propiedades es correcto.

#### **CIHVP2185E Los datos de hoy no se pueden borrar, seleccione otro día.**

**Explicación:** La herramienta generadora de metadatos no puede borrar datos cuando la fecha final se establece en la fecha actual o en una fecha futura.

**Respuesta del Usuario:** En el archivo de propiedades, establezca el elemento endDate en una fecha anterior a la fecha actual.

#### **CIHVP2186E La fecha de finalización es obligatoria.**

**Explicación:** La fecha de finalización no se establece en el archivo de propiedades.

**Respuesta del Usuario:** Configure el elemento endDate en el archivo de propiedades.

#### **CIHVP2188E Ha fallado la generación de metadatos desde la BD.**

**Explicación:** El error se produce cuando el sistema genera metadatos desde la base de datos.

**Respuesta del Usuario:** Compruebe los datos en la base de datos y consulte la información de registro detallada.

#### **CIHVP2189E Generación de metadatos completada.**

**Explicación:** El error se produce cuando falla la conexión a la base de datos.

**Respuesta del Usuario:** Compruebe si se produce un error de acceso en la base de datos.

#### **CIHVP2190E Ha fallado la salida del archivo de propiedades.**

**Explicación:** Se genera una excepción cuando el sistema abre o lee el archivo de propiedades de salida.

**Respuesta del Usuario:** Compruebe si el sistema de archivos tiene un error de E/S; por ejemplo, el archivo no existe, o el archivo está llamando a un directorio en lugar de a un archivo normal.

#### **CIHVP2194E Se ha generado una excepción al cerrar PreparedStatement.**

**Explicación:** Se ha generado una excepción al desconectarse de la base de datos.

### **CIHVP2195E**

**Respuesta del Usuario:** Consulte la información de registro detallada de DB2 .

#### **CIHVP2195E Ha fallado la carga del rastreo de vehículos desde la base de datos.**

**Explicación:** Se genera una excepción cuando el sistema lee datos desde la base de datos.

**Respuesta del Usuario:** Consulte la información de registro detallada de DB2 .

# **Capítulo 10. Referencia**

Estos temas contienen información de referencia adicional para ayudarle.

## **Datos TMDD soportados**

IBM Intelligent Transportation versión 1.5 soporta los requisitos de Diccionario de datos de gestión de tráfico (TMDD) y Conjuntos de mensajes para las Comunicaciones externas del centro de gestión de tráfico (MS/ETMCC) versión 3.0.

## **Necesidades de los usuarios y requisitos de TMDD soportados**

IBM Intelligent Transportation admite un conjunto específico de requisitos de TMDD y de necesidades de usuario de TMDD versión 3.

Tabla 21 muestra las necesidades de los usuarios y los requisitos asociados definidos por el TMDD versión 3 y si los admiteIBM Intelligent Transportation.

Para los datos que se derivan de la solución IBM Intelligent Transportation a un centro propietario, el apoyo se define como sigue:

- v Sí IBM Intelligent Transportation soporta el requisito mediante el envío de los datos asociados al centro propietario.
- v No IBM Intelligent Transportation no soporta el requisito y no envía los datos asociados al centro propietario.
- v N/C El requisito no se aplica a IBM Intelligent Transportation en este contexto.

Para los datos que se derivan de un centro propietario a la solución IBM Intelligent Transportation , el apoyo se define como sigue:

- **Sí** IBM Intelligent Transportation admite el requisito almacenando los datos recibidos desde el centro propietario.
- **No** IBM Intelligent Transportation no admite el requisito y no almacena los datos recibidos.
- **N/C** El requisito no se aplica a IBM Intelligent Transportation en este contexto.

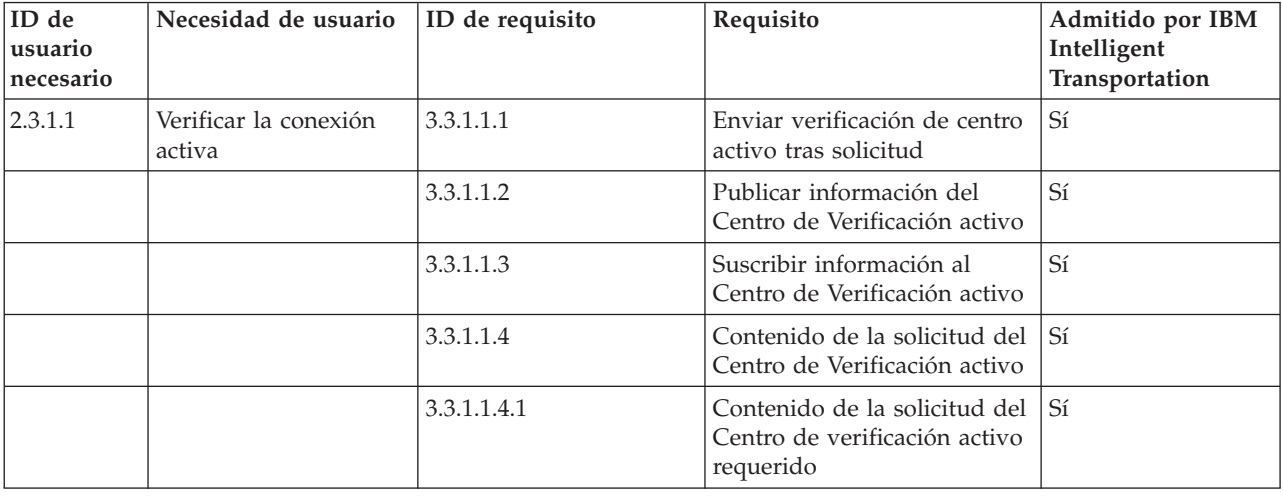

*Tabla 21. IBM Intelligent Transportation soporta los requisitos de TMDD versión 3*

| ID de<br>usuario<br>necesario | Necesidad de usuario                                                | ID de requisito | Requisito                                                                   | Admitido por IBM<br>Intelligent<br>Transportation |
|-------------------------------|---------------------------------------------------------------------|-----------------|-----------------------------------------------------------------------------|---------------------------------------------------|
|                               |                                                                     | 3.3.1.1.4.2.1   | Organización de centro<br>externo                                           | Sí                                                |
|                               |                                                                     | 3.3.1.1.5       | Contenido de la información<br>del centro activo                            | Sí                                                |
|                               |                                                                     | 3.3.1.1.5.1     | Información del centro activo<br>necesaria                                  | Sí                                                |
|                               |                                                                     | 3.3.1.1.5.2.1   | Organización propietaria                                                    | No                                                |
| 2.3.1.2                       | Necesidad de apoyar<br>las solicitudes                              | 3.3.1.2         | Apoyar Solicitud-Respuesta                                                  | Sí                                                |
| 2.3.1.3                       | Necesidad de apoyar<br>las suscripciones                            | 3.3.1.3.1       | Apoyar actualizaciones<br>periódicas                                        | Sí                                                |
|                               |                                                                     | 3.3.1.3.2       | Apoyar actualizaciones<br>basadas en sucesos                                | $\rm Si$                                          |
| 2.3.1.4                       | Necesidad de soportar<br>el manejo de errores                       | 3.3.1.4.1       | Contenido del informe de<br>error                                           | Sí                                                |
|                               |                                                                     | 3.3.1.4.1.1     | Contenido del informe de<br>error necesario                                 | Sí                                                |
|                               |                                                                     | 3.3.1.4.1.1.1   | Valores de identificación de<br>error soportados                            | No                                                |
| 2.3.2.1                       | Necesidad de<br>especificar restricciones                           | 3.3.2.2.1       | Contenido de la información<br>de restricciones                             | N/C                                               |
|                               |                                                                     | 3.3.2.2.2       | Contenido de la información<br>de restricción necesario                     | N/C                                               |
| 2.3.2.2                       | Necesidad de<br>autenticar el origen de<br>los mensajes             | 3.3.2.1.1       | Contenido de la información<br>de autenticación                             | N/C                                               |
|                               |                                                                     | 3.3.2.1.1.1     | Contenido de la información<br>de autenticación necesario                   | N/C                                               |
|                               |                                                                     | 3.3.2.1.1.2.1   | Identificador de operador                                                   | N/C                                               |
| 2.3.3                         | Necesidad de<br>proporcionar<br>información sobre<br>organizaciones | 3.3.3.1         | Enviar información de la<br>organización tras solicitud                     | Sí                                                |
|                               |                                                                     | 3.3.3.2         | Publicar información de la<br>organización                                  | Sí                                                |
|                               |                                                                     | 3.3.3.3         | Suscribir a información de la<br>organización                               | Sí                                                |
|                               |                                                                     | 3.3.3.4         | Contenido de la solicitud de<br>información de la<br>organización           | Sí                                                |
|                               |                                                                     | 3.3.3.4.1       | Contenido de la solicitud de<br>información de la<br>organización necesario | Sí                                                |
|                               |                                                                     | 3.3.3.4.2.1     | Identificador de la<br>organización propietario                             | No                                                |

*Tabla 21. IBM Intelligent Transportation soporta los requisitos de TMDD versión 3 (continuación)*

| ID de<br>usuario<br>necesario | Necesidad de usuario | ID de requisito | Requisito                                                  | Admitido por IBM<br>Intelligent<br>Transportation |
|-------------------------------|----------------------|-----------------|------------------------------------------------------------|---------------------------------------------------|
|                               |                      | 3.3.3.4.2.2     | Identificador de centro<br>propietario                     | No                                                |
|                               |                      | 3.3.3.5         | Contenido de la información<br>de centros y organizaciones | Sí                                                |
|                               |                      | 3.3.3.5.1       | Contenido de la información<br>de organización necesario   | Sí                                                |
|                               |                      | 3.3.3.5.2.1     | Nombre de la organización                                  | Sí                                                |
|                               |                      | 3.3.3.5.2.2     | Ubicación de la organización                               | Sí                                                |
|                               |                      | 3.3.3.5.2.3     | Descripción de la función de<br>la organización            | Sí                                                |
|                               |                      | 3.3.3.5.2.4     | Información de contacto de<br>la organización necesaria    | Sí                                                |
|                               |                      | 3.3.3.5.2.5.1   | Nombre de la persona de<br>contacto                        | Sí                                                |
|                               |                      | 3.3.3.5.2.5.2   | Rol de la persona de<br>contacto                           | Sí                                                |
|                               |                      | 3.3.3.5.2.5.3   | Número de teléfono del<br>trabajo                          | Sí                                                |
|                               |                      | 3.3.3.5.2.5.4   | Número de teléfono<br>alternativo                          | Sí                                                |
|                               |                      | 3.3.3.5.2.5.5   | Número de teléfono móvil                                   | Sí                                                |
|                               |                      | 3.3.3.5.2.5.6   | Identificador de teléfono<br>móvil                         | Sí                                                |
|                               |                      | 3.3.3.5.2.5.7   | Número de fax                                              | $\mathbb{S} {\rm i}$                              |
|                               |                      | 3.3.3.5.2.5.8   | Número de buscador de<br>personas                          | Sí                                                |
|                               |                      | 3.3.3.5.2.5.10  | Dirección de correo<br>electrónico de Internet             | Sí                                                |
|                               |                      | 3.3.3.5.2.5.11  | Identificador de unidad de<br>radio                        | Sí                                                |
|                               |                      | 3.3.3.5.2.5.12  | Línea 1 de dirección de<br>correo                          | Sí                                                |
|                               |                      | 3.3.3.5.2.5.13  | Línea 2 de dirección de<br>correo                          | Sí                                                |
|                               |                      | 3.3.3.5.2.5.14  | Ciudad de la dirección postal                              | Sí                                                |
|                               |                      | 3.3.3.5.2.5.15  | Estado de la dirección postal                              | Sí                                                |
|                               |                      | 3.3.3.5.2.5.16  | Código postal de la dirección<br>de correo                 | Sí                                                |
|                               |                      | 3.3.3.5.2.5.17  | País de la dirección de correo<br>postal                   | Sí                                                |
|                               |                      | 3.3.3.5.2.6     | Information Center de la<br>organización requerida         | $\rm Si$                                          |
|                               |                      | 3.3.3.5.2.7.1   | Nombre del centro de<br>organización                       | $\rm Si$                                          |

*Tabla 21. IBM Intelligent Transportation soporta los requisitos de TMDD versión 3 (continuación)*

| ID de<br>usuario<br>necesario | Necesidad de usuario                                                                  | ID de requisito | Requisito                                                             | Admitido por IBM<br>Intelligent<br>Transportation |
|-------------------------------|---------------------------------------------------------------------------------------|-----------------|-----------------------------------------------------------------------|---------------------------------------------------|
|                               |                                                                                       | 3.3.3.5.2.7.2   | Descripción del centro de<br>organización                             | $\rm Si$                                          |
|                               |                                                                                       | 3.3.3.5.2.7.3   | Tipo del centro de<br>organización                                    | $\mathbb{S} {\rm i}$                              |
|                               |                                                                                       | 3.3.3.5.2.7.4   | Ubicación del centro de<br>organización                               | $\mathbb{S} {\rm i}$                              |
|                               |                                                                                       | 3.3.3.5.2.7.5   | Información de contacto del<br>centro de organización                 | Si                                                |
|                               |                                                                                       | 3.3.3.5.2.7.6   | Información del cambio de<br>fecha y hora                             | Sí                                                |
| 2.3.4.1                       | Necesidad de un<br>índice de sucesos                                                  | 3.3.4.9.1       | Enviar información del<br>índice de sucesos tras<br>solicitud         | Si                                                |
|                               |                                                                                       | 3.3.4.9.2       | Publicar información del<br>índice de sucesos                         | $\mathbb{S} {\rm i}$                              |
|                               |                                                                                       | 3.3.4.9.3       | Suscribirse a la información<br>del índice de sucesos                 | $\mathbb{S} {\rm i}$                              |
|                               |                                                                                       | 3.3.4.9.4       | Contenido de la información<br>del índice de sucesos                  | $\mathbb{S} {\rm i}$                              |
|                               |                                                                                       | 3.3.4.9.5       | Contenido de la información<br>del índice de sucesos<br>necesario     | $\mathbb{S} {\rm i}$                              |
|                               |                                                                                       | 3.3.4.9.6.1     | Información de la fecha y<br>hora de actualización del<br>archivo URL | No                                                |
| 2.3.4.2                       | Necesidad de<br>correlacionar un suceso<br>con otro suceso                            | 3.3.4.7.5       | Otras referencias                                                     | Sí                                                |
|                               |                                                                                       | 3.3.4.7.5.1     | Referencia de viaje                                                   | No                                                |
|                               |                                                                                       | 3.3.4.7.5.2     | Referencia responsable                                                | No                                                |
|                               |                                                                                       | 3.3.4.7.5.3     | Evento relacionado                                                    | No                                                |
|                               |                                                                                       | 3.3.4.7.5.4     | Suceso anterior                                                       | No                                                |
|                               |                                                                                       | 3.3.4.7.5.5     | Suceso de división                                                    | No                                                |
|                               |                                                                                       | 3.3.4.7.5.6     | Suceso fusionado                                                      | No                                                |
|                               |                                                                                       | 3.3.4.7.5.7     | Suceso hermano                                                        | $\rm No$                                          |
|                               |                                                                                       | 3.3.4.7.5.8     | Dispositivo asociado                                                  | No                                                |
|                               |                                                                                       | 3.3.4.7.5.9     | URL asociada                                                          | $\rm Si$                                          |
| 2.3.4.3                       | Necesidad de<br>proporcionar<br>descripciones de<br>suceso de formularios<br>abiertos | 3.3.4.6.3.6     | Descripción del evento                                                | Si                                                |
|                               |                                                                                       | 3.3.4.7.3.1     | Comentarios de sucesos<br>necesarios                                  | $\rm Si$                                          |
|                               |                                                                                       | 3.3.4.7.3.2.2   | Comentarios del operador                                              | $\rm No$                                          |

*Tabla 21. IBM Intelligent Transportation soporta los requisitos de TMDD versión 3 (continuación)*
| ID de<br>usuario<br>necesario | Necesidad de usuario                                                            | ID de requisito | Requisito                                                           | Admitido por IBM<br>Intelligent<br>Transportation |
|-------------------------------|---------------------------------------------------------------------------------|-----------------|---------------------------------------------------------------------|---------------------------------------------------|
| 2.3.4.4                       | Necesidad de<br>proporcionar los<br>nombres de suceso del<br>formulario abierto | 3.3.4.6.3.7     | Nombre del suceso                                                   | Sí                                                |
| 2.3.4.5                       | Necesidad de<br>proporcionar<br>descripciones<br>multilingües del suceso        | 3.3.4.6.3.6.3.1 | Idioma de descripción                                               | N/C                                               |
|                               |                                                                                 | 3.3.4.7.3.2.3   | Comentar idioma de<br>descripción                                   | N/C                                               |
|                               |                                                                                 | 3.3.4.7.4.2.1   | Idioma de la descripción de<br>informes                             | N/C                                               |
| 2.3.4.6                       | Necesidad de<br>información actual del<br>suceso                                | 3.3.4.1         | Enviar información del<br>suceso tras solicitud                     | Sí                                                |
|                               |                                                                                 | 3.3.4.2         | Publicar información del<br>suceso                                  | Sí                                                |
|                               |                                                                                 | 3.3.4.3         | Suscribirse a la información<br>del suceso                          | Sí                                                |
|                               |                                                                                 | 3.3.4.4         | Contenido de la solicitud de<br>información del suceso              | Sí                                                |
|                               |                                                                                 | 3.3.4.4.1       | Contenido necesario de la<br>solicitud de información del<br>suceso | Sí                                                |
|                               |                                                                                 | 3.3.4.4.2.1     | Organización solicitante                                            | Sí                                                |
|                               |                                                                                 | 3.3.4.5         | Contenido de la información<br>del suceso                           | Sí                                                |
|                               |                                                                                 | 3.3.4.6         | Contenido necesario de la<br>información del suceso                 | Sí                                                |
|                               |                                                                                 | 3.3.4.6.1.1     | Información necesaria de la<br>cabecera del mensaje de<br>suceso    | Sí                                                |
|                               |                                                                                 | 3.3.4.6.1.2.1   | Organización propietaria                                            | No                                                |
|                               |                                                                                 | 3.3.4.6.1.2.2   | Organización que responde                                           | No                                                |
|                               |                                                                                 | 3.3.4.6.1.2.3   | Organización de centro<br>externo                                   | No                                                |
|                               |                                                                                 | 3.3.4.6.1.2.4   | Hora de caducidad del<br>mensaje                                    | No                                                |
|                               |                                                                                 | 3.3.4.6.2.1     | Información necesaria de la<br>referencia del suceso                | Sí                                                |
|                               |                                                                                 | 3.3.4.6.2.2.1   | Identificador del plan de<br>respuesta de suceso                    | No                                                |
|                               |                                                                                 | 3.3.4.6.3.1     | Categoría de sucesos                                                | $S_1$                                             |
|                               |                                                                                 | 3.3.4.6.3.2     | Nivel de confianza de la<br>descripción del suceso                  | $\rm Si$                                          |
|                               |                                                                                 | 3.3.4.6.3.3     | Nivel de acceso del suceso                                          | Si                                                |

*Tabla 21. IBM Intelligent Transportation soporta los requisitos de TMDD versión 3 (continuación)*

| ID de<br>usuario<br>necesario | Necesidad de usuario | ID de requisito    | Requisito                                                       | Admitido por IBM<br>Intelligent<br>Transportation |
|-------------------------------|----------------------|--------------------|-----------------------------------------------------------------|---------------------------------------------------|
|                               |                      | 3.3.4.6.3.4        | Hora del suceso                                                 | Sí                                                |
|                               |                      | 3.3.4.6.3.4.1      | Información necesaria de la<br>hora del suceso                  | $\mathbb{S} {\rm i}$                              |
|                               |                      | 3.3.4.6.3.4.2.2    | Fecha/Hora de la secuencia                                      | No                                                |
|                               |                      | 3.3.4.6.3.4.2.3    | Fecha/Hora de inicio del<br>suceso                              | Sí                                                |
|                               |                      | 3.3.4.6.3.4.2.4    | Fecha/Hora de inicio<br>alternativa                             | No                                                |
|                               |                      | 3.3.4.6.3.4.2.5    | Fecha/Hora final alternativa                                    | No                                                |
|                               |                      | 3.3.4.6.3.4.2.9    | Suceso de tiempos<br>recurrentes en vigor                       | N/C                                               |
|                               |                      | 3.3.4.6.3.4.2.10   | Periodo válido del suceso                                       | No                                                |
|                               |                      | 3.3.4.6.3.4.2.10.1 | Información necesaria del<br>periodo efectivo del suceso        | N/C                                               |
|                               |                      | 3.3.4.6.3.4.2.10.3 | Calificador del periodo<br>efectivo                             | N/C                                               |
|                               |                      | 3.3.4.6.3.4.2.10.4 | Calificador del periodo<br>efectivo                             | N/C                                               |
|                               |                      | 3.3.4.6.3.5        | Ubicación del suceso                                            | Sí                                                |
|                               |                      | 3.3.4.6.3.5.1.1    | Identificador de área                                           | $\rm No$                                          |
|                               |                      | 3.3.4.6.3.5.1.2    | Nombre del área                                                 | No                                                |
|                               |                      | 3.3.4.6.3.5.1.3    | Rango de ubicación del área                                     | N/C                                               |
|                               |                      | 3.3.4.6.3.5.1.4    | Referencia de ubicación del<br>área secundaria                  | N/C                                               |
|                               |                      | 3.3.4.6.3.5.2      | Información necesaria de la<br>ubicación del enlace             | $\mathbb{S} {\rm i}$                              |
|                               |                      | 3.3.4.6.3.5.3.1    | Propiedad del enlace                                            | No                                                |
|                               |                      | 3.3.4.6.3.5.3.2    | Designador de ruta                                              | $\mathbb{S} {\rm i}$                              |
|                               |                      | 3.3.4.6.3.5.3.3    | Designador de ruta<br>secundaria                                | $\rm No$                                          |
|                               |                      | 3.3.4.6.3.5.3.4    | Identificador de enlaces                                        | $\rm Si$                                          |
|                               |                      | 3.3.4.6.3.5.3.5    | Nombre de Enlace                                                | N <sub>o</sub>                                    |
|                               |                      | 3.3.4.6.3.5.3.6    | Alineación de enlace                                            | No                                                |
|                               |                      | 3.3.4.6.3.5.3.7    | Dirección del enlace                                            | $\mathbb{S} {\rm i}$                              |
|                               |                      | 3.3.4.6.3.5.3.8    | Punto secundario                                                | N <sub>o</sub>                                    |
|                               |                      | 3.3.4.6.3.5.3.9    | Ubicación de enlace<br>alternativo                              | No                                                |
|                               |                      | 3.3.4.6.3.5.4      | Punto necesario en una<br>información de ubicación de<br>enlace | $\rm Si$                                          |
|                               |                      | 3.3.4.6.3.5.5.1    | Ubicación de referencia lineal                                  | $\vert$ S <sub>i</sub>                            |
|                               |                      | 3.3.4.6.3.5.5.2    | Nombre de Enlace                                                | No                                                |

*Tabla 21. IBM Intelligent Transportation soporta los requisitos de TMDD versión 3 (continuación)*

| ID de<br>usuario<br>necesario | Necesidad de usuario | ID de requisito   | Requisito                                                           | Admitido por IBM<br>Intelligent<br>Transportation |
|-------------------------------|----------------------|-------------------|---------------------------------------------------------------------|---------------------------------------------------|
|                               |                      | 3.3.4.6.3.5.5.3   | Nombre de punto                                                     | Sí                                                |
|                               |                      | 3.3.4.6.3.5.5.4   | Identificador de cruce de<br>calle                                  | N <sub>o</sub>                                    |
|                               |                      | 3.3.4.6.3.5.5.5   | Nombre de cruce de calle                                            | No                                                |
|                               |                      | 3.3.4.6.3.5.5.6   | Destino señalado                                                    | N <sub>o</sub>                                    |
|                               |                      | 3.3.4.6.3.5.5.7   | Rango de ubicación del<br>punto                                     | No                                                |
|                               |                      | 3.3.4.6.3.5.5.8   | Tipo de punto de referencia                                         | No                                                |
|                               |                      | 3.3.4.6.3.5.5.9   | Ubicación de enlace<br>secundaria                                   | $\rm No$                                          |
|                               |                      | 3.3.4.6.3.5.6     | Información necesaria de la<br>ubicación del punto de<br>referencia | No                                                |
|                               |                      | 3.3.4.6.3.5.7.1   | Nombre del punto de<br>referencia                                   | N/C                                               |
|                               |                      | 3.3.4.6.3.5.7.2   | Rango de ubicación del<br>punto de referencia                       | N/C                                               |
|                               |                      | 3.3.4.6.3.5.7.3   | Ubicación del punto de<br>referencia                                | N/C                                               |
|                               |                      | 3.3.4.6.3.5.7.4   | Ubicación del punto de<br>referencia secundario                     | N/C                                               |
|                               |                      | 3.3.4.6.3.5.8     | Ubicación geográfica                                                | $\mathbb{S} {\rm i}$                              |
|                               |                      | 3.3.4.6.3.6       | Descripción del evento                                              | Sí                                                |
|                               |                      | 3.3.4.6.3.6.1     | Cantidad de sucesos                                                 | No                                                |
|                               |                      | 3.3.4.6.3.6.2     | Desvío                                                              | No                                                |
|                               |                      | 3.3.4.6.3.6.2.1   | Información necesaria de<br>desvío                                  | N/C                                               |
|                               |                      | 3.3.4.6.3.6.2.2.1 | Destino                                                             | N/C                                               |
|                               |                      | 3.3.4.6.3.6.2.2.2 | Ubicación en ruta alternativa                                       | N/C                                               |
|                               |                      | 3.3.4.6.3.7       | Nombre del suceso                                                   | $\mathbb{S} {\rm i}$                              |
|                               |                      | 3.3.4.6.3.8       | Carril del suceso                                                   | $\mathbb{S} {\rm i}$                              |
|                               |                      | 3.3.4.6.3.8.1.1   | Tipo de carril                                                      | No                                                |
|                               |                      | 3.3.4.6.3.8.1.2   | Dirección de viaje                                                  | $\rm No$                                          |
|                               |                      | 3.3.4.6.3.8.1.3   | Número total de carriles                                            | $\mathbb{S} {\rm i}$                              |
|                               |                      | 3.3.4.6.3.8.1.4   | Número de carriles afectados                                        | Sí                                                |
|                               |                      | 3.3.4.6.3.8.1.5   | Número del carril afectado                                          | No                                                |
|                               |                      | 3.3.4.6.3.8.1.6   | Estado del carril                                                   | $\rm No$                                          |
|                               |                      | 3.3.4.6.3.11      | Origen de suceso                                                    | Si                                                |
|                               |                      | 3.3.4.6.3.11.1    | Organización de la fuente de<br>información                         | $\mathbb{S} {\rm i}$                              |
|                               |                      | 3.3.4.6.3.11.2    | Método de detección de<br>sucesos                                   | $\mathbb{S} {\rm i}$                              |

*Tabla 21. IBM Intelligent Transportation soporta los requisitos de TMDD versión 3 (continuación)*

| ID de<br>usuario<br>necesario | Necesidad de usuario                                  | ID de requisito  | Requisito                                                           | Admitido por IBM<br>Intelligent<br>Transportation |
|-------------------------------|-------------------------------------------------------|------------------|---------------------------------------------------------------------|---------------------------------------------------|
|                               |                                                       | 3.3.4.6.3.12     | Ubicación del tránsito del<br>suceso                                | No                                                |
|                               |                                                       | 3.3.4.6.3.12.1   | Información necesaria de la<br>ubicación del tránsito de<br>sucesos | N/C                                               |
|                               |                                                       | 3.3.4.6.3.12.2.1 | Dirección de tránsito del<br>viaje                                  | N/C                                               |
|                               |                                                       | 3.3.4.6.3.12.2.2 | Detalle de parada de tránsito                                       | N/C                                               |
|                               |                                                       | 3.3.4.6.3.12.2.3 | Ubicación de tránsito                                               | N/C                                               |
|                               |                                                       | 3.3.4.6.4.1      | Información necesaria del<br>titular del suceso                     | Sí                                                |
|                               |                                                       | 3.3.4.6.4.2.1    | Elemento del titular del<br>suceso                                  | No                                                |
|                               |                                                       | 3.3.4.7.2        | Indicador del suceso                                                | Sí                                                |
|                               |                                                       | 3.3.4.7.2.1      | Estado del suceso                                                   | Sí                                                |
|                               |                                                       | 3.3.4.7.2.2      | Duración del evento ha<br>superado el distintivo                    | Sí                                                |
|                               |                                                       | 3.3.4.7.2.3      | Nivel de prioridad del<br>suceso                                    | No                                                |
|                               |                                                       | 3.3.4.7.2.4      | Gravedad de suceso                                                  | $\rm Si$                                          |
|                               |                                                       | 3.3.4.7.2.5      | Nivel de impacto del suceso                                         | No                                                |
|                               |                                                       | 3.3.4.7.2.6      | Distintivo activo del suceso                                        | No                                                |
|                               |                                                       | 3.3.4.7.3        | Comentarios del suceso                                              | Sí                                                |
|                               |                                                       | 3.3.4.7.3.1      | Comentarios de sucesos<br>necesarios                                | Sí                                                |
|                               |                                                       | 3.3.4.7.3.2.1    | Identificador de operador                                           | No                                                |
|                               |                                                       | 3.3.4.7.3.2.2    | Comentarios del operador                                            | No                                                |
|                               |                                                       | 3.3.4.7.3.2.3    | Comentar idioma de<br>descripción                                   | No                                                |
|                               |                                                       | 3.3.4.7.4        | Informes de suceso                                                  | No                                                |
|                               |                                                       | 3.3.4.7.4.1      | Informes necesarios del<br>suceso                                   | N/C                                               |
|                               |                                                       | 3.3.4.7.4.2.1    | Idioma de la descripción de<br>informes                             | N/C                                               |
| 2.3.4.7                       | Necesidad de<br>información del suceso<br>planificada | 3.3.4.1          | Enviar información del<br>suceso tras solicitud                     | $\rm Si$                                          |
|                               |                                                       | 3.3.4.2          | Publicar información del<br>suceso                                  | Sí                                                |
|                               |                                                       | 3.3.4.3          | Suscribirse a la información<br>del suceso                          | $\rm Si$                                          |
|                               |                                                       | 3.3.4.4          | Contenido de la solicitud de<br>información del suceso              | Sí                                                |

*Tabla 21. IBM Intelligent Transportation soporta los requisitos de TMDD versión 3 (continuación)*

| ID de<br>usuario<br>necesario | Necesidad de usuario | ID de requisito    | Requisito                                                             | Admitido por IBM<br>Intelligent<br>Transportation |
|-------------------------------|----------------------|--------------------|-----------------------------------------------------------------------|---------------------------------------------------|
|                               |                      | 3.3.4.4.1          | Contenido necesario de la<br>solicitud de información del<br>suceso   | Sí                                                |
|                               |                      | 3.3.4.4.2.1        | Organización solicitante                                              | $\mathbb{S} {\rm i}$                              |
|                               |                      | 3.3.4.5            | Contenido de la información<br>del suceso                             | Sí                                                |
|                               |                      | 3.3.4.6            | Contenido necesario de la<br>información del suceso                   | Sí                                                |
|                               |                      | 3.3.4.6.1.1        | Información necesaria de la<br>cabecera del mensaje de<br>suceso      | Sí                                                |
|                               |                      | 3.3.4.6.1.2.1      | Organización propietaria                                              | No                                                |
|                               |                      | 3.3.4.6.1.2.2      | Organización que responde                                             | $\rm No$                                          |
|                               |                      | 3.3.4.6.1.2.3      | Organización de centro<br>externo                                     | No                                                |
|                               |                      | 3.3.4.6.1.2.4      | Hora de caducidad del<br>mensaje                                      | $\rm No$                                          |
|                               |                      | 3.3.4.6.2.1        | Información necesaria de la<br>referencia del suceso                  | $\rm Si$                                          |
|                               |                      | 3.3.4.6.2.2.1      | Identificador del plan de<br>respuesta de suceso                      | No                                                |
|                               |                      | 3.3.4.6.3.1        | Categoría de sucesos                                                  | $\rm Si$                                          |
|                               |                      | 3.3.4.6.3.2        | Nivel de confianza de la<br>descripción del suceso                    | Sí                                                |
|                               |                      | 3.3.4.6.3.3        | Nivel de acceso del suceso                                            | $\rm Si$                                          |
|                               |                      | 3.3.4.6.3.4        | Hora del suceso                                                       | $\rm Si$                                          |
|                               |                      | 3.3.4.6.3.4.1      | Información necesaria de la<br>hora del suceso                        | $\rm Si$                                          |
|                               |                      | 3.3.4.6.3.4.2.1    | Identificador del elemento de<br>planificación del suceso<br>planeado | No                                                |
|                               |                      | 3.3.4.6.3.4.2.2    | Fecha/Hora de la secuencia                                            | $\rm No$                                          |
|                               |                      | 3.3.4.6.3.4.2.4    | Fecha/Hora de inicio<br>alternativa                                   | No                                                |
|                               |                      | 3.3.4.6.3.4.2.6    | Fecha/Hora de inicio<br>esperada                                      | $S_1$                                             |
|                               |                      | 3.3.4.6.3.4.2.7    | Fecha/Hora final esperada                                             | $S_1$                                             |
|                               |                      | 3.3.4.6.3.4.2.8    | Distintivo continuo del<br>suceso planeado                            | $\rm No$                                          |
|                               |                      | 3.3.4.6.3.4.2.9    | Suceso de tiempos<br>recurrentes en vigor                             | N/C                                               |
|                               |                      | 3.3.4.6.3.4.2.10   | Periodo válido del suceso                                             | No                                                |
|                               |                      | 3.3.4.6.3.4.2.10.1 | Información necesaria del<br>periodo efectivo del suceso              | N/C                                               |

*Tabla 21. IBM Intelligent Transportation soporta los requisitos de TMDD versión 3 (continuación)*

| ID de<br>usuario<br>necesario | Necesidad de usuario | ID de requisito    | Requisito                                                           | Admitido por IBM<br>Intelligent<br>Transportation |
|-------------------------------|----------------------|--------------------|---------------------------------------------------------------------|---------------------------------------------------|
|                               |                      | 3.3.4.6.3.4.2.10.3 | Calificador del periodo<br>efectivo                                 | N/C                                               |
|                               |                      | 3.3.4.6.3.4.2.10.4 | Calificador del periodo<br>efectivo                                 | N/C                                               |
|                               |                      | 3.3.4.6.3.5        | Ubicación del suceso                                                | Sí                                                |
|                               |                      | 3.3.4.6.3.5.1      | Información de ubicación del<br>área                                | No                                                |
|                               |                      | 3.3.4.6.3.5.1.1    | Identificador de área                                               | N/C                                               |
|                               |                      | 3.3.4.6.3.5.1.2    | Nombre del área                                                     | N/C                                               |
|                               |                      | 3.3.4.6.3.5.1.3    | Rango de ubicación del área                                         | N/C                                               |
|                               |                      | 3.3.4.6.3.5.1.4    | Referencia de ubicación del<br>área secundaria                      | N/C                                               |
|                               |                      | 3.3.4.6.3.5.2      | Información necesaria de la<br>ubicación del enlace                 | $\rm Si$                                          |
|                               |                      | 3.3.4.6.3.5.3.1    | Propiedad del enlace                                                | No                                                |
|                               |                      | 3.3.4.6.3.5.3.2    | Designador de ruta                                                  | Sí                                                |
|                               |                      | 3.3.4.6.3.5.3.3    | Designador de ruta<br>secundaria                                    | N <sub>o</sub>                                    |
|                               |                      | 3.3.4.6.3.5.3.4    | Identificador de enlaces                                            | $\rm Si$                                          |
|                               |                      | 3.3.4.6.3.5.3.5    | Nombre de Enlace                                                    | No                                                |
|                               |                      | 3.3.4.6.3.5.3.6    | Alineación de enlace                                                | No                                                |
|                               |                      | 3.3.4.6.3.5.3.7    | Dirección del enlace                                                | Sí                                                |
|                               |                      | 3.3.4.6.3.5.3.8    | Punto secundario                                                    | No                                                |
|                               |                      | 3.3.4.6.3.5.3.9    | Ubicación de enlace<br>alternativo                                  | No                                                |
|                               |                      | 3.3.4.6.3.5.4      | Punto necesario en una<br>información de ubicación de<br>enlace     | Sí                                                |
|                               |                      | 3.3.4.6.3.5.5.1    | Ubicación de referencia lineal Sí                                   |                                                   |
|                               |                      | 3.3.4.6.3.5.5.2    | Nombre de Enlace                                                    | N <sub>o</sub>                                    |
|                               |                      | 3.3.4.6.3.5.5.3    | Nombre de punto                                                     | $S_1$                                             |
|                               |                      | 3.3.4.6.3.5.5.4    | Identificador de cruce de<br>calle                                  | $\rm No$                                          |
|                               |                      | 3.3.4.6.3.5.5.5    | Nombre de cruce de calle                                            | No                                                |
|                               |                      | 3.3.4.6.3.5.5.6    | Destino señalado                                                    | No                                                |
|                               |                      | 3.3.4.6.3.5.5.7    | Rango de ubicación del<br>punto                                     | No                                                |
|                               |                      | 3.3.4.6.3.5.5.8    | Tipo de punto de referencia                                         | No                                                |
|                               |                      | 3.3.4.6.3.5.5.9    | Ubicación de enlace<br>secundaria                                   | No                                                |
|                               |                      | 3.3.4.6.3.5.6      | Información necesaria de la<br>ubicación del punto de<br>referencia | No                                                |

*Tabla 21. IBM Intelligent Transportation soporta los requisitos de TMDD versión 3 (continuación)*

| ID de<br>usuario<br>necesario | Necesidad de usuario | ID de requisito   | Requisito                                                           | Admitido por IBM<br>Intelligent<br>Transportation |
|-------------------------------|----------------------|-------------------|---------------------------------------------------------------------|---------------------------------------------------|
|                               |                      | 3.3.4.6.3.5.7.1   | Nombre del punto de<br>referencia                                   | N/C                                               |
|                               |                      | 3.3.4.6.3.5.7.2   | Rango de ubicación del<br>punto de referencia                       | N/C                                               |
|                               |                      | 3.3.4.6.3.5.7.3   | Ubicación del punto de<br>referencia                                | N/C                                               |
|                               |                      | 3.3.4.6.3.5.7.4   | Ubicación del punto de<br>referencia secundario                     | N/C                                               |
|                               |                      | 3.3.4.6.3.5.8     | Ubicación geográfica                                                | Sí                                                |
|                               |                      | 3.3.4.6.3.6       | Descripción del evento                                              | $\rm Si$                                          |
|                               |                      | 3.3.4.6.3.6.1     | Cantidad de sucesos                                                 | No                                                |
|                               |                      | 3.3.4.6.3.6.2     | Desvío                                                              | No                                                |
|                               |                      | 3.3.4.6.3.6.2.1   | Información necesaria de<br>desvío                                  | N/C                                               |
|                               |                      | 3.3.4.6.3.6.2.2.1 | Destino                                                             | N/C                                               |
|                               |                      | 3.3.4.6.3.6.2.2.2 | Ubicación en ruta alternativa                                       | N/C                                               |
|                               |                      | 3.3.4.6.3.7       | Nombre del suceso                                                   | $\rm Si$                                          |
|                               |                      | 3.3.4.6.3.8       | Carril del suceso                                                   | Sí                                                |
|                               |                      | 3.3.4.6.3.8.1.1   | Tipo de carril                                                      | No                                                |
|                               |                      | 3.3.4.6.3.8.1.2   | Dirección de viaje                                                  | No                                                |
|                               |                      | 3.3.4.6.3.8.1.3   | Número total de carriles                                            | Sí                                                |
|                               |                      | 3.3.4.6.3.8.1.4   | Número de carriles afectados                                        | $\mathbb{S} {\rm i}$                              |
|                               |                      | 3.3.4.6.3.8.1.5   | Número del carril afectado                                          | No                                                |
|                               |                      | 3.3.4.6.3.8.1.6   | Estado del carril                                                   | No                                                |
|                               |                      | 3.3.4.6.3.9       | Identificador del elemento de<br>planificación                      | No                                                |
|                               |                      | 3.3.4.6.3.10      | Identificador de elemento                                           | No                                                |
|                               |                      | 3.3.4.6.3.11      | Origen de suceso                                                    | $\rm Si$                                          |
|                               |                      | 3.3.4.6.3.11.1    | Organización de la fuente de<br>información                         | Sí                                                |
|                               |                      | 3.3.4.6.3.11.2    | Método de detección de<br>sucesos                                   | $S_1$                                             |
|                               |                      | 3.3.4.6.3.12      | Ubicación del tránsito del<br>suceso                                | No                                                |
|                               |                      | 3.3.4.6.3.12.1    | Información necesaria de la<br>ubicación del tránsito de<br>sucesos | N/C                                               |
|                               |                      | 3.3.4.6.3.12.2.1  | Dirección de tránsito del<br>viaje                                  | N/C                                               |
|                               |                      | 3.3.4.6.3.12.2.2  | Detalle de parada de tránsito                                       | N/C                                               |
|                               |                      | 3.3.4.6.3.12.2.3  | Ubicación de tránsito                                               | $\mathrm{N}/\mathrm{C}$                           |

*Tabla 21. IBM Intelligent Transportation soporta los requisitos de TMDD versión 3 (continuación)*

| ID de<br>usuario<br>necesario | Necesidad de usuario                             | ID de requisito | Requisito                                              | Admitido por IBM<br>Intelligent<br>Transportation |
|-------------------------------|--------------------------------------------------|-----------------|--------------------------------------------------------|---------------------------------------------------|
|                               |                                                  | 3.3.4.6.4.1     | Información necesaria del<br>titular del suceso        | $\rm Si$                                          |
|                               |                                                  | 3.3.4.6.4.2.1   | Elemento del titular del<br>suceso                     | No                                                |
|                               |                                                  | 3.3.4.7.1       | Referencia de proyecto                                 | No                                                |
|                               |                                                  | 3.3.4.7.1.1     | Información de referencia del<br>proyecto              | N/C                                               |
|                               |                                                  | 3.3.4.7.1.2     | Permitir información de<br>referencia                  | N/C                                               |
|                               |                                                  | 3.3.4.7.1.3     | Descripción del proyecto                               | N/C                                               |
|                               |                                                  | 3.3.4.7.1.4     | Organización propietaria                               | N/C                                               |
|                               |                                                  | 3.3.4.7.2       | Indicador del suceso                                   | $\mathbb{S} {\rm i}$                              |
|                               |                                                  | 3.3.4.7.2.1     | Estado del suceso                                      | Sí                                                |
|                               |                                                  | 3.3.4.7.2.2     | Duración del evento ha<br>superado el distintivo       | $\mathbb{S} {\rm i}$                              |
|                               |                                                  | 3.3.4.7.2.3     | Nivel de prioridad del<br>suceso                       | No                                                |
|                               |                                                  | 3.3.4.7.2.4     | Gravedad de suceso                                     | $\mathbb{S} {\rm i}$                              |
|                               |                                                  | 3.3.4.7.2.5     | Nivel de impacto del suceso                            | No                                                |
|                               |                                                  | 3.3.4.7.2.6     | Distintivo activo del suceso                           | No                                                |
|                               |                                                  | 3.3.4.7.2.7     | Clase de evento                                        | No                                                |
|                               |                                                  | 3.3.4.7.3       | Comentarios del suceso                                 | $\mathbb{S} {\rm i}$                              |
|                               |                                                  | 3.3.4.7.3.1     | Comentarios de sucesos<br>necesarios                   | $\mathbb{S} {\rm i}$                              |
|                               |                                                  | 3.3.4.7.3.2.1   | Identificador de operador                              | No                                                |
|                               |                                                  | 3.3.4.7.3.2.2   | Comentarios del operador                               | No                                                |
|                               |                                                  | 3.3.4.7.3.2.3   | Comentar idioma de<br>descripción                      | No                                                |
|                               |                                                  | 3.3.4.7.4       | Informes de suceso                                     | No                                                |
|                               |                                                  | 3.3.4.7.4.1     | Informes necesarios del<br>suceso                      | N/C                                               |
|                               |                                                  | 3.3.4.7.4.2.1   | Idioma de la descripción de<br>informes                | N/C                                               |
| 2.3.4.8                       | Necesidad de prever la<br>información del suceso | 3.3.4.1         | Enviar información del<br>suceso tras solicitud        | $\mathbb{S} {\rm i}$                              |
|                               |                                                  | 3.3.4.2         | Publicar información del<br>suceso                     | $\mathbb{S} {\rm i}$                              |
|                               |                                                  | 3.3.4.3         | Suscribirse a la información<br>del suceso             | $\mathbb{S} {\rm i}$                              |
|                               |                                                  | 3.3.4.4         | Contenido de la solicitud de<br>información del suceso | $\mathbb{S} {\rm i}$                              |

*Tabla 21. IBM Intelligent Transportation soporta los requisitos de TMDD versión 3 (continuación)*

| ID de<br>usuario<br>necesario | Necesidad de usuario | ID de requisito    | Requisito                                                           | Admitido por IBM<br>Intelligent<br>Transportation |
|-------------------------------|----------------------|--------------------|---------------------------------------------------------------------|---------------------------------------------------|
|                               |                      | 3.3.4.4.1          | Contenido necesario de la<br>solicitud de información del<br>suceso | Sí                                                |
|                               |                      | 3.3.4.4.2.1        | Organización solicitante                                            | Sí                                                |
|                               |                      | 3.3.4.5            | Contenido de la información<br>del suceso                           | Sí                                                |
|                               |                      | 3.3.4.6            | Contenido necesario de la<br>información del suceso                 | $\rm Si$                                          |
|                               |                      | 3.3.4.6.1.1        | Información necesaria de la<br>cabecera del mensaje de<br>suceso    | $\rm Si$                                          |
|                               |                      | 3.3.4.6.1.2.1      | Organización propietaria                                            | No                                                |
|                               |                      | 3.3.4.6.1.2.2      | Organización que responde                                           | No                                                |
|                               |                      | 3.3.4.6.1.2.3      | Organización de centro<br>externo                                   | $\rm No$                                          |
|                               |                      | 3.3.4.6.1.2.4      | Hora de caducidad del<br>mensaje                                    | N <sub>o</sub>                                    |
|                               |                      | 3.3.4.6.2.1        | Información necesaria de la<br>referencia del suceso                | Sí                                                |
|                               |                      | 3.3.4.6.2.2.1      | Identificador del plan de<br>respuesta de suceso                    | N <sub>o</sub>                                    |
|                               |                      | 3.3.4.6.3.1        | Categoría de sucesos                                                | Sí                                                |
|                               |                      | 3.3.4.6.3.2        | Nivel de confianza de la<br>descripción del suceso                  | $\rm Si$                                          |
|                               |                      | 3.3.4.6.3.3        | Nivel de acceso del suceso                                          | $\mathbb{S} {\rm i}$                              |
|                               |                      | 3.3.4.6.3.4        | Hora del suceso                                                     | $\rm Si$                                          |
|                               |                      | 3.3.4.6.3.4.1      | Información necesaria de la<br>hora del suceso                      | $\rm Si$                                          |
|                               |                      | 3.3.4.6.3.4.2.2    | Fecha/Hora de la secuencia                                          | No                                                |
|                               |                      | 3.3.4.6.3.4.2.4    | Fecha/Hora de inicio<br>alternativa                                 | No                                                |
|                               |                      | 3.3.4.6.3.4.2.9    | Suceso de tiempos<br>recurrentes en vigor                           | N/C                                               |
|                               |                      | 3.3.4.6.3.4.2.10   | Periodo válido del suceso                                           | No                                                |
|                               |                      | 3.3.4.6.3.4.2.10.1 | Información necesaria del<br>periodo efectivo del suceso            | N/C                                               |
|                               |                      | 3.3.4.6.3.4.2.10.3 | Calificador del periodo<br>efectivo                                 | N/C                                               |
|                               |                      | 3.3.4.6.3.4.2.10.4 | Calificador del periodo<br>efectivo                                 | N/C                                               |
|                               |                      | 3.3.4.6.3.5        | Ubicación del suceso                                                | $\mathbb{S} {\rm i}$                              |
|                               |                      | 3.3.4.6.3.5.1      | Información de ubicación del<br>área                                | No                                                |
|                               |                      | 3.3.4.6.3.5.1.1    | Identificador de área                                               | N/C                                               |

*Tabla 21. IBM Intelligent Transportation soporta los requisitos de TMDD versión 3 (continuación)*

| ID de<br>usuario<br>necesario | Necesidad de usuario | ID de requisito | Requisito                                                           | Admitido por IBM<br>Intelligent<br>Transportation |
|-------------------------------|----------------------|-----------------|---------------------------------------------------------------------|---------------------------------------------------|
|                               |                      | 3.3.4.6.3.5.1.2 | Nombre del área                                                     | N/C                                               |
|                               |                      | 3.3.4.6.3.5.1.3 | Rango de ubicación del área                                         | N/C                                               |
|                               |                      | 3.3.4.6.3.5.1.4 | Referencia de ubicación del<br>área secundaria                      | N/C                                               |
|                               |                      | 3.3.4.6.3.5.2   | Información necesaria de la<br>ubicación del enlace                 | $\mathbb{S} {\rm i}$                              |
|                               |                      | 3.3.4.6.3.5.3.1 | Propiedad del enlace                                                | No                                                |
|                               |                      | 3.3.4.6.3.5.3.2 | Designador de ruta                                                  | Sí                                                |
|                               |                      | 3.3.4.6.3.5.3.3 | Designador de ruta<br>secundaria                                    | No                                                |
|                               |                      | 3.3.4.6.3.5.3.4 | Identificador de enlaces                                            | Sí                                                |
|                               |                      | 3.3.4.6.3.5.3.5 | Nombre de Enlace                                                    | No                                                |
|                               |                      | 3.3.4.6.3.5.3.6 | Alineación de enlace                                                | No                                                |
|                               |                      | 3.3.4.6.3.5.3.7 | Dirección del enlace                                                | $\mathbb{S} {\rm i}$                              |
|                               |                      | 3.3.4.6.3.5.3.8 | Punto secundario                                                    | No                                                |
|                               |                      | 3.3.4.6.3.5.3.9 | Ubicación de enlace<br>alternativo                                  | No                                                |
|                               |                      | 3.3.4.6.3.5.4   | Punto necesario en una<br>información de ubicación de<br>enlace     | Sí                                                |
|                               |                      | 3.3.4.6.3.5.5.1 | Ubicación de referencia lineal                                      | Sí                                                |
|                               |                      | 3.3.4.6.3.5.5.2 | Nombre de Enlace                                                    | No                                                |
|                               |                      | 3.3.4.6.3.5.5.3 | Nombre de punto                                                     | $\mathbb{S} {\rm i}$                              |
|                               |                      | 3.3.4.6.3.5.5.4 | Identificador de cruce de<br>calle                                  | No                                                |
|                               |                      | 3.3.4.6.3.5.5.5 | Nombre de cruce de calle                                            | No                                                |
|                               |                      | 3.3.4.6.3.5.5.6 | Destino señalado                                                    | No                                                |
|                               |                      | 3.3.4.6.3.5.5.7 | Rango de ubicación del<br>punto                                     | No                                                |
|                               |                      | 3.3.4.6.3.5.5.8 | Tipo de punto de referencia                                         | No                                                |
|                               |                      | 3.3.4.6.3.5.5.9 | Ubicación de enlace<br>secundaria                                   | No                                                |
|                               |                      | 3.3.4.6.3.5.6   | Información necesaria de la<br>ubicación del punto de<br>referencia | No                                                |
|                               |                      | 3.3.4.6.3.5.7.1 | Nombre del punto de<br>referencia                                   | N/C                                               |
|                               |                      | 3.3.4.6.3.5.7.2 | Rango de ubicación del<br>punto de referencia                       | N/C                                               |
|                               |                      | 3.3.4.6.3.5.7.3 | Ubicación del punto de<br>referencia                                | N/C                                               |
|                               |                      | 3.3.4.6.3.5.7.4 | Ubicación del punto de<br>referencia secundario                     | N/C                                               |

*Tabla 21. IBM Intelligent Transportation soporta los requisitos de TMDD versión 3 (continuación)*

| ID de<br>usuario<br>necesario | Necesidad de usuario | ID de requisito   | Requisito                                                           | Admitido por IBM<br>Intelligent<br>Transportation |
|-------------------------------|----------------------|-------------------|---------------------------------------------------------------------|---------------------------------------------------|
|                               |                      | 3.3.4.6.3.5.8     | Ubicación geográfica                                                | $\rm Si$                                          |
|                               |                      | 3.3.4.6.3.6       | Descripción del evento                                              | $\rm Si$                                          |
|                               |                      | 3.3.4.6.3.6.1     | Cantidad de sucesos                                                 | No                                                |
|                               |                      | 3.3.4.6.3.6.2     | Desvío                                                              | No                                                |
|                               |                      | 3.3.4.6.3.6.2.1   | Información necesaria de<br>desvío                                  | N/C                                               |
|                               |                      | 3.3.4.6.3.6.2.2.1 | Destino                                                             | N/C                                               |
|                               |                      | 3.3.4.6.3.6.2.2.2 | Ubicación en ruta alternativa                                       | N/C                                               |
|                               |                      | 3.3.4.6.3.7       | Nombre del suceso                                                   | $\rm Si$                                          |
|                               |                      | 3.3.4.6.3.8       | Carril del suceso                                                   | $\rm Si$                                          |
|                               |                      | 3.3.4.6.3.8.1.1   | Tipo de carril                                                      | No                                                |
|                               |                      | 3.3.4.6.3.8.1.2   | Dirección de viaje                                                  | No                                                |
|                               |                      | 3.3.4.6.3.8.1.3   | Número total de carriles                                            | Sí                                                |
|                               |                      | 3.3.4.6.3.8.1.4   | Número de carriles afectados                                        | Sí                                                |
|                               |                      | 3.3.4.6.3.8.1.5   | Número del carril afectado                                          | No                                                |
|                               |                      | 3.3.4.6.3.8.1.6   | Estado del carril                                                   | No                                                |
|                               |                      | 3.3.4.6.3.9       | Identificador del elemento de<br>planificación                      | $\overline{\rm No}$                               |
|                               |                      | 3.3.4.6.3.10      | Identificador de elemento                                           | No                                                |
|                               |                      | 3.3.4.6.3.11      | Origen de suceso                                                    | $\rm Si$                                          |
|                               |                      | 3.3.4.6.3.11.1    | Organización de la fuente de<br>información                         | $\mathbb{S} {\rm i}$                              |
|                               |                      | 3.3.4.6.3.11.2    | Método de detección de<br>sucesos                                   | $\rm Si$                                          |
|                               |                      | 3.3.4.6.3.12      | Ubicación del tránsito del<br>suceso                                | $\rm No$                                          |
|                               |                      | 3.3.4.6.3.12.1    | Información necesaria de la<br>ubicación del tránsito de<br>sucesos | N/C                                               |
|                               |                      | 3.3.4.6.3.12.2.1  | Dirección de tránsito del<br>viaje                                  | N/C                                               |
|                               |                      | 3.3.4.6.3.12.2.2  | Detalle de parada de tránsito                                       | N/C                                               |
|                               |                      | 3.3.4.6.3.12.2.3  | Ubicación de tránsito                                               | N/C                                               |
|                               |                      | 3.3.4.6.4.1       | Información necesaria del<br>titular del suceso                     | $S_1$                                             |
|                               |                      | 3.3.4.6.4.2.1     | Elemento del titular del<br>suceso                                  | No                                                |
|                               |                      | 3.3.4.7.2         | Indicador del suceso                                                | $\rm Si$                                          |
|                               |                      | 3.3.4.7.2.1       | Estado del suceso                                                   | $\rm Si$                                          |
|                               |                      | 3.3.4.7.2.2       | Duración del evento ha<br>superado el distintivo                    | $\rm Si$                                          |

*Tabla 21. IBM Intelligent Transportation soporta los requisitos de TMDD versión 3 (continuación)*

| ID de<br>usuario<br>necesario | Necesidad de usuario                         | ID de requisito | Requisito                                                           | Admitido por IBM<br>Intelligent<br>Transportation |
|-------------------------------|----------------------------------------------|-----------------|---------------------------------------------------------------------|---------------------------------------------------|
|                               |                                              | 3.3.4.7.2.3     | Nivel de prioridad del<br>suceso                                    | No                                                |
|                               |                                              | 3.3.4.7.2.4     | Gravedad de suceso                                                  | $\rm Si$                                          |
|                               |                                              | 3.3.4.7.2.5     | Nivel de impacto del suceso                                         | No                                                |
|                               |                                              | 3.3.4.7.2.6     | Distintivo activo del suceso                                        | No                                                |
|                               |                                              | 3.3.4.7.2.7     | Clase de evento                                                     | No                                                |
|                               |                                              | 3.3.4.7.3       | Comentarios del suceso                                              | $\rm Si$                                          |
|                               |                                              | 3.3.4.7.3.1     | Comentarios de sucesos<br>necesarios                                | Sí                                                |
|                               |                                              | 3.3.4.7.3.2.1   | Identificador de operador                                           | No                                                |
|                               |                                              | 3.3.4.7.3.2.2   | Comentarios del operador                                            | No                                                |
|                               |                                              | 3.3.4.7.3.2.3   | Comentar idioma de<br>descripción                                   | No                                                |
|                               |                                              | 3.3.4.7.4       | Informes de suceso                                                  | No                                                |
|                               |                                              | 3.3.4.7.4.1     | Informes necesarios del<br>suceso                                   | N/C                                               |
|                               |                                              | 3.3.4.7.4.2.1   | Idioma de la descripción de<br>informes                             | N/C                                               |
| 2.3.4.10                      | Necesidad de hacer<br>referencia la URL      | 3.3.4.7.6       | Referencias de URL                                                  | Sí                                                |
|                               |                                              | 3.3.4.7.6.1     | Información necesaria de la<br>referencia de URL                    | $\rm Si$                                          |
|                               |                                              | 3.3.4.7.6.2.1   | Medio de la referencia                                              | $\rm No$                                          |
| 2.3.4.11.1                    | Necesidad de filtrar<br>resúmenes del suceso | 3.3.4.4         | Contenido de la solicitud de<br>información del suceso              | Sí                                                |
|                               |                                              | 3.3.4.4.1       | Contenido necesario de la<br>solicitud de información del<br>suceso | Sí                                                |
|                               |                                              | 3.3.4.4.3       | Contenido del filtro de<br>solicitud de información del<br>suceso   | $\rm Si$                                          |
|                               |                                              | 3.3.4.4.3.1     | Filtro de identificador<br>exclusivo de sucesos                     | No                                                |
|                               |                                              | 3.3.4.4.3.2     | Filtro del identificador del<br>plan de respuesta del suceso        | No                                                |
|                               |                                              | 3.3.4.4.3.3     | Filtro de categoría de suceso                                       | No                                                |
|                               |                                              | 3.3.4.4.3.4     | Filtro de prioridad de suceso                                       | No                                                |
|                               |                                              | 3.3.4.4.3.5     | Filtro de ubicación del suceso                                      | No                                                |
|                               |                                              | 3.3.4.4.3.6     | Filtro del nivel de confianza<br>de la descripción del suceso       | No                                                |
|                               |                                              | 3.3.4.4.3.7     | Filtro del nivel de acceso del<br>suceso                            | No                                                |
|                               |                                              | 3.3.4.4.3.8     | Filtro del distintivo de acción<br>del suceso                       | No                                                |

*Tabla 21. IBM Intelligent Transportation soporta los requisitos de TMDD versión 3 (continuación)*

| ID de<br>usuario<br>necesario | Necesidad de usuario                                 | ID de requisito | Requisito                                                                     | Admitido por IBM<br>Intelligent<br>Transportation |
|-------------------------------|------------------------------------------------------|-----------------|-------------------------------------------------------------------------------|---------------------------------------------------|
|                               |                                                      | 3.3.4.4.3.9     | Filtro de gravedad del suceso                                                 | No                                                |
|                               |                                                      | 3.3.4.4.3.10    | Filtro de hora de inicio de la<br>solicitud                                   | No                                                |
|                               |                                                      | 3.3.4.4.3.11    | Filtro de hora final de la<br>solicitud                                       | No                                                |
|                               |                                                      | 3.3.4.4.3.12    | Filtro de organización de<br>centro externo                                   | No                                                |
| 2.3.4.11.2                    | Necesidad de filtrar<br>actualizaciones de<br>suceso | 3.3.4.4         | Contenido de la solicitud de<br>información del suceso                        | Sí                                                |
|                               |                                                      | 3.3.4.4.1       | Contenido necesario de la<br>solicitud de información del<br>suceso           | Sí                                                |
|                               |                                                      | 3.3.4.4.3       | Contenido del filtro de<br>solicitud de información del<br>suceso             | Sí                                                |
|                               |                                                      | 3.3.4.4.3.1     | Filtro de identificador<br>exclusivo de sucesos                               | No                                                |
|                               |                                                      | 3.3.4.4.3.10    | Filtro de hora de inicio de la<br>solicitud                                   | No                                                |
|                               |                                                      | 3.3.4.4.3.11    | Filtro de hora final de la<br>solicitud                                       | No                                                |
| 2.3.5.1.1                     | Necesidad del<br>inventario de nodos                 | 3.3.5.1.1       | Contenido de la solicitud de<br>información de la red de<br>tráfico           | Sí                                                |
|                               |                                                      | 3.3.5.1.1.1     | Contenido necesario de la<br>solicitud de información de<br>la red de tráfico | Sí                                                |
|                               |                                                      | 3.3.5.1.1.2.1   | Identificador de red de<br>carreteras                                         | No                                                |
|                               |                                                      | 3.3.5.1.1.2.2   | Identificador de red de<br>tráfico                                            | No                                                |
|                               |                                                      | 3.3.5.1.1.2.3   | Organización de centro<br>externo                                             | Sí                                                |
|                               |                                                      | 3.3.5.2.1.1     | Enviar información del<br>inventario de nodos tras<br>solicitud               | Sí                                                |
|                               |                                                      | 3.3.5.2.1.2     | Publicar información del<br>inventario de Nodos                               | $\mathbb{S} {\rm i}$                              |
|                               |                                                      | 3.3.5.2.1.3     | Suscribirse a la información<br>del inventario de nodos                       | Sí                                                |
|                               |                                                      | 3.3.5.2.1.4     | Contenido de la solicitud del<br>inventario de nodos                          | Sí                                                |
|                               |                                                      | 3.3.5.2.1.5     | Contenido de la información<br>del inventario de nodos                        | Sí                                                |

*Tabla 21. IBM Intelligent Transportation soporta los requisitos de TMDD versión 3 (continuación)*

| ID de<br>usuario<br>necesario | Necesidad de usuario                  | ID de requisito  | Requisito                                                                     | Admitido por IBM<br>Intelligent<br>Transportation |
|-------------------------------|---------------------------------------|------------------|-------------------------------------------------------------------------------|---------------------------------------------------|
|                               |                                       | 3.3.5.2.1.5.1    | Contenido necesario de la<br>información del inventario<br>de nodos           | $\rm Si$                                          |
|                               |                                       | 3.3.5.2.1.5.2.1  | Nombre del nodo                                                               | $\rm Si$                                          |
|                               |                                       | 3.3.5.2.1.5.2.2  | Descripción de nodo                                                           | Sí                                                |
|                               |                                       | 3.3.5.2.1.5.2.3  | Nombre de la red de<br>carreteras                                             | $\rm Si$                                          |
|                               |                                       | 3.3.5.2.1.5.2.4  | Designador de ruta                                                            | $\rm Si$                                          |
|                               |                                       | 3.3.5.2.1.5.2.5  | Referencia lineal                                                             | $\rm Si$                                          |
|                               |                                       | 3.3.5.2.1.5.2.6  | Dirección del nodo                                                            | Sí                                                |
|                               |                                       | 3.3.5.2.1.5.2.7  | Tipo de nodo                                                                  | $\rm Si$                                          |
|                               |                                       | 3.3.5.2.1.5.2.8  | Número de enlaces                                                             | $\rm Si$                                          |
|                               |                                       | 3.3.5.2.1.5.2.9  | Organización propietaria                                                      | No                                                |
|                               |                                       | 3.3.5.2.1.5.2.10 | Información del cambio de<br>fecha y hora de inventario                       | $\rm Si$                                          |
| 2.3.5.1.2                     | Necesidad de<br>inventario de enlaces | 3.3.5.1.1        | Contenido de la solicitud de<br>información de la red de<br>tráfico           | Sí                                                |
|                               |                                       | 3.3.5.1.1.1      | Contenido necesario de la<br>solicitud de información de<br>la red de tráfico | Sí                                                |
|                               |                                       | 3.3.5.1.1.2.1    | Identificador de red de<br>carreteras                                         | No                                                |
|                               |                                       | 3.3.5.1.1.2.2    | Identificador de red de<br>tráfico                                            | No                                                |
|                               |                                       | 3.3.5.1.1.2.3    | Organización de centro<br>externo                                             | $\rm Si$                                          |
|                               |                                       | 3.3.5.3.1.1      | Enviar información del<br>inventario de enlaces tras<br>solicitud             | $\rm Si$                                          |
|                               |                                       | 3.3.5.3.1.2      | Publicar información del<br>inventario de enlaces                             | Sí                                                |
|                               |                                       | 3.3.5.3.1.3      | Suscribirse a la información<br>del inventario de enlaces                     | Sí                                                |
|                               |                                       | 3.3.5.3.1.4      | Contenido de la solicitud del<br>inventario de enlaces                        | Sí                                                |
|                               |                                       | 3.3.5.3.1.5      | Contenido de la información<br>del inventario de enlaces                      | Sí                                                |
|                               |                                       | 3.3.5.3.1.5.1    | Contenido necesario de la<br>información del inventario<br>de enlaces         | $\mathbb{S} {\rm i}$                              |
|                               |                                       | 3.3.5.3.1.5.2.1  | Nombre de la red de<br>carreteras                                             | Sí                                                |
|                               |                                       | 3.3.5.3.1.5.2.2  | Nombre de Enlace                                                              | $\mathbb{S} {\rm i}$                              |
|                               |                                       | 3.3.5.3.1.5.2.3  | Designador de ruta                                                            | $\rm Si$                                          |

*Tabla 21. IBM Intelligent Transportation soporta los requisitos de TMDD versión 3 (continuación)*

| ID de<br>usuario<br>necesario | Necesidad de usuario                           | ID de requisito  | Requisito                                                                     | Admitido por IBM<br>Intelligent<br>Transportation |
|-------------------------------|------------------------------------------------|------------------|-------------------------------------------------------------------------------|---------------------------------------------------|
|                               |                                                | 3.3.5.3.1.5.2.4  | Designador de ruta<br>secundaria                                              | Sí                                                |
|                               |                                                | 3.3.5.3.1.5.2.5  | Referencia lineal                                                             | Sí                                                |
|                               |                                                | 3.3.5.3.1.5.2.6  | Longitud de enlace                                                            | Sí                                                |
|                               |                                                | 3.3.5.3.1.5.2.7  | Capacidad de enlace                                                           | Sí                                                |
|                               |                                                | 3.3.5.3.1.5.2.8  | Límite de velocidad de<br>enlace                                              | Sí                                                |
|                               |                                                | 3.3.5.3.1.5.2.9  | Límite de velocidad de<br>camión de enlace                                    | Sí                                                |
|                               |                                                | 3.3.5.3.1.5.2.10 | Unidades de límite de<br>velocidad                                            | Sí                                                |
|                               |                                                | 3.3.5.3.1.5.2.11 | Jurisdicción de la<br>obligatoriedad de la ley de<br>enlace                   | Sí                                                |
|                               |                                                | 3.3.5.3.1.5.2.12 | Propietario designado                                                         | Sí                                                |
|                               |                                                | 3.3.5.3.1.5.2.13 | Ancho del arcén izquierdo                                                     | Sí                                                |
|                               |                                                | 3.3.5.3.1.5.2.14 | Ancho del arcén derecho                                                       | Sí                                                |
|                               |                                                | 3.3.5.3.1.5.2.15 | Tipo de mediana                                                               | Sí                                                |
|                               |                                                | 3.3.5.3.1.5.2.16 | Nombres alternativos                                                          | Sí                                                |
|                               |                                                | 3.3.5.3.1.5.2.17 | Organización propietaria                                                      | No                                                |
|                               |                                                | 3.3.5.3.1.5.2.18 | Información del cambio de<br>fecha y hora de inventario                       | $\mathbb{S} {\rm i}$                              |
| 2.3.5.2.2                     | Necesidad de<br>compartir estado del<br>enlace | 3.3.5.1.1        | Contenido de la solicitud de<br>información de la red de<br>tráfico           | $\mathbb{S} {\rm i}$                              |
|                               |                                                | 3.3.5.1.1.1      | Contenido necesario de la<br>solicitud de información de<br>la red de tráfico | Sí                                                |
|                               |                                                | 3.3.5.1.1.2.1    | Identificador de red de<br>carreteras                                         | No                                                |
|                               |                                                | 3.3.5.1.1.2.2    | Identificador de red de<br>tráfico                                            | No                                                |
|                               |                                                | 3.3.5.1.1.2.3    | Organización de centro<br>externo                                             | Sí                                                |
|                               |                                                | 3.3.5.3.2.1      | Enviar información del<br>estado de enlaces tras<br>solicitud                 | Sí                                                |
|                               |                                                | 3.3.5.3.2.2      | Publicar información del<br>estado de enlaces                                 | Sí                                                |
|                               |                                                | 3.3.5.3.2.3      | Suscribirse a la información<br>del estado de enlaces                         | Sí                                                |
|                               |                                                | 3.3.5.3.2.4      | Contenido de la solicitud de<br>estado de enlace                              | Sí                                                |
|                               |                                                | 3.3.5.3.2.5      | Contenido de la información<br>del estado de enlaces                          | Sí                                                |

*Tabla 21. IBM Intelligent Transportation soporta los requisitos de TMDD versión 3 (continuación)*

| ID de<br>usuario<br>necesario | Necesidad de usuario | ID de requisito | Requisito                                                                     | Admitido por IBM<br>Intelligent<br>Transportation |
|-------------------------------|----------------------|-----------------|-------------------------------------------------------------------------------|---------------------------------------------------|
|                               |                      | 3.3.5.3.2.5.1   | Contenido necesario de la<br>información del estado de<br>enlaces             | Sí                                                |
|                               |                      | 3.3.5.3.2.5.2.1 | Nombre de Enlace                                                              | No                                                |
|                               |                      | 3.3.5.3.2.5.2.2 | Dirección del enlace                                                          | No                                                |
|                               |                      | 3.3.5.3.2.5.2.3 | Carriles abiertos                                                             | $\rm Si$                                          |
|                               |                      | 3.3.5.1.1       | Contenido de la solicitud de<br>información de la red de<br>tráfico           | $\rm Si$                                          |
|                               |                      | 3.3.5.1.1.1     | Contenido necesario de la<br>solicitud de información de<br>la red de tráfico | Sí                                                |
|                               |                      | 3.3.5.1.1.2.1   | Identificador de red de<br>carreteras                                         | No                                                |
|                               |                      | 3.3.5.1.1.2.2   | Identificador de red de<br>tráfico                                            | No                                                |
|                               |                      | 3.3.5.1.1.2.3   | Organización de centro<br>externo                                             | $\mathbb{S} {\rm i}$                              |
|                               |                      | 3.3.5.3.2.1     | Enviar información del<br>estado de enlaces tras<br>solicitud                 | $\rm Si$                                          |
|                               |                      | 3.3.5.3.2.2     | Publicar información del<br>estado de enlaces                                 | Sí                                                |
|                               |                      | 3.3.5.3.2.3     | Suscribirse a la información<br>del estado de enlaces                         | $\rm Si$                                          |
|                               |                      | 3.3.5.3.2.4     | Contenido de la solicitud de<br>estado de enlace                              | Sí                                                |
|                               |                      | 3.3.5.3.2.5     | Contenido de la información<br>del estado de enlaces                          | Sí                                                |
|                               |                      | 3.3.5.3.2.5.1   | Contenido necesario de la<br>información del estado de<br>enlaces             | Sí                                                |
|                               |                      | 3.3.5.3.2.5.2.1 | Nombre de Enlace                                                              | No                                                |
|                               |                      | 3.3.5.3.2.5.2.2 | Dirección del enlace                                                          | No                                                |
|                               |                      | 3.3.5.3.2.5.2.3 | Carriles abiertos                                                             | $\mathbb{S} {\rm i}$                              |
|                               |                      | 3.3.5.3.2.5.2.4 | Prioridad de enlaces                                                          | $\rm Si$                                          |
|                               |                      | 3.3.5.3.2.5.2.5 | Restricciones de Enlace - Ejes                                                | Sí                                                |
|                               |                      | 3.3.5.3.2.5.2.6 | Restricciones de Enlace -<br>Altura                                           | $\mathbb{S} {\rm i}$                              |
|                               |                      | 3.3.5.3.2.5.2.7 | Restricciones de Enlace -<br>Longitud                                         | $\rm Si$                                          |
|                               |                      | 3.3.5.3.2.5.2.8 | Restricciones de Enlace -<br>Ancho                                            | Si                                                |
|                               |                      | 3.3.5.3.2.5.2.9 | Restricciones de Enlace -<br>Peso                                             | Si                                                |

*Tabla 21. IBM Intelligent Transportation soporta los requisitos de TMDD versión 3 (continuación)*

| ID de<br>usuario<br>necesario | Necesidad de usuario | ID de requisito  | Requisito                                         | Admitido por IBM<br>Intelligent<br>Transportation |
|-------------------------------|----------------------|------------------|---------------------------------------------------|---------------------------------------------------|
|                               |                      | 3.3.5.3.2.5.2.10 | Restricciones de Enlace -<br>Peso del eje         | Sí                                                |
|                               |                      | 3.3.5.3.2.5.2.11 | Unidades de restricción de<br>enlace              | $\rm Si$                                          |
|                               |                      | 3.3.5.3.2.5.2.12 | Condiciones de superficie de<br>enlace            | Sí                                                |
|                               |                      | 3.3.5.3.2.5.2.13 | Saturación de enlace                              | $\rm Si$                                          |
|                               |                      | 3.3.5.3.2.5.2.14 | Umbral de saturación de<br>enlace                 | $\mathbb{S} {\rm i}$                              |
|                               |                      | 3.3.5.3.2.5.2.15 | Nivel de servicio del enlace                      | $\mathbb{S} {\rm i}$                              |
|                               |                      | 3.3.5.3.2.5.2.16 | Números de carril                                 | Sí                                                |
|                               |                      | 3.3.5.3.2.5.2.17 | Tipo de almacenado de datos<br>de enlace          | Si                                                |
|                               |                      | 3.3.5.3.2.5.2.18 | Origen de sucesos de<br>carretera                 | Sí                                                |
|                               |                      | 3.3.5.3.2.5.2.19 | Tipo de datos de tráfico                          | Sí                                                |
|                               |                      | 3.3.5.3.2.5.2.20 | Paradas de enlace                                 | $\mathbb{S} {\rm i}$                              |
|                               |                      | 3.3.5.3.2.5.2.21 | Tiempo de demora del enlace                       | Sí                                                |
|                               |                      | 3.3.5.3.2.5.2.22 | Tiempo de demora del enlace<br>- Ruta alternativa | Sí                                                |
|                               |                      | 3.3.5.3.2.5.2.23 | Avance del enlace                                 | Sí                                                |
|                               |                      | 3.3.5.3.2.5.2.24 | Capacidad existente de<br>enlace                  | Sí                                                |
|                               |                      | 3.3.5.3.2.5.2.25 | Hora de viaje del enlace                          | $\mathbb{S} {\rm i}$                              |
|                               |                      | 3.3.5.3.2.5.2.26 | Aumento de la hora de viaje<br>del enlace         | $\mathbb{S} {\rm i}$                              |
|                               |                      | 3.3.5.3.2.5.2.27 | Volumen de enlace                                 | $\mathbb{S} {\rm i}$                              |
|                               |                      | 3.3.5.3.2.5.2.28 | Velocidad media de enlace                         | Sí                                                |
|                               |                      | 3.3.5.3.2.5.2.29 | Velocidad estimada de enlace                      | $\rm Si$                                          |
|                               |                      | 3.3.5.3.2.5.2.30 | Densidad de enlace                                | $\mathbb{S} {\rm i}$                              |
|                               |                      | 3.3.5.3.2.5.2.31 | Ocupación de enlace                               | $S_1$                                             |
|                               |                      | 3.3.5.3.2.5.2.32 | Velocidad de asesoramiento<br>actual de enlace    | $S_1$                                             |
|                               |                      | 3.3.5.3.2.5.2.33 | Límite de velocidad de<br>enlace                  | No                                                |
|                               |                      | 3.3.5.3.2.5.2.34 | Límite de velocidad de<br>camión de enlace        | $S_1$                                             |
|                               |                      | 3.3.5.3.2.5.2.35 | Unidades de límite de<br>velocidad                | $S_1$                                             |
|                               |                      | 3.3.5.3.2.5.2.36 | Hora de descripción del<br>suceso                 | $S_1$                                             |
|                               |                      | 3.3.5.3.2.5.2.37 | Organización propietaria                          | $\rm No$                                          |

*Tabla 21. IBM Intelligent Transportation soporta los requisitos de TMDD versión 3 (continuación)*

| ID de<br>usuario<br>necesario | Necesidad de usuario                                 | ID de requisito  | Requisito                                                                   | Admitido por IBM<br>Intelligent<br>Transportation |
|-------------------------------|------------------------------------------------------|------------------|-----------------------------------------------------------------------------|---------------------------------------------------|
|                               |                                                      | 3.3.5.3.2.5.2.38 | Información del cambio de<br>fecha y hora del estado                        | Sí                                                |
| 2.3.5.5                       | Necesidad de<br>mantener las unidades<br>inglesas    | 3.3.5.3.1.5.2.8  | Límite de velocidad de<br>enlace                                            | $\mathbb{S} {\rm i}$                              |
|                               |                                                      | 3.3.5.3.1.5.2.9  | Límite de velocidad de<br>camión de enlace                                  | Sí                                                |
|                               |                                                      | 3.3.5.3.1.5.2.10 | Unidades de límite de<br>velocidad                                          | $\mathbb{S} {\rm i}$                              |
|                               |                                                      | 3.3.5.3.2.5.2.6  | Restricciones de Enlace -<br>Altura                                         | Sí                                                |
|                               |                                                      | 3.3.5.3.2.5.2.7  | Restricciones de Enlace -<br>Longitud                                       | $\mathbb{S} {\rm i}$                              |
|                               |                                                      | 3.3.5.3.2.5.2.8  | Restricciones de Enlace -<br>Ancho                                          | $\mathbb{S} {\rm i}$                              |
|                               |                                                      | 3.3.5.3.2.5.2.11 | Unidades de restricción de<br>enlace                                        | $\mathbb{S} {\rm i}$                              |
|                               |                                                      | 3.3.5.3.2.5.2.32 | Velocidad de asesoramiento<br>actual de enlace                              | $\mathbb{S} {\rm i}$                              |
|                               |                                                      | 3.3.5.3.2.5.2.33 | Límite de velocidad de<br>enlace                                            | $\mathbb{S} {\rm i}$                              |
|                               |                                                      | 3.3.5.3.2.5.2.34 | Límite de velocidad de<br>camión de enlace                                  | Sí                                                |
|                               |                                                      | 3.3.5.3.2.5.2.35 | Unidades de límite de<br>velocidad                                          | Sí                                                |
| 2.3.6.1.1                     | Necesidad de<br>compartir inventario<br>del detector | 3.3.6.1.1.1      | Contenido de la solicitud de<br>información del dispositivo                 | Sí                                                |
|                               |                                                      | 3.3.6.1.1.1.1    | Contenido necesario de la<br>solicitud de información del<br>dispositivo    | $\mathbb{S} {\rm i}$                              |
|                               |                                                      | 3.3.6.1.1.1.2.1  | Nombre de usuario del<br>operador solicitante                               | No                                                |
|                               |                                                      | 3.3.6.1.1.1.2.2  | Contraseña del operador<br>solicitante                                      | No                                                |
|                               |                                                      | 3.3.6.1.1.1.2.3  | Organización propietaria                                                    | No                                                |
|                               |                                                      | 3.3.6.1.1.1.2.4  | Organización de centro<br>externo                                           | $\rm Si$                                          |
|                               |                                                      | 3.3.6.1.1.1.3    | Contenido del filtro de<br>solicitud de información<br>sobre el dispositivo | $\rm No$                                          |
|                               |                                                      | 3.3.6.1.1.1.3.1  | Filtro de identificador de<br>dispositivo                                   | No                                                |
|                               |                                                      | 3.3.6.1.1.1.3.2  | Filtro de identificador de<br>sección                                       | $\rm No$                                          |

*Tabla 21. IBM Intelligent Transportation soporta los requisitos de TMDD versión 3 (continuación)*

| ID de<br>usuario<br>necesario | Necesidad de usuario | ID de requisito  | Requisito                                                          | Admitido por IBM<br>Intelligent<br>Transportation |
|-------------------------------|----------------------|------------------|--------------------------------------------------------------------|---------------------------------------------------|
|                               |                      | 3.3.6.1.1.1.3.3  | Filtro de identificador de red<br>de carreteras                    | No                                                |
|                               |                      | 3.3.6.1.1.1.3.4  | Filtro de identificador de<br>enlace                               | No                                                |
|                               |                      | 3.3.6.1.1.1.3.5  | Filtro de designador de ruta                                       | No                                                |
|                               |                      | 3.3.6.1.1.1.3.6  | Filtro de referencia lineal                                        | No                                                |
|                               |                      | 3.3.6.1.2.1      | Contenido de la cabecera de<br>inventario de dispositivos          | Sí                                                |
|                               |                      | 3.3.6.1.2.1.1    | Contenido necesario del<br>inventario de dispositivos              | Sí                                                |
|                               |                      | 3.3.6.1.2.1.2.1  | Descripción del dispositivo                                        | $\rm Si$                                          |
|                               |                      | 3.3.6.1.2.1.2.2  | Tipo de control de<br>dispositivo                                  | Sí                                                |
|                               |                      | 3.3.6.1.2.1.2.3  | Descripción de controlador                                         | Sí                                                |
|                               |                      | 3.3.6.1.2.1.2.4  | URL (localizador universal<br>de recursos)                         | Sí                                                |
|                               |                      | 3.3.6.1.2.1.2.5  | Identificador de red de<br>carreteras                              | Sí                                                |
|                               |                      | 3.3.6.1.2.1.2.6  | Identificador de nodo                                              | Sí                                                |
|                               |                      | 3.3.6.1.2.1.2.7  | Nombre del nodo                                                    | No                                                |
|                               |                      | 3.3.6.1.2.1.2.8  | Identificador de enlaces                                           | Sí                                                |
|                               |                      | 3.3.6.1.2.1.2.9  | Nombre de Enlace                                                   | No                                                |
|                               |                      | 3.3.6.1.2.1.2.10 | Dirección del enlace                                               | Sí                                                |
|                               |                      | 3.3.6.1.2.1.2.11 | Designador de ruta                                                 | Sí                                                |
|                               |                      | 3.3.6.1.2.1.2.12 | Referencia lineal                                                  | Sí                                                |
|                               |                      | 3.3.6.1.2.1.2.13 | Versión de referencia lineal                                       | Sí                                                |
|                               |                      | 3.3.6.1.2.1.2.14 | Organización propietaria                                           | Sí                                                |
|                               |                      | 3.3.6.1.2.1.2.15 | Información del cambio de<br>fecha y hora de inventario            | Sí                                                |
|                               |                      | 3.3.6.2.1.1      | Enviar información del<br>inventario de detector tras<br>solicitud | Sí                                                |
|                               |                      | 3.3.6.2.1.2      | Publicar información del<br>inventario de detectores               | $\rm Si$                                          |
|                               |                      | 3.3.6.2.1.3      | Suscribirse a la información<br>del inventario de detectores       | $\rm Si$                                          |
|                               |                      | 3.3.6.2.1.4      | Contenido de la solicitud del<br>inventario de detectores          | Sí                                                |
|                               |                      | 3.3.6.2.1.5      | Contenido de la información<br>del inventario de detectores        | $\rm Si$                                          |
|                               |                      | 3.3.6.2.1.5.1    | Contenido necesario del<br>inventario de detectores                | Sí                                                |

*Tabla 21. IBM Intelligent Transportation soporta los requisitos de TMDD versión 3 (continuación)*

| ID de<br>usuario<br>necesario | Necesidad de usuario                                                    | ID de requisito | Requisito                                                                   | Admitido por IBM<br>Intelligent<br>Transportation |
|-------------------------------|-------------------------------------------------------------------------|-----------------|-----------------------------------------------------------------------------|---------------------------------------------------|
|                               |                                                                         | 3.3.6.2.1.5.2.1 | Información del inventario<br>de la estación de detectores                  | No                                                |
|                               |                                                                         | 3.3.6.2.1.5.2.2 | Número de carril                                                            | $\mathbb{S} {\rm i}$                              |
|                               |                                                                         | 3.3.6.2.1.5.2.3 | Distintivo de interrupción de<br>velocidad                                  | Sí                                                |
|                               |                                                                         | 3.3.6.2.1.5.2.4 | Transporte del vehículo 1                                                   | $\mathbb{S} {\rm i}$                              |
|                               |                                                                         | 3.3.6.2.1.5.2.5 | Transporte del vehículo 2                                                   | $\rm Si$                                          |
|                               |                                                                         | 3.3.6.2.1.5.2.6 | Transporte del vehículo 3                                                   | Sí                                                |
|                               |                                                                         | 3.3.6.2.1.5.2.7 | Transporte del vehículo 4                                                   | Sí                                                |
| 2.3.6.1.2                     | Necesidad de<br>compartir el inventario<br>de detectores<br>actualizado | 3.3.6.2.1.2     | Publicar información del<br>inventario de detectores                        | $\mathbb{S} {\rm i}$                              |
|                               |                                                                         | 3.3.6.2.1.3     | Suscribirse a la información<br>del inventario de detectores                | Sí                                                |
| 2.3.6.1.3                     | Necesidad de<br>compartir el estado del<br>detector                     | 3.3.6.1.1.1     | Contenido de la solicitud de<br>información del dispositivo                 | $\mathbb{S} {\rm i}$                              |
|                               |                                                                         | 3.3.6.1.1.1.1   | Contenido necesario de la<br>solicitud de información del<br>dispositivo    | $\mathbb{S} {\rm i}$                              |
|                               |                                                                         | 3.3.6.1.1.1.2.1 | Nombre de usuario del<br>operador solicitante                               | No                                                |
|                               |                                                                         | 3.3.6.1.1.1.2.2 | Contraseña del operador<br>solicitante                                      | No                                                |
|                               |                                                                         | 3.3.6.1.1.1.2.3 | Organización propietaria                                                    | No                                                |
|                               |                                                                         | 3.3.6.1.1.1.2.4 | Organización de centro<br>externo                                           | $\mathbb{S} {\rm i}$                              |
|                               |                                                                         | 3.3.6.1.1.1.3   | Contenido del filtro de<br>solicitud de información<br>sobre el dispositivo | No                                                |
|                               |                                                                         | 3.3.6.1.1.1.3.1 | Filtro de identificador de<br>dispositivo                                   | No                                                |
|                               |                                                                         | 3.3.6.1.1.1.3.2 | Filtro de identificador de<br>sección                                       | No                                                |
|                               |                                                                         | 3.3.6.1.1.1.3.3 | Filtro de identificador de red<br>de carreteras                             | No                                                |
|                               |                                                                         | 3.3.6.1.1.1.3.4 | Filtro de identificador de<br>enlace                                        | No                                                |
|                               |                                                                         | 3.3.6.1.1.1.3.5 | Filtro de designador de ruta                                                | No                                                |
|                               |                                                                         | 3.3.6.1.1.1.3.6 | Filtro de referencia lineal                                                 | N <sub>o</sub>                                    |
|                               |                                                                         | 3.3.6.1.3.1     | Contenido de la cabecera de<br>estado del dispositivo                       | $\rm Si$                                          |

*Tabla 21. IBM Intelligent Transportation soporta los requisitos de TMDD versión 3 (continuación)*

| ID de<br>usuario<br>necesario | Necesidad de usuario                                 | ID de requisito | Requisito                                                                | Admitido por IBM<br>Intelligent<br>Transportation |
|-------------------------------|------------------------------------------------------|-----------------|--------------------------------------------------------------------------|---------------------------------------------------|
|                               |                                                      | 3.3.6.1.3.1.1.1 | Contenido necesario de la<br>cabecera del estado del<br>dispositivo      | $\rm Si$                                          |
|                               |                                                      | 3.3.6.1.3.1.2.1 | Identificador exclusivo del<br>centro de control                         | Sí                                                |
|                               |                                                      | 3.3.6.1.3.1.2.2 | Estado de las<br>comunicaciones del<br>dispositivo                       | Sí                                                |
|                               |                                                      | 3.3.6.1.3.1.2.3 | Identificador de operador                                                | $\mathbb{S} {\rm i}$                              |
|                               |                                                      | 3.3.6.1.3.1.2.4 | Identificador de sucesos                                                 | $\rm Si$                                          |
|                               |                                                      | 3.3.6.1.3.1.2.5 | Plan de respuesta del suceso                                             | $\rm Si$                                          |
|                               |                                                      | 3.3.6.1.3.1.2.6 | Organización propietaria                                                 | $\mathbb{S} {\rm i}$                              |
|                               |                                                      | 3.3.6.1.3.1.2.7 | Información del cambio de<br>fecha y hora del estado                     | Sí                                                |
|                               |                                                      | 3.3.6.2.2.1     | Enviar información del<br>estado del detector tras<br>solicitud          | Sí                                                |
|                               |                                                      | 3.3.6.2.2.2     | Publicar información del<br>estado del detector                          | $\mathbb{S} {\rm i}$                              |
|                               |                                                      | 3.3.6.2.2.3     | Suscribirse a la información<br>del estado del detector                  | $\rm Si$                                          |
|                               |                                                      | 3.3.6.2.2.4     | Contenido de la solicitud de<br>estado del detector                      | Sí                                                |
|                               |                                                      | 3.3.6.2.2.5     | Contenido de la información<br>del estado del detector                   | Sí                                                |
|                               |                                                      | 3.3.6.2.2.5.1   | Contenido necesario del<br>estado del detector                           | $\rm Si$                                          |
|                               |                                                      | 3.3.6.2.2.5.2.1 | Información del estado de la<br>estación de detectores                   | No                                                |
|                               |                                                      | 3.3.6.2.2.5.2.2 | Número de carril                                                         | $\rm Si$                                          |
|                               |                                                      | 3.3.6.2.2.5.2.3 | Dirección de viaje                                                       | $\rm Si$                                          |
|                               |                                                      | 3.3.6.2.2.5.2.4 | Modalidad de salida de la<br>zona de detección                           | Sí                                                |
| 2.3.6.1.5                     | Necesidad de<br>correlación de datos<br>del detector | 3.3.6.1.1.1     | Contenido de la solicitud de<br>información del dispositivo              | Sí                                                |
|                               |                                                      | 3.3.6.1.1.1.1   | Contenido necesario de la<br>solicitud de información del<br>dispositivo | Sí                                                |
|                               |                                                      | 3.3.6.1.1.1.2.1 | Nombre de usuario del<br>operador solicitante                            | No                                                |
|                               |                                                      | 3.3.6.1.1.1.2.2 | Contraseña del operador<br>solicitante                                   | No                                                |
|                               |                                                      | 3.3.6.1.1.1.2.3 | Organización propietaria                                                 | No                                                |

*Tabla 21. IBM Intelligent Transportation soporta los requisitos de TMDD versión 3 (continuación)*

| ID de<br>usuario<br>necesario | Necesidad de usuario | ID de requisito  | Requisito                                                                   | Admitido por IBM<br>Intelligent<br>Transportation |
|-------------------------------|----------------------|------------------|-----------------------------------------------------------------------------|---------------------------------------------------|
|                               |                      | 3.3.6.1.1.1.2.4  | Organización de centro<br>externo                                           | Sí                                                |
|                               |                      | 3.3.6.1.1.1.3    | Contenido del filtro de<br>solicitud de información<br>sobre el dispositivo | No                                                |
|                               |                      | 3.3.6.1.1.1.3.1  | Filtro de identificador de<br>dispositivo                                   | No                                                |
|                               |                      | 3.3.6.1.1.1.3.2  | Filtro de identificador de<br>sección                                       | No                                                |
|                               |                      | 3.3.6.1.1.1.3.3  | Filtro de identificador de red<br>de carreteras                             | No                                                |
|                               |                      | 3.3.6.1.1.1.3.4  | Filtro de identificador de<br>enlace                                        | No                                                |
|                               |                      | 3.3.6.1.1.1.3.5  | Filtro de designador de ruta                                                | No                                                |
|                               |                      | 3.3.6.1.1.1.3.6  | Filtro de referencia lineal                                                 | N <sub>o</sub>                                    |
|                               |                      | 3.3.6.1.2.1      | Contenido de la cabecera de<br>inventario de dispositivos                   | $\mathbb{S} {\rm i}$                              |
|                               |                      | 3.3.6.1.2.1.1    | Contenido necesario del<br>inventario de dispositivos                       | Sí                                                |
|                               |                      | 3.3.6.1.2.1.2.1  | Descripción del dispositivo                                                 | $\mathbb{S} {\rm i}$                              |
|                               |                      | 3.3.6.1.2.1.2.2  | Tipo de control de<br>dispositivo                                           | Sí                                                |
|                               |                      | 3.3.6.1.2.1.2.4  | URL (localizador universal<br>de recursos)                                  | $\mathbb{S} {\rm i}$                              |
|                               |                      | 3.3.6.1.2.1.2.5  | Identificador de red de<br>carreteras                                       | $\mathbb{S} {\rm i}$                              |
|                               |                      | 3.3.6.1.2.1.2.8  | Identificador de enlaces                                                    | $\mathbb{S} {\rm i}$                              |
|                               |                      | 3.3.6.1.2.1.2.11 | Designador de ruta                                                          | $\mathbb{S} {\rm i}$                              |
|                               |                      | 3.3.6.1.2.1.2.12 | Referencia lineal                                                           | Sí                                                |
|                               |                      | 3.3.6.1.2.1.2.13 | Versión de referencia lineal                                                | $\rm Si$                                          |
|                               |                      | 3.3.6.1.2.1.2.14 | Organización propietaria                                                    | Sí                                                |
|                               |                      | 3.3.6.1.2.1.2.15 | Información del cambio de<br>fecha y hora de inventario                     | $\rm Si$                                          |
|                               |                      | 3.3.6.2.1.1      | Enviar información del<br>inventario de detector tras<br>solicitud          | $\rm Si$                                          |
|                               |                      | 3.3.6.2.1.2      | Publicar información del<br>inventario de detectores                        | $\rm Si$                                          |
|                               |                      | 3.3.6.2.1.3      | Suscribirse a la información<br>del inventario de detectores                | Sí                                                |
|                               |                      | 3.3.6.2.1.4      | Contenido de la solicitud del<br>inventario de detectores                   | $\mathbb{S} {\rm i}$                              |
|                               |                      | 3.3.6.2.1.5      | Contenido de la información<br>del inventario de detectores                 | Sí                                                |

*Tabla 21. IBM Intelligent Transportation soporta los requisitos de TMDD versión 3 (continuación)*

| ID de<br>usuario<br>necesario | Necesidad de usuario                                | ID de requisito | Requisito                                                                   | Admitido por IBM<br>Intelligent<br>Transportation |
|-------------------------------|-----------------------------------------------------|-----------------|-----------------------------------------------------------------------------|---------------------------------------------------|
|                               |                                                     | 3.3.6.2.1.5.1   | Contenido necesario del<br>inventario de detectores                         | Sí                                                |
|                               |                                                     | 3.3.6.2.1.5.2.1 | Información del inventario<br>de la estación de detectores                  | No                                                |
|                               |                                                     | 3.3.6.2.1.5.2.2 | Número de carril                                                            | Sí                                                |
| 2.3.6.1.6                     | Necesidad de<br>compartir los datos del<br>detector | 3.3.6.1.1.1     | Contenido de la solicitud de<br>información del dispositivo                 | Sí                                                |
|                               |                                                     | 3.3.6.1.1.1.1   | Contenido necesario de la<br>solicitud de información del<br>dispositivo    | Sí                                                |
|                               |                                                     | 3.3.6.1.1.1.2.1 | Nombre de usuario del<br>operador solicitante                               | No                                                |
|                               |                                                     | 3.3.6.1.1.1.2.2 | Contraseña del operador<br>solicitante                                      | No                                                |
|                               |                                                     | 3.3.6.1.1.1.2.3 | Organización propietaria                                                    | No                                                |
|                               |                                                     | 3.3.6.1.1.1.2.4 | Organización de centro<br>externo                                           | Sí                                                |
|                               |                                                     | 3.3.6.1.1.1.3   | Contenido del filtro de<br>solicitud de información<br>sobre el dispositivo | No                                                |
|                               |                                                     | 3.3.6.1.1.1.3.1 | Filtro de identificador de<br>dispositivo                                   | No                                                |
|                               |                                                     | 3.3.6.1.1.1.3.2 | Filtro de identificador de<br>sección                                       | No                                                |
|                               |                                                     | 3.3.6.1.1.1.3.3 | Filtro de identificador de red<br>de carreteras                             | N <sub>o</sub>                                    |
|                               |                                                     | 3.3.6.1.1.1.3.4 | Filtro de identificador de<br>enlace                                        | No                                                |
|                               |                                                     | 3.3.6.1.1.1.3.5 | Filtro de designador de ruta                                                | No                                                |
|                               |                                                     | 3.3.6.1.1.1.3.6 | Filtro de referencia lineal                                                 | No                                                |
|                               |                                                     | 3.3.6.2.3.1     | Enviar datos del detector tras<br>solicitud                                 | Sí                                                |
|                               |                                                     | 3.3.6.2.3.2     | Publicar datos del detector                                                 | Sí                                                |
|                               |                                                     | 3.3.6.2.3.3     | Suscribirse a la información<br>de datos del detector                       | Sí                                                |
|                               |                                                     | 3.3.6.2.3.4     | Contenido de la solicitud de<br>datos del detector                          | Sí                                                |
|                               |                                                     | 3.3.6.2.3.4.1   | Contenido necesario de la<br>solicitud de datos del<br>detector             | $\mathbb{S} {\rm i}$                              |
|                               |                                                     | 3.3.6.2.3.4.2.1 | Tipo de datos                                                               | Sí                                                |
|                               |                                                     | 3.3.6.2.3.4.2.2 | Estación del detector                                                       | No                                                |
|                               |                                                     | 3.3.6.2.3.5     | Contenido de la información<br>de datos del detector                        | Sí                                                |

*Tabla 21. IBM Intelligent Transportation soporta los requisitos de TMDD versión 3 (continuación)*

| ID de<br>usuario<br>necesario | Necesidad de usuario                                                        | ID de requisito  | Requisito                                                                   | Admitido por IBM<br>Intelligent<br>Transportation |
|-------------------------------|-----------------------------------------------------------------------------|------------------|-----------------------------------------------------------------------------|---------------------------------------------------|
|                               |                                                                             | 3.3.6.2.3.5.1    | Contenido necesario de los<br>datos del detector                            | Sí                                                |
|                               |                                                                             | 3.3.6.2.3.5.2.1  | Estación del detector                                                       | No                                                |
|                               |                                                                             | 3.3.6.2.3.5.2.2  | Tipo de datos                                                               | N <sub>o</sub>                                    |
|                               |                                                                             | 3.3.6.2.3.5.2.3  | Inicio de la recopilación de<br>datos                                       | Sí                                                |
|                               |                                                                             | 3.3.6.2.3.5.2.4  | Finalización de la<br>recopilación de datos                                 | Sí                                                |
|                               |                                                                             | 3.3.6.2.3.5.2.5  | Velocidad media del vehículo                                                | Sí                                                |
|                               |                                                                             | 3.3.6.2.3.5.2.6  | Cola de media de los<br>vehículos                                           | No                                                |
|                               |                                                                             | 3.3.6.2.3.5.2.7  | Paradas del vehículo                                                        | No                                                |
|                               |                                                                             | 3.3.6.2.3.5.2.8  | Recuento de vehículos -<br>Estante 1                                        | No                                                |
|                               |                                                                             | 3.3.6.2.3.5.2.9  | Recuento de vehículos -<br>Estante 2                                        | No                                                |
|                               |                                                                             | 3.3.6.2.3.5.2.10 | Recuento de vehículos -<br>Estante 3                                        | No                                                |
|                               |                                                                             | 3.3.6.2.3.5.2.11 | Recuento de vehículos -<br>Estante 4                                        | No                                                |
|                               |                                                                             | 3.3.6.2.3.5.2.12 | Recuento de vehículos -<br>Estante 5                                        | No                                                |
| 2.3.6.2.1                     | Necesidad de<br>compartir el inventario<br>de dispositivo de<br><b>CCTV</b> | 3.3.6.1.1.1      | Contenido de la solicitud de<br>información del dispositivo                 | $\mathbb{S} {\rm i}$                              |
|                               |                                                                             | 3.3.6.1.1.1.1    | Contenido necesario de la<br>solicitud de información del<br>dispositivo    | $\mathbb{S} {\rm i}$                              |
|                               |                                                                             | 3.3.6.1.1.1.2.1  | Nombre de usuario del<br>operador solicitante                               | No                                                |
|                               |                                                                             | 3.3.6.1.1.1.2.2  | Contraseña del operador<br>solicitante                                      | No                                                |
|                               |                                                                             | 3.3.6.1.1.1.2.3  | Organización propietaria                                                    | No                                                |
|                               |                                                                             | 3.3.6.1.1.1.2.4  | Organización de centro<br>externo                                           | $\rm Si$                                          |
|                               |                                                                             | 3.3.6.1.1.1.3    | Contenido del filtro de<br>solicitud de información<br>sobre el dispositivo | No                                                |
|                               |                                                                             | 3.3.6.1.1.1.3.1  | Filtro de identificador de<br>dispositivo                                   | No                                                |
|                               |                                                                             | 3.3.6.1.1.1.3.2  | Filtro de identificador de<br>sección                                       | No                                                |
|                               |                                                                             | 3.3.6.1.1.1.3.3  | Filtro de identificador de red<br>de carreteras                             | No                                                |

*Tabla 21. IBM Intelligent Transportation soporta los requisitos de TMDD versión 3 (continuación)*

| ID de<br>usuario<br>necesario | Necesidad de usuario | ID de requisito  | Requisito                                                      | Admitido por IBM<br>Intelligent<br>Transportation |
|-------------------------------|----------------------|------------------|----------------------------------------------------------------|---------------------------------------------------|
|                               |                      | 3.3.6.1.1.1.3.4  | Filtro de identificador de<br>enlace                           | No                                                |
|                               |                      | 3.3.6.1.1.1.3.5  | Filtro de designador de ruta                                   | N <sub>o</sub>                                    |
|                               |                      | 3.3.6.1.1.1.3.6  | Filtro de referencia lineal                                    | No                                                |
|                               |                      | 3.3.6.1.2.1      | Contenido de la cabecera de<br>inventario de dispositivos      | $\rm Si$                                          |
|                               |                      | 3.3.6.1.2.1.1    | Contenido necesario del<br>inventario de dispositivos          | Sí                                                |
|                               |                      | 3.3.6.1.2.1.2.1  | Descripción del dispositivo                                    | $\rm Si$                                          |
|                               |                      | 3.3.6.1.2.1.2.2  | Tipo de control de<br>dispositivo                              | Sí                                                |
|                               |                      | 3.3.6.1.2.1.2.3  | Descripción de controlador                                     | Sí                                                |
|                               |                      | 3.3.6.1.2.1.2.4  | URL (localizador universal<br>de recursos)                     | Sí                                                |
|                               |                      | 3.3.6.1.2.1.2.5  | Identificador de red de<br>carreteras                          | $\mathbb{S} {\rm i}$                              |
|                               |                      | 3.3.6.1.2.1.2.6  | Identificador de nodo                                          | $\rm Si$                                          |
|                               |                      | 3.3.6.1.2.1.2.7  | Nombre del nodo                                                | No                                                |
|                               |                      | 3.3.6.1.2.1.2.8  | Identificador de enlaces                                       | Sí                                                |
|                               |                      | 3.3.6.1.2.1.2.9  | Nombre de Enlace                                               | No                                                |
|                               |                      | 3.3.6.1.2.1.2.10 | Dirección del enlace                                           | $\rm Si$                                          |
|                               |                      | 3.3.6.1.2.1.2.11 | Designador de ruta                                             | Sí                                                |
|                               |                      | 3.3.6.1.2.1.2.12 | Referencia lineal                                              | $\rm Si$                                          |
|                               |                      | 3.3.6.1.2.1.2.13 | Versión de referencia lineal                                   | $\mathbb{S} {\rm i}$                              |
|                               |                      | 3.3.6.1.2.1.2.14 | Organización propietaria                                       | Sí                                                |
|                               |                      | 3.3.6.1.2.1.2.15 | Información del cambio de<br>fecha y hora de inventario        | Sí                                                |
|                               |                      | 3.3.6.3.1.1      | Enviar información del<br>inventario de CCTV tras<br>solicitud | $\rm Si$                                          |
|                               |                      | 3.3.6.3.1.2      | Publicar información del<br>inventario de CCTV                 | Sí                                                |
|                               |                      | 3.3.6.3.1.3      | Suscribirse a la información<br>del inventario de CCTV         | Sí                                                |
|                               |                      | 3.3.6.3.1.4      | Contenido de la solicitud del<br>inventario de CCTV            | Sí                                                |
|                               |                      | 3.3.6.3.1.5      | Contenido de la información<br>del inventario de CCTV          | Sí                                                |
|                               |                      | 3.3.6.3.1.5.1    | Contenido necesario del<br>inventario de CCTV                  | Sí                                                |
|                               |                      | 3.3.6.3.1.5.2.1  | Inserción de texto                                             | Sí                                                |
|                               |                      | 3.3.6.3.1.5.2.2  | Tipo de cámara                                                 | Sí                                                |

*Tabla 21. IBM Intelligent Transportation soporta los requisitos de TMDD versión 3 (continuación)*

| ID de<br>usuario<br>necesario | Necesidad de usuario                                                             | ID de requisito | Requisito                                                                   | Admitido por IBM<br>Intelligent<br>Transportation |
|-------------------------------|----------------------------------------------------------------------------------|-----------------|-----------------------------------------------------------------------------|---------------------------------------------------|
|                               |                                                                                  | 3.3.6.3.1.5.2.3 | Límite izquierdo del enfoque<br>de cámara                                   | $\mathbb{S} {\rm i}$                              |
|                               |                                                                                  | 3.3.6.3.1.5.2.4 | Límite derecho del enfoque<br>de cámara                                     | $\rm Si$                                          |
|                               |                                                                                  | 3.3.6.3.1.5.2.5 | Límite superior de<br>inclinación de la cámara                              | $\rm Si$                                          |
|                               |                                                                                  | 3.3.6.3.1.5.2.6 | Límite inferior de inclinación<br>de la cámara                              | Sí                                                |
|                               |                                                                                  | 3.3.6.3.1.5.2.7 | Límite del zoom de la<br>cámara                                             | $\rm Si$                                          |
|                               |                                                                                  | 3.3.6.3.1.5.2.8 | Límite del enfoque de la<br>cámara                                          | $\rm Si$                                          |
|                               |                                                                                  | 3.3.6.3.1.5.2.9 | Límite del iris de la cámara                                                | $\rm Si$                                          |
| 2.3.6.2.2                     | Necesidad de<br>compartir el inventario<br>de dispositivo de<br>CCTV actualizado | 3.3.6.3.1.2     | Publicar información del<br>inventario de CCTV                              | $\rm Si$                                          |
|                               |                                                                                  | 3.3.6.3.1.3     | Suscribirse a la información<br>del inventario de CCTV                      | Sí                                                |
| 2.3.6.2.3                     | Necesidad de<br>compartir el estado del<br>dispositivo de CCTV                   | 3.3.6.1.1.1     | Contenido de la solicitud de<br>información del dispositivo                 | $\rm Si$                                          |
|                               |                                                                                  | 3.3.6.1.1.1.1   | Contenido necesario de la<br>solicitud de información del<br>dispositivo    | $\mathbb{S} {\rm i}$                              |
|                               |                                                                                  | 3.3.6.1.1.1.2.1 | Nombre de usuario del<br>operador solicitante                               | No                                                |
|                               |                                                                                  | 3.3.6.1.1.1.2.2 | Contraseña del operador<br>solicitante                                      | No                                                |
|                               |                                                                                  | 3.3.6.1.1.1.2.3 | Organización propietaria                                                    | No                                                |
|                               |                                                                                  | 3.3.6.1.1.1.2.4 | Organización de centro<br>externo                                           | $\rm Si$                                          |
|                               |                                                                                  | 3.3.6.1.1.1.3   | Contenido del filtro de<br>solicitud de información<br>sobre el dispositivo | No                                                |
|                               |                                                                                  | 3.3.6.1.1.1.3.1 | Filtro de identificador de<br>dispositivo                                   | No                                                |
|                               |                                                                                  | 3.3.6.1.1.1.3.2 | Filtro de identificador de<br>sección                                       | No                                                |
|                               |                                                                                  | 3.3.6.1.1.1.3.3 | Filtro de identificador de red<br>de carreteras                             | No                                                |
|                               |                                                                                  | 3.3.6.1.1.1.3.4 | Filtro de identificador de<br>enlace                                        | No                                                |
|                               |                                                                                  | 3.3.6.1.1.1.3.5 | Filtro de designador de ruta                                                | No                                                |
|                               |                                                                                  | 3.3.6.1.1.1.3.6 | Filtro de referencia lineal                                                 | $\rm No$                                          |

*Tabla 21. IBM Intelligent Transportation soporta los requisitos de TMDD versión 3 (continuación)*

| ID de<br>usuario<br>necesario | Necesidad de usuario                           | ID de requisito | Requisito                                                                | Admitido por IBM<br>Intelligent<br>Transportation |
|-------------------------------|------------------------------------------------|-----------------|--------------------------------------------------------------------------|---------------------------------------------------|
|                               |                                                | 3.3.6.1.3.1     | Contenido de la cabecera de<br>estado del dispositivo                    | Sí                                                |
|                               |                                                | 3.3.6.1.3.1.1.1 | Contenido necesario de la<br>cabecera del estado del<br>dispositivo      | Sí                                                |
|                               |                                                | 3.3.6.1.3.1.2.1 | Identificador exclusivo del<br>centro de control                         | Sí                                                |
|                               |                                                | 3.3.6.1.3.1.2.2 | Estado de las<br>comunicaciones del<br>dispositivo                       | Sí                                                |
|                               |                                                | 3.3.6.1.3.1.2.3 | Identificador de operador                                                | $\mathbb{S} {\rm i}$                              |
|                               |                                                | 3.3.6.1.3.1.2.4 | Identificador de sucesos                                                 | $\rm Si$                                          |
|                               |                                                | 3.3.6.1.3.1.2.5 | Plan de respuesta del suceso                                             | Sí                                                |
|                               |                                                | 3.3.6.1.3.1.2.6 | Organización propietaria                                                 | Sí                                                |
|                               |                                                | 3.3.6.1.3.1.2.7 | Información del cambio de<br>fecha y hora del estado                     | Sí                                                |
|                               |                                                | 3.3.6.3.2.1     | Enviar información del<br>estado de CCTV tras<br>solicitud               | Sí                                                |
|                               |                                                | 3.3.6.3.2.2     | Publicar información del<br>estado de CCTV                               | Sí                                                |
|                               |                                                | 3.3.6.3.2.3     | Suscribirse a la información<br>del estado de CCTV                       | Sí                                                |
|                               |                                                | 3.3.6.3.2.4     | Contenido de la solicitud de<br>estado de CCTV                           | Sí                                                |
|                               |                                                | 3.3.6.3.2.5     | Contenido de la información<br>del estado de CCTV                        | Sí                                                |
|                               |                                                | 3.3.6.3.2.5.1   | Contenido necesario del<br>estado de CCTV                                | Sí                                                |
|                               |                                                | 3.3.6.3.2.5.2.1 | Error de CCTV                                                            | $\rm Si$                                          |
|                               |                                                | 3.3.6.3.2.5.2.2 | Formato de CCTV                                                          | $\rm Si$                                          |
|                               |                                                | 3.3.6.3.2.5.2.3 | Posición de enfoque de<br><b>CCTV</b>                                    | $\rm Si$                                          |
|                               |                                                | 3.3.6.3.2.5.2.4 | Posición de inclinación de<br><b>CCTV</b>                                | $\rm Si$                                          |
|                               |                                                | 3.3.6.3.2.5.2.5 | Posición de zoom de CCTV                                                 | $\rm Si$                                          |
|                               |                                                | 3.3.6.3.2.5.2.6 | Posición del iris de CCTV                                                | $\rm Si$                                          |
|                               |                                                | 3.3.6.3.2.5.2.7 | Posición del foco de CCTV                                                | Si                                                |
| 2.3.6.4.1                     | Necesidad de<br>compartir inventario<br>de DMS | 3.3.6.1.1.1     | Contenido de la solicitud de<br>información del dispositivo              | $\mathbb{S} {\rm i}$                              |
|                               |                                                | 3.3.6.1.1.1.1   | Contenido necesario de la<br>solicitud de información del<br>dispositivo | Sí                                                |

*Tabla 21. IBM Intelligent Transportation soporta los requisitos de TMDD versión 3 (continuación)*

| ID de<br>usuario<br>necesario | Necesidad de usuario | ID de requisito  | Requisito                                                                   | Admitido por IBM<br>Intelligent<br>Transportation |
|-------------------------------|----------------------|------------------|-----------------------------------------------------------------------------|---------------------------------------------------|
|                               |                      | 3.3.6.1.1.1.2.1  | Nombre de usuario del<br>operador solicitante                               | No                                                |
|                               |                      | 3.3.6.1.1.1.2.2  | Contraseña del operador<br>solicitante                                      | No                                                |
|                               |                      | 3.3.6.1.1.1.2.3  | Organización propietaria                                                    | No                                                |
|                               |                      | 3.3.6.1.1.1.2.4  | Organización de centro<br>externo                                           | Sí                                                |
|                               |                      | 3.3.6.1.1.1.3    | Contenido del filtro de<br>solicitud de información<br>sobre el dispositivo | No                                                |
|                               |                      | 3.3.6.1.1.1.3.1  | Filtro de identificador de<br>dispositivo                                   | No                                                |
|                               |                      | 3.3.6.1.1.1.3.2  | Filtro de identificador de<br>sección                                       | No                                                |
|                               |                      | 3.3.6.1.1.1.3.3  | Filtro de identificador de red<br>de carreteras                             | No                                                |
|                               |                      | 3.3.6.1.1.1.3.4  | Filtro de identificador de<br>enlace                                        | No                                                |
|                               |                      | 3.3.6.1.1.1.3.5  | Filtro de designador de ruta                                                | No                                                |
|                               |                      | 3.3.6.1.1.1.3.6  | Filtro de referencia lineal                                                 | No                                                |
|                               |                      | 3.3.6.1.2.1      | Contenido de la cabecera de<br>inventario de dispositivos                   | Sí                                                |
|                               |                      | 3.3.6.1.2.1.1    | Contenido necesario del<br>inventario de dispositivos                       | Sí                                                |
|                               |                      | 3.3.6.1.2.1.2.1  | Descripción del dispositivo                                                 | $\mathbb{S} {\rm i}$                              |
|                               |                      | 3.3.6.1.2.1.2.2  | Tipo de control de<br>dispositivo                                           | $\mathbb{S} {\rm i}$                              |
|                               |                      | 3.3.6.1.2.1.2.3  | Descripción de controlador                                                  | $\rm Si$                                          |
|                               |                      | 3.3.6.1.2.1.2.4  | URL (localizador universal<br>de recursos)                                  | Sí                                                |
|                               |                      | 3.3.6.1.2.1.2.5  | Identificador de red de<br>carreteras                                       | Sí                                                |
|                               |                      | 3.3.6.1.2.1.2.6  | Identificador de nodo                                                       | $\mathbb{S} {\rm i}$                              |
|                               |                      | 3.3.6.1.2.1.2.7  | Nombre del nodo                                                             | No                                                |
|                               |                      | 3.3.6.1.2.1.2.8  | Identificador de enlaces                                                    | Sí                                                |
|                               |                      | 3.3.6.1.2.1.2.9  | Nombre de Enlace                                                            | No                                                |
|                               |                      | 3.3.6.1.2.1.2.10 | Dirección del enlace                                                        | $\mathbb{S} {\rm i}$                              |
|                               |                      | 3.3.6.1.2.1.2.11 | Designador de ruta                                                          | $\mathbb{S} {\rm i}$                              |
|                               |                      | 3.3.6.1.2.1.2.12 | Referencia lineal                                                           | $\mathbb{S} {\rm i}$                              |
|                               |                      | 3.3.6.1.2.1.2.13 | Versión de referencia lineal                                                | $\mathbb{S} {\rm i}$                              |
|                               |                      | 3.3.6.1.2.1.2.14 | Organización propietaria                                                    | Sí                                                |
|                               |                      | 3.3.6.1.2.1.2.15 | Información del cambio de<br>fecha y hora de inventario                     | $\mathbb{S} {\rm i}$                              |

*Tabla 21. IBM Intelligent Transportation soporta los requisitos de TMDD versión 3 (continuación)*

| ID de<br>usuario<br>necesario | Necesidad de usuario                                 | ID de requisito  | Requisito                                                                | Admitido por IBM<br>Intelligent<br>Transportation |
|-------------------------------|------------------------------------------------------|------------------|--------------------------------------------------------------------------|---------------------------------------------------|
|                               |                                                      | 3.3.6.5.1.1      | Enviar información del<br>inventario de DMS tras<br>solicitud            | $\rm Si$                                          |
|                               |                                                      | 3.3.6.5.1.2      | Publicar información del<br>inventario de DMS                            | Sí                                                |
|                               |                                                      | 3.3.6.5.1.3      | Suscribirse a la información<br>del inventario de DMS                    | Sí                                                |
|                               |                                                      | 3.3.6.5.1.4      | Contenido de la solicitud del<br>inventario de DMS                       | $\mathbb{S} {\rm i}$                              |
|                               |                                                      | 3.3.6.5.1.5      | Contenido de la información<br>del inventario de DMS                     | Sí                                                |
|                               |                                                      | 3.3.6.5.1.5.1    | Contenido necesario del<br>inventario de DMS                             | $\rm Si$                                          |
|                               |                                                      | 3.3.6.5.1.5.2.1  | Registrar tecnología                                                     | Sí                                                |
|                               |                                                      | 3.3.6.5.1.5.2.2  | Registrar altura                                                         | Sí                                                |
|                               |                                                      | 3.3.6.5.1.5.2.3  | Registrar ancho                                                          | Sí                                                |
|                               |                                                      | 3.3.6.5.1.5.2.4  | Borde horizontal                                                         | Sí                                                |
|                               |                                                      | 3.3.6.5.1.5.2.5  | Borde vertical                                                           | Sí                                                |
|                               |                                                      | 3.3.6.5.1.5.2.6  | Altura del píxel del carácter                                            | $\rm Si$                                          |
|                               |                                                      | 3.3.6.5.1.5.2.7  | Ancho del píxel del carácter                                             | Sí                                                |
|                               |                                                      | 3.3.6.5.1.5.2.8  | Registrar altura del píxel                                               | Sí                                                |
|                               |                                                      | 3.3.6.5.1.5.2.9  | Registrar ancho del píxel                                                | $\mathbb{S} {\rm i}$                              |
|                               |                                                      | 3.3.6.5.1.5.2.10 | Registrar paso de impresión<br>del píxel horizontal                      | Sí                                                |
|                               |                                                      | 3.3.6.5.1.5.2.11 | Registrar paso de impresión<br>del píxel vertical                        | $\mathbb{S} {\rm i}$                              |
|                               |                                                      | 3.3.6.5.1.5.2.12 | Tipo de baliza DMS                                                       | $\rm Si$                                          |
|                               |                                                      | 3.3.6.5.1.5.2.13 | Número máximo de páginas                                                 | Sí                                                |
|                               |                                                      | 3.3.6.5.1.5.2.14 | Longitud máxima de mensaje                                               | $\mathbb{S} {\rm i}$                              |
|                               |                                                      | 3.3.6.5.1.5.2.15 | Esquema de colores                                                       | Sí                                                |
|                               |                                                      | 3.3.6.5.1.5.2.16 | Etiquetas MULTI compatibles                                              | Sí                                                |
|                               |                                                      | 3.3.6.5.1.2      | Publicar información del<br>inventario de DMS                            | $\rm Si$                                          |
|                               |                                                      | 3.3.6.5.1.3      | Suscribirse a la información<br>del inventario de DMS                    | $\rm Si$                                          |
| 2.3.6.4.3                     | Necesidad de<br>compartir el estado de<br><b>DMS</b> | 3.3.6.1.1.1      | Contenido de la solicitud de<br>información del dispositivo              | $\rm Si$                                          |
|                               |                                                      | 3.3.6.1.1.1.1    | Contenido necesario de la<br>solicitud de información del<br>dispositivo | Si                                                |
|                               |                                                      | 3.3.6.1.1.1.2.1  | Nombre de usuario del<br>operador solicitante                            | No                                                |

*Tabla 21. IBM Intelligent Transportation soporta los requisitos de TMDD versión 3 (continuación)*

| ID de<br>usuario<br>necesario | Necesidad de usuario | ID de requisito | Requisito                                                                   | Admitido por IBM<br>Intelligent<br>Transportation |
|-------------------------------|----------------------|-----------------|-----------------------------------------------------------------------------|---------------------------------------------------|
|                               |                      | 3.3.6.1.1.1.2.2 | Contraseña del operador<br>solicitante                                      | No                                                |
|                               |                      | 3.3.6.1.1.1.2.3 | Organización propietaria                                                    | No                                                |
|                               |                      | 3.3.6.1.1.1.2.4 | Organización de centro<br>externo                                           | $\rm Si$                                          |
|                               |                      | 3.3.6.1.1.1.3   | Contenido del filtro de<br>solicitud de información<br>sobre el dispositivo | No                                                |
|                               |                      | 3.3.6.1.1.1.3.1 | Filtro de identificador de<br>dispositivo                                   | No                                                |
|                               |                      | 3.3.6.1.1.1.3.2 | Filtro de identificador de<br>sección                                       | No                                                |
|                               |                      | 3.3.6.1.1.1.3.3 | Filtro de identificador de red<br>de carreteras                             | No                                                |
|                               |                      | 3.3.6.1.1.1.3.4 | Filtro de identificador de<br>enlace                                        | No                                                |
|                               |                      | 3.3.6.1.1.1.3.5 | Filtro de designador de ruta                                                | No                                                |
|                               |                      | 3.3.6.1.1.1.3.6 | Filtro de referencia lineal                                                 | No                                                |
|                               |                      | 3.3.6.1.3.1     | Contenido de la cabecera de<br>estado del dispositivo                       | $\mathbb{S} {\rm i}$                              |
|                               |                      | 3.3.6.1.3.1.1.1 | Contenido necesario de la<br>cabecera del estado del<br>dispositivo         | Sí                                                |
|                               |                      | 3.3.6.1.3.1.2.1 | Identificador exclusivo del<br>centro de control                            | $\rm Si$                                          |
|                               |                      | 3.3.6.1.3.1.2.2 | Estado de las<br>comunicaciones del<br>dispositivo                          | Sí                                                |
|                               |                      | 3.3.6.1.3.1.2.3 | Identificador de operador                                                   | $\rm Si$                                          |
|                               |                      | 3.3.6.1.3.1.2.4 | Identificador de sucesos                                                    | Sí                                                |
|                               |                      | 3.3.6.1.3.1.2.5 | Plan de respuesta del suceso                                                | Sí                                                |
|                               |                      | 3.3.6.1.3.1.2.6 | Organización propietaria                                                    | Sí                                                |
|                               |                      | 3.3.6.1.3.1.2.7 | Información del cambio de<br>fecha y hora del estado                        | $\rm Si$                                          |
|                               |                      | 3.3.6.5.2.1     | Enviar información del<br>estado de DMS tras solicitud                      | Sí                                                |
|                               |                      | 3.3.6.5.2.2     | Publicar información del<br>estado de DMS                                   | $\rm Si$                                          |
|                               |                      | 3.3.6.5.2.3     | Suscribirse a la información<br>del estado de DMS                           | Sí                                                |
|                               |                      | 3.3.6.5.2.4     | Contenido de la solicitud de<br>estado de DMS                               | Sí                                                |
|                               |                      | 3.3.6.5.2.5     | Contenido de la información<br>del inventario de DMS                        | $\mathbb{S} {\rm i}$                              |

*Tabla 21. IBM Intelligent Transportation soporta los requisitos de TMDD versión 3 (continuación)*

| ID de<br>usuario<br>necesario | Necesidad de usuario                                  | ID de requisito | Requisito                                                                   | Admitido por IBM<br>Intelligent<br>Transportation |
|-------------------------------|-------------------------------------------------------|-----------------|-----------------------------------------------------------------------------|---------------------------------------------------|
|                               |                                                       | 3.3.6.5.2.5.1   | Contenido necesario del<br>estado de DMS                                    | Sí                                                |
|                               |                                                       | 3.3.6.5.2.5.2.1 | Número del mensaje actual                                                   | Sí                                                |
|                               |                                                       | 3.3.6.5.2.5.2.2 | Fuente del mensaje                                                          | Sí                                                |
|                               |                                                       | 3.3.6.5.2.5.2.3 | Tiempo restante                                                             | Sí                                                |
| 2.3.6.6.1                     | Necesidad de<br>compartir el inventario<br>de puertas | 3.3.6.1.1.1     | Contenido de la solicitud de<br>información del dispositivo                 | Sí                                                |
|                               |                                                       | 3.3.6.1.1.1.1   | Contenido necesario de la<br>solicitud de información del<br>dispositivo    | Sí                                                |
|                               |                                                       | 3.3.6.1.1.1.2.1 | Nombre de usuario del<br>operador solicitante                               | No                                                |
|                               |                                                       | 3.3.6.1.1.1.2.2 | Contraseña del operador<br>solicitante                                      | No                                                |
|                               |                                                       | 3.3.6.1.1.1.2.3 | Organización propietaria                                                    | No                                                |
|                               |                                                       | 3.3.6.1.1.1.2.4 | Organización de centro<br>externo                                           | Sí                                                |
|                               |                                                       | 3.3.6.1.1.1.3   | Contenido del filtro de<br>solicitud de información<br>sobre el dispositivo | No                                                |
|                               |                                                       | 3.3.6.1.1.1.3.1 | Filtro de identificador de<br>dispositivo                                   | No                                                |
|                               |                                                       | 3.3.6.1.1.1.3.2 | Filtro de identificador de<br>sección                                       | No                                                |
|                               |                                                       | 3.3.6.1.1.1.3.3 | Filtro de identificador de red<br>de carreteras                             | No                                                |
|                               |                                                       | 3.3.6.1.1.1.3.4 | Filtro de identificador de<br>enlace                                        | No                                                |
|                               |                                                       | 3.3.6.1.1.1.3.5 | Filtro de designador de ruta                                                | N <sub>o</sub>                                    |
|                               |                                                       | 3.3.6.1.1.1.3.6 | Filtro de referencia lineal                                                 | No                                                |
|                               |                                                       | 3.3.6.1.2.1     | Contenido de la cabecera de<br>inventario de dispositivos                   | $\mathbb{S} {\rm i}$                              |
|                               |                                                       | 3.3.6.1.2.1.1   | Contenido necesario del<br>inventario de dispositivos                       | $\mathbb{S} {\rm i}$                              |
|                               |                                                       | 3.3.6.1.2.1.2.1 | Descripción del dispositivo                                                 | $\mathbb{S} {\rm i}$                              |
|                               |                                                       | 3.3.6.1.2.1.2.2 | Tipo de control de<br>dispositivo                                           | $\mathbb{S} {\rm i}$                              |
|                               |                                                       | 3.3.6.1.2.1.2.3 | Descripción de controlador                                                  | Sí                                                |
|                               |                                                       | 3.3.6.1.2.1.2.4 | URL (localizador universal<br>de recursos)                                  | $\mathbb{S} {\rm i}$                              |
|                               |                                                       | 3.3.6.1.2.1.2.5 | Identificador de red de<br>carreteras                                       | $\rm Si$                                          |
|                               |                                                       | 3.3.6.1.2.1.2.6 | Identificador de nodo                                                       | Si                                                |

*Tabla 21. IBM Intelligent Transportation soporta los requisitos de TMDD versión 3 (continuación)*

| ID de<br>usuario<br>necesario | Necesidad de usuario                                               | ID de requisito  | Requisito                                                                   | Admitido por IBM<br>Intelligent<br>Transportation |
|-------------------------------|--------------------------------------------------------------------|------------------|-----------------------------------------------------------------------------|---------------------------------------------------|
|                               |                                                                    | 3.3.6.1.2.1.2.7  | Nombre del nodo                                                             | No                                                |
|                               |                                                                    | 3.3.6.1.2.1.2.8  | Identificador de enlaces                                                    | $\mathbb{S} {\rm i}$                              |
|                               |                                                                    | 3.3.6.1.2.1.2.9  | Nombre de Enlace                                                            | No                                                |
|                               |                                                                    | 3.3.6.1.2.1.2.10 | Dirección del enlace                                                        | $\mathbb{S} {\rm i}$                              |
|                               |                                                                    | 3.3.6.1.2.1.2.11 | Designador de ruta                                                          | $\rm Si$                                          |
|                               |                                                                    | 3.3.6.1.2.1.2.12 | Referencia lineal                                                           | Sí                                                |
|                               |                                                                    | 3.3.6.1.2.1.2.13 | Versión de referencia lineal                                                | Sí                                                |
|                               |                                                                    | 3.3.6.1.2.1.2.14 | Organización propietaria                                                    | $\mathbb{S} {\rm i}$                              |
|                               |                                                                    | 3.3.6.1.2.1.2.15 | Información del cambio de<br>fecha y hora de inventario                     | $\mathbb{S} {\rm i}$                              |
|                               |                                                                    | 3.3.6.7.1.1      | Enviar información del<br>inventario de puertas tras<br>solicitud           | $\mathbb{S} {\rm i}$                              |
|                               |                                                                    | 3.3.6.7.1.2      | Publicar información del<br>inventario de puertas                           | Sí                                                |
|                               |                                                                    | 3.3.6.7.1.3      | Suscribirse a la información<br>del inventario de puertas                   | Sí                                                |
|                               |                                                                    | 3.3.6.7.1.4      | Contenido de la solicitud del<br>inventario de puertas                      | $\mathbb{S} {\rm i}$                              |
|                               |                                                                    | 3.3.6.7.1.5      | Contenido de la información<br>del inventario de puertas                    | Sí                                                |
|                               |                                                                    | 3.3.6.7.1.5.1    | Contenido necesario del<br>inventario de puertas                            | $\mathbb{S} {\rm i}$                              |
|                               |                                                                    | 3.3.6.7.1.5.2.1  | Número de carriles                                                          | $\mathbb{S} {\rm i}$                              |
| 2.3.6.6.2                     | Necesidad de<br>compartir el inventario<br>de puertas actualizadas | 3.3.6.7.1.2      | Publicar información del<br>inventario de puertas                           | $\rm Si$                                          |
|                               |                                                                    | 3.3.6.7.1.3      | Suscribirse a la información<br>del inventario de puertas                   | $\mathbb{S} {\rm i}$                              |
| 2.3.6.6.3                     | Necesidad de<br>compartir el estado de<br>puertas                  | 3.3.6.1.1.1      | Contenido de la solicitud de<br>información del dispositivo                 | Sí                                                |
|                               |                                                                    | 3.3.6.1.1.1.1    | Contenido necesario de la<br>solicitud de información del<br>dispositivo    | $\rm Si$                                          |
|                               |                                                                    | 3.3.6.1.1.1.2.1  | Nombre de usuario del<br>operador solicitante                               | No                                                |
|                               |                                                                    | 3.3.6.1.1.1.2.2  | Contraseña del operador<br>solicitante                                      | N <sub>o</sub>                                    |
|                               |                                                                    | 3.3.6.1.1.1.2.3  | Organización propietaria                                                    | N <sub>o</sub>                                    |
|                               |                                                                    | 3.3.6.1.1.1.2.4  | Organización de centro<br>externo                                           | $\mathbb{S} {\rm i}$                              |
|                               |                                                                    | 3.3.6.1.1.1.3    | Contenido del filtro de<br>solicitud de información<br>sobre el dispositivo | No                                                |

*Tabla 21. IBM Intelligent Transportation soporta los requisitos de TMDD versión 3 (continuación)*

| ID de<br>usuario<br>necesario | Necesidad de usuario                                                | ID de requisito | Requisito                                                                | Admitido por IBM<br>Intelligent<br>Transportation |
|-------------------------------|---------------------------------------------------------------------|-----------------|--------------------------------------------------------------------------|---------------------------------------------------|
|                               |                                                                     | 3.3.6.1.1.1.3.1 | Filtro de identificador de<br>dispositivo                                | No                                                |
|                               |                                                                     | 3.3.6.1.1.1.3.2 | Filtro de identificador de<br>sección                                    | No                                                |
|                               |                                                                     | 3.3.6.1.1.1.3.3 | Filtro de identificador de red<br>de carreteras                          | No                                                |
|                               |                                                                     | 3.3.6.1.1.1.3.4 | Filtro de identificador de<br>enlace                                     | N <sub>o</sub>                                    |
|                               |                                                                     | 3.3.6.1.1.1.3.5 | Filtro de designador de ruta                                             | N <sub>o</sub>                                    |
|                               |                                                                     | 3.3.6.1.1.1.3.6 | Filtro de referencia lineal                                              | No                                                |
|                               |                                                                     | 3.3.6.1.3.1     | Contenido de la cabecera de<br>estado del dispositivo                    | Sí                                                |
|                               |                                                                     | 3.3.6.1.3.1.1.1 | Contenido necesario de la<br>cabecera del estado del<br>dispositivo      | Sí                                                |
|                               |                                                                     | 3.3.6.1.3.1.2.1 | Identificador exclusivo del<br>centro de control                         | Sí                                                |
|                               |                                                                     | 3.3.6.1.3.1.2.2 | Estado de las<br>comunicaciones del<br>dispositivo                       | Sí                                                |
|                               |                                                                     | 3.3.6.1.3.1.2.3 | Identificador de operador                                                | Sí                                                |
|                               |                                                                     | 3.3.6.1.3.1.2.4 | Identificador de sucesos                                                 | Sí                                                |
|                               |                                                                     | 3.3.6.1.3.1.2.5 | Plan de respuesta del suceso                                             | Sí                                                |
|                               |                                                                     | 3.3.6.1.3.1.2.6 | Organización propietaria                                                 | $\mathbb{S} {\rm i}$                              |
|                               |                                                                     | 3.3.6.1.3.1.2.7 | Información del cambio de<br>fecha y hora del estado                     | Sí                                                |
|                               |                                                                     | 3.3.6.7.2.1     | Enviar información del<br>estado de las puertas tras<br>solicitud        | Sí                                                |
|                               |                                                                     | 3.3.6.7.2.2     | Publicar información del<br>estado de las puertas                        | Sí                                                |
|                               |                                                                     | 3.3.6.7.2.3     | Suscribirse a la información<br>del estado de las puertas                | Sí                                                |
|                               |                                                                     | 3.3.6.7.2.4     | Contenido de la solicitud de<br>estado de la puerta                      | Sí                                                |
|                               |                                                                     | 3.3.6.7.2.5     | Contenido de la información<br>del estado de la puerta                   | Sí                                                |
| 2.3.6.8.1                     | Necesidad de<br>compartir el inventario<br>de carriles controlables | 3.3.6.1.1.1     | Contenido de la solicitud de<br>información del dispositivo              | $\rm Si$                                          |
|                               |                                                                     | 3.3.6.1.1.1.1   | Contenido necesario de la<br>solicitud de información del<br>dispositivo | Sí                                                |
|                               |                                                                     | 3.3.6.1.1.1.2.1 | Nombre de usuario del<br>operador solicitante                            | No                                                |

*Tabla 21. IBM Intelligent Transportation soporta los requisitos de TMDD versión 3 (continuación)*

| ID de<br>usuario<br>necesario | Necesidad de usuario | ID de requisito  | Requisito                                                                   | Admitido por IBM<br>Intelligent<br>Transportation |
|-------------------------------|----------------------|------------------|-----------------------------------------------------------------------------|---------------------------------------------------|
|                               |                      | 3.3.6.1.1.1.2.2  | Contraseña del operador<br>solicitante                                      | No                                                |
|                               |                      | 3.3.6.1.1.1.2.3  | Organización propietaria                                                    | No                                                |
|                               |                      | 3.3.6.1.1.1.2.4  | Organización de centro<br>externo                                           | $\mathbb{S} {\rm i}$                              |
|                               |                      | 3.3.6.1.1.1.3    | Contenido del filtro de<br>solicitud de información<br>sobre el dispositivo | No                                                |
|                               |                      | 3.3.6.1.1.1.3.1  | Filtro de identificador de<br>dispositivo                                   | No                                                |
|                               |                      | 3.3.6.1.1.1.3.2  | Filtro de identificador de<br>sección                                       | No                                                |
|                               |                      | 3.3.6.1.1.1.3.3  | Filtro de identificador de red<br>de carreteras                             | No                                                |
|                               |                      | 3.3.6.1.1.1.3.4  | Filtro de identificador de<br>enlace                                        | No                                                |
|                               |                      | 3.3.6.1.1.1.3.5  | Filtro de designador de ruta                                                | No                                                |
|                               |                      | 3.3.6.1.1.1.3.6  | Filtro de referencia lineal                                                 | No                                                |
|                               |                      | 3.3.6.1.2.1      | Contenido de la cabecera de<br>inventario de dispositivos                   | $\mathbb{S} {\rm i}$                              |
|                               |                      | 3.3.6.1.2.1.1    | Contenido necesario del<br>inventario de dispositivos                       | $\mathbb{S} {\rm i}$                              |
|                               |                      | 3.3.6.1.2.1.2.1  | Descripción del dispositivo                                                 | Sí                                                |
|                               |                      | 3.3.6.1.2.1.2.2  | Tipo de control de<br>dispositivo                                           | Sí                                                |
|                               |                      | 3.3.6.1.2.1.2.3  | Descripción de controlador                                                  | $\mathbb{S} {\rm i}$                              |
|                               |                      | 3.3.6.1.2.1.2.4  | URL (localizador universal<br>de recursos)                                  | Sí                                                |
|                               |                      | 3.3.6.1.2.1.2.5  | Identificador de red de<br>carreteras                                       | Sí                                                |
|                               |                      | 3.3.6.1.2.1.2.6  | Identificador de nodo                                                       | Sí                                                |
|                               |                      | 3.3.6.1.2.1.2.7  | Nombre del nodo                                                             | $\rm No$                                          |
|                               |                      | 3.3.6.1.2.1.2.8  | Identificador de enlaces                                                    | $\rm Si$                                          |
|                               |                      | 3.3.6.1.2.1.2.9  | Nombre de Enlace                                                            | $\rm No$                                          |
|                               |                      | 3.3.6.1.2.1.2.10 | Dirección del enlace                                                        | $\mathbb{S} {\rm i}$                              |
|                               |                      | 3.3.6.1.2.1.2.11 | Designador de ruta                                                          | $\mathbb{S} {\rm i}$                              |
|                               |                      | 3.3.6.1.2.1.2.12 | Referencia lineal                                                           | $\rm Si$                                          |
|                               |                      | 3.3.6.1.2.1.2.13 | Versión de referencia lineal                                                | $\mathbb{S} {\rm i}$                              |
|                               |                      | 3.3.6.1.2.1.2.14 | Organización propietaria                                                    | $\rm Si$                                          |
|                               |                      | 3.3.6.1.2.1.2.15 | Información del cambio de<br>fecha y hora de inventario                     | $\rm Si$                                          |

*Tabla 21. IBM Intelligent Transportation soporta los requisitos de TMDD versión 3 (continuación)*

| ID de<br>usuario<br>necesario | Necesidad de usuario                                                                | ID de requisito | Requisito                                                                   | Admitido por IBM<br>Intelligent<br>Transportation |
|-------------------------------|-------------------------------------------------------------------------------------|-----------------|-----------------------------------------------------------------------------|---------------------------------------------------|
|                               |                                                                                     | 3.3.6.9.1.1     | Enviar información del<br>inventario de LCS tras<br>solicitud               | Sí                                                |
|                               |                                                                                     | 3.3.6.9.1.2     | Publicar información del<br>inventario de LCS                               | Sí                                                |
|                               |                                                                                     | 3.3.6.9.1.3     | Suscribirse a la información<br>del inventario de LCS                       | Sí                                                |
|                               |                                                                                     | 3.3.6.9.1.4     | Contenido de la solicitud del<br>inventario de LCS                          | Sí                                                |
|                               |                                                                                     | 3.3.6.9.1.5     | Contenido de la información<br>del inventario de LCS                        | Sí                                                |
|                               |                                                                                     | 3.3.6.9.1.5.1   | Contenido necesario del<br>inventario de LCS                                | No                                                |
|                               |                                                                                     | 3.3.6.9.1.5.2.1 | Número de carriles                                                          | Sí                                                |
| 2.3.6.8.2                     | Necesidad de<br>compartir el inventario<br>de carriles controlables<br>actualizados | 3.3.6.9.1.2     | Publicar información del<br>inventario de LCS                               | Sí                                                |
|                               |                                                                                     | 3.3.6.9.1.3     | Suscribirse a la información<br>del inventario de LCS                       | Sí                                                |
| 2.3.6.8.3                     | Necesidad de<br>compartir el estado de<br>los carriles controlables                 | 3.3.6.1.1.1     | Contenido de la solicitud de<br>información del dispositivo                 | Sí                                                |
|                               |                                                                                     | 3.3.6.1.1.1.1   | Contenido necesario de la<br>solicitud de información del<br>dispositivo    | Sí                                                |
|                               |                                                                                     | 3.3.6.1.1.1.2.1 | Nombre de usuario del<br>operador solicitante                               | No                                                |
|                               |                                                                                     | 3.3.6.1.1.1.2.2 | Contraseña del operador<br>solicitante                                      | No                                                |
|                               |                                                                                     | 3.3.6.1.1.1.2.3 | Organización propietaria                                                    | No                                                |
|                               |                                                                                     | 3.3.6.1.1.1.2.4 | Organización de centro<br>externo                                           | Sí                                                |
|                               |                                                                                     | 3.3.6.1.1.1.3   | Contenido del filtro de<br>solicitud de información<br>sobre el dispositivo | No                                                |
|                               |                                                                                     | 3.3.6.1.1.1.3.1 | Filtro de identificador de<br>dispositivo                                   | No                                                |
|                               |                                                                                     | 3.3.6.1.1.1.3.2 | Filtro de identificador de<br>sección                                       | $\rm No$                                          |
|                               |                                                                                     | 3.3.6.1.1.1.3.3 | Filtro de identificador de red<br>de carreteras                             | No                                                |
|                               |                                                                                     | 3.3.6.1.1.1.3.4 | Filtro de identificador de<br>enlace                                        | No                                                |
|                               |                                                                                     | 3.3.6.1.1.1.3.5 | Filtro de designador de ruta                                                | $\rm No$                                          |
|                               |                                                                                     | 3.3.6.1.1.1.3.6 | Filtro de referencia lineal                                                 | $\rm No$                                          |

*Tabla 21. IBM Intelligent Transportation soporta los requisitos de TMDD versión 3 (continuación)*

| ID de<br>usuario<br>necesario | Necesidad de usuario                                            | ID de requisito | Requisito                                                                   | Admitido por IBM<br>Intelligent<br>Transportation |
|-------------------------------|-----------------------------------------------------------------|-----------------|-----------------------------------------------------------------------------|---------------------------------------------------|
|                               |                                                                 | 3.3.6.1.3.1     | Contenido de la cabecera de<br>estado del dispositivo                       | $\rm Si$                                          |
|                               |                                                                 | 3.3.6.1.3.1.1.1 | Contenido necesario de la<br>cabecera del estado del<br>dispositivo         | Sí                                                |
|                               |                                                                 | 3.3.6.1.3.1.2.1 | Identificador exclusivo del<br>centro de control                            | Sí                                                |
|                               |                                                                 | 3.3.6.1.3.1.2.2 | Estado de las<br>comunicaciones del<br>dispositivo                          | $\mathbb{S} {\rm i}$                              |
|                               |                                                                 | 3.3.6.1.3.1.2.3 | Identificador de operador                                                   | $\rm Si$                                          |
|                               |                                                                 | 3.3.6.1.3.1.2.4 | Identificador de sucesos                                                    | $\mathbb{S} {\rm i}$                              |
|                               |                                                                 | 3.3.6.1.3.1.2.5 | Plan de respuesta del suceso                                                | $\rm Si$                                          |
|                               |                                                                 | 3.3.6.1.3.1.2.6 | Organización propietaria                                                    | Sí                                                |
|                               |                                                                 | 3.3.6.1.3.1.2.7 | Información del cambio de<br>fecha y hora del estado                        | $\mathrm{S}$ í                                    |
|                               |                                                                 | 3.3.6.9.2.1     | Enviar información del<br>estado de LCS tras solicitud                      | $\rm Si$                                          |
|                               |                                                                 | 3.3.6.9.2.2     | Publicar información del<br>estado de LCS                                   | $\mathrm{S}$ í                                    |
|                               |                                                                 | 3.3.6.9.2.3     | Suscribirse a la información<br>del estado de LCS                           | Sí                                                |
|                               |                                                                 | 3.3.6.9.2.4     | Contenido de la solicitud de<br>estado de LCS                               | $\rm Si$                                          |
|                               |                                                                 | 3.3.6.9.2.5     | Contenido de la información<br>del estado de LCS                            | $\rm Si$                                          |
| 2.3.6.9.1                     | Necesidad de<br>compartir el inventario<br>del medidor de rampa | 3.3.6.1.1.1     | Contenido de la solicitud de<br>información del dispositivo                 | $\rm Si$                                          |
|                               |                                                                 | 3.3.6.1.1.1.1   | Contenido necesario de la<br>solicitud de información del<br>dispositivo    | Sí                                                |
|                               |                                                                 | 3.3.6.1.1.1.2.1 | Nombre de usuario del<br>operador solicitante                               | No                                                |
|                               |                                                                 | 3.3.6.1.1.1.2.2 | Contraseña del operador<br>solicitante                                      | No                                                |
|                               |                                                                 | 3.3.6.1.1.1.2.3 | Organización propietaria                                                    | No                                                |
|                               |                                                                 | 3.3.6.1.1.1.2.4 | Organización de centro<br>externo                                           | $S_1$                                             |
|                               |                                                                 | 3.3.6.1.1.1.3   | Contenido del filtro de<br>solicitud de información<br>sobre el dispositivo | No                                                |
|                               |                                                                 | 3.3.6.1.1.1.3.1 | Filtro de identificador de<br>dispositivo                                   | No                                                |
|                               |                                                                 | 3.3.6.1.1.1.3.2 | Filtro de identificador de<br>sección                                       | No                                                |

*Tabla 21. IBM Intelligent Transportation soporta los requisitos de TMDD versión 3 (continuación)*
| ID de<br>usuario<br>necesario | Necesidad de usuario | ID de requisito  | Requisito                                                                   | Admitido por IBM<br>Intelligent<br>Transportation |
|-------------------------------|----------------------|------------------|-----------------------------------------------------------------------------|---------------------------------------------------|
|                               |                      | 3.3.6.1.1.1.3.3  | Filtro de identificador de red<br>de carreteras                             | No                                                |
|                               |                      | 3.3.6.1.1.1.3.4  | Filtro de identificador de<br>enlace                                        | No                                                |
|                               |                      | 3.3.6.1.1.1.3.5  | Filtro de designador de ruta                                                | No                                                |
|                               |                      | 3.3.6.1.1.1.3.6  | Filtro de referencia lineal                                                 | No                                                |
|                               |                      | 3.3.6.1.2.1      | Contenido de la cabecera de<br>inventario de dispositivos                   | Sí                                                |
|                               |                      | 3.3.6.1.2.1.1    | Contenido necesario del<br>inventario de dispositivos                       | Sí                                                |
|                               |                      | 3.3.6.1.2.1.2.1  | Descripción del dispositivo                                                 | $\rm Si$                                          |
|                               |                      | 3.3.6.1.2.1.2.2  | Tipo de control de<br>dispositivo                                           | Sí                                                |
|                               |                      | 3.3.6.1.2.1.2.3  | Descripción de controlador                                                  | Sí                                                |
|                               |                      | 3.3.6.1.2.1.2.4  | URL (localizador universal<br>de recursos)                                  | Sí                                                |
|                               |                      | 3.3.6.1.2.1.2.5  | Identificador de red de<br>carreteras                                       | Sí                                                |
|                               |                      | 3.3.6.1.2.1.2.6  | Identificador de nodo                                                       | Sí                                                |
|                               |                      | 3.3.6.1.2.1.2.7  | Nombre del nodo                                                             | No                                                |
|                               |                      | 3.3.6.1.2.1.2.8  | Identificador de enlaces                                                    | Sí                                                |
|                               |                      | 3.3.6.1.2.1.2.9  | Nombre de Enlace                                                            | No                                                |
|                               |                      | 3.3.6.1.2.1.2.10 | Dirección del enlace                                                        | Sí                                                |
|                               |                      | 3.3.6.1.2.1.2.11 | Designador de ruta                                                          | Sí                                                |
|                               |                      | 3.3.6.1.2.1.2.12 | Referencia lineal                                                           | Sí                                                |
|                               |                      | 3.3.6.1.2.1.2.13 | Versión de referencia lineal                                                | Sí                                                |
|                               |                      | 3.3.6.1.2.1.2.14 | Organización propietaria                                                    | Sí                                                |
|                               |                      | 3.3.6.1.2.1.2.15 | Información del cambio de<br>fecha y hora de inventario                     | Sí                                                |
|                               |                      | 3.3.6.10.1.1     | Enviar información del<br>inventario del medidor de<br>rampa tras solicitud | Sí                                                |
|                               |                      | 3.3.6.10.1.2     | Publicar información del<br>inventario del medidor de<br>rampa              | Sí                                                |
|                               |                      | 3.3.6.10.1.3     | Suscribirse a la información<br>del inventario del medidor<br>de rampa      | Sí                                                |
|                               |                      | 3.3.6.10.1.4     | Contenido de la solicitud del<br>inventario de medidor de<br>rampa          | Sí                                                |
|                               |                      | 3.3.6.10.1.5     | Contenido de la información<br>del inventario de medidor de<br>rampa        | Sí                                                |

*Tabla 21. IBM Intelligent Transportation soporta los requisitos de TMDD versión 3 (continuación)*

| ID de<br>usuario<br>necesario | Necesidad de usuario                                                           | ID de requisito  | Requisito                                                                   | Admitido por IBM<br>Intelligent<br>Transportation |
|-------------------------------|--------------------------------------------------------------------------------|------------------|-----------------------------------------------------------------------------|---------------------------------------------------|
|                               |                                                                                | 3.3.6.10.1.5.1   | Contenido necesario del<br>inventario de medidor de<br>rampa                | No                                                |
|                               |                                                                                | 3.3.6.10.1.5.2.1 | Identificadores de detectores<br>asociados                                  | No                                                |
|                               |                                                                                | 3.3.6.10.1.5.2.2 | Número de carril                                                            | $\mathbb{S} {\rm i}$                              |
|                               |                                                                                | 3.3.6.10.1.5.2.3 | Tipo de carril                                                              | Sí                                                |
|                               |                                                                                | 3.3.6.10.1.5.2.4 | Tipo de calibración mínima<br>absoluta                                      | $\mathbb{S} {\rm i}$                              |
|                               |                                                                                | 3.3.6.10.1.5.2.5 | Tipo de calibración máxima<br>absoluta                                      | Sí                                                |
|                               |                                                                                | 3.3.6.10.1.5.2.6 | Tipo de calibración mínima<br>del sistema                                   | Sí                                                |
|                               |                                                                                | 3.3.6.10.1.5.2.7 | Tipo de calibración máxima<br>del sistema                                   | Sí                                                |
| 2.3.6.9.2                     | Necesidad de<br>compartir el inventario<br>del medidor de rampa<br>actualizado | 3.3.6.10.1.2     | Publicar información del<br>inventario del medidor de<br>rampa              | Sí                                                |
|                               |                                                                                | 3.3.6.10.1.3     | Suscribirse a la información<br>del inventario del medidor<br>de rampa      | $\rm Si$                                          |
| 2.3.6.9.3                     | Necesidad de<br>compartir el estado del<br>medidor de rampa                    | 3.3.6.1.1.1      | Contenido de la solicitud de<br>información del dispositivo                 | Sí                                                |
|                               |                                                                                | 3.3.6.1.1.1.1    | Contenido necesario de la<br>solicitud de información del<br>dispositivo    | Sí                                                |
|                               |                                                                                | 3.3.6.1.1.1.2.1  | Nombre de usuario del<br>operador solicitante                               | No                                                |
|                               |                                                                                | 3.3.6.1.1.1.2.2  | Contraseña del operador<br>solicitante                                      | No                                                |
|                               |                                                                                | 3.3.6.1.1.1.2.3  | Organización propietaria                                                    | No                                                |
|                               |                                                                                | 3.3.6.1.1.1.2.4  | Organización de centro<br>externo                                           | $\mathbb{S} {\rm i}$                              |
|                               |                                                                                | 3.3.6.1.1.1.3    | Contenido del filtro de<br>solicitud de información<br>sobre el dispositivo | No                                                |
|                               |                                                                                | 3.3.6.1.1.1.3.1  | Filtro de identificador de<br>dispositivo                                   | No                                                |
|                               |                                                                                | 3.3.6.1.1.1.3.2  | Filtro de identificador de<br>sección                                       | No                                                |
|                               |                                                                                | 3.3.6.1.1.1.3.3  | Filtro de identificador de red<br>de carreteras                             | No                                                |
|                               |                                                                                | 3.3.6.1.1.1.3.4  | Filtro de identificador de<br>enlace                                        | No                                                |

*Tabla 21. IBM Intelligent Transportation soporta los requisitos de TMDD versión 3 (continuación)*

| ID de<br>usuario<br>necesario | Necesidad de usuario | ID de requisito  | Requisito                                                               | Admitido por IBM<br>Intelligent<br>Transportation |
|-------------------------------|----------------------|------------------|-------------------------------------------------------------------------|---------------------------------------------------|
|                               |                      | 3.3.6.1.1.1.3.5  | Filtro de designador de ruta                                            | No                                                |
|                               |                      | 3.3.6.1.1.1.3.6  | Filtro de referencia lineal                                             | No                                                |
|                               |                      | 3.3.6.1.3.1      | Contenido de la cabecera de<br>estado del dispositivo                   | Sí                                                |
|                               |                      | 3.3.6.1.3.1.1.1  | Contenido necesario de la<br>cabecera del estado del<br>dispositivo     | Sí                                                |
|                               |                      | 3.3.6.1.3.1.2.1  | Identificador exclusivo del<br>centro de control                        | Sí                                                |
|                               |                      | 3.3.6.1.3.1.2.2  | Estado de las<br>comunicaciones del<br>dispositivo                      | Sí                                                |
|                               |                      | 3.3.6.1.3.1.2.3  | Identificador de operador                                               | $\mathbb{S} {\rm i}$                              |
|                               |                      | 3.3.6.1.3.1.2.4  | Identificador de sucesos                                                | Sí                                                |
|                               |                      | 3.3.6.1.3.1.2.5  | Plan de respuesta del suceso                                            | Sí                                                |
|                               |                      | 3.3.6.1.3.1.2.6  | Organización propietaria                                                | $\rm Si$                                          |
|                               |                      | 3.3.6.1.3.1.2.7  | Información del cambio de<br>fecha y hora del estado                    | Sí                                                |
|                               |                      | 3.3.6.10.2.1     | Enviar información del<br>estado del medidor de<br>rampa tras solicitud | Sí                                                |
|                               |                      | 3.3.6.10.2.2     | Publicar información del<br>estado del medidor de<br>rampa              | Sí                                                |
|                               |                      | 3.3.6.10.2.3     | Suscribirse a la información<br>del estado del medidor de<br>rampa      | Sí                                                |
|                               |                      | 3.3.6.10.2.4     | Contenido de la solicitud del<br>estado del medidor de<br>rampa         | Sí                                                |
|                               |                      | 3.3.6.10.2.5     | Contenido de la información<br>del estado de medidor de<br>rampa        | $\rm Si$                                          |
|                               |                      | 3.3.6.10.2.5.1   | Contenido necesario del<br>estado del medidor de<br>rampa               | No                                                |
|                               |                      | 3.3.6.10.2.5.2.1 | Tipo de caudal de la línea<br>principal                                 | Si                                                |
|                               |                      | 3.3.6.10.2.5.2.2 | Ocupación del vehículo de la<br>línea principal                         | $\mathbb{S} {\rm i}$                              |
|                               |                      | 3.3.6.10.2.5.2.3 | Velocidad del vehículo de la<br>línea principal                         | $\rm Si$                                          |
|                               |                      | 3.3.6.10.2.5.2.4 | Origen solicitado del<br>mandato de calibración                         | No                                                |
|                               |                      | 3.3.6.10.2.5.2.5 | Origen implementado del<br>mandato de calibración                       | $\mathbb{S} {\rm i}$                              |

*Tabla 21. IBM Intelligent Transportation soporta los requisitos de TMDD versión 3 (continuación)*

| ID de<br>usuario<br>necesario | Necesidad de usuario                                              | ID de requisito   | Requisito                                                                   | Admitido por IBM<br>Intelligent<br>Transportation |
|-------------------------------|-------------------------------------------------------------------|-------------------|-----------------------------------------------------------------------------|---------------------------------------------------|
|                               |                                                                   | 3.3.6.10.2.5.2.6  | Plan implementado                                                           | $\rm Si$                                          |
|                               |                                                                   | 3.3.6.10.2.5.2.7  | Tipo implementado                                                           | $\rm Si$                                          |
|                               |                                                                   | 3.3.6.10.2.5.2.8  | Vehículos implementados por<br>verde                                        | Sí                                                |
|                               |                                                                   | 3.3.6.10.2.5.2.9  | Acción solicitada                                                           | Sí                                                |
|                               |                                                                   | 3.3.6.10.2.5.2.10 | Plan solicitado                                                             | Sí                                                |
|                               |                                                                   | 3.3.6.10.2.5.2.11 | Tasa solicitada                                                             | $\rm Si$                                          |
|                               |                                                                   | 3.3.6.10.2.5.2.12 | Vehículos solicitados por<br>verde                                          | $\rm Si$                                          |
|                               |                                                                   | 3.3.6.10.2.5.2.13 | Tipo de calibración mínima<br>operativa                                     | No                                                |
|                               |                                                                   | 3.3.6.10.2.5.2.14 | Tipo de calibración máxima<br>operativa                                     | No                                                |
|                               |                                                                   | 3.3.6.10.2.5.2.15 | Estado del detector de<br>demandas                                          | $\mathbb{S} {\rm i}$                              |
|                               |                                                                   | 3.3.6.10.2.5.2.16 | Estado del detector de<br>pasajes                                           | $\rm Si$                                          |
|                               |                                                                   | 3.3.6.10.2.5.2.17 | Estado del detector de colas                                                | $\mathbb{S} {\rm i}$                              |
|                               |                                                                   | 3.3.6.10.2.5.2.18 | Número de ciclos                                                            | Sí                                                |
|                               |                                                                   | 3.3.6.10.2.5.2.19 | Recuento de vehículos de<br>pasajeros                                       | $\rm Si$                                          |
|                               |                                                                   | 3.3.6.10.2.5.2.20 | Distintivo detectado de cola                                                | $\mathbb{S} {\rm i}$                              |
|                               |                                                                   | 3.3.6.10.2.5.2.21 | Recuento de infracciones de<br>vehículos                                    | Sí                                                |
| 2.3.6.10.1                    | Necesidad de<br>compartir el inventario<br>del sistema de señales | 3.3.6.1.1.1       | Contenido de la solicitud de<br>información del dispositivo                 | Sí                                                |
|                               |                                                                   | 3.3.6.1.1.1.1     | Contenido necesario de la<br>solicitud de información del<br>dispositivo    | Sí                                                |
|                               |                                                                   | 3.3.6.1.1.1.2.1   | Nombre de usuario del<br>operador solicitante                               | No                                                |
|                               |                                                                   | 3.3.6.1.1.1.2.2   | Contraseña del operador<br>solicitante                                      | No                                                |
|                               |                                                                   | 3.3.6.1.1.1.2.3   | Organización propietaria                                                    | No                                                |
|                               |                                                                   | 3.3.6.1.1.1.2.4   | Organización de centro<br>externo                                           | $\rm Si$                                          |
|                               |                                                                   | 3.3.6.1.1.1.3     | Contenido del filtro de<br>solicitud de información<br>sobre el dispositivo | No                                                |
|                               |                                                                   | 3.3.6.1.1.1.3.1   | Filtro de identificador de<br>dispositivo                                   | No                                                |
|                               |                                                                   | 3.3.6.1.1.1.3.2   | Filtro de identificador de<br>sección                                       | No                                                |

*Tabla 21. IBM Intelligent Transportation soporta los requisitos de TMDD versión 3 (continuación)*

| ID de<br>usuario<br>necesario | Necesidad de usuario | ID de requisito  | Requisito                                                         | Admitido por IBM<br>Intelligent<br>Transportation |
|-------------------------------|----------------------|------------------|-------------------------------------------------------------------|---------------------------------------------------|
|                               |                      | 3.3.6.1.1.1.3.3  | Filtro de identificador de red<br>de carreteras                   | No                                                |
|                               |                      | 3.3.6.1.1.1.3.4  | Filtro de identificador de<br>enlace                              | No                                                |
|                               |                      | 3.3.6.1.1.1.3.5  | Filtro de designador de ruta                                      | No                                                |
|                               |                      | 3.3.6.1.1.1.3.6  | Filtro de referencia lineal                                       | No                                                |
|                               |                      | 3.3.6.1.2.1      | Contenido de la cabecera de<br>inventario de dispositivos         | Sí                                                |
|                               |                      | 3.3.6.1.2.1.1    | Contenido necesario del<br>inventario de dispositivos             | Sí                                                |
|                               |                      | 3.3.6.1.2.1.2.1  | Descripción del dispositivo                                       | Sí                                                |
|                               |                      | 3.3.6.1.2.1.2.2  | Tipo de control de<br>dispositivo                                 | Sí                                                |
|                               |                      | 3.3.6.1.2.1.2.3  | Descripción de controlador                                        | Sí                                                |
|                               |                      | 3.3.6.1.2.1.2.4  | URL (localizador universal<br>de recursos)                        | Sí                                                |
|                               |                      | 3.3.6.1.2.1.2.5  | Identificador de red de<br>carreteras                             | Sí                                                |
|                               |                      | 3.3.6.1.2.1.2.6  | Identificador de nodo                                             | Sí                                                |
|                               |                      | 3.3.6.1.2.1.2.7  | Nombre del nodo                                                   | No                                                |
|                               |                      | 3.3.6.1.2.1.2.8  | Identificador de enlaces                                          | Sí                                                |
|                               |                      | 3.3.6.1.2.1.2.9  | Nombre de Enlace                                                  | No                                                |
|                               |                      | 3.3.6.1.2.1.2.10 | Dirección del enlace                                              | $\mathbb{S} {\rm i}$                              |
|                               |                      | 3.3.6.1.2.1.2.11 | Designador de ruta                                                | Sí                                                |
|                               |                      | 3.3.6.1.2.1.2.12 | Referencia lineal                                                 | Sí                                                |
|                               |                      | 3.3.6.1.2.1.2.13 | Versión de referencia lineal                                      | $\mathbb{S} {\rm i}$                              |
|                               |                      | 3.3.6.1.2.1.2.14 | Organización propietaria                                          | Sí                                                |
|                               |                      | 3.3.6.1.2.1.2.15 | Información del cambio de<br>fecha y hora de inventario           | Sí                                                |
|                               |                      | 3.3.6.11.1.1     | Enviar información del<br>inventario de señales tras<br>solicitud | Sí                                                |
|                               |                      | 3.3.6.11.1.2     | Publicar información del<br>inventario de señales                 | Sí                                                |
|                               |                      | 3.3.6.11.1.3     | Suscribirse a la información<br>del inventario de señales         | Sí                                                |
|                               |                      | 3.3.6.11.1.4     | Contenido de la solicitud del<br>inventario de señales            | Sí                                                |
|                               |                      | 3.3.6.11.1.5     | Contenido de la información<br>del inventario de señales          | Sí                                                |
|                               |                      | 3.3.6.11.1.5.1   | Contenido necesario del<br>inventario de señales                  | $\mathbb{S} {\rm i}$                              |
|                               |                      | 3.3.6.11.1.5.2.1 | Controlador maestro                                               | $\rm Si$                                          |

*Tabla 21. IBM Intelligent Transportation soporta los requisitos de TMDD versión 3 (continuación)*

| ID de<br>usuario<br>necesario | Necesidad de usuario                                                             | ID de requisito   | Requisito                                                   | Admitido por IBM<br>Intelligent<br>Transportation |
|-------------------------------|----------------------------------------------------------------------------------|-------------------|-------------------------------------------------------------|---------------------------------------------------|
|                               |                                                                                  | 3.3.6.11.1.5.2.2  | Identificadores de enlace                                   | No                                                |
|                               |                                                                                  | 3.3.6.11.1.5.2.3  | Dirección del tráfico                                       | No                                                |
|                               |                                                                                  | 3.3.6.11.1.5.2.4  | Identificador de fase                                       | No                                                |
|                               |                                                                                  | 3.3.6.11.1.5.2.5  | Fase coordinada                                             | N/C                                               |
|                               |                                                                                  | 3.3.6.11.1.5.2.6  | Fases simultáneas                                           | N/C                                               |
|                               |                                                                                  | 3.3.6.11.1.5.2.7  | Fase de solapamiento                                        | N/C                                               |
|                               |                                                                                  | 3.3.6.11.1.5.2.8  | Fases de solapamiento<br>incluidas                          | N/C                                               |
|                               |                                                                                  | 3.3.6.11.1.5.2.9  | Identificador de movimiento                                 | No                                                |
|                               |                                                                                  | 3.3.6.11.1.5.2.10 | Movimientos activos                                         | N/C                                               |
|                               |                                                                                  | 3.3.6.11.1.5.2.11 | Enlace de enfoque del<br>movimiento de vehículos            | N/C                                               |
|                               |                                                                                  | 3.3.6.11.1.5.2.12 | Enlace de enfoque del<br>movimiento de peatones             | N/C                                               |
|                               |                                                                                  | 3.3.6.11.1.5.2.13 | Enlace de salida                                            | N/C                                               |
|                               |                                                                                  | 3.3.6.11.1.5.2.14 | Punto de cruce                                              | N/C                                               |
|                               |                                                                                  | 3.3.6.11.1.5.2.15 | Vector de enfoque de<br>movimiento de giros                 | N/C                                               |
|                               |                                                                                  | 3.3.6.11.1.5.2.16 | Tipo de movimiento de giro                                  | N/C                                               |
|                               |                                                                                  | 3.3.6.11.1.5.2.17 | Carriles de movimiento de<br>giro                           | N/C                                               |
|                               |                                                                                  | 3.3.6.11.1.5.2.18 | Descripción del movimiento<br>de giro                       | N/C                                               |
|                               |                                                                                  | 3.3.6.11.1.5.2.19 | Identificador del anillo                                    | No                                                |
|                               |                                                                                  | 3.3.6.11.1.5.2.20 | Asignación de la fase del<br>anillo                         | N <sub>o</sub>                                    |
|                               |                                                                                  | 3.3.6.11.1.5.2.21 | Identificador de función<br>especial                        | No                                                |
|                               |                                                                                  | 3.3.6.11.1.5.2.22 | Descripción de función<br>especial                          | N <sub>o</sub>                                    |
|                               |                                                                                  | 3.3.6.11.1.5.2.23 | Referencia de tiempo                                        | Sí                                                |
|                               |                                                                                  | 3.3.6.11.1.5.2.24 | Referencia del patrón de<br>sincronización                  | $\mathbb{S} {\rm i}$                              |
| 2.3.6.10.2                    | Necesidad de<br>compartir el inventario<br>del sistema de señales<br>actualizado | 3.3.6.11.1.2      | Publicar información del<br>inventario de señales           | Sí                                                |
|                               |                                                                                  | 3.3.6.11.1.3      | Suscribirse a la información<br>del inventario de señales   | $\mathbb{S} {\rm i}$                              |
| 2.3.6.10.3                    | Necesidad de<br>compartir el estado de<br>la intersección                        | 3.3.6.1.1.1       | Contenido de la solicitud de<br>información del dispositivo | $\rm Si$                                          |

*Tabla 21. IBM Intelligent Transportation soporta los requisitos de TMDD versión 3 (continuación)*

| ID de<br>usuario<br>necesario | Necesidad de usuario | ID de requisito | Requisito                                                                   | Admitido por IBM<br>Intelligent<br>Transportation |
|-------------------------------|----------------------|-----------------|-----------------------------------------------------------------------------|---------------------------------------------------|
|                               |                      | 3.3.6.1.1.1.1   | Contenido necesario de la<br>solicitud de información del<br>dispositivo    | $\rm Si$                                          |
|                               |                      | 3.3.6.1.1.1.2.1 | Nombre de usuario del<br>operador solicitante                               | No                                                |
|                               |                      | 3.3.6.1.1.1.2.2 | Contraseña del operador<br>solicitante                                      | No                                                |
|                               |                      | 3.3.6.1.1.1.2.3 | Organización propietaria                                                    | No                                                |
|                               |                      | 3.3.6.1.1.1.2.4 | Organización de centro<br>externo                                           | Sí                                                |
|                               |                      | 3.3.6.1.1.1.3   | Contenido del filtro de<br>solicitud de información<br>sobre el dispositivo | N <sub>o</sub>                                    |
|                               |                      | 3.3.6.1.1.1.3.1 | Filtro de identificador de<br>dispositivo                                   | No                                                |
|                               |                      | 3.3.6.1.1.1.3.2 | Filtro de identificador de<br>sección                                       | No                                                |
|                               |                      | 3.3.6.1.1.1.3.3 | Filtro de identificador de red<br>de carreteras                             | No                                                |
|                               |                      | 3.3.6.1.1.1.3.4 | Filtro de identificador de<br>enlace                                        | No                                                |
|                               |                      | 3.3.6.1.1.1.3.5 | Filtro de designador de ruta                                                | No                                                |
|                               |                      | 3.3.6.1.1.1.3.6 | Filtro de referencia lineal                                                 | No                                                |
|                               |                      | 3.3.6.1.3.1     | Contenido de la cabecera de<br>estado del dispositivo                       | Sí                                                |
|                               |                      | 3.3.6.1.3.1.1.1 | Contenido necesario de la<br>cabecera del estado del<br>dispositivo         | Sí                                                |
|                               |                      | 3.3.6.1.3.1.2.1 | Identificador exclusivo del<br>centro de control                            | Sí                                                |
|                               |                      | 3.3.6.1.3.1.2.2 | Estado de las<br>comunicaciones del<br>dispositivo                          | Sí                                                |
|                               |                      | 3.3.6.1.3.1.2.3 | Identificador de operador                                                   | Sí                                                |
|                               |                      | 3.3.6.1.3.1.2.4 | Identificador de sucesos                                                    | $S_1$                                             |
|                               |                      | 3.3.6.1.3.1.2.5 | Plan de respuesta del suceso                                                | $\mathbb{S} {\rm i}$                              |
|                               |                      | 3.3.6.1.3.1.2.6 | Organización propietaria                                                    | $\rm Si$                                          |
|                               |                      | 3.3.6.1.3.1.2.7 | Información del cambio de<br>fecha y hora del estado                        | $\rm Si$                                          |
|                               |                      | 3.3.6.11.2.1    | Enviar información del<br>estado de la intersección tras<br>solicitud       | $\mathbb{S} {\rm i}$                              |
|                               |                      | 3.3.6.11.2.2    | Publicar información del<br>estado de la intersección                       | $S_1$                                             |

*Tabla 21. IBM Intelligent Transportation soporta los requisitos de TMDD versión 3 (continuación)*

| ID de<br>usuario<br>necesario | Necesidad de usuario | ID de requisito   | Requisito                                                            | Admitido por IBM<br>Intelligent<br>Transportation |
|-------------------------------|----------------------|-------------------|----------------------------------------------------------------------|---------------------------------------------------|
|                               |                      | 3.3.6.11.2.3      | Suscribirse a la información<br>del estado de la señal               | Sí                                                |
|                               |                      | 3.3.6.11.2.4      | Contenido de la solicitud de<br>estado de la intersección            | Sí                                                |
|                               |                      | 3.3.6.11.2.5      | Contenido de la información<br>del estado de la intersección         | Sí                                                |
|                               |                      | 3.3.6.11.2.5.1    | Contenido necesario del<br>estado de la intersección                 | Sí                                                |
|                               |                      | 3.3.6.11.2.5.2.1  | Identificador de sección                                             | Sí                                                |
|                               |                      | 3.3.6.11.2.5.2.2  | Descripción de la modalidad<br>de temporización de señal<br>planeado | $\mathbb{S} {\rm i}$                              |
|                               |                      | 3.3.6.11.2.5.2.3  | Identificador del patrón de<br>temporización - Actual                | Sí                                                |
|                               |                      | 3.3.6.11.2.5.2.4  | Descripción del patrón de<br>temporización                           | Sí                                                |
|                               |                      | 3.3.6.11.2.5.2.5  | Modalidad de actuación                                               | Sí                                                |
|                               |                      | 3.3.6.11.2.5.2.6  | Modalidad del plan                                                   | Sí                                                |
|                               |                      | 3.3.6.11.2.5.2.7  | Longitud del ciclo - Planeada                                        | Sí                                                |
|                               |                      | 3.3.6.11.2.5.2.8  | Longitud del ciclo - Actual                                          | $\mathbb{S} {\rm i}$                              |
|                               |                      | 3.3.6.11.2.5.2.9  | Longitud del ciclo - Anterior                                        | $\mathbb{S} {\rm i}$                              |
|                               |                      | 3.3.6.11.2.5.2.10 | Longitud del ciclo maestro -<br>Real                                 | $\rm Si$                                          |
|                               |                      | 3.3.6.11.2.5.2.11 | Desplazamiento - Planeado                                            | $\rm Si$                                          |
|                               |                      | 3.3.6.11.2.5.2.12 | Desplazamiento - Real                                                | Sí                                                |
|                               |                      | 3.3.6.11.2.5.2.13 | Desplazamiento - Anterior                                            | Sí                                                |
|                               |                      | 3.3.6.11.2.5.2.14 | Contador del ciclo de<br>controladores                               | $\mathbb{S} {\rm i}$                              |
|                               |                      | 3.3.6.11.2.5.2.15 | Contador del ciclo maestro                                           | $\rm Si$                                          |
|                               |                      | 3.3.6.11.2.5.2.16 | Referencia de<br>desplazamiento                                      | Sí                                                |
|                               |                      | 3.3.6.11.2.5.2.17 | Fases activas                                                        | $\rm Si$                                          |
|                               |                      | 3.3.6.11.2.5.2.18 | Indicación de fecha y hora<br>del controlador                        | $\mathbb{S} {\rm i}$                              |
|                               |                      | 3.3.6.11.2.5.2.19 | Descripción de preferencia                                           | $\mathbb{S} {\rm i}$                              |
|                               |                      | 3.3.6.11.2.5.2.20 | Funciones especiales                                                 | $\mathbb{S} {\rm i}$                              |
|                               |                      | 3.3.6.11.2.5.2.21 | División de fases                                                    | $\mathbb{S} {\rm i}$                              |
|                               |                      | 3.3.6.11.2.5.2.22 | Estado del anillo                                                    | Sí                                                |
|                               |                      | 3.3.6.11.2.5.2.23 | Verdes del estado de fase                                            | $\mathbb{S} {\rm i}$                              |
|                               |                      | 3.3.6.11.2.5.2.24 | Amarillos del estado de fase                                         | $\mathbb{S} {\rm i}$                              |
|                               |                      | 3.3.6.11.2.5.2.25 | Rojos del estado de fase                                             | $\mathbb{S} {\rm i}$                              |
|                               |                      | 3.3.6.11.2.5.2.26 | Paseos del estado de fase                                            | $\rm Si$                                          |

*Tabla 21. IBM Intelligent Transportation soporta los requisitos de TMDD versión 3 (continuación)*

| ID de<br>usuario<br>necesario | Necesidad de usuario                  | ID de requisito   | Requisito                                              | Admitido por IBM<br>Intelligent<br>Transportation |
|-------------------------------|---------------------------------------|-------------------|--------------------------------------------------------|---------------------------------------------------|
|                               |                                       | 3.3.6.11.2.5.2.27 | Permiso de seguridad de<br>peatones del estado de fase | Sí                                                |
|                               |                                       | 3.3.6.11.2.5.2.28 | Sin paseos del estado de fase                          | Sí                                                |
|                               |                                       | 3.3.6.11.2.5.2.29 | Solapar verdes del estado de<br>fase                   | Sí                                                |
|                               |                                       | 3.3.6.11.2.5.2.30 | Solapar amarillos del estado<br>de fase                | Sí                                                |
|                               |                                       | 3.3.6.11.2.5.2.31 | Solapar rojos del estado de<br>fase                    | Sí                                                |
| 2.3.8                         | Necesidad de aceptar<br>valores nulos | 3.3.8             | Aceptar valores nulos                                  | Sí                                                |

*Tabla 21. IBM Intelligent Transportation soporta los requisitos de TMDD versión 3 (continuación)*

## **Objetos de datos compatibles TMDD, diálogos y tipos**

IBM Intelligent Transportation implementa un subconjunto de objetos de datos TMDD, diálogos y tipos de solicitud y suscripción.

Las tablas de esta sección describen los cuadros de diálogo TMDD y mensajes utilizados para difundir los objetos de datos TMDD especificados que se necesitan. Por ejemplo, para solicitar el estado de señales de mensajes dinámicos, se requiere un mensaje DlDeviceInformationSubscription.

### **Tipos de suscripción**

IBM Intelligent Transportation soporta varios tipos de suscripciones.

| Objeto de datos TMDD                   | Tipo de suscripción                         |
|----------------------------------------|---------------------------------------------|
| Verificación de centro activo          | sendCenterActiveVerificationSubscription    |
| Información de la organización         | sendOrganizationInformationSubscription     |
| Actualización completa de sucesos      | sendFullEventUpdateSubscription             |
| Índice de eventos                      | sendNodeStatusSubscription                  |
| Inventario de nodo                     | sendNodeInventorySubscription               |
| Inventario de enlace                   | sendLinkInventorySubscription               |
| Estado del enlace                      | sendLinkStatusSubscription                  |
| Inventario del detector de tráfico     | sendDetectorInventorySubscription           |
| Estado del detector de tráfico         | sendDetectorStatusSubscription              |
| Datos del detector de tráfico          | sendDetectorDataSubscription                |
| Inventario de CCTV                     | sendCCTVInventorySubscription               |
| Estado del CCTV                        | sendCCTVStatusSubscription                  |
| Inventario de puerta                   | sendGateInventorySubscription               |
| Estado de puerta                       | sendGateStatusSubscription                  |
| Inventario de la señal de intersección | sendIntersectionSignalInventorySubscription |
| Estado de la señal de intersección     | sendIntersectionSignalStatusSubscription    |
| Inventario del medidor de rampa        | sendRampMeterInventorySubscription          |
| Estado del medidor de rampa            | sendRampMeterStatusSubscription             |

*Tabla 22. Tipos de suscripción y objetos de datos TMDD soportados por IBM Intelligent Transportation*

| Objeto de datos TMDD | Tipo de suscripción          |
|----------------------|------------------------------|
| Inventario del LCS   | sendLCSInventorySubscription |
| Estado del LCS       | sendLCSStatusSubscription    |
| Inventario del DMS   | sendDMSInventorySubscription |
| Estado del DMS       | sendDMSStatusSubscription    |

*Tabla 22. Tipos de suscripción y objetos de datos TMDD soportados por IBM Intelligent Transportation (continuación)*

### **Diálogos de suscripción**

IBM Intelligent Transportation implementa un subconjunto de objetos de datos TMDD y diálogos de suscripción.

*Tabla 23. Diálogos de suscripción y objetos de datos TMDD soportados por IBM Intelligent Transportation*

| Objeto de datos TMDD                   | Diálogo de suscripción                  |
|----------------------------------------|-----------------------------------------|
| Verificación de centro activo          | DlCenterActiveVerificationSubscription  |
| Información de la organización         | DlOrganizationInformationSubscription   |
| Actualización completa de sucesos      | DlFullEventUpdateSubscription           |
| Índice de sucesos                      | DlEventIndexSubscription                |
| Inventario de nodo                     | DlTrafficNetworkInformationSubscription |
| Inventario de enlace                   | DlTrafficNetworkInformationSubscription |
| Estado del enlace                      | DlTrafficNetworkInformationSubscription |
| Inventario del detector de tráfico     | DlDeviceInformationSubscription         |
| Estado del detector de tráfico         | DlDeviceInformationSubscription         |
| Datos del detector de tráfico          | DlDetectorDataSubscription              |
| Inventario de CCTV                     | DlDeviceInformationSubscription         |
| Estado del CCTV                        | DlDeviceInformationSubscription         |
| Inventario de puerta                   | DlDeviceInformationSubscription         |
| Estado de puerta                       | DlDeviceInformationSubscription         |
| Inventario de la señal de intersección | DlDeviceInformationSubscription         |
| Estado de la señal de intersección     | DlDeviceInformationSubscription         |
| Inventario del medidor de rampa        | DlDeviceInformationSubscription         |
| Estado del medidor de rampa            | DlDeviceInformationSubscription         |
| Inventario del LCS                     | DlDeviceInformationSubscription         |
| Estado del LCS                         | DlDeviceInformationSubscription         |
| Inventario del DMS                     | DlDeviceInformationSubscription         |
| Estado del DMS                         | DlDeviceInformationSubscription         |

### **Tipos de solicitud**

IBM Intelligent Transportation da soporte a varios tipo de solicitudes.

*Tabla 24. Tipos de solicitudes y objetos de datos TMDD soportados por IBM Intelligent Transportation*

| Objeto de datos TMDD              | Tipo de solicitud                  |
|-----------------------------------|------------------------------------|
| Información de la organización    | sendOrganizationInformationRequest |
| Actualización completa de sucesos | sendFullEventUpdateRequest         |
| Inventario de nodo                | sendNodeInventoryRequest           |

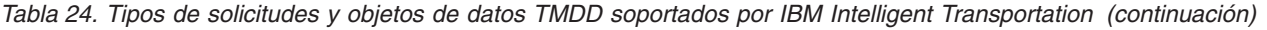

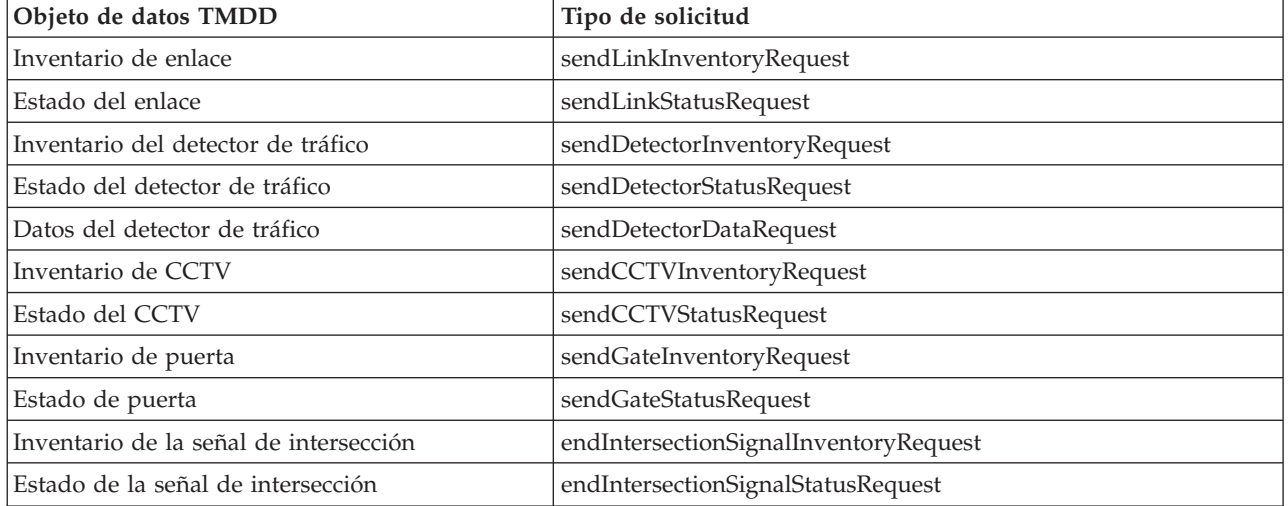

### **Diálogos solicitud/respuesta**

IBM Intelligent Transportation implementa un subconjunto de diálogos solicitud/respuesta TMDD.

*Tabla 25. Diálogos solicitud/respuesta y objetos de datos TMDD soportados por IBM Intelligent Transportation*

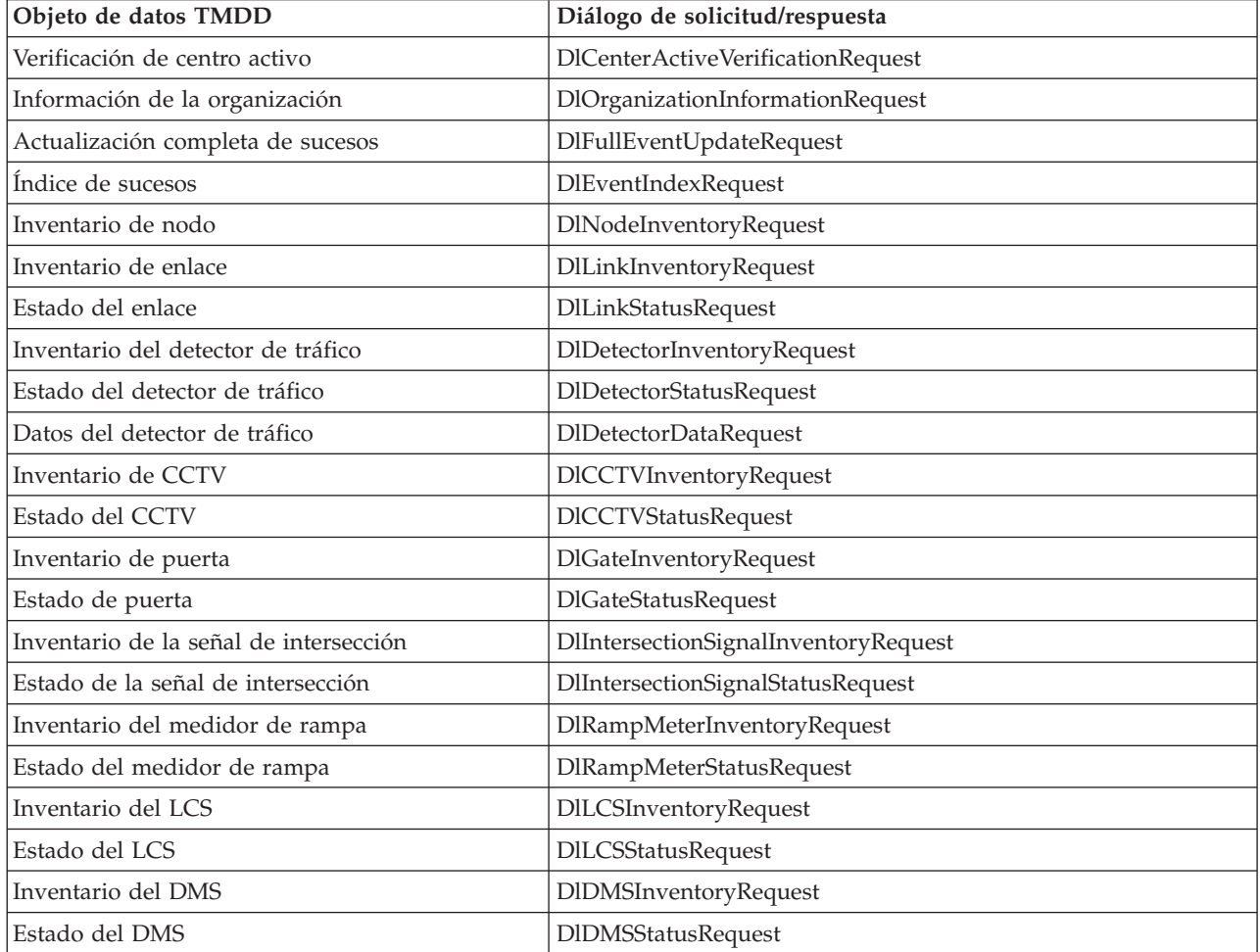

### **Diálogos publicados**

IBM Intelligent Transportation implementa un subconjunto de diálogos publicados y objetos de datos TMDD.

| Objeto de datos TMDD                   | Diálogo publicado                   |
|----------------------------------------|-------------------------------------|
| Verificación de centro activo          | DlCenterActiveVerificationUpdate    |
| Información de la organización         | DlOrganizationInformationUpdate     |
| Actualización completa de sucesos      | DlFullEventUpdateUpdate             |
| Índice de sucesos                      | DlEventIndexUpdate                  |
| Inventario de nodo                     | DlNodeInventoryUpdate               |
| Inventario de enlace                   | DlLinkInventoryUpdate               |
| Estado del enlace                      | DlLinkStatusUpdate                  |
| Inventario del detector de tráfico     | DlDetectorInventoryUpdate           |
| Estado del detector de tráfico         | DlDetectorStatusUpdate              |
| Datos del detector de tráfico          | DlDetectorDataUpdate                |
| Inventario de CCTV                     | DICCTVInventoryUpdate               |
| Estado del CCTV                        | DICCTVStatusUpdate                  |
| Inventario de puerta                   | DlGateInventoryUpdate               |
| Estado de puerta                       | DlGateStatusUpdate                  |
| Inventario de la señal de intersección | DlIntersectionSignalInventoryUpdate |
| Estado de la señal de intersección     | DlIntersectionSignalInventoryUpdate |
| Inventario del medidor de rampa        | DlRampMeterInventoryUpdate          |
| Estado del medidor de rampa            | DlRampMeterStatusUpdate             |
| Inventario del LCS                     | DILCSInventoryUpdate                |
| Estado del LCS                         | DILCSStatusUpdate                   |
| Inventario del DMS                     | DIDMSInventoryUpdate                |
| Estado del DMS                         | DIDMSStatusUpdate                   |

*Tabla 26. Diálogos publicados y objetos de datos TMDD soportados por IBM Intelligent Transportation*

## **Tipos y grupos de sucesos TMDD soportados**

IBM Intelligent Transportation soporta un subconjunto de tipos y grupos de sucesos TMDD.

[Tabla 27 en la página 363](#page-372-0) contiene los tipos de suceso especificados en los mensajes TMDD FullEventUpdate enviados a IBM Intelligent Transportation. Sólo se puede especificar un tipo en un suceso.

| Grupo de sucesos TMDD | Tipo de sucesos TMDD                                  |  |
|-----------------------|-------------------------------------------------------|--|
| AccidentsAndIncidents | Accidente                                             |  |
|                       | Accidente grave                                       |  |
|                       | Accidente con heridas                                 |  |
|                       | Accidente menor                                       |  |
|                       | Accidente de muchos vehículos                         |  |
|                       | Accidente que implica a una bicicleta                 |  |
|                       | Accidente que implica a un autobús                    |  |
|                       | Accidente que implica a una moto                      |  |
|                       | Accidente que implica a un peatón                     |  |
|                       | Accidente que implica a un tren                       |  |
|                       | Accidente que implica a un camión                     |  |
|                       | Accidente que implica a un remolque                   |  |
|                       | Accidente que implica mercancías peligrosas           |  |
|                       | Accidente anterior                                    |  |
|                       | Accidente secundario                                  |  |
|                       | Incidencia                                            |  |
|                       | Vehículo parado                                       |  |
|                       | Vehículo abandonado                                   |  |
|                       | Vehículo inhabilitado                                 |  |
|                       | Camión inhabilitado                                   |  |
|                       | Remolque inhabilitado                                 |  |
|                       | Autobús inhabilitado                                  |  |
|                       | Vehículo se salió                                     |  |
|                       | Vehículo en llamas                                    |  |
|                       | Los vehículos frenan a mirar un accidente             |  |
|                       | Remolque asaltado                                     |  |
|                       | Caravana asaltada                                     |  |
|                       | Tráiler asaltado                                      |  |
|                       | Los derrames que ocurren en un vehículo en movimiento |  |
|                       | Carga derramada                                       |  |
|                       | Vehículo volcado                                      |  |
|                       | Camión volcado                                        |  |
|                       | Remolque volcado                                      |  |
|                       | Autobús volcado                                       |  |
|                       | Vehículo atascado                                     |  |
|                       | Camión atascado bajo el puente                        |  |
|                       | Autobús atascado bajo el puente                       |  |

<span id="page-372-0"></span>*Tabla 27. Tipos y grupos de sucesos TMDD soportados por IBM Intelligent Transportation*

| Grupo de sucesos TMDD | Tipo de sucesos TMDD                             |  |
|-----------------------|--------------------------------------------------|--|
| Cierres               | Cerrada al tráfico                               |  |
|                       | Cerrada                                          |  |
|                       | Cerrado por reformas                             |  |
|                       | Reducido a un carril                             |  |
|                       | Reducido a dos carriles                          |  |
|                       | Reducido a tres carriles                         |  |
|                       | Abierta al tráfico                               |  |
|                       | Abierta                                          |  |
| Obstrucción           | Obstrucción en la carretera                      |  |
|                       | Objeto en la calzada                             |  |
|                       | Objetos que caen desde un vehículo en movimiento |  |
|                       | Residuos en la calzada                           |  |
|                       | Daños por tormenta                               |  |
|                       | Personas en la calzada                           |  |
|                       | Ciclistas en la calzada                          |  |
|                       | Un gran número de visitantes                     |  |
|                       | Animal en la calzada                             |  |
|                       | Animal grande en la calzada                      |  |
|                       | Manada de animales en la calzada                 |  |
|                       | Animal golpeado                                  |  |
|                       | Árboles caídos                                   |  |
|                       | Líneas de alta tensión caídas                    |  |
|                       | Hundimiento                                      |  |
|                       | Colapso de la superficie de la carretera         |  |
|                       | Levantamiento por helada                         |  |
|                       | Levantamiento por helada                         |  |
|                       | Inundación                                       |  |
|                       | Tubería de agua rota                             |  |
|                       | Alcantarilla colapsada                           |  |
|                       | Desbordamiento de alcantarillado                 |  |
|                       | Fuga de gas                                      |  |
|                       | Avalancha de lodo                                |  |
|                       | Avalancha                                        |  |
|                       | Desprendimiento de rocas                         |  |
|                       | Corrimiento de tierras                           |  |
|                       | Trabajo de limpieza                              |  |

*Tabla 27. Tipos y grupos de sucesos TMDD soportados por IBM Intelligent Transportation (continuación)*

| Grupo de sucesos TMDD | Tipo de sucesos TMDD                                |
|-----------------------|-----------------------------------------------------|
| Obras                 | Construcción de carreteras                          |
|                       | La construcción de carreteras principales           |
|                       | Construcción de carreteras a largo plazo            |
|                       | Trabajos de construcción                            |
|                       | Trabajo en la mediana                               |
|                       | Reconstrucción de carreteras                        |
|                       | Carriles estrechos                                  |
|                       | Direcciones alternativas del tráfico de línea único |
|                       | Operaciones de mantenimiento de carreteras          |
|                       | Operaciones de marca de carreteras                  |
|                       | Ampliación de carretera                             |
|                       | Grietas                                             |
|                       | Golpes                                              |
|                       | Caídas                                              |
|                       | Drenaje pluvial                                     |
|                       | Operaciones de mantenimiento de puentes             |
|                       | Construcción de puentes                             |
|                       | Trabajos de demolición de puentes                   |
|                       | Maleza                                              |
|                       | Hierbas y arbustos demasiado grandes                |
|                       | Árboles demasiado grandes                           |
|                       | Actividades de control de avalancha                 |
|                       | Trabajos en las tuberías de agua                    |
|                       | Trabajas en las tuberías de gas                     |
|                       | Trabajo en los cables subterráneos                  |
|                       | Trabajo en los servicios subterráneos               |
|                       | Mantenimiento de emergencia                         |
|                       | Mantenimiento de carretera despejado                |
|                       | Mantenimiento de carretera despejado                |

*Tabla 27. Tipos y grupos de sucesos TMDD soportados por IBM Intelligent Transportation (continuación)*

### **Datos SIRI soportados**

### 里

IBM Intelligent Transportation está diseñado para trabajar con la Interfaz de servicio para el estándar de datos de información de transporte Real Time Information (SIRI) versión 1.3. SIRI es un protocolo XML para el intercambio de información en tiempo real acerca de los vehículos y servicios de transporte público. La característica Identificación y predicción de vehículos de IBM Intelligent Transit Analytics proporciona la capacidad de estimación de predicción y reconocimiento de vehículos utilizando los datos recibidos y publicados en el formato de datos SIRI.

IBM Intelligent Transit Analytics soporta los siguientes tipos de datos SIRI.

## **Solicitudes SIRI de entrada soportadas para la supervisión de vehículos**

### ⊞

La característica Identificación y predicción de vehículos de IBM Intelligent Transit Analytics soporta mensajes SIRI de entrada específicos para la supervisión de vehículos a través del esquema **VehicleMonitoringRequest** .

### **Elementos de política y tema de VehicleMonitoringRequest**

El esquema **VehicleMonitoringRequest** incluye parámetros de tema para filtrar la información, por ejemplo, por vehículo, línea y dirección. El esquema **VehicleMonitoringRequest** también incluye parámetros de política para controlar la cantidad de datos devueltos.

La tabla siguiente lista los elementos de solicitud SIRI de la política y el tema de entrada soportados para el esquema**VehicleMonitoringRequest** .

|          | Elemento VehicleMonitoringRequest |     | Estructura      | Descripción                                                                                                    |
|----------|-----------------------------------|-----|-----------------|----------------------------------------------------------------------------------------------------|
| Tema     | VehicleRef                        | 0:1 | ->VehicleCode   | Identificador de un vehículo específico<br>acerca de los datos que se solicitan.<br>Capacidad SIRI opcional: ByVehicle. Esta<br>opción no se puede utilizar cuando está<br>definido el elemento LineRef. Seleccione<br>either VehicleRef o LineRef. |
|          | LineRef                           | 0:1 | ->LineCode      | Filtre los resultados para incluir únicamente<br>vehículos para una línea determinada. No<br>se puede utilizar esta opción cuando está<br>definido el elemento VehicleRef. Seleccione<br>LineRef o VehicleRef.                                      |
|          | <b>DirectionRef</b>               | 0:1 | ->DirectionCode | Filtre los resultados para incluir únicamente<br>vehículos que van en la dirección<br>especificada. Capacidad SIRI opcional:<br>FilterByDirectionRef.                                                                                               |
| Política | <b>MaximumVehicles</b>            | 0:1 |                 | xsd:positiveIntegeEl número máximo de viajes del vehículo<br>en una entrega determinada. Se incluye el<br>número más reciente de instancias<br>VehicleActivity dentro de la ventana de<br>búsqueda anticipada. S falta, no hay límite.              |
|          | MaximumNumberOfCalls 0:1          |     | +Structure      | Si no se devuelven las llamadas, se<br>devuelve el número máximo de llamadas a<br>incluir en la respuesta. Si falta, se incluyen<br>todas las llamadas.                                                                                             |
|          | Entrantes                         | 0:1 |                 | xsd:positiveIntegerNúmero máximo de llamadas entrantes a<br>incluir.                                                                                                    |

*Tabla 28. Datos SIRI de la supervisión de vehículos de entrada soportados*

El siguiente código es un ejemplo de mensaje SIRI de supervisión de vehículos de entrada:

```
<Siri xsi:schemaLocation="http://www.siri.org.uk/siri xsd/siri_1.3/siri.xsd"
```

```
xmlns="http://www.siri.org.uk/siri" xmlns:xsi="http://www.w3.org/2001/XMLSchema-instance"
version="1.3">
```

```
<ServiceRequest>
```

```
<RequestTimestamp>2012-06-12T09:30:47-05:00</RequestTimestamp>
```

```
<RequestorRef>NADER</RequestorRef>
```

```
<VehicleMonitoringRequest version="1.3">
```

```
<RequestTimestamp>2012-06-12T09:30:47-05:00</RequestTimestamp>
```

```
<VehicleRef>VEH222</VehicleRef>
   <DirectionRef>Out</DirectionRef>
   <MaximumNumberOfCalls>
<Onwards>3</Onwards>
  </MaximumNumberOfCalls>
 </VehicleMonitoringRequest>
</ServiceRequest>
</Siri>
```
Este ejemplo de mensaje SIRI de entrada es para un vehículo cuyo ID es VEH222 y se está moviendo en la dirección de salida con solo 3 llamadas salientes restantes.

## **Solicitudes SIRI de entrada soportadas para la supervisión de vehículos**

### ₽

La característica Identificación y predicción de vehículos de IBM Intelligent Transit Analytics soporta solicitudes SIRI de entrada específicas para la supervisión de paradas a través del esquema **StopMonitoringRequest** .

### **Elementos de política y tema de StopMonitoringRequest**

El esquema **StopMonitoringRequest** incluye parámetros de tema para filtrar la información, por ejemplo, por parada, línea y dirección. El esquema **StopMonitoringRequest** también incluye parámetros de política para controlar la cantidad de datos devueltos.

La tabla siguiente lista los elementos de solicitud SIRI de la política y el tema de entrada soportados para el esquema**StopMonitoringRequest** .

|          | <b>Elemento StopMonitoringRequest</b> |     | Estructura           | Descripción                                                                                                    |
|----------|---------------------------------------|-----|----------------------|----------------------------------------------------------------------------------------------------|
| Tema     | PreviewInterval                       | 0:1 | PositiveDurationType | Duración hacia delante para la que se<br>deben incluir las visitas, es decir, el<br>intervalo antes de la llegada prevista a la<br>parada para la que se incluyen visitas.<br>Los viajes que van a llegar o salir dentro<br>de este intervalo de tiempo son solo<br>viajes de vuelta.                                                                                                    |
|          | Hora de inicio                        | 0:1 | Xsd:dateTime         | Hora de inicio para PreviewInterval. Si<br>falta, se supone la hora actual. Debe estar<br>dentro de la perspectiva de los datos.                                                                                                    |
|          | MonitoringRef                         | 1:1 | >MonitoringCode      | La pestaña MonitoringRef para la<br>solicitud StopMonitor . Este valor<br>obligatorio puede ser un identificador de<br>un punto de parada . Si se necesitan los<br>resultados para todas las paradas, entre<br>una serie que se inicie con el texto all,<br>por ejemplo All o All-forecasted.                                                                                                    |
|          | LineRef                               | 0:1 | ->LineCode           | Filtre los resultados para incluir<br>únicamente Visitas de las paradas para<br>vehículos en una línea determinada.                                                                                                    |
|          | DirectionRef                          | 0:1 | ->DirectionCode      | Filtre los resultados para incluir solo<br>Visitas de las paradas para vehículos que<br>se están ejecutando en una dirección<br>relativa específica. Por ejemplo, entrada o<br>salida.<br>Nota: La dirección no especifica el<br>destino.Capacidad SIRI opcional:<br>TopicFiltering; ByDirection.                                                                                                  |
|          | DestinationRef                        | 0:1 | ->StopPointCode      | Filtre los resultados para incluir<br>únicamente visitas para vehículos que<br>van al destino especificado. Capacidad<br>SIRI opcional: TopicFiltering ;<br>ByDestination.                                                                                                    |
| Política | MaximumStopVisits                     | 0:1 | xsd:positiveInteger  | El número máximo de visitas de llegada<br>o salida a incluir en una entrega<br>determinada. Se incluyen las primeras $n$<br>StopVisits dentro de la ventana de<br>búsqueda anticipada. Sólo se devuelven<br>visitas dentro de LookAheadInterval. Se<br>puede utilizar el parámetro<br>MinimumStopVisitsPerLine para reducir el<br>número de entradas para cada línea<br>dentro del total devuelto. |
|          | MaximumNumbersOfCalls.                | 0:1 | +Structure           | Si no se devuelven las llamadas, el<br>número máximo de llamadas a incluir en<br>la respuesta. Si este valor no está<br>presente, se incluyen todas las llamadas.<br>Capacidad SIRI opcional: StopVisitCalls.                                                                                                    |
|          | Onwards                               | 0:1 | xsd:positiveInteger  | Número máximo de llamadas salientes a<br>incluir.                                                                                                    |

*Tabla 29. Datos SIRI de la supervisión de vehículos de entrada soportados*

En el siguiente ejemplo, las devoluciones de salida de los resultados de**StopMonitoringRequest** para la línea LINE77 con dirección OUTBOUND y destino dePLACE98765, son para todas las paradas a las que llegará el primer vehículo dentro del tiempo 2004-12-17T09:32:27-05:00. El número máximo de paradas se limita a siete paradas. El número máximo de llamadas salientes se limita a tres.

```
<Siri xsi:schemaLocation="http://www.siri.org.uk/siri xsd/siri_1.3/siri.xsd"
xmlns="http://www.siri.org.uk/siri" xmlns:xsi="http://www.w3.org/2001/XMLSchema-instance"
version="1.3">
<ServiceRequest>
<RequestTimestamp>2012-06-12T09:30:47-05:00</RequestTimestamp>
<RequestorRef>NADER</RequestorRef>
  <StopMonitoringRequest version="1.3">
<RequestTimestamp>2004-12-17T09:30:47-05:00</RequestTimestamp>
   <PreviewInterval>100</PreviewInterval>
   <StartTime>2004-12-17T09:30:47-05:00</StartTime>
   <MonitoringRef></MonitoringRef>
<LineRef>LINE77</LineRef>
   <DirectionRef>OUTBOUND</DirectionRef>
   <DestinationRef>PLACE98765</DestinationRef>
   <MaximumStopVisits>7</MaximumStopVisits>
   <MaximumNumberOfCalls>
<Onwards>3</Onwards>
  </MaximumNumberOfCalls>
  </StopMonitoringRequest>
</ServiceRequest>
</Siri>
```
## **Datos SIRI de salida soportados para la supervisión de vehículos** ₽

la característica Identificación y predicción de vehículos de IBM Intelligent Transit Analytics soporta datos SIRI de **supervisión de vehículos** de salida.

### **Archivo XML SIRI de muestra**

Consulte el siguiente ejemplo de un archivo XML soportado que contiene datos SIRI de **supervisión de vehículos** .

```
<?xml version="1.0" encoding="UTF-8"?>
<Siri xmlns="http://www.siri.org.uk/siri"
xmlns:acsb="http://www.ifopt.org.uk/acsb"
xmlns:ifopt="http://www.ifopt.org.uk/ifopt"
xmlns:D2LogicalModel="http://datex2.eu/schema/1_0/1_0"
xmlns:ns1="http://www.siri.org.uk/"
xmlns:core="http://www.govtalk.gov.uk/core"
xmlns:xsi="http://www.w3.org/2001/XMLSchema-instance"
xsi:schemaLocation="http://www.siri.org.uk/siri xsd/siri_1.3/siri.xsd" version="1.3">
<ServiceDelivery>
<ResponseTimestamp>
2006-05-04T18:13:51.0Z
</ResponseTimestamp>
<ProducerRef>
ibm
</ProducerRef>
<VehicleMonitoringDelivery version="1.3">
<ResponseTimestamp>
2006-05-04T18:13:51.0Z
</ResponseTimestamp>
<VehicleActivity>
<RecordedAtTime>
2006-05-04T18:13:51.0Z
</RecordedAtTime>
<ValidUntilTime>
2006-05-04T19:13:51.0Z
</ValidUntilTime>
<MonitoredVehicleJourney>
<LineRef>
```

```
54656
</LineRef>
<FramedVehicleJourneyRef>
<DataFrameRef>
1337
</DataFrameRef>
<DatedVehicleJourneyRef>
1234
</DatedVehicleJourneyRef>
</FramedVehicleJourneyRef>
<ConfidenceLevel>
certain
</ConfidenceLevel>
<!-- The next stop points-->
<OnwardCalls>
<OnwardCall>
<StopPointRef>
1456
</StopPointRef>
<Order>
1
</Order>
<ExpectedArrivalTime>
2006-05-04T18:13:51.0Z
</ExpectedArrivalTime>
<ExpectedDepartureTime>
2006-05-04T18:13:51.0Z
</ExpectedDepartureTime>
</OnwardCall>
<OnwardCall>
<StopPointRef>
1456
</StopPointRef>
<Order>
2</Order>
<ExpectedArrivalTime>
2006-05-04T18:13:51.0Z
</ExpectedArrivalTime>
<ExpectedDepartureTime>
2006-05-04T18:13:51.0Z
</ExpectedDepartureTime>
</OnwardCall>
</OnwardCalls>
</MonitoredVehicleJourney>
</VehicleActivity>
<! -</math><VehicleActivity>
...
</VehicleActivity>
-->
</VehicleMonitoringDelivery>
</ServiceDelivery>
</Siri>
```
# **Datos SIRI de salida soportados para la supervisión de paradas** 国

La característica Identificación y predicción de vehículos de IBM Intelligent Transit Analytics da soporte a los datos SIRI de salida de la **supervisión de paradas** . Se facilita un ejemplo de la definición XSD y de la salida XML para mostrar los datos SIRI de salida soportados para la **supervisión de paradas**.

### **Archivo XML SIRI de muestra**

Consulte el siguiente ejemplo de un archivo XML soportado que contiene datos SIRI de **supervisión de paradas** .

<?xml version="1.0" encoding="UTF-8"?> <Siri xmlns="http://www.siri.org.uk/siri" xmlns:xsi="http://www.w3.org/2001/XMLSchema-instance" version="1.3" xsi:schemaLocation="http://www.siri.org.uk/siri ../siri.xsd"> <ServiceDelivery> <ResponseTimestamp> 2004-12-17T09:30:46-05:00 </ResponseTimestamp> <ProducerRef> IBM<(ProducerRef> <StopMonitoringDelivery version="1.3"> <ResponseTimestamp> 2006-05-04T18:13:51.0Z </ResponseTimestamp> <ValidUntil> 2006-05-04T18:13:51.0Z </ValidUntil> <MonitoredStopVisit> <RecordedAtTime> 2006-05-04T18:13:51.0Z </RecordedAtTime> <MonitoringRef> HLTST011 </MonitoringRef> <MonitoredVehicleJourney> <LineRef> Line123 </LineRef> <DirectionRef> Out </DirectionRef> <FramedVehicleJourneyRef> <DataFrameRef> 2004-12-17 </DataFrameRef> <DatedVehicleJourneyRef> Oubound </DatedVehicleJourneyRef> </FramedVehicleJourneyRef> <ConfidenceLevel> certain </ConfidenceLevel> <VehicleRef> VEH987654 </VehicleRef> <MonitoredCall> <ExpectedArrivalTime> 2006-05-04T18:13:51.0Z </ExpectedArrivalTime> <ExpectedDepartureTime> 2006-05-04T18:13:51.0Z </ExpectedDepartureTime> </MonitoredCall> <OnwardCalls> <OnwardCall> <StopPointRef> HLTST012 </StopPointRef> <Order> 4 </Order>

```
<ExpectedArrivalTime>
2006-05-04T18:13:51.0Z
</ExpectedArrivalTime>
<ExpectedDepartureTime>
2006-05-04T18:13:51.0Z
</ExpectedDepartureTime>
</OnwardCall>
</OnwardCalls>
</MonitoredVehicleJourney>
</MonitoredStopVisit>
<!--MonitoredStopVisit>
......
</MonitoredStopVisit-->
</StopMonitoringDelivery>
</ServiceDelivery>
</Siri>
```
## **Definiciones de esquema**

### 国

La característica Identificación y predicción de vehículos de IBM Intelligent Transit Analytics da soporte a los conjuntos de datos específicos del esquema SIRI.

#### **Dirección**

La tabla siguiente lista la definición de esquema para la **direction**:

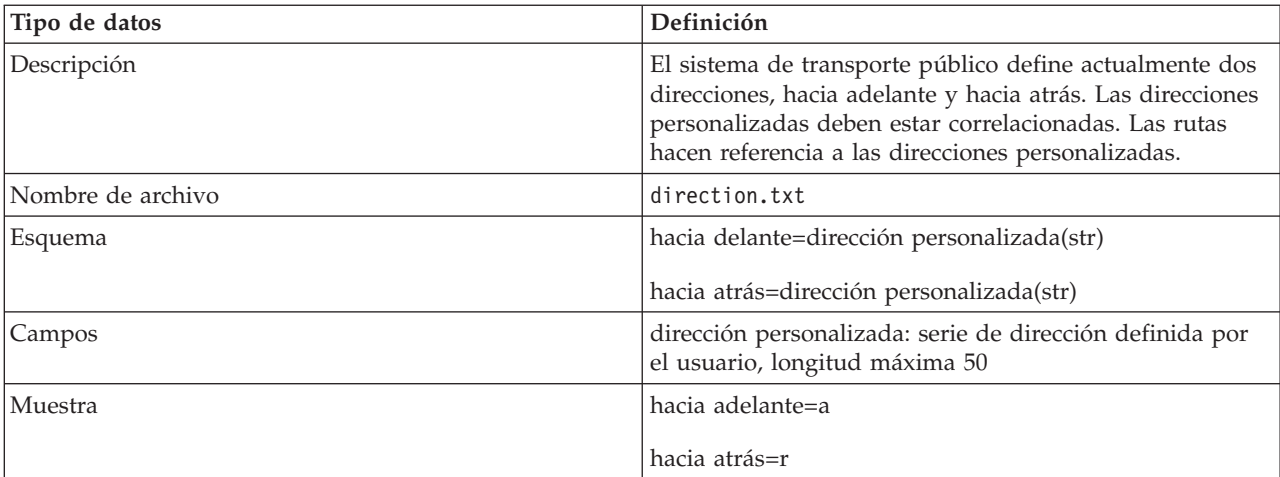

#### **Recuadro delimitador (opcional)**

La tabla siguiente lista la definición de esquema para el **bounding box**:

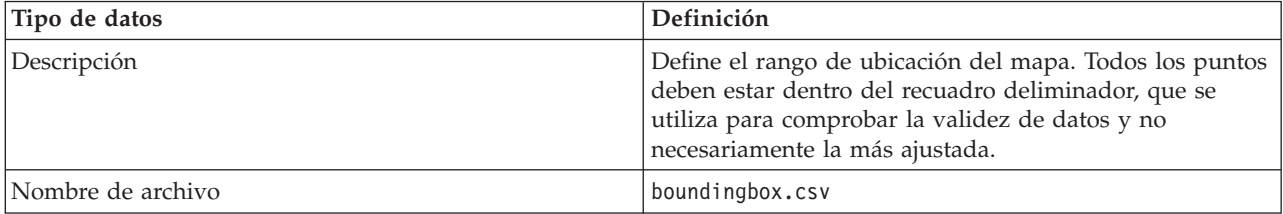

| Tipo de datos | Definición                                |  |
|---------------|-------------------------------------------|--|
| Esquema       | longitud_mín(double)                      |  |
|               | longitud_máx(double)                      |  |
|               | latitud_mín(double)                       |  |
|               | latitud_máx(double)                       |  |
|               |                                           |  |
| Campos        | longitud_mín: longitud mínima del mapa    |  |
|               | longitud_máx: longitud máxima del mapa    |  |
|               | latitud_mín: latitud mínima del mapa      |  |
|               | latitud_máx: latitud máxima del mapa      |  |
| Muestra       | 120.000001,130.000002,59.000003,65.000004 |  |

**Ruta** La tabla siguiente lista la definición de esquema para la **route**:

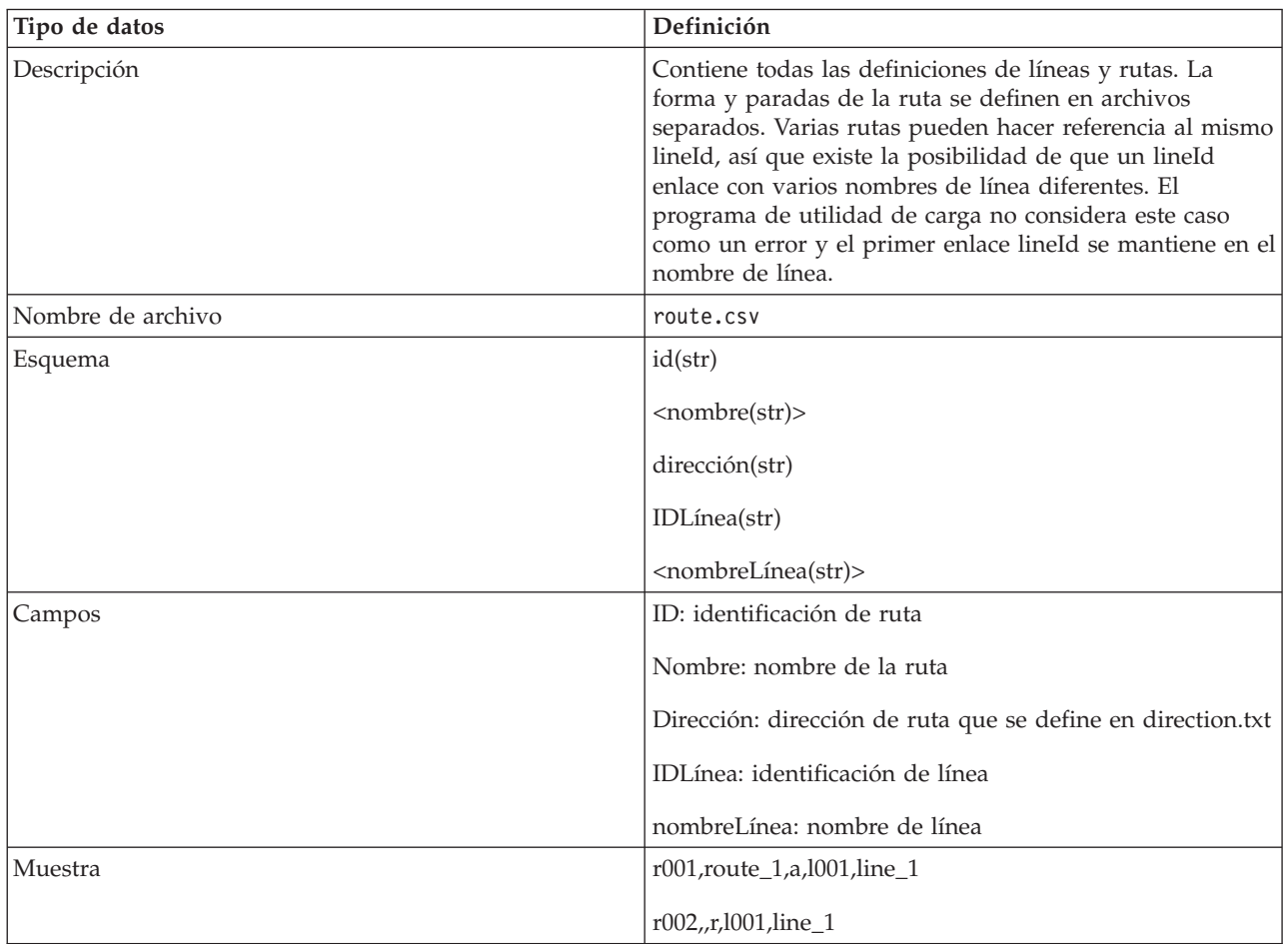

#### **Forma de ruta**

El programa de utilidad de carga soporta el archivo de forma VAP de IBM y los formatos de archivo de forma ESRI. Para obtener más información acerca de la definición del archivo de forma ESRI y especificación pública, consulte el sitio web ESRI.

La siguiente tabla lista la definición de esquema para el **IBM VAP shape file**:

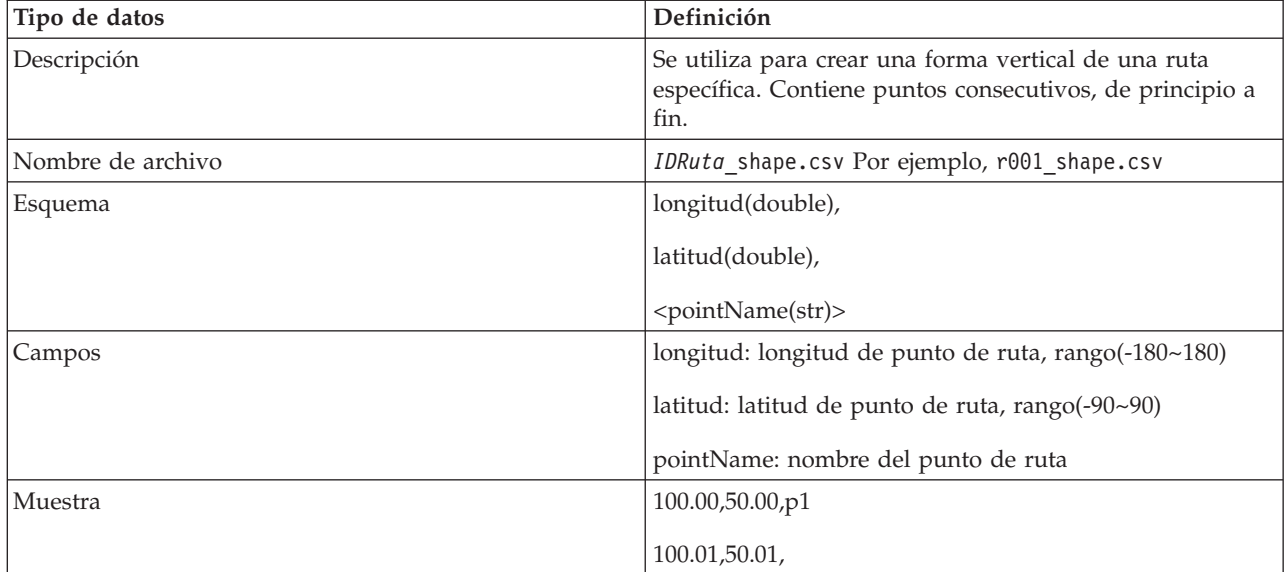

#### **Parada de ruta**

La tabla siguiente lista la definición de esquema para la **route stop**:

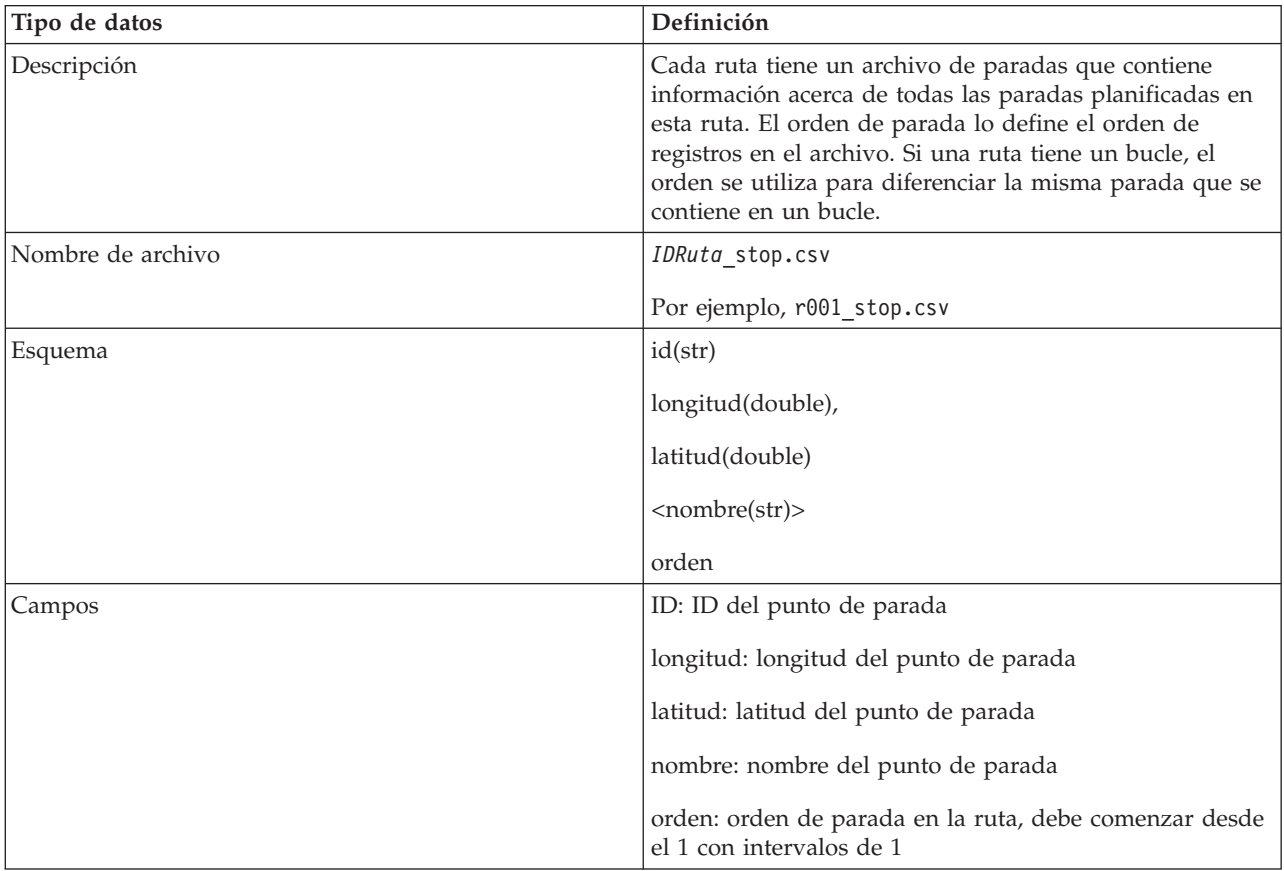

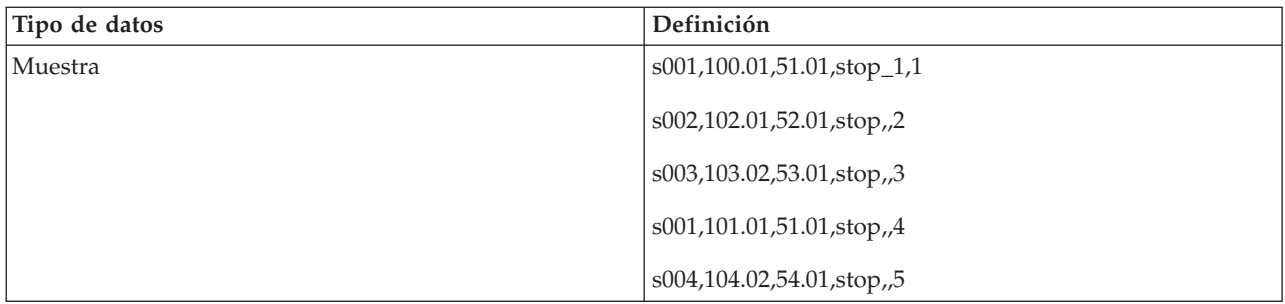

### **Patrón de viaje**

La tabla siguiente lista la definición de esquema para el **journey pattern**:

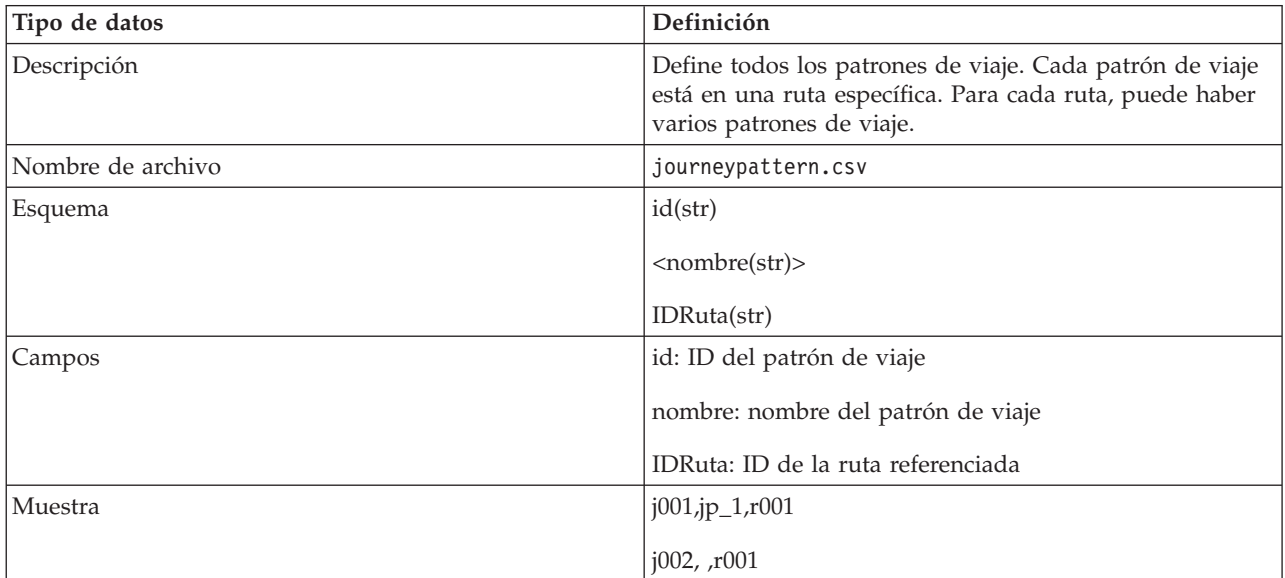

#### **Parada del patrón de viaje**

La tabla siguiente lista la definición de esquema para la **journey pattern stop**:

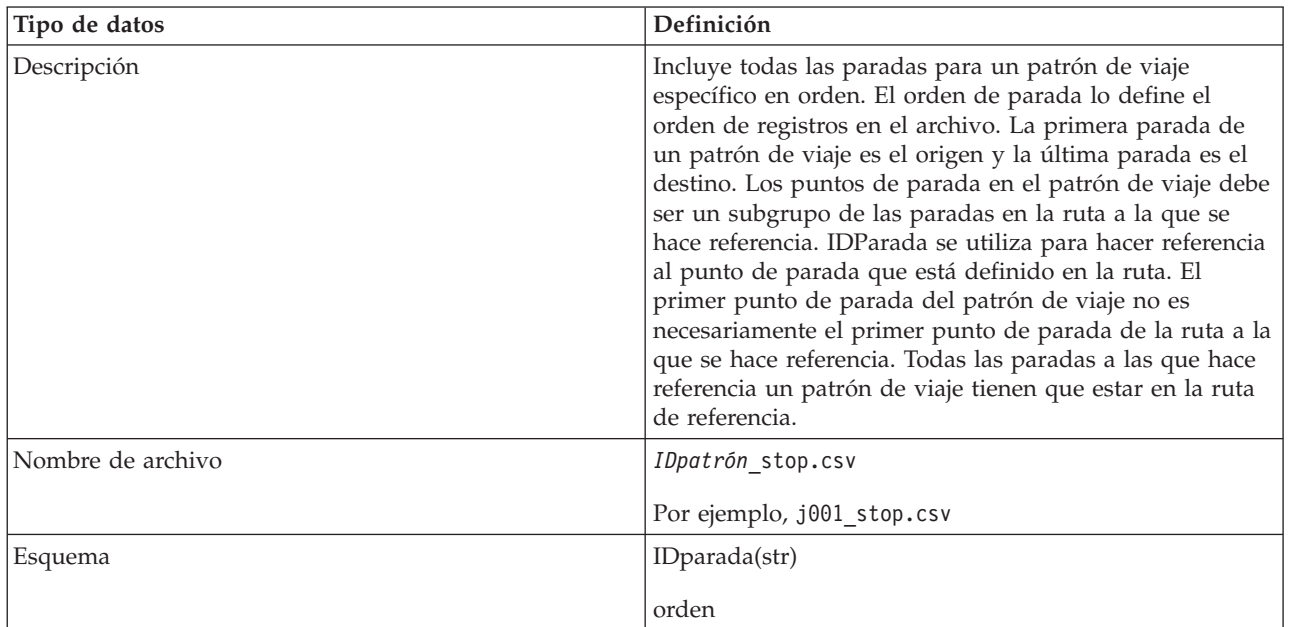

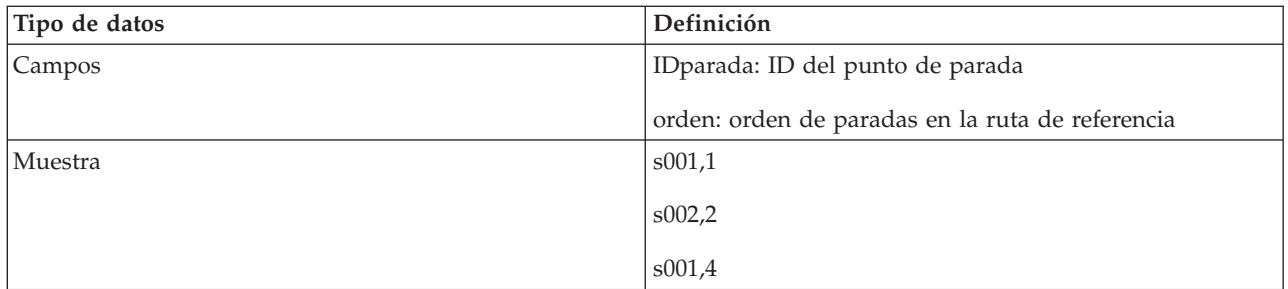

#### **Viaje del vehículo**

La tabla siguiente lista la definición de esquema para el **vehicle journey**:

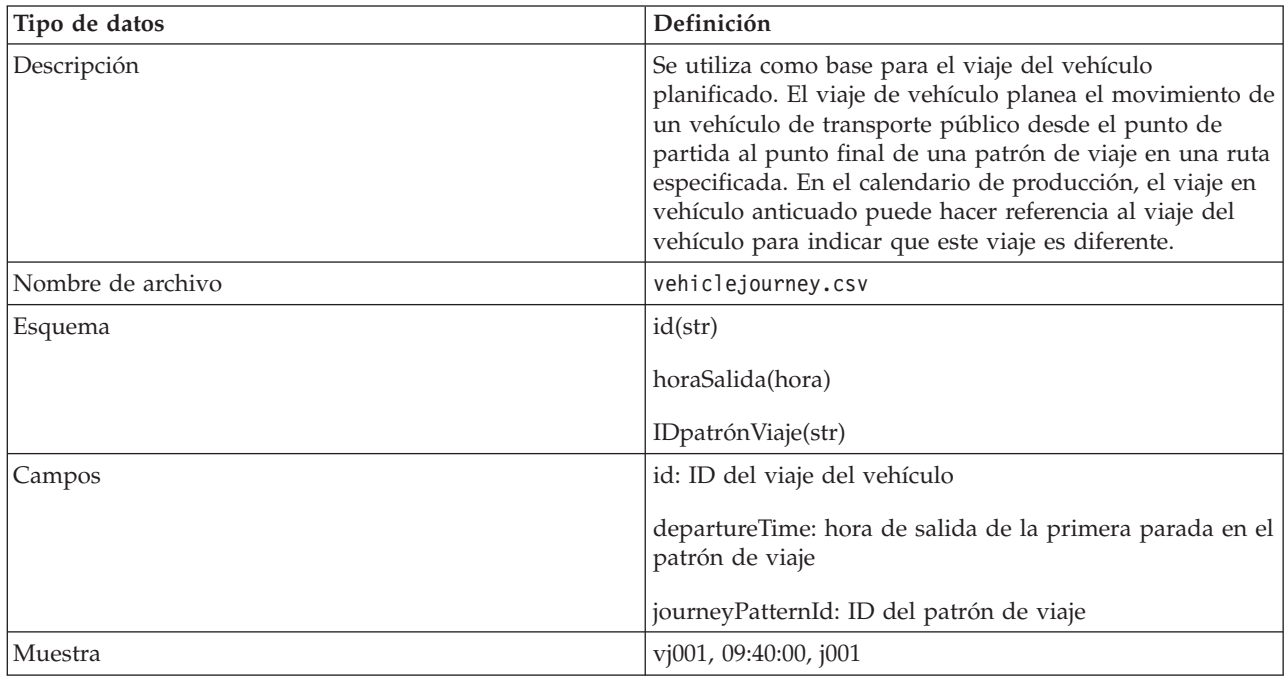

#### **Calendario de producción**

La siguiente tabla lista la definición de esquema para **production time table**.

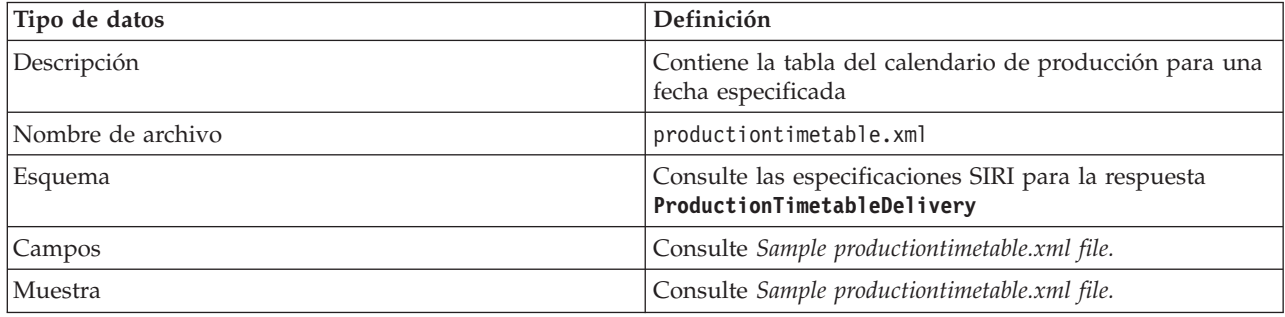

### **Vehículo**

La tabla siguiente lista la definición de esquema para **vehicle**:

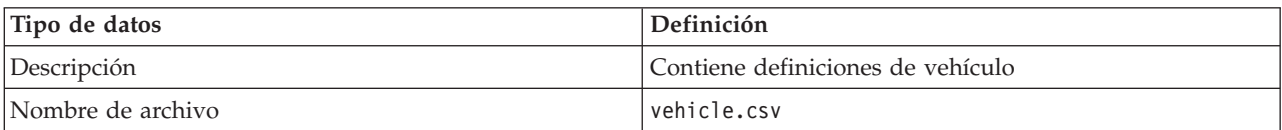

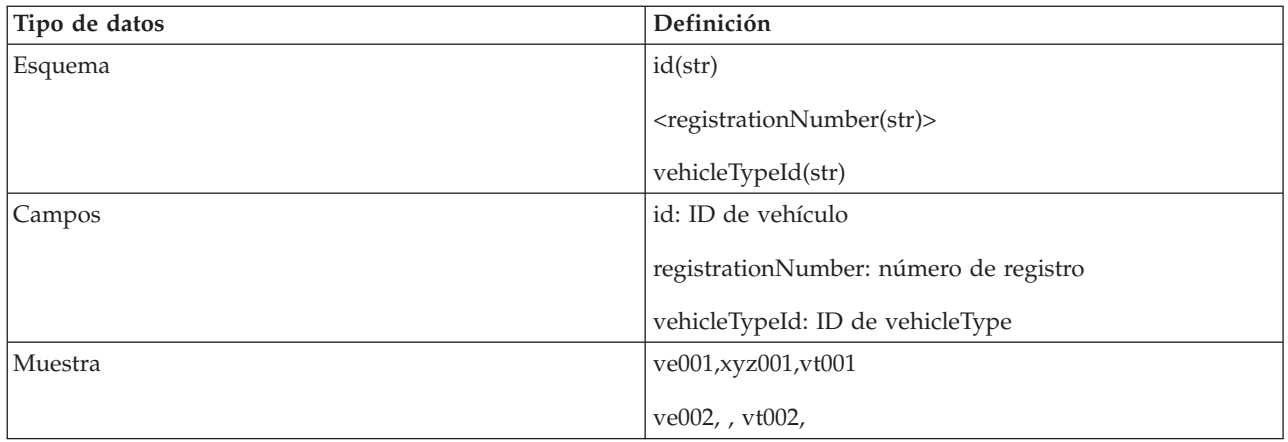

### **Tipo de vehículo**

La tabla siguiente lista la definición de esquema para **vehicle type**:

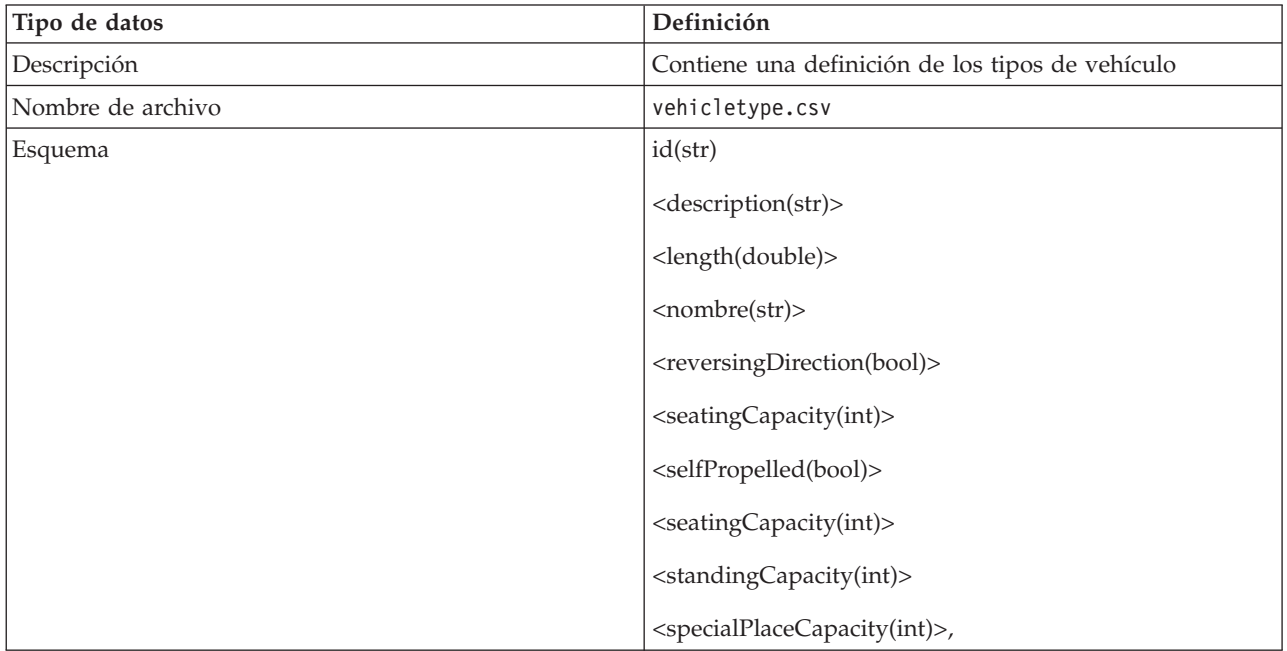

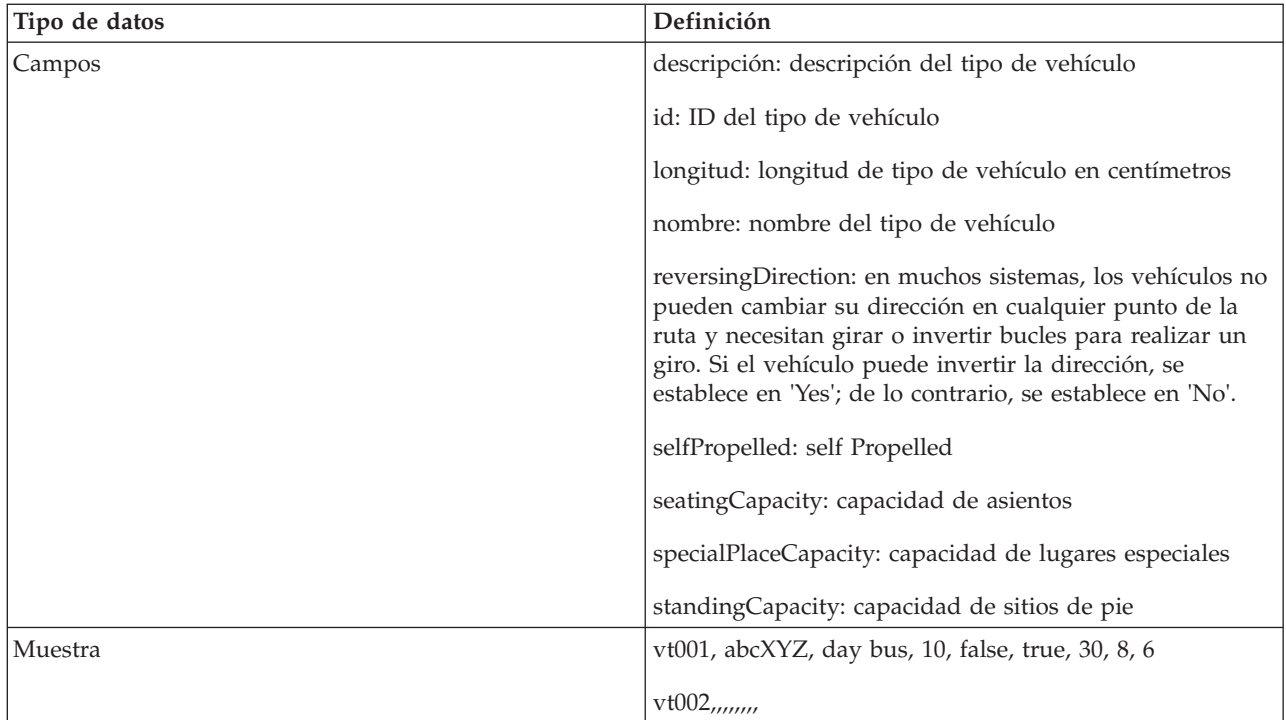

## **Archivo de muestra productiontimetable.xml** ₽

El archivo productiontimetable.xml es una pieza clave del esquema de base de datos de la característicaIdentificación y predicción de vehículos deIBM Intelligent Transit Analytics.

Para obtener instrucciones sobre la estructura necesaria de productiontimetable.xml, consulte el siguiente archivo de muestra.

```
<?xml version="1.0" encoding="UTF-8"?>
<Siri xmlns="http://www.siri.org.uk/siri" xsi:schemaLocation=
"http://www.siri.org.uk/siri xsd/siri_1.3/siri.xsd" version="1.3">
  <ServiceDelivery>
  <ResponseTimestamp>2004-12-17T09:45:00+01:00</ResponseTimestamp>
  <ProductionTimetableDelivery version="1.3">
   <ResponseTimestamp>2004-12-17T09:45:00+01:00</ResponseTimestamp>
   <DatedTimetableVersionFrame>
    <RecordedAtTime>2004-12-17T09:45:00+01:00</RecordedAtTime>
    <LineRef>123</LineRef>
    <DirectionRef>onward</DirectionRef>
    <DatedVehicleJourney>
     <DatedVehicleJourneyCode>1255</DatedVehicleJourneyCode>
     <JourneyPatternRef>125</JourneyPatternRef>
     <DatedCalls>
     <DatedCall>
       <StopPointRef>1234</StopPointRef>
       <Order>1</Order>
      <AimedArrivalTime>2004-12-17T09:45:00+01:00</AimedArrivalTime>
      </DatedCall>
      <DatedCall>
      <StopPointRef>1235</StopPointRef>
      <Order>2</Order>
      <AimedArrivalTime>2004-12-17T09:45:00+01:00</AimedArrivalTime>
      </DatedCall>
     </DatedCalls>
    </DatedVehicleJourney>
```

```
</DatedTimetableVersionFrame>
  </ProductionTimetableDelivery>
 </ServiceDelivery>
</Siri>
```
## **Normas ITS**

IBM Intelligent Transportation está diseñado de acuerdo con las normas de tecnología de la información (TI) e ITS definidas y reconocidas por la industria del transporte.

La tabla siguiente muestra las normas de ITS e IT que todas las características de IBM Intelligent Transportation desarrolla en conformidad.

| Nombre                                                 | Descripción                                                                                                    | Enlace de referencia                                                        |  |
|--------------------------------------------------------|----------------------------------------------------------------------------------------------------|-----------------------------------------------------------------------------|--|
| Abstract Syntax Notation One<br>(ASN.1)                | Norma internacional desarrollada por<br>International Telecommunication<br>Union para definir la sintaxis de los<br>datos de información. Define un<br>número de tipos de datos simples y<br>especifica una notación para hacer<br>referencia a estos tipos y para<br>especificar sus valores.                                                                                                    | http://www.itu.int/ITU-T/<br>studygroups/com17/languages/<br>X.680-0207.pdf |  |
| Sistemas avanzados de información<br>al viajero (ATIS) | Los sistemas avanzados de<br>información al viajero se dirigen para<br>proporcionar a los usuarios del<br>sistema de transporte más<br>información para tomar decisiones<br>acerca de las opciones de rutas,<br>tiempos estimados de viaje, y evitar<br>la congestión. La mayoría de las<br>tecnologías de ATIS se dirigen<br>también al operador del vehículo de<br>motor.                                | http://www.standards.its.dot.gov/                                           |  |
| Sistemas Avanzados de Gestión de<br>Tráfico (ATM)      | Los sistemas que integran la<br>tecnología en entornos urbanos con el<br>objetivo de reducir la congestión del<br>tráfico, aumentar la seguridad vial y<br>mejorar el flujo de tráfico de<br>vehículos. Estos sistemas utilizan las<br>soluciones a los problemas de<br>congestión a través del despliegue de<br>sensores simples y fiables,<br>comunicaciones y tecnologías de<br>procesamiento de datos. | http://www.standards.its.dot.gov/                                           |  |

*Tabla 30. Lista de las normas ITS en la industria del transporte.*

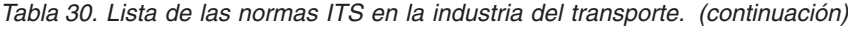

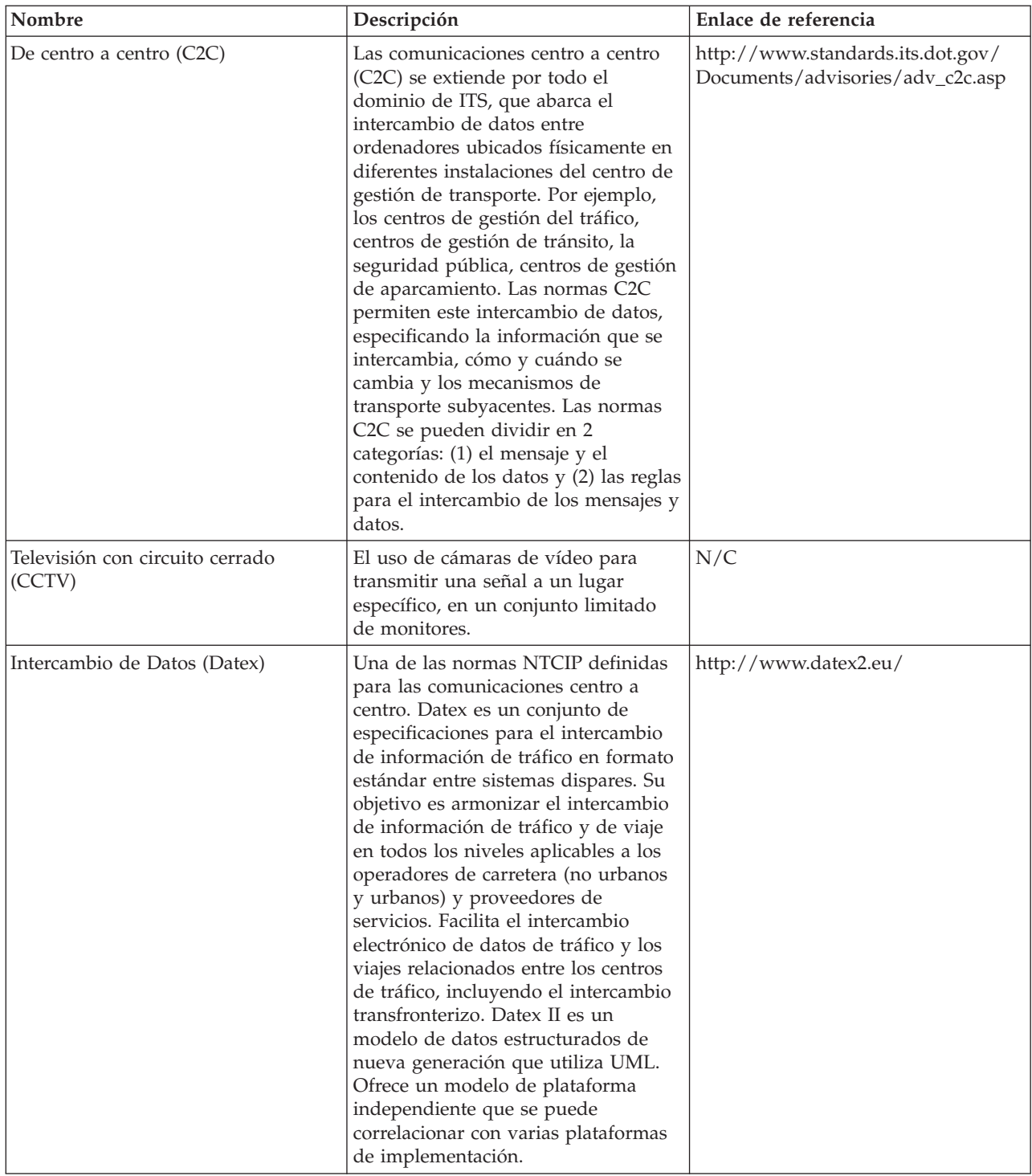

| Nombre                                         | Descripción                                                                                                    | Enlace de referencia                                                           |
|------------------------------------------------|----------------------------------------------------------------------------------------------------|--------------------------------------------------------------------------------|
| Señales de mensajes dinámicos<br>(DMS)         | Las señales de mensajes dinámicos<br>(DMS) son pantallas LED que<br>funcionan como parte de un sistema<br>de control de tráfico vial. Las señales<br>de mensajes dinámicos muestran<br>prohibición, advertencia o mensajes<br>de aviso sobre la base de la situación<br>del tráfico y se instalan a través de<br>una red de transporte. Esta norma<br>permite la integración de productos y<br>dispositivos DMS de varios<br>fabricantes en un solo sistema de<br>comunicaciones mediante el uso de<br>datos y comunicaciones estándar.                                   | http://www.standards.its.dot.gov/<br>Documents/advisories/<br>dms_advisory.htm |
| Centros externos (CE)                          | Un centro externo es un sistema de<br>transporte que utiliza los servicios<br>centro a centro proporcionados por<br>un centro propietario de TMDD o<br>por un centro de datos.                                                                                                    | http://www.standards.its.dot.gov/                                              |
| Lenguaje de marcado ampliable<br>(XML)         | Metalenguaje estándar para definir<br>lenguajes de marcación basado en<br>SGML (Standard Generalized Markup<br>Language).                                                                                                    | http://www.w3.org/XML/                                                         |
| Instituto de Ingenieros de Transporte<br>(ITE) | Una asociación internacional<br>educativa y científica de los<br>profesionales del transporte,<br>incluyendo, ingenieros, planificadores<br>de transporte, consultores,<br>educadores e investigadores.<br>Fundado en 1930, el ITE facilita la<br>aplicación de los principios de la<br>tecnología y científicos a la<br>investigación, planificación, diseño<br>funcional, implementación, operación,<br>desarrollo de políticas y de gestión<br>para cualquier modo de transporte<br>terrestre. Se puede encontrar más<br>información sobre la ITE en su<br>página web: | http://www.ite.org/                                                            |

*Tabla 30. Lista de las normas ITS en la industria del transporte. (continuación)*

| Nombre                                                      | Descripción                                                                                                    | Enlace de referencia                                     |
|-------------------------------------------------------------|----------------------------------------------------------------------------------------------------|----------------------------------------------------------|
| Intelligent Transportation System<br>(TTS)                  | Término usado en la industria del<br>transporte para referirse a la<br>utilización de tecnología de la<br>información y comunicaciones para<br>ofrecer servicios eficientes y<br>confiables dentro de una<br>infraestructura de transporte. Estos<br>servicios incluyen la gestión del<br>tráfico, los datos archivados y la<br>información del incidente. Las<br>normas del ITS son normas de<br>interfaz abierta que establecen las<br>reglas de comunicación acerca de<br>cómo se pueden interconectar,<br>intercambiar información e<br>interactuar los sistemas de tráfico,<br>dispositivos, productos y<br>componentes.                            | http://www.its.dot.gov/                                  |
| <b>Location Referencing Message</b><br>Specification (LRMS) | Describe un conjunto de interfaces<br>estándar para la transmisión de las<br>referencias de localización entre los<br>diferentes componentes de Intelligent<br>Transportation Systems (ITS). La<br>LRMS facilita el movimiento de datos<br>ITS en una red de transporte,<br>proporcionando un idioma común<br>para la expresión de su ubicación<br>entre los diferentes componentes. Las<br>interfaces de LRMS definen<br>significados estándar para el<br>contenido de los mensajes de<br>referencia de ubicación y los formatos<br>estándar de dominio público para la<br>presentación de referencias de<br>ubicación en el software de<br>aplicación. | http://www.standards.its.dot.gov/<br>fact_sheet.asp?f=92 |

*Tabla 30. Lista de las normas ITS en la industria del transporte. (continuación)*

| Nombre                                                                                                    | Descripción                                                                                                    | Enlace de referencia                                                                       |  |
|----------------------------------------------------------------------------------------------------|----------------------------------------------------------------------------------------------------|--------------------------------------------------------------------------------------------|--|
| National Transportation<br>Communications for Intelligent<br>Transportation System (ITS) Protocol<br>(NTCIP) | Una familia de estándares de<br>comunicación utilizada para<br>transmitir datos y mensajes entre los<br>sistemas informáticos utilizados en<br>los sistemas de transporte<br>inteligentes. NTCIP ofrece tanto las<br>reglas para la comunicación como el<br>vocabulario necesarios para permitir<br>que los equipos electrónicos de<br>control de tráfico de diferentes<br>fabricantes operen entre sí como un<br>sistema. El NTCIP es el primer<br>conjunto de estándares para la<br>industria del transporte que permite<br>que los sistemas de control de tráfico<br>se construyan utilizando un enfoque<br>de "mezcla y combinación" con<br>equipos de diferentes fabricantes. Por<br>lo tanto, las normas NTCIP reducen<br>la necesidad de dependencia de<br>proveedores de equipos específicos y<br>software de una clase personalizado. | http://www.ntcip.org/                                                                      |  |
| Sociedad de Ingenieros Automotrices<br>(SAE)                                                                 | Una organización sin fines de lucro,<br>educativa y científica dedicada al<br>avance de la tecnología de movilidad<br>para servir mejor a la humanidad.<br>Más de 90.000 ingenieros y científicos<br>que desarrollan información técnica<br>sobre todas las formas de vehículos<br>autopropulsados.                                                                                                    | http://www.sae.org/about/                                                                  |  |
| Service Interface for Real Time<br>Information (SIRI) versión 1.3                                            | Un protocolo XML que permite a los<br>sistemas distribuidos intercambiar<br>información en tiempo real acerca de<br>los vehículos y servicios del<br>transporte público.                                                                                                    | http://www.siri.org.uk                                                                     |  |
| Protocolo de acceso a objetos simple<br>(SOAP)                                                               | Protocolo ligero basado en XML para<br>intercambiar información en un<br>entorno distribuido descentralizado.<br>Se puede utilizar SOAP para<br>consultar y devolver información e<br>invocar servicios en Internet.                                                                                                    | http://www.w3.org/TR/soap/                                                                 |  |
| Centros de gestión de tráfico                                                                                | El concentrador de un sistema de<br>gestión de transporte. La información<br>sobre la red de transporte se recoge y<br>se combina con otros datos<br>operativos y de control para<br>gestionar la red de transporte y<br>producción de información al viajero.<br>Hay varias normas NTCIP para<br>comunicaciones centro a centro<br>definidas por los centros de gestión<br>de tráfico.                                                                                                    | http://www.ntcip.org/library/<br>standards/<br>default.asp?documents=yes<br>&standard=9010 |  |

*Tabla 30. Lista de las normas ITS en la industria del transporte. (continuación)*

| Nombre                                                                                                 | Descripción                                                                                                    | Enlace de referencia                               |
|----------------------------------------------------------------------------------------------------|----------------------------------------------------------------------------------------------------|----------------------------------------------------|
| Transmodel versión 5.0                                                                                 | TRANSMODEL es un modelo de<br>datos de referencia para las<br>operaciones de Transporte público<br>desarrolladas en varios proyectos<br>europeos. Se trata principalmente de<br>las necesidades del autobús urbano,<br>trolebús, tranvía y operaciones de<br>ferrocarril ligero.                                                                                                    | http://www.transmodel.org/en/<br>cadre1.html       |
| Norma del Diccionario de datos de la<br>gestión de tráfico TMDD para<br>comunicaciones centro a centro | Un estándar utilizado por la<br>industria del transporte para definir<br>y apoyar las comunicaciones de<br>interfaz centro a centro como parte<br>del despliegue regional de un sistema<br>de transporte inteligente (ITS).<br>TMDD ofrece los diálogos, conjuntos<br>de mensajes, tramas de datos y<br>elementos de datos para gestionar el<br>uso compartido de estos dispositivos<br>y la distribución regional de los datos<br>y la responsabilidad de la gestión de<br>incidentes. TMDD se define en la<br>familia de estándares de National<br>Transportation Communications for<br><b>Intelligent Transportation System</b><br>Protocol (NTCIP). | http://www.ite.org/standards/<br>tmdd/             |
| URL (localizador universal de<br>recursos)                                                             | Dirección exclusiva de un recurso de<br>información a la que se puede<br>acceder en una red como Internet. La<br>URL incluye el nombre abreviado del<br>protocolo y la información que utiliza<br>el protocolo para localizar el recurso<br>de información.                                                                                                    | http://www.w3.org/Addressing/<br>URL/Overview.html |
| Web Services Description Language<br>(WSDL)                                                            | Especificación basada en XML para<br>describir servicios de red como un<br>conjunto de puntos finales que<br>operan en mensajes que contienen<br>información orientada a documentos<br>o información orientada a<br>procedimientos. WSDL es una de las<br>normas NTCIP definidas ara las<br>comunicaciones centro a centro.                                                                                                    | http://www.w3.org/2002/ws/desc/                    |

*Tabla 30. Lista de las normas ITS en la industria del transporte. (continuación)*

### **Biblioteca de archivos PDF**

Este tema proporciona enlaces al contenido del Information Center en formato PDF.

El contenido del Information Center está disponible en el siguiente PDF para que pueda imprimirlo:

• Information Center de IBM Intelligent Transportation

### **Glosario**

Este glosario incluye términos y definiciones para IBM Intelligent Transportation.

Este glosario utiliza las siguientes referencias cruzadas:

- v Véase le remite desde un término a un sinónimo preferido o desde un acrónimo o una abreviatura a la forma completa definida.
- v Véase también le remite a un término relacionado u opuesto.

Para ver los glosarios para otros IBM Smarter Cities Software Solutions, vaya a IBM(r)Smarter Cities(r) Software Solutions glossary.

Para ver glosario para otros productos IBM, vaya a [www.ibm.com/software/globalization/terminology](http://www-306.ibm.com/software/globalization/terminology/) (se abre en una ventana nueva).

## **A**

#### **permiso de administrador**

La autoridad otorgada a un administrador para que tengan acceso a crear, configurar y eliminar los recursos del portal o los usuarios. Esta autoridad es otorgada por la pertenencia a un grupo de roles de usuario.

**APAR** Véase [informe autorizado de análisis de programa.](#page-394-0)

#### **servidor de aplicaciones**

Un programa de servidor en una red distribuida que proporciona el entorno de ejecución para un programa de aplicación.

#### **autenticación**

Servicio de seguridad que suministra una prueba de que un usuario de un sistema informático es verdaderamente quien dice ser. Los mecanismos habituales para implementar este servicio son contraseñas y firmas digitales.

#### **autorización**

<span id="page-394-0"></span>Proceso de otorgar a un usuario, sistema o proceso acceso completo o restringido a un objeto, recurso o función.

#### **APAR (informe autorizado de análisis de programa)**

Solicitud para la corrección de un defecto en un release soportado de un programa suministrado por IBM.

### **B**

#### **mapa base**

Un mapa que muestra información de referencia de fondo, como geográfica, carreteras, puntos de referencia y límites de regiones, en el que se sitúa otra información temática. El mapa base se utiliza para referencia de ubicación y suele incluir una red de control geodésico como parte de su estructura.

### **C**

#### **memoria caché**

Memoria utilizada para mejorar los tiempos de acceso a instrucciones, datos o a ambas cosas. Los datos que residen en la memoria caché suelen ser una copia de los datos que residen en otro almacén más lento y menos caro, como un disco u otro nodo de red.

**CCTV** Véase [circuito cerrado de televisión.](#page-394-1)

#### **televisión con circuito cerrado (CCTV)**

<span id="page-394-1"></span>El uso de cámaras de vídeo para transmitir una señal a un lugar específico, en un conjunto limitado de monitores.

#### **aplicación de nube**

<span id="page-395-1"></span>Aplicación que se amplía para que sea posible acceder a ella desde internet. Las aplicaciones en nube utilizan grandes centros de datos y potentes servidores que alojan servicios web y aplicaciones web.

#### **configuración**

- 1. Manera en que está organizado e interconectado el hardware y software de un sistema, subsistema o red.
- 2. Proceso de describir para un sistema los dispositivos, características opcionales y productos de programa que se han instalado a fin de que puedan utilizarse dichas características. Véase también [personalización.](#page-395-0)

#### **archivo CSV**

<span id="page-395-0"></span>Archivo de texto que contiene valores separados por comas. Habitualmente, se utiliza un archivo CSV para intercambiar archivos entre sistemas y aplicaciones de base de datos que utilizan distintos formatos:

#### **personalización**

- 1. Modificación que un usuario hace en una página o un portlet de un portal. WebSphere Portal permite al usuario personalizar una página del portal mediante la modificación del diseño de la página y la selección de los portlets que se visualizarán por dispositivo. Véase también [personalización.](#page-399-0)
- 2. El proceso de describir los cambios opcionales a los valores predeterminados de un programa de software que ya está instalado y configurado en el sistema y se puede utilizar. Véase también [configuración.](#page-395-1)

### **I**

#### <span id="page-395-2"></span>**Intercambio de Datos (Datex)**

Un conjunto de especificaciones para el intercambio de información de tráfico en un formato estándar entre sistemas dispares. Su objetivo es armonizar el intercambio de información de tráfico y de viaje en todos los niveles aplicables a los operadores de carretera (no urbano y urbano) y proveedores de servicios. Facilita el intercambio electrónico de datos de tráfico y los viajes relacionados entre los centros de tráfico, incluyendo el intercambio transfronterizo.

- **Datex** Véase [Intercambio de datos.](#page-395-2)
- **DMS** Véase [señal de mensaje dinámico.](#page-395-3)

#### **dominio**

<span id="page-395-3"></span>Una división individual de una operación de gran envergadura, que generalmente coincide con la estructura de la organización y la experiencia de las personas involucradas. Por ejemplo, una autoridad de la ciudad se divide en departamentos que se ocupan del transporte, el agua y la seguridad pública.

#### **señal de mensaje dinámico (DMS)**

Véase [Señal de mensaje variable.](#page-402-0)

### **E**

**EAR** Véase [archivador empresarial \(enterprise archive\).](#page-395-4)

**CE** Véase [centro externo.](#page-396-0)

#### **archivador empresarial (EAR)**

<span id="page-395-4"></span>Tipo especializado de archivo JAR, definido por el estándar Java EE, utilizado para desplegar aplicaciones Java EE en servidores de aplicaciones Java EE. Un archivo EAR contiene componentes EJB, un descriptor de despliegue y archivos WAR (archivador web) para aplicaciones web individuales. Véase también [Archivo Java.](#page-397-0)
#### **suceso**

- 1. Un hecho significativo que ocurre en un determinado lugar y tiempo. Véase también [incidencia.](#page-397-0)
- 2. Una situación que puede impedir el movimiento a través de la red de transporte.

### <span id="page-396-1"></span>**Lenguaje de marcado ampliable (XML)**

Metalenguaje estándar para definir lenguajes de marcación basado en SGML (Standard Generalized Markup Language).

#### **centro externo (EC)**

Un centro de datos de tráfico, tales como un TMC, que recibe información de TMDD desarrollada o almacenada dentro de él desde otro centro. El centro propietario también puede tener un control directo de los dispositivos de campo. En el contexto de los diálogos más comunes utilizados por la presente norma, las solicitudes de centros externos y recibe información de un centro propietario.

# **F**

**filtro** Consulte [capa de tráfico.](#page-401-0)

## **formulario de filtro**

Formulario que sirve para seleccionar el contenido que se mostrará en el mapa y la lista.

# **G**

### <span id="page-396-0"></span>**sistema de información geográfica (GIS)**

Complejo de objetos, datos y aplicaciones que se utilizan para crear y analizar información espacial sobre características geográficas.

## **geometría**

La información disponible en un enlace de carretera acercado en un mapa.

**geoespacial**

Relativo a las características geográficas de la Tierra.

- **GIS** Véase [sistema de información geográfica.](#page-396-0)
- **grupo** Colección de usuarios que pueden compartir autorizaciones de acceso para los recursos protegidos.

# **Y**

## **almacenamiento dinámico**

En la programación Java , se utiliza un bloque de memoria que la máquina virtual Java (JVM) en tiempo de ejecución para almacenar objetos Java . La memoria de almacenamiento dinámico Java está gestionada por un colector de basura, que desasigna automáticamente los objetos Java que han dejado de utilizarse.

**salto** Segmento de una vía de acceso de transmisión entre los nodos adyacentes de una red direccionada.

#### **ayuda contextual**

El texto explicativo que se puede ver, moviendo el cursor sobre el elemento de una interfaz gráfica de usuario (GUI), como un icono, un campo o cadena de texto. La ayuda contextual puede contener texto enriquecido y enlaces.

**I**

# <span id="page-397-0"></span>**incidencia**

<span id="page-397-1"></span>Un suceso que no forma parte de la operación estándar de un servicio y causa o puede causar una interrupción o una reducción de la calidad de los servicios y la productividad del cliente. Consulte también [evento.](#page-395-0)

## **Instituto de Ingenieros de Transporte (ITE)**

Una asociación internacional educativa y científica de los profesionales del transporte, incluyendo, ingenieros, planificadores de transporte, consultores, educadores e investigadores. Fundada en 1930, ITE facilita la aplicación de los principios de la tecnología y científicos a la investigación, planificación, diseño funcional, implementación, operación, desarrollo de políticas y de gestión para cualquier modo de transporte terrestre.

#### **integración**

La actividad de desarrollo de software en la que los componentes de software individuales se combinan en un todo ejecutable.

#### **modelo ISO**

Conjunto de normas para la comunicación de datos, aprobado por la International Organization for Standardization (ISO). Los protocolos ISO permiten que sistemas suministrados por distintos proveedores puedan conectarse y comunicarse. Son la base de las normas de interconexión de sistemas abiertos (OSI).

**ITE** Véase [Instituto de Ingenieros de Transporte.](#page-397-1)

## **J**

**JAR** Véase [Archivo Java.](#page-397-2)

#### **Archivo Java (JAR)**

<span id="page-397-3"></span><span id="page-397-2"></span>Formato de archivo comprimido para almacenar todos los recursos que se necesitan para instalar y ejecutar un programa Java en un solo archivo. Véase también [archivador empresarial.](#page-395-1)

#### **JavaScript Object Notation (JSON)**

<span id="page-397-4"></span>Un formato de intercambio de datos ligero que se basa en la notación literal de objetos de JavaScript. JSON es independiente del lenguaje de programación, sin embargo utiliza convenciones de lenguajes entre los que se incluyen C, C++, C#, Java, JavaScript, Perl, Python.

#### **Máquina virtual Java (JVM)**

Una implementación de software de un procesador que ejecuta código Java compilado (applets y aplicaciones).

#### **patrón de viaje**

La lista de todas las paradas servidas por una ruta de tránsito pública como secuencia del ID de patrón de viaje, ID de parada u orden numérico. La misma parada debe incluirse varias veces en la secuencia si la ruta de tránsito incluye bucles y paradas varias veces en la misma ubicación.

#### **forma de viaje**

La forma geoespacial de la carretera de un patrón de viaje, como secuencia de puntos geoespaciales conectados por segmentos de carretera para que coincida lo máximo posible con la forma de la carretera que se conecta a las paradas a lo largo del viaje.

**JSON** Véase [JavaScript Object Notation.](#page-397-3)

**JVM** Véase máquina virtual [Java.](#page-397-4)

# **L**

#### **latitud**

La distancia angular de un lugar al norte o al sur del ecuador de la Tierra, por lo general se expresa en grados y minutos.

- **capa** Una superposición que se puede colocar en el mapa para proporcionar información geoespacial adicional.
- **LDAP** Véase [Lightweight Directory Access Protocol.](#page-398-0)

## **Formato de intercambio de directorios LDAP (LDIF)**

<span id="page-398-1"></span>Formato de archivo que se utiliza para describir información del directorio, así como cambios que hay que aplicar a un directorio, como que la información del directorio se puede intercambiar entre servidores de directorio que utilicen LDAP.

**LDIF** Véase [formato de intercambio de directorios LDAP.](#page-398-1)

#### **nivel de servicio (LOS)**

<span id="page-398-2"></span>Una medida cualitativa utilizada en la industria del transporte por los ingenieros de tráfico para determinar la efectividad de los elementos de una infraestructura de transporte. Esta medida describe las condiciones operativas de tráfico tal como se definen en el Manual de Capacidad de Carreteras.

## **Lightweight Directory Access Protocol (LDAP)**

<span id="page-398-0"></span>Protocolo abierto que utiliza TCP/IP para permitir el acceso a directorios compatibles con modelos X.500, y que no está sujeto a los requisitos de recursos del protocolo de acceso a directorios (DAP) X.500, más complejo. Por ejemplo, LDAP puede utilizarse para ubicar personas, organizaciones y otros recursos en un directorio de Internet o intranet.

### **referencia lineal**

Un marcador de referencia de ubicación a lo largo de una carretera, generalmente en un arcén, indicando su ubicación a lo largo de una ruta. Un ejemplo de un marcador es un mojón.

## **ID de enlace**

Un identificador exclusivo para un enlace de tráfico que se muestra en el mapa.

### **mapa de ubicación**

Un mapa o plan que contiene áreas interactivas que se han definido en IBM Intelligent Operations Center. Los sucesos se pueden asociar con una o varias de estas áreas. Por ejemplo, se puede definir un diagrama de áreas de asiento en un estadio deportivo importante para que los sucesos que se han producido puedan asociarse con el área adecuada.

#### **longitud**

La distancia angular de un lugar al este o al oeste del meridiano Greenwich, England, generalmente expresado en grados y minutos.

**LOS** Véase [nivel de servicio.](#page-398-2)

# **S**

**OC** Véase [centro propietario.](#page-398-3)

#### **vista de operaciones**

<span id="page-398-3"></span>Una página web que contiene portlets que pueden cooperar para facilitar el suministro de información coherente y la interacción a nivel de operaciones para supervisar los sucesos actuales y planificar sucesos futuros.

## **centro propietario (OC)**

Un centro de datos de tráfico, tal como un TMC, que proporciona información de TMDD desarrollada o almacenada dentro de él desde otro centro. El centro propietario también puede tener un control directo de los dispositivos de campo. En el contexto de los diálogos más comunes utilizados por la presente norma, el centro propietario publica información o proporciona respuesta a una solicitud procedente de un centro externo.

**I**

## **página**

En un entorno de portal, el elemento de interfaz que contiene uno o varios portlets.

## **personalización**

El proceso de habilitar información para dirigirla a los usuarios específicos basándose en las reglas de negocio y la información del perfil de usuario. Véase también [personalización.](#page-395-2)

#### **plug-in**

Módulo de software que se puede instalar por separado que añade funcionalidad a un programa, aplicación o interfaz existente.

**PMR** Véase [registro de gestión de problemas.](#page-399-0)

#### **intervalo de sondeo**

El periodo que transcurre entre la actualización automática de los datos mostrados en un mapa.

#### **polígono**

En la función GDDM , una secuencia de líneas rectas adyacentes que encierran un área.

**portal** Un solo punto de acceso seguro para diversa información, aplicaciones y personas que se puede personalizar.

#### **portlet**

<span id="page-399-0"></span>Componente reutilizable que forma parte de una aplicación web que proporciona información o servicios específicos que se presentan en el contexto de un portal.

#### **registro de gestión de problemas (PMR)**

El número del mecanismo de soporte de IBM que represente un incidente de servicio con un cliente.

#### **calendario de producción**

La definición de planificaciones previstas para un sistema de transporte.

# **R**

#### **medidor de rampa**

<span id="page-399-2"></span>Un dispositivo, por lo general un semáforo o una señal básica de dos secciones (rojo y verde solamente, no amarilla), junto con un controlador de señal, que regula el flujo de tráfico que entra en las autopistas de acuerdo a las condiciones de tráfico actuales.

#### **Really Simple Syndication (RSS)**

<span id="page-399-1"></span>Formato de archivo XML para contenido web corporativo basado en la especificación Really Simple Syndication (RSS 2.0). Los usuarios de Internet utilizan los formatos de archivo XML RSS para suscribirse a sitios web que proporcionan entradas RSS.

#### **Representational State Transfer (REST)**

Estilo de arquitectura de software para sistemas hipermedia distribuidos, como la World Wide Web. El término suele utilizarse para describir una interfaz simple que utiliza XML (o YAML, JSON, texto sin formato) a través de HTTP sin una capa de mensajería adicional como SOAP.

## **paquete de recursos**

- 1. Un conjunto estructurado de datos que proporciona una correlación de las teclas de valor para los datos (los recursos) que se utilizan en la localización de un programa. Los valores son comúnmente strings, pero pueden ser ellos mismos datos estructurados.
- 2. Clase que contiene el texto para las páginas de tienda. Los archivos y paquetes se crean y se accede a ellos de acuerdo a la API PropertyResourceBundle de Java .

**REST** Véase [Representational State Transfer.](#page-399-1)

#### **categoría de la carretera**

Categoría de carretera que se utiliza para definir los tipos de enlaces de carretera que un usuario puede incluir al añadir una capa de tráfico.

- **ruta** La vía de acceso general entre una lista de paradas definida.
- **RSS** Consulte [Really Simple Syndication.](#page-399-2)

# **S**

**SAE** Véase [Sociedad de Ingenieros Automotrices.](#page-400-0)

#### **Secure Sockets Layer (SSL)**

<span id="page-400-2"></span>Protocolo de seguridad que proporciona privacidad en las comunicaciones. SSL permite a las aplicaciones cliente/servidor comunicarse de manera que se impida que otras personas escuchen, manipulen o falsifiquen mensajes.

#### **servicio**

<span id="page-400-1"></span>Ruta de salida y de retorno adoptada por un vehículo, que incluye una planificación.

#### **Service Interface for Real Time Information (SIRI)**

Es un estándar de interfaz de datos europeo para el intercambio de datos sobre un rendimiento planeado, actual o futuro de operaciones de transporte público.

#### **archivo de forma**

<span id="page-400-3"></span>Formato de archivo digital para el software de sistemas de información geográfica.

#### **inicio de sesión único (SSO)**

<span id="page-400-5"></span>Proceso de autenticación en el que el usuario puede acceder a más de un sistema o aplicación a través de un único ID de usuario y contraseña.

- **SIRI** Véase [Service Interface for Real Time Information.](#page-400-1)
- **SOAP** Protocolo ligero basado en XML para intercambiar información en un entorno distribuido descentralizado. SOAP se puede utilizar para consultar y devolver información e invocar servicios en Internet. Véase también [servicio web.](#page-402-0)

#### **Sociedad de Ingenieros Automotrices (SAE)**

<span id="page-400-0"></span>Una organización sin fines de lucro, educativa y científica dedicada al avance de la tecnología de movilidad para servir mejor a la humanidad. El SAR está compuesto de 90.000 ingenieros y científicos que desarrollan información técnica sobre todas las formas de vehículos autopropulsados, incluyendo automóviles, camiones y autobuses, equipos fuera de carretera, aeronaves, vehículos aeroespaciales, marítimos, ferroviarios y los sistemas de tránsito.

#### **solución**

Una combinación de productos que se dirige a un problema de un cliente o proyecto en particular.

- **SSL** Véase [Secure Sockets Layer.](#page-400-2)
- **SSO** Véase [inicio de sesión único.](#page-400-3)

#### **parada**

Un punto donde los pasajeros pueden subir o bajar de vehículos.

#### **subred**

<span id="page-400-4"></span>Véase [subnetwork.](#page-400-4)

#### **subred (subred)**

Una agrupación de enlaces de tráfico conectado definida por el usuario. Esta agrupación sirve para mejorar el rendimiento de la aplicación.

#### **suscripción**

Solicitud realizada a un centro propietario para enviar datos periódicamente a un centro externo.

#### **tabla de propiedades del sistema**

Tabla que almacena datos de configuración para todo el sistema para el IBM Intelligent Operations Center.

# **T**

## **TCP/IP**

<span id="page-401-4"></span>Véase [protocolo de control de transmisiones/protocolo Internet.](#page-401-1)

**TMC** Véase [centro de gestión de tráfico.](#page-401-2)

#### **suceso de tráfico**

<span id="page-401-3"></span>Un hecho significativo que se produce en una hora y lugar determinado que implica a un vehículo, una red de carreteras o un dispositivo de tráfico.Véase también [incidencia de tráfico.](#page-401-3)

#### **incidente de tráfico**

<span id="page-401-0"></span>Suceso de tráfico que tiene un efecto adverso. Véase también [suceso de tráfico.](#page-401-4)

#### **capa de tráfico**

<span id="page-401-2"></span>Una superposición de la información relacionada con el tráfico que se puede colocar en el mapa para proporcionar información adicional geoespacial sobre la red de transporte.

#### **centro de gestión del tráfico (TMC)**

El concentrador de un sistema de gestión de transporte. La información sobre la red de transporte se recoge y se combina con otros datos operativos y de control para gestionar la red de transporte y producción de información al viajero. Se incluye la combinación de hardware y el software situado en el centro, incluidos los operadores y personal de mantenimiento y las políticas, procedimientos y otras entidades.

#### **matriz de relaciones de tráfico**

<span id="page-401-1"></span>Matriz definida por el usuario que define las relaciones entre enlaces por carretera en un mapa.

#### **protocolo de control de transmisiones/protocolo Internet (TCP/IP)**

Conjunto de protocolos de comunicación estándar de la industria y no propietario que proporciona conexiones fiables de extremo a extremo entre aplicaciones a través de redes interconectadas de distintos tipos.

#### **característica de predicción de transporte**

Característica que anticipa las condiciones de tráfico en el plazo de una hora desde la hora actual, proporciona informes personalizados y configura la recopilación, habilitación y cálculo de datos en los portlets de administración.

## **U**

## <span id="page-401-5"></span>**URL (localizador universal de recursos)**

Dirección exclusiva de un recurso de información a la que se puede acceder en una red como Internet. El URL incluye el nombre abreviado del protocolo que se utiliza para acceder al recurso de información y la información que el protocolo utiliza para localizar el recurso de información.

**URL** Véase [localizador uniforme de recursos.](#page-401-5)

## **administrador de usuarios**

Persona que agrega los nuevos usuarios y garantiza la seguridad, dotando a los miembros usuarios de los grupos autorizaciones basadas en roles con los permisos adecuados.

#### **permiso de usuario**

La autorización otorgada a un usuario para que tengan acceso para ver y trabajar con los recursos del portal. Esta autoridad se otorga por la pertenencia a un grupo de roles de usuario.

### **perfil de usuario**

Descripción de un usuario que contiene datos, como el ID de usuario, el nombre de usuario, la contraseña, la autoridad de acceso y otros atributos que se obtienen cuando inicia sesión el usuario.

### **grupo de roles de usuario**

Un grupo que asigna pertenencias para proporcionar a un usuario nuevo el nivel apropiado de acceso a la solución. Todos los usuarios nuevos se añaden como miembros de un grupo de roles apropiado. Hay diferentes niveles de permiso asociados con cada grupo de roles.

# **h**

## <span id="page-402-1"></span>**señales de mensaje variable (VMS)**

Un dispositivo de control de tráfico, cuyo mensaje se puede cambiar de forma manual, eléctrica, mecánica o electromecánica para proporcionar a los automovilistas información sobre la congestión del tráfico, los accidentes de tráfico, operaciones de mantenimiento, condiciones climáticas adversas, condiciones de las carreteras, eventos organizados, u otras características de la carretera (por ejemplo, puentes levadizos, casetas de peaje y estaciones de peaje).

### **ID de vehículo**

Un identificador exclusivo para un vehículo de tránsito que se muestra en el mapa.

**VMS** Véase [señal de mensaje variable.](#page-402-1)

# **W**

### <span id="page-402-0"></span>**servicio web**

Aplicación modular autocontenida y autodescriptiva que puede publicarse, descubrirse e invocarse a través de una red mediante protocolos de red estándar. Normalmente, XML se utiliza para marcar datos, SOAP se utiliza para transferir datos, WSDL se utiliza para describir los servicios disponibles y UDDI se utiliza para listar qué servicios están disponibles. Véase también [SOAP,](#page-400-5) [Lenguaje de descripción de servicios web.](#page-402-2)

## **Web Services Description Language (WSDL)**

<span id="page-402-2"></span>Especificación basada en XML para describir los servicios de red como conjunto de puntos extremos que opera en mensajes que contienen información orientada a documentos o bien orientada a procedimientos. Véase también [servicio web.](#page-402-0)

## **WSDL**

Siglas de Web Services Description Language. Véase [lenguaje de descripción de servicios web](#page-402-2) [\(WSDL\).](#page-402-2)

# **X**

**XML** Véase [lenguaje de códigos ampliable.](#page-396-1)

# **Información adicional sobre el producto**

Los siguientes recursos adicionales están disponibles en línea.

## **WebSphere Portal**

- v Página de soporte del producto WebSphere Portal : [http://www.ibm.com/support/entry/portal/]( http://www.ibm.com/support/entry/portal/Overview/Software/WebSphere/WebSphere_Portal) [Overview/Software/WebSphere/WebSphere\\_Portal]( http://www.ibm.com/support/entry/portal/Overview/Software/WebSphere/WebSphere_Portal)
- v Biblioteca de información WebSphere Portal : [http://www.ibm.com/software/genservers/portal/](http://www.ibm.com/software/genservers/portal/library/) [library/](http://www.ibm.com/software/genservers/portal/library/)
- v WebSphere Portal wiki:<http://www.lotus.com/ldd/portalwiki.nsf>

# **WebSphere Application Server**

- v Página de soporte del producto WebSphere Application Server : [http://www.ibm.com/software/](http://www.ibm.com/software/webservers/appserv/was/support/) [webservers/appserv/was/support/](http://www.ibm.com/software/webservers/appserv/was/support/)
- v Biblioteca de información WebSphere Application Server : [http://www.ibm.com/software/webservers/](http://www.ibm.com/software/webservers/appserv/was/library/index.html) [appserv/was/library/index.html](http://www.ibm.com/software/webservers/appserv/was/library/index.html)
- v Information Center WebSphere Application Server 7.0.x : [http://publib.boulder.ibm.com/infocenter/](http://publib.boulder.ibm.com/infocenter/wasinfo/v7r0/index.jsp) [wasinfo/v7r0/index.jsp](http://publib.boulder.ibm.com/infocenter/wasinfo/v7r0/index.jsp)

# **Information centers**

- v CognosInformation Center de Business Intelligence: [http://publib.boulder.ibm.com/infocenter/cbi/](http://publib.boulder.ibm.com/infocenter/cbi/v10r1m1/index.jsp) [v10r1m1/index.jsp](http://publib.boulder.ibm.com/infocenter/cbi/v10r1m1/index.jsp)
- v Information Center de DB2 :<http://pic.dhe.ibm.com/infocenter/db2luw/v9r7/index.jsp>
- v Information Center de IBM ILOG CPLEX Optimization Studio : [http://pic.dhe.ibm.com/infocenter/](http://pic.dhe.ibm.com/infocenter/cosinfoc/v12r4/index.jsp) [cosinfoc/v12r4/index.jsp](http://pic.dhe.ibm.com/infocenter/cosinfoc/v12r4/index.jsp)
- v Information Center de Lotus Domino : [http://publib.boulder.ibm.com/infocenter/domhelp/v8r0/](http://publib.boulder.ibm.com/infocenter/domhelp/v8r0/index.jsp) [index.jsp](http://publib.boulder.ibm.com/infocenter/domhelp/v8r0/index.jsp)
- v Information Center de Lotus Notes : [http://publib.boulder.ibm.com/infocenter/domhelp/v8r0/](http://publib.boulder.ibm.com/infocenter/domhelp/v8r0/index.jsp) [index.jsp](http://publib.boulder.ibm.com/infocenter/domhelp/v8r0/index.jsp)
- v Information Center de Lotus Sametime Standard : [http://publib.boulder.ibm.com/infocenter/](http://publib.boulder.ibm.com/infocenter/sametime/v8r5/index.jsp) [sametime/v8r5/index.jsp](http://publib.boulder.ibm.com/infocenter/sametime/v8r5/index.jsp)
- v Information Center de Rational Application Developer : [http://publib.boulder.ibm.com/infocenter/](http://publib.boulder.ibm.com/infocenter/radhelp/v7r5/index.jsp?topic=/com.ibm.rad.legal.doc/helpindex_rad.html) [radhelp/v7r5/index.jsp?topic=/com.ibm.rad.legal.doc/helpindex\\_rad.html](http://publib.boulder.ibm.com/infocenter/radhelp/v7r5/index.jsp?topic=/com.ibm.rad.legal.doc/helpindex_rad.html)
- v Information Center de Tivoli Access Manager : [http://pic.dhe.ibm.com/infocenter/tivihelp/v2r1/](http://pic.dhe.ibm.com/infocenter/tivihelp/v2r1/index.jsp?toc=/com.ibm.IBMDS.doc/toc.xml) [index.jsp?toc=/com.ibm.IBMDS.doc/toc.xml](http://pic.dhe.ibm.com/infocenter/tivihelp/v2r1/index.jsp?toc=/com.ibm.IBMDS.doc/toc.xml)
- v Information Center de Tivoli Composite Application Manager : [http://publib.boulder.ibm.com/](http://publib.boulder.ibm.com/infocenter/tivihelp/v24r1/index.jsp) [infocenter/tivihelp/v24r1/index.jsp](http://publib.boulder.ibm.com/infocenter/tivihelp/v24r1/index.jsp)
- v Information Center de Tivoli Directory Integrator : [http://pic.dhe.ibm.com/infocenter/tivihelp/v2r1/](http://pic.dhe.ibm.com/infocenter/tivihelp/v2r1/index.jsp?topic=/com.ibm.IBMDI.doc_7.1/welcome.htm) [index.jsp?topic=/com.ibm.IBMDI.doc\\_7.1/welcome.htm](http://pic.dhe.ibm.com/infocenter/tivihelp/v2r1/index.jsp?topic=/com.ibm.IBMDI.doc_7.1/welcome.htm)
- v Information Center de Tivoli Directory Server : [http://pic.dhe.ibm.com/infocenter/tivihelp/v2r1/](http://pic.dhe.ibm.com/infocenter/tivihelp/v2r1/index.jsp?toc=/com.ibm.IBMDS.doc/toc.xml) [index.jsp?toc=/com.ibm.IBMDS.doc/toc.xml](http://pic.dhe.ibm.com/infocenter/tivihelp/v2r1/index.jsp?toc=/com.ibm.IBMDS.doc/toc.xml)
- Information Center de Tivoli Identity Manager : [http://pic.dhe.ibm.com/infocenter/tivihelp/v2r1/](http://pic.dhe.ibm.com/infocenter/tivihelp/v2r1/index.jsp?toc=/com.ibm.IBMDS.doc/toc.xml) [index.jsp?toc=/com.ibm.IBMDS.doc/toc.xml](http://pic.dhe.ibm.com/infocenter/tivihelp/v2r1/index.jsp?toc=/com.ibm.IBMDS.doc/toc.xml)
- v Information Center de Tivoli Netcool/Impact : [http://publib.boulder.ibm.com/infocenter/tivihelp/](http://publib.boulder.ibm.com/infocenter/tivihelp/v8r1/index.jsp?topic=/com.ibm.netcoolimpact.doc5.1.1/welcome.html) [v8r1/index.jsp?topic=/com.ibm.netcoolimpact.doc5.1.1/welcome.html](http://publib.boulder.ibm.com/infocenter/tivihelp/v8r1/index.jsp?topic=/com.ibm.netcoolimpact.doc5.1.1/welcome.html)
- v Information Center de Tivoli Netcool/OMNIbus : [http://publib.boulder.ibm.com/infocenter/tivihelp/](http://publib.boulder.ibm.com/infocenter/tivihelp/v8r1/index.jsp?topic=/com.ibm.netcool_OMNIbus.doc_7.3.1/omnibus/wip/welcome.htm) [v8r1/index.jsp?topic=/com.ibm.netcool\\_OMNIbus.doc\\_7.3.1/omnibus/wip/welcome.htm](http://publib.boulder.ibm.com/infocenter/tivihelp/v8r1/index.jsp?topic=/com.ibm.netcool_OMNIbus.doc_7.3.1/omnibus/wip/welcome.htm)
- v Information Center de Tivoli Service Request Manager : [http://publib.boulder.ibm.com/infocenter/](http://publib.boulder.ibm.com/infocenter/tivihelp/v32r1/index.jsp?topic=/com.ibm.srm.doc/srm_welcome.htm) [tivihelp/v32r1/index.jsp?topic=/com.ibm.srm.doc/srm\\_welcome.htm](http://publib.boulder.ibm.com/infocenter/tivihelp/v32r1/index.jsp?topic=/com.ibm.srm.doc/srm_welcome.htm)
- v Information Center de IBM WebSphere Business Monitor : [http://publib.boulder.ibm.com/infocenter/](http://publib.boulder.ibm.com/infocenter/dmndhelp/v7r0mx/index.jsp?topic=/com.ibm.btools.help.monitor.doc/home/home.html) [dmndhelp/v7r0mx/index.jsp?topic=/com.ibm.btools.help.monitor.doc/home/home.html](http://publib.boulder.ibm.com/infocenter/dmndhelp/v7r0mx/index.jsp?topic=/com.ibm.btools.help.monitor.doc/home/home.html)
- v Information Center de WebSphere Message Broker : [http://publib.boulder.ibm.com/infocenter/](http://publib.boulder.ibm.com/infocenter/wmbhelp/v8r0m0/index.jsp) [wmbhelp/v8r0m0/index.jsp](http://publib.boulder.ibm.com/infocenter/wmbhelp/v8r0m0/index.jsp)
- v Information Center de WebSphere MQ : [http://publib.boulder.ibm.com/infocenter/wmqv7/v7r1/](http://publib.boulder.ibm.com/infocenter/wmqv7/v7r1/index.jsp) [index.jsp](http://publib.boulder.ibm.com/infocenter/wmqv7/v7r1/index.jsp)
- v Information Center de WebSphere Operational Decision Management : [http://pic.dhe.ibm.com/](http://pic.dhe.ibm.com/infocenter/dmanager/v7r5/index.jsp) [infocenter/dmanager/v7r5/index.jsp](http://pic.dhe.ibm.com/infocenter/dmanager/v7r5/index.jsp)

# **Redbooks**

v Dominio Redbooks :<http://www.redbooks.ibm.com/>

# <span id="page-404-0"></span>**Otros recursos web**

- v Formación y certificación Tivoli :<http://www.ibm.com/software/tivoli/education/>
- v OASIS Protocolo Común de Alertas versión 1.2 [http://docs.oasis-open.org/emergency/cap/v1.2/CAP](http://docs.oasis-open.org/emergency/cap/v1.2/CAP-v1.2-os.html)[v1.2-os.html](http://docs.oasis-open.org/emergency/cap/v1.2/CAP-v1.2-os.html)
- v Sitio web de Red Hat: [http://www.redhat.com/]( http://www.redhat.com/)

# **Aviso de copyright y marcas registradas**

# **Aviso de copyright**

© Copyright IBM Corporation 2011, 2013. Reservados todos los derechos. De conformidad únicamente con un acuerdo de licencia de software de IBM. Ninguna parte de esta publicación puede reproducirse, transmitirse, transcribirse, almacenarse en un sistema de recuperación, o traducirse en lenguaje informático alguno, de cualquier forma o mediante cualquier medio, electrónico, mecánico, magnético, óptico, químico, manual, o de otro tipo, sin el previo consentimiento escrito de IBM Corporation. IBM Corporation le concede permiso ilimitado para realizar copias en papel u otras reproducciones de documentación legible por máquina para uso propio, siempre que dichas reproducciones contengan el aviso de copyright de IBM Corporation. IBM Corporation no le concede ningún otro permiso bajo copyright sin su previo consentimiento escrito. El documento no está dirigido a la producción y se facilita "tal cual" sin garantías de ningún tipo. **Por el presente se renuncia a todas las garantías de este documento, incluyendo la garantía de no incumplimiento y las garantías implícitas de comerciabilidad e idoneidad para usos particulares.**

Derechos limitados de los usuarios del gobierno de EE.UU. - Uso, duplicación o revelación restringido por el GSA ADP Schedule Contract con IBM Corporation.

# **Marcas registradas**

IBM, WebSphere, DB2, Rational, Tivoli, ibm.com, Passport Advantage, Sametime y Redbooks son marcas registradas de IBM Corporation en los Estados Unidos, en otros países o en ambos.

Microsoft, Internet Explorer, Windows, y el logotipo de Windows son marcas registradas de Microsoft Corporation en Estados Unidos, otros países, o ambos.

Pentium es una marca registrada de Intel Corporation o sus filiales en Estados Unidos y otros países

Linux es una marca registrada de Linus Torvalds en Estados Unidos y/o en otros países.

Adobe, Acrobat, Portable Document Format (PDF), y PostScript son marcas registradas de Adobe Systems Incorporated en los Estados Unidos y/o en otros países.

Oracle, JavaScript y Java son marcas registradas de Oracle y/o sus filiales.

ArcGIS, EDN, StreetMap, @esri.com y www.esri.com son marcas registradas o marcas de servicio de Esri en los Estados Unidos, la Comunidad Europea u otras jurisdicciones.

Otros nombres pueden ser marcas registradas de sus respectivos propietarios.Otros nombres de empresas, productos y servicios pueden ser marcas registradas o de servicio de otros.

# **Avisos**

Esta información se ha desarrollado para los productos y servicios que se comercializan en EE.UU.

Es posible que EIBM no ofrezca en otros países los productos, los servicios o las características que se describen en este documento. Póngase en contacto con el representante de IBM de su localidad para obtener información acerca de los productos y servicios que actualmente están disponibles en su zona. Las referencias a programas, productos o servicios de IBM no pretenden establecer ni implicar que sólo puedan utilizarse dichos productos, programas o servicios de IBM. En su lugar, se puede utilizar cualquier producto, programa o servicio funcionalmente equivalente que no infrinja ninguno de los derechos de propiedad intelectual de IBM. Sin embargo, es responsabilidad del cliente evaluar y verificar el funcionamiento de cualquier producto, programa o servicio que no sea de IBM.

IBM puede tener patentes o solicitudes de patentes pendientes que cubran el tema principal descrito en este documento. El suministro de este documento no le otorga ninguna licencia sobre estas patentes. Puede enviar consultas acerca de licencias, por escrito, a la dirección siguiente:

IBM Director of Licensing IBM CorporationNorth Castle Drive Armonk, NY 10504-1785 EE. UU.

Si tiene consultas sobre licencias relacionadas con información DBCS (de doble byte), póngase en contacto con el Departamento de propiedad intelectual de IBM en su país o envíelas, por escrito, a:

Intellectual Property Licensing Legal and Intellectual Property Law IBM Japan Ltd. 19-21, Nihonbashi-Hakozakicho, Chuo-ku Tokyo 103-8510, Japón

El párrafo siguiente no se aplica al Reino Unido ni a ningún otro país donde tales disposiciones estén en contradicción con la legislación local:INTERNATIONAL BUSINESS MACHINES CORPORATION PROPORCIONA ESTA PUBLICACIÓN "TAL CUAL" SIN GARANTÍA DE NINGUNA CLASE, EXPRESA O IMPLÍCITA, INCLUYENDO, PERO SIN LIMITARSE A, LAS GARANTÍAS IMPLÍCITAS DE NO INFRACCIÓN, COMERCIALIZACIÓN O IDONEIDAD PARA UN FIN DETERMINADO. Algunas legislaciones no contemplan la declaración de limitación de responsabilidad, ni implícitas ni explícitas, en determinadas transacciones, por lo que cabe la posibilidad de que esta declaración no se aplique en su caso.

Esta información puede contener imprecisiones técnicas o errores tipográficos. La información de este documento está sujeta a cambios periódicos; dichos cambios se incorporarán en nuevas ediciones de la publicación. IBM puede efectuar, en cualquier momento y sin previo aviso, mejoras y cambios en los productos y programas descritos en esta publicación.

Todas las referencias hechas en este documento a sitios web que no son de IBM se proporcionan únicamente para su información y no representan en modo alguno una recomendación de dichos sitios web. El material de esos sitios web no forma parte del material de este producto de IBM y la utilización de esos sitios web se realizará bajo su total responsabilidad.

IBM puede utilizar o distribuir cualquier información que el usuario le proporcione de la manera que considere adecuada sin incurrir en ninguna obligación con el usuario.

Los licenciatarios de este programa que deseen obtener información acerca del mismo con el fin de: (i) intercambiar la información entre programas creados independientemente y otros programas (incluyendo éste) y (ii) utilizar mutuamente la información que se ha intercambiado, deben ponerse en contacto con:

IBM CorporationDepartment T81B F6/Building 503 4205 S. Miami Boulevard Durham NC 27709-9990 EE. UU.

Dicha información puede estar disponible sujeta a los términos y condiciones adecuados, incluido, en algunos casos, el pago de una tasa.

IBM proporciona el programa bajo licencia descrito en este documento y todo el material con licencia disponible para el mismo bajo los términos del Acuerdo de cliente de IBM, el Acuerdo de licencia de programa internacional de IBM o cualquier acuerdo equivalente entre las dos partes.

Cualquier dato de rendimiento aquí incluido se determinó en un entorno controlado. Por lo tanto, los resultados que se obtengan en otros entornos operativos pueden variar significativamente. Algunas mediciones pueden haberse hecho en sistemas que están a nivel de desarrollo y no existen garantías de que dichas mediciones sean las mismas en sistemas disponibles a nivel general. Además, algunas mediciones pueden haberse estimado mediante extrapolación. Los resultados reales pueden variar. Los usuarios de este documento deben verificar los datos aplicables a su entorno específico.

La información referente a productos que no son de IBM se ha obtenido de los suministradores de estos productos, sus anuncios publicados u otras fuentes disponibles para el público. IBM no ha probado esos productos y no puede confirmar la exactitud del rendimiento, de la compatibilidad ni de ninguna otra declaración relacionada con productos que no sean de IBM. Las consultas acerca de las posibilidades de productos no IBM deben dirigirse a los suministradores de los mismos.

Esta información contiene ejemplos de datos e informes utilizados en operaciones empresariales diarias. Para ilustrarlos de la mejor manera posible, estos ejemplos incluyen nombres de personas, empresas, marcas y productos. Todos esos nombres son ficticios y cualquier parecido con nombres y direcciones utilizados por empresas reales es pura coincidencia.

## LICENCIA DE COPYRIGHT:

Esta información contiene programas de aplicación de ejemplo en lenguaje de origen que ilustran técnicas de programación en diferentes plataformas operativas. Puede copiar, modificar y distribuir estos programas de ejemplo de cualquier forma, sin pagar nada a IBM, con los fines de desarrollar, utilizar, comercializar o distribuir programas de aplicación de acuerdo con la interfaz de programación de aplicaciones para la plataforma operativa para la cual se han escrito los programas de ejemplo. Estos ejemplos no se han probado completamente en todas las condiciones. Por lo tanto, IBM no puede garantizar ni dar por supuesta la fiabilidad, la capacidad de servicio ni el funcionamiento de estos programas. Los programas de ejemplo se ofrecen "TAL CUAL", sin garantía de ningún tipo. IBM no será responsable de los daños que surjan por el uso de los programas de ejemplo.

# **Marcas registradas**

IBM, WebSphere, DB2, Rational, Tivoli, ibm.com, Passport Advantage, Sametime y Redbooks son marcas registradas de IBM Corporation en los Estados Unidos, en otros países o en ambos.

Microsoft, Internet Explorer, Windows, y el logotipo de Windows son marcas registradas de Microsoft Corporation en Estados Unidos, otros países, o ambos.

Pentium es una marca registrada de Intel Corporation o sus filiales en Estados Unidos y otros países

Linux es una marca registrada de Linus Torvalds en Estados Unidos y/o en otros países.

Adobe, Acrobat, Portable Document Format (PDF), y PostScript son marcas registradas de Adobe Systems Incorporated en los Estados Unidos y/o en otros países.

Oracle, JavaScript y Java son marcas registradas de Oracle y/o sus filiales.

ArcGIS, EDN, StreetMap, @esri.com y www.esri.com son marcas registradas o marcas de servicio de Esri en los Estados Unidos, la Comunidad Europea u otras jurisdicciones.

Otros nombres pueden ser marcas registradas de sus respectivos propietarios.Otros nombres de empresas, productos y servicios pueden ser marcas registradas o de servicio de otros.

# **Índice**

# **A**

[anuncios 395](#page-404-0)

# **C**

característica nuevas [descripción general 12](#page-21-0)

# **G**

[glosario 384](#page-393-0)

# **M**

[marcas registradas 395](#page-404-0)

# **Hoja de Comentarios**

**IBM Intelligent Transportation IBM Intelligent Transportation Documentación del producto Versión 1 Release 5**

Por favor, sírvase facilitarnos su opinión sobre esta publicación, tanto a nivel general (organización, contenido, utilidad, facilidad de lectura,...) como a nivel específico (errores u omisiones concretos). Tenga en cuenta que los comentarios que nos envíe deben estar relacionados exclusivamente con la información contenida en este manual y a la forma de presentación de ésta.

Para realizar consultas técnicas o solicitar información acerca de productos y precios, por favor diríjase a su sucursal de IBM, business partner de IBM o concesionario autorizado.

Para preguntas de tipo general, llame a "IBM Responde" (número de teléfono 901 300 000).

Al enviar comentarios a IBM, se garantiza a IBM el derecho no exclusivo de utilizar o distribuir dichos comentarios en la forma que considere apropiada sin incurrir por ello en ninguna obligación con el remitente. Comentarios:

Gracias por su colaboración.

Para enviar sus comentarios:

- v Envíelos por correo a la dirección indicada en el reverso.
- v Envíelos por fax al número siguiente: 1-800-227-5088 (EE. UU. y Canadá)

Si desea obtener respuesta de IBM, rellene la información siguiente:

Nombre Dirección

Compañía

Número de teléfono  $\Box$  Dirección de e-mail

IBM

IBM Information Development Department DLUA P.O. Box 12195 Research Triangle Park, NC USA

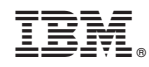

Impreso en España